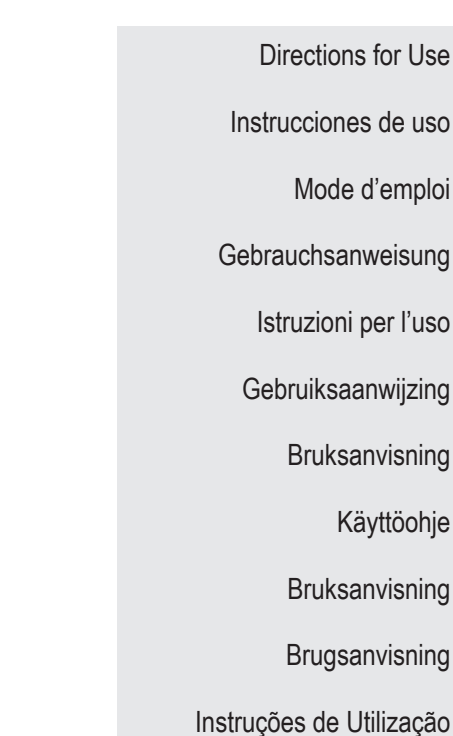

Instruções de uso

Mode d'emploi

**en**

င္ဟ

 $\Rightarrow$ 

 $\frac{\mathsf{o}}{\mathsf{o}}$ 

 $\Rightarrow$ 

르

**es In de In In Sv In In Do da Disk University Property of Disk In The Disk In Disk In Disk In Disk In The University Property In The University Property In The Disk In The Disk In The Disk In The Disk In The Disk In The D** 

÷

2

**ru de it i** il sv if in a da pt ptBR tr ici

de it is in sv in no da pt ptBRR tr in ar

 $\overline{a}$ 

it in it is vit is the company of the company of the company of the company of the company of the co

**g** 

az **nl** in a call the call the call the call of a call the call the call the call the call of a call the call of an and call the call the call of a call of the call the call of a call of the call of a call of a call of a c

 $\mathbf{z}$ 

sk in the case of the case of the case of the case of the case of the case of the case of the case of the case of the case of the case of the case of the case of the case of the case of the case of the case of the case of

ptBR

**fi**<br>**fi**<br>**fi**<br>**fi**<br>**f fi**<br>**f**<br>**f**<br><br><br><br><br><br><br><br><br><br><br><br><br><br><br><br><br><br><br><br><br><br>

2

4

**bg bg ptBR**<br>**bg pt ptBR**<br>**bg pt ptBR**<br>**bg pt pt pt pd pt pd pd** 

 $\mathbf{D}$ 

 $\overline{\mathbf{z}}$ 

 $\frac{1}{2}$ 

힐

٩

**hu**

 $\overline{\mathbf{g}}$ 

Bruksanvisning

Bruksanvisning

Brugsanvisning

Käyttöohje

Kullanım Talimatları

Указания по использованию

إرشادات الاستخدام

Οδηγίες χρήσης

Návod k použití

Návod na použitie

Instrukcja obsługi

Használati utasítások

Указания за употреба

91168761-02 Content: 92083393 REV B

Vercise Gevia™ 16 Contact Implantable Pulse Generator

Directions for Use

# eston Advancing science for life<sup>™</sup>

#### **Trademarks**

All trademarks are the property of their respective holders.

#### **Industry Canada Equipment Certification Number**

IC: 9773A-SC1132

#### **Guarantees**

Boston Scientific Corporation reserves the right to modify, without prior notice, information relating to its products in order to improve their reliability or operating capacity.

#### **Additional Information**

For indications, contraindications, warnings, precautions, adverse events summary, physician instructions, sterilization, component disposal, and warranty information, refer to the *Information for Prescribers* DFU. For other device-specific information not included in this manual or labeling symbols, refer to the appropriate DFU as listed on your DBS *Reference Guide*.

#### **Product Model Numbers**

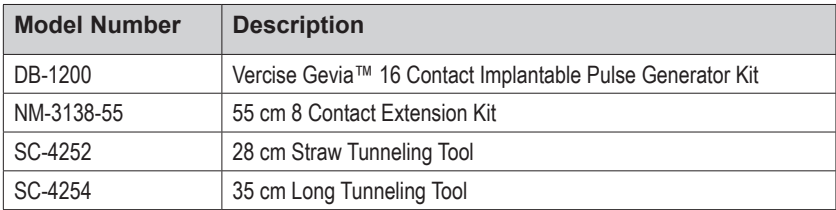

#### **Radiopaque Identification Tag**

The Stimulator contains a radiopaque identification tag that is visible using standard X-ray procedures.

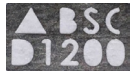

#### **Registration of the Vercise Gevia DBS System**

In accordance with international practice and regulatory legislation in some countries, a registration form is packed with each Boston Scientific Stimulator, DBS Lead, and DBS Extension. The purpose of this form is to maintain traceability of all products and to secure warranty rights. It also allows the institution involved in the evaluation or replacement of a specific implanted DBS Lead, accessory, or device to gain quick access to pertinent data from the manufacturer.

Fill out the registration form included in the package contents. Return one copy to the Boston Scientific Customer Service Department, keep one copy for patient records, provide one copy to the patient, and save one copy for the physician.

Boston Scientific Neuromodulation Corporation Attention: Customer Service Department 25155 Rye Canyon Loop Valencia, CA 91355, USA

**en**

*This page intentionally left blank*

## **Table of Contents**

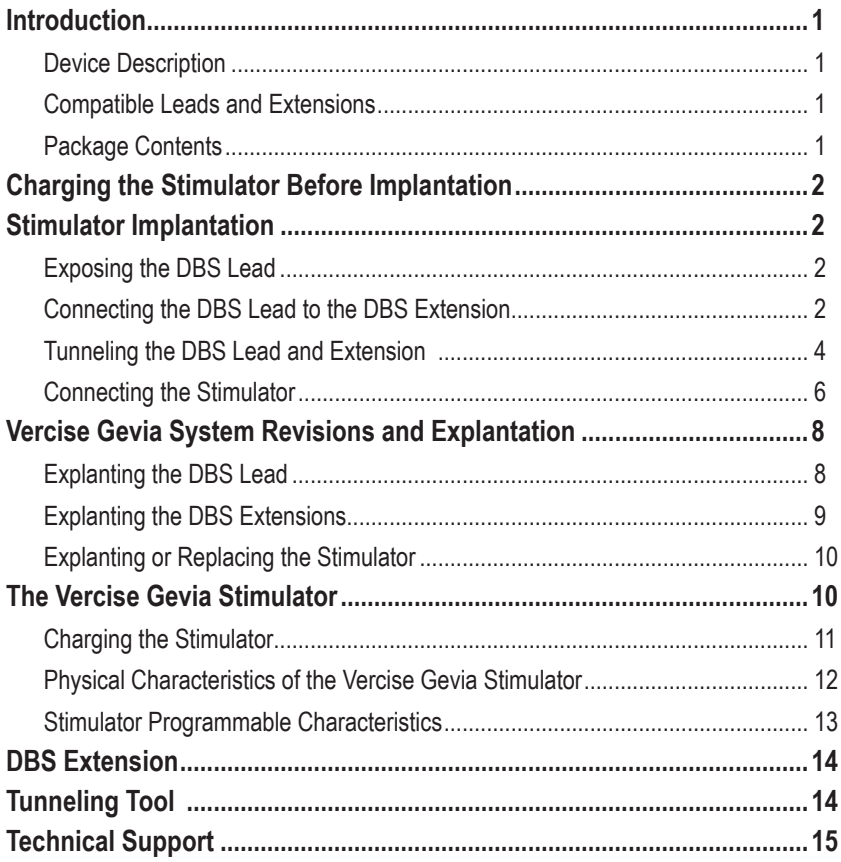

*This page intentionally left blank*

## <span id="page-6-0"></span>**Introduction**

This manual describes the implantation and usage of the rechargeable Vercise Gevia Implantable Pulse Generator (IPG, also known as the Vercise Gevia Stimulator), and DBS Extensions. The Stimulator may be implanted immediately following DBS Lead implantation and intra-operative testing or during a separate surgery.

## **Device Description**

The implantable portion of the Vercise Gevia System includes a Stimulator and two DBS Leads. Other implantable components include the DBS Extensions that extend the DBS Leads to the Stimulator, a DBS Lead Boot to protect the proximal end of the DBS Lead between surgeries, and Sutures Sleeves to protect the DBS Lead and/or to anchor the DBS Leads and DBS Extensions. The Tunneling Tool is a surgical instrument used to create a subcutaneous tunnel for the DBS Leads and DBS Extensions. The patient will be provided with external devices, including a Remote Control to communicate with the Stimulator, and a Charger to recharge the battery of the Stimulator.

## **Compatible Leads and Extensions**

For a list of leads and extensions compatible with the Vercise Gevia DBS System, please see your *DBS Reference Guide*.

## **Package Contents**

#### **Vercise Gevia Implantable Pulse Generator Kit**

- **Stimulator**
- Stimulator Template
- Stimulator Header Plugs (2)
- **Torque Wrench**

**Note:** *All contents of the inner package (or tray) are sterile.*

#### **Extension Kit (55 cm)**

- DBS Extension
- **Torque Wrench**
- Tunneling Tool Shaft (with Pre-Loaded Straw)
- Tunneling Tool Handle

**Note:** *All contents of the inner package (or tray) are sterile.*

#### **Tunneling Tool Kit (28 cm, Straw and 35 cm, Long)**

- Tunneling Tool Shaft (with Pre-Loaded Straw)
- Tunneling Tool Handle

**Note:** *All contents of the inner package (or tray) are sterile.*

## <span id="page-7-0"></span>**Charging the Stimulator Before Implantation**

Prior to the implant procedure, charge the Stimulator fully. The approximate location of the Stimulator is marked on the Stimulator kit. To charge the Stimulator, place the kit on a flat surface with the Stimulator outline facing up. Turn on the Charger and place it over the Stimulator to begin charging. The Charger will emit a series of double beeps when the Stimulator is fully charged. For additional instructions on the Charger, follow the instructions in the appropriate charging manual as listed on your *DBS Reference Guide*.

## **Stimulator Implantation**

## **Exposing the DBS Lead**

- 1. Palpate the DBS Lead Boot and DBS Lead under the scalp.
- 2. Mark and create an incision in the scalp to expose the Lead Boot. Be careful not to damage or cut the DBS Lead.
- 3. Expose the DBS Lead and Lead Boot through the incision.
- 4. Using the Torque Wrench, remove and discard the Lead Boot.

**Note:** *To loosen the setscrew, rotate the Torque Wrench counterclockwise. To tighten the setscrew, rotate the Torque Wrench clockwise.*

5. Dry the proximal end of the DBS Lead.

### **Connecting the DBS Lead to the DBS Extension**

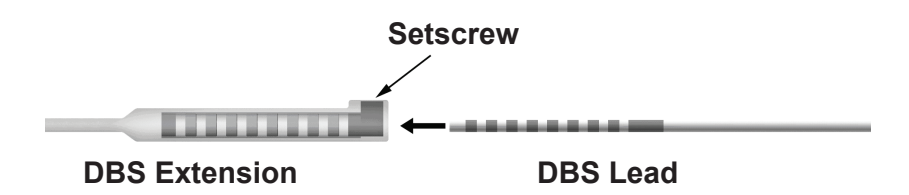

1. Check to ensure that the Setscrew is not restricting the entry port on the DBS Extension connector by unscrewing the Setscrew one to two turns with the Torque Wrench. Grip the DBS Lead next to the Retention Sleeve.

#### **Proximal End of the DBS Lead**

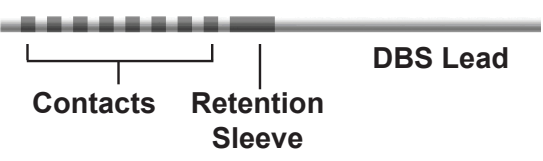

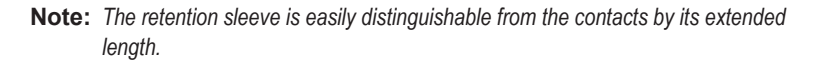

- 2. Push the DBS Lead into the DBS Extension connector until the DBS Lead electrodes line up with the DBS Extension contacts. Some resistance may be felt as each electrode enters into the DBS Extension Connector. You should be able view the DBS Lead electrodes as they pass through the DBS Extension Connector. Some additional resistance may be felt as the last electrode aligns into place.
- 3. Visually check to ensure that the DBS Lead electrodes are aligned with the DBS Extension contacts. If they are not aligned, continue to grip the DBS Lead next to the Retention Sleeve and push to advance the electrodes into alignment with the DBS Extension contacts. If necessary, back out the lead slightly and then advance the electrodes into alignment again, until proper alignment can be confirmed.
	- **Note:** *Be sure to fully insert the DBS Lead into the connector so that the retention sleeve is located under the setscrew.*

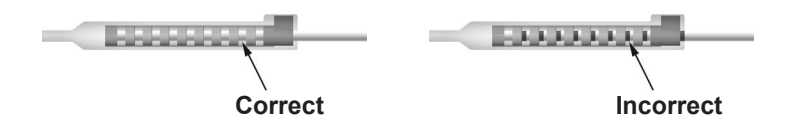

- 4. Do not tighten the Setscrew at this time.
- 5. Repeat steps 1 through 3 to connect the second DBS Lead to the second DBS Extension.
- 6. Test the impedance of the connection to ensure that you have properly aligned the DBS Lead within the DBS Extension connector. See "Intraoperative Testing" in the *Vercise DBS Leads DFU* as listed on your *DBS Reference Guide.*
- 7. Pass the Torque Wrench through the slit in the septum located on the side of the Extension.
- 8. Tighten the Setscrew in the Extension until the Torque Wrench clicks, indicating the Setscrew is fully secured.

**Note:** *To tighten the Setscrew, rotate the Torque Wrench clockwise. To loosen the Setscrew, rotate the Torque Wrench counterclockwise.*

## <span id="page-9-0"></span>**Assembling the Tunneling Tool**

A Tunneling Tool and Straw are provided to facilitate tunneling of the DBS Extension.

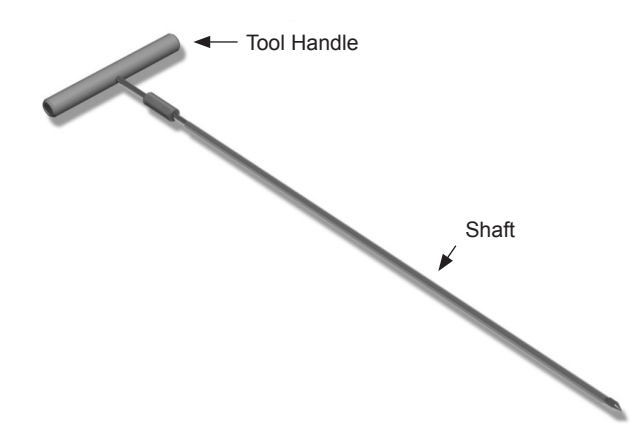

- 1. Attach the Tunneling Tool Handle to the Shaft by turning the locking mechanism clockwise.
	- a. Push the locking mechanism at the base of the Tool Handle onto the Shaft.
	- b. Grasping the Tool Handle and the Tip of the Tunneling Tool, rotate the Shaft back and forth until the handle seats onto the Shaft.
	- c. While firmly grasping the Tip of the Tunneling Tool to hold the Shaft stationery, turn the locking mechanism clockwise until secure.

### **Tunneling the DBS Lead and Extension**

1. Create a pocket for the Stimulator under the skin in a location inferior to the clavicle on the same side as the DBS Lead and Extensions.

**Note:** *For full body MRI scan eligibility, confirm that the Stimulator is implanted subclavicularly. Refer to the ImageReadyTM MRI Guidelines for Boston Scientific DBS Systems for DBS System Implant Conditions for Full Body MRI.* 

- a. Mark the location of the pocket.
- b. Use the template to outline the intended pocket to guide the optimal pocket sizing.

**Note:** *It is important to keep the pocket small to prevent the Stimulator from turning over.*

- c. Make the pocket no deeper than 2 cm; Stimulator charging could become ineffective at depths shallower than 0.5 cm or greater than 2 cm.
- 2. Mark a tunneling route from the location of the subclavicular pocket to the incision superior to the ear.
- 3. Administer appropriate local anesthetic along the tunneling route.

**CAUTION:** Be sure not to puncture or damage the Lead or other components when administering local anesthetic.

4. Create a subcutaneous tunnel from the incision above the ear, along the tunneling path to the Stimulator pocket.

**WARNING:** Be careful not to puncture or damage important structures along the tunneling path, such as the brachial plexus and jugular, as this may cause patient harm.

5. If desired, bend the Tunneling Tool to an appropriate shape.

**CAUTION:** Do not bend locking joints.

6. Once the Tip of the Tunneling Tool is completely exposed, unscrew and remove the Tunneling Tool Handle.

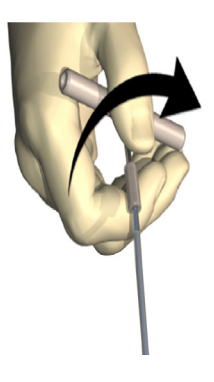

- 7. Grasp the Tip firmly with one hand and, while holding the Straw in place with the other hand, pull the Shaft out of the Straw.
- 8. Push the proximal ends of both DBS Extensions through the Straw, and then withdraw the Straw.
- 9. Optionally secure the DBS Extension connector to the fascia using sutures and/or suture sleeves.
	- **CAUTION:** Do not use polypropylene sutures as they may damage the suture sleeve. Do not suture directly onto the DBS Extension or use a hemostat on the DBS Extension body. This may damage the DBS Extension insulation.

### <span id="page-11-0"></span>**Connecting the Stimulator**

#### **Dual Lead Connection**

Connect Left DBS Extension to port C | Connect Right DBS Extension to port D

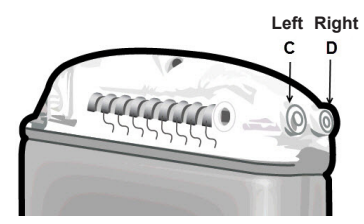

- 1. Fully insert the male end of the DBS Extension into the Stimulator until it stops.
	- a. Ensure the Stimulator is charged prior to the implantation.
	- b. Insert the header plug to verify no Setscrews obstruct the socket. Remove the header plug in order to insert the DBS Extension.
	- c. Wipe the DBS Extension contacts before inserting.
	- d. Insert the DBS Extensions into the header. When fully inserted, the tip of the DBS Extension will slide into the back of the port and the retention sleeve on the DBS Extension will be located under the Setscrew.

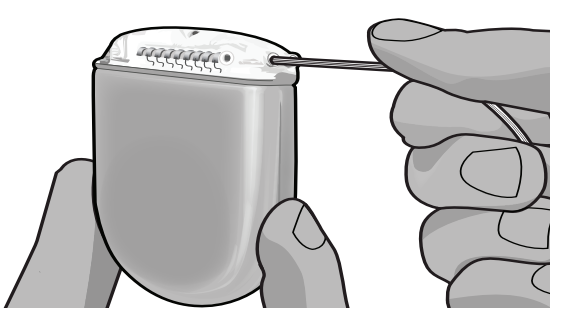

- **CAUTION:** Verify proper DBS Extension insertion by checking impedances before tightening the Setscrew. Tightening the Setscrew down onto a contact can damage the DBS Extension.
- 2. Verify that the retention sleeve on the DBS Extension is located directly under the Setscrew in the Stimulator header.

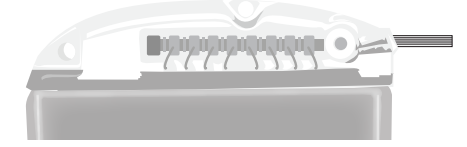

**Note:** *The retention sleeve is easily distinguishable from the contacts by its length (see below).*

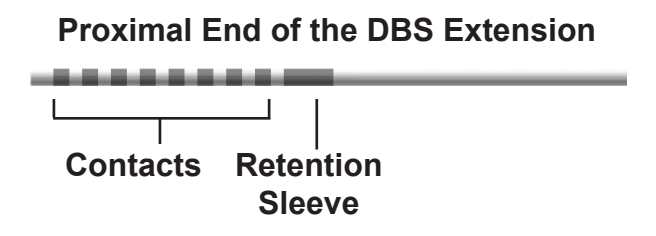

- 3. Check impedances to verify connections before tightening the Setscrew.
	- a. Place the Stimulator partially in the subcutaneous pocket.
	- b. Test impedances using the Remote Control or Clinician Programmer.
- 4. Pass the Torque Wrench through the slit in the septum located on the side of the Stimulator header.
- 5. Tighten the Setscrew in the Stimulator until the Torque Wrench clicks, indicating the Setscrew is fully secured.

**Note:** *To tighten the Setscrew, rotate the Torque Wrench clockwise. To loosen the Setscrew, rotate the Torque Wrench counterclockwise.* 

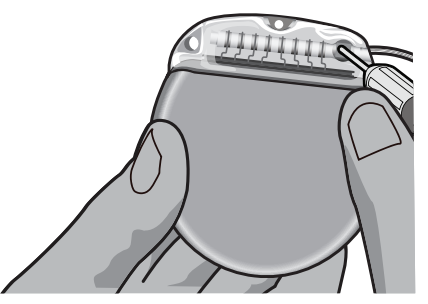

- **CAUTION:** The wrench is torque limiting, such that the Setscrew cannot be over tightened. Use only the wrench provided, as other tools may over-tighten the Setscrew and damage the Lead.
	- **Note:** *If a port plug is used, it is still necessary to tighten the setscrew on the port plug as described above.*
- 6. Repeat steps 1 through 5 to insert the second extension into the Stimulator header and to tighten the second Stimulator Setscrew on the second DBS Extension. For a single lead connection, insert the port plug into the second Stimulator port.

<span id="page-13-0"></span>7. Place the Stimulator in the subcutaneous pocket with the etched writing "This Side Up" facing the skin, and parallel to the skin surface.

**WARNING:** Failure to orient the correct side of the Stimulator towards the skin may result in the inability to charge and/or could require a revision surgery.

- a. Coil the excess DBS Extension length under or around the Stimulator perimeter.
- **WARNING:** Avoid placing the excess DBS Extension length on the superficial surface of the Stimulator, as this may increase the potential for tissue erosion or charging difficulty.
- b. Optionally secure the Stimulator to the fascia by suturing through the holes in the Stimulator header.
- 8. Close the incisions.
	- **CAUTION:** Be careful not to damage the DBS Lead, Stimulator, or other implanted components when closing the incisions.
		- **Note:** *When closing the incision over the extension connector, orient the extension connector to minimize the profile under the skin.*

## **Vercise Gevia System Revisions and Explantation**

If the entire Vercise Gevia System (Stimulator, DBS Extensions, and DBS Leads) is to be removed, then the DBS Leads should be removed first (as described below) followed by the DBS Extensions, and lastly the Stimulator. This order will reduce the potential spread of infection toward the skull opening.

### **Explanting the DBS Lead**

**WARNING:** When explanting the Vercise Gevia DBS System, the DBS Lead should be pulled from the site above the ear and not the site near the burr hole to avoid a potential spread of infection toward the skull opening.

- 1. Turn off the Stimulator.
- 2. Palpate the scalp to locate the Burr Hole Cover (BHC).
- 3. Make an incision near the BHC to expose the BHC and DBS Lead. Be careful not to damage or cut the DBS Lead or suture sleeve.
- 4. Cut the DBS Lead at a distance about 2-3 cm from the BHC, leaving enough length to grasp the Lead.
- 5. Unscrew the screws anchoring the BHC.
- 6. Slowly and gently retract the DBS Lead from the neural tissue, pulling as close to perpendicular to the skull as possible. The DBS Lead should experience minimal resistance when retracted.
- 7. Palpate the region under the scalp to locate the DBS Extension connector.
- 8. Create an incision to expose the DBS Lead and DBS Extension connector. Be careful not to damage the implanted components to allow for proper analysis following explant.
- <span id="page-14-0"></span>9. Loosen the connector Setscrew on the DBS Extension using the Torque Wrench provided.
	- **Note:** *Be sure to fully insert the Torque Wrench before loosening the Setscrew. To tighten the Setscrew, rotate the Torque Wrench clockwise. To loosen the Setscrew, rotate the Torque Wrench counterclockwise.*
- 10. Remove the DBS Lead from the DBS Extension.
- 11. Gently pull the remainder of the DBS Lead through the incision behind the ear.
	- **WARNING:** The DBS Lead should be pulled from the site behind the ear and not the site near the burr hole to avoid a potential spread of infection toward the skull opening.
- 12. If you are replacing the DBS Lead, follow the instructions in the appropriate lead manual as listed on your DBS Reference Guide. If you are explanting the entire Vercise Gevia System, continue on to the Explanting the DBS Extensions procedure. Otherwise, close the incisions.
- 13. Ship the explanted DBS Leads to Boston Scientific.

### **Explanting the DBS Extensions**

- 1. Turn off the Stimulator.
- 2. Palpate the region under the scalp to locate the DBS Extension connector.
- 3. Create an incision to expose the DBS Lead and DBS Extension connector. Be careful not to damage the implanted components to allow for proper analysis following explant.
- 4. Cut the DBS Extension(s) at the tapered (proximal) end of the connector.
- 5. Loosen the connector Setscrew using the Torque Wrench provided.

**CAUTION:** Loosen the Setscrew only as much as necessary to remove the DBS Lead. Loosening the Setscrew too much will cause it to fall out.

- 6. Disconnect the DBS Extension connector. Return the DBS Extension connector to Boston Scientific.
- 7. Expose and disconnect the DBS Extensions from the Stimulator by following the procedure in "*Explanting or Replacing the Stimulator."*
- 8. Gently pull the DBS Extension through the tunnel from the Stimulator site.

**WARNING:** Avoid pulling towards the ear to reduce the potential for infection of the DBS Leads.

- 9. Ship the explanted DBS Extensions to Boston Scientific.
	- **Note:** *If the DBS Extension has broken, then it may be necessary to make additional incisions or to pull one end of the DBS Extension out at the Stimulator site and the other end from the DBS Extension connector site.*

**Note:** *To tighten the Setscrew, rotate the Torque Wrench clockwise. To loosen the Setscrew, rotate the Torque Wrench counterclockwise.*

## <span id="page-15-0"></span>**Explanting or Replacing the Stimulator**

- 1. Turn off the Stimulator.
- 2. Palpate the subclavicular area to locate the Stimulator.
- 3. Surgically open the pocket where the Stimulator is located. Be careful not to damage the implanted components to allow for proper analysis following explant.

**CAUTION:** Do not use electrocautery as it will damage the Stimulator.

**Note:** *The incision should be large enough to remove the Stimulator from the pocket.*

- 4. Withdraw the Stimulator from the pocket.
- 5. Using the Torque Wrench, unscrew the header Setscrews to release the DBS Extensions.

**CAUTION:** Loosen the Setscrew only as much as necessary to remove the DBS Extension. Loosening the Setscrew too much will cause it to fall out.

**Note:** *To tighten the Setscrew, rotate the Torque Wrench clockwise. To loosen the Setscrew, rotate the Torque Wrench counterclockwise.*

- 6. Remove the DBS Extensions from the Stimulator.
- 7. If the Stimulator is to be replaced, reconnect the new Stimulator by following the procedures in "*Connecting the Stimulator".*
- 8. If the DBS Extensions will remain implanted, you may optionally clean the proximal ends of the DBS Extensions, attach Lead Boots, and coil the excess DBS Extension material in the pocket.
- 9. Close the incision.
- 10. Ship the explanted Stimulator to Boston Scientific.

**CAUTION:** Be careful not to damage any remaining implanted components when closing the incision.

## **The Vercise Gevia Stimulator**

The Vercise Gevia Stimulator is rechargeable. Boston Scientific recommends any recharge routine that fits the patient's schedule and lifestyle while maintaining sufficient charge to maintain stimulation. Developing a patient's recharge routine involves finding the right balance among the following:

- How much power is required for the patient to experience effective therapy
- How often the patient wants to recharge
- How long the patient wants to recharge
- How the patient would like to manage their personal schedule

The patient Remote Control displays the Stimulator battery status when communicating with the Stimulator.

When the Remote Control indicates a low battery the Stimulator should be recharged as soon as possible. Failure to recharge may lead to loss of stimulation in less than 24 hours. After stimulation stops, communication with the Stimulator will also cease until a sufficient level of charge has been attained.

<span id="page-16-0"></span>For instructions on charging the Stimulator, refer to the *Charging the Stimulator* section in this manual*.* For instructions on checking Stimulator Battery status refer to the appropriate *Remote Control DFU* for the Vercise Gevia DBS System as listed on your *DBS Reference Guide*.

The Clinician Programmer (CP) will estimate charging time based on 24 hours per day of stimulation at the programmed settings. Refer to the Programming Manual for the Vercise Gevia DBS System as listed in your *DBS Reference Guide*.

## **Charging the Stimulator**

The Charger Base Station should be plugged in and the Charger placed in the Base Station when not in use. When the indicator light is green, the Charger is fully charged. When the indicator is amber, the Charger is partially charged, but is still able to deliver a charge to the Stimulator.

- 1. When the indicator light is green, remove the Charger from the Base Station. The indicator light will then turn off.
- 2. Press the power button. The indicator light will come on again, and the Charger will begin beeping as it searches for the Stimulator.
- 3. When charging the Stimulator, the patient must use the Charger with either the Charging Collar or an Adhesive Patch to hold the Charger over the Stimulator.

#### **Using the Charging Collar**

a. If the patient's Stimulator is in a shallow location or if the patient has thin skin, instruct the patient to place the Charging Spacer at the back of the pocket in the Charging Collar. Patients with shallow Stimulators or thin skin will be able to charge faster with the Charging Spacer.

**Note:** *Patients with Stimulators in a deep location should not use the Charging Spacer, as it may slow the speed of charging.*

- b. Place the Charger into the appropriate pocket on the Charging Collar with the power button facing out. If the Stimulator is on the right side of the chest, place the Charger in the right pocket. If the Stimulator is on the left side of the body, place the Charger in the left pocket.
- c. If using the Charging Spacer, make sure it is between the Charger and the back of the pocket.
- d. Place the Counterweight in the pocket opposite of the Charger.
- e. Place the Charging Collar over the neck with the pockets facing out.
- f. For best charging results, make sure the Charger is centered over the Stimulator. If the Charger is not centered, charging time may increase. If the Charger is not centered over the Stimulator, the patient may need to adjust the length of the Charging Collar using the straps. Occasionally checking that the Charger is aligned over the Stimulator during the charging session is recommended. When the Charger is aligned with the Stimulator, the beeping will stop.
	- **Note:** *The Charging Collar can be placed under or over clothing. The patient should not wear tight fitting or heavy clothing over the Charger while charging to allow air flow around the Charger.*

#### <span id="page-17-0"></span>**Using the Adhesive Patch**

- **Note:** *The Adhesive Patches are made of non-reactive and natual Latex-free material suitable for most sensitive skin types.*
- a. Apply the Adhesive Patch to the backside of the Charger by peeling the clear liner from the patch and applying the white side with the blue stripe to the rear of the Charger.
- b. Remove the skin side beige liner from the adhesive (only good for one fixation).
- c. For best charging results, make sure the Charger is centered over the Stimulator. If the Charger is not centered, charging time may increase. When the Charger is aligned with the Stimulator, the beeping will stop.

**WARNING:** Do not put the Charger directly on the skin (e.g., without an Adhesive Patch). This may result in uncomfortable heating of the skin or a burn.

4. When the Charger emits a series of double beeps, the Stimulator is fully charged. Turn off the Charger and remove the collar or adhesive patch, and return the Charger to the Base Station.

**Note:** *The Remote Control will not be able to communicate with the Stimulator when charging.*

### **Physical Characteristics of the Vercise Gevia Stimulator**

The physical characteristics of the Stimulator are outlined in Table 1. The Stimulator contains a radiopaque identification tag. The identification tag is visible using standard x-ray procedures.

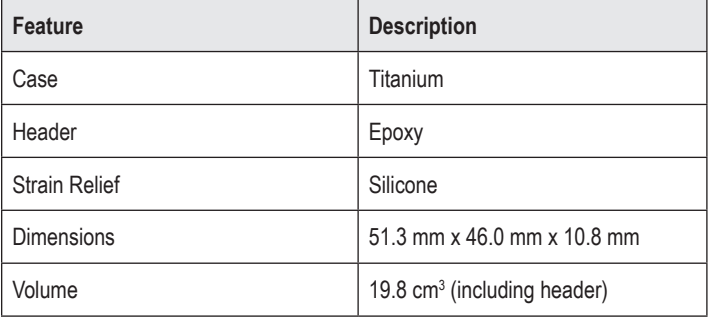

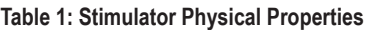

**Note:** *Do not confuse the end of charge signal (a series of double beeps) with the repeated beeps that indicate that the Charger is searching for the Stimulator.*

### <span id="page-18-0"></span>**Stimulator Programmable Characteristics**

The stimulation parameters are independent for the two DBS Leads such that stimulation of two different brain targets can have different amplitudes, pulse widths, stimulation rates, and contact configurations. The two DBS Leads can also have differing monopolar and multipolar configurations. The programmable parameter ranges for the Stimulator are shown in Table 2.

#### **Note:** *Some frequency combinations may not be used. Refer to the Programming Manual for more information on programming multiple frequencies.*

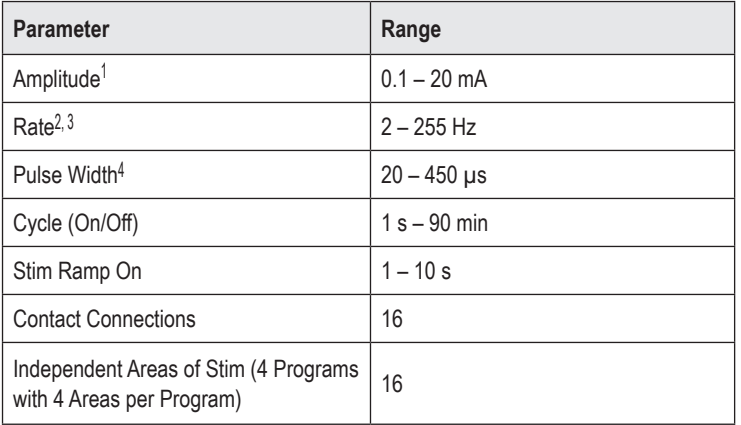

#### **Table 2: Stimulator Function**

<sup>1</sup> The programmable coverage for each individual contact is limited to 12.7 mA. A programming interlock is enforced to limit the total output current to 20 mA or less per coverage area. For example, a maximum current output of 12.7 mA on one contact would limit the total summed current output on the remaining contacts to 7.3 mA within one coverage area.

2 The rate is limited to a sum of 255 Hz for a given port.

<sup>3</sup> The use of higher frequencies than the ones that are established (250 Hz) is the sole responsibility of the user.

4 The use of lower pulse widths than established (60-450 μsec) is the sole responsibility of the user.

## <span id="page-19-0"></span>**DBS Extension**

The DBS Extension consists of a connector at the distal end and 8 cylindrical contacts at the proximal end. The DBS Lead may be inserted and secured into the connector, which also contains 8 contacts that align with the contacts on the DBS Lead to form electrical connections. The DBS Extension can be implanted and attached to the Stimulator and the DBS Lead for both unilateral stimulation (on either left or right side) and bilateral stimulation.

#### **Table 3: DBS Extension**

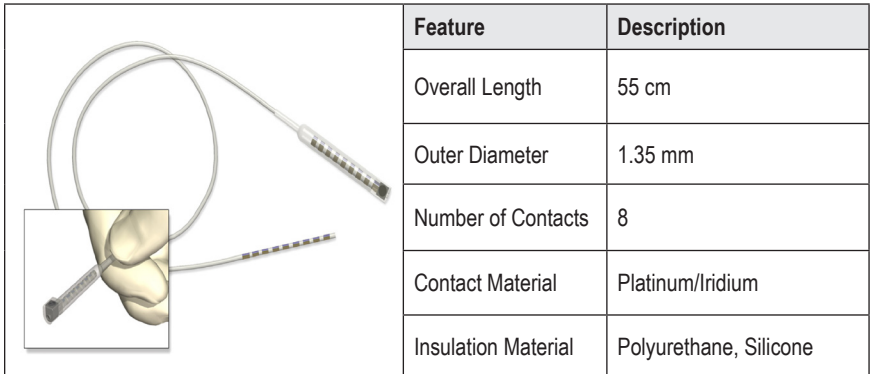

## **Tunneling Tool**

The Tunneling Tool is used to create a path for the DBS Lead and DBS Extension in the subcutaneous tissue.

#### **Table 4: Tunneling Tool**

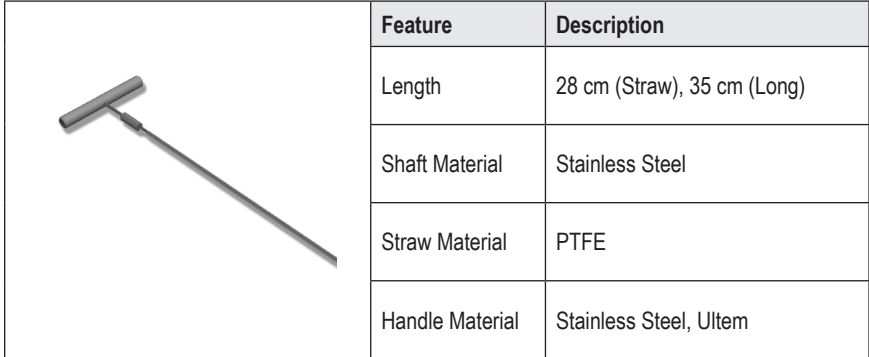

## <span id="page-20-0"></span>**Technical Support**

Boston Scientific Corporation has highly trained service professionals to assist you. The Technical Support Department is available to provide technical consultation 24 hours a day.

In the US, please call (866) 340-4747 to speak to a representative. Outside the US, please choose your locality from the following list:

**Argentina** T: +5411 4896 8556 F: +5411 4896 8550

**Australia / New Zealand** T: 1800 676 133 F: 1800 836 666

**Austria** T: +43 1 60 810 F: +43 1 60 810 60

**Balkans** T: 0030 210 95 37 890 F: 0030 210 95 79 836

**Belgium** T: 080094 494 F: 080093 343

**Brazil** T: +55 11 5853 2244 F: +55 11 5853 2663

**Bulgaria** T: +359 2 986 50 48 F: +359 2 986 57 09

**Canada** T: +1 888 359 9691 F: +1 888 575 7396

**Chile** T: +562 445 4904 F: +562 445 4915

**China – Beijing** T: +86 10 8525 1588 F: +86 10 8525 1566

**China – Guangzhou** T: +86 20 8767 9791 F: +86 20 8767 9789

**China – Shanghai** T: +86 21 6391 5600 F: +86 21 6391 5100

**Colombia** T: +57 1 629 5045 F: +57 1 629 5082

**Czech Republic** T: +420 2 3536 2911 F: +420 2 3536 4334 **Denmark** T: 80 30 80 02 F: 80 30 80 05

**Finland** T: 020 762 88 82 F: 020 762 88 83

**France** T: +33 (0) 1 39 30 97 00 F: +33 (0) 1 39 30 97 99

**Germany** T: 0800 072 3301 F: 0800 072 3319

**Greece** T: +30 210 95 42401 F: +30 210 95 42420

**Hong Kong** T: +852 2960 7100 F: +852 2563 5276

**Hungary** T: +36 1 456 30 40 F: +36 1 456 30 41

**India – Bangalore** T: +91 80 5112 1104/5 F: +91 80 5112 1106

**India – Chennai** T: +91 44 2648 0318 F: +91 44 2641 4695

**India – Delhi** T: +91 11 2618 0445/6 F: +91 11 2618 1024

**India – Mumbai** T: +91 22 5677 8844 F: +91 22 2617 2783

**Italy** T: +39 010 60 60 1 F: +39 010 60 60 200

**Korea** T: +82 2 3476 2121 F: +82 2 3476 1776

**Malaysia** T: +60 3 7957 4266 F: +60 3 7957 4866

#### Vercise Gevia™ 16 Contact IPG DFU

**Mexico** T: +52 55 5687 63 90 F: +52 55 5687 62 28

**Middle East / Gulf / North Africa** T: +961 1 805 282 F: +961 1 805 445

**The Netherlands** T:+31 30 602 5555 F: +31 30 602 5560

**Norway** T: 800 104 04 F: 800 101 90

**Philippines** T: +63 2 687 3239 F: +63 2 687 3047

**Poland** T: +48 22 435 1414 F: +48 22 435 1410

**Portugal** T: +351 21 3801243 F: +351 21 3801240

**Singapore** T: +65 6418 8888 F: +65 6418 8899

**South Africa** T: +27 11 840 8600 F: +27 11 463 6077 **Spain** T: +34 901 11 12 15 F: +34 902 26 78 66

**Sweden** T: 020 65 25 30 F: 020 55 25 35

**Switzerland** T: 0800 826 786 F: 0800 826 787

**Taiwan** T: +886 2 2747 7278 F: +886 2 2747 7270

**Thailand** T: +66 2 2654 3810 F: +66 2 2654 3818

**Turkey – Istanbul** T: +90 216 464 3666 F: +90 216 464 3677

**Uruguay** T: +59 82 900 6212 F: +59 82 900 6212

**UK & Eire** T: +44 844 800 4512 F: +44 844 800 4513

**Venezuela** T: +58 212 959 8106 F: +58 212 959 5328

**Note:** *Phone numbers and fax numbers may change. For the most current contact information, please refer to our website at http://www.bostonscientific-international.com/ or write to the following address:*

Boston Scientific Neuromodulation Corporation 25155 Rye Canyon Loop Valencia, CA 91355 USA

#### **Marcas comerciales**

Todas las marcas comerciales pertenecen a sus respectivos propietarios.

#### **Número de certificación de equipos de Industry Canada**

IC: 9773A-SC1132

#### **Garantías**

Boston Scientific Corporation se reserva el derecho de modificar, sin aviso previo, la información relativa a estos productos con el objetivo de mejorar su fiabilidad o capacidad operativa.

#### **Información adicional**

Consulte las *Instrucciones de uso, Información para médicos* para obtener información sobre indicaciones, contraindicaciones, advertencias, precauciones, resumen de efectos adversos, instrucciones para el médico, esterilización, eliminación de componentes e información de garantía. Para otra información específica de dispositivos que no esté incluida en este manual o en los símbolos de la documentación, consulte las instrucciones de uso correspondientes indicadas en la *Guía de consulta* de ECP.

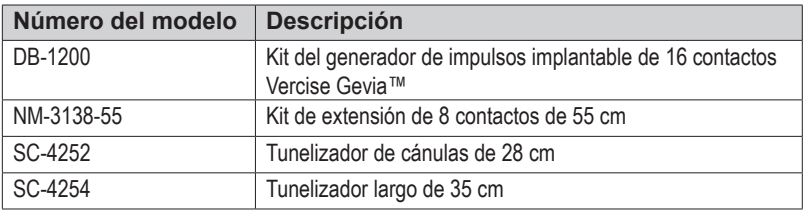

#### **Números de modelo del producto**

#### **Etiqueta de identificación radiopaca**

El estimulador incluye una etiqueta de identificación radiopaca que es visible mediante procedimientos radiológicos estándar.

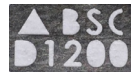

#### **Registro del sistema de ECP Vercise Gevia**

De conformidad con las prácticas internacionales y la legislación vigente en algunos países, con cada estimulador, electrodo de ECP y extensión de ECP Boston Scientific. La finalidad de este formulario es llevar un seguimiento de todos los productos y proteger los derechos de garantía. Asimismo, posibilita el acceso rápido a los datos pertinentes del fabricante por parte de la institución que interviene en la evaluación o sustitución de un determinado electrodo de ECP, accesorio o dispositivo implantado.

Rellene el formulario de registro que se incluye en el paquete. Envíe una copia al Departamento de Servicio al cliente de Boston Scientific, guarde otra con el expediente del paciente y proporcione también una copia al paciente y al médico.

Boston Scientific Neuromodulation Corporation A la atención de: Departamento del Servicio de atención al cliente 25155 Rye Canyon Loop Valencia, CA 91355, EE. UU.

## **Tabla de contenido**

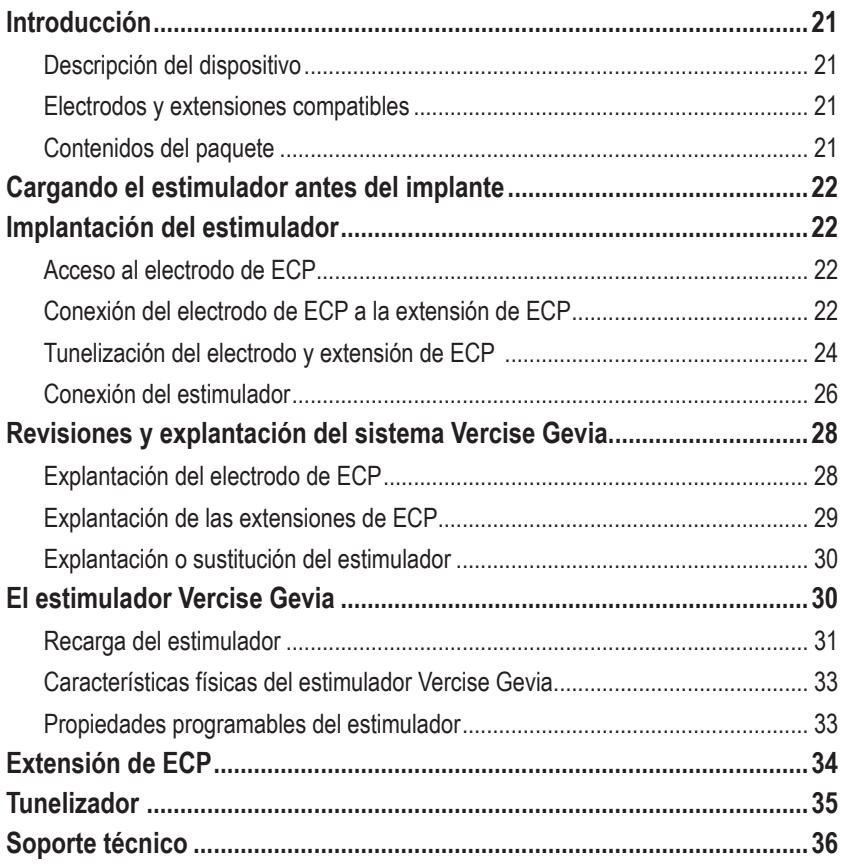

*Esta página se ha dejado en blanco intencionadamente*

## <span id="page-26-0"></span>**Introducción**

Este manual describe la implantación y el uso del generador de impulsos implantable Vercise Gevia (GII, también denominado estimulador Vercise Gevia) y las extensiones de ECP. El estimulador puede implantarse inmediatamente después de implantar el electrodo de ECP y de realizar las pruebas intraoperatorias, o durante una intervención quirúrgica.

## **Descripción del dispositivo**

La parte implantable del sistema Vercise Gevia incluye un estimulador y dos electrodos de ECP. Otros productos implantables incluyen las extensiones de ECP que permiten extender los electrodos de ECP al estimulador, una funda para electrodo de ECP destinada a proteger el extremo proximal del electrodo de ECP entre las intervenciones quirúrgicas, y piezas de anclaje para proteger o fijar los electrodos de ECP y las extensiones de ECP. El tunelizador es un instrumento quirúrgico utilizado para crear un túnel subcutáneo para los electrodos y extensiones de ECP. Al paciente se le proporcionará los dispositivos externos, incluyendo un control remoto para comunicarse con el estimulador y un cargador para recargar la batería del estimulador.

### **Electrodos y extensiones compatibles**

Para obtener una lista de los cables y las extensiones compatibles con el sistema de ECP Vercise Gevia, consulte la *Guía de consulta de ECP*.

## **Contenidos del paquete**

#### **Kit del generador de impulsos implantable Vercise Gevia**

- **Fstimulador**
- Plantilla del estimulador
- Enchufes del cabezal del estimulador (2)
- Destornillador dinamométrico

**Nota:** *Todo el contenido del paquete interior (o bandeja) es estéril.*

#### **Kit de extensión (55 cm)**

- Extensión de ECP
- Destornillador dinamométrico
- Eje del tunelizador (con cánula precargada)
- Mango del tunelizador

**Nota:** *Todo el contenido del paquete interior (o bandeja) es estéril.*

#### **Kit de tunelizador (28 cm, cánula y 35 cm de largo)**

- Eje del tunelizador (con cánula precargada)
- Mango del tunelizador

**Nota:** *Todo el contenido del paquete interior (o bandeja) es estéril.*

## <span id="page-27-0"></span>**Cargando el estimulador antes del implante**

Antes del procedimiento de implante, cargue completamente el estimulador. La ubicación aproximada del estimulador está marcada en el kit del estimulador. Para cargar el estimulador, coloque el kit sobre una superficie plana con el contorno del estimulador orientado hacia arriba. Encienda el cargador y colóquelo sobre el estimulador para comenzar la recarga. El estimulador emitirá una serie de pitidos dobles cuando el estimulador esté completamente cargado. Para obtener instrucciones adicionales sobre el cargador, siga las instrucciones indicadas en el manual de recarga según se indica en la *Guía de consulta de ECP*.

## **Implantación del estimulador**

## **Acceso al electrodo de ECP**

- 1. Palpe la funda del electrodo de ECP y el electrodo de ECP bajo el cuero cabelludo.
- 2. Marque y realice una incisión en el cuero cabelludo para exponer la funda del electrodo. Tenga cuidado de no dañar ni cortar el electrodo de ECP.
- 3. Exponga el electrodo y la funda del electrodo de ECP a través de la incisión.
- 4. Con la llave de apriete, retire y deseche la funda del electrodo.

**Nota:** *Para aflojar el tornillo de fijación, gire la llave de apriete hacia la izquierda. Para apretar el tornillo de fijación, gire la llave de apriete hacia la derecha.*

5. Seque el extremo proximal del electrodo de ECP

### **Conexión del electrodo de ECP a la extensión de ECP**

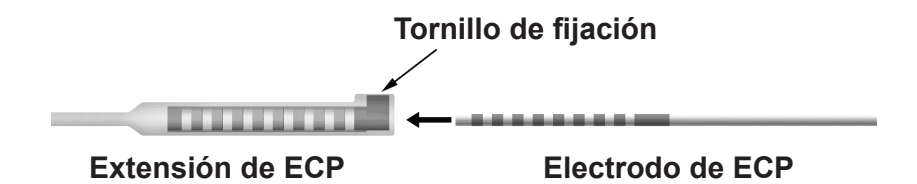

1. Desenrosque el tornillo de fijación una a dos vueltas con la llave apriete para comprobar que el tornillo de fijación no restringe el puerto de entrada en el conector de la extensión de ECP. Agarre del electrodo de ECP junto a la funda de retención.

#### **Extremo proximal del electrodo de ECP**

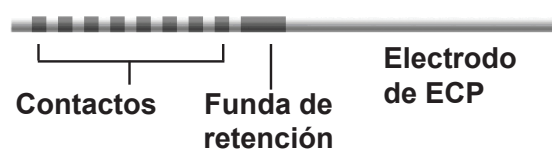

**Nota:** *El manguito de retención es fácilmente distinguible de los contactos por su longitud extendida.*

- 2. Meta el electrodo de ECP en el conector de la extensión de ECP hasta que los electrodos estén alineados con los contactos de la extensión de ECP. Es posible que se note cierta resistencia a medida que cada uno de los electrodos entra en el conector de la extensión de ECP. Debe poder ver los electrodos del electrodo de ECP a medida que pasan a través del conector de extensión de ECP. Puede notarse resistencia adicional cuando el último electrodo queda alineado en su sitio.
- 3. Compruebe visualmente para asegurarse de que los electrodos estén alineados con los contactos de la extensión de ECP. Si no están alineados, siga sujetando el electrodo de ECP junto a la funda y presione para hacer avanzar los electrodos hasta alinearlos con los contactos de la extensión de ECP. Si es necesario, retraiga un poco el electrodo y, a continuación, haga avanzar los electrodos hasta que pueda confirmarse la alineación.

**Nota:** *Asegúrese de insertar completamente el electrodo de ECP en el conector de forma que el manguito de retención esté situado debajo del tornillo de fijación.*

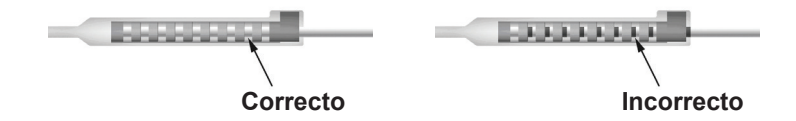

- 4. No apriete el tornillo de fijación en este momento.
- 5. Repita los pasos 1 a 3 para conectar el segundo electrodo de ECP en la segunda extensión de ECP.
- 6. Compruebe la impedancia de la conexión para asegurarse de que ha alineado correctamente el electrodo de ECP dentro del conector de la extensión de ECP. Consulte "Pruebas intraoperatorias" en la s*Instrucciones de uso de los electrodos de ECP Vercise* tal como se indican en la *Guía de consulta de ECP .*
- 7. Pase la llave de apriete a través de la abertura en el tabique situado en el lateral de la extensión.
- 8. Apriete el tornillo de fijación de la extensión hasta que haga 'clic', lo que indica que el tornillo de fijación está totalmente sujeto.

**Nota:** *Para apretar el tornillo de fijación, gire la llave de apriete hacia la derecha. Para aflojar el tornillo de fijación, gire la llave de apriete hacia la izquierda.*

## <span id="page-29-0"></span>**Montaje del tunelizador**

Se incluye un tunelizador y una cánula para facilitar la tunelización de la extensión de ECP.

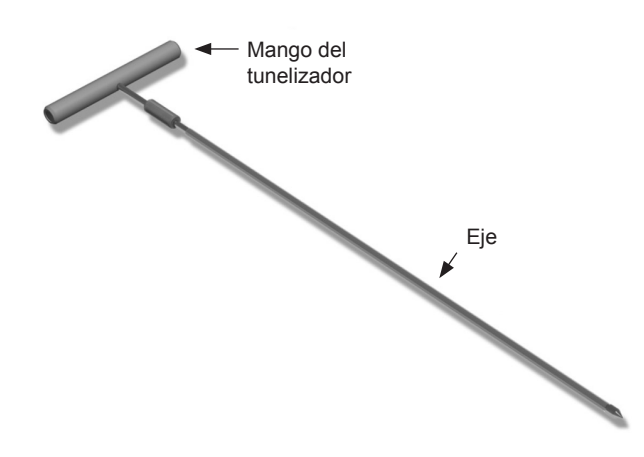

- 1. Conecte el mango del tunelizador al eje girando el mecanismo de bloqueo en sentido horario.
	- a. Presione el mecanismo de bloqueo situado en la base del mango del tunelizador sobre el eje.
	- b. Agarre del mango y la punta del tunelizador y gire el eje hacia adelante y hacia atrás hasta que el mango quede asentado en el eje.
	- c. Mientras agarra firmemente la punta del tunelizador para inmovilizar el eje, gire el mecanismo de bloqueo en sentido horario hasta que quede fijado.

### **Tunelización del electrodo y extensión de ECP**

- 1. Cree un hueco para el estimulador debajo de la piel en una posición inferior a la clavícula, en el mismo lado que el electrodo y las extensiones de ECP.
	- **Nota:** *Para examen de RM de cuerpo entero, confirme que el estimulador se haya implantado a nivel subclavicular. Consulte las Directrices de RM ImageReadyTM para los sistemas de ECP de Boston Scientific para obtener detalles sobre las condiciones del implante del sistema de ECP para exámenes de RM de cuerpo entero.*
	- a. Marque la ubicación del hueco.
	- b. Utilice la plantilla para trazar el hueco previsto como referencia para la dimensión óptima del hueco.

**Nota:** *Es importante que el hueco sea pequeño para evitar que se gire el estimulador.*

- c. Realice un hueco no más profundo de 2 cm; La recarga del estimulador podría ser ineficaz a profundidades inferiores a 0,5 cm o superiores a 2 cm.
- 2. Marque una trayectoria de tunelización desde la ubicación del hueco subclavicular hasta el lugar de la incisión en posición superior a la oreja.

Instrucciones de uso del Generador de impulsos implantable (GII) de 16 contactos Vercise Gevia™ 91168761-02 Página 24 de 419

3. Distribuya el anestésico local adecuado por toda la trayectoria de tunelización.

**AVISO:** Asegúrese de no perforar ni dañar el electrodo u otros componentes cuando se administra un anestésico local.

4. Cree un túnel subcutáneo desde la incisión encima de la oreja, a lo largo de la trayectoria de tunelización hasta el hueco del estimulador.

**ADVERTENCIA:** Tenga cuidado de no perforar ni dañar las estructuras importantes a lo largo de la trayectoria de tunelización, por ejemplo el plexo braquial y la yugular, ya que esto podría causar lesiones al paciente.

5. Si lo desea, doblar el tunelizador a una forma adecuada.

**AVISO:** No doble las juntas de bloqueo.

6. Una vez que la punta del tunelizador esté completamente expuesta, desatornille y retire el mango del tunelizador.

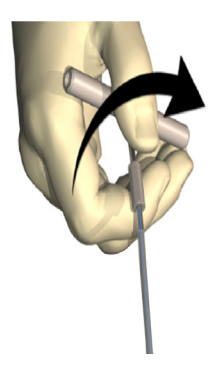

- 7. Sujete firmemente del la punta con una mano y, mientras sujeta la cánula con la otra mano, extraiga el eje de la cánula.
- 8. Empuje los extremos proximales de ambas extensiones de ECP a través de la cánula y, a continuación, extraiga la cánula.
- 9. Opcionalmente, puede fijar el conector de la extensión de ECP a la fascia con suturas o piezas de anclaje.
	- **AVISO:** No utilice anclajes de polipropileno, ya que podrían dañar la pieza de anclaje. No realice la sutura directamente sobre la extensión de ECP, ni utilice una pinza hemostática en el cuerpo de la extensión de ECP, ya que podría dañar el aislamiento de la extensión de ECP.

### <span id="page-31-0"></span>**Conexión del estimulador**

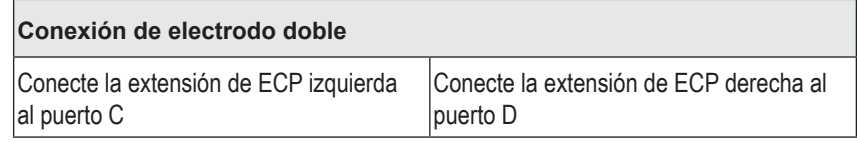

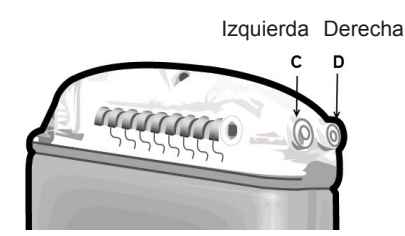

- 1. Meta completamente el extremo macho de la extensión de ECP en el estimulador hasta que haga tope.
	- a. Asegúrese de que el estimulador está cargado antes de la implantación.
	- b. Inserte el enchufe del cabezal para comprobar que ningún tornillo de fijación obstruye el enchufe. Retire el tapón de cabezal para insertar la extensión de ECP.
	- c. Limpie los contactos de la extensión de ECP antes de la inserción.
	- d. Inserte las extensiones de ECP en el cabezal. Cuando estén completamente insertadas, la punta de la extensión de ECP se deslizará en la parte posterior del puerto, y la funda retención situada en la extensión de ECP se situará debajo del tornillo de fijación.

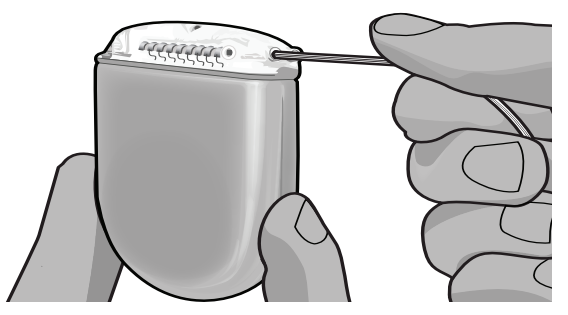

- **AVISO:** Verifique la correcta inserción de la extensión de ECP comprobando las impedancias antes de apretar el tornillo de fijación. Si se aprieta el tornillo de fijación sobre un contacto, puede dañarse la extensión de ECP.
- 2. Compruebe que la funda de retención de la extensión de ECP esté situada directamente debajo del tornillo de fijación en el cabezal del estimulador.

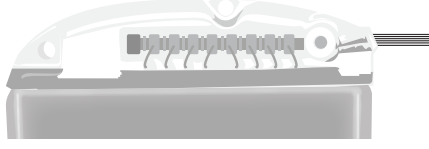

Instrucciones de uso del Generador de impulsos implantable (GII) de 16 contactos Vercise Gevia™ 91168761-02 Página 26 de 419

**Nota:** *El manguito de retención es fácilmente distinguible de los contactos por su longitud (véase a continuación).*

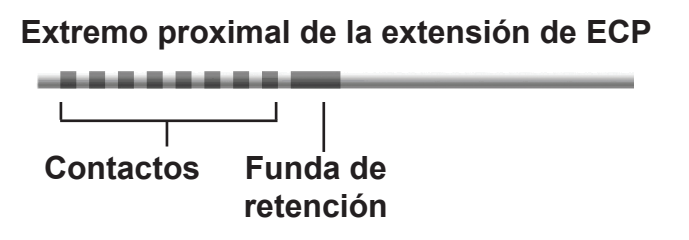

- 3. Compruebe las impedancias para verificar las conexiones antes de apretar el tornillo de fijación.
	- a. Coloque el estimulador parcialmente en el hueco subcutáneo.
	- b. Compruebe las impedancias con el control remoto o el programador clínico.
- 4. Pase la llave de apriete a través de la hendidura en el diafragma situado en el lateral del cabezal del estimulador.
- 5. Apriete el tornillo de fijación en el estimulador hasta que el destornillador dinamométrico quede acoplado, lo que indica que el tornillo de fijación ha quedado bien sujeto

**Nota:** *Para apretar el tornillo de fijación, gire la llave de apriete hacia la derecha. Para aflojar el tornillo de fijación, gire la llave de apriete hacia la izquierda.* 

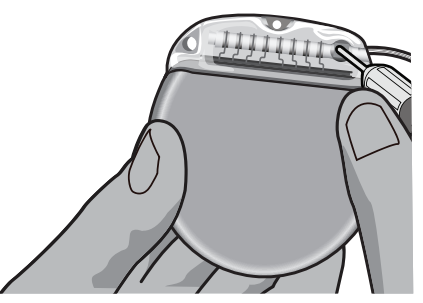

- **AVISO:** La llave tiene limitación de apriete, de tal forma que el tornillo de fijación no pueda apretarse en exceso. Utilice únicamente la llave suministrada, ya que otras herramientas puede apretar excesivamente el tornillo de fijación y dañar el electrodo.
	- **Nota:** *Si utiliza un tapón de puerto, será igualmente necesario apretar el tornillo fijador en el tapón de puerto, como se ha descrito anteriormente.*
- 6. Repita los pasos 1 a 5 para insertar la segunda extensión en el cabezal del estimulador y para apretar el tornillo de fijación del estimulador en la segunda extensión de ECP. Para una conexión de electrodo individual, inserte el conector del puerto en el segundo puerto del estimulador.

<span id="page-33-0"></span>7. Coloque el estimulador en el hueco subcutáneo con el texto "This Side Up" (Estado lado hacia arriba) orientado hacia la piel y en paralelo a la superficie de la piel.

**ADVERTENCIA:** Si no se orienta el lado correcto del estimulador hacia la piel, puede fallar su capacidad de recarga y/o podría exigir una cirugía de revisión.

a. Enrolle el exceso de extensión de ECP debajo o alrededor del perímetro del estimulador.

**ADVERTENCIA:** Evite colocar un exceso de longitud de extensión de ECP sobre la superficie del estimulador, ya que esto puede aumentar el potencial de erosión del tejido o dificultad de recarga.

- b. Si lo desea, pase un hilo de sutura por los orificios del cabezal del estimulador para sujetarlo a la fascia.
- 8. Cierre las incisiones.
	- **AVISO:** Tenga cuidado de no dañar el cable de ECP, el estimulador u otros componentes implantados al cerrarlas incisiones.
		- **Nota:** *Cuando se cierra la incisión sobre el conector de extensión, oriente el conector de extensión para reducir al mínimo el perfil bajo la piel.*

## **Revisiones y explantación del sistema Vercise Gevia**

Si va a extraerse el sistema competo Vercise Gevia (estimulador, extensiones de ECP y electrodos de ECP), primero deben extraerse los electrodos de ECP (tal como se describe a continuación), seguido de las extensiones de ECP y, por último, el estimulador. Este orden reducirá la posible propagación de infección hacia la abertura del cráneo.

### **Explantación del electrodo de ECP**

- **ADVERTENCIA:** Cuando se extraiga el sistema de ECP Vercise Gevia, el electrodo de ECP debe sacarse del sitio por encima de la oreja y no del sitio cerca de la cubierta del trépano con el fin de evitar una posible propagación de la infección hacia la abertura del cráneo.
- 1. Apague el estimulador.
- 2. Palpe el cuero cabelludo para localizar la cubierta del trépano.
- 3. Realice una incisión cerca de la cubierta del trépano para exponer la cubierta del trépano y el electrodo de ECP. Tenga cuidado de no dañar ni cortar el electrodo de ECP ni la pieza de anclaje.
- 4. Corte el electrodo de ECP a una distancia de unos 2-3 cm de la cubierta del trépano, y deje una longitud suficiente para sujetar el electrodo.
- 5. Suelte los tornillos que sujetan la cubierta del trépano.
- 6. Retraiga lenta y suavemente el electrodo de ECP del tejido nervioso, traccionando lo más perpendicular posible al cráneo. Debe notarse una resistencia mínima en el electrodo de ECP cuando se retraiga.

Instrucciones de uso del Generador de impulsos implantable (GII) de 16 contactos Vercise Gevia™ 91168761-02 Página 28 de 419

- <span id="page-34-0"></span>7. Palpe la región debajo el cuero cabelludo para localizar el conector de la extensión de ECP.
- 8. Cree una incisión para exponer el electrodo de ECP y el conector de la extensión de ECP. Tenga cuidado de no dañar los componentes implantados con el fin de realizar un análisis adecuado después de la explantación.
- 9. Aflojar el tornillo de fijación del conector en la extensión de ECP con la llave de apriete suministrada.
	- **Nota:** *Asegúrese de insertar completamente la llave de apriete antes de aflojar el tornillo de fijación. Para apretar el tornillo de fijación, gire la llave de apriete hacia*  la derecha. Para aflojar el tornillo de fijación, gire la llave de apriete hacia la *izquierda.*
- 10. Saque el electrodo de ECP de la extensión de ECP
- 11. Tire suavemente del resto del electrodo de ECP a través de la incisión detrás de la oreja.

```
ADVERTENCIA: El electrodo de ECP debe sacarse del sitio por detrás de la oreja y no 
          del sitio cerca de la cubierta del trépano, con el fin de evitar una posible 
          propagación de la infección hacia la abertura del cráneo.
```
- 12. Si sustituye el electrodo de ECP, siga las instrucciones indicadas en el manual del electrodo correspondiente según se indica en la Guía de consulta de ECP. Si extrae el sistema completo Vercise Gevia, continúe con el procedimiento de explantación de las extensiones de ECP. De lo contrario, cierre las incisiones.
- 13. Envíe los electrodos de ECP a Boston Scientific.

### **Explantación de las extensiones de ECP**

- 1. Apague el estimulador.
- 2. Palpe la región debajo el cuero cabelludo para localizar el conector de la extensión de ECP.
- 3. Cree una incisión para exponer el electrodo de ECP y el conector de la extensión de ECP. Tenga cuidado de no dañar los componentes implantados con el fin de realizar un análisis adecuado después de la explantación.
- 4. Corte las extensiones de ECP en el extremo cónico (proximal) del conector.
- 5. Suelte el tornillo de fijación del conector con la llave de apriete suministrada.
	- **AVISO:** Afloje el tornillo de fijación solo lo suficiente para extraer el electrodo de ECP. Si afloja demasiado el tornillo de fijación, se caerá.

**Nota:** *Para apretar el tornillo de fijación, gire la llave de apriete hacia la derecha. Para aflojar el tornillo de fijación, gire la llave de apriete hacia la izquierda.*

- 6. Desconecte el conector de la extensión de ECP. Envíe la extensión de ECP a Boston Scientific.
- 7. Para exponer y desconectar las extensiones de ECP del estimulador, realice el procedimiento indicado en "*Explantar o sustituir el estimulador"*.
- 8. Tire suavemente de la extensión del ECP a través del túnel en la ubicación del estimulador.

**ADVERTENCIA:** Evite tirar hacia la oreja para reducir la posibilidad de infección de los electrodos de ECP.

- <span id="page-35-0"></span>9. Envíe las extensiones de ECP explantadas a Boston Scientific.
	- **Nota:** *Si la extensión de ECP se ha roto, puede ser necesario realizar incisiones adicionales o tirar de un extremo de la extensión de ECP en el sitio del estimulador y del otro extremo en el sitio del conector de la extensión de ECP.*

### **Explantación o sustitución del estimulador**

- 1. Apague el estimulador.
- 2. Palpe el área subclavicular para localizar el estimulador.
- 3. Abra quirúrgicamente el hueco donde está ubicado el estimulador. Tenga cuidado de no dañar los componentes implantados para permitir un análisis adecuado después de la explantación.

**AVISO:** No utilice electrocauterización, ya que se dañará el estimulador.

**Nota:** *La incisión debe ser suficientemente grande para extraer el estimulador del hueco.*

- 4. Extraiga el estimulador del hueco.
- 5. Utilizando la llave de apriete, afloje los tornillos de fijación del cabezal para soltar las extensiones de ECP.
	- **AVISO:** Afloje el tornillo de fijación solo lo suficiente para extraer la extensión de ECP. Si afloja demasiado el tornillo de fijación, se caerá.

**Nota:** *Para apretar el tornillo de fijación, gire la llave de apriete hacia la derecha. Para aflojar el tornillo de fijación, gire la llave de apriete hacia la izquierda.*

- 6. Saque las extensiones de ECP del estimulador.
- 7. Si va a sustituir el estimulador, realice los procedimientos indicados en "*Conexión del estimulador"* para volver a conectar el nuevo estimulador.
- 8. Si las extensiones de ECP van a permanecer implantadas, puede limpiar opcionalmente los extremos proximales de las extensiones de ECP, fijar las fundas de electrodos y enrollar el material sobrante de las extensiones de ECP en el hueco.
- 9. Cierre la incisión.
- 10. Envíe el estimulador explantado a Boston Scientific.
	- **AVISO:** Tenga cuidado de no dañar los componentes implantados restantes cuando cierre la incisión.

## **El estimulador Vercise Gevia**

El estimulador Vercise Gevia es recargable. Boston Scientific recomienda planificaciones de recarga adecuadas al plan y estilo de vida del paciente que permitan conservar la carga suficiente para mantener la estimulación. Para establecer la planificación de recarga de un paciente, hay que determinar el equilibrio adecuado entre los siguientes factores:

- Cuánta energía eléctrica se necesita para que la terapia del paciente sea eficaz
- Con qué frecuencia desea recargar el paciente

Instrucciones de uso del Generador de impulsos implantable (GII) de 16 contactos Vercise Gevia™ 91168761-02 Página 30 de 419
- Durante cuánto tiempo desea recargar el paciente
- Cómo desea el paciente gestionar su calendario personal

El control remoto del paciente muestra el estado de la batería del estimulador cuando se comunica con el estimulador.

Cuando el control remoto indique que la batería está baja, el estimulador deberá recargarse tan pronto como sea posible. En caso de que no se recargue, podría perderse la estimulación en menos de 24 horas. Una vez que se detenga la estimulación, la comunicación con el estimulador también cesará hasta que se obtenga un nivel suficiente de carga.

Para obtener instrucciones sobre la recarga del estimulador, consulte la sección *Recarga del estimulador* en este manual*.* Para obtener instrucciones acerca de cómo comprobar el estado de la batería del estimulador, consultar las *Instrucciones de uso del control remoto* para el sistema de ECP Vercise Gevia tal como se indica en la *Guía de consulta de ECP*.

El programador clínico estimará el período de recarga basándose en 24 horas diarias de estimulación con los parámetros programados. Consulte el Manual de programación del sistema de ECP Vercise Gevia según se indica en la *Guía de consulta de ECP*.

### **Recarga del estimulador**

La estación de base del cargador deberá estar enchufada y el cargador colocado en la estación de base cuando no se utilice. Cuando la luz indicadora esté en verde, el cargador estará completamente cargado. Cuando esté en ámbar, significará que el cargador está parcialmente cargado, pero todavía podrá cargar el estimulador.

- 1. Cuando la luz indicadora esté en verde, retire el cargador de la base. La luz indicadora se apagará.
- 2. Pulse el botón de encendido. La luz indicadora volverá a iluminarse y el cargador empezará a emitir un pitido para avisar de que está buscando el estimulador.
- 3. Cuando se esté cargando el estimulador, el paciente deberá utilizar el cargador con el collar de recarga o un parche adhesivo para sostener el cargador sobre el estimulador.

### **Uso del collar de recarga**

- a. Si el estimulador del paciente se encuentra en una ubicación poco profunda, o si el paciente tiene la piel fina, indique al paciente que coloque el separador de recarga en la parte posterior del hueco en el collar de recarga. Los pacientes con estimuladores poco profundos o con la piel fina realizarán antes la recarga con el separador de recarga.
	- **Nota:** *Los pacientes con estimuladores implantados en una ubicación profunda no deben utilizar el separador de recarga, ya que puede ralentizar la velocidad de recarga.*
- b. Coloque el cargador en el hueco correspondiente en el collar de recarga con el botón de alimentación orientado hacia fuera, tal como se muestra. Si el estimulador se encuentra en la parte derecha del pecho, coloque el cargador en el bolsillo derecho. Si el estimulador se encuentra en la parte izquierda del cuerpo, coloque el cargador en el bolsillo izquierdo.
- c. Si se utiliza el separador de recarga, asegúrese de que este se encuentra entre el cargador y la parte posterior del bolsillo.
- d. Coloque el contrapeso en el hueco opuesto del cargador.
- e. Coloque el collar de recarga sobre el cuello, con los huecos fuera.
- f. Para obtener mejores resultados de recarga, asegúrese de que el cargador está centrado sobre el estimulador. Si el cargador no está centrado, el tiempo de recarga puede aumentar. Si el cargador no está centrado sobre el estimulador, es posible que tenga que ajustar la longitud del collar de recarga con las cintas. Se recomienda realizar comprobaciones esporádicas de que el cargador está alineado sobre el estimulador durante la sesión de recarga. El pitido cesará cuando el cargador y el estimulador estén alineados.
	- **Nota:** *El collar de recarga puede colocarse encima o debajo de la ropa. El paciente no debe llevar ropa ajustada ni pesada sobre el cargador mientras está cargando para permitir el flujo del aire a su alrededor.*

### **Uso del parche adhesivo**

**Nota:** *Los parches adhesivos están hechos de material natural sin látex y no reactivos, adecuados para la mayor parte de pieles sensibles.*

- a. Aplique el parche adhesivo en la parte posterior del cargador; para ello, despegue la banda transparente y pegue el lado blanco con la franja azul a la parte trasera del cargador tal y como se indica.
- b. Quite el protector beis del lado de la piel del adhesivo (sólo sirve para una fijación).
- c. Para obtener mejores resultados de recarga, asegúrese de que el cargador está centrado sobre el estimulador. Si el cargador no está centrado, el tiempo de recarga puede aumentar. El pitido cesará cuando el cargador y el estimulador estén alineados.
- **ADVERTENCIA:** No coloque el cargador directamente sobre la piel (por ejemplo, sin un parche adhesivo). Esto puede producir el calentamiento de la piel o incluso quemaduras.
- 4. El estimulador estará cargado cuando el cargador emita una serie de pitidos dobles. Apague el cargador y quite el collar o el parche adhesivo, y devuelva el cargador a la estación de base.
	- **Nota:** *No confunda el final de una señal de recarga (una serie de pitidos dobles) con los pitidos continuos que indican que el cargador está buscando el estimulador.*
	- **Nota:** *El control remoto no podrá comunicarse con el estimulador durante la recarga.*

# **Características físicas del estimulador Vercise Gevia**

Las características físicas del estimulador se resumen en la tabla 1. El estimulador contiene una etiqueta de identificación radiopaca. La etiqueta de identificación es visible mediante procedimientos radiológicos estándar.

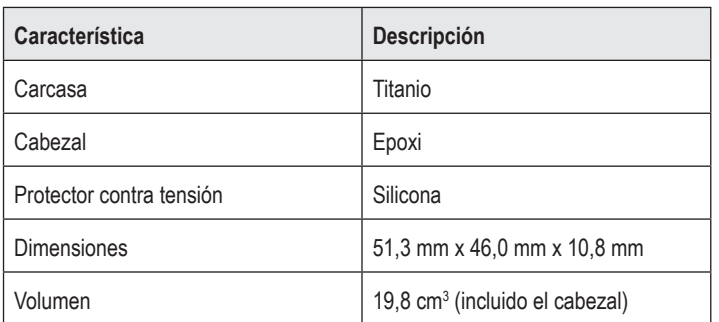

### **Tabla 1: Propiedades físicas del estimulador**

### **Propiedades programables del estimulador**

Los parámetros de estimulación son independientes para los dos electrodos de ECP, de tal forma que la estimulación de dos ubicaciones diferentes en el cerebro puede tener diferentes amplitudes, anchuras de impulso, frecuencias de estimulación y configuraciones de contacto. Los dos electrodos de ECP también puede tener diferentes configuraciones monopolares y multipolares. Los intervalos de los parámetros programables del estimulador se indican en la Tabla 2.

**Nota:** *Es posible que no se utilicen algunas combinaciones de frecuencias. Consulte el Manual de programación para obtener más información sobre la programación de varias frecuencias.*

### **Tabla 2: Función del estimulador**

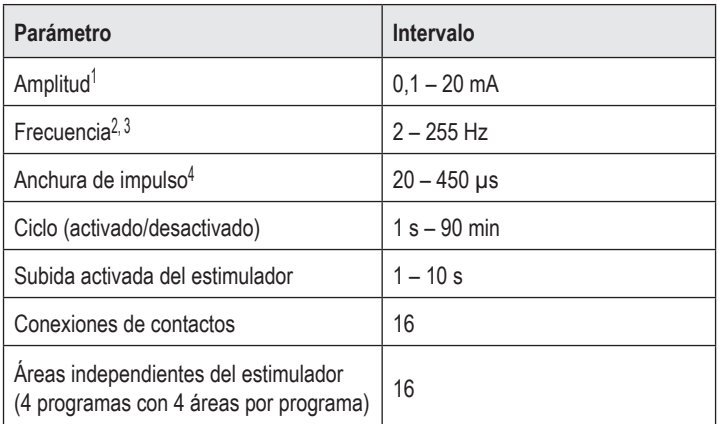

1 La cobertura programable de cada contacto individual se limita a 12,7 mA. Un bloqueo de programación permite limitar la corriente de salida total a 20 mA o menos por área de cobertura. Por ejemplo, una corriente de salida máxima de 12,7 mA en un contacto limitaría la corriente de salida combinada total en los contactos restantes a 7,3 mA dentro de un área de cobertura.

2 La frecuencia se limita a una suma de 255 Hz para un puerto determinado.

3 El uso de frecuencias más altas que las establecidas (250 Hz) es responsabilidad exclusiva del usuario.

4 El uso de anchuras de impulso inferiores a lo establecido (60-450 μs) es responsabilidad exclusiva del usuario.

# **Extensión de ECP**

La extensión de ECP consta de un conector en el extremo distal y 8 contactos cilíndricos en el extremo proximal. El electrodo de ECP puede insertarse y fijarse en el conector, que también contiene 8 contactos que se alinean con los contactos del electrodo de ECP para formar conexiones eléctricas. La extensión de ECP puede implantarse y fijarse al estimulador y al electrodo de ECP para la estimulación unilateral (en el lado izquierdo o derecho) y la estimulación bilateral.

### **Tabla 3: Extensión de ECP**

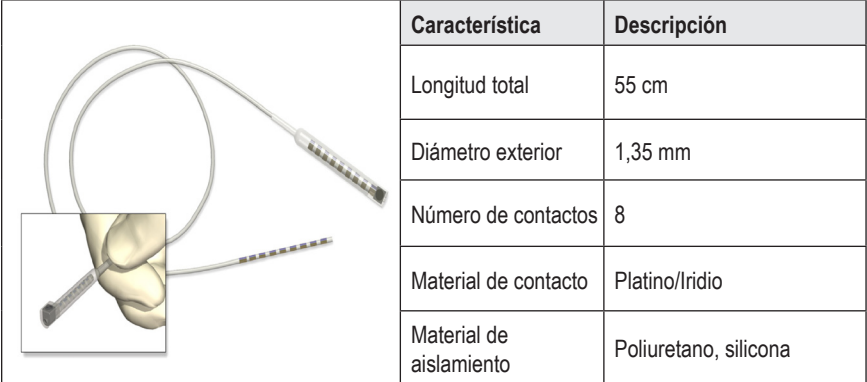

# **Tunelizador**

El tunelizador se utiliza para crear una trayectoria para el electrodo y la extensión de ECP en el tejido subcutáneo.

### **Tabla 4: Tunelizador**

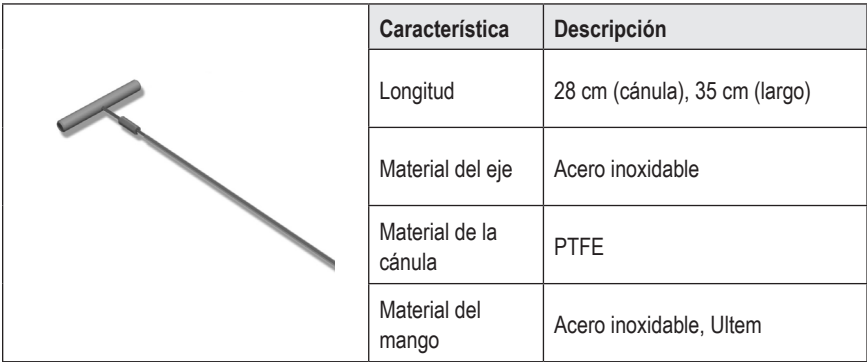

# **Soporte técnico**

Boston Scientific tiene profesionales de servicio para ofrecerle asistencia. El Departamento de servicio técnico está disponible las 24 horas del día para proporcionarle soporte técnico.

Desde los EE. UU. llame al (866) 340-4747 para hablar con un representante. Fuera de EE. UU. seleccione su ubicación en la lista siguiente:

**Argentina** T: +5411 4896 8556 F: +5411 4896 8550

**Australia / New Zealand** T: 1800 676 133 F: 1800 836 666

**Austria** T: +43 1 60 810 F: +43 1 60 810 60

**Balkans** T: 0030 210 95 37 890 F: 0030 210 95 79 836

**Belgium** T: 080094 494 F: 080093 343

**Brazil** T: +55 11 5853 2244 F: +55 11 5853 2663

**Bulgaria** T: +359 2 986 50 48 F: +359 2 986 57 09

**Canada** T: +1 888 359 9691 F: +1 888 575 7396

**Chile** T: +562 445 4904 F: +562 445 4915

**China – Beijing** T: +86 10 8525 1588 F: +86 10 8525 1566

**China – Guangzhou** T: +86 20 8767 9791 F: +86 20 8767 9789

**China – Shanghai** T: +86 21 6391 5600 F: +86 21 6391 5100

**Colombia** T: +57 1 629 5045 F: +57 1 629 5082

**Czech Republic** T: +420 2 3536 2911 F: +420 2 3536 4334 **Denmark** T: 80 30 80 02 F: 80 30 80 05

**Finland** T: 020 762 88 82 F: 020 762 88 83

**France** T: +33 (0) 1 39 30 97 00 F: +33 (0) 1 39 30 97 99

**Germany** T: 0800 072 3301 F: 0800 072 3319

**Greece** T: +30 210 95 42401 F: +30 210 95 42420

**Hong Kong** T: +852 2960 7100 F: +852 2563 5276

**Hungary** T: +36 1 456 30 40 F: +36 1 456 30 41

**India – Bangalore** T: +91 80 5112 1104/5 F: +91 80 5112 1106

**India – Chennai** T: +91 44 2648 0318 F: +91 44 2641 4695

**India – Delhi** T: +91 11 2618 0445/6 F: +91 11 2618 1024

**India – Mumbai** T: +91 22 5677 8844 F: +91 22 2617 2783

**Italy** T: +39 010 60 60 1 F: +39 010 60 60 200

**Korea** T: +82 2 3476 2121 F: +82 2 3476 1776

**Malaysia** T: +60 3 7957 4266 F: +60 3 7957 4866

**Nota:** *Los números de teléfono y de fax están sujetos a cambios. Para obtener la información de contacto más actual, consulte nuestro sitio web en* 

Boston Scientific Neuromodulation Corporation

25155 Rye Canyon Loop Valencia, CA 91355, EE. UU.

*http://www.bostonscientific-international.com/ o escriba a la siguiente dirección:*

T: +58 212 959 8106 F: +58 212 959 5328

**Uruguay**

**Venezuela**

**UK & Eire** T: +44 844 800 4512 F: +44 844 800 4513

T: +59 82 900 6212 F: +59 82 900 6212

**Thailand**

**The Netherlands** T:+31 30 602 5555 F: +31 30 602 5560

T: +52 55 5687 63 90 F: +52 55 5687 62 28

**Middle East / Gulf / North Africa** T: +961 1 805 282 F: +961 1 805 445

**Norway** T: 800 104 04 F: 800 101 90

**Mexico**

**Philippines** T: +63 2 687 3239 F: +63 2 687 3047

**Poland** T: +48 22 435 1414 F: +48 22 435 1410

**Portugal** T: +351 21 3801243 F: +351 21 3801240

**Singapore** T: +65 6418 8888 F: +65 6418 8899

**South Africa** T: +27 11 840 8600 F: +27 11 463 6077

> Instrucciones de uso del Generador de impulsos implantable (GII) de 16 contactos Vercise Gevia™ 91168761-02 Página 37 de 419

**es**

**Sweden** T: 020 65 25 30 F: 020 55 25 35

**Switzerland** T: 0800 826 786 F: 0800 826 787

**Taiwan** T: +886 2 2747 7278 F: +886 2 2747 7270

T: +66 2 2654 3810 F: +66 2 2654 3818

**Turkey – Istanbul**

T: +90 216 464 3666 F: +90 216 464 3677

#### **Marques commerciales**

Toutes les marques commerciales citées appartiennent à leurs détenteurs respectifs.

### **Numéro de certification de l'équipement d'Industrie Canada**

IC: 9773A-SC1132

### **Garanties**

Boston Scientific Corporation se réserve le droit de modifier, sans préavis, les informations relatives à ses produits dans le but d'améliorer leur fiabilité ou leur capacité de fonctionnement.

#### **Informations complémentaires**

Pour les indications, les contre-indications, les mises en garde, les précautions, le résumé des événements indésirables, les instructions destinées aux médecins, la stérilisation, la mise au rebut des composants et la garantie limitée, consultez le mode d'emploi des *Informations destinées aux médecins*. Pour d'autres informations spécifiques au dispositif non incluses dans ce manuel, ou pour les symboles des étiquettes, consultez le mode d'emploi approprié comme indiqué dans le *Guide de référence* de votre système DBS.

#### **Références des produits**

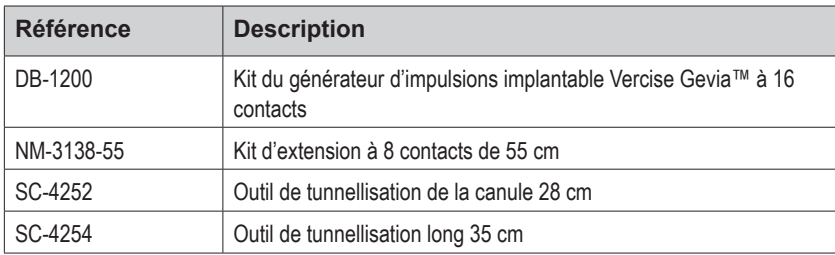

### **Étiquette d'identification radio-opaque**

Le stimulateur contient une étiquette d'identification radio-opaque qui peut être visualisée à l'aide de procédures radiologiques standard.

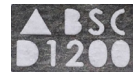

### **Enregistrement du système DBS Vercise Gevia**

Conformément aux pratiques internationales et à la législation de certains pays, un formulaire d'enregistrement est fourni avec chaque stimulateur, sonde DBS et extension DBS Boston Scientific. Ce formulaire a pour objectif de garantir la traçabilité de tous les produits et de protéger les droits de garantie. Il permet également à l'organisme impliqué dans l'évaluation ou le remplacement d'une sonde DBS, d'un accessoire ou d'un dispositif implanté spécifique d'accéder rapidement aux données importantes du fabricant.

Remplissez le formulaire d'enregistrement fourni dans l'emballage. Renvoyez un exemplaire au service clientèle de Boston Scientific, conservez-en un pour le dossier du patient, remettez-en un au patient et conservez-en un pour le médecin.

Boston Scientific Neuromodulation Corporation Attention : Customer Service Department 25155 Rye Canyon Loop Valencia, CA 91355, États-Unis

# **Table des matières**

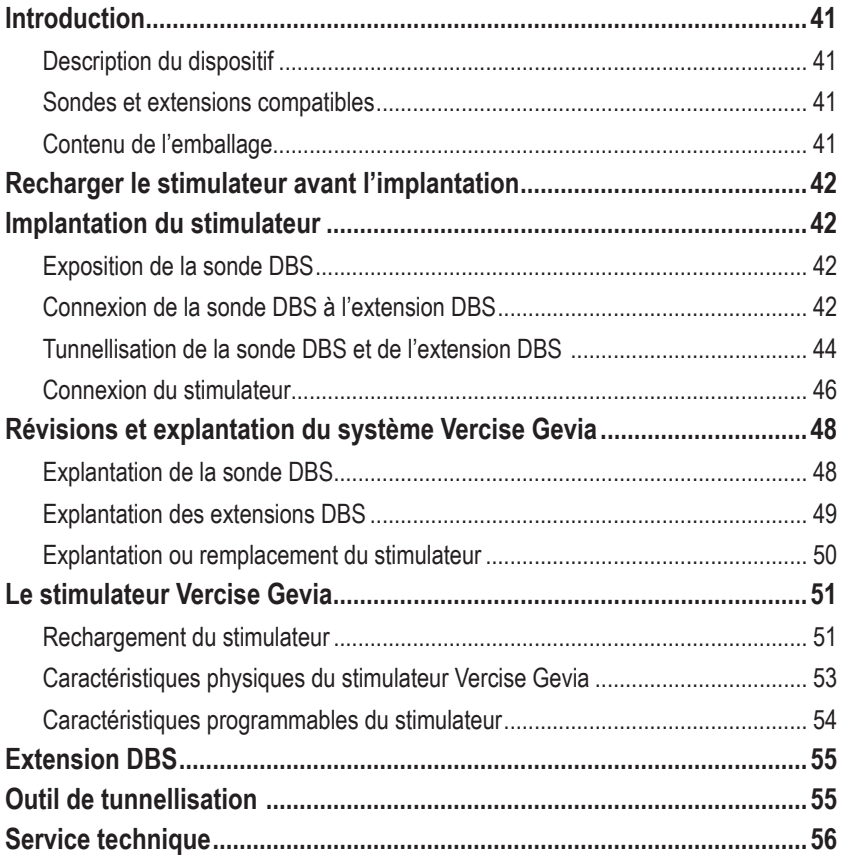

# <span id="page-46-0"></span>**Introduction**

Le présent manuel décrit l'implantation et l'utilisation du générateur d'impulsions implantable rechargeable Vercise Gevia (GII, également appelé stimulateur Vercise Gevia), ainsi que les extensions DBS. Le stimulateur peut être implanté immédiatement après l'implantation de la sonde DBS et les essais peropératoires ou pendant une intervention chirurgicale distincte.

# **Description du dispositif**

La partie implantable du système Vercise Gevia comprend un stimulateur et deux sondes DBS. Les autres composants implantables comprennent les extensions DBS permettant de relier les sondes DBS au stimulateur, un capuchon de sonde DBS destiné à protéger l'extrémité proximale de la sonde DBS entre les interventions chirurgicales et des manchons de suture destinés à protéger la sonde DBS et/ou à ancrer les sondes DBS et les extensions DBS. L'outil de tunnellisation est un instrument chirurgical servant à créer un tunnel sous-cutané pour les sondes DBS et les extensions DBS. Des dispositifs externes seront également fournis au patient, parmi lesquels une télécommande pour communiquer avec son stimulateur et un chargeur pour recharger la batterie de son stimulateur.

# **Sondes et extensions compatibles**

Pour une liste des sondes et des extensions compatibles avec le système DBS Vercise Gevia, veuillez consulter le *guide de référence de votre système DBS*.

# **Contenu de l'emballage**

### **Kit de générateur d'impulsions implantable Vercise Gevia**

- **Stimulateur**
- Modèle de stimulateur
- Connecteurs de l'adaptateur du stimulateur (2)
- Clé dynamométrique

**Remarque :** *tout le contenu de l'emballage (ou du plateau) intérieur est stérile.*

### **Kit d'extension (55 cm)**

- **Extension DBS**
- Clé dynamométrique
- Manche de l'outil de tunnellisation (avec canule pré-insérée)
- Poignée de l'outil de tunnellisation

**Remarque :** *tout le contenu de l'emballage (ou du plateau) intérieur est stérile.*

### **Kit d'outil de tunnellisation (28 cm – canule et 35 cm – long)**

- Manche de l'outil de tunnellisation (avec canule pré-insérée)
- Poignée de l'outil de tunnellisation

**Remarque :** *tout le contenu de l'emballage (ou du plateau) intérieur est stérile.*

# <span id="page-47-0"></span>**Recharger le stimulateur avant l'implantation**

Avant la procédure d'implantation, rechargez entièrement le stimulateur. L'emplacement approximatif du stimulateur est indiqué sur le kit du stimulateur. Pour recharger le stimulateur, placez le kit sur une surface plane avec le contour du stimulateur orienté vers le haut. Allumez le chargeur et placez-le sur le stimulateur pour commencer le chargement. Le chargeur émet une série de doubles bips sonores lorsque le stimulateur est entièrement chargé. Pour des instructions supplémentaires concernant le chargeur, suivez les instructions du manuel de chargement approprié comme indiqué dans le *Guide de référence de votre système DBS*.

# **Implantation du stimulateur**

# **Exposition de la sonde DBS**

- 1. Palpez le capuchon de la sonde DBS ainsi que la sonde DBS sous le cuir chevelu.
- 2. Marquez et créez une incision dans le cuir chevelu de manière à exposer le capuchon de la sonde. Veillez à ne pas endommager ou sectionner la sonde DBS.
- 3. Exposez la sonde DBS et le capuchon de la sonde à travers l'incision.
- 4. À l'aide de la clé dynamométrique, retirez et jetez le capuchon de la sonde.

**Remarque :** *pour desserrer la vis de pression, tournez la clé dynamométrique dans le sens anti-horaire. Pour serrer la vis de pression, tournez la clé dynamométrique dans le sens horaire.*

5. Séchez l'extrémité proximale de la sonde DBS.

### **Connexion de la sonde DBS à l'extension DBS**

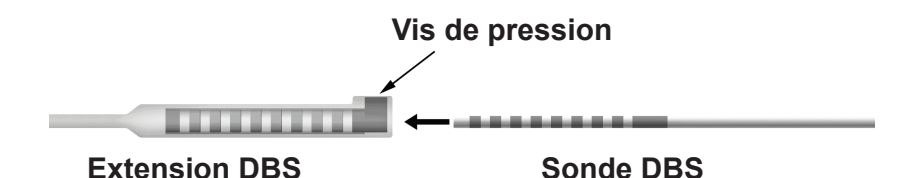

1. Vérifiez que la vis de pression n'entrave pas le port d'entrée sur le connecteur de l'extension DBS en dévissant la vis de pression d'un ou de deux tours à l'aide de la clé dynamométrique. Tenez la sonde DBS à proximité du manchon de rétention.

### **Extrémité proximale de la sonde DBS**

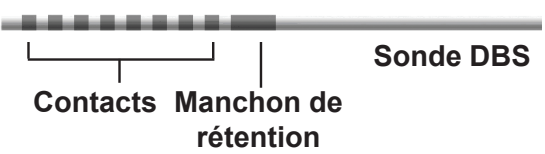

**Remarque :** *le manchon de rétention est facilement reconnaissable parmi les contacts de par sa longueur.*

Mode du GII Vercise Gevia™ à 16 contacts 91168761-02 Page 42 sur 419

- 2. Placez la sonde DBS dans le connecteur de l'extension DBS jusqu'à ce que les électrodes de la sonde DBS s'alignent avec les contacts de l'extension DBS. Une certaine résistance peut se faire sentir lorsque chaque électrode est branchée sur le connecteur de l'extension DBS. Vous devez être en mesure de voir les électrodes de la sonde DBS lorsqu'elles passent à travers le connecteur de l'extension DBS. Une résistance supplémentaire peut se faire sentir lors de l'alignement de la dernière électrode.
- 3. Vérifiez visuellement que les électrodes de la sonde DBS sont alignées avec les contacts de l'extension DBS. Si elles ne sont pas alignées, continuez à tenir la sonde DBS à proximité du manchon de rétention et à pousser afin d'avancer les électrodes et de les aligner avec les contacts de l'extension DBS. Si nécessaire, repoussez légèrement la sonde, puis avancez les électrodes et alignez-les à nouveau, jusqu'à la confirmation d'un alignement correct.

**Remarque :** *assurez-vous d'insérer totalement la sonde DBS dans le connecteur de manière à ce que le manchon de rétention soit situé sous la vis de pression.*

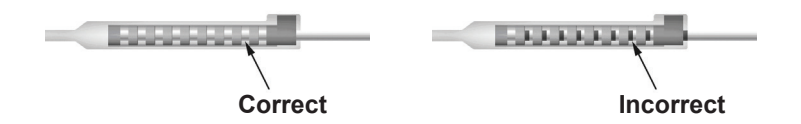

- 4. Ne serrez pas encore la vis de pression.
- 5. Répétez les étapes 1 à 3 afin de connecter la deuxième sonde DBS à la deuxième extension DBS.
- 6. Testez l'impédance de la connexion pour vérifier que vous avez correctement aligné la sonde DBS avec le connecteur de l'extension DBS. Consultez la section « Essais peropératoires » dans le *mode d'emploi des sondes DBS Vercise* comme indiqué dans le *guide de référence de votre système DBS.*
- 7. Passez la clé dynamométrique à travers la fente de la cloison située sur le côté de l'extension.
- 8. Serrez la vis de pression dans l'extension jusqu'à ce que vous entendiez un clic dans la clé dynamométrique, indiquant que la vis de pression est bien fixée.

**Remarque :** *pour serrer la vis de pression, tournez la clé dynamométrique dans le sens horaire. Pour desserrer la vis de pression, tournez la clé dynamométrique dans le sens anti-horaire.*

# <span id="page-49-0"></span>**Montage de l'outil de tunnellisation**

Un outil de tunnellisation et une canule sont fournis afin de faciliter la tunnellisation de l'extension DBS.

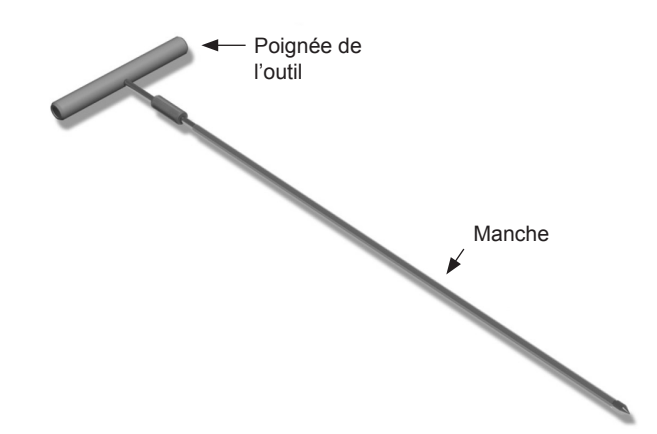

- 1. Fixez la poignée de l'outil de tunnellisation au manche en tournant le mécanisme de verrouillage dans le sens horaire.
	- a. Poussez le mécanisme de verrouillage à la base de la poignée de l'outil sur le manche.
	- b. En tenant la poignée de l'outil et l'extrémité de l'outil de tunnellisation, faites tourner le manche en avant et en arrière jusqu'à ce que la poignée repose sur le manche.
	- c. Tout en maintenant fermement l'extrémité de l'outil de tunnellisation afin d'immobiliser le manche, tournez à fond le mécanisme de verrouillage dans le sens horaire.

### **Tunnellisation de la sonde DBS et de l'extension DBS**

1. Créez une poche sous la peau pour le stimulateur à un endroit situé sous la clavicule du même côté que la sonde DBS et les extensions DBS.

**Remarque :** *Pour l'éligibilité à l'IRM corps entier, confirmez l'implantation sousclaviculaire du stimulateur. Consultez les directives relatives à l'IRM ImageReadyTM des systèmes DBS Boston Scientific pour les conditions d'implantation des systèmes DBS pour l'IRM corps entier.* 

- a. Marquez l'emplacement de la poche.
- b. Utilisez le modèle pour définir la poche prévue et indiquer la taille optimale de la poche.

**Remarque :** *il est important que la poche reste petite afin d'éviter que le stimulateur ne se retourne.*

- c. Créez la poche à 2 cm de profondeur au maximum ; à des profondeurs inférieures à 0,5 cm ou supérieures à 2 cm, le chargement du stimulateur pourrait ne pas être efficace.
- 2. Marquez un trajet de tunnellisation de l'emplacement de la poche sous-claviculaire à l'incision située au-dessus de l'oreille.

Mode du GII Vercise Gevia™ à 16 contacts 91168761-02 Page 44 sur 419

3. Administrez l'anesthésiant local approprié le long du trajet de tunnellisation.

**ATTENTION :** Assurez-vous de ne pas percer ou endommager la sonde ou les autres composants lors de l'administration de l'anesthésiant local.

- 4. Créez un tunnel sous-cutané à partir de l'incision située au-dessus de l'oreille, le long du trajet de tunnellisation et jusqu'à la poche du stimulateur.
	- **AVERTISSEMENT :** Assurez-vous de ne pas percer ou endommager les structures importantes (par ex. le plexus brachial et la veine jugulaire) le long du trajet de tunnellisation, car cela peut causer des préjudices au patient.
- 5. Si vous le souhaitez, courbez l'outil de tunnellisation dans une forme appropriée.

**ATTENTION :** Ne courbez pas les joints à verrouillage.

6. Une fois l'extrémité de l'outil de tunnellisation totalement exposée, dévissez et retirez la poignée de l'outil de tunnellisation.

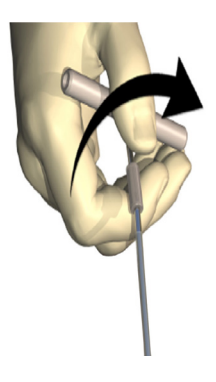

- 7. Tenez fermement l'extrémité d'une main et tout en maintenant la canule en position de l'autre main, retirez le manche de la canule.
- 8. Poussez les extrémités proximales des deux extensions DBS à travers la canule, puis retirez la canule.
- 9. Vous pouvez éventuellement fixer le connecteur de l'extension DBS au fascia à l'aide de sutures et/ou de manchons de suture.
	- **ATTENTION** : n'utilisez pas de fils de suture en polypropylène car ils risquent d'endommager le manchon de suture. Ne réalisez pas de suture directement sur l'extension DBS et n'utilisez pas de pinces à hémostase sur le corps de l'extension DBS. Cela pourrait endommager l'isolation de l'extension DBS.

### <span id="page-51-0"></span>**Connexion du stimulateur**

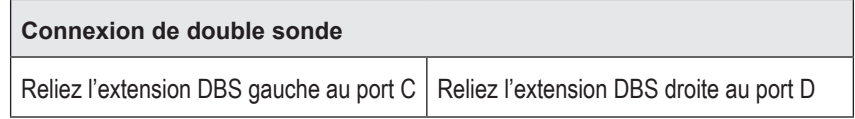

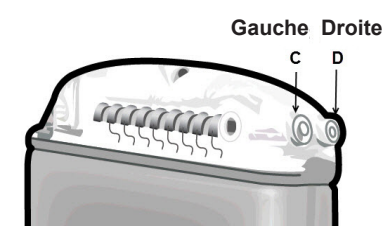

- 1. Insérez entièrement le connecteur mâle de l'extension DBS dans le stimulateur jusqu'à son arrêt.
	- a. Veillez à ce que le stimulateur soit chargé avant l'implantation.
	- b. Insérez le connecteur de l'adaptateur pour vérifier qu'aucune vis n'entrave la prise. Retirez le connecteur de l'adaptateur pour insérer l'extension DBS.
	- c. Essuyez les contacts de l'extension DBS avant l'insertion.
	- d. Insérez les extensions DBS dans l'adaptateur. Après une insertion totale, l'extrémité de l'extension DBS glissera à l'arrière du port et le manchon de rétention sur l'extension DBS sera situé sous la vis de pression.

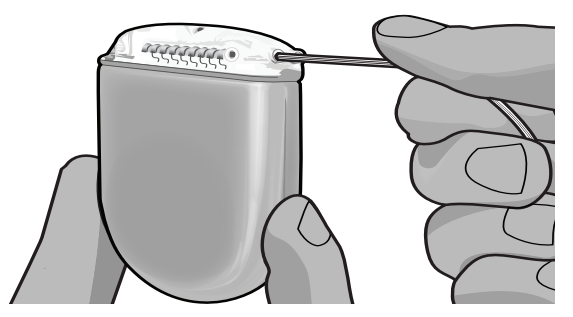

**ATTENTION :** Assurez-vous que l'insertion de l'extension DBS est correcte en vérifiant les impédances avant de serrer la vis de pression. Le serrage de la vis de pression sur un contact peut endommager l'extension DBS.

2. Vérifiez que le manchon de rétention sur l'extension DBS soit situé directement sous la vis de pression dans l'adaptateur du stimulateur.

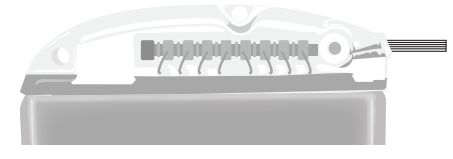

**Remarque :** *le manchon de rétention est facilement reconnaissable parmi les contacts de par sa longueur (voir ci-dessous).*

# **Extrémité proximale de l'extension DBS** -------**Contacts Manchon de rétention**

- 3. Contrôlez les impédances afin de vérifier les connexions avant de serrer la vis de pression.
	- a. Placez le stimulateur partiellement dans la poche sous-cutanée.
	- b. Testez les impédances à l'aide de la télécommande ou du programmateur du médecin.
- 4. Passez la clé dynamométrique à travers la fente de la cloison située au-dessus de l'adaptateur du stimulateur.
- 5. Serrez la vis de pression dans le stimulateur jusqu'à ce que vous entendiez un clic dans la clé dynamométrique, indiquant que la vis de pression est bien fixée.
	- **Remarque :** *pour serrer la vis de pression, tournez la clé dynamométrique dans le sens horaire. Pour desserrer la vis de pression, tournez la clé dynamométrique dans le sens anti-horaire.*

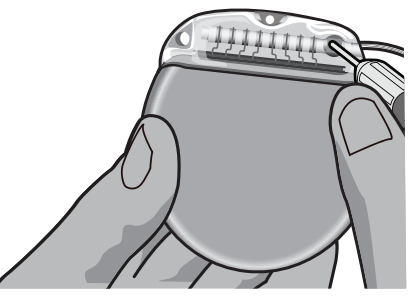

**ATTENTION :** La clé dispose d'un limitateur de couple, de manière à ce que la vis de pression ne puisse pas être trop serrée. Utilisez uniquement la clé fournie, car d'autres outils peuvent trop serrer la vis de pression et endommager la sonde.

**Remarque :** *même si un connecteur de port est utilisé, il est nécessaire de serrer la vis de pression du connecteur de port comme décrit ci-dessus.*

6. Répétez les étapes 1 à 5 afin d'insérer la deuxième extension dans l'adaptateur du stimulateur et de serrer la deuxième vis de pression du stimulateur sur la deuxième extension DBS. Pour une connexion de sonde simple, insérez le connecteur de port dans le deuxième port du stimulateur.

<span id="page-53-0"></span>7. Placez le stimulateur dans la poche sous-cutanée, en prenant soin d'orienter la mention gravée « This Side Up » (Haut) face à la peau, et parallèle à la surface de la peau.

**AVERTISSEMENT :** Si le bon côté du stimulateur n'est pas orienté face à la peau, il sera impossible de recharger le stimulateur et/ou pourrait nécessiter une opération de repositionnement.

a. Enroulez l'excédent de l'extension DBS en-dessous ou autour du périmètre du stimulateur.

**AVERTISSEMENT :** Évitez de placer l'excédent de l'extension DBS sur la surface superficielle du stimulateur, car cela peut augmenter le risque d'érosion ou les difficultés de chargement.

- b. Vous pouvez éventuellement sécuriser le stimulateur au fascia à l'aide de sutures à travers les trous de l'adaptateur du stimulateur.
- 8. Fermez les incisions.
	- **ATTENTION :** Assurez-vous de ne pas endommager la sonde DBS, le stimulateur ou les autres composants implantés lors de la fermeture des incisions.
		- **Remarque :** *lors de la fermeture d'une incision sur le connecteur de l'extension, orientez le connecteur de l'extension de manière à réduire la projection sous la peau.*

# **Révisions et explantation du système Vercise Gevia**

Si l'ensemble du système Vercise Gevia (stimulateur, extensions DBS et sondes DBS) doit être retiré, les sondes DBS doivent être retirées en premier (comme décrit ci-dessous), suivies des extensions DBS et en dernier le stimulateur. Cet ordre permettra de réduire tout risque de propagation d'infection vers l'ouverture du crâne.

# **Explantation de la sonde DBS**

- **AVERTISSEMENT :** Lors de l'explantation du système DBS Vercise Gevia, la sonde DBS doit être retirée de son emplacement au-dessus de l'oreille et non de l'emplacement à proximité du trou de trépan, afin d'éviter tout risque de propagation d'infection vers l'ouverture du crâne.
- 1. Éteignez le stimulateur.
- 2. Palpez le cuir chevelu afin de localiser le couvercle de trou de trépan.
- 3. Faites une incision à proximité du couvercle de trou de trépan de manière à exposer le couvercle de trou de trépan ainsi que la sonde DBS. Veillez à ne pas endommager ou sectionner la sonde DBS ou le manchon de suture.
- 4. Sectionnez la sonde DBS à une distance d'environ 2 à 3 cm du couvercle de trou de trépan, en laissant suffisamment de longueur pour tenir la sonde.
- 5. Dévissez les vis servant à l'ancrage du couvercle de trou de trépan.
- 6. Sortez la sonde DBS lentement et délicatement du tissu neural, aussi perpendiculairement que possible du crâne. Lors du retrait de la sonde DBS, une résistance minime doit se faire sentir.
- 7. Palpez la région au-dessous du cuir chevelu afin de localiser le connecteur de l'extension DBS.

Mode du GII Vercise Gevia™ à 16 contacts 91168761-02 Page 48 sur 419

- <span id="page-54-0"></span>8. Créez une incision de manière à exposer la sonde DBS et le connecteur de l'extension DBS. Veillez à ne pas endommager les composants implantés afin de permettre une analyse adéquate suite à l'explantation.
- 9. Dévissez la vis de pression du connecteur sur l'extension DBS à l'aide de la clé dynamométrique fournie.

**Remarque :** *assurez-vous d'insérer entièrement la clé dynamométrique avant de dévisser la vis de pression. pour serrer la vis de pression, tournez la clé dynamométrique dans le sens horaire. Pour desserrer la vis de pression, tournez la clé dynamométrique dans le sens anti-horaire.*

- 10. Retirez la sonde DBS de l'extension DBS.
- 11. Tirez délicatement sur le reste de la sonde DBS à travers l'incision derrière l'oreille.

**AVERTISSEMENT :** La sonde DBS doit être retirée de son emplacement derrière l'oreille et non de l'emplacement à proximité du trou de trépan, afin d'éviter tout risque de propagation d'infection vers l'ouverture du crâne.

- 12. Si vous remplacez la sonde DBS, suivez les instructions du manuel de sonde approprié comme indiqué dans le Guide de référence de votre système DBS. Si vous explantez le système Vercise Gevia entier, poursuivez avec la procédure Explantation des extensions DBS. Dans le cas contraire, fermez les incisions.
- 13. Retournez les sondes DBS explantées à Boston Scientific.

### **Explantation des extensions DBS**

- 1. Éteignez le stimulateur.
- 2. Palpez la région au-dessous du cuir chevelu afin de localiser le connecteur de l'extension DBS.
- 3. Créez une incision de manière à exposer la sonde DBS et le connecteur de l'extension DBS. Veillez à ne pas endommager les composants implantés afin de permettre une analyse adéquate suite à l'explantation.
- 4. Sectionnez les extensions DBS à l'extrémité conique (proximale) du connecteur.
- 5. Dévissez la vis de pression du connecteur à l'aide de la clé dynamométrique fournie.

**ATTENTION :** Dévissez la vis de pression juste suffisamment pour pouvoir retirer la sonde DBS. Si vous dévissez trop la vis de pression, cela la fera tomber.

**Remarque :** *pour serrer la vis de pression, tournez la clé dynamométrique dans le sens horaire. Pour desserrer la vis de pression, tournez la clé dynamométrique dans le sens anti-horaire.*

- 6. Débranchez le connecteur de l'extension DBS. Retournez le connecteur de l'extension DBS à Boston Scientific.
- 7. Exposez et déconnectez les extensions DBS du stimulateur en suivant la procédure « *Explantation ou remplacement du stimulateur ».*
- 8. Retirez délicatement l'extension DBS à travers le tunnel à partir de l'emplacement du stimulateur.

**AVERTISSEMENT :** Évitez de tirer vers l'oreille afin de réduire le risque d'infection des sondes DBS.

- <span id="page-55-0"></span>9. Retournez les extensions DBS explantées à Boston Scientific.
	- **Remarque :** *si l'extension DBS est sectionnée, il peut s'avérer nécessaire de faire des incisions supplémentaires ou de retirer une extrémité de l'extension DBS à partir de l'emplacement du stimulateur et l'autre extrémité à partir de l'emplacement du connecteur de l'extension DBS.*

### **Explantation ou remplacement du stimulateur**

- 1. Éteignez le stimulateur.
- 2. Palpez la région sous-claviculaire afin de localiser le stimulateur.
- 3. Effectuez une ouverture chirurgicale au niveau de la poche dans laquelle est situé le stimulateur. Veillez à ne pas endommager les composants implantés afin de permettre une analyse adéquate suite à l'explantation.

**ATTENTION :** N'utilisez pas d'électro-cautérisation car cela endommagera le stimulateur.

**Remarque :** *l'incision doit être suffisamment large pour permettre de retirer le stimulateur de la poche.*

- 4. Retirez le stimulateur de la poche.
- 5. Dévissez les vis de pression de l'adaptateur à l'aide de la clé dynamométrique afin de libérer les extensions DBS.

**ATTENTION :** Dévissez la vis de pression juste suffisamment pour pouvoir retirer l'extension DBS. Si vous dévissez trop la vis de pression, cela la fera tomber.

**Remarque :** *pour serrer la vis de pression, tournez la clé dynamométrique dans le sens horaire. Pour desserrer la vis de pression, tournez la clé dynamométrique dans le sens anti-horaire.*

- 6. Retirez les extensions DBS du stimulateur.
- 7. Si le stimulateur doit être remplacé, reconnectez le nouveau stimulateur en suivant les procédures de la section « *Connexion du stimulateur ».*
- 8. Si les extensions DBS restent implantées, vous pouvez éventuellement nettoyer les extrémités proximales des extensions DBS, fixer les capuchons de la sonde et enrouler l'excédent de l'extension DBS dans la poche.
- 9. Fermez l'incision.
- 10. Retournez le stimulateur explanté à Boston Scientific.

**ATTENTION :** Assurez-vous de ne pas endommager tout composant implanté restant lors de la fermeture de l'incision.

# <span id="page-56-0"></span>**Le stimulateur Vercise Gevia**

Le stimulateur Vercise Gevia est rechargeable. Boston Scientific recommande au patient d'opter pour une routine de rechargement correspondant à ses horaires et à son mode de vie tout en conservant une charge suffisante pour maintenir la stimulation. La mise au point d'une routine de chargement pour un patient exige de trouver le bon équilibre entre les éléments suivants :

- La quantité de puissance requise pour que le patient puisse bénéficier d'un traitement efficace
- La fréquence à laquelle le patient souhaite recharger son stimulateur
- La durée pendant laquelle le patient souhaite recharger son stimulateur
- La manière dont le patient souhaite gérer son programme de chargement personnel L'afficheur de la télécommande du patient indique le niveau de charge de la batterie du stimulateur lorsqu'il est en communication avec le stimulateur.

Lorsque la télécommande signale que la batterie est faible, le stimulateur doit être rechargé dans les plus brefs délais. Si le stimulateur n'est pas rechargé, la stimulation peut s'arrêter dans les 24 heures. Une fois la stimulation arrêtée, la communication avec le stimulateur est également interrompue tant qu'un niveau de chargement suffisant n'aura pas été atteint.

Pour des instructions concernant le chargement du stimulateur, consultez la section *Recharger le stimulateur* dans ce manuel*.* Pour des instructions sur le contrôle du niveau de charge de la batterie du stimulateur, reportez-vous au *Mode d'emploi de la télécommande* approprié pour le système DBS Vercise Gevia comme indiqué dans le *Guide de référence de votre système DBS*.

Le programmateur du médecin (PM) estime la durée de chargement à raison de 24 heures de stimulation par jour selon les réglages programmés. Consultez le Manuel de programmation du système DBS Vercise Gevia comme indiqué dans le *Guide de référence de votre système DBS*.

# **Rechargement du stimulateur**

La station de base du chargeur doit être branchée et le chargeur placé dans la station de base lorsqu'il n'est pas utilisé. Lorsque le voyant lumineux est vert, le chargeur est entièrement chargé. Lorsque le voyant est orange, le chargeur est partiellement chargé mais est capable de charger le stimulateur.

- 1. Lorsque le voyant lumineux est vert, retirez le chargeur de la station de base. Le voyant lumineux s'éteint alors.
- 2. Appuyez sur le bouton d'alimentation. Le voyant se rallume et le chargeur commence à émettre un signal sonore pour signaler qu'il recherche le stimulateur.
- 3. Lors du rechargement du stimulateur, le patient doit utiliser le chargeur avec le collier de chargement ou un patch adhésif pour maintenir le chargeur au-dessus du stimulateur.

### **Utilisation du collier de chargement**

- a. Si le stimulateur du patient est implanté à une faible profondeur ou si la peau du patient est fine, demandez au patient de placer le crochet de chargement à l'arrière de la poche du collier de chargement. Les patients dont les stimulateurs sont peu profonds ou dont la peau est fine pourront recharger plus rapidement grâce au crochet de chargement.
	- **Remarque :** *les patients dont les stimulateurs sont implantés en profondeur ne devront pas utiliser le crochet de chargement sous peine de ralentir le rechargement.*
- b. Placez le chargeur dans la poche du collier de chargement qui convient, le bouton d'alimentation tourné vers l'extérieur. Si le stimulateur est placé du côté droit de la poitrine, placez le chargeur dans la poche de droite. Si le stimulateur est placé du côté gauche du corps, placez le chargeur dans la poche de gauche.
- c. Si le crochet de chargement est utilisé, veillez à ce qu'il soit bien placé entre le chargeur et l'arrière de la poche.
- d. Placez le contrepoids dans la poche située à l'opposé du chargeur.
- e. Placez le collier de chargement autour du cou, les poches tournées vers l'extérieur.
- f. Pour des résultats de rechargement optimaux, veillez à ce que le chargeur soit bien centré au-dessus du stimulateur. Si le chargeur n'est pas centré, la durée de rechargement peut s'allonger. Si le chargeur n'est pas centré au-dessus du stimulateur, le patient devra peutêtre ajuster la longueur du collier de chargement à l'aide des lanières. Il est également recommandé de vérifier de temps à temps que le chargeur est bien aligné au-dessus du stimulateur pendant la séance de chargement. Lorsque le chargeur est aligné avec le stimulateur, le signal sonore s'arrête.
	- **Remarque :** *le collier de chargement peut être placé en-dessous ou au-dessus d'un vêtement. Le patient ne devra toutefois pas porter de vêtement lourd ou serré au-dessus du chargeur lors du chargement afin de laisser l'air circuler autour du chargeur.*

### **Utilisation du patch adhésif**

**Remarque :** *les patches adhésifs sont conçus dans des matériaux naturels non réactifs, sans latex, adaptés aux types de peaux les plus sensibles.*

- a. Appliquez le patch adhésif au dos du chargeur en enlevant la pellicule transparente du patch et en appliquant la face blanche avec la bande bleue au dos du chargeur.
- b. Retirez la pellicule beige côté peau de l'adhésif (ne peut être utilisé qu'une seule fois).
- c. Pour des résultats de rechargement optimaux, veillez à ce que le chargeur soit bien centré au-dessus du stimulateur. Si le chargeur n'est pas centré, la durée de rechargement peut s'allonger. Lorsque le chargeur est aligné avec le stimulateur, le signal sonore s'arrête.

**AVERTISSEMENT :** Ne placez pas directement le chargeur sur la peau (par ex., sans patch adhésif). Cela pourrait entraîner un échauffement gênant de la peau ou des brûlures.

4. Lorsque le chargeur émet une série de double bips, le stimulateur est entièrement chargé. Éteignez le chargeur et enlevez la ceinture de chargement ou le patch adhésif, et replacez le chargeur sur la station de base.

**Remarque :** *ne confondez pas le signal de fin de chargement (série de doubles bips) avec les bips répétés indiquant que le chargeur recherche le stimulateur.*

**Remarque :** *la télécommande ne peut pas communiquer avec le stimulateur en cours de chargement.*

# <span id="page-58-0"></span>**Caractéristiques physiques du stimulateur Vercise Gevia**

Les caractéristiques physiques du stimulateur sont énumérées dans le tableau 1. Le stimulateur contient une étiquette d'identification radio-opaque. L'étiquette d'identification peut être visualisée à l'aide de procédures radiologiques standard.

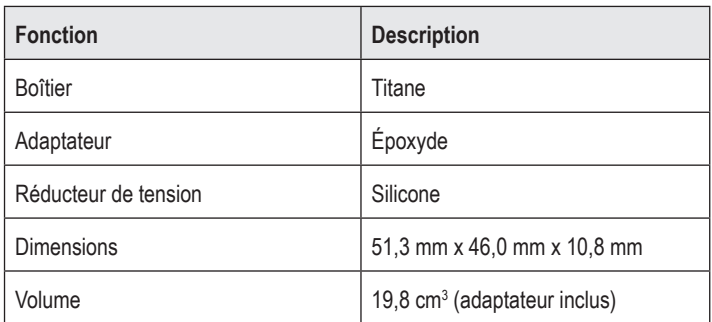

#### **Tableau 1 : Propriétés physiques du stimulateur**

### <span id="page-59-0"></span>**Caractéristiques programmables du stimulateur**

Les paramètres de stimulation sont indépendants pour les deux sondes DBS de sorte que la stimulation de deux cibles différentes dans le cerveau peuvent présenter des amplitudes, des largeurs d'impulsions, des taux de stimulation et des configurations de contacts différents. Les deux sondes DBS peuvent également avoir des configurations unipolaires et multipolaires différentes. Les plages des paramètres programmables du stimulateur sont présentées dans le tableau 2.

**Remarque :** *certaines combinaisons de fréquences ne pourront pas être utilisées. Consultez le Manuel de programmation pour des informations supplémentaires sur la programmation de plusieurs fréquences.*

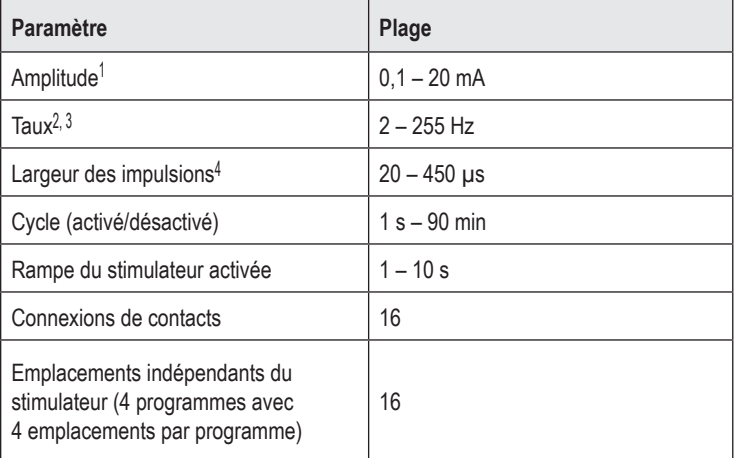

#### **Tableau 2 : Caractéristiques du stimulateur**

1 La couverture programmable de chaque contact individuel est limitée à 12,7 mA. Un dispositif de verrouillage de programmation est présent afin de limiter le courant total de sortie à 20 mA ou moins par zone de couverture. Par exemple, une sortie de courant maximale de 12,7 mA sur un contact permet de limiter la sortie de courant total sur les contacts restants à 7,3 mA dans une zone de couverture. 2 Le taux est limité à un total de 255 Hz par port.

<sup>3</sup> L'utilisation de fréquences plus élevées que celles qui sont établies (250 Hz) relève de la seule responsabilité de l'utilisateur.

4 L'utilisation de largeurs d'impulsions plus courtes que celles qui sont établies (60-450 μsec) relève de la seule responsabilité de l'utilisateur.

# <span id="page-60-0"></span>**Extension DBS**

L'extension DBS comprend un connecteur à l'extrémité distale et 8 contacts cylindriques à l'extrémité proximale. La sonde DBS peut être insérée et fixée dans le connecteur, qui contient également 8 contacts qui s'alignent avec les contacts de la sonde DBS pour former des connexions électriques. L'extension DBS peut être implantée et fixée au stimulateur et à la sonde DBS pour une stimulation unilatérale (du côté gauche ou du côté droit) et une stimulation bilatérale.

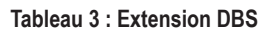

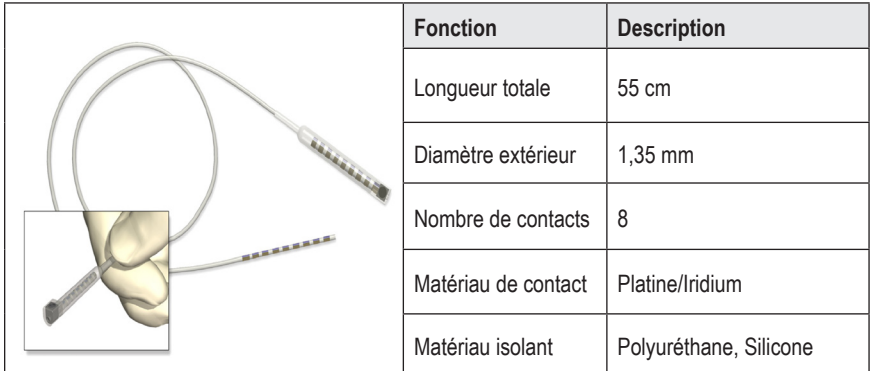

# **Outil de tunnellisation**

L'outil de tunnellisation est utilisé pour créer un passage pour la sonde DBS et l'extension DBS dans le tissu sous-cutané.

**Tableau 4 : Outil de tunnellisation**

|  | <b>Fonction</b>           | <b>Description</b>           |
|--|---------------------------|------------------------------|
|  | Longueur                  | 28 cm (canule), 35 cm (long) |
|  | Matériau du<br>manche     | Acier inoxydable             |
|  | Matériau de la<br>canule  | radio-opaque                 |
|  | Matériau de la<br>poignée | Acier inoxydable, Ultem      |

### <span id="page-61-0"></span>**Service technique**

Boston Scientific Corporation met à votre disposition des professionnels hautement qualifiés. Le département du support technique est disponible 24 heures sur 24 pour une consultation technique.

Si vous habitez aux États-Unis, appelez le (866) 340-4747 pour parler à un représentant. Si vous habitez en dehors des États-Unis, sélectionnez votre pays dans la liste suivante :

**Argentina** T: +5411 4896 8556 F: +5411 4896 8550

**Australia / New Zealand** T: 1800 676 133 F: 1800 836 666

**Austria** T: +43 1 60 810 F: +43 1 60 810 60

**Balkans** T: 0030 210 95 37 890 F: 0030 210 95 79 836

**Belgium** T: 080094 494 F: 080093 343

**Brazil** T: +55 11 5853 2244 F: +55 11 5853 2663

**Bulgaria** T: +359 2 986 50 48 F: +359 2 986 57 09

**Canada** T: +1 888 359 9691 F: +1 888 575 7396

**Chile** T: +562 445 4904 F: +562 445 4915

**China – Beijing** T: +86 10 8525 1588 F: +86 10 8525 1566

**China – Guangzhou** T: +86 20 8767 9791 F: +86 20 8767 9789

**China – Shanghai** T: +86 21 6391 5600 F: +86 21 6391 5100

**Colombia** T: +57 1 629 5045 F: +57 1 629 5082

**Czech Republic** T: +420 2 3536 2911 F: +420 2 3536 4334

Mode du GII Vercise Gevia™ à 16 contacts 91168761-02 Page 56 sur 419

**Denmark** T: 80 30 80 02 F: 80 30 80 05

**Finland** T: 020 762 88 82 F: 020 762 88 83

**France** T: +33 (0) 1 39 30 97 00 F: +33 (0) 1 39 30 97 99

**Germany** T: 0800 072 3301 F: 0800 072 3319

**Greece** T: +30 210 95 42401 F: +30 210 95 42420

**Hong Kong** T: +852 2960 7100 F: +852 2563 5276

**Hungary** T: +36 1 456 30 40 F: +36 1 456 30 41

**India – Bangalore** T: +91 80 5112 1104/5 F: +91 80 5112 1106

**India – Chennai** T: +91 44 2648 0318 F: +91 44 2641 4695

**India – Delhi** T: +91 11 2618 0445/6 F: +91 11 2618 1024

**India – Mumbai** T: +91 22 5677 8844 F: +91 22 2617 2783

**Italy** T: +39 010 60 60 1 F: +39 010 60 60 200

**Korea** T: +82 2 3476 2121 F: +82 2 3476 1776

**Malaysia** T: +60 3 7957 4266 F: +60 3 7957 4866 **Mexico** T: +52 55 5687 63 90 F: +52 55 5687 62 28

**Middle East / Gulf / North Africa** T: +961 1 805 282 F: +961 1 805 445

**The Netherlands** T:+31 30 602 5555 F: +31 30 602 5560

**Norway** T: 800 104 04 F: 800 101 90

**Philippines** T: +63 2 687 3239 F: +63 2 687 3047

**Poland** T: +48 22 435 1414 F: +48 22 435 1410

**Portugal** T: +351 21 3801243 F: +351 21 3801240

**Singapore** T: +65 6418 8888 F: +65 6418 8899

**South Africa** T: +27 11 840 8600 F: +27 11 463 6077 **Spain** T: +34 901 11 12 15 F: +34 902 26 78 66

**Sweden** T: 020 65 25 30 F: 020 55 25 35

**Switzerland** T: 0800 826 786 F: 0800 826 787

**Taiwan** T: +886 2 2747 7278 F: +886 2 2747 7270

**Thailand** T: +66 2 2654 3810 F: +66 2 2654 3818

**Turkey – Istanbul** T: +90 216 464 3666 F: +90 216 464 3677

**Uruguay** T: +59 82 900 6212 F: +59 82 900 6212

**UK & Eire** T: +44 844 800 4512 F: +44 844 800 4513

**Venezuela** T: +58 212 959 8106 F: +58 212 959 5328

**Remarque :** *les numéros de téléphone et numéros de fax peuvent changer. Pour*  les coordonnées les plus récentes, veuillez consulter notre site Internet *http://www.bostonscientific-international.com/ ou nous écrire à l'adresse suivante :*

Boston Scientific Neuromodulation Corporation 25155 Rye Canyon Loop Valencia, CA 91355, États-Unis

#### **Markeninformationen**

Alle Marken sind Eigentum ihrer jeweiligen Inhaber.

### **Zertifizierungsnummer des Geräts gemäß Industry Canada-Standard:**

IC: 9773A-SC1132

### **Garantien**

Boston Scientific Corporation behält sich das Recht vor, ohne vorherige Mitteilung Informationen bezüglich seiner Produkte zu ändern, um deren Zuverlässigkeit oder Funktionsumfang zu verbessern.

#### **Zusatzangaben**

Informationen über die Indikationen, Kontraindikationen, Warnhinweise, Vorsichtsmaßnahmen, Nebenwirkungen, Anweisungen für den Arzt, Sterilisation, Entsorgung von Komponenten und Garantieinformationen finden Sie in der *Informationen für verordnende Personen* – Gebrauchsanweisung. Weitere gerätespezifische Informationen, die nicht in diesem Handbuch oder auf den Kennzeichnungssymbolen enthalten sind, finden Sie in der entsprechenden Gebrauchsanweisung gemäß Auflistung in Ihrem DBS-*Referenzhandbuch*.

#### **Produkt-Modellnummern**

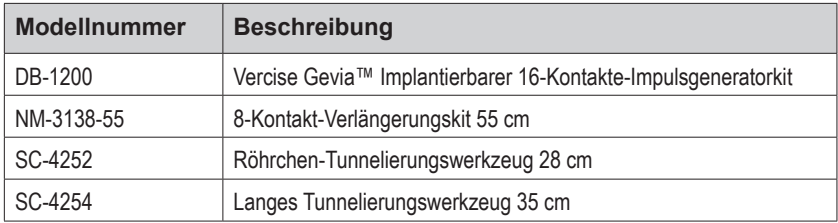

#### **Röntgendichte Identifikationsmarke**

Der Stimulator ist mit einer strahlenundurchlässigen Identifizierungsmarke ausgestattet, die bei Standard-Röntgenverfahren sichtbar ist.

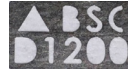

### **Registrierung des Vercise Gevia DBS-Systems**

Gemäß internationaler Gepflogenheit und gesetzlichen Vorschriften in manchen Ländern ist allen Stimulatoren, DBS-Elektroden und DBS-Verlängerungen von Boston Scientific ein Registrierformular beigefügt. Zweck dieses Formulars ist es, die Nachverfolgbarkeit aller Produkte und die Garantieansprüche zu sichern. Weiterhin erhält dadurch die Einrichtung, die eine bestimmte implantierte DBS-Elektrode, ein Zubehörteil oder eine Vorrichtung bewertet oder austauscht, schnellen Zugriff auf Herstellerdaten.

Füllen Sie bitte das beiliegende Registrierungsformular aus. Senden Sie ein Exemplar an das Boston Scientific Customer Service Department, bewahren Sie ein Exemplar für die Patientenakte auf und übergeben Sie ein Exemplar dem Patienten und bewahren Sie ein Exemplar für den Arzt auf.

Boston Scientific Neuromodulation Corporation Attention: Kundendienstabteilung 25155 Rye Canyon Loop Valencia, CA 91355, USA

# **Inhaltsverzeichnis**

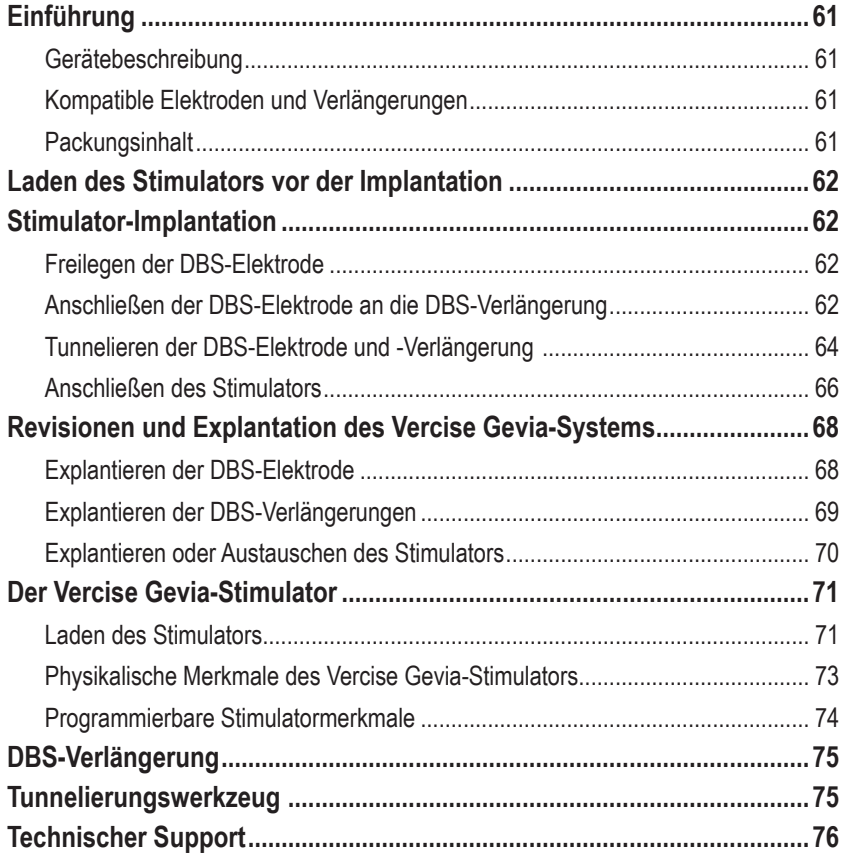

# <span id="page-66-0"></span>**Einführung**

Dieses Handbuch beschreibt die Implantation und Verwendung des wiederaufladbaren Vercise Gevia Implantierbaren Impulsgenerators (IPG, auch als Vercise Gevia-Stimulator bezeichnet) und der DBS-Verlängerungen. Der Stimulator kann unmittelbar nach der Implantation der DBS-Elektrode und intraoperativen Tests oder bei einem separaten Eingriff implantiert werden.

# **Gerätebeschreibung**

Der implantierbare Teil des Vercise Gevia-Systems umfasst einen Stimulator und zwei DBS-Elektroden. Andere implantierbare Komponenten umfassen die DBS-Verlängerungen von den DBS-Elektroden bis zum Stimulator, eine DBS-Elektrodenmanschette zum Schutz des proximalen Endes der DBS-Elektrode zwischen den chirurgischen Eingriffen und Nahtmanschetten zum Schutz der DBS-Elektrode und/oder zur Verankerung der DBS-Elektroden und DBS-Verlängerungen. Das Tunnelierungswerkzeug ist ein chirurgisches Instrument, das zum Anlegen subkutaner Tunnel für die DBS-Elektroden und DBS-Verlängerungen verwendet wird. Dem Patienten werden externe Geräte zur Verfügung gestellt, u. a. eine Fernbedienung, um mit dem Stimulator zu kommunizieren, sowie ein Ladegerät, um die Batterie des Stimulators wiederaufzuladen.

# **Kompatible Elektroden und Verlängerungen**

Eine Liste der mit dem Vercise Gevia DBS-System kompatiblen Elektroden und Verlängerungen finden Sie in Ihrem *DBS-Referenzhandbuch*.

# **Packungsinhalt**

### **Vercise Gevia Implantierbarer Impulsgeneratorkit**

- **Stimulator**
- Stimulator-Schablone
- Stimulator-Kopfteilstecker (2)
- Drehmomentschlüssel

**Hinweis:** *Der gesamte Inhalt der inneren Verpackung (oder des Innenfachs) ist steril.*

### **Verlängerungskit (55 cm)**

- DBS-Verlängerung
- Drehmomentschlüssel
- Schaft des Tunnelierungswerkzeugs (mit vorgeladenem Röhrchen)
- Griff des Tunnelierungswerkzeugs

**Hinweis:** *Der gesamte Inhalt der inneren Verpackung (oder des Innenfachs) ist steril.*

### **Tunnelierungswerkzeugkit (28 cm, Röhrchen und 35 cm, lang)**

- Schaft des Tunnelierungswerkzeugs (mit vorgeladenem Röhrchen)
- Griff des Tunnelierungswerkzeugs

**Hinweis:** *Der gesamte Inhalt der inneren Verpackung (oder des Innenfachs) ist steril.*

# <span id="page-67-0"></span>**Laden des Stimulators vor der Implantation**

Vor der Implantation muss der Stimulator voll geladen werden. Die ungefähre Position des Stimulators ist auf dem Stimulatorkit markiert. Um den Stimulator zu laden, platzieren Sie das Kit auf einer flachen Oberfläche, wobei das Oberseite des Stimulators nach oben zeigt. Schalten Sie das Ladegerät ein und setzen Sie es auf den Stimulator, um den Ladevorgang zu starten. Ist der Stimulator vollständig aufgeladen, meldet das Ladegerät dies mit einem DOPPELPIEPTON. Weitere Anweisungen zum Ladegerät finden Sie im dazugehörigen Ladehandbuch, gemäß Auflistung in Ihrem *DBS-Referenzhandbuch*.

# **Stimulator-Implantation**

# **Freilegen der DBS-Elektrode**

- 1. Die DBS-Elektrodenmanschette und DBS-Elektrode unter der Kopfhaut ertasten.
- 2. Markieren und eine Inzision in der Kopfhaut durchführen, um die Elektrodenmanschette freizulegen. Darauf achten, dass die DBS-Elektrode nicht beschädigt oder zerschnitten wird.
- 3. Die DBS-Elektrode und die Elektrodenmanschette durch die Inzision freilegen.
- 4. Den Drehmomentschlüssel verwenden, um die Elektrodenmanschette zu entfernen und zu entsorgen.

**Hinweis:** *Zum Lösen der Feststellschraube den Drehmomentschlüssel gegen den Uhrzeigersinn drehen. Zum Festziehen der Feststellschraube den Drehmomentschlüssel im Uhrzeigersinn drehen.*

5. Das proximale Ende der DBS-Elektrode trocknen.

### **Anschließen der DBS-Elektrode an die DBS-Verlängerung**

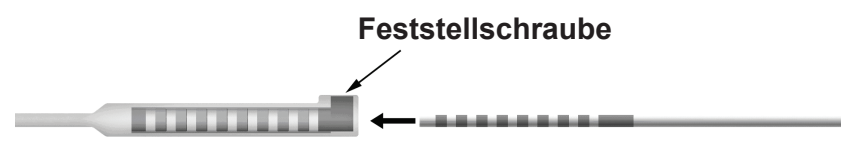

**DBS-Verlängerung DBS-Elektrode**

1. Durch das Lösen der Feststellschraube mit dem Drehmomentschlüssel um ein bis zwei Umdrehungen sicherstellen, dass die Feststellschraube nicht die Eingangsöffnung der Anschlussbuchse der DBS-Verlängerung blockiert. Die DBS-Elektrode neben der Rückhaltehülse erfassen.

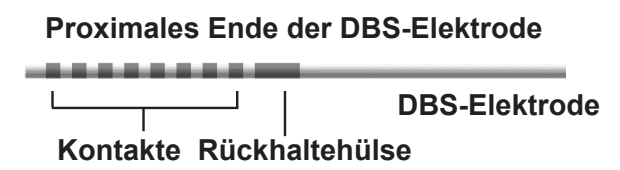

**Hinweis:** *Die Rückhaltehülse ist aufgrund ihrer größeren Länge leicht von den Kontakten zu unterscheiden.*

- 2. Die DBS-Elektrode in die Anschlussbuchse der DBS-Verlängerung hineinschieben, bis die Kontakte der DBS-Elektrode mit den Kontakten der DBS-Verlängerung übereinstimmen. Beim Hineinschieben der Elektrodenkontakte in die Anschlussbuchse der DBS-Verlängerung ist ein gewisser Widerstand zu spüren. Sie können beobachten, wie die Kontakte der DBS-Elektrode durch die Anschlussbuchse der DBS-Verlängerung gleiten. Wenn der letzte Elektrodenkontakt seine vorgesehene Lage erreicht, ist ein zusätzlicher Widerstand zu spüren.
- 3. Anhand einer Sichtprüfung feststellen, ob die Kontakte der DBS-Elektrode mit den Kontakten der DBS-Verlängerung übereinstimmen. Wenn sie nicht übereinstimmen, die DBS-Elektrode weiterhin neben der Rückhaltehülse erfassen und die Kontakte so weit vorschieben, bis sie mit den Kontakten der DBS-Verlängerung übereinstimmen. Bei Bedarf die Elektrode leicht zurückziehen und die Kontakte anschließend so weit vorschieben, bis sie ordnungsgemäß ausgerichtet sind.

### **Hinweis:** *Sicherstellen, dass die DBS-Elektrode vollständig in den Anschluss eingeführt ist, damit sich die Rückhaltehülse unterhalb der Feststellschraube befindet.*

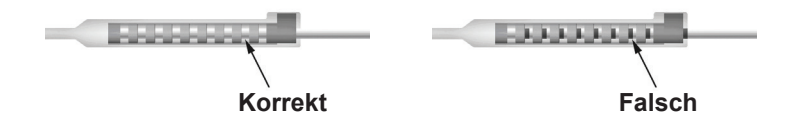

- 4. Die Feststellschraube noch nicht festziehen.
- 5. Die Schritte 1 bis 3 wiederholen, um die zweite DBS-Elektrode mit der zweiten DBS-Verlängerung zu verbinden.
- 6. Die Impedanz der Verbindung prüfen, um sicherzustellen, dass die DBS-Elektrode innerhalb der Anschlussbuchse der DBS-Verlängerung ordnungsgemäß ausgerichtet ist. Siehe "Intraoperative Tests" in der entsprechenden *Vercise DBS-Elektroden – Gebrauchsanweisung* gemäß Auflistung in Ihrem *DBS*-*Referenzhandbuch.*
- 7. Den Drehmomentschlüssel durch den Schlitz in der seitlich an der Verlängerung befindlichen Trennwand führen.
- 8. Die Feststellschraube in der Verlängerung bis zum Klicken des Drehmomentschlüssels festziehen, wodurch angezeigt wird, dass die Feststellschraube vollständig festgezogen ist.

<span id="page-69-0"></span>**Hinweis:** *Zum Festziehen der Feststellschraube den Drehmomentschlüssel im Uhrzeigersinn drehen. Zum Lösen der Feststellschraube den Drehmomentschlüssel gegen den Uhrzeigersinn drehen.*

### **Zusammensetzen des Tunnelierungswerkzeugs**

Zur leichteren Tunnelierung der DBS-Verlängerung werden ein Tunnelierungswerkzeug und ein Röhrchen bereitgestellt.

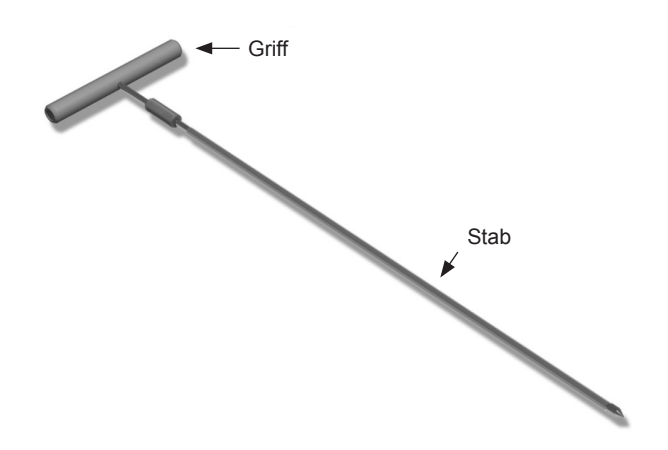

- 1. Den Griff des Tunnelierungswerkzeugs am Schaft befestigen, indem Sie den Verriegelungsmechanismus im Uhrzeigersinn drehen.
	- a. Den Verriegelungsmechanismus an der Basis des Griffs auf den Schaft schieben.
	- b. Den Griff und die Spitze des Tunnelierungswerkzeugs erfassen, den Schaft vor- und zurückdrehen, bis der Griff auf dem Schaft sitzt.
	- c. Die Spitze des Tunnelierungswerkzeugs erfassen, um den Schaft festzuhalten, und den Verriegelungsmechanismus im Uhrzeigersinn drehen, bis ein sicherer Sitz erreicht ist.

### **Tunnelieren der DBS-Elektrode und -Verlängerung**

1. Auf der gleichen Seite wie die DBS-Elektrode und die Verlängerungen und unter der Haut, an einer unter dem Schlüsselbein gelegenen Stelle, eine Tasche für den Stimulator anlegen.

**Hinweis:** *Um für Ganzkörper-MRT-Scans geeignet zu sein, muss der Stimulator unter dem Schlüsselbein implantiert sein. Die Implantationsbedingungen für DBS-Systeme für ein Ganzkörper-MRT finden Sie in den ImageReadyTM MRT-Richtlinien für Boston Scientific DBS-Systeme.* 

- a. Die Lage der Tasche markieren.
- b. Die Schablone verwenden, um den Umriss der vorgesehenen Tasche für eine optimale Taschengröße einzuzeichnen.

**Hinweis:** *Es ist wichtig, die Tasche klein zu halten, damit sich der Stimulator nicht drehen kann.*

- c. Markieren Sie die Tasche in einer Tiefe von max. 2 cm. In einer Tiefe von weniger als 0,5 cm oder mehr als 2 cm kann das Aufladen des Stimulators unmöglich werden.
- 2. Eine Tunnelierungsroute von der unter dem Schlüsselbein befindlichen Stelle der Tasche bis zur Inzision oberhalb des Ohrs einzeichnen.
- 3. Ein geeignetes Lokalanästhetikum längs der Route des Tunnels anwenden.

**VORSICHT:** Bei der Verabreichung des Lokalanästhetikums darauf achten, dass die Elektrode oder andere Komponenten nicht durchstochen oder beschädigt werden.

4. Einen subkutanen Tunnel von der Inzision oberhalb des Ohrs entlang der Route des Tunnels bis zur Stimulatortasche anlegen.

**WARNUNG:** Darauf achten, dass entlang der Route des Tunnels wichtige Strukturen wie der Plexus brachialis und die Halsader nicht durchstochen oder beschädigt werden, da dies den Patienten verletzen kann.

5. Bei Bedarf das Tunnelierungswerkzeug entsprechend biegen.

**VORSICHT:** Keine formschlüssigen Verbindungsstellen biegen.

6. Sobald die Spitze des Tunnelierungswerkzeugs vollständig freigelegt ist, den Griff des Tunnelierungswerkzeugs abschrauben.

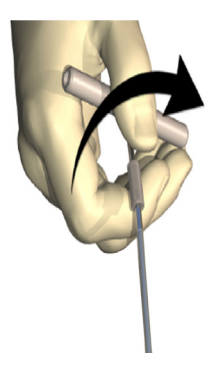

- 7. Die Spitze mit einer Hand erfassen, gleichzeitig das Röhrchen mit der anderen Hand in Position halten und den Schaft aus dem Röhrchen ziehen.
- 8. Schieben Sie die proximalen Enden der beiden DBS-Verlängerungen durch das Röhrchen und ziehen Sie anschließend das Röhrchen zurück.
- 9. Wahlweise die Anschlussbuchse der DBS-Verlängerung mithilfe von Fäden und/oder Nahtmanschetten am Fasziagewebe befestigen.
	- **VORSICHT:** Keine Polypropylenfäden verwenden, da diese die Nahtmanschette beschädigen könnten. Die Naht darf nicht direkt auf der DBS-Verlängerung verlaufen bzw. es dürfen keine Gefäßklammern am Körper der DBS-Verlängerung verwendet werden. Dadurch kann die Isolierung der DBS-Verlängerung beschädigt werden.

### <span id="page-71-0"></span>**Anschließen des Stimulators**

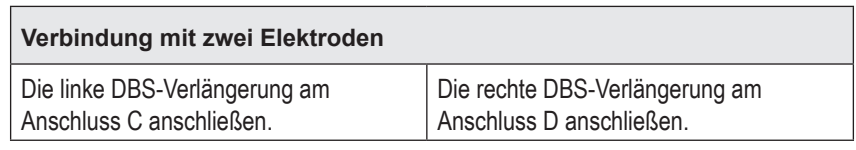

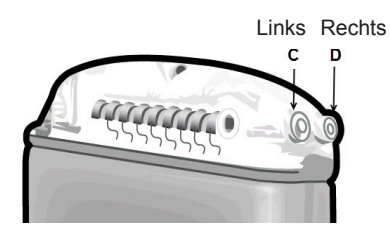

- 1. Den Stecker der DBS-Verlängerung vollständig bis zum Anschlag in den Stimulator schieben.
	- a. Stellen Sie sicher, dass der Stimulator vor der Implantation geladen ist.
	- b. Den Kopfteilstecker einführen, um festzustellen, ob die Feststellschrauben die Buchse blockieren. Entfernen Sie den Kopfteilstecker, um die DBS-Verlängerung einzuführen.
	- c. Die Kontakte der DBS-Verlängerung vor dem Einführen abwischen.
	- d. Die DBS-Verlängerungen in das Kopfteil einführen. Nach dem vollständigen Einführen gleitet die Spitze der DBS-Verlängerung zur Rückseite des Anschlusses und die Rückhaltehülse auf der DBS-Verlängerung befindet sich unter der Feststellschraube.

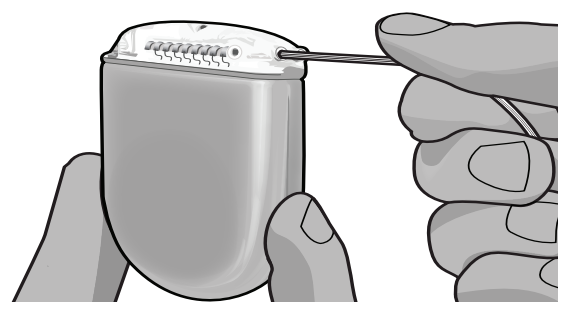

- **VORSICHT:** Vor dem Festziehen der Feststellschraube mittels einer Impedanzprüfung feststellen, ob die DBS-Verlängerung ordnungsgemäß eingeführt wurde. Wird die Feststellschraube direkt auf einem Kontakt festgezogen, kann die DBS-Verlängerung beschädigt werden.
- 2. Prüfen, ob sich die Rückhaltehülse auf der DBS-Verlängerung direkt unter der Feststellschraube im Stimulator-Kopfteil befindet.

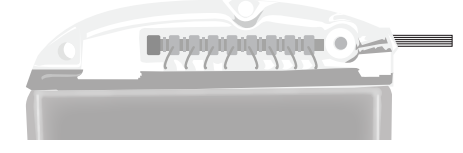
**Hinweis:** *Die Haltebuchse ist aufgrund ihrer Länge mühelos von den Kontakten zu unterscheiden (siehe unten).*

### **Proximales Ende der DBS-Verlängerung**

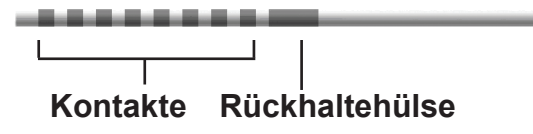

- 3. Vor dem Festziehen der Feststellschraube anhand von Impedanzprüfungen die Verbindungen überprüfen.
	- a. Den Stimulator teilweise in die subkutane Tasche setzen.
	- b. Die Impedanzen mithilfe der Fernbedienung oder des Clinician Programmer überprüfen.
- 4. Den Drehmomentschlüssel durch den Schlitz in der seitlich am Stimulator-Kopfteil befindlichen Trennwand führen.
- 5. Die Feststellschraube im Stimulator bis zum Klicken des Drehmomentschlüssels festziehen, wodurch angezeigt wird, dass die Feststellschraube vollständig festgezogen ist.

**Hinweis:** *Zum Festziehen der Feststellschraube den Drehmomentschlüssel im Uhrzeigersinn drehen. Zum Lösen der Feststellschraube den Drehmomentschlüssel gegen den Uhrzeigersinn drehen.* 

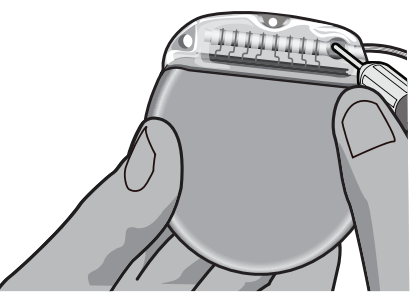

**VORSICHT:** Der Drehmomentschlüssel verhindert, dass die Feststellschraube zu fest angezogen wird. Nur den mitgelieferten Drehmomentschlüssel verwenden, da die Feststellschraube mit anderen Werkzeugen zu fest angezogen und die Elektrode beschädigt werden kann.

**Hinweis:** *Wird ein Blindstopfen eingesetzt, muss die Feststellschraube am Blindstopfen wie oben beschrieben festgezogen werden.*

6. Wiederholen Sie die Schritte 1 bis 5, um die zweite Verlängerung in das Stimulator-Kopfteil einzuführen und die zweite Stimulator-Feststellschraube an der zweiten DBS-Verlängerung festzuziehen. Beim Anschluss einer einzelnen Elektrode setzen Sie einen Blindstopfen in den zweiten Stimulatoranschluss ein.

7. Setzen Sie den Stimulator mit dem eingravierten Schriftzug "This Side Up" (Diese Seite oben) zur Haut gewandt in die subkutane Tasche ein.

**WARNUNG:** Wird die falsche Seite des Stimulators zur Haut ausgerichtet, kann dies dazu führen, dass der Stimulator nicht mehr aufgeladen werden kann und/oder ein Revisionseingriff erforderlich wird.

- a. Wickeln Sie die überschüssige DBS-Verlängerung unter den Stimulator oder um den Umfang des Stimulators.
- **WARNUNG:** Die überschüssige DBS-Verlängerung darf sich nicht auf der Oberfläche des Stimulators befinden, da dies die Gefahr einer Erosion erhöht oder der Stimulator schwerer geladen werden kann.
- b. Wahlweise den Stimulator über die Löcher im Stimulator-Kopfteil mit dem Fasziagewebe vernähen.
- 8. Die Schnitte schließen.
	- **VORSICHT:** Darauf achten, dass die DBS-Elektrode, der Stimulator oder andere implantierte Komponenten beim Schließen der Schnitte nicht beschädigt werden.
		- **Hinweis:** *Beim Schließen der Inzision über der Anschlussbuchse der Verlängerung, die Anschlussbuchse der Verlängerung so ausrichten, dass das Profil unter der Haut minimiert wird.*

## **Revisionen und Explantation des Vercise Gevia-Systems**

Wenn das gesamte Vercise Gevia-System (Stimulator, DBS-Verlängerungen und DBS-Elektroden) entfernt werden muss, sind zuerst die DBS-Elektroden (wie nachfolgend beschrieben), dann die DBS-Verlängerungen und zuletzt der Stimulator zu entfernen. Durch diese Reihenfolge wird die Möglichkeit einer Infektionsausbreitung hin zur Schädelöffnung reduziert.

## **Explantieren der DBS-Elektrode**

**WARNUNG:** Beim Explantieren des Vercise Gevia DBS-Systems, ist die DBS-Elektrode an der über dem Ohr befindlichen Stelle und an der Stelle in der Nähe des Bohrlochs zu ziehen, um eine mögliche Infektionsausbreitung hin zur Schädelöffnung zu vermeiden.

- 1. Den Stimulator ausschalten.
- 2. Die Bohrlochabdeckung (BHC) durch Abtasten der Kopfhaut lokalisieren.
- 3. In der Nähe der BHC eine Inzision durchführen, um die BHC und die DBS-Elektrode freizulegen. Darauf achten, dass die DBS-Elektrode oder die Nahtmanschette nicht beschädigt oder zerschnitten werden.
- 4. Die DBS-Elektrode im Abstand von etwa 2-3 cm von der BHC abschneiden und eine ausreichende Länge zum Erfassen der Elektrode übrig lassen.
- 5. Die Schrauben lösen, mit denen die BHC verankert ist.
- 6. Die DBS-Elektrode langsam und vorsichtig aus dem Nervengewebe herausziehen, dabei die Zugbewegung so senkrecht wie möglich zum Schädel ausführen. Die DBS-Elektrode muss beim Herausziehen einen minimalen Widerstand aufweisen.
- 7. Die Region unter der Kopfhaut abtasten, um die Anschlussbuchse der DBS-Verlängerung zu lokalisieren.
- 8. Mithilfe einer Inzision die DBS-Elektrode und die Anschlussbuchse der DBS-Verlängerung freilegen. Darauf achten, dass die implantierten Komponenten nicht beschädigt werden, um eine ordnungsgemäße Analyse nach der Explantation zu gewährleisten.
- 9. Die Feststellschraube der Anschlussbuchse an der DBS-Verlängerung mithilfe des mitgelieferten Drehmomentschlüssels lösen.

**Hinweis:** *Vor dem Lösen der Feststellschraube sicherstellen, dass der Drehmomentschlüssel vollständig eingeführt wird. Zum Festziehen der Feststellschraube den Drehmomentschlüssel im Uhrzeigersinn drehen. Zum Lösen der Feststellschraube den Drehmomentschlüssel gegen den Uhrzeigersinn drehen.*

- 10. Die DBS-Elektrode von der DBS-Verlängerung entfernen.
- 11. Den Rest der DBS-Elektrode vorsichtig durch die Inzision hinter dem Ohr ziehen.
	- **WARNUNG:** Die DBS-Elektrode ist an der hinter dem Ohr befindlichen Stelle und nicht an der Stelle in der Nähe des Bohrlochs herauszuziehen, um eine mögliche Infektionsausbreitung hin zur Schädelöffnung zu vermeiden.
- 12. Beim Austauschen der DBS-Elektrode sind die Anweisungen im entsprechenden Elektrodenhandbuch gemäß Auflistung in Ihrem DBS-Referenzhandbuch zu befolgen. Beim Explantieren des gesamten Vercise Gevia-Systems, fahren Sie mit dem Verfahren "Explantieren der DBS-Verlängerungen" fort. Anderenfalls die Schnitte schließen.
- 13. Die explantierten DBS-Elektroden an Boston Scientific senden.

## **Explantieren der DBS-Verlängerungen**

- 1. Den Stimulator ausschalten.
- 2. Die Region unter der Kopfhaut abtasten, um die Anschlussbuchse der DBS-Verlängerung zu lokalisieren.
- 3. Mithilfe einer Inzision die DBS-Elektrode und die Anschlussbuchse der DBS-Verlängerung freilegen. Darauf achten, dass die implantierten Komponenten nicht beschädigt werden, um eine ordnungsgemäße Analyse nach der Explantation zu gewährleisten.
- 4. Die DBS-Verlängerung(en) am verjüngten (proximalen) Ende der Anschlussbuchse abschneiden.
- 5. Die Feststellschraube der Anschlussbuchse mithilfe des mitgelieferten Drehmomentschlüssels lösen.

### **VORSICHT:** Die Feststellschraube nur so weit lösen, wie es zum Entfernen der DBS-Elektrode erforderlich ist. Wird die Feststellschraube zu weit gelöst, fällt sie heraus.

**Hinweis:** *Zum Festziehen der Feststellschraube den Drehmomentschlüssel im Uhrzeigersinn drehen. Zum Lösen der Feststellschraube den Drehmomentschlüssel gegen den Uhrzeigersinn drehen.*

- 6. Die Anschlussbuchse der DBS-Verlängerung trennen. Die Anschlussbuchse der DBS-Verlängerung an Boston Scientific zurücksenden.
- 7. Die DBS-Verlängerungen gemäß dem unter "*Explantieren oder Austauschen des Stimulators*" beschriebenen Verfahren freilegen und vom Stimulator trennen.
- 8. Die DBS-Verlängerung vorsichtig durch den Tunnel an der Stimulator-Stelle herausziehen.

**WARNUNG:** Nicht in Richtung des Ohres ziehen, um die Möglichkeit einer Infektion durch die DBS-Elektroden zu reduzieren.

9. Die explantierten DBS-Verlängerungen an Boston Scientific senden.

**Hinweis:** *Wenn die DBS-Verlängerung abgebrochen ist, ist es ggf. erforderlich, zusätzliche Inzisionen durchzuführen oder das eine Ende der DBS-Verlängerung an der Stimulator-Stelle und das andere Ende an der Stelle der Anschlussbuchse der DBS-Verlängerung herauszuziehen.*

## **Explantieren oder Austauschen des Stimulators**

- 1. Den Stimulator ausschalten.
- 2. Den Bereich unter dem Schlüsselbein abtasten, um den Stimulator zu lokalisieren.
- 3. Die Tasche, in der sich der Stimulator befindet, chirurgisch öffnen. Darauf achten, dass die implantierten Komponenten nicht beschädigt werden, um eine ordnungsgemäße Analyse nach der Explantation zu gewährleisten.

**VORSICHT:** Keine Elektrokauterisation anwenden, da dies den Stimulator beschädigt.

**Hinweis:** *Die Inzision muss groß genug sein, um den Stimulator aus der Tasche entfernen zu können.*

- 4. Den Stimulator aus der Tasche herausziehen.
- 5. Die Feststellschrauben des Kopfteils mithilfe des Drehmomentschlüssels losschrauben, um die DBS-Verlängerungen zu lösen.
	- **VORSICHT:** Die Feststellschraube nur so weit lösen, wie es zum Entfernen der DBS-Verlängerung erforderlich ist. Wird die Feststellschraube zu weit gelöst, fällt sie heraus.

**Hinweis:** *Zum Festziehen der Feststellschraube den Drehmomentschlüssel im Uhrzeigersinn drehen. Zum Lösen der Feststellschraube den Drehmomentschlüssel gegen den Uhrzeigersinn drehen.*

- 6. Die DBS-Verlängerungen vom Stimulator entfernen.
- 7. Wenn der Stimulator ausgetauscht werden muss, den neuen Stimulator gemäß den unter "*Anschließen des Stimulators*" beschriebenen Verfahren wieder anschließen.
- 8. Wenn die DBS-Verlängerungen implantiert bleibt, können wahlweise die proximalen Enden der DBS-Verlängerungen gereinigt, die Elektrodenmanschetten befestigt und überschüssiges Material der DBS-Verlängerungen in der Tasche aufgewickelt werden.
- 9. Den Einschnitt verschließen.
- 10. Den explantierten Stimulator an Boston Scientific senden.

**VORSICHT:** Darauf achten, dass implantierte Komponenten beim Schließen der Inzision nicht beschädigt werden.

## **Der Vercise Gevia-Stimulator**

Der Vercise Gevia-Stimulator ist wiederaufladbar. Boston Scientific empfiehlt einen Routine-Aufladeplan, der einerseits den Tagesablauf und die Lebensgewohnheiten des Patienten berücksichtigt und andererseits eine ausreichende Aufladung für die Stimulation gewährleistet. Um für den Patienten einen geeigneten Routine-Aufladeplan zu erstellen, müssen Sie das richtige Gleichgewicht zwischen folgenden Aspekten finden:

- Wie viel Batterieleistung wird für eine wirksame Therapie benötigt?
- Wie oft möchte der Patient aufladen?
- Wie lange möchte der Patient aufladen?
- Wie möchte der Patient seinen persönlichen Terminplan einrichten?

Bei der Kommunikation mit dem Stimulator zeigt die Fernbedienung für den Patienten den Status der Stimulatorbatterie an.

Wenn die Fernbedienung einen niedrigen Batteriestand anzeigt, sollte der Stimulator sobald wie möglich wieder aufgeladen werden. Erfolgt keine Aufladung, stoppt die Stimulation nach spätestens 24 Stunden. Wenn keine Stimulation stattfindet, wird auch die Kommunikation mit dem Stimulator eingestellt und erst dann fortgesetzt, wenn das System ausreichend aufgeladen ist.

Anweisungen zum Laden des Stimulators finden Sie im Abschnitt *Laden des Stimulators* in diesem Handbuch*.* Anweisungen zum Überprüfen des Status der Stimulatorbatterie finden Sie in der entsprechenden *Gebrauchsanweisung der Fernbedienung* für das Vercise Gevia DBS-System, gemäß Auflistung in Ihrem *DBS-Referenzhandbuch*.

Der Clinician Programmer (CP) schätzt die Ladezeit auf der Grundlage einer Stimulation rund um die Uhr unter Anwendung der programmierten Einstellungen ab. Weitere Informationen finden Sie im Programmierhandbuch für das Vercise Gevia DBS-System, gemäß Auflistung in Ihrem *DBS-Referenzhandbuch*.

## **Laden des Stimulators**

Bei Nichtgebrauch ist die Ladegerät-Basisstation einzustecken und das Ladegerät in die Basisstation einzulegen. Wenn das Anzeigelicht grün leuchtet, ist das Ladegerät vollständig aufgeladen. Bei gelbem Anzeigelicht ist das Ladegerät nur teilweise aufgeladen, kann jedoch weiterhin eine Ladung an den Stimulator abgeben.

- 1. Wenn das Anzeigelicht grün leuchtet, nehmen Sie das Ladegerät aus der Basisstation. Das Anzeigelicht erlischt dann.
- 2. Drücken Sie den Betriebsschalter. Das Anzeigelicht leuchtet wieder auf, und das Ladegerät gibt einen Piepton aus, während es den Stimulator sucht.

3. Beim Aufladen des Stimulators muss der Patient das Ladegerät entweder zusammen mit dem Ladekragen oder einem Klebestreifen verwenden, damit es über dem Stimulator fixiert werden kann.

### **Verwenden des Ladekragens**

a. Befindet sich der Stimulator bei einem Patienten relativ dicht unter der Haut oder ist die Haut des Patienten dünn, weisen Sie ihn an, den Ladegerät-Abstandshalter hinter das Ladegerät in die Tasche des Ladekragens zu stecken. Patienten, deren Stimulator relativ dicht unter der Haut platziert ist oder deren Haut dünn ist, werden mit dem Ladegerät-Abstandshalter eine schnellere Aufladung erzielen.

**Hinweis:** *Patienten, deren Stimulatoren in einer tieferen Region platziert sind, sollten den Ladegerät-Abstandshalter nicht verwenden, da er die Aufladegeschwindigkeit verlangsamen kann.*

- b. Setzen Sie das Ladegerät so in die entsprechende Tasche am Ladekragen ein, dass die Ein-/Ausschalttaste nach außen weist. Befindet sich der Stimulator auf der rechten Seite der Brust, setzen Sie das Ladegerät in die rechte Tasche ein. Befindet sich der Stimulator auf der linken Seite des Körpers, setzen Sie das Ladegerät in die linke Tasche ein.
- c. Wenn Sie den Ladegerät-Abstandshalter verwenden, vergewissern Sie sich, dass sich dieser zwischen dem Ladegerät und der Rückseite der Tasche befindet.
- d. Legen Sie das Gegengewicht in die Tasche, die dem Ladegerät gegenüberliegt.
- e. Legen Sie den Ladekragen um den Hals des Patienten, wobei die Taschen nach außen weisen.
- f. Um bestmögliche Aufladeergebnisse zu erzielen, muss sichergestellt sein, dass das Ladegerät über dem Stimulator zentriert ist. Ist das Ladegerät nicht zentriert, kann sich die Aufladezeit verlängern. Ist das Ladegerät nicht über dem Stimulator zentriert, muss der Patient die Länge des Ladekragens eventuell mithilfe der Gurte anpassen. Es wird empfohlen, dass Sie während des Aufladevorgangs gelegentlich prüfen, ob das Ladegerät weiterhin über dem Stimulator ausgerichtet ist. Wenn Ladegerät und Stimulator aufeinander ausgerichtet sind, hört der Piepton auf.
	- **Hinweis:** *Der Ladekragen kann unter oder über der Kleidung getragen werden. Allerdings sollte der Patient während des Aufladens keine enganliegende oder schwere Kleidung über dem Ladegerät tragen, damit die Luftzirkulation um das Ladegerät herum nicht beeinträchtigt wird.*

### **Verwenden des Klebestreifens**

**Hinweis:** *Die Klebestreifen sind aus nicht-reaktivem und natürlichem latexfreiem Material gefertigt, das für die meisten empfindlichen Hauttypen geeignet ist.*

- a. Bringen Sie den Klebestreifen auf der Rückseite des Ladegeräts an, indem Sie die durchsichtige Folie vom Klebestreifen abziehen und die weiße Seite mit dem blauen Streifen hinten am Ladegerät anbringen.
- b. Ziehen Sie die hautseitige beige Folie vom Klebestreifen ab (nur für eine einmalige Fixierung geeignet).
- c. Um bestmögliche Aufladeergebnisse zu erzielen, muss sichergestellt sein, dass das Ladegerät über dem Stimulator zentriert ist. Ist das Ladegerät nicht zentriert, kann sich die Aufladezeit verlängern. Wenn Ladegerät und Stimulator aufeinander ausgerichtet sind, hört der Piepton auf.
- **WARNUNG:** Legen Sie das Ladegerät nicht direkt auf die Haut (d. h. ohne Klebestreifen). Dies kann zu einem unangenehmen Hitzegefühl auf der Haut oder zu einer Verbrennung führen.
- 4. Ist der Ladevorgang abgeschlossen, gibt das Ladegerät mehrere doppelte Pieptöne aus. Schalten Sie dann das Ladegerät aus und nehmen Sie den Ladekragen oder den Klebestreifen ab und legen Sie das Ladegerät wieder in die Basisstation.

## **Physikalische Merkmale des Vercise Gevia-Stimulators**

Die physikalischen Merkmale des Stimulators sind in Tabelle 1 aufgeführt. Der Stimulator ist mit einer strahlenundurchlässigen Identifizierungsmarke ausgestattet. Die Identifikationsmarke ist bei Standard-Röntgenverfahren sichtbar.

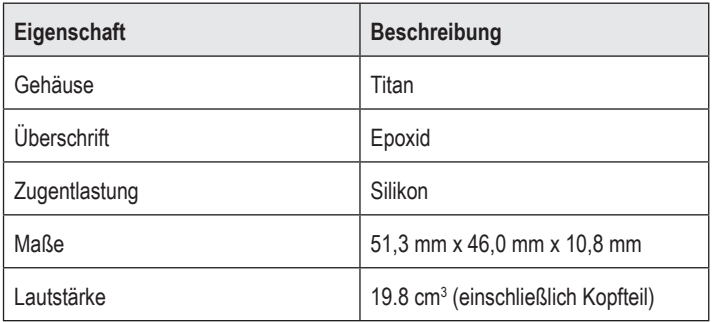

### **Tabelle 1: Physikalischen Merkmale des Stimulators**

**de**

**Hinweis:** *Verwechseln Sie nicht das Ladeendsignal (mehrere gut hörbare doppelte Pieptöne) mit den Dauerpieptönen, die darauf hinweisen, dass das Ladegerät nach dem Stimulator sucht.*

**Hinweis:** *Beim Aufladen kann die Fernbedienung nicht mit dem Stimulator kommunizieren.*

### **Programmierbare Stimulatormerkmale**

Die Stimulationsparameter sind für beide DBS-Elektroden unabhängig, sodass die Stimulation von zwei unterschiedlichen Zielen im Gehirn unterschiedliche Amplituden, Impulsdauern, Stimulationsfrequenzen und Kontaktkonfigurationen aufweisen können. Die zwei DBS-Elektroden können auch unterschiedliche einpolige und mehrpolige Konfigurationen aufweisen. Die programmierbaren Parameterbereiche für den Stimulator sind in Tabelle 2 dargestellt.

**Hinweis:** *Einige Frequenz-Kombinationen dürfen nicht verwendet werden. Informationen zum Programmieren mehrerer Frequenzen finden Sie im Programmierhandbuch.*

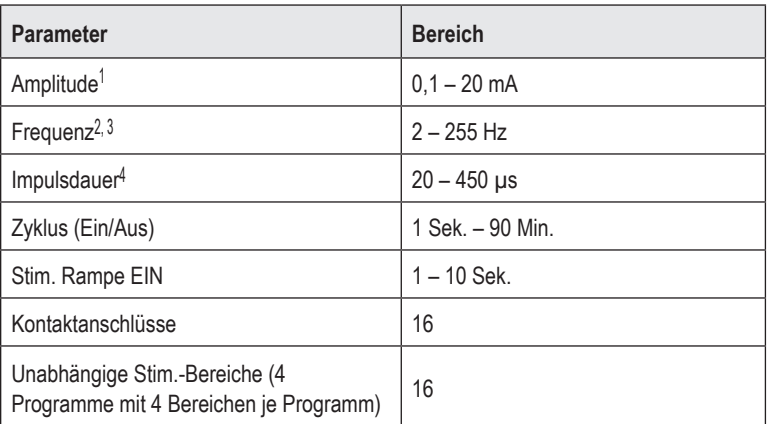

#### **Tabelle 2: Stimulatorfunktion**

1 Die programmierbare Abdeckung für jeden einzelnen Kontakt ist auf 12,7 mA begrenzt. Eine Programmiersperre sorgt dafür, dass der Gesamtausgangsstrom je Abdeckungsbereich auf 20 mA oder weniger begrenzt wird. Beispielsweise würde ein maximaler Ausgangsstrom von 12,7 mA bei einem Kontakt den Gesamtausgangsstrom der verbleibenden Kontakte auf 7,3 mA innerhalb eines Abdeckungsbereichs begrenzen.

2 Die Frequenz ist auf insgesamt 255 Hz für einen Anschluss begrenzt.

3 Die Verwendung von Frequenzen, die die bestehenden Frequenzen (250 Hz) übersteigen, liegt ausschließlich in der Verantwortung des Benutzers.

4 Die Verwendung einer Impulsdauer, die die etablierte Impulsdauer (60–450 μsec) unterschreitet, liegt ausschließlich in der Verantwortung des Benutzers.

## **DBS-Verlängerung**

Die DBS-Verlängerung besteht aus einer Anschlussbuchse am distalen Ende und 8 zylindrischen Kontakten am proximalen Ende. Die DBS-Elektrode kann in die ebenfalls mit 8 Kontakten ausgestattete Anschlussbuchse eingeführt und befestigt werden, um bei entsprechender Ausrichtung mit den jeweiligen Kontakten an der DBS-Elektrode eine elektrische Verbindung herzustellen. Die DBS-Verlängerung kann implantiert und sowohl für eine unilaterale Stimulation (entweder auf der linken oder der rechten Seite) als auch für eine bilateral Stimulation am Stimulator und an der DBS-Elektrode angeschlossen werden.

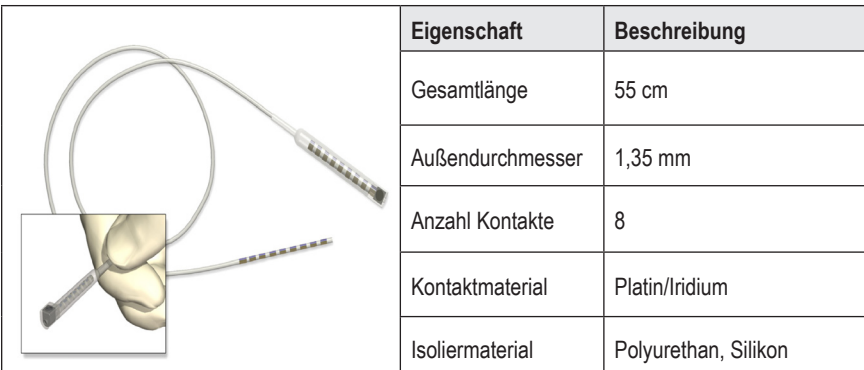

### **Tabelle 3: DBS-Verlängerung**

## **Tunnelierungswerkzeug**

Das Tunnelierungswerkzeug wird zum Herstellen eines Zugangs für die DBS-Elektrode und die DBS-Verlängerung im subkutanen Gewebe verwendet.

**Tabelle 4: Tunnelierungswerkzeug**

|  | Eigenschaft      | <b>Beschreibung</b>            |
|--|------------------|--------------------------------|
|  | Dauer            | 28 cm (Röhrchen), 35 cm (lang) |
|  | Schaftmaterial   | Rostfreier Stahl               |
|  | Röhrchenmaterial | <b>PTFE</b>                    |
|  | Griffmaterial    | Rostfreier Stahl, Ultem        |

## **Technischer Support**

Die Boston Scientific Corporation verfügt zur Ihrer Unterstützung über gut ausgebildetes Wartungspersonal. Für die technische Beratung steht das Technical Support Department rund um die Uhr zur Verfügung.

Wählen Sie in den USA die Nr. +1 866 340-4747, um mit einem Vertreter zu sprechen. Kunden außerhalb der USA wählen aus der nachfolgenden Liste ihren lokalen Ansprechpartner aus:

**Argentina** T: +5411 4896 8556 F: +5411 4896 8550

**Australia / New Zealand** T: 1800 676 133 F: 1800 836 666

**Austria** T: +43 1 60 810 F: +43 1 60 810 60

**Balkans** T: 0030 210 95 37 890 F: 0030 210 95 79 836

**Belgium** T: 080094 494 F: 080093 343

**Brazil** T: +55 11 5853 2244 F: +55 11 5853 2663

**Bulgaria** T: +359 2 986 50 48 F: +359 2 986 57 09

**Canada** T: +1 888 359 9691 F: +1 888 575 7396

**Chile** T: +562 445 4904 F: +562 445 4915

**China – Beijing** T: +86 10 8525 1588 F: +86 10 8525 1566

**China – Guangzhou** T: +86 20 8767 9791 F: +86 20 8767 9789

**China – Shanghai** T: +86 21 6391 5600 F: +86 21 6391 5100

**Colombia** T: +57 1 629 5045 F: +57 1 629 5082

**Czech Republic** T: +420 2 3536 2911 F: +420 2 3536 4334 **Denmark** T: 80 30 80 02 F: 80 30 80 05

**Finland** T: 020 762 88 82 F: 020 762 88 83

**France** T: +33 (0) 1 39 30 97 00 F: +33 (0) 1 39 30 97 99

**Germany** T: 0800 072 3301 F: 0800 072 3319

**Greece** T: +30 210 95 42401 F: +30 210 95 42420

**Hong Kong** T: +852 2960 7100 F: +852 2563 5276

**Hungary** T: +36 1 456 30 40 F: +36 1 456 30 41

**India – Bangalore** T: +91 80 5112 1104/5 F: +91 80 5112 1106

**India – Chennai** T: +91 44 2648 0318 F: +91 44 2641 4695

**India – Delhi** T: +91 11 2618 0445/6 F: +91 11 2618 1024

**India – Mumbai** T: +91 22 5677 8844 F: +91 22 2617 2783

**Italy** T: +39 010 60 60 1 F: +39 010 60 60 200

**Korea** T: +82 2 3476 2121 F: +82 2 3476 1776

**Malaysia** T: +60 3 7957 4266 F: +60 3 7957 4866

*Kontaktinformationen erhalten Sie auf unserer Website unter http://www.bostonscientific-international.com/ oder schreiben Sie einen Brief an die folgende Adresse:*

Boston Scientific Neuromodulation Corporation 25155 Rye Canyon Loop Valencia, CA 91355 USA

**Hinweis:** *Telefon- und Faxnummern können sich ändern. Die neuesten* 

**Mexico** T: +52 55 5687 63 90 F: +52 55 5687 62 28

**Middle East / Gulf / North Africa** T: +961 1 805 282 F: +961 1 805 445

**The Netherlands** T:+31 30 602 5555 F: +31 30 602 5560

**Norway** T: 800 104 04 F: 800 101 90

**Philippines** T: +63 2 687 3239 F: +63 2 687 3047

**Poland** T: +48 22 435 1414 F: +48 22 435 1410

**Portugal** T: +351 21 3801243 F: +351 21 3801240

**Singapore** T: +65 6418 8888 F: +65 6418 8899

**South Africa** T: +27 11 840 8600 F: +27 11 463 6077 **Spain** T: +34 901 11 12 15 F: +34 902 26 78 66

**Sweden** T: 020 65 25 30 F: 020 55 25 35

**Switzerland** T: 0800 826 786 F: 0800 826 787

**Taiwan** T: +886 2 2747 7278 F: +886 2 2747 7270

**Thailand** T: +66 2 2654 3810 F: +66 2 2654 3818

**Turkey – Istanbul** T: +90 216 464 3666 F: +90 216 464 3677

**Uruguay** T: +59 82 900 6212 F: +59 82 900 6212

**UK & Eire** T: +44 844 800 4512 F: +44 844 800 4513

**Venezuela** T: +58 212 959 8106 F: +58 212 959 5328

### **Marchi registrati**

Tutti i marchi registrati sono di proprietà dei rispettivi titolari.

### **Numero di certificazione apparecchiatura Industry Canada**

IC: 9773A-SC1132

### **Garanzie**

Boston Scientific Corporation si riserva il diritto di modificare, senza preavviso, le informazioni relative ai propri prodotti al fine di migliorarne l'affidabilità o la capacità operativa.

### **Informazioni aggiuntive**

Per indicazioni, controindicazioni, avvertenze, precauzioni, riepilogo degli effetti indesiderati, istruzioni per il medico, sterilizzazione, smaltimento dei componenti e informazioni sulla garanzia, fare riferimento alle Istruzioni per l'uso *Informazioni per i medici prescrittori*. Per altre informazioni specifiche relative al dispositivo non incluse in questo manuale o altri simboli di etichettatura, fare riferimento alle Istruzioni per l'uso appropriate, come riportato sulla *Guida di riferimento* DBS.

### **Numero modello Descrizione** DB-1200 Kit del generatore di impulsi impiantabile Vercise Gevia™ a 16 contatti NM-3138-55 Kit estensione a 8 contatti da 55 cm SC-4252 Strumento di tunnellizzazione a cannuccia da 28 cm SC-4254 Strumento di tunnellizzazione lungo da 35 cm

### **Numeri di modello prodotto**

### **Cartellino identificativo radiopaco**

Lo stimolatore contiene un cartellino identificativo radiopaco visibile utilizzando le normali procedure radiografiche.

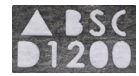

### **Registrazione del sistema DBS Vercise Gevia**

In conformità alle pratiche internazionali e alle normative giuridiche di alcuni Paesi, alla confezione di ogni stimolatore Boston Scientific, elettrocatetere DBS ed estensione DBS è allegato un modulo di registrazione. Lo scopo di questo modulo è quello di tenere traccia di tutti i prodotti e assicurare i diritti di garanzia. Inoltre, consente all'istituto coinvolto nella valutazione o nella sostituzione di uno specifico elettrocatetere DBS impiantato, accessorio o dispositivo, di ottenere l'accesso rapido ai dati pertinenti forniti dal produttore.

Compilare il modulo di registrazione incluso nel contenuto della confezione. Restituire una copia al Dipartimento Assistenza Clienti Boston Scientific, conservare una copia all'interno della documentazione del paziente e fornire una copia al paziente e una al medico.

Boston Scientific Neuromodulation Corporation Attenzione: Assistenza clienti 25155 Rye Canyon Loop Valencia, CA 91355 USA

## **Sommario**

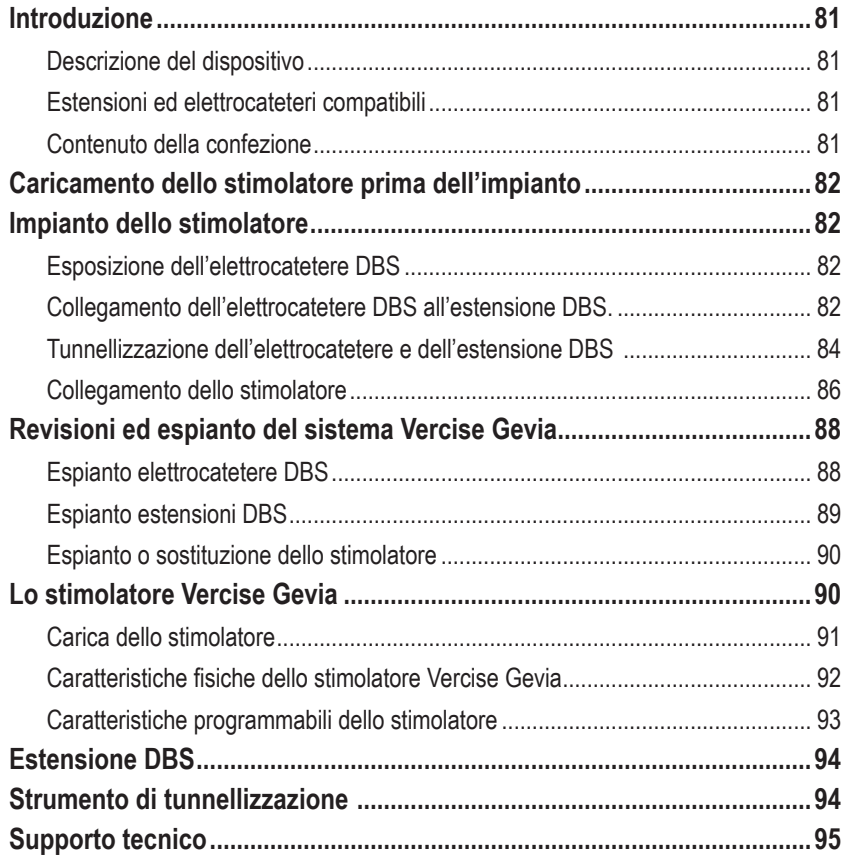

## <span id="page-86-0"></span>**Introduzione**

Il presente manuale descrive l'impianto e l'utilizzo del generatore di impulsi impiantabile ricaricabile Vercise Gevia (IPG, noto anche come stimolatore Vercise Gevia) e delle estensioni DBS. Lo stimolatore può essere impiantato immediatamente dopo l'impianto dell'elettrocatetere DBS e il test intraoperatorio oppure durante un intervento chirurgico separato.

## **Descrizione del dispositivo**

La porzione impiantabile del sistema Vercise Gevia include uno stimolatore e due elettrocateteri DBS. Altri componenti impiantabili includono le estensioni DBS che collegano gli elettrocateteri DBS allo stimolatore, una guaina dell'elettrocatetere DBS per proteggere la sua estremità prossimale tra i vari interventi chirurgici e guaine di sutura per proteggere l'elettrocatetere DBS e/o ancorare gli elettrocateteri e le estensioni DBS. Lo strumento di tunnellizzazione è uno strumento chirurgico utilizzato per creare un tunnel sottocutaneo per elettrocateteri ed estensioni DBS. Al paziente vengono consegnati dei dispositivi esterni: un telecomando per comunicare con lo stimolatore e un caricatore per ricaricare la batteria dello stimolatore.

## **Estensioni ed elettrocateteri compatibili**

Per un elenco di elettrocateteri ed estensioni compatibili con il sistema DBS Vercise Gevia, fare riferimento alla propria *Guida di riferimento DBS*.

## **Contenuto della confezione**

### **Kit del generatore di impulsi impiantabile Vercise Gevia**

- **Stimolatore**
- Template stimolatore
- Prese del connettore dello stimolatore (2)
- Chiave dinamometrica

**Nota:** *tutti i componenti contenuti nella confezione (o nel vassoio) interno sono sterili.*

### **Kit estensioni (55 cm)**

- Estensione DBS
- Chiave dinamometrica
- Albero strumento di tunnellizzazione (con cannuccia precaricata)
- Manico dello strumento di tunnellizzazione

**Nota:** *tutti i componenti contenuti nella confezione (o nel vassoio) interno sono sterili.*

### **Kit strumento di tunnellizzazione (28 cm, a cannuccia e 35 cm, lungo)**

- Albero strumento di tunnellizzazione (con cannuccia precaricata)
- Manico dello strumento di tunnellizzazione

**Nota:** *tutti i componenti contenuti nella confezione (o nel vassoio) interno sono sterili.*

## <span id="page-87-0"></span>**Caricamento dello stimolatore prima dell'impianto**

Prima di procedere con l'impianto, ricaricare completamente lo stimolatore. La posizione approssimativa dello stimolatore è contrassegnata sul kit dello stimolatore. Per caricare lo stimolatore, posizionare il kit su una superficie orizzontale con lo stimolatore rivolto verso l'alto. Accendere il caricatore e posizionarlo sopra lo stimolatore per avviare la ricarica. Il caricatore emetterà una serie di doppi segnali acustici quando lo stimolatore sarà completamente carico. Per ulteriori istruzioni sul caricatore, seguire le istruzioni contenute nel manuale di ricarica appropriato, come riportato sulla *Guida di riferimento DBS*.

## **Impianto dello stimolatore**

## **Esposizione dell'elettrocatetere DBS**

- 1. Tastare la guaina dell'elettrocatetere DBS e l'elettrocatetere stesso sotto il cuoio capelluto.
- 2. Tracciare un segno e praticare un incisione sul cuoio capelluto per permettere l'esposizione della guaina dell'elettrocatetere. Fare attenzione a non danneggiare o tagliare l'elettrocatetere DBS.
- 3. Esporre l'elettrocatetere DBS e la sua guaina attraverso l'incisione.
- 4. Utilizzando la chiave dinamometrica, rimuovere e gettare la guaina dell'elettrocatetere.

**Nota:** *per allentare la vite di fermo, ruotare la chiave dinamometrica in senso antiorario. Per serrare la vite di fermo, ruotare la chiave dinamometrica in senso orario.*

5. Asciugare l'estremità prossimale dell'elettrocatetere DBS.

## **Collegamento dell'elettrocatetere DBS all'estensione DBS.**

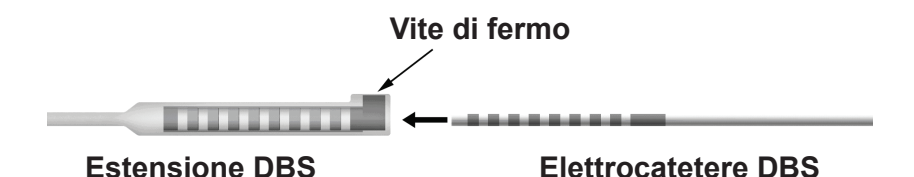

1. Assicurarsi che la vite di fermo non restringa la porta d'entrata sul connettore dell'estensione DBS svitando la vite di fermo di uno o due giri con la chiave dinamometrica. Impugnare l'elettrocatetere DBS vicino alla guaina di ritenzione.

### **Estremità prossimale dell'elettrocatetere DBS**

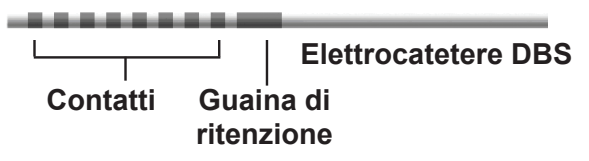

**Nota:** *la guaina di ritenzione è facilmente distinguibile dai contatti per la sua lunghezza.*

- 2. Spingere l'elettrocatetere DBS nel connettore dell'estensione DBS fino a quando gli elettrodi dell'elettrocatetere DBS combaciano con i contatti dell'estensione. Si può avvertire una lieve resistenza durante l'entrata di tutti gli elettrodi nel connettore dell'estensione DBS. Dovrebbe essere possibile vedere gli elettrodi dell'elettrocatetere che passano attraverso il connettore dell'estensione DBS. Una ulteriore resistenza può essere avvertita quando l'ultimo elettrodo si allinea nella propria posizione.
- 3. Controllare visivamente per assicurarsi che gli elettrodi dell'elettrocatetere DBS siano allineati con i contatti dell'estensione DBS. Se non fossero allineati, continuare a impugnare l'elettrocatetere DBS nei pressi della guaina di ritenzione e spingere per far avanzare gli elettrodi fino a quando siano allineati con i contatti dell'estensione DBS. Se necessario, tirare leggermente indietro e spingere nuovamente in avanti fino a quando gli elettrodi siano perfettamente allineati.

**Nota:** *assicurarsi di inserire completamente l'elettrocatetere DBS nel connettore in modo che la guaina di ritenzione sia collocata sotto la vite di fermo.*

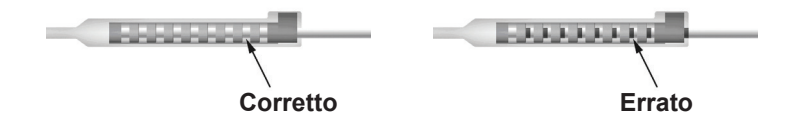

- 4. Non serrare la vite di fermo in questa fase.
- 5. Ripetere i passaggi da 1 a 3 per collegare il secondo elettrocatetere DBS alla seconda estensione DBS.
- 6. Testare l'impedenza del collegamento per assicurarsi di aver allineato propriamente l'elettrocatetere DBS all'interno del connettore dell'estensione DBS. Consultare la sezione "Test intraoperatorio" nelle appropriate *Istruzioni per l'uso degli elettrocateteri DBS Vercise* come elencato sulla Guida di riferimento *DBS.*
- 7. Passare la chiave dinamometrica attraverso la fessura nel tappo situato sul lato dell'estensione.
- 8. Serrare la vite di fermo nell'estensione fino allo scatto della chiave dinamometrica, che indica che la vite è completamente fissata.

**Nota:** *per serrare la vite di fermo, ruotare la chiave dinamometrica in senso orario. Per allentare la vite di fermo, ruotare la chiave dinamometrica in senso antiorario.*

## <span id="page-89-0"></span>**Montaggio dello strumento di tunnellizzazione**

Uno strumento di tunnellizzazione e una cannuccia sono forniti per facilitare la tunnellizzazione dell'estenzione DBS.

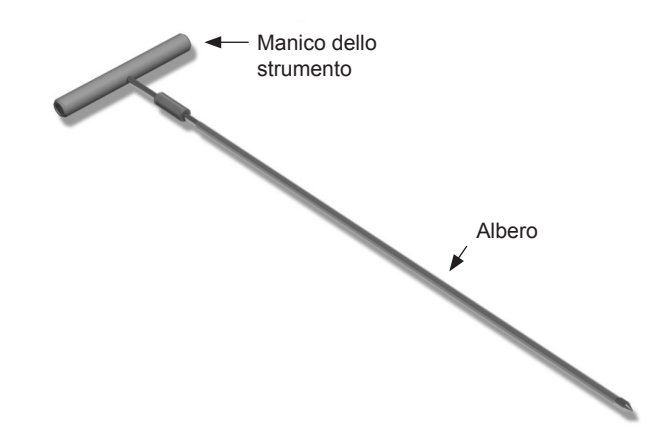

- 1. Collegare il manico dello strumento di tunnellizzazione all'albero, ruotando in senso orario il meccanismo di blocco.
	- a. Spingere il meccanismo di blocco alla base del manico dello strumento sull'albero.
	- b. Afferrando il manico dello strumento e l'estremità dello strumento di tunnellizzazione, ruotare l'albero in avanti e indietro fino a quando il manico non è ben collocato sull'albero.
	- c. Afferrando saldamente l'estremità dello strumento di tunnellizzazione per mantenere l'albero stabile, girare il meccanismo di blocco in senso orario fino a fissarlo completamente.

## **Tunnellizzazione dell'elettrocatetere e dell'estensione DBS**

- 1. Creare una tasca per lo stimolatore sotto la pelle in un punto che si trovi al di sotto della clavicola, sullo stesso lato dell'elettrocatetere e delle estensioni DBS.
	- **Nota:** *per l'idoneità del paziente a un esame RM total body, confermare che lo stimolatore sia impiantato nella regione sottoclaveare. Fare riferimento alle Linee guida per RM ImageReadyTM per i sistemi DBS Boston Scientific per le condizioni dell'impianto del sistema DBS per una RM total body.*
	- a. Tracciare un segno nel punto in cui si vuole creare la tasca.
	- b. Utilizzare il template per delineare la tasca da creare e come guida per ottenere una tasca dalle dimensioni ottimali.

**Nota:** *è importante che la tasca resti di piccole dimensioni in modo da impedire che lo stimolatore possa capovolgersi.*

c. La tasca non deve trovarsi a una profondità superiore ai 2 cm; la carica dello stimolatore potrebbe essere inefficace a profondità inferiori a 0,5 cm o superiori a 2 cm.

- 2. Tracciare un percorso di tunnellizzazione dalla regione sottoclaveare dove è posizionata la tasca fino all'incisione effettuata sopra l'orecchio.
- 3. Somministrare l'anestetico locale appropriato lungo il percorso di tunnellizzazione.

**ATTENZIONE:** assicurarsi di non danneggiare o forare l'elettrocatetere o altri componenti durante la somministrazione dell'anestetico locale.

4. Creare un tunnel sottocutaneo dall'incisione localizzata sopra l'orecchio, lungo il percorso di tunnellizzazione fino alla tasca per lo stimolatore.

**AVVERTENZA:** prestare attenzione a non forare o danneggiare strutture importanti lungo il percorso di tunnellizzazione, come il plesso brachiale e la vena giugulare, in quanto ciò potrebbe causare lesioni al paziente.

5. È possibile, se si desidera, piegare lo strumento di tunnellizzazione dandogli una forma appropriata.

**ATTENZIONE:** non piegare le giunture di blocco.

6. Quando l'estremità dello strumento di tunnellizzazione è completamente esposta, svitare e rimuovere il manico dello strumento di tunnellizzazione.

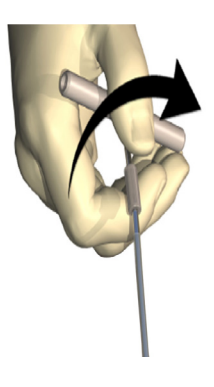

- 7. Afferrare saldamente l'estremità con una mano e, mantenendo la cannuccia in posizione con l'altra mano, estrarre l'albero dalla cannuccia.
- 8. Spingere le estremità prossimali di entrambe le estensioni DBS attraverso la cannuccia e poi estrarre la cannuccia.
- 9. Se si desidera è possibile fissare il connettore dell'estensione DBS alla fascia utilizzando suture o guaine di sutura.
	- **ATTENZIONE:** non usare suture in polipropilene in quanto possono danneggiare la guaina di sutura. Non suturare direttamente sull'estensione DBS né utilizzare una pinza emostatica sul corpo dell'estensione. Ciò potrebbe danneggiare l'isolamento dell'estensione DBS.

### <span id="page-91-0"></span>**Collegamento dello stimolatore**

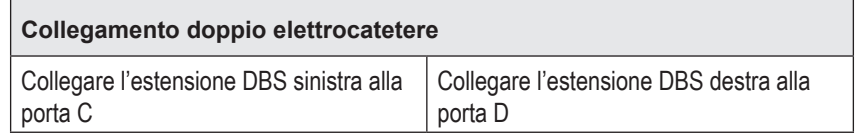

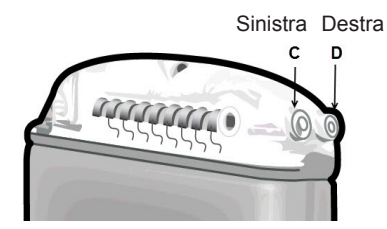

- 1. Spingere l'estremità maschio dell'estensione DBS nello stimolatore finché non si arresta.
	- a. Assicurarsi che lo stimolatore sia ricaricato prima dell'impianto.
	- b. Inserire la spina del connettore per verificare che non ci siano viti di fermo ad ostruire la presa. Rimuovere la spina del connettore per inserire l'estensione DBS.
	- c. Pulire i contatti dell'estensione DBS prima dell'inserimento.
	- d. Inserire le estensioni DBS nel connettore. Se inserita completamente, l'estremità dell'estensione DBS scorrerà verso il fondo della porta e la guaina di ritenzione sull'estensione sarà posizionata sotto la vite di fermo.

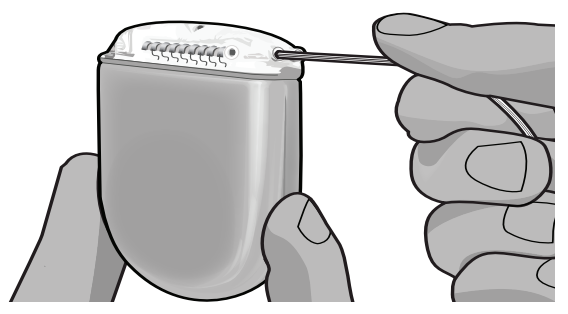

- **ATTENZIONE:** verificare che l'inserimento dell'estensione DBS sia completo testando l'impedenza, prima di serrare la vite di fermo. Serrare la vite di fermo pressando un contatto può danneggiare l'estensione DBS.
- 2. Verificare che la guaina di ritenzione sull'estensione DBS sia localizzata esattamente sotto la vite di fermo nel connettore dello stimolatore.

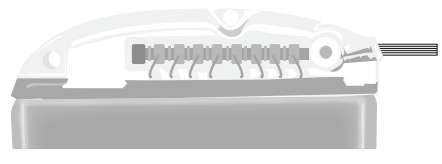

**Nota:** *la guaina di ritenzione è facilmente distinguibile dai contatti per la sua lunghezza (vedere sotto).*

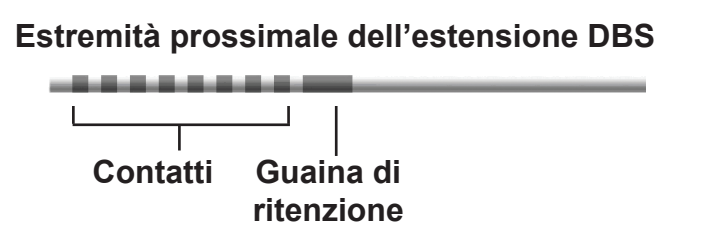

- 3. Controllare l'impedenza per verificare le connessioni prima di serrare la vite di fermo.
	- a. Posizionare lo stimolatore parzialmente nella tasca sottocutanea.
	- b. Controllare le impedenze utilizzando il telecomando o il Clinician Programmer.
- 4. Passare la chiave dinamometrica attraverso la fessura nel tappo situato sulla parte superiore del connettore dello stimolatore.
- 5. Serrare la vite di fermo nello stimolatore fino allo scatto della chiave dinamometrica, che indica che la vite è interamente fissata.

**Nota:** *per serrare la vite di fermo, ruotare la chiave dinamometrica in senso orario. Per allentare la vite di fermo, ruotare la chiave dinamometrica in senso antiorario.* 

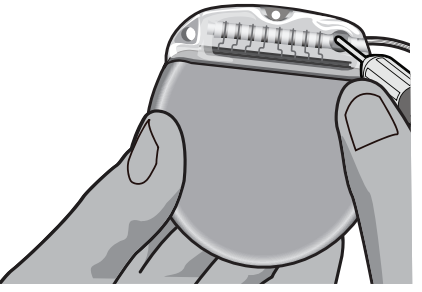

**ATTENZIONE:** la chiave è limitatrice di coppia, pertanto la vite di fermo non può essere serrata eccessivamente. Utilizzare solo la chiave in dotazione, poiché altri strumenti potrebbero stringere eccessivamente la vite di fermo e danneggiare l'elettrocatetere.

**Nota:** *se si usa una presa della porta, è ancora necessario serrarne la vite di fermo, come descritto sopra.*

- 6. Ripetere le fasi da 1 a 5 per inserire la seconda estensione nel connettore dello stimolatore e serrare la seconda vite di fermo dello stimolatore sulla seconda estensione DBS. Per una connessione a singolo elettrocatetere, inserire la presa della porta nella seconda porta dello stimolatore.
- 7. Posizionare lo stimolatore nella tasca sottocutanea con la scritta incisa "This Side Up" (Questo lato in alto) rivolta verso la pelle e parallela alla superficie della pelle.

<span id="page-93-0"></span>**AVVERTENZA:** il mancato orientamento del lato corretto dello stimolatore verso la pelle può determinare l'impossibilità di ricaricare e/o potrebbe richiedere un intervento di revisione.

- a. Avvolgere la lunghezza in eccesso dell'estensione DBS sotto o intorno al perimetro dello stimolatore.
- **AVVERTENZA:** evitare di posizionare la lunghezza in eccesso dell'estensione DBS sulla superficie superiore dello stimolatore poiché ciò potrebbe aumentare la probabilità di erosione del tessuto o difficoltà di caricamento.
- b. Se si desidera è possibile fissare lo stimolatore alla fascia suturando attraverso le fessure del connettore dello stimolatore.
- 8. Chiudere le incisioni.
	- **ATTENZIONE:** prestare attenzione a non danneggiare l'elettrocatetere DBS, lo stimolatore o altri componenti dell'impianto durante la chiusura delle incisioni.

## **Revisioni ed espianto del sistema Vercise Gevia**

Se l'intero sistema Vercise Gevia (stimolatore, estensioni DBS ed elettrocateteri DBS) deve essere rimosso, è necessario rimuovere per primi gli elettrocateteri DBS (come descritto di seguito) per poi rimuovere le estensioni DBS e, infine, lo stimolatore. La rimozione effettuata in quest'ordine ridurrà il rischio di diffondere eventuali infezioni verso l'apertura cranica.

## **Espianto elettrocatetere DBS**

**AVVERTENZA:** durante l'espianto del sistema DBS Vercise Gevia, l'elettrocatetere DBS dovrebbe essere estratto dalla sede al di sopra dell'orecchio e non dal foro cranico per evitare la diffusione di infezioni verso l'apertura cranica.

- 1. Disattivare lo stimolatore.
- 2. Tastare il cuoio capelluto per localizzare la copertura per foro di trapano (BHC).
- 3. Praticare un'incisione vicino alla BHC per esporre la BHC stessa e l'elettrocatetere DBS. Fare attenzione a non danneggiare o tagliare l'elettrocatetere DBS o la guaina di sutura.
- 4. Tagliare l'elletrocatetere DBS ad una distanza di circa 2-3 cm dalla BHC, lasciandone abbastanza per poterlo afferrare.
- 5. Svitare le viti che ancorano la BHC.
- 6. Ritrarre lentamente e gentilmente l'elettrocatetere DBS dal tessuto neurale, tirandolo il più perpendicolarmente possibile al cranio. Durante l'estrazione, l'elettrocatetere DBS dovrebbe opporre una resistenza minima.
- 7. Tastare la regione al di sotto del cuoio capelluto per localizzare l'estensione DBS.
- 8. Creare un'incisione per esporre l'elettrocatetere DBS e il connettore dell'estensione DBS. Fare attenzione a non danneggiare i componenti impiantati per permettere un'analisi appropriata dopo l'espianto.

**Nota:** *durante la chiusura dell'incisione al di sopra del connettore dell'estensione, orientare il connettore in modo da minimizzare il suo profilo sotto la pelle.*

- <span id="page-94-0"></span>9. Allentare la vite di fermo del connettore sull'estensione DBS utilizzando la chiave dinamometrica fornita.
	- **Nota:** *assicurarsi di inserire completamente la chiave dinamometrica prima di allentare la vite di fermo. Per serrare la vite di fermo, ruotare la chiave dinamometrica in senso orario. Per allentare la vite di fermo, ruotare la chiave dinamometrica in senso antiorario.*
- 10. Rimuovere l'elettrocatetere DBS all'estensione DBS.
- 11. Tirare gentilmente il resto dell'elettrocatetre DBS attraverso l'incisione dietro l'orecchio.

```
AVVERTENZA: l'elettrocatetere DBS dovrebbe essere estratto dalla sede dietro l'orecchio 
        e non dal sito vicino al foro cranico per evitare la diffusione di infezioni 
        verso l'apertura cranica.
```
- 12. Per la sostituzione dell'elettrocatetere DBS, seguire le istruzioni contenute nel manuale relativo all'elettrocatetere come riportato sulla Guida di riferimento DBS. Nel caso in cui si stia espiantando l'intero sistema Vercise Gevia, continuare con la procedura di espianto delle estensioni DBS. Altrimenti chiudere le incisioni.
- 13. Inviare gli elettrocateteri DBS espiantati a Boston Scientific.

### **Espianto estensioni DBS**

- 1. Disattivare lo stimolatore.
- 2. Tastare la regione al di sotto del cuoio capelluto per localizzare l'estensione DBS.
- 3. Creare un'incisione per esporre l'elettrocatetere DBS e il connettore dell'estensione DBS. Fare attenzione a non danneggiare i componenti impiantati per permettere un'analisi appropriata dopo l'espianto.
- 4. Tagliare la/le estensione/i DBS all'estremità rastremata (prossimale) del connettore.
- 5. Allentare la vite di fermo del connettore utilizzando la chiave dinamometrica fornita.

**ATTENZIONE:** allentare la vite di fermo solo quanto necessario a rimuovere l'elettrocatetere DBS. L'allentamento eccessivo della vite di fermo porterebbe alla sua caduta.

**Nota:** *per serrare la vite di fermo, ruotare la chiave dinamometrica in senso orario. Per allentare la vite di fermo, ruotare la chiave dinamometrica in senso antiorario.*

- 6. Disconnessione del connettore dell'estensione DBS. Restituire il connettore dell'estensione DBS a Boston Scientific.
- 7. Esporre e disconnettere le estensioni DBS dallo stimolatore seguendo la procedura contenuta nella sezione "*Espianto o sostituzione dello stimolatore."*
- 8. Tirare gentilmente l'estensione DBS attraverso il tunnel dal sito dello stimolatore.

**AVVERTENZA:** evitare di tirare verso l'orecchio per ridurre il rischio di infezioni causate dagli elettrocateteri DBS.

9. Inviare le estensioni DBS espiantate a Boston Scientific.

**Nota:** *se l'estensione DBS dovesse essere rotta, potrebbe essere necessario praticare ulteriori incisioni o estrarre un'estremità dell'estensione DBS dal sito dello stimolatore e l'altra estremità dal sito del connettore dell'estensione DBS.*

## <span id="page-95-0"></span>**Espianto o sostituzione dello stimolatore**

- 1. Disattivare lo stimolatore.
- 2. Tastare l'area sottoclaveare per localizzare lo stimolatore.
- 3. Aprire chirurgicamente la tasca in cui è posizionato lo stimolatore. Fare attenzione a non danneggiare i componenti impiantati per permettere un'analisi appropriata dopo l'espianto.

**ATTENZIONE:** non usare l'elettrocauterizzazione in quanto danneggerebbe lo stimolatore.

**Nota:** *l'incisione dovrebbe essere abbastanza larga da permettere la rimozione dello stimolatore dalla tasca.*

- 4. Estrarre lo stimolatore dalla tasca.
- 5. Svitare le viti di fermo del connettore per rilasciare le estensioni DBS.

**ATTENZIONE:**allentare la vite di fermo solo quanto necessario a rimuovere l'estensione DBS. L'allentamento eccessivo della vite di fermo porterebbe alla sua caduta.

**Nota:** *per serrare la vite di fermo, ruotare la chiave dinamometrica in senso orario. Per allentare la vite di fermo, ruotare la chiave dinamometrica in senso antiorario.*

- 6. Rimuovere le estensioni DBS dallo stimolatore.
- 7. Se lo stimolatore deve essere sostituito, riconnettere il nuovo stimolatore seguendo le procedure nella sezione "*Collegamento dello stimolatore"*.
- 8. Se le estensioni DBS resteranno impiantate, è possibile pulire le estremità prossimali delle estensioni, attaccare le guaine degli elettrocateteri e avvolgere il materiale in eccesso dell'estensione nella tasca.
- 9. Chiudere l'incisione.
- 10. Inviare lo stimolatore espiantato a Boston Scientific.

**ATTENZIONE:** prestare attenzione a non danneggiare eventuali componenti che restino impiantati durante la chiusura delle incisioni.

## **Lo stimolatore Vercise Gevia**

Lo stimolatore Vercise Gevia è ricaricabile. Boston Scientific raccomanda routine di carica che si adattino ai tempi e allo stile di vita del paziente e conservino al contempo una carica sufficiente a mantenere la stimolazione. Lo sviluppo di una routine di ricarica per il paziente richiede essenzialmente di stabilire un giusto equilibrio tra quanto segue:

- la quantità di potenza richiesta affinché il paziente possa beneficiare di una terapia efficace;
- la frequenza con cui il paziente desidera effettuare la ricarica;
- la durata del periodo di ricarica desiderata dal paziente;
- il modo in cui il paziente desidera gestire il proprio programma di ricarica.

Il telecomando del paziente indica lo stato della batteria dello stimolatore quando comunica con lo stimolatore.

<span id="page-96-0"></span>Quando il telecomando indica che la batteria è scarica, lo stimolatore deve essere ricaricato appena possibile. La mancata carica dello stimolatore può determinare la perdita di stimolazione in meno di 24 ore. Al termine della stimolazione, cesserà anche la comunicazione con lo stimolatore finché non si ottiene un livello sufficiente di carica.

Per istruzioni sulla ricarica dello stimolatore, fare riferimento alla sezione *Carica dello stimolatore*  contenuta nel presente manuale*.* Per informazioni sulla verifica dello stato della batteria dello stimolatore, fare riferimento alle *Istruzioni per l'uso del telecomando* appropriate del sistema DBS Vercise Gevia, come elencato nella *Guida di riferimento DBS*.

Il Clinician Programmer (CP) stimerà il tempo di carica sulla base di una stimolazione di 24 ore al giorno alle impostazioni programmate. Fare riferimento al Manuale di programmazione per il sistema DBS Vercise Gevia, come elencato nella *Guida di riferimento DBS*.

## **Carica dello stimolatore**

Quando il caricatore non è in uso, deve essere posizionato sulla stazione base del caricatore e quest'ultima deve essere collegata all'alimentazione. Quando la luce indicatore è verde, il caricatore è completamente carico. Quando la luce indicatore è ambra, il caricatore è parzialmente carico, ma è ancora in grado di fornire una carica allo stimolatore.

- 1. Quando la luce indicatore è verde, rimuovere il caricatore dalla stazione base. Quindi la luce indicatore si spegnerà.
- 2. Premere il pulsante di alimentazione. La luce indicatore si accende di nuovo e il caricatore inizia a segnalare acusticamente la ricerca dello stimolatore.
- 3. Durante la carica dello stimolatore il paziente deve usare il caricatore con il collare caricatore o con un cerotto adesivo per mantenere il caricatore sopra lo stimolatore.

### **Uso del collare caricatore**

a. Se lo stimolatore è in posizione piuttosto superficiale oppure se la pelle del paziente è sottile, istruire il paziente affinché posizioni il distanziatore di carica dietro la tasca del collare caricatore. I pazienti che hanno lo stimolatore in posizione superficiale o che hanno la pelle sottile potranno eseguire la ricarica più velocemente usando il distanziatore di carica.

**Nota:** *i pazienti che hanno lo stimolatore in posizione più profonda non devono usare il distanziatore di carica, in quanto questo rallenterebbe la procedura di ricarica.*

- b. Posizionare il caricatore nella tasca appropriata sul collare caricatore con il pulsante di attivazione/disattivazione rivolto verso l'esterno. Se lo stimolatore si trova sul lato destro del torace, posizionare il caricatore nella tasca destra. Se lo stimolatore si trova sul lato sinistro del corpo, posizionare il caricatore nella tasca sinistra.
- c. Se si utilizza il distanziatore di carica, accertarsi che questo si trovi tra il caricatore e il retro della tasca.
- d. Posizionare il contrappeso nella tasca opposta a quella dove si trova il caricatore.
- e. Posizionare il collare caricatore sul collo, con le tasche rivolte verso l'esterno.
- f. Per ottenere i migliori risultati di carica, accertarsi che il caricatore sia centrato sullo stimolatore. Se il caricatore non è centrato, il tempo di ricarica può aumentare. Se il caricatore non è centrato sullo stimolatore, è possibile che il paziente debba regolare la lunghezza del collare caricatore usando i nastri di velcro. Si consiglia di controllare ogni tanto che il caricatore sia allineato sullo stimolatore durante la sessione di ricarica. Quando il caricatore e lo stimolatore sono allineati, il segnale acustico si arresta.

<span id="page-97-0"></span>**Nota:** *il collare caricatore può essere posizionato sopra o sotto i vestiti. Il paziente non deve appoggiare abiti pesanti o troppo spessi sul caricatore durante la carica, per consentire il corretto flusso d'aria intorno al caricatore.*

### **Uso del cerotto adesivo**

**Nota:** *i cerotti adesivi sono realizzati in materiale anallergico e privo di lattice naturale adatto ai tipi di pelle più sensibile.*

- a. Applicare il cerotto adesivo sulla parte posteriore del caricatore asportando il lato chiaro dal cerotto e applicando il lato bianco con la striscia blu sul retro del caricatore.
- b. Rimuovere il lato beige dalla parte della pelle dall'adesivo (da utilizzare per un solo fissaggio).
- c. Per ottenere i migliori risultati di carica, accertarsi che il caricatore sia centrato sullo stimolatore. Se il caricatore non è centrato, il tempo di ricarica può aumentare. Quando il caricatore e lo stimolatore sono allineati, il segnale acustico si arresta.

**AVVERTENZA:** non appoggiare il caricatore direttamente sulla pelle (ad es. senza cerotto adesivo). Questo può comportare una spiacevole sensazione di calore della pelle o bruciature.

4. Quando il caricatore emette una serie di doppi bip sonori, lo stimolatore è completamente carico. Spegnere il caricatore e rimuovere il collare o il cerotto adesivo, quindi riposizionare il caricatore nella stazione base.

**Nota:** *il telecomando non sarà in grado di comunicare con lo stimolatore durante la ricarica.*

## **Caratteristiche fisiche dello stimolatore Vercise Gevia**

Le caratteristiche fisiche dello stimolatore sono delineate nella tabella 1. Lo stimolatore contiene una targhetta di identificazione radiopaca. Il cartellino identificativo è visibile utilizzando le normali procedure radiografiche.

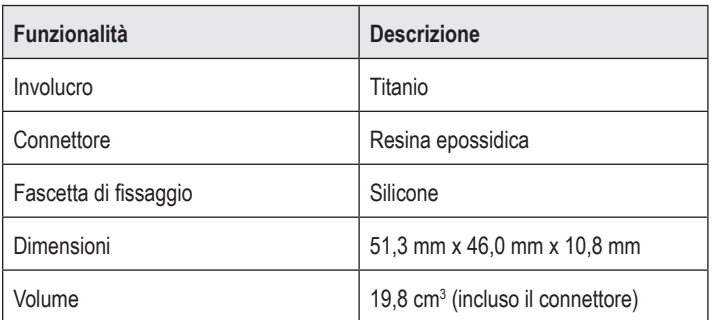

#### **Tabella 1: Proprietà fisiche dello stimolatore**

**Nota:** *non confondere il segnale di carica terminata (una serie di doppi segnali acustici) con i segnali acustici ripetuti indicanti che il caricatore è alla ricerca dello stimolatore.*

## <span id="page-98-0"></span>**Caratteristiche programmabili dello stimolatore**

I parametri di stimolazione sono indipendenti per i due elettrocateteri DBS come per la stimolazione di due differenti target cerebrali che può avere diverse ampiezze, diversa durata degli impulsi, diverse frequenze di stimolazione e diversa configurazione dei contatti. I due elettrocateteri DBS possono anche essere caratterizzati da configurazioni monopolari e multipolari differenti. Gli intervalli dei parametri programmabili per lo stimolatore sono riportati nella tabella 2.

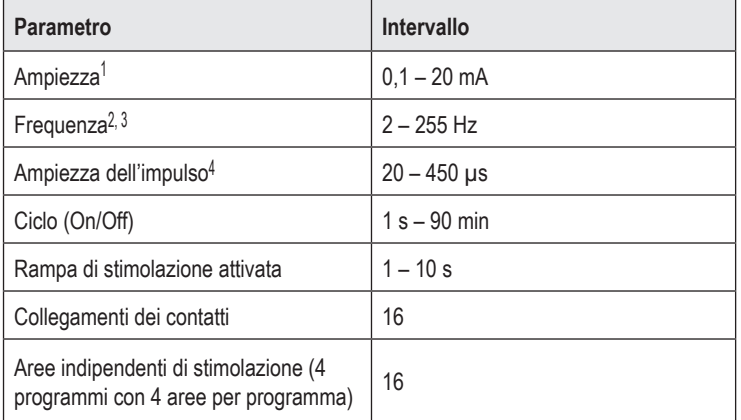

#### **Tabella 2: Funzionamento dello stimolatore**

1 La copertura programmabile per ciascun contatto è limitata a 12,7 mA. Un interblocco di programmazione viene applicato per limitare l'uscita complessiva di corrente a 20 mA o meno per area di copertura. Per esempio, un'uscita di corrente massima di 12,7 mA su ciascun contatto limiterebbe la somma totale della corrente in uscita sui restanti contatti a 7,3 mA per ogni area di copertura. 2 La frequenza è limitata a un totale di 255 Hz per una data porta.

<sup>3</sup> L'utilizzo di frequenze superiori rispetto a quelle stabilite (250 Hz)

è esclusivamente di responsabilità dell'utente.

4 L'utilizzo di ampiezze di impulso inferiori rispetto a quelle stabilite (60-450 μs) è esclusivamente di responsabilità dell'utente.

**Nota:** *alcune combinazioni di frequenza non devono essere usate. Per ulteriori informazioni sulla programmazione di frequenze multiple, fare riferimento al Manuale di programmazione.*

## <span id="page-99-0"></span>**Estensione DBS**

L'estensione DBS consiste di un connettore all'estremità distale e di 8 contatti cilindrici all'estremità prossimale. L'elettrocatetere DBS può essere inserito e fissato nel connettore, il quale contiene 8 contatti che si allineano con i contatti dell'elettrocatetere DBS stesso per creare collegamenti elettrici. L'estensione DBS può essere impiantata e attaccata allo stimolatore e all'elettrocatetere sia per la stimolazione unilaterale (sul lato sinistro o sul lato destro) sia per la stimolazione bilaterale.

#### **Tabella 3: Estensione DBS**

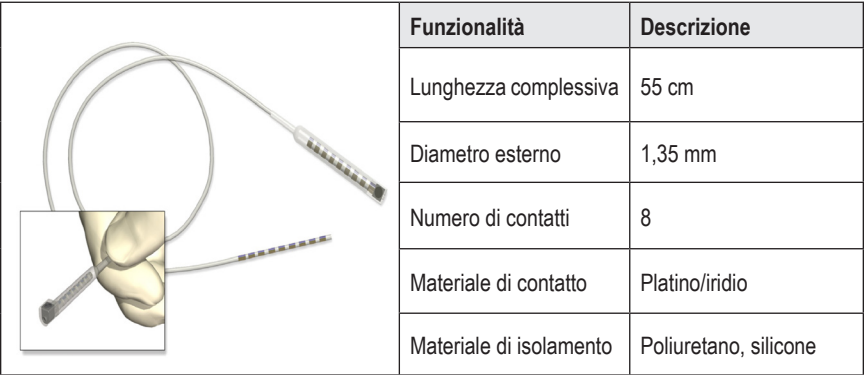

## **Strumento di tunnellizzazione**

Lo strumento di tunnellizzazione viene utilizzato per creare un percorso nel tessuto sottocutaneo per l'elettrocatetere e l'estensione DBS.

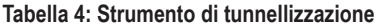

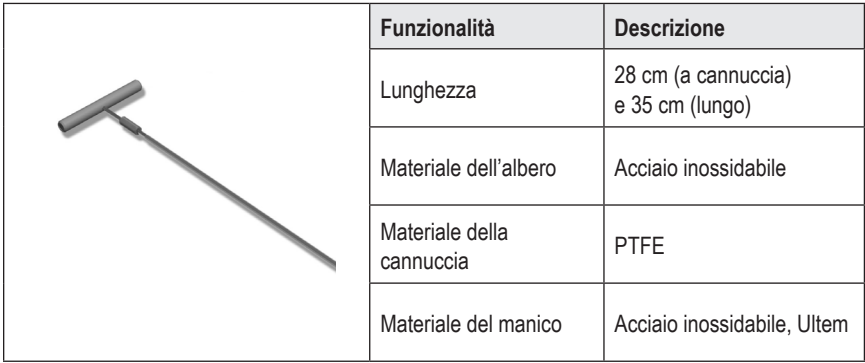

## <span id="page-100-0"></span>**Supporto tecnico**

Boston Scientific Corporation si avvale di professionisti altamente specializzati nel fornire supporto tecnico ai clienti. Il dipartimento Supporto Tecnico è disponibile per fornire consulenze tecniche per 24 ore al giorno.

Negli Stati Uniti, chiamare il numero (866) 340-4747 per parlare con un rappresentante. Fuori dagli Stati Uniti, scegliere la località dalla lista seguente:

**Argentina** T: +5411 4896 8556 F: +5411 4896 8550

**Australia / New Zealand** T: 1800 676 133 F: 1800 836 666

**Austria** T: +43 1 60 810 F: +43 1 60 810 60

**Balkans** T: 0030 210 95 37 890 F: 0030 210 95 79 836

**Belgium** T: 080094 494 F: 080093 343

**Brazil** T: +55 11 5853 2244 F: +55 11 5853 2663

**Bulgaria** T: +359 2 986 50 48 F: +359 2 986 57 09

**Canada** T: +1 888 359 9691 F: +1 888 575 7396

**Chile** T: +562 445 4904 F: +562 445 4915

**China – Beijing** T: +86 10 8525 1588 F: +86 10 8525 1566

**China – Guangzhou** T: +86 20 8767 9791 F: +86 20 8767 9789

**China – Shanghai** T: +86 21 6391 5600 F: +86 21 6391 5100

**Colombia** T: +57 1 629 5045 F: +57 1 629 5082

**Czech Republic** T: +420 2 3536 2911 F: +420 2 3536 4334 **Denmark** T: 80 30 80 02 F: 80 30 80 05

**Finland** T: 020 762 88 82 F: 020 762 88 83

**France** T: +33 (0) 1 39 30 97 00 F: +33 (0) 1 39 30 97 99

**Germany** T: 0800 072 3301 F: 0800 072 3319

**Greece** T: +30 210 95 42401 F: +30 210 95 42420

**Hong Kong** T: +852 2960 7100 F: +852 2563 5276

**Hungary** T: +36 1 456 30 40 F: +36 1 456 30 41

**India – Bangalore** T: +91 80 5112 1104/5 F: +91 80 5112 1106

**India – Chennai** T: +91 44 2648 0318 F: +91 44 2641 4695

**India – Delhi** T: +91 11 2618 0445/6 F: +91 11 2618 1024

**India – Mumbai** T: +91 22 5677 8844 F: +91 22 2617 2783

**Italy** T: +39 010 60 60 1 F: +39 010 60 60 200

**Korea** T: +82 2 3476 2121 F: +82 2 3476 1776

**Malaysia** T: +60 3 7957 4266 F: +60 3 7957 4866

Istruzioni per l'uso dell'IPG Vercise Gevia™ a 16 contatti 91168761-02 Pagina 95 di 419

#### Istruzioni per l'uso dell'IPG Vercise Gevia™ a 16 contatti

**Mexico** T: +52 55 5687 63 90 F: +52 55 5687 62 28

**Middle East / Gulf / North Africa** T: +961 1 805 282 F: +961 1 805 445

**The Netherlands** T:+31 30 602 5555 F: +31 30 602 5560

**Norway** T: 800 104 04 F: 800 101 90

**Philippines** T: +63 2 687 3239 F: +63 2 687 3047

**Poland** T: +48 22 435 1414 F: +48 22 435 1410

**Portugal** T: +351 21 3801243 F: +351 21 3801240

**Singapore** T: +65 6418 8888 F: +65 6418 8899

**South Africa** T: +27 11 840 8600 F: +27 11 463 6077 **Spain** T: +34 901 11 12 15 F: +34 902 26 78 66

**Sweden** T: 020 65 25 30 F: 020 55 25 35

**Switzerland** T: 0800 826 786 F: 0800 826 787

**Taiwan** T: +886 2 2747 7278 F: +886 2 2747 7270

**Thailand** T: +66 2 2654 3810 F: +66 2 2654 3818

**Turkey – Istanbul** T: +90 216 464 3666 F: +90 216 464 3677

**Uruguay** T: +59 82 900 6212 F: +59 82 900 6212

**UK & Eire** T: +44 844 800 4512 F: +44 844 800 4513

**Venezuela** T: +58 212 959 8106 F: +58 212 959 5328

**Nota:** *i numeri di telefono e di fax possono cambiare. Per le informazioni di contatto più aggiornate, consultare il nostro sito Web http://www.bostonscientific-international.com/ o scrivere al seguente indirizzo:*

Boston Scientific Neuromodulation Corporation 25155 Rye Canyon Loop Valencia, CA 91355 USA

### **Handelsmerken**

Alle genoemde handelsmerken zijn het eigendom van de respectieve eigenaars.

### **Industry Canada Equipment Certification Number (Apparatuurcertificaatnummer van Industry Canada)**

IC: 9773A-SC1132

### **Garanties**

Boston Scientific behoudt zich het recht voor zonder voorafgaande kennisgeving de informatie over zijn producten te wijzigen als dit de betrouwbaarheid en werkzaamheid ten goede komt.

### **Aanvullende informatie**

Raadpleeg voor indicaties, contra-indicaties, waarschuwingen, voorzorgsmaatregelen, een overzicht van de complicaties, instructies voor artsen, sterilisatie, weggooien van het onderdeel component en informatie over de garantie de Gebruiksaanwijzing *Informatie voor voorschrijvers*. Raadpleeg voor andere hulpmiddel-specifieke informatie die niet in de handleiding staat of symbolen op de labels de juiste gebruiksaanwijzing zoals vermeld in uw DBS *Referentiehandleiding*.

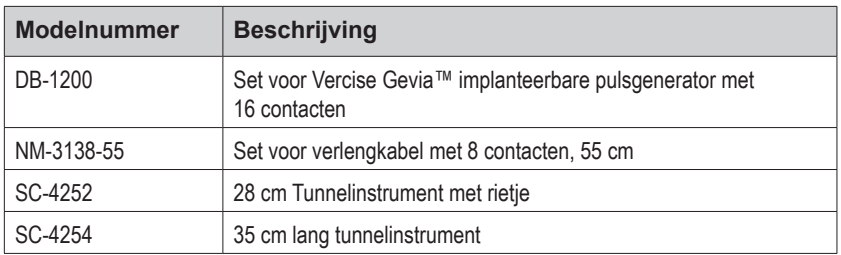

### **Productmodelnummers**

### **Radiopake identificatietag**

De stimulator heeft een radiopaak identificatielabel dat zichtbaar is met behulp van standaardröntgenprocedures.

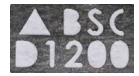

### **Registratie van het Vercise Gevia DBS-systeem**

In overeenstemming met internationale methoden en wetgeving in een aantal landen is bij elke stimulator, DBS-lead en DBS-verlengkabel van Boston Scientific een registratieformulier bijgevoegd. Het doel van dit formulier is om alle producten te kunnen herleiden en zo garantierechten te kunnen waarborgen. Het biedt de instelling die betrokken is bij evaluatie of vervanging van een specifieke geïmplanteerde DBS-lead, accessoire of hulpmiddel ook de gelegenheid snel toegang te hebben tot belangrijke gegevens van de fabrikant.

Vul het registratieformulier in dat is meegeleverd met de inhoud van de verpakking. Stuur een kopie naar de Klantenservice van Boston Scientific, bewaar zelf een kopie voor het patiëntdossier, verstrek een kopie aan de patiënt en een kopie aan de arts.

Boston Scientific Neuromodulation Corporation Attention: Klantenservice 25155 Rye Canyon Loop Valencia, CA 91355, VS

# **Inhoudsopgave**

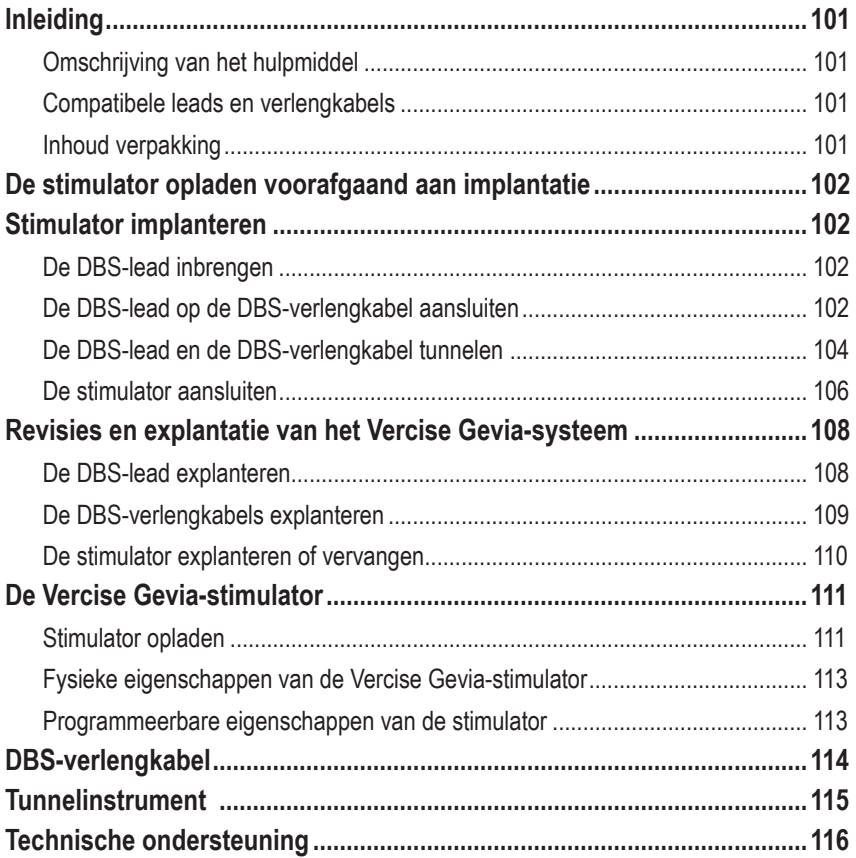

*Deze pagina is met opzet leeg gelaten.*

# <span id="page-106-0"></span>**Inleiding**

In deze gebruiksaanwijzing worden de implantatie en het gebruik van de oplaadbare Vercise Gevia implanteerbare pulsgenerator (IPG, ook bekend als de Vercise Gevia stimulator) en de DBS-verlengkabels beschreven. De stimulator kan geïmplanteerd worden direct na het implanteren van de DBS-lead en intraoperatieve tests of tijdens een separate operatie.

## **Omschrijving van het hulpmiddel**

Het implanteerbare deel van het Vercise Gevia-systeem bevat een stimulator en twee DBS-Leads. Andere implanteerbare onderdelen zijn de DBS-verlengkabels die de DBS-leads naar de stimulator leiden, een DBS-Lead-houder om het proximale uiteinde van de DBS-lead tussen operaties te beschermen, en hechthoezen om de DBS-lead te beschermen en/of om de DBS-leads en DBS-verlengkabels te verankeren. Het tunnelinstrument is een chirurgisch instrument dat gebruikt wordt om een subcutane tunnel te creëren voor de DBS-leads en DBS-verlengkabels. De patiënt ontvangt externe hulpmiddelen, waaronder een afstandsbediening voor communicatie met de stimulator en een oplader voor het opladen van de batterij van de stimulator.

## **Compatibele leads en verlengkabels**

Raadpleeg voor een overzicht van leads en verlengkabels die compatibel zijn met het Vercise Gevia DBS-systeem uw *DBS-referentiehandleiding*.

## **Inhoud verpakking**

### **Set voor Vercise Gevia implanteerbare pulsgenerator**

- **Stimulator**
- Stimulatorsjabloon
- Stimulator Bovenstukpluggen (2)
- **Momentsleutel**

**Opmerking:** *Alle inhoud van de binnenverpakking (of bakje) zijn steriel.*

### **Verlengset (55 cm)**

- DBS-verlengkabel
- **Momentsleutel**
- Schacht voor tunnelinstrument (met geplaatst rietje)
- Handgreep tunnelinstrument

**Opmerking:** *Alle inhoud van de binnenverpakking (of bakje) zijn steriel.*

### **Set voor tunnelinstrument (28 cm, rietje en 35 cm, Lang)**

- Schacht voor tunnelinstrument (met geplaatst rietje)
- Handgreep tunnelinstrument

**Opmerking:** *Alle inhoud van de binnenverpakking (of bakje) zijn steriel.*

## <span id="page-107-0"></span>**De stimulator opladen voorafgaand aan implantatie**

Laad de stimulator voorafgaand aan de implantatieprocedure volledig op. De locatie (bij benadering) van de stimulator wordt aangeduid op de stimulatorset. Plaats de set op een vlak oppervlak met de stimulator omhoog gericht om de stimulator op te laden. Schakel de oplader in en plaats deze boven de stimulator om het opladen te starten. De oplader geeft een reeks dubbele pieptonen af wanneer de stimulator volledig is opgeladen. Volg voor meer instructies over de oplader de instructies in de bijbehorende handleiding van de oplader, zoals vermeld in uw *DBS-referentiehandleiding*.

## **Stimulator implanteren**

## **De DBS-lead inbrengen**

- 1. Palpeer de houder van de DBS-lead en de DBS-lead onder de hoofdhuid.
- 2. Markeer en maak een incisie in de hoofdhuid om de houder van de lead bloot te leggen. Pas op dat u de DBS-lead niet beschadigt of doorsnijdt.
- 3. Breng de DBS-lead en houder van de DBS-lead door de incisie.
- 4. Gebruik de momentsleutel om de houder te verwijderen en weg te gooien.

**Opmerking:** *Om de stelschroef los te draaien, draait u de momentsleutel linksom. Om de stelschroef vast te draaien, draait u de momentsleutel rechtsom.*

5. Laat het proximale uiteinde van de DBS-lead drogen.

### **De DBS-lead op de DBS-verlengkabel aansluiten**

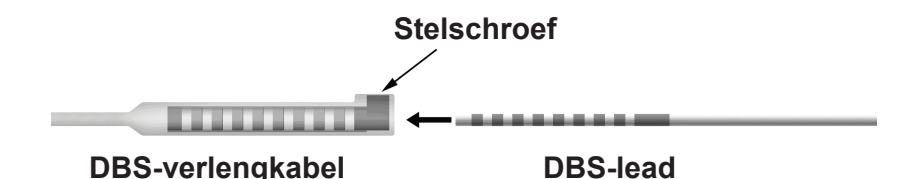

1. Controleer of de stelschroef de toegang op de connector van de DBS-verlengkabel blokkeert door met de momentsleutel de stelschroef één tot twee draaien los te draaien. Pak de DBS-lead vast naast de retentiehoes.

### **Proximale uiteinde van de DBS-lead**

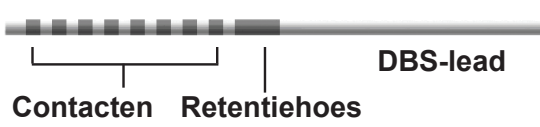

**Opmerking:** *De retentiehoes is door zijn lengte eenvoudig te onderscheiden van de contacten.*
- 2. Duw de DBS-lead in de connector van de DBS-verlangkabel totdat de elektroden van de DBS-lead op de juiste contacten van de DBS-verlengkabel passen. Wanneer de elektroden in de connector van de DBS-verlengkabel worden gestoken, kan enige weerstand voelbaar zijn. De elektroden van de DBS-lead zouden zichtbaar moeten zijn wanneer ze door de connector van de DBS-verlengkabel gaan. Extra weerstand kan voelbaar zijn wanneer de laatste elektrode wordt ingebracht.
- 3. Controleer voor de zekerheid of de elektroden van de DBS-leads op de juiste contacten van de DBS-verlengkabel worden aangesloten. Als dat niet het geval is, pak dan opnieuw de DBS-lead naast de retentiehoes en duw om de elektroden op de juiste manier op de contacten van de DBS-verlangkabel aan te sluiten. Trek de lead zo nodig een beetje terug en breng de elektroden opnieuw in totdat u zeker weet dat alle elektroden op de juiste contacten worden aangesloten.

**Opmerking:** *Zorg dat de proximale punt van de DBS-lead volledig in de lead-houder wordt ingebracht zodat de retentiehoes zich onder de stelschroef bevindt.*

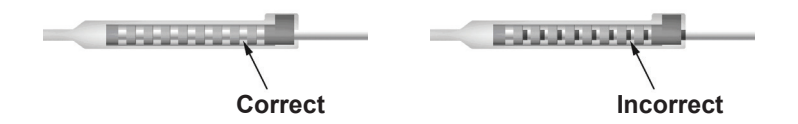

- 4. Draai de stelschroef op dit moment niet vast.
- 5. Herhaal de stappen 1 t/m 3 om de tweede DBS-lead op de tweede DBS-verlengkabel aan te sluiten.
- 6. Test de impedantie van de aansluiting om er zeker van te zijn dat u de DBS-lead goed in de connector van de DBS-verlengkabel heeft aangesloten. Zie "Intra-operatieve tests" in de *gebruiksaanwijzing bij Vercise DBS-leads*, zoals vermeld in uw *DBS*-*referentiehandleiding.*
- 7. Steek de momentsleutel door de spleet in het septum aan de zijkant van de verlengkabel.
- 8. Draai de stelschroef in de verlengkabel vast totdat de momentsleutel klikt, wat aangeeft dat de stelschroef helemaal is aangedraaid.

**Opmerking:** *Om de stelschroef vast te draaien, draait u de momentsleutel rechtsom. Om de stelschroef los te draaien, draait u de momentsleutel linksom.*

### **Montage van het tunnelinstrument**

Een tunnelinstrument en een rietje zijn verstrekt om het tunnelen van de DBS-verlengkabel mogelijk te maken.

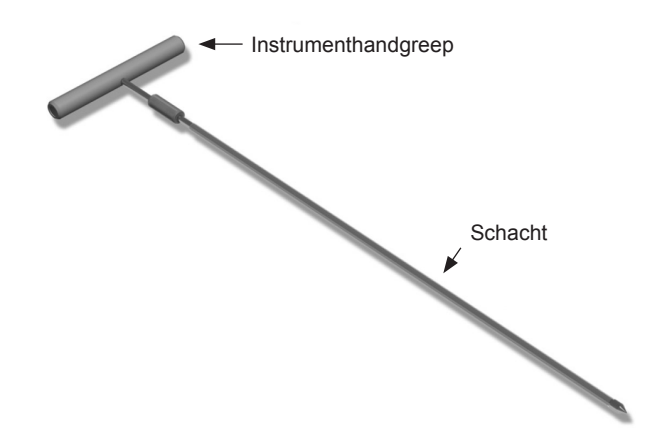

- 1. Bevestig de handgreep van het tunnelinstrument aan de schacht door het vergrendelmechanisme rechtsom te draaien.
	- a. Duw het vergrendelmechanisme aan de onderkant van de handgreep van het instrument op de schacht.
	- b. Pak de handgreep van het instrument en de punt van het tunnelinstrument vast, draai de schacht heen en weer totdat de handgreep op de schacht vastzit.
	- c. Pak de punt van het tunnelinstrument stevig vast om de schacht stil te houden en draai het vergrendelmechanisme rechtsom totdat het vastzit.

### **De DBS-lead en de DBS-verlengkabel tunnelen**

- 1. Creëer een holte voor de stimulator onder de huid in een locatie onder het sleutelbeen aan dezelfde kant als de DBS-lead en de DBS-verlengkabels.
	- **Opmerking:** *Om de geschiktheid voor een MRI-scan van het hele lichaam te bepalen, moet u bevestigen dat de stimulator subclaviculair is geïmplanteerd. Raadpleeg de ImageReadyTM MRI-richtlijnen voor DBS-systemen van Boston Scientific voor de implantatievoorwaarden van het DBS-systeem voor een MRI-scan van het hele lichaam.*
	- a. Markeer de locatie van de holte.
	- b. Gebruik de sjabloon om beoogde holte af te tekenen om een holte van de juiste grootte te maken.

**Opmerking:** *Het is belangrijk om de holte klein te houden om te voorkomen dat de stimulator kan omkeren.*

c. Maak de pocket niet dieper dan 2 cm; de stimulator kan mogelijk niet worden opgeladen wanneer de pocket dieper is dan 0,5 cm of groter dan 2 cm.

Gebruiksaanwijzing voor de Vercise Gevia™ IPG met 16 contacten 91168761-02 Pagina 104 van 419

- 2. Markeer een tunnelroute vanaf de locatie van de subclaviculaire holte naar de incisie boven het oor.
- 3. Dien de juiste plaatselijke verdoving toe naast de tunnelroute.

**LET OP:** Pas op dat u de lead of andere onderdelen niet beschadigt of doorprikt wanneer u een plaatselijke verdoving toedient.

4. Creëer een subcutane tunnel vanaf de incisie boven het oor, langs de tunnelroute naar de holte voor de stimulator.

**WAARSCHUWING:** Pas op dat u bij de patiënt geen letsel veroorzaakt door het beschadigen of doorprikken van vitale lichaamsdelen langs de tunnelroute, zoals de plexus brachialis en slagaders.

5. Buig het tunnelinstrument zo nodig tot een geschikte vorm.

**LET OP:** Verbuig het instrument niet bij de vergrendelpunten.

6. Wanneer de punt van het tunnelinstrument volledig is ingebracht, schroeft u de handgreep van het tunnelinstrument los en verwijdert u deze.

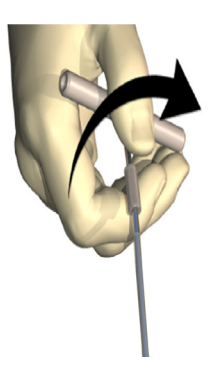

- 7. Pak de punt stevig vast met de ene hand en trek met de andere hand de schacht uit het rietje waarbij u het rietje met de andere hand tegenhoudt.
- 8. Duw de proximale uiteinden van beide DBS-verlengkabels door het rietje en trek het rietje vervolgens terug.
- 9. U kunt de connector van de DBS-verlengkabel ook aan de fascie verankeren met behulp van hechtdraden en/of hechthoezen.
	- **LET OP:** Gebruik geen hechtdraad van polypropyleen, aangezien deze de hechthoes kan beschadigen. Bevestig de hechting niet rechtstreeks op de DBS-verlengkabel en gebruik geen hemostaat op de DBS-verlengkabel. Hierdoor kan de isolatie van de DBS-verlengkabel beschadigd raken.

## **De stimulator aansluiten**

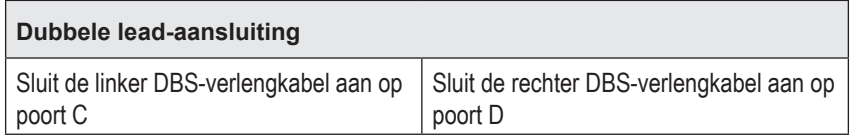

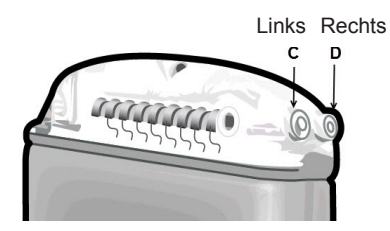

- 1. Duw het stekkeruiteinde van de DBS-verlengkabel in de stimulator totdat u volledige weerstand voelt.
	- a. Zorg dat de stimulator is opgeladen voorafgaand aan de implantatie.
	- b. Breng de bovenstukplug in om te verifiëren of stelschroeven de houder niet blokkeren. Verwijder de bovenstukplug om de DBS-verlengkabel in te brengen.
	- c. Veeg de contacten van de DBS-verlengkabel af voordat u ze inbrengt.
	- d. Steek de DBS-verlengkabels in het bovengedeelte. Wanneer ze volledig zijn ingebracht, schuift de punt van de DBS-verlengkabel in de achterkant van de poort en bevindt de retentiehoes zich onder de stelschroef.

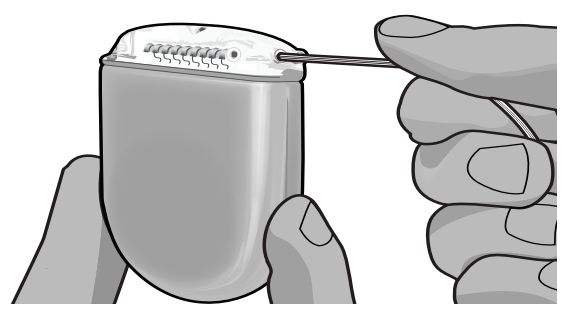

- **LET OP:** Verifieer of de DBS-verlengkabel goed wordt ingebracht door de impedantiewaarden te controleren voordat u de stelschroef vastdraait. De DBS-verlengkabel kan beschadigd raken als de stelschroef op een contact wordt vastgedraaid.
- 2. Controleer of de retentiehoes op de DBS-verlengkabel zich rechtstreeks onder de stelschroef in het bovenstuk van de stimulator bevindt.

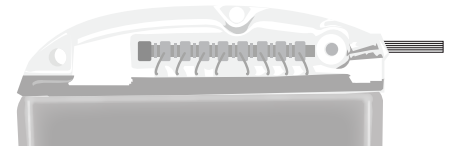

**Opmerking:** *De retentiehoes is door zijn lengte eenvoudig te onderscheiden van de contacten (zie onder).*

### **Proximale uiteinde van de DBS-verlengkabel**

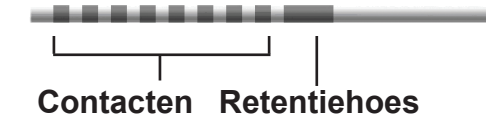

- 3. Controleer de impedantiewaarden om de aansluitingen te verifiëren voordat de stelschroef wordt vastgedraaid.
	- a. Plaats de stimulator deels in de subcutane holte.
	- b. Test de impedantie met behulp van de afstandsbediening of de Clinician Programmer.
- 4. Geleid de momentsleutel door de spleet in het septum boven aan de zijkant van de stimulator.
- 5. Draai de stelschroef in de stimulator vast totdat de momentsleutel klikt, wat aangeeft dat de stelschroef helemaal is aangedraaid.

**Opmerking:** *Om de stelschroef vast te draaien, draait u de momentsleutel rechtsom. Om de stelschroef los te draaien, draait u de momentsleutel linksom.* 

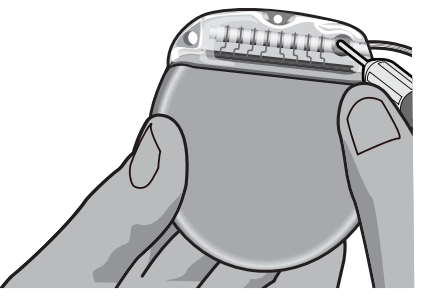

- **LET OP:** De momentsleutel heeft een beveiliging zodat de stelschroef niet te vast kan worde aangedraaid. Gebruik alleen de meegeleverde momentsleutel, omdat andere sleutels de stelschroef mogelijk te vast aandraaien en de lead beschadigen.
	- **Opmerking:** *Als een poortstekker wordt gebruikt, is het nog steeds noodzakelijk de stelschroef aan te draaien op de poortstekker, zoals hierboven beschreven.*
- 6. Herhaal stap 1 tot en met 5 om de tweede verlengkabel in de stimulatorkop in te brengen en om de tweede stelschroef van de stimulator op de tweede DBS-verlengkabel aan te draaien. Plaats de poortstekker in de tweede stimulatorpoort als u slechts één lead aansluit.

7. Plaats de stimulator in de subcutane pocket met de geëtste markering 'This Side Up' (Deze kant boven) richting de huid en parallel aan het huidoppervlak.

**WAARSCHUWING:** Als de juiste zijde van de stimulator niet naar de huid is gericht, kan deze mogelijk niet worden opgeladen en/of is mogelijk revisiechirurgie nodig.

- a. Wikkel de overtollige lengte van de DBS-verlengkabel onder of rondom de stimulator.
- **WAARSCHUWING:** Voorkom dat de overtollige lengte van de DBS-verlengkabel op het gedeelte van de stimulator aan de oppervlakte geplaatst wordt, aangezien dit de kans op weefselerosie vergroot of het opladen kan bemoeilijken.
- b. Zet desgewenst de stimulator vast aan de fascie door deze vast te hechten via de openingen in de stimulatorkop.
- 8. Sluit de incisies.
	- **LET OP:** Pas op dat u de DBS-lead, stimulator of andere implantaten niet beschadigd bij het sluiten van de incisies.

## **Revisies en explantatie van het Vercise Geviasysteem**

Als het volledige Vercise Gevia-systeem (stimulator, DBS-verlengkabels en DBS-leads) verwijderd moet worden, dan moeten de DBS-leads als eerste verwijderd worden (zoals hieronder beschreven) gevolgd door de DBS-verlengkabels en als laatste de stimulator. Met deze volgorde wordt mogelijke verspreiding van infecties richting de opening van de schedel voorkomen.

## **De DBS-lead explanteren**

**WAARSCHUWING:** Wanneer het Vercise Gevia DBS-systeem geëxplanteerd wordt, moet aan de DBS-lead vanaf de locatie boven het oor worden getrokken en niet aan de kant vlakbij het boorgaatje om mogelijke infecties richting de opening van de schedel te voorkomen.

- 1. Zet de stimulator uit.
- 2. Palpeer de hoofdhuid om de boorgatafdekking te vinden.
- 3. Maak een incisie vlakbij de boorgatafdekking om de boorgatafdekking en de DBS-lead bloot te leggen. Pas op dat u de DBS-lead of hechthoes niet beschadigt of doorsnijdt.
- 4. Snij de DBS-lead door op een afstand van ongeveer 2-3 cm van de boorgatafdekking, waarbij u voldoende lengte overhoudt om de lead beet te pakken.
- 5. Draai de schroeven los waarmee de boorgatafdekking vastzit.

**Opmerking:** *Wanneer u de incisie boven de connector van de verlengkabel sluit, richt dan de connector zo dat deze zo min mogelijk zichtbaar is onder de huid.*

- 6. Trek de DBS-lead langzaam en voorzichtig uit het neurale weefsel, waarbij u de lead zo loodrecht mogelijk ten opzichte van de schedel trekt. De DBS-lead zou minimale weerstand moeten geven wanneer deze naar buiten wordt getrokken.
- 7. Palpeer het gebied onder de hoofdhuid om de connector van de DBS-verlengkabel te vinden.
- 8. Maak een incisie om de DBS-lead en de connector van de DBS-verlengkabel bloot te leggen. Pas op dat u de implantaten niet beschadigt om na de explantatie een goede analyse te kunnen maken.
- 9. Draai de stelschroef op de DBS-verlengkabel los met behulp van de meegeleverde momentsleutel.

```
Opmerking: Zorg dat de momentsleutel volledig wordt ingebracht voordat de 
    stelschroef wordt losgedraaid. Om de stelschroef vast te draaien, draait 
    u de momentsleutel rechtsom. Om de stelschroef los te draaien, draait 
    u de momentsleutel linksom.
```
- 10. Verwijder de DBS-lead van de DBS-verlengkabel.
- 11. Trek voorzichtig het resterende deel van de DBS-lead door de incisie achter het oor.

**WAARSCHUWING:** Trek aan de DBS-lead vanaf de locatie achter het oor en niet aan de kant vlakbij het boorgaatje om mogelijke infecties richting de opening van de schedel te voorkomen.

- 12. Als u de DBS-lead vervangt, volg dan de instructies in de bijbehorende handleiding van de lead, zoals vermeld in de DBS-referentiehandleiding. Als het volledige Vercise Gevia-systeem explanteert, ga dan door met de procedure voor het explanteren van de DBS-verlengkabels. Sluit anders de incisies.
- 13. Stuur de geëxplanteerde leads naar Boston Scientific.

### **De DBS-verlengkabels explanteren**

- 1. Zet de stimulator uit.
- 2. Palpeer het gebied onder de hoofdhuid om de connector van de DBS-verlengkabel te vinden.
- 3. Maak een incisie om de DBS-lead en de connector van de DBS-verlengkabel bloot te leggen. Pas op dat u de implantaten niet beschadigt om na de explantatie een goede analyse te kunnen maken.
- 4. Snij de DBS-verlengkabel(s) door aan het taps toelopende (proximale) uiteinde van de connector.
- 5. Draai de stelschroef van de connector los met behulp van de meegeleverde momentsleutel.

**LET OP:** Draai de stelschroef slechts voldoende los om de DBS-lead te verwijderen. Als u de stelschroef verder losdraait, valt deze uit het schroefdraad.

**Opmerking:** *Om de stelschroef vast te draaien, draait u de momentsleutel rechtsom. Om de stelschroef los te draaien, draait u de momentsleutel linksom.*

- 6. Koppel de connector van de DBS-verlengkabel los. Retourneer de connector van de DBS-verlengkabel naar Boston Scientific.
- 7. Leg de DBS-verlengkabels bloot en koppel ze los van de stimulator door het volgen van de procedure in "*De stimulator explanteren of vervangen."*

8. Trek de DBS-verlengkabel voorzichtig door de tunnel vanaf de kant van de stimulator.

**WAARSCHUWING:** Voorkom trekken richting het oor om de kans op infecties van de DBS-leads te voorkomen.

- 9. Stuur de geëxplanteerde DBS-verlengstukken naar Boston Scientific.
	- **Opmerking:** *Als de DBS-verlengkabel gebroken is, dan moeten er mogelijk extra incisie gemaakt worden of moet het ene uiteinde van de DBS-verlengkabel naar buiten worden getrokken aan de kant van de stimulator en het andere uiteinde vanaf de kant van de connector van de DBS-verlengkabel.*

### **De stimulator explanteren of vervangen**

- 1. Zet de stimulator uit.
- 2. Palpeer het subclaviculaire gebied om de stimulator te vinden.
- 3. Open operatief de holte waarin de stimulator zich bevindt. Pas op dat u de implantaten niet beschadigt om na de explantatie een goede analyse te kunnen maken.

**LET OP:** Gebruik geen elektrocauterisatie omdat dit schade aan de stimulator veroorzaakt.

**Opmerking:** *De incisie dient groot genoeg te zijn om de stimulator uit de holte te verwijderen.*

- 4. Haal de stimulator uit de holte.
- 5. Draai met de momentsleutel de stelschroeven aan de bovenkant los om de DBS-verlengkabels los te maken.
	- **LET OP:** Draai de stelschroef slechts voldoende los om de DBS-verlengkabel te verwijderen. Als u de stelschroef verder losdraait, valt deze uit het schroefdraad.

**Opmerking:** *Om de stelschroef vast te draaien, draait u de momentsleutel rechtsom. Om de stelschroef los te draaien, draait u de momentsleutel linksom.*

- 6. Verwijder de DBS-verlengkabels van de stimulator.
- 7. Als de stimulator vervangen moet worden, sluit dan de nieuwe stimulator aan door het volgen van de procedures in "*De stimulator aansluiten".*
- 8. Als de DBS-verlengkabels geïmplanteerd blijven, kunt u de proximale uiteinden van de DBS-verlengkabels reinigen, de houders voor de leads bevestigen, en de overtollige DBS-verlengkabel oprollen in de holte.
- 9. Sluit de incisie.
- 10. Stuur de geëxplanteerde stimulator naar Boston Scientific.
	- **LET OP:** Pas op dat u geen andere geïmplanteerde onderdelen beschadigt wanneer u de incisie sluit.

## **De Vercise Gevia-stimulator**

De Vercise Gevia-stimulator is oplaadbaar. Boston Scientific raadt aan het opladen aan te passen aan de routine en de leefwijze van de patiënt waarbij de stimulator voldoende capaciteit behoudt om de stimulatie te kunnen voortzetten. Voor het ontwikkelen van een oplaadschema voor de patiënt moet het juiste evenwicht gevonden worden tussen het volgende:

- Hoeveel stroom is er nodig voor effectieve therapie?
- Hoe vaak wil de patiënt het systeem opladen?
- Hoelang wil de patiënt het systeem opladen?
- Hoe wil de patiënt zijn/haar tijd indelen?

Op de afstandsbediening van de patiënt wordt de status van de stimulatorbatterij weergegeven wanneer deze met de stimulator communiceert.

Wanneer op de afstandsbediening wordt aangeven dat de batterij bijna leeg is, moet de stimulator zo spoedig mogelijk worden opgeladen. Als de stimulator niet wordt opgeladen, wordt de stimulatie mogelijk binnen 24 uur gestopt. Als de stimulatie is gestopt, wordt ook de communicatie met de stimulator stopgezet totdat er weer voldoende lading beschikbaar is.

Raadpleeg de paragraaf *De stimulator opladen* in deze gebruiksaanwijzing *voor instructies voor het opladen van de stimulator.* Raadpleeg de betreffende *gebruiksaanwijzing van de afstandsbediening* voor het Vercise Gevia DBS-systeem zoals vermeld in uw *DBS-referentiehandleiding* voor instructies voor het controleren van de status van de batterij van de stimulator.

De Clinician Programmer (CP) maakt een schatting van de oplaadtijd die is gebaseerd op stimulatie gedurende 24 uur per dag bij de geprogrammeerde instellingen. Raadpleeg de programmeerhandleiding voor het Vercise Gevia DBS-systeem zoals vermeld in uw *DBS-referentiehandleiding*.

## **Stimulator opladen**

Het basisstation van de oplader moet zijn aangesloten op een stopcontact en wanneer de oplader niet wordt gebruikt, moet deze in het basisstation zijn geplaatst. Wanneer het indicatorlampje groen is, is de oplader volledig opgeladen. Wanneer het indicatorlampje geel is, is de oplader gedeeltelijk opgeladen, maar kan deze nog steeds worden gebruikt om de stimulator op te laden.

- 1. Wanneer het indicatorlampje groen is, neemt u de oplader uit het basisstation. Het indicatorlampje gaat uit.
- 2. Druk op de aan-uitknop. Het indicatorlampje gaat weer aan en de oplader begint te piepen om aan te geven dat er naar de stimulator wordt gezocht.
- 3. Tijdens het opladen van de stimulator moet de oplader met de oplaadkraag of een hechtpleister door de patiënt op de plaats gehouden worden boven op de stimulator.

### **Oplaadkraag gebruiken**

a. Als de stimulator van de patiënt oppervlakkig is geplaatst of als de patiënt een dunne huid heeft, moet de patiënt worden geïnstrueerd om het afstandsstuk voor opladen achter in de zak van de oplaadkraag te plaatsen. Patiënten bij wie de stimulator oppervlakkig is geplaatst of die een dunne huid hebben, kunnen sneller opladen met gebruik van het afstandsstuk voor opladen.

**Opmerking:** *Patiënten bij wie de stimulator diep is geplaatst, dienen het afstandsstuk voor opladen niet te gebruiken, aangezien het opladen hierdoor kan worden vertraagd.*

- b. Plaats de oplader in de juiste zak van de oplaadkraag met de aan-uitknop naar buiten gericht. Als de stimulator zich aan de rechterzijde van de borstkas bevindt, plaatst u de oplader in de rechterzak. Als de stimulator zich aan de linkerzijde van het lichaam bevindt, plaatst u de oplader in de linkerzak.
- c. Als het afstandsstuk voor opladen wordt gebruikt, moet dit tussen de oplader en de achterzijde van de zak worden geplaatst.
- d. Plaats het contragewicht in de zak aan de tegenovergestelde kant van de oplader.
- e. Leg de oplaadkraag om uw nek, met de zakken naar buiten gericht.
- f. Voor de beste oplaadresultaten zorgt u ervoor dat de oplader is gecentreerd boven de stimulator. Als de oplader niet is gecentreerd, kan het opladen langer duren. Als de oplader niet boven op de stimulator is gecentreerd, moet de patiënt mogelijk de lengte van de oplaadkraag aanpassen met behulp van de banden. Het wordt aanbevolen tijdens het opladen af en toe te controleren of de oplader is uitgelijnd boven op de stimulator. Zodra de oplader is uitgelijnd met de stimulator, stopt de pieptoon.

**Opmerking:** *De oplaadkraag kan onder uw kleding of eroverheen worden geplaatst. De patiënt mag tijdens het opladen geen strakke of dikke kleding over de oplader dragen, zodat luchtstroom rond de oplader mogelijk is.*

### **Hechtpleister gebruiken**

**Opmerking:** *De hechtpleisters zijn gemaakt van niet-reactief en natuurlijk latexvrij materiaal dat geschikt is voor de meeste gevoelige huidtypes.*

- a. Bevestig de hechtpleister aan de achterzijde van de oplader door de doorzichtige strip van de pleister te halen en de witte zijde met de blauwe streep aan de achterzijde van de oplader te bevestigen.
- b. Verwijder de beige huidzijdestrip van de hechtpleister (uitsluitend geschikt voor eenmalig gebruik).
- c. Voor de beste oplaadresultaten zorgt u ervoor dat de oplader is gecentreerd boven de stimulator. Als de oplader niet is gecentreerd, kan het opladen langer duren. Zodra de oplader is uitgelijnd met de stimulator, stopt de pieptoon.
- **WAARSCHUWING:** Plaats de oplader niet rechtstreeks op de huid (zonder bijvoorbeeld een hechtpleister). Dit kan hinderlijke opwarming van de huid of brandwonden tot gevolg hebben.
- 4. Als de oplader een reeks dubbele pieptonen geeft, is de stimulator volledig opgeladen. Schakel de oplader uit en verwijder de laadkraag of hechtpleister en zet de oplader terug in het basisstation.
	- **Opmerking:** *Verwar het signaal als het opladen is voltooid (een reeks dubbele pieptonen) niet met de herhaalde pieptonen wanneer de oplader naar de stimulator zoekt.*

**Opmerking:** *Tijdens het opladen kan de afstandsbediening niet communiceren met de stimulator.*

## **Fysieke eigenschappen van de Vercise Gevia-stimulator**

De fysieke eigenschappen staan vermeld in tabel 1. De stimulator bevat een radiopake identificatielabel. Het identificatielabel is zichtbaar met behulp van standaard röntgenprocedures.

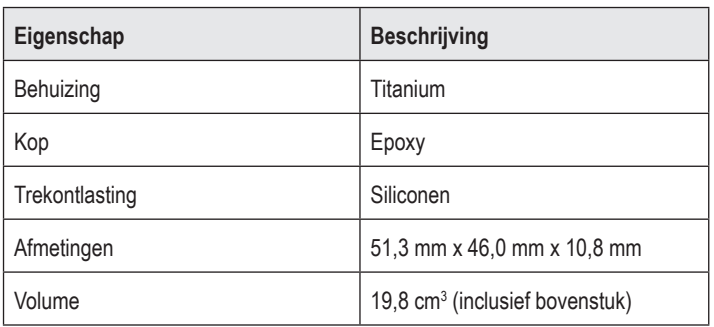

### **Tabel 1: Fysieke eigenschappen van de stimulator**

### **Programmeerbare eigenschappen van de stimulator**

De stimulatieparameters zijn zodanig onafhankelijk voor de twee DBS-leads dat stimulatie van twee verschillende hersendelen verschillende amplitudes, pulsbreedtes, stimulatiesnelheden en contactinstellingen hebben. De twee DBS-leads kunnen ook verschillende monopolaire en multipolaire configuraties hebben. Het bereik voor programmeerbare parameters voor de stimulator staan in tabel 2.

**Opmerking:** *Bepaalde frequentiecombinaties kunnen niet worden gebruikt. Raadpleeg de programmeerhandleiding voor meer informatie betreffende het programmeren van meerdere frequenties.*

**Tabel 2: Functie van de stimulator** 

| <b>Parameter</b>         | <b>Bereik</b>  |
|--------------------------|----------------|
| Amplitude <sup>1</sup>   | $0,1-20$ mA    |
| Snelheid $2, 3$          | $2-255$ Hz     |
| Pulsbreedte <sup>4</sup> | $20 - 450$ µs  |
| Cyclus (Aan/Uit)         | $1 s - 90 min$ |
| Aanlooptijd stimulator   | $1 - 10s$      |

**Tabel 2: Functie van de stimulator** 

| <b>Parameter</b>                                                                          | <b>Bereik</b> |
|-------------------------------------------------------------------------------------------|---------------|
| Contactverbindingen                                                                       | 16            |
| Onafhankelijke gebieden van stimulator<br>(4 programma's met 4 gebieden per<br>programma) | 16            |

1 Het programmeerbare bereik voor elk contact afzonderlijk is beperkt tot 12,7 mA. Een programmeerbare vergrendeling beperkt de totale uitgangsstroom tot 20 mA of minder per dekkingsgebied. Een maximale uitgangsstroom van 12,7 mA op één contact zou bijvoorbeeld de cumulatieve stroomuitgang op de resterende contacten beperken tot 7,3 mA binnen één dekkingsgebied. 2 De snelheid wordt beperkt tot een som van 255 Hz voor een bepaalde poort.

3 Het gebruik van hogere frequentiewaarden dan de waarden die gerealiseerd zijn (250 Hz), is de volledige verantwoordelijkheid van de gebruiker.

4 Het gebruik van lagere pulsbreedtes dan gerealiseerd (60-450 μsec) zijn, is de volledige verantwoordelijkheid van de gebruiker.

# **DBS-verlengkabel**

De DBS-verlengkabel bestaat uit een connector aan de kant van het distale uiteinde en 8 cilindrische contacten aan de kant van het proximale uiteinde. De DBS-lead kan worden ingebracht en vastgezet in de connector die ook 8 contacten bevat die op de contacten van de DBS-lead passen en als elektrische verbindingen fungeren. De DBS-verlengkabel kan worden geïmplanteerd en bevestigd aan de stimulator en de DBS-lead voor zowel unilaterale stimulatie (linker- of rechterkant) en bilaterale stimulatie.

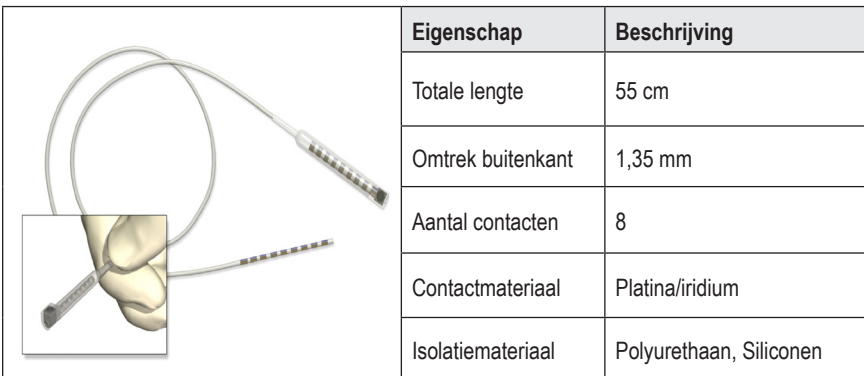

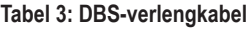

# **Tunnelinstrument**

Het tunnelinstrument wordt gebruikt om een route te creëren voor de DBS-lead en de DBS-verlengkabels in het subcutane weefsel.

### **Tabel 4: Tunnelinstrument**

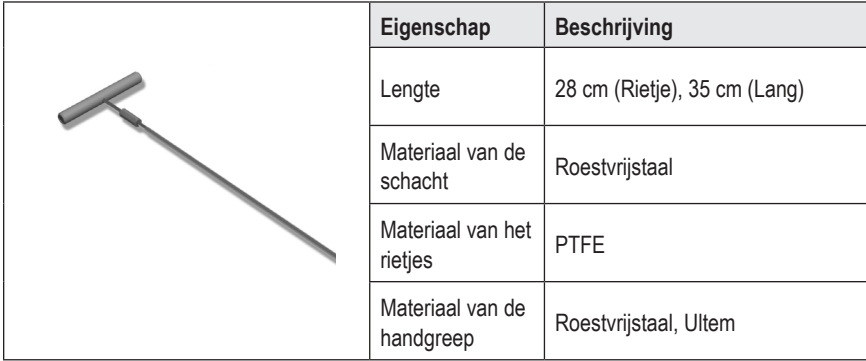

## **Technische ondersteuning**

Boston Scientific beschikt wereldwijd over uitstekend getrainde serviceprofessionals om u te assisteren. De afdeling Technische service is 24 uur per dag bereikbaar voor het geven van technisch advies.

Als u zich in de VS bevindt, bel dan naar (866) 340-4747 om in contact te komen met een vertegenwoordiger. Als u zich buiten de VS bevindt, kies dan de juiste contactpersoon voor uw regio in de volgende lijst:

**Argentina** T: +5411 4896 8556 F: +5411 4896 8550

**Australia / New Zealand** T: 1800 676 133 F: 1800 836 666

**Austria** T: +43 1 60 810 F: +43 1 60 810 60

**Balkans** T: 0030 210 95 37 890 F: 0030 210 95 79 836

**Belgium** T: 080094 494 F: 080093 343

**Brazil** T: +55 11 5853 2244 F: +55 11 5853 2663

**Bulgaria** T: +359 2 986 50 48 F: +359 2 986 57 09

**Canada** T: +1 888 359 9691 F: +1 888 575 7396

**Chile** T: +562 445 4904 F: +562 445 4915

**China – Beijing** T: +86 10 8525 1588 F: +86 10 8525 1566

**China – Guangzhou** T: +86 20 8767 9791 F: +86 20 8767 9789

**China – Shanghai** T: +86 21 6391 5600 F: +86 21 6391 5100

**Colombia** T: +57 1 629 5045 F: +57 1 629 5082 **Czech Republic** T: +420 2 3536 2911 F: +420 2 3536 4334

**Denmark** T: 80 30 80 02 F: 80 30 80 05

**Finland** T: 020 762 88 82 F: 020 762 88 83

**France** T: +33 (0) 1 39 30 97 00 F: +33 (0) 1 39 30 97 99

**Germany** T: 0800 072 3301 F: 0800 072 3319

**Greece** T: +30 210 95 42401 F: +30 210 95 42420

**Hong Kong** T: +852 2960 7100 F: +852 2563 5276

**Hungary** T: +36 1 456 30 40 F: +36 1 456 30 41

**India – Bangalore** T: +91 80 5112 1104/5 F: +91 80 5112 1106

**India – Chennai** T: +91 44 2648 0318 F: +91 44 2641 4695

**India – Delhi** T: +91 11 2618 0445/6 F: +91 11 2618 1024

**India – Mumbai** T: +91 22 5677 8844 F: +91 22 2617 2783

**Italy** T: +39 010 60 60 1 F: +39 010 60 60 200

**nl**

**Korea** T: +82 2 3476 2121 F: +82 2 3476 1776

**Malaysia** T: +60 3 7957 4266 F: +60 3 7957 4866

**Mexico** T: +52 55 5687 63 90 F: +52 55 5687 62 28

**Middle East / Gulf / North Africa** T: +961 1 805 282 F: +961 1 805 445

**The Netherlands** T:+31 30 602 5555 F: +31 30 602 5560

**Norway** T: 800 104 04 F: 800 101 90

**Philippines** T: +63 2 687 3239 F: +63 2 687 3047

**Poland** T: +48 22 435 1414 F: +48 22 435 1410

**Portugal** T: +351 21 3801243 F: +351 21 3801240

**Singapore** T: +65 6418 8888 F: +65 6418 8899 **South Africa** T: +27 11 840 8600 F: +27 11 463 6077

**Spain** T: +34 901 11 12 15 F: +34 902 26 78 66

**Sweden** T: 020 65 25 30 F: 020 55 25 35

**Switzerland** T: 0800 826 786 F: 0800 826 787

**Taiwan** T: +886 2 2747 7278 F: +886 2 2747 7270

**Thailand** T: +66 2 2654 3810 F: +66 2 2654 3818

**Turkey – Istanbul** T: +90 216 464 3666 F: +90 216 464 3677

**Uruguay** T: +59 82 900 6212 F: +59 82 900 6212

**UK & Eire** T: +44 844 800 4512 F: +44 844 800 4513

**Venezuela** T: +58 212 959 8106 F: +58 212 959 5328

**Opmerking:** *Telefoonnummers en faxnummers kunnen worden gewijzigd. De laatste contactgegevens vindt u op onze website op http://www.bostonscientific-international.com/. U kunt ook een brief sturen naar het volgende adres:*

> Boston Scientific Neuromodulation Corporation 25155 Rye Canyon Loop Valencia, CA 91355, VS

### **Varumärken**

Alla varumärken tillhör respektive ägare.

### **Industry Canada-certifieringsnummer för utrustningen**

IC: 9773A-SC1132

#### **Garantier**

Boston Scientific Corporation förbehåller sig rätten att när som helst och utan förvarning ändra information relaterad till dess produkter för att öka deras tillförlitlighet eller kapacitet.

#### **Ytterligare information**

För indikationer, kontraindikationer, varningar, försiktighetsbeaktanden, komplikationer, läkaranvisningar, sterilisering, kassering och garrantiinformation för Boston Scientific, se *Information för ordinerande personal* – bruksanvisning. För annan enhetsspecifik information som inte ingår i denna handbok eller märkningssymboler, se lämplig bruksanvisning enligt vad som står på din DBS-*referensguide.*

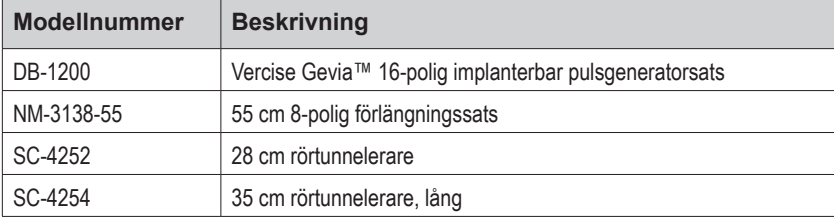

#### **Produktens modellnummer**

### **Röntgentät identifieringstagg**

Stimulatorn innehåller en röntgentät identifieringstagg som är synlig med användning av standardröntgenförfaranden.

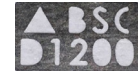

### **Registrering av Vercise Gevia DBS-systemet**

I enlighet med internationell praxis och lagstiftning i vissa länder, finns ett registreringsformulär bifogat med varje ryggmärgsstimulator och stimulator, DBS-elektrod och DBS-förlängning från Boston Scientific. Syftet med detta formulär är att bibehålla spårbarheten för alla produkter och för att säkerställa garantirättigheterna. Det gör det även möjligt för de berörda institutionerna att i händelse av utbyte av en specifik DBS-elektrod, tillbehör eller enhet, få snabb tillgång till relevant data från tillverkaren.

Fyll i registreringsformuläret som medföljde i förpackningen. Returnera en kopia till Boston Scientifics kundtjänst, behåll en kopia i patientens journal, ge en kopia till patienten och en till läkaren.

Boston Scientific Neuromodulation Corporation Attention: Customer Service Department 25155 Rye Canyon Loop Valencia, CA 91355, USA

# **Innehållsförteckning**

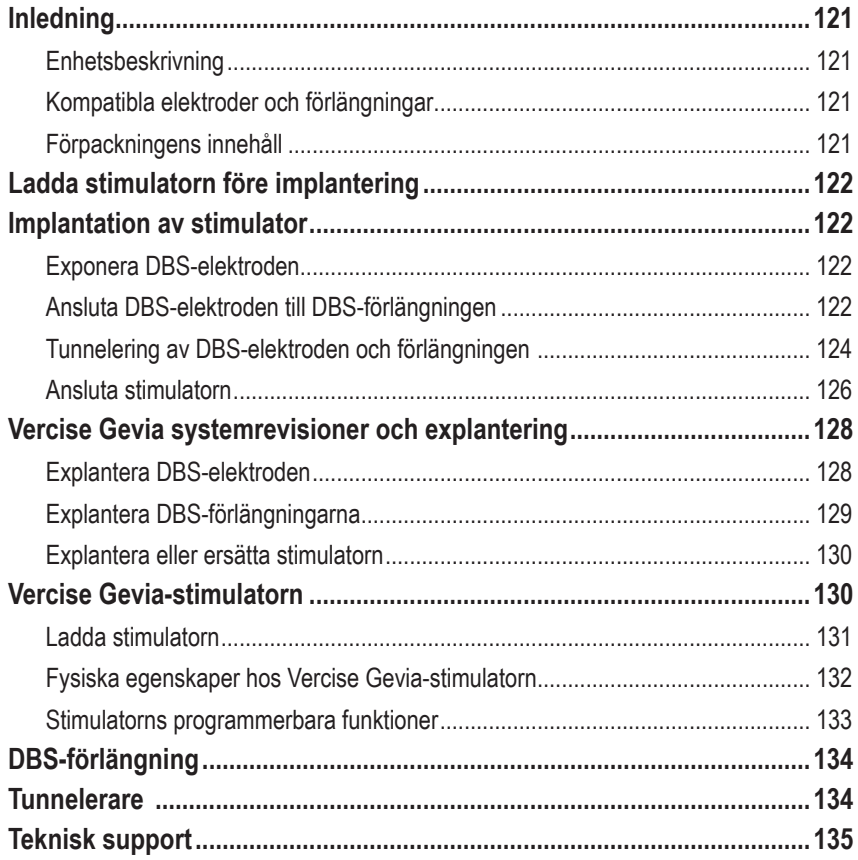

# <span id="page-126-0"></span>**Inledning**

Denna handbok beskriver hur man implementerar och använder den laddbara Vercise Gevia implanterbara pulsgeneratorn (IPG, även kallad Vercise Gevia-stimulatorn) och DBS-förlängningarna. Stimulatorn kan implanteras omedelbart efter implantation av DBS-elektroden och intraoperativa tester eller under separat kirurgi.

## **Enhetsbeskrivning**

Den implanterbara delen av Vercise Gevia-systemet inkluderar en stimulator och två DBS-elektroder. Andra implanterbara komponenter inkluderar DBS-förlängningarna som förlänger DBS-elektroderna till stimulatorn, ett DBS-elektrodanslutningsskydd som skyddar den proximala änden av DBS-elektroden mellan operationstillfällen, samt suturhylsor för att skydda DBS-elektroden och/eller förankra DBS-elektroden och DBS-förlängningarna. Tunneleraren är ett kirurgiskt instrument avsett att skapa en subkutan tunnel för DBS-elektroderna och DBS-förlängningarna. Patienten får externa enheter, inklusive en fjärrkontroll för att kunna kommunicera med stimulatorn och en laddare för att ladda stimulatorns batteri.

## **Kompatibla elektroder och förlängningar**

För en lista över elektroder och förlängningar som är kompatibla med Vercise Gevia DBS-systemet, se *DBS-referensguiden*.

## **Förpackningens innehåll**

### **Vercise Gevia implanterbar pulsgeneratorsats**

- **Stimulator**
- **Stimulatormall**
- Stimulatorpluggar (2)
- **Momentnyckel**

**Observera:** *Allt innehåll i den inre förpackningen (eller brickan) är sterilt.*

### **Förlängningssats (55 cm)**

- DBS-förlängning
- Momentnyckel
- Tunnelerarskaft (med förladdat rör)
- **Tunnelerarhandtag**

**Observera:** *Allt innehåll i den inre förpackningen (eller brickan) är sterilt.*

### **Tunnelerarsats (28 cm, rör och 35 cm, lång)**

- Tunnelerarskaft (med förladdat rör)
- Tunnelerarhandtag

**Observera:** *Allt innehåll i den inre förpackningen (eller brickan) är sterilt.*

## <span id="page-127-0"></span>**Ladda stimulatorn före implantering**

Stimulatorn ska laddas helt före implanteringsproceduren. Den ungefärliga placeringen av stimulatorn är markerad på stimulatorsatsen. För att ladda stimulatorn lägger du stimulatorsatsen på en plan yta med stimulatornkonturen vänd uppåt. Slå på laddaren och placera den över stimulatorn för att börja ladda. Laddaren avger en rad dubbla pip när stimulatorn är helt laddad. Ytterligare anvisningar för laddaren finns i lämplig laddarhandbok enligt vad som står på din *DBS-referensguide*.

## **Implantation av stimulator**

## **Exponera DBS-elektroden**

- 1. Palpera DBS-elektrodanslutningsskyddet och DBS-elektroden under skalpen.
- 2. Märk ut och skapa ett snitt i skalpen för att exponera elektrodanslutningsskyddet. Var försiktig så att DBS-elektroden inte skadas eller skärs.
- 3. Exponera DBS-elektroden och elektrodanslutningsskyddet genom incisionen.
- 4. Använd momentnyckeln för att avlägsna och kassera elektrodanslutningsskyddet.

**Observera:** *För att lossa anslutningsskruven vrider du momentnyckeln moturs. För att dra åt anslutningsskruven vrider du momentnyckeln medurs.*

5. Torka den proximala änden av DBS-elektroden.

## **Ansluta DBS-elektroden till DBS-förlängningen**

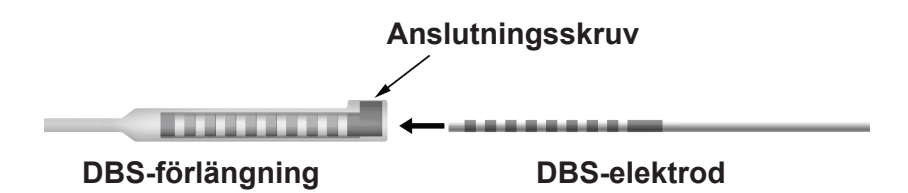

1. Kontrollera att anslutningsskruven inte begränsar ingångsporten på DBS-förlängningens anslutning genom att skruva ur anslutningsskruven ett eller två varv med momentnyckeln. Fatta DBS-elektroden bredvid skruvkontakten.

### **Proximal ände av DBS-elektroden**

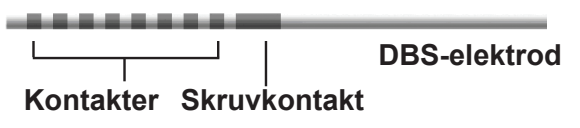

**Observera:** *Skruvkontaktens långa längd gör att den är enkelt urskiljbar från kontakterna.*

- 2. Tryck in DBS-elektroden i DBS-förlängningens anslutning tills DBS-elektroderna är parallella mot DBS-förlängningens kontakter. Ett visst motstånd kan kännas vid när varje elektrod förs in i DBS-förlängningens anslutning. Du bör kunna se DBS-elektroderna medan de går igenom DBS-förlängningens anslutning. Ett visst extra motstånd kan kännas när den sista elektroden riktas in.
- 3. Kontrollera visuellt att DBS-elektroderna är parallella mot DBS-förlängningens kontakter. Om de inte är inriktade, fortsätt att fatta DBS-elektroden bredvid retentionshyslan och tryck för att föra fram elektroderna så att de är parallella med DBS-förlängningens kontakter. Om det behövs ska du dra ut elektroden något och sedan åter föra fram elektroderna igen, tills det går att bekräfta att de sitter rätt.

**Observera:** *Se till att föra in DBS-elektroden fullständigt i anslutningen så att skruvkontakten sitter under anslutningsskruven.*

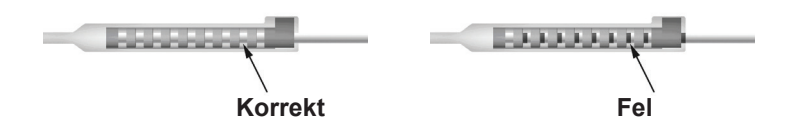

- 4. Dra inte åt anslutningsskruven ännu.
- 5. Upprepa moment 1 t.o.m. 3 för att ansluta den andra DBS-elektroden på den andra DBS-förlängningen.
- 6. Testa anslutningens impedans för att säkerställa att du har inriktat DBS-elektroden inuti DBS-förlängningens anslutning på rätt sätt. Se "Intraoperativ testning" i *Bruksanvisning för Vercise DBS-elektroder* i enlighet med *DBS- referensguiden.*
- 7. För momentnyckeln genom slitsen i septum på sidan av förlängningen.
- 8. Dra åt anslutningsskruven i förlängningen tills momentnyckeln klickar, vilket indikerar att anslutningsskruven har dragits fullständigt.

**Observera:** *För att dra åt anslutningsskruven vrider du momentnyckeln medurs. För att lossa anslutningsskruven vrider du momentnyckeln moturs.*

### <span id="page-129-0"></span>**Montera tunneleraren**

En tunnelerare tillhandahålls för att möjliggöra tunneleringen av DBS-förlängningen.

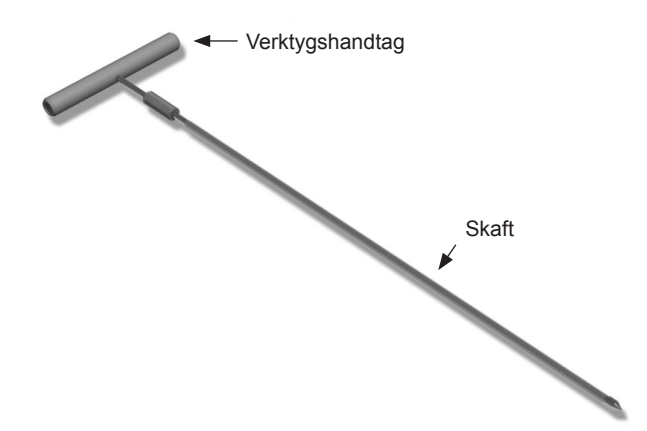

- 1. Montera tunnelerarhandtaget på skaftet genom att vrida låsmekanismen medurs.
	- a. Tryck handtaget på skaftet.
	- b. Fatta handtaget och spetsen på tunneleraren och vrid skaftet fram och tillbaka tills handtaget passar in sig på skaftet.
	- c. Fatta spetsen på tunneleraren stadigt för att hålla skaftet stilla, och vrid låsmekanismen medurs tills den är fäst.

### **Tunnelering av DBS-elektroden och förlängningen**

1. Skapa en ficka för stimulatorn under huden på en plats som är under nyckelbenet på samma sida som DBS-elektroden och förlängningarna.

**Observera:** *För behörighet för MR-undersökningar av helkropp, bekräfta att stimulatorn är implanterad subklavikulärt. Se ImageReadyTM MR-riktlinjerna för Boston Scientific DBS-systems för villkoren vid implantering av DBS-system för MR-undersökning av helkropp.* 

- a. Märk platsen för fickan.
- b. Använd mallen som guide för placeringen av fickan, för optimal bestämning av fickans storlek.

**Observera:** *Det är viktigt att fickan förblir liten för att förhindra att stimulatorn vänds.*

c. Gör fickans djup högst 2 cm; laddningen av stimulatorn kan bli ineffektiv vid djup som är mindre än 0,5 cm eller större än 2 cm.

- 2. Märk en tunneleringsväg från platsen för den subklavikulära fickan till snittet över örat.
- 3. Administrera lämplig lokalbedövning längs tunneleringsvägen.

**VAR FÖRSIKTIG:** Var försiktig så att elektroden och andra komponenter inte punkteras vid administreringen av lokalbedövning.

- 4. Skapa en subkutan tunnel från snittet över örat, längs tunneleringsvägen till stimulatorfickan.
	- **VARNING:** Var försiktig så att du inte punkterar eller skadar viktiga strukturer längs tunneleringsvägen, såsom brachialplexus och jugularis, då detta kan orsaka att patienten skadas.
- 5. Om så önskas kan du böja tunneleraren till en lämplig form.

**VAR FÖRSIKTIG:** Skarvarna får ej böjas.

6. När spetsen på tunneleraren är fullständigt blottad, skruva ur och ta bort handtaget på tunneleraren.

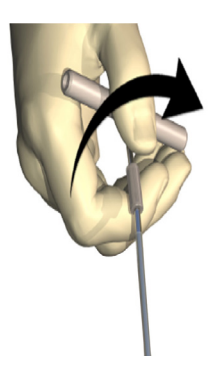

- 7. Fatta tag i spetsen med en hand och dra ut skaftet genom röret samtidigt som röret hålls på plats med den andra handen.
- 8. Tryck in de proximala ändarna av båda DBS-förlängningarna genom röret och dra sedan tillbaka röret.
- 9. Alternativt kan du fästa DBS-förlängningens anslutning på fascian med användning av suturer och/eller suturhylsor.
	- **VAR FÖRSIKTIG:** Använd inte polypropylensuturer eftersom de kan skada suturhylsan. Suturera inte direkt på DBS-förlängningen och använd inte heller hemostat på DBS-elektrodkroppen. Detta kan skada DBS-elektrodens isolering.

## <span id="page-131-0"></span>**Ansluta stimulatorn**

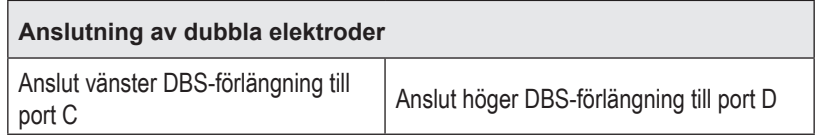

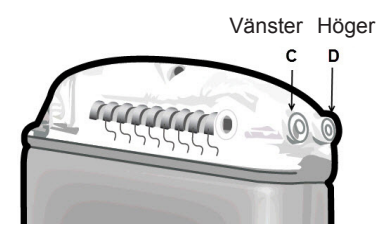

- 1. För in DBS-förlängningens anslutning i stimulatorn fullständigt tills den tar stopp.
	- a. Se till att stimulatorn är laddad före implanteringen.
	- b. För in pluggen för att verifiera att inga anslutningsskruvar blockerar uttaget. Ta bort pluggen för att kunna sätta in DBS-förlängningen.
	- c. Torka av DBS-förlängningsanslutningen före införing.
	- d. För in DBS-förlängningarna i pulsgeneratoranslutningarna. När förlängningen är fullständigt införd kommer spetsen på DBS-förlängningen att vara helt inne i portens baksida och skruvkontakten på DBS-förlängningen vara rakt under anslutningsskruven.

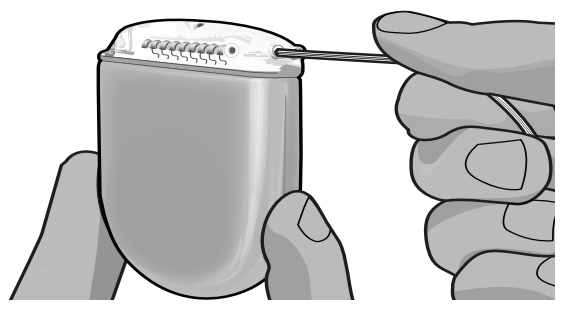

- **VAR FÖRSIKTIG:** Verifiera korrekt införing av DBS-förlängningen genom att kontrollera impedanserna innan anslutningsskruven dras åt. Om anslutningsskruven dras åt nedåt på en kontakt kan det skada DBS-förlängningen.
- 2. Verifiera att skruvkontakten på DBS-förlängningen sitter direkt under anslutningsskruven i stimulatoranslutningen.

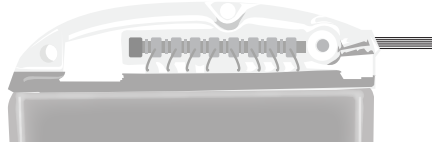

**Observera:** *Skruvkontaktens längd gör att den är enkelt urskiljbar från kontakterna (se nedan).*

### **Proximal ände på DBS-förlängningen**

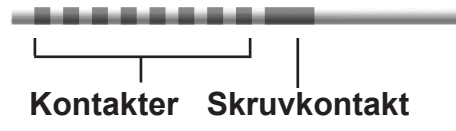

- 3. Kontrollera impedanserna för att verifiera anslutningarna innan du drar åt anslutningsskruven.
	- a. Placera stimulatorn delvist i den subkutana fickan.
	- b. Testa impedanserna med användning av fjärrkontrollen eller programmeraren.
- 4. För momentnyckeln genom slitsen i septum på sidan av stimulatoranslutningen.
- 5. Dra åt anslutningsskruven i stimulatorn tills momentnyckeln klickar, vilket indikerar att anslutningsskruven har dragits fullständigt.

**Observera:** *För att dra åt anslutningsskruven vrider du momentnyckeln medurs. För att lossa anslutningsskruven vrider du momentnyckeln moturs.* 

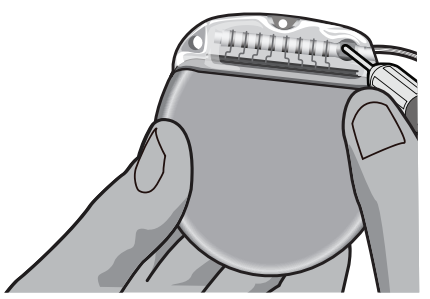

**VAR FÖRSIKTIG:** Momentnyckeln har en momentbegränsning så att anslutningsskruven inte kan dras åt för hårt. Använd endast den medföljande momentnyckeln, då andra verktyg kan dra åt anslutningsskruven för hårt och skada elektroden.

**Observera:** *Om en anslutningsplugg används är det fortfarande nödvändigt att dra åt anslutningsskruven på portpluggen enligt beskrivningen.*

6. Upprepa steg 1 t.o.m. 5 för att sätta in den andra förlängningen i stimulatoranslutningen och dra åt den andra anslutningsskruven för stimulatorn på den andra DBS-förlängningen. Vid anslutning av en enskild elektrod sätter du in anslutningspluggen i den andra stimulatorporten. <span id="page-133-0"></span>7. Placera stimulatorn i den subkutana fickan med texten "This Side Up" (Denna sida upp) vänd mot huden och parallellt med ytan på huden.

**VARNING:** Om korrekt sida av stimulatorn inte orienteras mot huden kan det resultera i oförmåga att ladda och/eller revisionskirurgi.

- a. Linda ihop den överflödiga DBS-förlängningen under eller runt stimulatorns perimeter.
- **VARNING:** Undvik att placera överflödig del av DBS-förlängningen på den ytliga delen av stimulatorn, då detta kan öka risken för vävnadserosion eller laddningssvårighet.
- b. Alternativt kan du fästa stimulatorn på fascian med hålen i anslutningsblocket.
- 8. Slut incisionerna.

**VAR FÖRSIKTIG:** Var försiktig så att du inte skadar DBS-elektroden, stimulatorn eller andra implanterade komponenter när du sluter incisionerna.

**Observera:** *När du sluter incisionen över förlängningens anslutning, orientera förlängningsanslutningen för att minimera profilen under huden.*

## **Vercise Gevia systemrevisioner och explantering**

Om hela Vercise Gevia-systemet (stimulator, DBS-förlängningar och DBS-elektroder) ska avlägsnas, bör DBS-elektroderna avlägsnas först (enligt beskrivningen nedan) följt av DBS-förlängningarna, och slutligen stimulatorn. Denna ordning minskar risken för potentiell spridning av infektion mot skallöppningen.

### **Explantera DBS-elektroden**

**VARNING:** Vid explantering av Vercise Gevia DBS-systemet ska DBS-elektroden dras från platsen över örat och inte platsen nära borrhålet för att undvika potentiell spridning av infektionen mot öppningen på skallen.

- 1. Stäng av stimulatorn.
- 2. Palpera skalpen för att lokalisera borrhålslocket (BHC).
- 3. Gör ett snitt nära BHC för att exponera BHC- och DBS-elektroden. Var försiktig så att DBS-elektroden och suturhylsan inte skadas.
- 4. Skär av DBS-elektroden ungefär 2-3 cm från BHC, så att det finns tillräckligt med material för att fatta tag i elektroden.
- 5. Skruva loss skruvarna som förankrar BHC.
- 6. Dra tillbaka DBS-elektroden långsamt och försiktigt från nervvävnaden, och dra den så nära vinkelrätt mot skallen som möjligt. DBS-elektroden ska möta minimalt motstånd när den dras tillbaka.
- 7. Palpera området under skalpen för att lokalisera DBS-förlängningens anslutning.
- 8. Gör ett snitt för att blotta DBS-elektroden och DBS-förlängningens anslutning. Var försiktig så att du inte skadar de implanterade komponenterna, vilka behövs för korrekt analys efter explanteringen.

<span id="page-134-0"></span>9. Lossa anslutningens anslutningsskruv på DBS-förlängningen med användning av den medföljande momentnyckeln.

**Observera:** *Se till att momentnyckeln förs in fullständigt innan du lossar på anslutningsskruven. För att dra åt anslutningsskruven vrider du momentnyckeln medurs. För att lossa anslutningsskruven vrider du momentnyckeln moturs.*

- 10. Avlägsna DBS-elektroden från DBS-förlängningen.
- 11. Dra försiktigt resten av DBS-elektroden genom snittet bakom örat.
	- **VARNING:** DBS-elektroden ska dras från platsen bakom örat och inte platsen nära borrhålet för att undvika potentiell spridning av infektionen mot öppningen på skallen.
- 12. Om du ska byta ut DBS-elektrodern, följ anvisningarna i lämplig elektrodbruksanvisning enligt DBS-referensguiden. Om du explanterar hela Vercise Gevia-systemet, fortsätt till förfarandet Explantera DBS-förlängningarna. Slut annars incisionerna.
- 13. Sänd de explanterade DBS-elektroderna till Boston Scientific.

### **Explantera DBS-förlängningarna**

- 1. Stäng av stimulatorn.
- 2. Palpera området under skalpen för att lokalisera DBS-förlängningens anslutning.
- 3. Gör ett snitt för att blotta DBS-elektroden och DBS-förlängningens anslutning. Var försiktig så att du inte skadar de implanterade komponenterna, vilka behövs för korrekt analys efter explanteringen.
- 4. Skär DBS-förlängningarna vid den koniska (proximala) änden av anslutningen.
- 5. Lossa anslutningsskruven med den bifogade momentnyckeln.

**VAR FÖRSIKTIG:** Lossa anslutningsskruven endast såpass mycket som krävs för att avlägsna DBS-elektroden. Om anslutningsskruven lossas för mycket kommer den att falla ur.

**Observera:** *För att dra åt anslutningsskruven vrider du momentnyckeln medurs. För att lossa anslutningsskruven vrider du momentnyckeln moturs.*

- 6. Koppla ur DBS-förlängningens anslutning. Returnera DBS-förlängningens anslutning till Boston Scientific.
- 7. Exponera och koppla ur DBS-förlängningarna från stimulatorn genom att följa förfarandet i "*Explantera eller byta stimulator."*
- 8. Dra försiktigt DBS-förlängningen genom tunnel mot stimulatorplatsen.

**VARNING:** Undvik att dra mot örat för att minska risken för infektion i DBS-elektroderna.

9. Sänd de explanterade DBS-förlängningarna till Boston Scientific.

**Observera:** *Om DBS-förlängningarna har brutits kan du behöva göra ytterligare incisioner eller dra ena änden av DBS-förlängningen ut ur stimulatorn och den andra änden från DBS-förlängningens anslutningsplats.*

## <span id="page-135-0"></span>**Explantera eller ersätta stimulatorn**

- 1. Stäng av stimulatorn.
- 2. Palpera det subklavikulära området för att lokalisera stimulatorn.
- 3. Öppna fickan med stimulatorn kirurgiskt. Var försiktig så att du inte skadar de implanterade komponenterna, vilka behövs för korrekt analys efter explanteringen.

**VAR FÖRSIKTIG:** Använd inte diatermi, då det skadar stimulatorn.

**Observera:** *Incisionen ska vara tillräckligt stor för att avlägsna stimulatorn från fickan.*

- 4. Dra tillbaka stimulatorn från fickan.
- 5. Skruva ur anslutningsskruvarna med momentnyckeln, för att frigöra DBS-förlängningarna.

**VAR FÖRSIKTIG:** Lossa anslutningsskruven endast såpass mycket som krävs för att avlägsna DBS-förlängningen. Om anslutningsskruven lossas för mycket kommer den att falla ur.

**Observera:** *För att dra åt anslutningsskruven vrider du momentnyckeln medurs. För att lossa anslutningsskruven vrider du momentnyckeln moturs.*

- 6. Avlägsna DBS-förlängningarna från stimulatorn.
- 7. Om stimulatorn ska ersättas ska den nya stimulatorn åter anslutas genom att följa förfarandena i "*Ansluta stimulatorn".*
- 8. Om DBS-förlängningarna ska förbli implanterade kan du annars rengöra de proximala ändarna av DBS-förlängningarna, ansluta elektrodanslutningsskydd och linda ihop överflödigt DBS-förlängningsmaterial i fickan.
- 9. Slut incisionen.
- 10. Sänd den explanterade stimulatorn till Boston Scientific.

**VAR FÖRSIKTIG:** Var försiktig så att du inte skadar några av de implanterade komponenterna när du sluter incisionen.

## **Vercise Gevia-stimulatorn**

Vercise Gevia-stimulatorn är laddbar. Boston Scientific rekommenderar en laddningsrutin passar patientens schema och livsstil samtidigt som tillräcklig laddning bibehålls för att bibehålla stimulansen. Utvecklingen av en patients laddningsrutin inkluderar att man finner rätt balans mellan följande:

- Hur mycket effekt erfordras för att patienten ska uppleva en effektiv behandling.
- Hur ofta vill patienten ladda
- Hur lång tid vill patienten ladda
- Hur vill patienten hantera sitt personliga schema

Patientens fjärrkontroll visar stimulatorns batteristatus när du kommunicerar med stimulatorn.

När fjärrkontrollen indikerar att batteriet är svagt ska stimulatorn laddas om så snart som möjligt. Om batteriet inte laddas kan det leda till brist på stimulering inom 24 timmar. Efter stimuleringen avbryts upphör även kommunikationen med stimulatorn tills en tillräcklig laddningsnivå har uppnåtts.

<span id="page-136-0"></span>För anvisningar om hur du laddar stimulatorn, se avsnittet *Ladda stimulatorn* i denna handbok*.*  För anvisningar om hur du kontrollerar status hos batteristimulatorn, se lämplig *bruksanvisning för fjärrkontrollen* för Vercise Gevia DBS-systemet enligt *DBS-referensguiden*.

Programmeraren gör en uppskattning av laddningstiden baserat på stimulering 24 timmar per dag med de programmerade inställningarna. Se programmeringshandboken för Vercise Gevia DBS-systemet enligt *DBS-referensguiden*.

## **Ladda stimulatorn**

Basstationen för laddaren ska vara ansluten och laddaren ska vara placerad i basstationen när den inte används. När indikatorlampan lyser grönt är laddaren helt laddad. När indikatorn lyser gult är laddaren inte helt laddad, men kan ändå leverera en laddning till stimulatorn.

- 1. När indikatorlampan lyser grönt kan du ta bort laddaren från basstationen. Indikatorlampan kommer att slockna.
- 2. Tryck på strömbrytaren. Indikatorlampan tänds på nytt och laddaren piper med jämna mellanrum när den söker efter stimulatorn.
- 3. När du laddar stimulatorn måste patienten använda laddaren tillsammans med antingen laddarkragen eller en dubbelhäftande dyna som håller laddaren på stimulatorn.

### **Använda laddarkragen:**

a. Om patientens stimulator är på grund plats eller om patienten har tunn hud, instruera patienten att placera laddarutfyllnaden på fickans baksida i laddarkragen. Patienter med grund stimulatorer eller tunn hud kommer att kunna ladda snabbare med laddarutfyllnaden.

**Observera:** *Patienter med stimulatorer på en djup plats bör inte använda laddarutfyllnaden, då det kan påverka laddningshastigheten.*

- b. Placera laddaren i rätt ficka på laddarkragen med strömbrytaren vänd utåt. Om stimulatorn är på höger sida av bröstet ska laddaren läggas i höger ficka. Om stimulatorn är på vänster sida av kroppen ska laddaren läggas i vänster ficka.
- c. Om du använder laddarutfyllnaden ska du se till att den sitter mellan laddaren och fickans bakre del.
- d. Placera motvikten i fickan på motsatt sida från laddaren.
- e. Placera laddarkragen över halsen med fickorna vända utåt.
- f. För bästa laddningsresultat, se till att laddaren är centrerad över stimulatorn. Om laddaren inte är centrerad kan laddningstiden öka. Om laddaren inte har centrerats över stimulatorn kan patienten behöva justera längden på laddarkragen med användning av remmarna. Vi rekommenderar att du då och då kontrollerar att laddaren är centrerad över stimulatorn under laddningssessionen. Pipandet upphör när laddaren är inriktad mot stimulatorn.

```
Observera: Laddarkragen kan placeras under eller över kläderna. Patienten bör inte 
   ha snäva eller tunga kläder på dig utanpå laddaren medan den laddas, 
   då laddaren kräver luftflöde omkring sig.
```
### <span id="page-137-0"></span>**Använda dubbelhäftande dyna**

**Observera:** *De dubbelhäftande dynorna är tillverkade av ett icke-reaktivt och ett naturligt latexfritt material som är lämpligt för de flesta typerna av känslig hud.*

- a. Fäst den dubbelhäftande dynan på laddarens baksida genom att ta bort skyddspappret från dynan och sedan fästa den vita sidan med den blå randen på baksidan av laddaren.
- b. Ta bort det hudfärgade skyddspappret från fästytan (klarar endast att fästa en gång).
- c. För bästa laddningsresultat, se till att laddaren är centrerad över stimulatorn. Om laddaren inte är centrerad kan laddningstiden öka. Pipandet upphör när laddaren är inriktad mot stimulatorn.

4. När laddaren avger en rad dubbla pip är stimulatorn helt laddad. Stäng av laddaren och ta bort kragen eller den dubbelhäftande dynan och ställ tillbaka laddaren i basstationen.

**Observera:** *Blanda inte ihop signalen för fullständig laddning (en serie dubbelpip) med de upprepade pip som indikerar att laddaren söker stimulatorn.*

**Observera:** *Fjärrkontrollen kan inte kommunicera med stimulatorn under laddning.*

### **Fysiska egenskaper hos Vercise Gevia-stimulatorn**

Stimulatorns fysiska egenskaper visas i tabell 1. Stimulatorn har en radioopak identifieringstagg. Identifieringstaggen är synlig med användning av standardröntgenförfaranden.

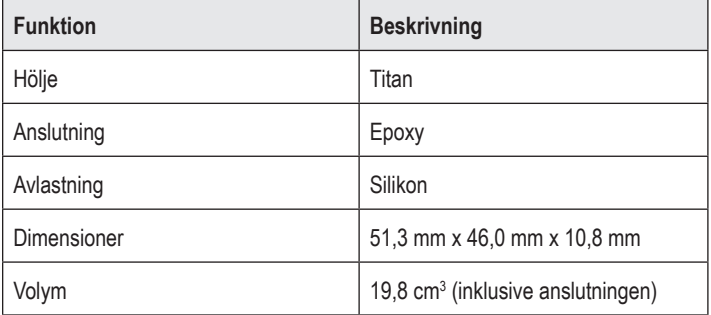

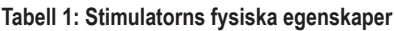

**VARNING:** Placera inte laddaren direkt på huden (t.ex. utan dubbelhäftande dyna). Detta kan resultera i obehaglig värmning av huden eller brännskada.

## <span id="page-138-0"></span>**Stimulatorns programmerbara funktioner**

Stimuleringsparametrarna är oberoende av de två DBS-elektroderna så att stimuleringen av två olika hjärnområden kan ha olika amplituder, pulsbredder, stimuleringsfrekvenser och kontaktkonfigurationer. De två DBS-elektroderna kan även ha olika monopolära och multipolära konfigurationer. Stimulatorns programmerbara parameterintervall visas i tabell 2:

**Observera:** *Vissa frekvenskombinationer får inte användas. Se programmeringshandboken för mer information om hur du programmerar flera frekvenser.*

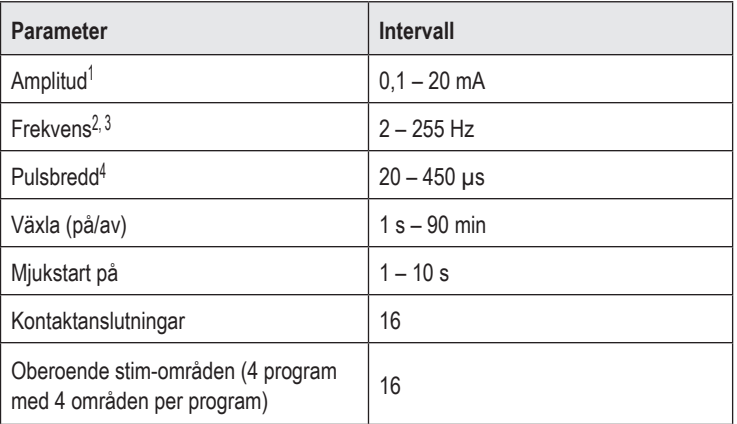

#### **Tabell 2: Stimulatorns funktion**

1 Den programmerbara amplituden för varje enskild pol är begränsad till 12,7 mA. En programmeringsspärr finns för att begränsa den totala uteffekten till 20 mA eller lägre per område. Exempelvis skulle en maximal uteffekt av 12,7 mA på en pol begränsa den totala uteffekten på de återstående polerna till 7,3 mA inom ett täckningsområde.

2 Frekvensen är begränsad till totalt 255 Hz för en viss port.

3 Användning av högre frekvenser än de upprättade frekvenserna (250 Hz) är uteslutande användarens ansvar.

4 Användning av lägre pulsbredder än de upprättade pulsbredderna (60-450 μsek) är uteslutande användarens ansvar.

## <span id="page-139-0"></span>**DBS-förlängning**

DBS-förlängningen består av en anslutning vid den distala änden och 8 cylindriska kontakter vid den proximala änden. DBS-elektroden kan föras in och fästas i anslutningen, vilken även innehåller 8 kontakter som inriktas mot kontakterna på DBS-elektroden för att bilda elektriska anslutningar. DBS-förlängningen kan implanteras och anslutas till stimulatorn och DBS-elektroden för både unilateral stimulering (på endera vänster eller höger sida) och bilateral stimulering.

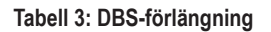

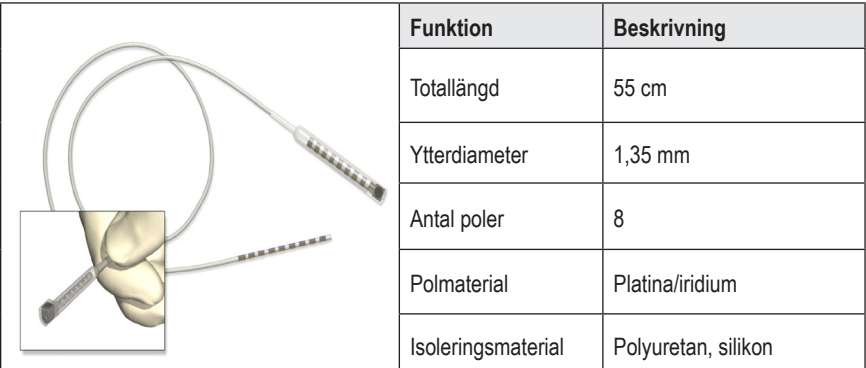

## **Tunnelerare**

Tunneleraren används för att skapa en bana för DBS-elektroden och DBS-förlängningen i den subkutana vävnaden.

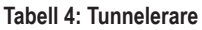

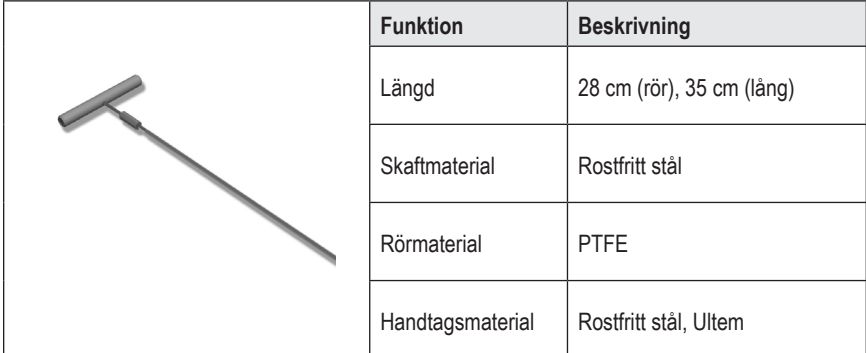

## <span id="page-140-0"></span>**Teknisk support**

Boston Scientific Corporations högutbildade servicepersoner är tillgängliga när du behöver hjälp. Den tekniska supportavdelningen är tillgänglig för att tillhandahålla teknisk hjälp dygnet runt.

I USA ringer du (866) 340-4747 för att tala med en representant. Utanför USA väljer du din ort i följande lista:

**Argentina** T: +5411 4896 8556 F: +5411 4896 8550

**Australia / New Zealand** T: 1800 676 133 F: 1800 836 666

**Austria** T: +43 1 60 810 F: +43 1 60 810 60

**Balkans** T: 0030 210 95 37 890 F: 0030 210 95 79 836

**Belgium** T: 080094 494 F: 080093 343

**Brazil** T: +55 11 5853 2244 F: +55 11 5853 2663

**Bulgaria** T: +359 2 986 50 48 F: +359 2 986 57 09

**Canada** T: +1 888 359 9691 F: +1 888 575 7396

**Chile** T: +562 445 4904 F: +562 445 4915

**China – Beijing** T: +86 10 8525 1588 F: +86 10 8525 1566

**China – Guangzhou** T: +86 20 8767 9791 F: +86 20 8767 9789

**China – Shanghai** T: +86 21 6391 5600 F: +86 21 6391 5100

**Colombia** T: +57 1 629 5045 F: +57 1 629 5082

**Czech Republic** T: +420 2 3536 2911 F: +420 2 3536 4334 **Denmark** T: 80 30 80 02 F: 80 30 80 05

**Finland** T: 020 762 88 82 F: 020 762 88 83

**France** T: +33 (0) 1 39 30 97 00 F: +33 (0) 1 39 30 97 99

**Germany** T: 0800 072 3301 F: 0800 072 3319

**Greece** T: +30 210 95 42401 F: +30 210 95 42420

**Hong Kong** T: +852 2960 7100 F: +852 2563 5276

**Hungary** T: +36 1 456 30 40 F: +36 1 456 30 41

**India – Bangalore** T: +91 80 5112 1104/5 F: +91 80 5112 1106

**India – Chennai** T: +91 44 2648 0318 F: +91 44 2641 4695

**India – Delhi** T: +91 11 2618 0445/6 F: +91 11 2618 1024

**India – Mumbai** T: +91 22 5677 8844 F: +91 22 2617 2783

**Italy** T: +39 010 60 60 1 F: +39 010 60 60 200

**Korea** T: +82 2 3476 2121 F: +82 2 3476 1776

**Malaysia** T: +60 3 7957 4266 F: +60 3 7957 4866 **sv**

Bruksanvisning för Vercise Gevia 16-polig IPG 91168761-02 Sida 135 av 419

#### Bruksanvisning för Vercise Gevia 16-polig IPG

**Mexico** T: +52 55 5687 63 90 F: +52 55 5687 62 28

**Middle East / Gulf / North Africa** T: +961 1 805 282 F: +961 1 805 445

**The Netherlands** T:+31 30 602 5555 F: +31 30 602 5560

**Norway** T: 800 104 04 F: 800 101 90

**Philippines** T: +63 2 687 3239 F: +63 2 687 3047

**Poland** T: +48 22 435 1414 F: +48 22 435 1410

**Portugal** T: +351 21 3801243 F: +351 21 3801240

**Singapore** T: +65 6418 8888 F: +65 6418 8899

**South Africa** T: +27 11 840 8600 F: +27 11 463 6077 **Spain** T: +34 901 11 12 15 F: +34 902 26 78 66

**Sweden** T: 020 65 25 30 F: 020 55 25 35

**Switzerland** T: 0800 826 786 F: 0800 826 787

**Taiwan** T: +886 2 2747 7278 F: +886 2 2747 7270

**Thailand** T: +66 2 2654 3810 F: +66 2 2654 3818

**Turkey – Istanbul** T: +90 216 464 3666 F: +90 216 464 3677

**Uruguay** T: +59 82 900 6212 F: +59 82 900 6212

**UK & Eire** T: +44 844 800 4512 F: +44 844 800 4513

**Venezuela** T: +58 212 959 8106 F: +58 212 959 5328

**Observera:** *Telefon- och faxnummer kan ändras. Du kan få aktuell kontaktinformation på vår webbsida http://www.bostonscientific-international.com/ eller genom att skriva till följande adress:*

> Boston Scientific Neuromodulation Corporation 25155 Rye Canyon Loop Valencia, CA 91355, USA

### **Tavaramerkit**

Kaikki tavaramerkit ovat omistajiensa omaisuutta.

### **Laitteen Industry Canada -sertifikaattinumero**

IC: 9773A-SC1132

#### **Takuut**

Boston Scientific Corporation pidättää oikeuden muuttaa tuotteitaan koskevia tietoja ilman ennakkoilmoitusta parantaakseen niiden luotettavuutta tai käytettävyyttä.

#### **Lisätietoja**

Käyttöaiheet, vasta-aiheet, varoitukset, varotoimet, haittavaikutusten yhteenveto, lääkärin ohjeet, sterilointia, osien hävitystä ja takuuta koskevat tiedot ovat *Tietoa lääkäreille* -käyttöohjeessa. Muut laitekohtaiset tiedot, joita ei ole tässä oppaassa tai etikettimerkintöjen ohjeessa, ovat DBS*-viiteoppaassa* mainitussa asianmukaisessa käyttöohjeessa.

#### **Tuotemallinumerot**

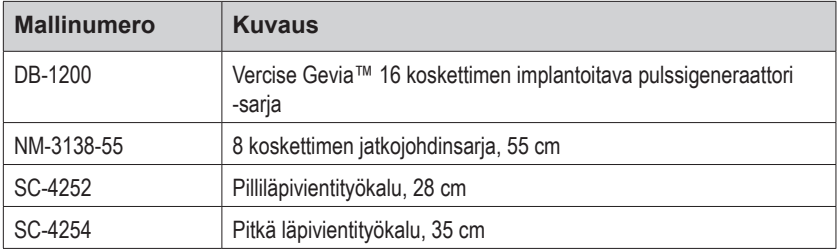

#### **Röntgenpositiivinen tunnistemerkki**

Stimulaattori sisältää röntgenpositiivisen tunnistemerkin, joka näkyy käytettäessä tavanomaisia röntgenkuvannusmenettelyjä.

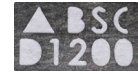

### **Vercise Gevia DBS -järjestelmän rekisteröinti**

Kansainvälisten käytäntöjen ja joidenkin maiden säätelevien lakien mukaisesti jokaisen Boston Scientificin stimulaattorin, DBS-johtimen ja DBS-jatko-osan mukana toimitetaan rekisteröintilomake. Lomakkeen avulla pyritään säilyttämään kaikkien tuotteiden jäljitettävyys ja turvaamaan takuuoikeudet. Sen avulla myös tietyn implantoidun DBS-johtimen, lisävarusteen tai laitteen arvioinnissa tai vaihtamisessa mukana oleva laitos saa valmistajalta nopeasti asiaankuuluvia tietoja.

Täytä pakkauksen mukana tuleva rekisteröintilomake. Palauta yksi kappale Boston Scientificin asiakaspalveluosastolle, pidä yksi potilasrekisteriä varten, anna yksi kappale potilaalle ja yksi lääkärille.

Boston Scientific Neuromodulation Corporation Huomautus: Customer Service Department 25155 Rye Canyon Loop Valencia, CA 91355, USA
# **Sisällysluettelo**

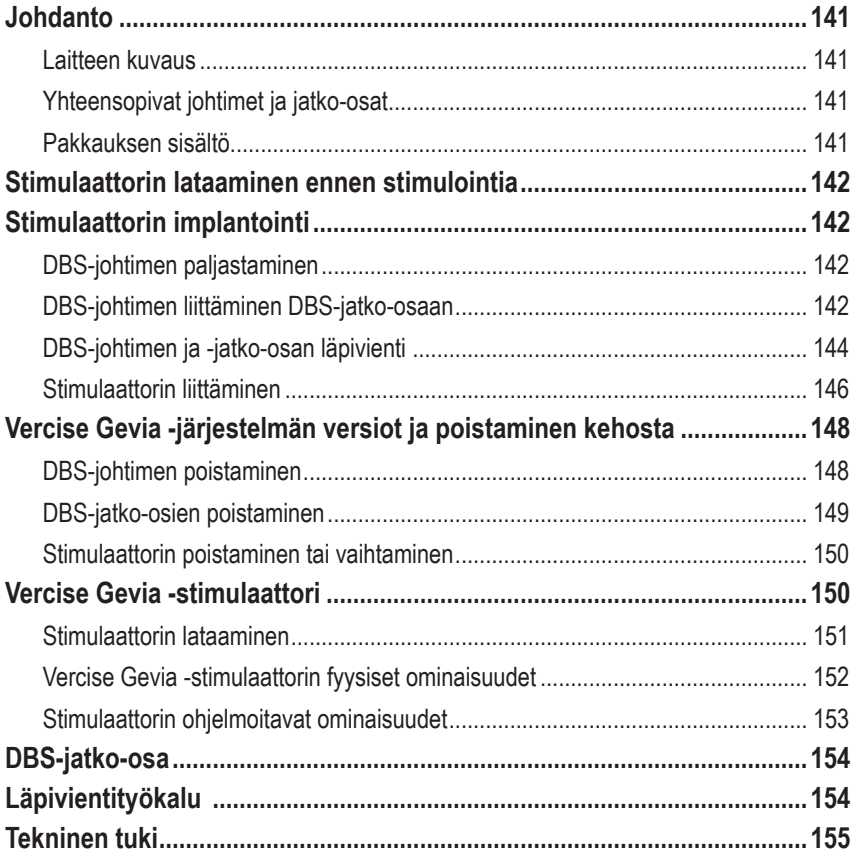

*Tämä sivu on jätetty tarkoituksella tyhjäksi*

# <span id="page-146-0"></span>**Johdanto**

Tässä käyttöoppaassa kuvataan ladattavan implantoitavan Vercise Gevia -pulssigeneraattorin (eli IPG – kutsutaan myös Vercise Gevia -stimulaattoriksi) ja DBS-jatko-osien implantointi ja käyttö. Stimulaattori voidaan implantoida välittömästi DBS-johtimen implantaation ja leikkauksen aikaisen testauksen jälkeen tai erillisessä leikkauksessa.

## **Laitteen kuvaus**

Vercise Gevia DBS -järjestelmän implantoitava osa sisältää stimulaattorin ja kaksi DBS-johdinta. Muita implantoitavissa olevia osia ovat DBS-jatko-osat, jotka jatkavat DBS-johtimet stimulaattoriin asti, DBS-johtimen suojapää, joka suojaa DBS-johtimen proksimaalipäätä leikkausten välillä, ja ommelmuhvit, jotka suojaavat DBS-johdinta ja/tai kiinnittävät DBS-johtimet ja DBS-jatko-osat. Läpivientityökalu on kirurginen instrumentti, jota käytetään ihonalaisen läpiviennin luomiseen DBS-johtimille ja DBS-jatko-osille. Potilaalle annetaan ulkoiset laitteet, kuten kauko-ohjain, tiedonsiirtoon stimulaattorin kanssa ja laturi stimulaattorin pariston lataamiseksi.

## **Yhteensopivat johtimet ja jatko-osat**

Jos haluat luettelon johtimista ja jatko-osista, jotka ovat yhteensopivia Vercise Gevia DBS -järjestelmän kanssa, tutustu *DBS-viiteoppaaseen*.

## **Pakkauksen sisältö**

#### **Implantoitava Vercise Gevia -pulssigeneraattorisarja**

- Stimulaattori
- Stimulaattorimalli
- Stimulaattorin pohjaliitännät (2)
- **Momenttiavain**

**Huomautus:** *koko sisäpakkauksen (tai tarjottimen) sisältö on steriili.*

#### **Jatko-osasarja (55 cm)**

- DBS-jatko-osa
- **Momenttiavain**
- Läpivientityökalun varsi (jossa on esiasetettu pilli)
- Läpivientityökalun kädensija

**Huomautus:** *koko sisäpakkauksen (tai tarjottimen) sisältö on steriili.*

#### **Läpivientityökalusarja (28 cm, pilli, ja 35 cm, pitkä)**

- Läpivientityökalun varsi (jossa on esiasetettu pilli)
- Läpivientityökalun kädensija

**Huomautus:** *koko sisäpakkauksen (tai tarjottimen) sisältö on steriili.*

## <span id="page-147-0"></span>**Stimulaattorin lataaminen ennen stimulointia**

Lataa stimulaattori kokonaan ennen implantointia. Stimulaattorin likimääräinen sijainti on merkitty stimulaattorisarjaan. Lataa stimulaattori asettamalla sarja tasaiselle pinnalle siten, että stimulaattorin ulkoreuna osoittaa ylöspäin. Käynnistä laturi ja aseta se stimulaattorin päälle, jotta lataus alkaa. Laturi antaa sarjan kaksinkertaisia merkkiääniä, kun stimulaattori on latautunut täyteen. Jos haluat tarkempia ohjeita laturista, noudata *DBS-viiteoppaassa* mainitun asianmukaisen latausoppaan ohjeita.

# **Stimulaattorin implantointi**

## **DBS-johtimen paljastaminen**

- 1. Etsi tunnustelemalla päänahan alla oleva DBS-johtimen suojapää ja DBS-johdin.
- 2. Tuo johtimen suojapää esiin merkitsemällä viillon kohta ja suorittamalla viilto päänahkaan. Varo, että et vaurioita tai leikkaa DBS-johdinta.
- 3. Tuo DBS-johdin ja johtimen suojapää näkyville viillon kautta.
- 4. Irrota johtimen suojapää momenttiavaimella ja hävitä se.

**Huomautus:** *Löysää säätöruuvia kiertämällä momenttiavainta vastapäivään. Kiristä säätöruuvia kiertämällä momenttiavainta myötäpäivään.*

5. Kuivaa DBS-johtimen proksimaalipää.

## **DBS-johtimen liittäminen DBS-jatko-osaan**

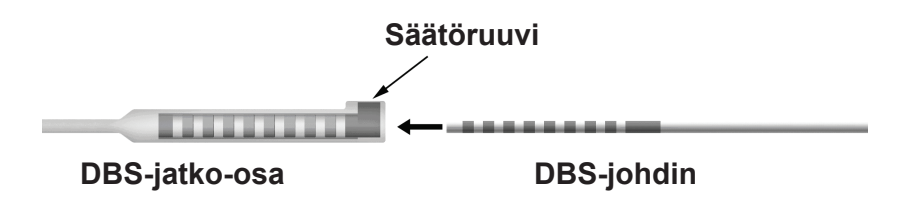

1. Varmista, että säätöruuvi ei tuki DBS-jatko-osan liittimen sisääntuloliitäntää, avaamalla säätöruuvia yhden tai kahden kierroksen verran momenttiavaimella. Tartu DBS-johtimeen kiinnitysholkin vierestä.

#### **DBS-johtimen proksimaalipää**

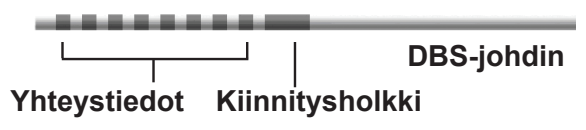

**Huomautus:** *kiinnitysholkki on helppo erottaa liittimistä sen pituuden vuoksi.*

- 2. Paina DBS-johdinta DBS-jatko-osan liittimeen, kunnes DBS-johtimen elektrodit ovat tasoissa DBS-jatko-osan liitinten kanssa. On mahdollista, että tunnet hieman vastustusta, kun elektrodi siirtyy DBS-jatko-osan liittimeen. Sinun tulisi nähdä DBS-johtimen elektrodit, kun ne siirtyvät DBS-jatko-osan liittimen läpi. Vastusta saattaa tuntua kovemmin, kun viimeinen elektrodi asettuu paikoilleen.
- 3. Tarkista silmämääräisesti, että DBS-johtimen elektrodit ovat tasoissa DBS-jatko-osan liitinten kanssa. Jos ne eivät ole tasalla, jatka DBS-johtimen kannattelua kiinnitysholkin kohdalta ja työnnä elektrodeja eteenpäin, jotta ne asettuisivat tasoihin DBS-jatko-osan liitinten kanssa. Vedä johdinta tarvittaessa hieman takaisinpäin ja tasaa elektrodit tämän jälkeen uudelleen, kunnes tasaus on suoritettu oikein.

**Huomautus:** *varmista, että asetat DBS-johtimen täysin liittimeen, jotta kiinnitysholkki tulee säätöruuvin alle.*

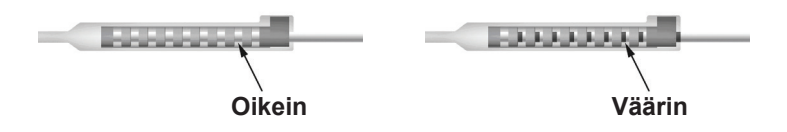

- 4. Ällä kiristä säätöruuvia tällä kertaa.
- 5. Kiinnitä toinen DBS-johdin toiseen DBS-jatko-osaan toistamalla vaiheet 1–3.
- 6. Varmista, että DBS-johdin on tasattu oikein DBS-jatko-osan liittimen kanssa, testaamalla liitoksen impedanssi. Katso lisätietoja *DBS-viiteoppaassa mainitun Vercise DBS -johtimien käyttöohjeen "Intraoperatiivinen testaus" -kohdasta.*
- 7. Vie momenttiavain jatko-osan sivulla olevan välikalvon raon läpi.
- 8. Kiristä jatko-osan säätöruuvia, kunnes momenttiavain napsahtaa, mikä osoittaa, että säätöruuvi on täysin kiristetty.

**Huomautus:** *Kiristä säätöruuvia kiertämällä momenttiavainta myötäpäivään. Löysää säätöruuvia kiertämällä momenttiavainta vastapäivään.*

## <span id="page-149-0"></span>**Läpivientityökalun kokoaminen**

Läpivientityökalu ja pilli on tarkoitettu DBS-jatko-osan läpivientiin.

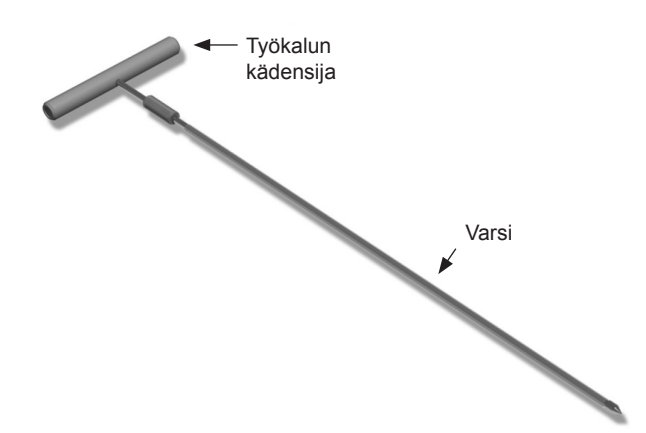

- 1. Kiinnitä läpivientityökalun kädensija varteen kääntämällä lukitusmekanismia myötäpäivään.
	- a. Paina työkalun kädensijan päässä oleva lukitusmekanismi varteen.
	- b. Tartu työkalun kädensijaan sekä läpivientityökalun päähän ja kierrä vartta edestakaisin, kunnes kädensija asettuu varteen.
	- c. Pidä vartta paikallaan tarttumalla tukevasti läpivientityökalun päähän ja käännä lukitusmekanismia myötäpäivään, kunnes se kiinnittyy.

## **DBS-johtimen ja -jatko-osan läpivienti**

1. Luo stimulaattorille tasku ihon alle solisluun alapuolelle samalle puolelle DBS-johtimen ja -jatkoosien kanssa.

**Huomautus:** *Jotta stimulaattorin voi kuvata koko kehon magneettikuvauksessa, sen pitää varmistaa olevan solisluun alla. Katso Boston Scientific DBS -järjestelmien ImageReady™-magneettikuvausohjeista olosuhteet, joissa DBS-järjestelmän implantti pitää kuvata koko kehon magneettikuvauksessa.* 

- a. Merkitse taskun paikka.
- b. Käytä mallia taskun määrittämiseen, jotta taskun koko olisi mahdollisimman sopiva.

**Huomautus:** *on tärkeää, että tasku on pieni, jotta stimulaattori ei käänny ympäri.*

- c. Älä tee taskusta syvempää kuin 2 cm; stimulaattorin latausteho saattaa muuttua tehottomaksi alle 0,5 cm:n syvyydessä tai yli 2 cm:n syvyydessä.
- 2. Merkitse läpivientireitti solisluun alla olevasta taskusta korvan yläpuoliseen viiltoon asti.
- 3. Anna asianmukainen paikallispuudute läpivientireittiä pitkin.

**fi**

**HUOMIO:** varo, ettet puhkaise tai vaurioita johdinta tai muita osia paikallispuudutusta antaessasi.

4. Luo ihonalainen läpivienti korvan yläpuolelta läpivientireittiä pitkin stimulaattorin taskuun.

**VAROITUS:** varo, ettet puhkaise tai vaurioita läpivientireitillä olevia tärkeitä alueita, kuten olkavarren punosta ja kaulaa, koska tämä saattaa aiheuttaa potilaalle vammoja.

5. Taivuta läpivientityökalu halutessasi sopivan muotoiseksi.

**HUOMIO:** älä väännä lukittavia niveliä.

6. Kun läpivientityökalun kärki on täysin näkyvissä, kierrä läpivientityökalun kädensija irti.

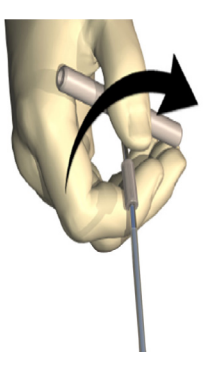

- 7. Ota päästä kiinni toisella kädellä ja pidä samalla pilliä paikallaan toisella kädellä ja vedä varsi tämän jälkeen ulos pillistä.
- 8. Paina DBS-jatko-osien proksimaalipäät pillin läpi ja vedä pilli tämän jälkeen ulos.
- 9. Kiinnitä DBS-jatko-osan liitin valinnaisesti faskiaan ompeleella ja/tai ommelmuhveilla.
	- **HUOMIO:** Älä käytä ompelumateriaalina polypropeenia, sillä se voi vahingoittaa ommelmuhvia. Älä tee ompeleita suoraan DBS-johtimeen tai käsittele johtimen runkoa suonenpuristimella. Tämä saattaa vaurioittaa DBS-jatko-osan eristettä.

## <span id="page-151-0"></span>**Stimulaattorin liittäminen**

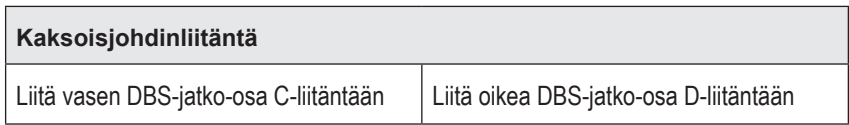

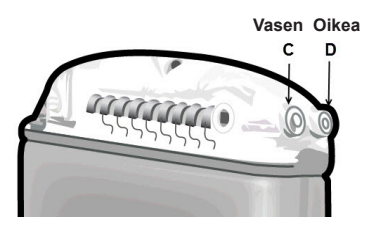

- 1. Paina DBS-jatko-osan urospää stimulaattoriin, kunnes se pysähtyy.
	- a. Varmista stimulaattorin täyteen latautuminen ennen implantointia.
	- b. Aseta pohjaliitäntä, jotta varmistat, etteivät säätöruuvit ole vastakkeen tiellä. Irrota pohjaliitäntä, jotta voit asettaa DBS-jatko-osan paikalleen.
	- c. Pyyhi DBS-jatko-osan koskettimet ennen asettamista.
	- d. Aseta DBS-jatko-osat pohjaliitäntään. Kun DBS-jatko-osa on asetettu kokonaan sisään, sen pää liukuu liitännän taakse ja DBS-jatko-osan kiinnitysholkki näkyy säätöruuvin alla.

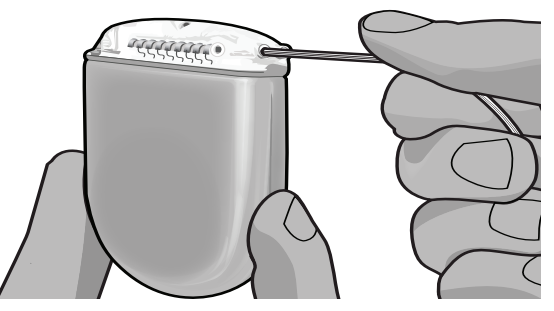

- **HUOMIO:** Vahvista DBS-jatko-osan oikea asetus tarkastamalla impedanssit ennen säätöruuvin kiristämistä. Säätöruuvin kiristäminen liittimeen asti saattaa vaurioittaa DBS-jatko-osaa.
- 2. Vahvista, että DBS-jatko-osan kiinnitysholkki sijaitsee suoraan säätöruuvin alla stimulaattorin pohjaliitännässä.

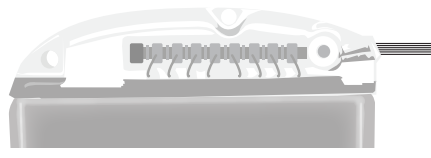

**Huomautus:** *kiinnitysholkki on helppo erottaa koskettimista pituutensa perusteella (katso alla).*

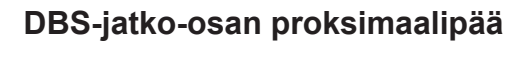

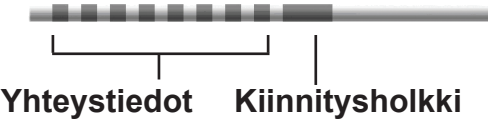

- 3. Tarkista liitännät tarkastamalla impedanssit ennen säätöruuvin kiristämistä.
	- a. Aseta stimulaattori osittain ihonalaiseen taskuun.
	- b. Testaa impedanssit kauko-ohjaimen tai kliinikon ohjelmointilaitteen avulla.
- 4. Vie momenttiavain stimulaattorin pohjaliitännän sivulla olevan välikalvon raon läpi.
- 5. Kiristä stimulaattorin säätöruuvia, kunnes momenttiavain napsahtaa, mikä ilmaisee, että säätöruuvi on täysin kiinnittynyt.

**Huomautus:** *Kiristä säätöruuvia kiertämällä momenttiavainta myötäpäivään. Löysää säätöruuvia kiertämällä momenttiavainta vastapäivään.* 

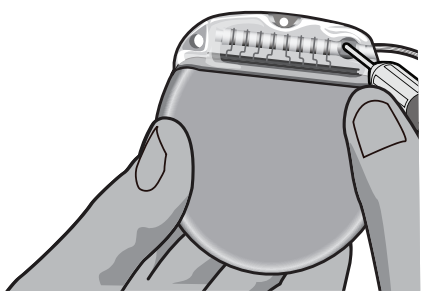

**HUOMIO:** Momenttiavain rajoittaa vääntöä, jotta säätöruuvia ei voi kiristää liikaa. Käytä ainoastaan mukana toimitettua momenttiavainta, koska muut työkalut saattavat kiristää säätöruuvia liikaa ja vaurioittaa johdinta.

**Huomautus:** *Jos käytetään porttitulppaa, on silti tarpeen kiristää säätöruuvi porttitulppaan yllä annettujen ohjeiden mukaisesti.*

6. Aseta toinen jatko-osa stimulaattorin pohjaliitäntään ja kiristä toinen stimulaattorin asetusruuvi toiseen DBS-jatko-osaan toistamalla vaiheet 1–5. Jos kyseessä on yhden johtimen liitäntä, aseta porttitulppa toiseen stimulaattorin liittimeen.

<span id="page-153-0"></span>7. Aseta stimulaattori ihonalaiseen taskuun "This Side Up" (tämä puoli ylöspäin) -merkintä ihoa kohti ja ihon pinnan myötäisesti.

**VAROITUS:** jos stimulaattorin oikeaa puolta ei aseteta ihoa kohti, tämä saattaa aiheuttaa latauksen epäonnistumisen ja/tai edellyttää uutta leikkausta.

a. Kiedo ylimääräinen DBS-jatko-osa stimulaattorin alle tai sen viereen.

**VAROITUS:** vältä ylimääräisen DBS-jatko-osan asettamista stimulaattorin pinnalle, koska tämä saattaa kasvattaa kudoksen kulumisen tai latausohjelmien riskiä.

- b. Kiinnitä vaihtoehtoisesti stimulaattori faskiaan ompelemalla stimulaattorin pohjaliitännän reikien kautta.
- 8. Sulje leikkaushaavat.

# **Vercise Gevia -järjestelmän versiot ja poistaminen kehosta**

Jos koko Vercise Gevia -järjestelmä (stimulaattori, DBS-jatko-osat ja DBS-johtimet) poistetaan, DBS-johtimet tulee poistaa ensin (alla kuvatulla tavalla) ja tämän jälkeen DBS-jatko-osat ja viimeisenä stimulaattori. Tämän järjestyksen tarkoituksena on kallon avauman mahdollisen infektiovaaran vähentäminen.

## **DBS-johtimen poistaminen**

- **VAROITUS:** Vercise Gevia DBS -järjestelmää poistettaessa DBS-johdin tulee vetää korvan yläpuolella olevalta alueelta eikä reiän lähellä olevalta alueelta mahdollisen kallon avauman infektiovaaran välttämiseksi.
- 1. Kytke stimulaattori pois päältä.
- 2. Etsi poranreiän suojus päänahkaa tunnustelemalla.
- 3. Tee viilto poranreiän suojuksen lähelle, jotta poranreiän suojus ja DBS-johdin saadaan esiin. Varo, että et vaurioita tai leikkaa DBS-johdinta tai ommelmuhvia.
- 4. Katkaise DBS-johdin noin 2–3 cm:n etäisyydeltä poranreiän suojuksesta, jotta johtimeen tarttuminen olisi mahdollista.
- 5. Irrota poranreiän suojuksen paikalleen kiinnittävät ruuvit.
- 6. Vedä DBS-johdin hitaasti ja varoen hermokudoksesta mahdollisimman kohtisuorassa suhteessa kalloon. Vastuksen tulisi olla mahdollisimman vähäinen DBS-johdinta vedettäessä.
- 7. Tunnustele päänahan alla olevaa aluetta paikallistaaksesi DBS-jatko-osan liittimen.
- 8. Suorita viilto paljastaaksesi DBS-johtimen ja DBS-jatko-osan liittimen. Varo, että et vaurioita implantoituja osia, jotta voit tehdä kunnollisen analyysin poistamisen jälkeen.

**HUOMIO:** varo vaurioittamasta DBS-johdinta, stimulaattoria tai muita implantoituja osia leikkaushaavoja suljettaessa.

**Huomautus:** *suuntaa jatko-osan liitin niin, että ihonalainen profiili jää mahdollisimman pieneksi, kun suljet jatko-osan liittimen leikkaushaavaa.*

<span id="page-154-0"></span>9. Löysää DBS-jatko-osan liittimen säätöruuvi mukana toimitetulla momenttiavaimella.

**Huomautus:** *Varmista, että momenttiavain on työnnetty kokonaan paikalleen ennen säätöruuvin löysäämistä. Kiristä säätöruuvia kiertämällä momenttiavainta myötäpäivään. Löysää säätöruuvia kiertämällä momenttiavainta vastapäivään.*

- 10. Irrota DBS-johdin DBS-jatko-osasta.
- 11. Vedä DBS-johtimen loppuosa korvan takana olevan viillon läpi.

**VAROITUS:** DBS-johdin tulee vetää korvan yläpuolella olevalta alueelta eikä reiän lähellä olevalta alueelta mahdollisen kallon avauman infektiovaaran välttämiseksi.

- 12. Jos olet vaihtamassa DBS-johdinta, noudata DBS-viiteoppaassa mainitun asianmukaisen johdinoppaan ohjeita. Jos olet poistamassa koko Vercise Gevia -järjestelmän, jatka DBS-jatkoosien poisto -toimenpiteeseen. Sulje muussa tapauksessa leikkaushaavat.
- 13. Lähetä poistetut DBS-johtimet Boston Scientificille.

#### **DBS-jatko-osien poistaminen**

- 1. Kytke stimulaattori pois päältä.
- 2. Tunnustele päänahan alla olevaa aluetta paikallistaaksesi DBS-jatko-osan liittimen.
- 3. Suorita viilto paljastaaksesi DBS-johtimen ja DBS-jatko-osan liittimen. Varo, että et vaurioita implantoituja osia, jotta voit tehdä kunnollisen analyysin poistamisen jälkeen.
- 4. Leikkaa DBS-jatko-osat liittimen kartiopäästä (proksimaalisesta päästä).
- 5. Löysää liittimen säätöruuvia mukana toimitetulla momenttiavaimella.

**HUOMIO:** Löysää säätöruuvia vain sen verran kuin DBS-johtimen poistaminen vaatii. Säätöruuvi saattaa pudota, jos sitä löysätään liikaa.

**Huomautus:** *Kiristä säätöruuvia kiertämällä momenttiavainta myötäpäivään. Löysää säätöruuvia kiertämällä momenttiavainta vastapäivään.*

- 6. Irrota DBS-jatko-osan liitin. Palauta DBS-jatko-osan liitin Boston Scientificille.
- 7. Tuo esiin ja irrota DBS-jatko-osat stimulaattorista noudattamalla "*Stimulaattorin poistaminen tai vaihtaminen" -kohdan toimenpiteitä.*
- 8. Vedä DBS-jatko-osa varoen stimulaattorin alueen läpiviennin läpi.

**VAROITUS:** Vältä vetämistä korvaa kohti mahdollisen DBS-johdinten infektiovaaran vähentämiseksi.

9. Lähetä poistetut DBS-jatko-osat Boston Scientificille.

**Huomautus:** *jos DBS-jatko-osa on rikkoutunut, voi olla tarpeen tehdä lisäviiltoja tai vetää yksi DBS-jatko-osan pään ulos stimulaattorista ja toinen pään DBS-jatko-osan liittimen alueelta.*

## <span id="page-155-0"></span>**Stimulaattorin poistaminen tai vaihtaminen**

- 1. Kytke stimulaattori pois päältä.
- 2. Paikallista stimulaattori tunnustelemalla solisluun alla olevaa aluetta.
- 3. Avaa stimulaattorin sisältävä tasku kirurgisesti. Varo, että et vaurioita implantoituja osia, jotta voit tehdä kunnollisen analyysin poistamisen jälkeen.

**HUOMIO:** älä käytä sähkökauterisaatiota, koska tämä vaurioittaa stimulaattoria.

**Huomautus:** *viillon on oltava riittävän suuri, jotta stimulaattori mahtuu ulos taskusta.*

- 4. Poista stimulaattori taskusta.
- 5. Ruuvaa pohjaliitännän säätöruuvit auki momenttiavaimella vapauttaaksesi DBS-jatko-osat.

**HUOMIO:** löysää säätöruuvia vain sen verran kuin DBS-jatko-osan poistaminen vaatii. Säätöruuvi saattaa pudota, jos sitä löysätään liikaa.

**Huomautus:** *Kiristä säätöruuvia kiertämällä momenttiavainta myötäpäivään. Löysää säätöruuvia kiertämällä momenttiavainta vastapäivään.*

- 6. Irrota DBS-jatko-osat stimulaattorista.
- 7. Jos stimulaattoria ollaan vaihtamassa, liitä uusi stimulaattori noudattamalla "*Stimulaattorin liittäminen" -kohdan ohjeita.*
- 8. Jos DBS-jatko-osat jätetään implantoiduiksi, voit vaihtoehtoisesti puhdistaa DBS-jatkoosien proksimaalipäät, liittää johtimen suojapäät ja kietoa kiertää ylimääräisen DBS-jatkoosamateriaalin taskuun.
- 9. Sulje leikkaushaava.
- 10. Lähetä poistettu stimulaattori Boston Scientificille.

## **Vercise Gevia -stimulaattori**

Vercise Gevia -stimulaattori on ladattava stimulaattori. Boston Scientific suosittelee potilaan aikatauluun ja elämäntyyliin sopivaa latausaikataulua riittävän varauksen ylläpitämiseen stimulaatiota varten. Latausaikataulun kehittämisessä on kyse siitä, että seuraavat asiat saadaan tasapainoon:

- miten suurta tehoa tarvitaan, jotta potilas saa tehokasta hoitoa
- kuinka usein potilas haluaa ladata
- miten pitkään potilas haluaa ladata
- kuinka potilas haluaa hallita omaa aikatauluaan.

Potilaan kauko-ohjain näyttää stimulaattorin pariston tilan, kun se on yhteydessä stimulaattoriin.

Kun kauko-ohjain ilmoittaa pariston alhaisesta varauksesta, stimulaattori täytyy ladata mahdollisimman pian. Mikäli latausta ei suoriteta saman tien, stimulaattori ei välttämättä enää stimuloi alle vuorokauden kuluessa. Kun stimulointi loppuu, myös tiedonsiirtoyhteys stimulaattorin kanssa lakkaa, kunnes on saavutettu riittävä lataustaso.

**HUOMIO:** varo vaurioittamasta mahdollisesti jäljelle jääviä implantoituja osia, kun suljet viillon.

<span id="page-156-0"></span>Stimulaattorin latausohjeet esitetään tämän käyttöoppaan *Stimulaattorin lataaminen* -kohdassa*.*  Lisätietoja stimulaattorin pariston tilan tarkistamisesta on *DBS-viiteoppaassa*mainitussa asianmukaisessa Vercise Gevia -järjestelmän *Kauko-ohjaimen käyttöohjeessa*.

Kliinikon ohjelmointilaite arvioi latausajan perustuen 24 tunnin stimulaatioon vuorokaudessa ohjelmoiduilla asetuksilla. Tarkista ohjeista Vercise Gevia DBS -järjestelmän Ohjelmointikäsikirjasta, jokaa luetellaan *DBS-viiteoppaassa*.

## **Stimulaattorin lataaminen**

Laturitukiaseman tulee olla kytkettynä ja laturi asetettuna tukiasemaan, kun sitä ei käytetä. Kun merkkivalo on vihreä, laturi on latautunut täyteen. Kun merkkivalo on keltainen, laturi on latautunut osittain ja voi antaa latauksen stimulaattorille.

- 1. Kun merkkivalo on vihreä, poista laturi tukiasemasta Silloin merkkivalo sammuu.
- 2. Paina virtapainiketta. Merkkivalo syttyy uudelleen ja laturi antaa merkkiääniä osoituksena siitä, että se hakee stimulaattoria.
- 3. Stimulaattoria ladattaessa potilaan on käytettävä laturia joko latauskauluksen tai liimalapun kanssa, joka pitää laturin stimulaattorin päällä.

#### **Latauskauluksen käyttäminen**

a. Jos potilaan stimulaattori on alhaisella syvyydellä tai potilaan iho on ohut, neuvo potilasta asettamaan latausvälike latauskauluksen taskun takaosaan. Potilaat joiden stimulaattori on alhaisella syvyydellä tai joiden iho on ohut, voivat ladata nopeammin latausvälikkeellä.

**Huomautus:** *potilaiden, joiden stimulaattorit ovat syvällä, ei tulisi käyttää latausvälikettä, koska se saattaa hidastaa latausnopeutta.*

- b. Sijoita laturi latauskauluksen sopivaan taskuun niin, että virtapainike osoittaa ulospäin. Jos stimulaattori sijaitsee rintakehän oikealla puolella, aseta laturi oikeaan taskuun. Jos stimulaattori sijaitsee rintakehän vasemmalla puolella, aseta laturi vasempaan taskuun.
- c. Latausvälikettä käytettäessä on varmistettava, että se on laturin ja taskun takaosan välissä.
- d. Aseta vastapaino laturia vastapäätä olevaan taskuun.
- e. Aseta latauskaulus kuvan osoittamalla tavalla niskan ylitse taskut ulospäin.
- f. Paras lataustulos saavutetaan varmistamalla, että laturi on keskitetty stimulaattorin päälle. Jos laturia ei ole kohdistettu, latausaika voi pidentyä. Jos laturi ei ole keskitettynä stimulaattorin yläpuolelle, potilaan on ehkä säädettävä latauskauluksen pituutta hihnojen avulla. Latausjakson aikana on suositeltavaa tarkastaa, että laturi on kohdistettuna stimulaattorin päällä. Kun laturi on kohdistettu stimulaattorin kanssa, merkkiäänet loppuvat.

**Huomautus:** *Latauskaulus voidaan asettaa vaatteiden päälle tai alle. Kireiden tai raskaiden vaatteiden käyttäminen laturin päällä ei ole suositeltavaa, koska ilman tulee päästä kulkemaan vapaasti laturin ympärillä latauksen aikana.*

#### <span id="page-157-0"></span>**Liimalapun käyttö**

**Huomautus:** *Liimalaput on valmistettu reagoimattomasta ja lateksittomasta luonnollisesta materiaalista, joka sopii herkällekin iholle.*

- a. Kiinnitä liimalappu laturin taakse irrottamalla läpinäkyvä tausta lapusta ja kiinnittämällä valkoinen puoli, jossa on sininen raita, laturin taakse.
- b. Irrota ihon puolen beige tausta liimalapusta (sopii vain yhteen kiinnitykseen).
- c. Paras lataustulos saavutetaan varmistamalla, että laturi on keskitetty stimulaattorin päälle. Jos laturia ei ole kohdistettu, latausaika voi pidentyä. Kun laturi on kohdistettu stimulaattorin kanssa, merkkiäänet loppuvat.

**VAROITUS:** Älä aseta laturia suoraan kiinni ihoon (esim. ilman liimalappua). Tämä saattaa aiheuttaa ihon epämiellyttävää kuumenemista tai palovammoja.

4. Kun laturi antaa sarjan kaksinkertaisia merkkiääniä, stimulaattori on latautunut täyteen. Katkaise laturista virta ja irrota latauskaulus tai liimalappu ja palauta laturi tukiasemaan.

**Huomautus:** *älä sekoita latauksen päättymisen merkkiääntä (kaksinkertaisia äänimerkkejä) toistuviin merkkiääniin, jotka kertovat, että laturi etsii stimulaattoria.*

**Huomautus:** *kauko-ohjain ei voi vaihtaa tietoja stimulaattorin kanssa latauksen aikana.*

## **Vercise Gevia -stimulaattorin fyysiset ominaisuudet**

Stimulaattorin fyysiset ominaisuudet on kuvattu taulukossa 1. Stimulaattorissa on röntgensäteitä läpäisemätön tunniste. Tunniste näkyy käytettäessä tavanomaisia röntgenkuvannusmenettelyjä.

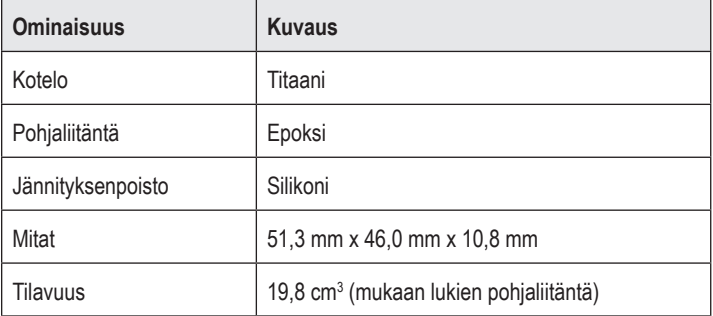

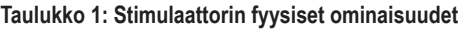

## <span id="page-158-0"></span>**Stimulaattorin ohjelmoitavat ominaisuudet**

Kahden DBS-johtimen stimulointiparametrit ovat itsenäisiä, koska kahdella eri aivojen kohteella voi olla erilaiset amplitudit, pulssinleveydet, stimulointitaajuudet ja kosketinkokoonpanot. Kahdella DBS-johtimella voi olla myös erilaiset yksinapaiset tai moninapaiset kokoonpanot. Stimulaattorin ohjelmoitavien parametrien arvovälit näkyvät taulukossa 2.

**Huomautus:** *Tietyt taajuusyhdistelmät eivät ole käytettävissä. Katso lisätietoja useiden taajuuksien ohjelmoinista Ohjelmointikäsikirjasta.*

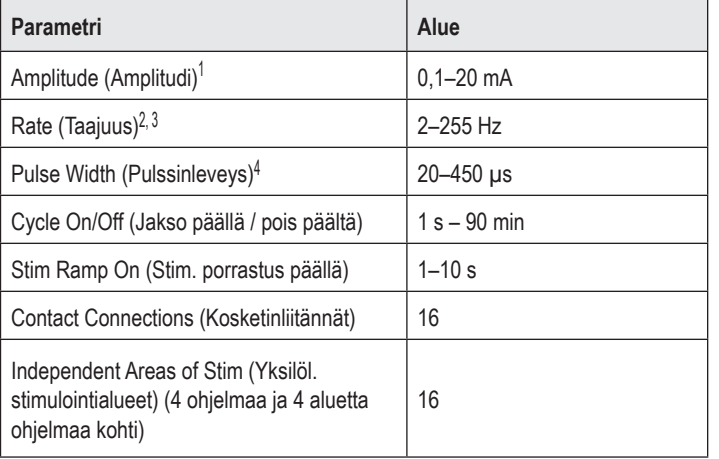

#### **Taulukko 2: Stimulaattorin toiminto**

1 Jokaisen yksittäisen koskettimen ohjelmoitava peittoalue on rajoitettu 12,7 mA:iin. Ohjelmoinnin lukitus pakotetaan rajoittamaan lähtövirta 20 mA:iin tai vähempään peittoaluetta kohti. Esimerkiksi 12,7 mA:n enimmäisantovirta yhdessä koskettimessa rajoittaisi jäljellä olevien koskettimien kokonaisantovirran 7,3 mA:iin yhdellä peittoalueella.

2 Taajuus rajoittuu 255 Hz:n summaan tietylle liitännälle.

<sup>3</sup>Määritettyä (250 Hz) taajuutta korkeampien taajuuksien käyttö on pelkästään käyttäjän vastuulla.

4 Määritettyä (60–450 μs) alempien pulssinleveyksien käyttö on pelkästään käyttäjän vastuulla.

 $\Rightarrow$ 

## <span id="page-159-0"></span>**DBS-jatko-osa**

DBS-jatko-osa sisältää distaalipään liittimen ja 8 sylinterin muotoista kosketinta proksimaalipäässä. DBS-johdin voidaan asettaa ja kiinnittää liittimeen, joka sisältää myös 8 kosketinta, jotka kohdistetaan DBS-johtimen kosketinten kanssa sähköliitoksen muodostamiseksi. DBS-jatko-osa voidaan implantoida ja liittää stimulaattoriin ja DBS-johtimeen yksipuolista stimulointia (vasen tai oikea puoli) ja kaksipuolista stimulointia varten.

#### **Taulukko 3: DBS-jatko-osa**

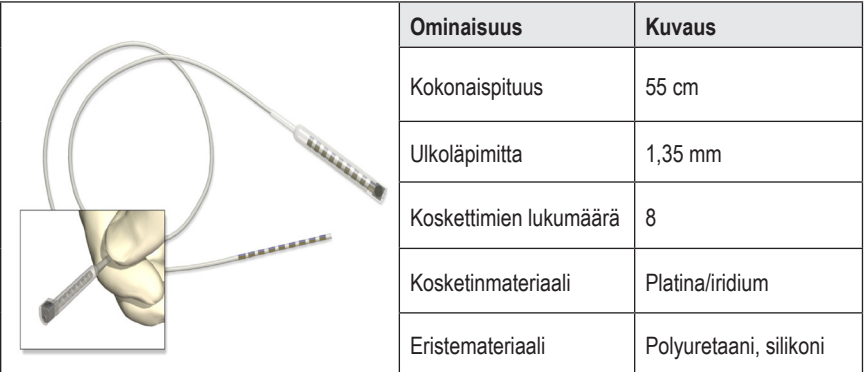

## **Läpivientityökalu**

Läpivientityökalun avulla luodaan reitti DBS-johtimelle ja DBS-jatko-osalle ihonalaiseen kudokseen.

#### **Taulukko 4: Läpivientityökalu**

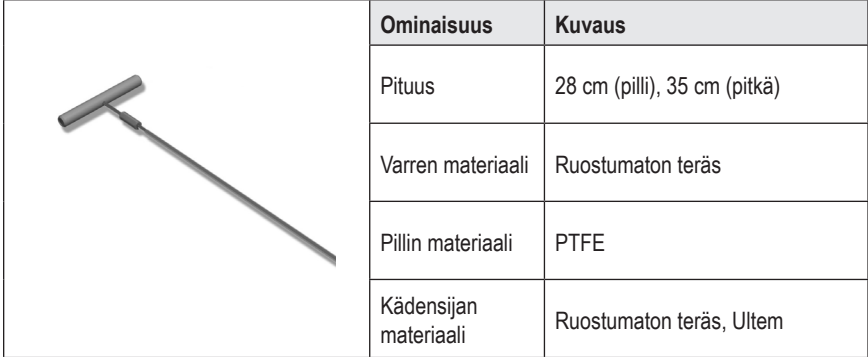

## <span id="page-160-0"></span>**Tekninen tuki**

Boston Scientific Corporationin korkeasti koulutetut huoltoasiantuntijat ovat palveluksessasi. Tekninen tuki on valmiina antamaan opastusta teknisissä asioissa ympäri vuorokauden.

Soita edustajalle Yhdysvalloissa numeroon (866) 340-4747. Valitse yhteystiedot Yhdysvaltojen ulkopuolella seuraavasta luettelosta:

**Argentina** T: +5411 4896 8556 F: +5411 4896 8550

**Australia / New Zealand** T: 1800 676 133 F: 1800 836 666

**Austria** T: +43 1 60 810 F: +43 1 60 810 60

**Balkans** T: 0030 210 95 37 890 F: 0030 210 95 79 836

**Belgium** T: 080094 494 F: 080093 343

**Brazil** T: +55 11 5853 2244 F: +55 11 5853 2663

**Bulgaria** T: +359 2 986 50 48 F: +359 2 986 57 09

**Canada** T: +1 888 359 9691 F: +1 888 575 7396

**Chile** T: +562 445 4904 F: +562 445 4915

**China – Beijing** T: +86 10 8525 1588 F: +86 10 8525 1566

**China – Guangzhou** T: +86 20 8767 9791 F: +86 20 8767 9789

**China – Shanghai** T: +86 21 6391 5600 F: +86 21 6391 5100

**Colombia** T: +57 1 629 5045 F: +57 1 629 5082

**Czech Republic** T: +420 2 3536 2911 F: +420 2 3536 4334 **Denmark** T: 80 30 80 02 F: 80 30 80 05

**Finland** T: 020 762 88 82 F: 020 762 88 83

**France** T: +33 (0) 1 39 30 97 00 F: +33 (0) 1 39 30 97 99

**Germany** T: 0800 072 3301 F: 0800 072 3319

**Greece** T: +30 210 95 42401 F: +30 210 95 42420

**Hong Kong** T: +852 2960 7100 F: +852 2563 5276

**Hungary** T: +36 1 456 30 40 F: +36 1 456 30 41

**India – Bangalore** T: +91 80 5112 1104/5 F: +91 80 5112 1106

**India – Chennai** T: +91 44 2648 0318 F: +91 44 2641 4695

**India – Delhi** T: +91 11 2618 0445/6 F: +91 11 2618 1024

**India – Mumbai** T: +91 22 5677 8844 F: +91 22 2617 2783

**Italy** T: +39 010 60 60 1 F: +39 010 60 60 200

**Korea** T: +82 2 3476 2121 F: +82 2 3476 1776

**Malaysia** T: +60 3 7957 4266 F: +60 3 7957 4866

#### Vercise Gevia™ 16 koskettimen IPG:n käyttöohje

**Mexico** T: +52 55 5687 63 90 F: +52 55 5687 62 28

**Middle East / Gulf / North Africa** T: +961 1 805 282 F: +961 1 805 445

**The Netherlands** T:+31 30 602 5555 F: +31 30 602 5560

**Norway** T: 800 104 04 F: 800 101 90

**Philippines** T: +63 2 687 3239 F: +63 2 687 3047

**Poland** T: +48 22 435 1414 F: +48 22 435 1410

**Portugal** T: +351 21 3801243 F: +351 21 3801240

**Singapore** T: +65 6418 8888 F: +65 6418 8899

**South Africa** T: +27 11 840 8600 F: +27 11 463 6077 **Spain** T: +34 901 11 12 15 F: +34 902 26 78 66

**Sweden** T: 020 65 25 30 F: 020 55 25 35

**Switzerland** T: 0800 826 786 F: 0800 826 787

**Taiwan** T: +886 2 2747 7278 F: +886 2 2747 7270

**Thailand** T: +66 2 2654 3810 F: +66 2 2654 3818

**Turkey – Istanbul** T: +90 216 464 3666 F: +90 216 464 3677

**Uruguay** T: +59 82 900 6212 F: +59 82 900 6212

**UK & Eire** T: +44 844 800 4512 F: +44 844 800 4513

**Venezuela** T: +58 212 959 8106 F: +58 212 959 5328

**Huomautus:** *Puhelin- ja faksinumerot saattavat muuttua. Katso uusimmat yhteystiedot verkkosivustostamme osoitteessa http://www.bostonscientific-international.com/ tai kirjoita seuraavaan osoitteeseen:*

Boston Scientific Neuromodulation Corporation 25155 Rye Canyon Loop Valencia, CA 91355 USA

#### **Varemerker**

Alle varemerker tilhører de respektive eierne.

#### **Industry Canadas utstyrssertifiseringsnummer**

IC: 9773A-SC1132

#### **Garantier**

Boston Scientific Corporation forbeholder seg retten til å modifisere informasjon uten forutgående varsel for å forbedre produktenes pålitelighet eller driftskapasitet.

#### **Tilleggsinformasjon**

Se Bruksanvisning *Informasjon for forordnere* for å finne indikasjoner for bruk, kontraindikasjoner, advarsler, forholdsregler, sammendrag av bivirkninger, legens instruksjoner, sterilisering, komponentavhending og begrenset garanti. Se den aktuelle bruksanvisning som står oppført i DBS-*håndboken* for å finne annen enhetsspesifikk informasjon som ikke finnes i denne håndboken eller merkesymbolene.

#### **Produktmodellnummer**

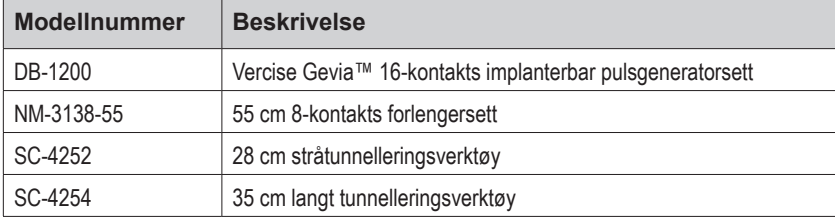

#### **Røntgentett identifikasjonsmerke**

Stimulatoren har røntgentett identifikasjonsmerke som vises under standard røntgenprosedyrer.

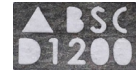

#### **Registrering av Vercise Gevia DBS-system**

I henhold til internasjonal praksis og lovgivning i visse land sendes et registreringsskjema med alle Boston Scientific-stimulatorer og DBS-elektroder og DBS-forlengelse. Formålet med dette skjemaet er å kunne spore alle produkter og sikre garantirettigheter. Det gjør det også enklere for en institusjon som evaluerer eller skifter ut en spesifikk implantert DBS-elektrode, tilbehør eller enhet, å få rask adgang til korrekt data fra produsenten.

Fyll ut registreringsskjemaet som følger med pakken. Returner én kopi til kundeserviceavdelingen hos Boston Scientific, behold én kopi for pasientjournaler, og gi én kopi til pasienten og én til legen.

Boston Scientific Neuromodulation Corporation Attention: Customer Service Department 25155 Rye Canyon Loop Valencia, CA 91355, USA

# **Innholdsfortegnelse**

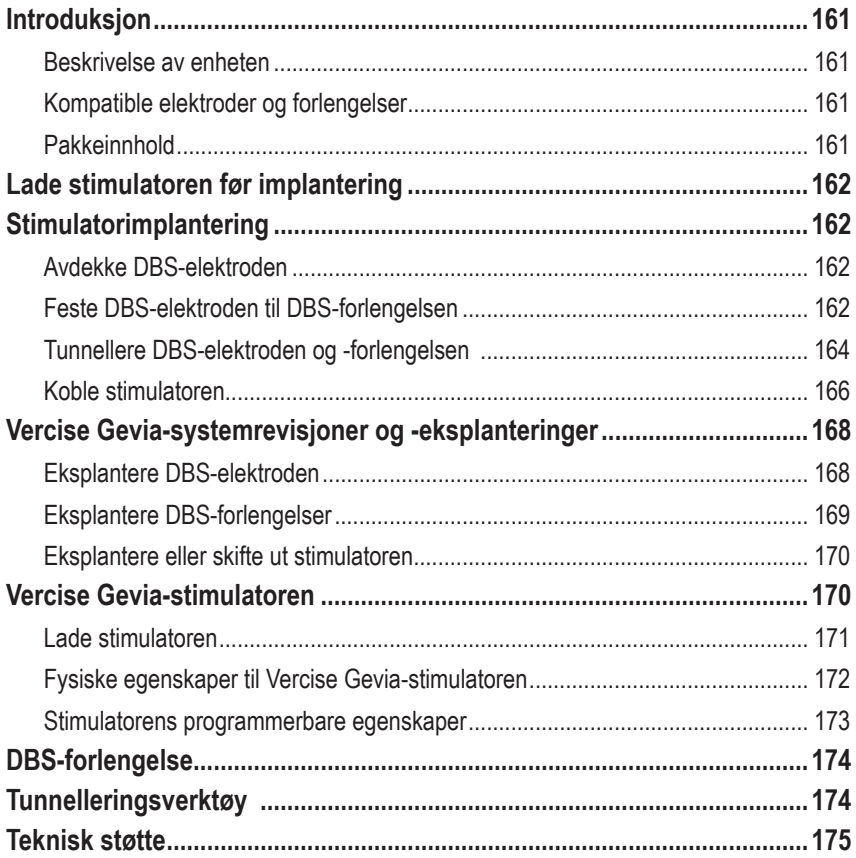

*Denne siden er blank med hensikt*

# <span id="page-166-0"></span>**Introduksjon**

Denne håndboken beskriver implantering og bruken av den oppladbare Vercise Gevia implanterbare pulsgeneratoren (IPG som også kalles Vercise Gevia-stimulator), og DBS-forlengelser. Stimulatoren kan implanteres rett etter implantering av DBS-elektroden og intraoperativ testing eller under et separat inngrep.

## **Beskrivelse av enheten**

Den implanterte delen av Vercise Gevia-systemet inkluderer en stimulator og to DBS-elektroder. Andre implanterbare deler inkluderer DBS-forlengelser som strekker DBS-elektrodene til stimulatoren, en DBS-elektrodemansjett som beskytter den proksimale enden av DBS-elektroden mellom inngrepene og suturhylstere som beskytter DBS-elektroden og/eller for å feste DBS-elektrodene og DBS-forlengelsene. Tunnelleringsverktøyet er et kirurgisk instrument som brukes for å lage en subkutan tunnel til DBS-elektrodene og DBS-forlengelsene. Pasienten vil få eksterne enheter som inkluderer en fjernkontroll for å kommunisere med stimulatoren og en lader for å lade stimulatorbatteriet.

## **Kompatible elektroder og forlengelser**

Se *håndboken for DBS* for å finne en liste med elektroder og forlengelser som er kompatible med Vercise Gevia DBS-systemet.

## **Pakkeinnhold**

#### **Vercise Gevia implanterbart pulsgeneratorsett**

- **Stimulator**
- **Stimulatormal**
- Stimulator topplugger (2)
- Momentnøkkel

**Merknad:** *Alt innhold i den indre pakken (eller på det indre brettet) er sterilt.*

#### **Forlengelsessett (55 cm)**

- DBS-forlengelse
- Momentnøkkel
- Skaft på tunnelleringsverktøyet (med forhåndsinnlastet rør)
- Håndtak på tunnelleringsverktøyet

**Merknad:** *Alt innhold i den indre pakken (eller på det indre brettet) er sterilt.*

#### **Sett med tunnelleringsverktøy (28 cm, strå og 35 cm, lang)**

- Skaft på tunnelleringsverktøyet (med forhåndsinnlastet rør)
- Håndtak på tunnelleringsverktøyet

**Merknad:** *Alt innhold i den indre pakken (eller på det indre brettet) er sterilt.*

# <span id="page-167-0"></span>**Lade stimulatoren før implantering**

Stimulatoren skal lades fullt før implanteringen. Stimulatorens omtrentlige plassering merkes på stimulatorsettet. Plasser settet på en jevn flate med stimulatoromrisset vendt oppover for å lade stimulatoren. Slå laderen på, og plasser den over stimulatoren for å starte opplading. Stimulatoren er fullt oppladet når laderen sender ut en rekke dobbeltoner. Følg instruksjonene i den aktuelle laderhåndboken som står oppført i *håndboken for DBS* vedrørende tilleggsinstruksjoner om laderen.

# **Stimulatorimplantering**

## **Avdekke DBS-elektroden**

- 1. Palpater DBS-elektrodemansjetten og DBS-elektroden under skallen.
- 2. Merk og lag et innsnitt i skallen for å avdekke elektrodemansjetten. Vær forsiktig slik at DBS-elektroden ikke skades eller skjæres.
- 3. Avdekk DBS-elektroden og elektrodemansjetten gjennom innsnittet.
- 4. Bruk momentnøkkelen for å fjerne og kaste elektrodemansjetten.

**Merknad:** *Roter momentnøkkelen mot uret for å løsne settskruen. Roter momentnøkkelen med uret for å stramme settskruen.*

5. Tørk den proksimale enden av DBS-elektroden.

## **Feste DBS-elektroden til DBS-forlengelsen**

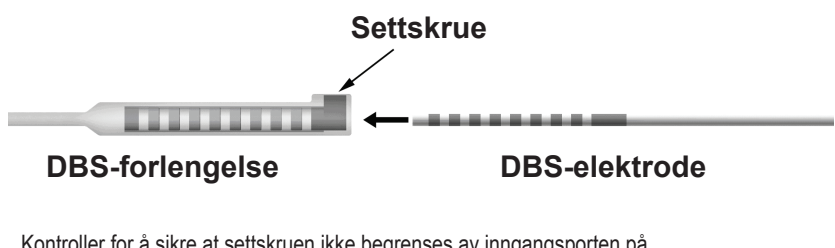

1. Kontroller for å sikre at settskruen ikke begrenses av inngangsporten på DBS-forlengelseskoblingen ved å løsne settskruen én til to omdreininger med momentnøkkelen. Grip fatt i DBS-elektroden ved siden av holdehylsen.

#### **Proksimal ende av DBS-elektroden**

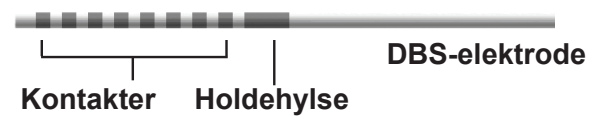

**Merknad:** *Det er lett å skille mellom holdehylsen og kontaktene fordi den er lenger.*

- 2. Trykk DBS-elektroden inn i DBS-forlengelseskoblingen til DBS-elektrodene flukter med DBS-forlengelseskontaktene. Det er mulig at en merker noe motstand idet hver elektrode føres inn i DBS-forlengelseskoblingen. Det skal være mulig å se DBS-elektrodene idet de passerer gjennom DBS-forlengelseskoblingen. Det er mulig at en merker noe mer motstand idet den siste elektroden rettes inn på plass.
- 3. Foreta visuell kontroll for å sikre at DBS-elektrodene er samstilte med DBS-forlengelseskontaktene. Dersom de ikke er samstilte, skal en fortsette å gripe fatt i DBS-elektroden ved siden av holdehylsen og skyve for å føre frem elektrodene helt til de er samstilte med DBS-forlengelseskontaktene. Om nødvendig trekk elektroden litt tilbake og før elektrodene fremover slik at de er samstilte igjen og riktig samstilling kan bekreftes.

**Merknad:** *Sørg for at DBS-elektroden er satt helt inn i koblingen slik at holdehylsen er plassert under settskruen.*

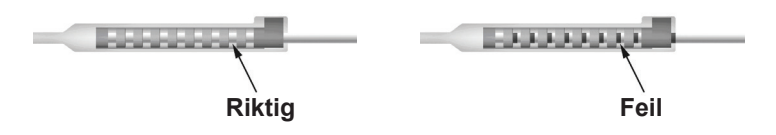

- 4. Stram ikke settskruen ennå.
- 5. Gjenta trinn 1 t.o.m. 3 for å koble den andre DBS-elektroden til den andre DBS-forlengelsen.
- 6. Test motstanden til koblingen for å sikre at DBS-elektroden er riktig justert inni DBS-forlengelseskoblingen. Se "Intraoperativ testing" i bruksanvisning *Vercise DBS-elektrode* som står oppført i *håndboken for DBS.*
- 7. Før momentnøkkelen gjennom sporet i septum som befinner seg på siden av forlengelsen.
- 8. Stram til settskruen i forlengelsen til momentnøkkelen klikker, som indikerer at settskruen sitter på plass.

**Merknad:** *Roter momentnøkkelen med uret for å stramme settskruen. Roter momentnøkkelen mot uret for å løsne settskruen.*

## <span id="page-169-0"></span>**Sette sammen tunnelleringsverktøyet**

Leveres med et tunnelleringsverktøy og rør som en hjelp ved tunnellering av DBS-forlengelsen.

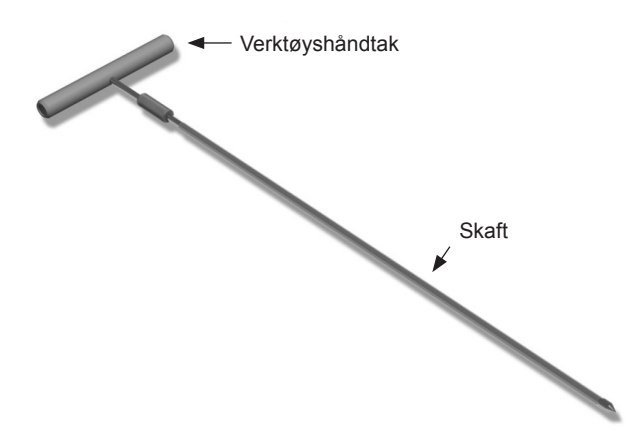

- 1. Fest håndtaket på tunnelleringsverktøyet til skaftet ved å vri låsemekanismen med uret.
	- a. Skyv låsemekanismen i bunnen av verktøyhåndtaket på skaftet.
	- b. Grip fatt i verktøyhåndtaket og tuppen på tunnelleringsverktøyet, roter skaftet frem og tilbake til håndtaket sitter på skaftet.
	- c. Hold fast i tuppen på tunnelleringsverktøyet for å holde skaftet på plass, vri låsemekanismen med uret til det sitter på plass.

## **Tunnellere DBS-elektroden og -forlengelsen**

1. Lag en lomme til stimulatoren under huden på et sted under kragebeinet på samme siden som DBD-elektroden og -forlengelsene.

- a. Merk plasseringen av lommen.
- b. Bruk malen for å markere den tiltenkte lommen som veiledning ved optimal størrelse på lommen.

**Merknad:** *Det er viktig at lommen holdes liten for å hindre at stimulatoren snur seg.*

- c. Lag en lomme som ikke er dypere enn 2 cm. Stimulatoroppladning kan bli ineffektiv ved dybder som er mindre enn 0,5 cm eller større enn 2 cm.
- 2. Lag en tunnelleringsbane fra stedet med den subklavikulære lommen til innsnittet over øret.
- 3. Administrer passende lokal bedøvelse langs tunnelleringsbanen.

**FORSIKTIG:** Sørg for å ikke punktere eller skade DBS-elektroden eller andre deler når lokal bedøvelse administreres.

**Merknad:** *Bekreft at stimulatoren er implantert nedenfor kragebeinet for å kunne utføre MR-skanning av hele kroppen. Se ImageReadyTM MR-retningslinjer for Boston Scientific DBS-systemer for å finne betingelser som gjelder DBS-systemimplantering ved helkropps-MR.* 

- 4. Lag en subkutan tunnel fra innsnittet over øret langs tunnelleringsbanen til stimulatorlommen.
	- **ADVARSEL:** Vær forsiktig å ikke punktere eller skade viktige strukturer langs tunnelleringsbanen som f.eks. plexus brachialis og jugular, fordi det kan forårsake skade på pasienten.
- 5. Om ønskelig bøy tunnelleringsverktøyet slik at det har en egnet fasong.

**FORSIKTIG:** Bøy ikke låseleddene.

6. Etter at tuppen på tunnelleringsverktøyet er helt avdekket, skal håndtaket på tunnelleringsverktøyet skrues løst og fjernes.

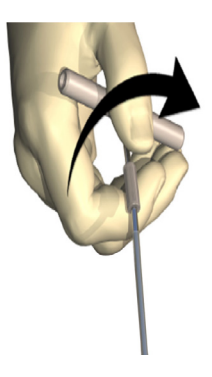

- 7. Grip fatt i spissen med en hånd, mens du holder røret på plass i den andre hånden, og dra skaftet ut gjennom røret.
- 8. Skyv de proksimale endene av begge DBS-forlengelsene gjennom røret, og deretter trekkes røret ut.
- 9. Som alternativ kan DBS-forlengelseskoblingen festes til fascie ved bruk av suturer og/eller suturhylstre.
	- **FORSIKTIG:** Bruk ikke polypropylensuturer, da disse kan skade suturhylsteret. Bruk ikke sutur direkte på DBS-forlengelsen eller en hemostat på DBS-forlengelseskroppen. Dette kan skade DBS-forlengelsens isolering.

## <span id="page-171-0"></span>**Koble stimulatoren**

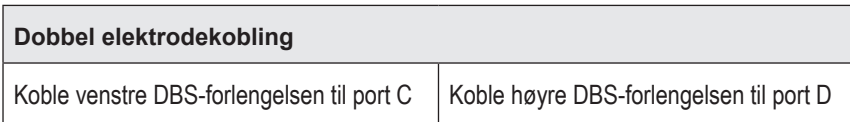

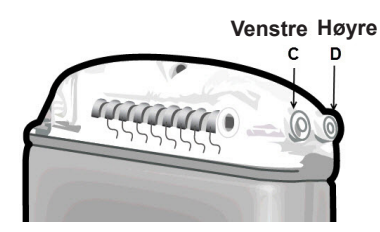

- 1. Sett hann-enden av DBS-forlengelsen helt inn i stimulatoren til den stopper.
	- a. Kontroller at stimulatoren er ladet før implanteringen.
	- b. Sett i toppluggen for å bekrefte at det ikke finnes noen settskruer som hindrer kontakten. Fjern toppluggen for å kunne sette inn DBS-forlengelsen.
	- c. Tørk DBS-forlengelseskontaktene før de settes inn.
	- d. Sett DBS-forlengelsene inn i overdelen. Når tuppen på DBS-forlengelsen er satt helt inn, vil den gli inn i baksiden på porten, og holdehylsen på DBS-forlengelsen vil være plassert under settskruen.

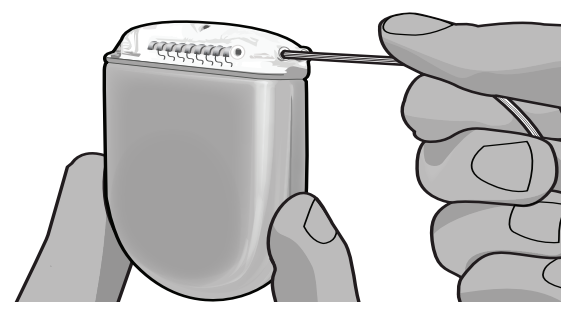

- **FORSIKTIG:** Kontroller at DBS-forlengelsen er satt inn riktig ved å kontrollere motstandene før settskruen strammes. DBS-forlengelsen kan skades dersom settskruen strammes ned på en kontakt.
- 2. Kontroller at holdehylsen på DBS-forlengelsen er plassert direkte under settskruen i stimulatortoppen.

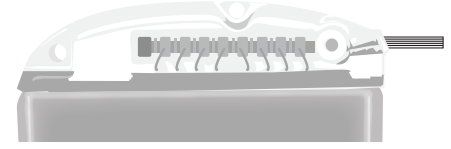

Bruksanvisning Vercise Gevia™ 16-kontakts IPG 91168761-02 Side 166 av 419

**Merknad:** *Det er lett å skille mellom holdehylsen og kontaktene på grunn av lengden (se nedenfor).*

# **Proksimal ende av DBS-forlengelsen**

3. Kontroller motstandene for å kontrollere koblingene før settskruen strammes.

**Kontakter Holdehylse**

- a. Plasser stimulatoren delvis på den subkutane lommen.
- b. Test motstandene ved å bruke fjernkontrollen eller klinikkprogrammereren.
- 4. Før momentnøkkelen gjennom sporet i septum som befinner seg på siden av stimulatortoppen.
- 5. Stram til settskruen i stimulatoren til momentnøkkelen klikker, som indikerer at settskruen sitter på plass.

**Merknad:** *Roter momentnøkkelen med uret for å stramme settskruen. Roter momentnøkkelen mot uret for å løsne settskruen.* 

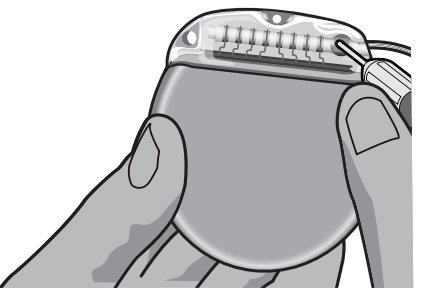

- **FORSIKTIG:** Nøkkelen begrenser momentet slik at settskruen ikke kan strammes for mye. Bruk kun nøkkelen som følger med, fordi annet verktøy kan stramme settskruen for mye og skade elektroden.
	- **Merknad:** *Dersom en portplugg brukes, er det fortsatt nødvendig å stramme settskruen på portpluggen som beskrevet ovenfor.*
- 6. Gjenta trinn 1 til 5 for å sette inn den andre forlengelsen i stimulatortoppen og for å stramme til den andre stimulator-settskruen på den andre DBS-forlengelsen. Sett portpluggen i den andre stimulatorpluggen ved en enkel elektrodekobling.

<span id="page-173-0"></span>7. Plasser stimulatoren i den subkutane lommen med ordene "This Side Up" (Denne siden opp) vendt mot huden og parallelt med hudflaten.

**ADVARSEL:** Dersom den riktige siden av stimulatoren ikke vendes mot huden, kan det føre til at oppladning ikke kan skje og/eller revisjonskirurgi.

- Rull sammen overskytende DBS-forlengelse under eller rundt stimulatorens omkrets.
- **ADVARSEL:** Unngå plassering av overskytende DBS-forlengelse på den øverste flaten på stimulatoren fordi det kan øke muligheten for veverosjon eller vanskeliggjøre oppladning.
- b. Som alternativ kan stimulatoren festes til fascie ved bruk av suturer gjennom hullene på stimulatortoppen.
- 8. Lukk innsnittene.
	- **FORSIKTIG:** Sørg for å ikke punktere eller skade DBS-elektroden, stimulatoren eller andre implanterte deler når innsnittene lukkes.

# **Vercise Gevia-systemrevisjoner og -eksplanteringer**

Dersom hele Vercise Gevia-systemet (stimulator, DBS-forlengelser og DBS-elektroder) skal fjernes, skal DBS-elektrodene fjernes først (som beskrevet nedenfor), deretter DBS-forlengelsene og stimulatoren til slutt. Denne rekkefølgen reduserer muligheten for spredning av infeksjon mot skalleåpningen.

## **Eksplantere DBS-elektroden**

**ADVARSEL:** Når Vercise Gevia DBS-systemet eksplanteres, skal DBS-elektroden trekkes fra stedet over øret og ikke stedet i nærheten av borehullet for å unngå mulig spredning av infeksjon mot skalleåpningen.

- 1. Slå av stimulatoren.
- 2. Palpater skallen for å finne borehullsdekselet (BHC).
- 3. Gjør et innsnitt i nærheten av BHC for å avdekke BHC og DBS-elektroden. Vær forsiktig slik at DBS-elektroden eller suturhylsteret ikke skades eller skjæres.
- 4. Skjær DBS-elektroden i en avstand på omtrent 2 til 3 cm fra BHC med nok lengde til å gripe elektroden.
- 5. Skru løs skruene som fester BHC.
- 6. Trekk tilbake DBS-elektroden sakte og forsiktig fra nervevevet. Trekk så nærme vinkelrett på skallen som mulig. DBS-elektroden skal gjennomgå minst mulig motstand når den trekkes tilbake.
- 7. Palpater området under skallen for å finne DBS-forlengelseskoblingen.
- 8. Lag et innsnitt for å avdekke DBS-elektroden og DBS-forlengelseskoblingen. Vær forsiktig å ikke skade implanterte deler slik at det er mulig med egnet analyse etter eksplantering.

**Merknad:** *Når innsnittet lukkes over forlengelseskoblingen, skal forlengelsen rettes inn for å minimere profilen under huden.*

- <span id="page-174-0"></span>9. Løsne koblingens settskrue på DBS-forlengelsen med den vedlagte momentnøkkelen.
	- **Merknad:** *Kontroller at momentnøkkelen er satt helt inn før settskruen løsnes. Roter momentnøkkelen med uret for å stramme settskruen. Roter momentnøkkelen mot uret for å løsne settskruen.*
- 10. Fjern DBS-elektroden fra DBS-forlengelsen.
- 11. Trekk resten av DBS-elektroden forsiktig gjennom innsnittet bak øret.

**ADVARSEL:** DBS-elektroden skal trekkes fra stedet over øret og ikke stedet i nærheten av borehullet for å unngå mulig spredning av infeksjon mot skalleåpningen.

- 12. Hvis DBS-elektroden skal skiftes ut, skal du følge instruksjonene i den aktuelle elektrodehåndboken som står oppført i håndboken for DBS. Fortsett til prosedyren Eksplantere DBS-forlengelser dersom hele Vercise Gevia-systemet skal eksplanteres. Hvis ikke lukk innsnittene.
- 13. Send de eksplanterte DBS-elektrodene til Boston Scientific.

### **Eksplantere DBS-forlengelser**

- 1. Slå av stimulatoren.
- 2. Palpater området under skallen for å finne DBS-forlengelseskoblingen.
- 3. Lag et innsnitt for å avdekke DBS-elektroden og DBS-forlengelseskoblingen. Vær forsiktig å ikke skade implanterte deler slik at det er mulig med egnet analyse etter eksplantering.
- 4. Skjær DBS-forlengelsen(e) i den koniske (proksimale) enden av koblingen.
- 5. Løsne koblingens settskrue med den vedlagte momentnøkkelen.

**FORSIKTIG:** Bare løsne settskruen nok til å kunne fjerne DBS-elektroden. Settskruen kan falle ut dersom den løsnes for mye.

**Merknad:** *Roter momentnøkkelen med uret for å stramme settskruen. Roter momentnøkkelen mot uret for å løsne settskruen.*

- 6. Koble fra DBS-forlengelseskoblingen. Returner DBS-forlengelseskoblingen til Boston Scientific.
- 7. Avdekk og koble DBS-forlengelsen fra stimulatoren ved å følge prosedyren i "*Eksplantere eller skifte ut stimulatoren".*
- 8. Trekk DBS-forlengelsen forsiktig gjennom tunnelen fra stimulatorstedet.

**ADVARSEL:** Unngå å trekke mot øret for å redusere muligheten for infeksjon av DBS-elektrodene.

9. Send de eksplanterte DBS-forlengelsene til Boston Scientific.

**Merknad:** *Dersom det finnes brudd på DBS-forlengelsen, kan det bli nødvendig med flere innsnitt eller at den ene enden av DBS-forlengelsen trekkes ut av stimulatorstedet og den andre enden fra DBS-forlengelseskoblingsstedet.*

## <span id="page-175-0"></span>**Eksplantere eller skifte ut stimulatoren**

- 1. Slå av stimulatoren.
- 2. Palpater det subklavikulære området for å finne stimulatoren.
- 3. Åpne lommen der stimulatoren befinner seg med et kirurgisk inngrep. Vær forsiktig å ikke skade implanterte deler slik at det er mulig med egnet analyse etter eksplantering.

**FORSIKTIG:** Bruk ikke elektrokauterisjon fordi det vil skade stimulatoren.

**Merknad:** *Innsnittet skal være stort nok til å kunne fjerne stimulatoren fra lommen.*

- 4. Trekk stimulatoren fra lommen.
- 5. Bruk momentnøkkelen for å skrue løs toppsettskruene for å løsne DBS-forlengelsene.

**FORSIKTIG:** Bare løsne settskruen nok til å kunne fjerne DBS-forlengelsen. Settskruen kan falle ut dersom den løsnes for mye.

**Merknad:** *Roter momentnøkkelen med uret for å stramme settskruen. Roter momentnøkkelen mot uret for å løsne settskruen.*

- 6. Fjern DBS-forlengelsene fra stimulatoren.
- 7. Dersom stimulatoren skal skiftes ut, tilkobles den nye stimulatoren ved å følge prosedyrene i "*Koble stimulatoren".*
- 8. Dersom DBS-forlengelsene skal forbli implantert, kan de proksimale endene av DBSforlengelsene rengjøres som alternativ, elektrodemansjettene kan festes, og overskytende DBS-forlengelsesmateriale i lommen kan rulles sammen.
- 9. Lukk innsnittet.
- 10. Send den eksplanterte stimulatoren til Boston Scientific.

**FORSIKTIG:** Sørg for å ikke skade eventuelle andre deler som er implantert når innsnittet lukkes.

## **Vercise Gevia-stimulatoren**

Vercise Gevia-stimulatoren er oppladbar. Boston Scientific anbefaler å bruke en oppladningsrutine som passer pasientens tidsskjema og livsstil samtidig som det opprettholdes et tilstrekkelig ladenivå for stimulering. Et oppladningsskjema for en pasient er en balansegang mellom følgende elementer:

- Hvor mye strøm pasienten behøver for å få effektiv behandling.
- Hvor ofte pasienten ønsker å lade opp.
- Hvor lenge pasienten ønsker å lade opp.
- Hvordan pasienten ønsker å håndtere sitt personlige skjema.

Pasientens fjernkontroll viser stimulatorens batteristatus ved kommunikasjon med stimulatoren.

Når fjernkontrollen indikerer at batterinivået er lavt, skal stimulatoren lades opp igjen så snart som mulig. Dersom opplading ikke skjer, kan det føre til tap av stimulering på under 24 timer. Etter at stimuleringen stopper, stopper også kommunikasjonen med stimulatoren helt til man har oppnådd tilstrekkelig ladenivå.

<span id="page-176-0"></span>Se avsnittet *Lade stimulatoren* i denne håndboken *for å finne instruksjoner om å lade stimulatoren.*  Se den aktuelle *bruksanvisningen som gjelder fjernkontrollen* til Vercise Gevia DBS-systemet og som står oppført i *DBS-håndboken*, for å finne instruksjoner om å kontrollere statusen til stimulatorbatteriet.

Klinikkprogrammereren (CP) vil anslå oppladningstid basert på stimulering 24 timer i døgnet ved programmert innstilling. Se programmeringshåndboken for Vercise Gevia DBS-systemet som står oppført i *DBS-håndboken*.

## **Lade stimulatoren**

Laderens basestasjon skal kobles inn og laderen plasseres i basestasjonen når den ikke er i bruk. Når indikatorlyset er grønt, er laderen fullt oppladet. Når indikatoren er gul, er laderen bare delvis oppladet, men kan fortsatt drive stimulatoren.

- 1. Når indikatorlampen er grønn, kan laderen fjernes fra basestasjonen. Indikatorlampen vil da slukkes.
- 2. Trykk på strømknappen. Indikatorlampen vil slås på igjen og laderen pipe jevnt for å signalisere at den søker etter stimulatoren.
- 3. Under oppladning av stimulatoren må pasienten bruke laderen enten med ladekrage eller en patch, slik at laderen holdes på plass over stimulatoren.

#### **Bruke ladekrage**

a. Dersom pasientens stimulator befinner seg på et grunt sted eller dersom pasienten har tynn hud, skal pasienten få beskjed om å plassere avstandsstykket til laderen bakerst i lommen på ladekragen. Pasienter med grunne stimulatorer eller tynn hud vil kunne lade raskere med avstandsstykket.

**Merknad:** *Pasienter der stimulatoren er plassert dypt skal ikke bruke avstandsstykket fordi det kan føre til lengre oppladningstid.*

- b. Plasser laderen i den aktuelle lommen på ladekragen med strømknappen vendt utover. Dersom stimulatoren er på høyre side av brystet, plasseres laderen i høyre lomme. Dersom stimulatoren er på venstre side av brystet, plasseres laderen i venstre lomme.
- c. Dersom avstandsstykket til laderen brukes, skal en sørge for at det er mellom laderen og bakerst på lommen.
- d. Plasser motvekten i lommen vis-à-vis laderen.
- e. Plasser ladekragen over halsen med lommene vendt utover.
- f. For å oppnå de beste laderesultatene må laderen være midtstilt over stimulatoren. Oppladningen kan ta betydelig lengre tid dersom laderen ikke er midtstilt. Dersom laderen ikke er midtstilt over stimulatoren, er det mulig at pasienten må justere lengden på ladekragen ved bruk av stroppene. Det anbefales at en av og til kontrollerer at laderen er samstilt over stimulatoren når lading pågår. Pipelyden stopper når laderen er sammenstilt med stimulatoren.
	- **Merknad:** *Ladekragen kan plasseres under eller over klærne. Pasienten bør ikke bruke stramtsittende klær eller tunge klær over laderen under oppladning slik at luften kan strømme rundt laderen.*

#### <span id="page-177-0"></span>**Bruke patchen**

**Merknad:** *Patchene lages av et ikke-reaktivt og naturlig lateksfritt materiale som kan brukes på de fleste følsomme hudtypene.*

- a. Påfør patchen på baksiden av laderen ved å dra det gjennomsiktige belegget av patchen og påføre den hvite siden med den blå stripen bak på laderen.
- b. Ta hudsidens beige liner av patchen (kan bare festes én gang).
- c. For å oppnå de beste laderesultatene må laderen være midtstilt over stimulatoren. Oppladningen kan ta betydelig lengre tid dersom laderen ikke er midtstilt. Pipelyden stopper når laderen er sammenstilt med stimulatoren.

**ADVARSEL:** Ikke plasser laderen direkte på huden (f.eks. uten patch). Dette kan føre til ubehagelig oppvarming av huden eller forbrenning.

4. Stimulatoren er oppladet når laderen sender ut en rekke dobbeltoner. Slå av for laderen og fjern kragen eller patchen, og sett laderen tilbake i basestasjonen.

**Merknad:** *Det er viktig å skjelne mellom ladestoppsignalet (en serie dobbeltoner) og de gjentatte pipelydene som viser at laderen søker etter stimulatoren.*

**Merknad:** *Fjernkontrollen vil ikke kunne kommunisere med stimulatoren under oppladning.*

## **Fysiske egenskaper til Vercise Gevia-stimulatoren**

De fysiske egenskapene til stimulatoren skisseres i tabell 1. Stimulatoren inneholder et røntgentett identifikasjonsmerke. ID-merket vises under standard røntgenprosedyrer.

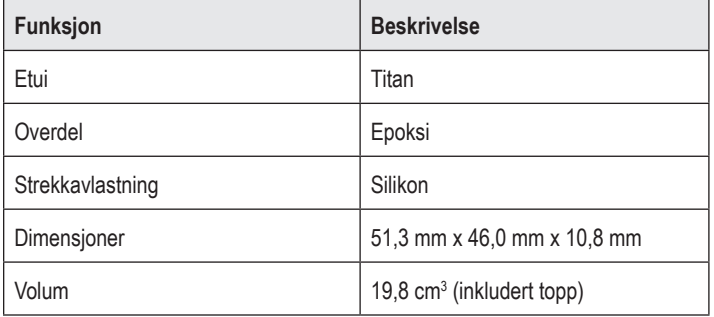

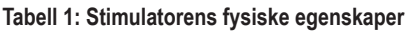

## <span id="page-178-0"></span>**Stimulatorens programmerbare egenskaper**

Stimuleringsparametrene er uavhengig av de to DBS-elektrodene slik at stimulering av de to forskjellige hjernemålene kan ha forskjellige amplityder, pulsbredder, stimuleringshastigheter og kontaktkonfigurasjoner. De to DBS-elektrodene kan også ha ulike monopolare og multipolare konfigurasjoner. De programmerbare parameterområdene for stimulatoren vises i tabell 2.

**Merknad:** *Noen frekvenskombinasjoner kan muligens ikke brukes. Se programmeringshåndboken for å finne mer informasjon om å programmere flere frekvenser.*

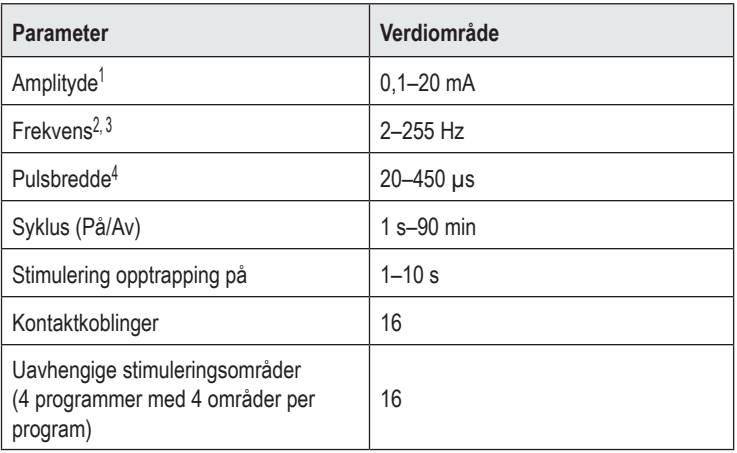

#### **Tabell 2: Stimulastorfunksjon**

1 Den programmerbare dekningen til hver enkel kontakt er begrenset til 12,7 mA. En programmeringslås begrenser dekningsområdets totale strømutgang til 20 mA eller mindre. En maksimal strømutgang på 12,7 mA på én kontakt ville f.eks. begrense den totale sammenlagte strømutgangen på resten av kontaktene til 7,3 mA innen ett dekningsområde.

2 Frekvens er begrenset til en total på 255 Hz for å bestemt port.

3 Brukeren har eneansvaret for bruken av høyere frekvenser enn de fastslåtte (250 Hz).

4 Brukeren har eneansvaret for bruken av lavere pulsbredder enn de fastslåtte (60–450 μsek).

## <span id="page-179-0"></span>**DBS-forlengelse**

DBS-forlengelsen av en kobling i den distale enden og 8 sylindriske kontakter i den proksimale enden. DBS-elektroden kan settes i og festes i koblingen som også inneholder 8 kontakter som er samstilt med kontaktene på DBS-elektroden og danner elektriske koblinger. DBS-forlengelsen kan implanteres og festes til stimulatoren og DBS-elektroden både ved unilateral stimulering (både venstre og høyre side) og bilateral stimulering.

#### **Tabell 3: DBS-forlengelse**

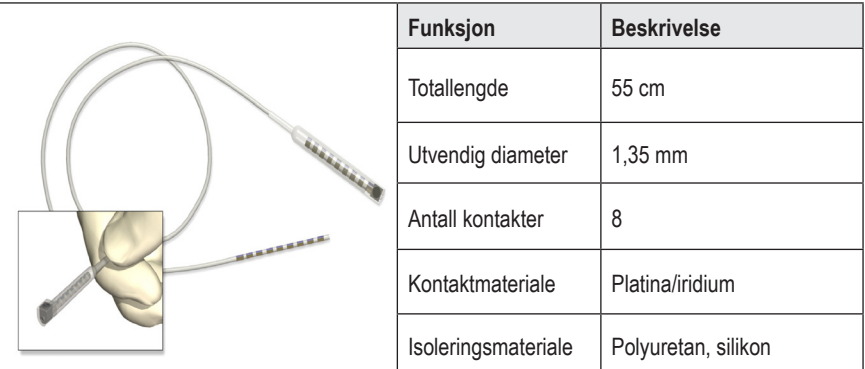

## **Tunnelleringsverktøy**

Tunnelleringsverktøyet brukes for å danne en bane fra DBS-elektroden til DBS-forlengelsen i subkutant vev.

#### **Tabell 4: Tunnelleringsverktøy**

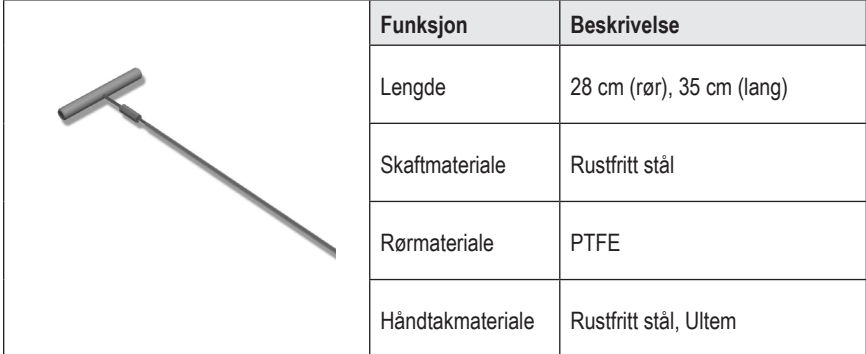
## **Teknisk støtte**

Boston Scientific Corporation har profesjonelle servicefolk med lang opplæring som kan hjelpe deg. Den tekniske støtteavdelingen er tilgjengelig for å gi tekniske råd 24 timer i døgnet.

Ring (866) 340-4747 i USA for å snakke med en representant. Utenom USA skal du velge ditt sted fra følgende liste:

**Argentina** T: +5411 4896 8556 F: +5411 4896 8550

**Australia / New Zealand** T: 1800 676 133 F: 1800 836 666

**Austria** T: +43 1 60 810 F: +43 1 60 810 60

**Balkans** T: 0030 210 95 37 890 F: 0030 210 95 79 836

**Belgium** T: 080094 494 F: 080093 343

**Brazil** T: +55 11 5853 2244 F: +55 11 5853 2663

**Bulgaria** T: +359 2 986 50 48 F: +359 2 986 57 09

**Canada** T: +1 888 359 9691 F: +1 888 575 7396

**Chile** T: +562 445 4904 F: +562 445 4915

**China – Beijing** T: +86 10 8525 1588 F: +86 10 8525 1566

**China – Guangzhou** T: +86 20 8767 9791 F: +86 20 8767 9789

**China – Shanghai** T: +86 21 6391 5600 F: +86 21 6391 5100

**Colombia** T: +57 1 629 5045 F: +57 1 629 5082

**Czech Republic** T: +420 2 3536 2911 F: +420 2 3536 4334 **Denmark** T: 80 30 80 02 F: 80 30 80 05

**Finland** T: 020 762 88 82 F: 020 762 88 83

**France** T: +33 (0) 1 39 30 97 00 F: +33 (0) 1 39 30 97 99

**Germany** T: 0800 072 3301 F: 0800 072 3319

**Greece** T: +30 210 95 42401 F: +30 210 95 42420

**Hong Kong** T: +852 2960 7100 F: +852 2563 5276

**Hungary** T: +36 1 456 30 40 F: +36 1 456 30 41

**India – Bangalore** T: +91 80 5112 1104/5 F: +91 80 5112 1106

**India – Chennai** T: +91 44 2648 0318 F: +91 44 2641 4695

**India – Delhi** T: +91 11 2618 0445/6 F: +91 11 2618 1024

**India – Mumbai** T: +91 22 5677 8844 F: +91 22 2617 2783

**Italy** T: +39 010 60 60 1 F: +39 010 60 60 200

**Korea** T: +82 2 3476 2121 F: +82 2 3476 1776

**Malaysia** T: +60 3 7957 4266 F: +60 3 7957 4866

> Bruksanvisning Vercise Gevia™ 16-kontakts IPG 91168761-02 Side 175 av 419

#### Bruksanvisning Vercise Gevia™ 16-kontakts IPG

**Mexico** T: +52 55 5687 63 90 F: +52 55 5687 62 28

**Middle East / Gulf / North Africa** T: +961 1 805 282 F: +961 1 805 445

**The Netherlands** T:+31 30 602 5555 F: +31 30 602 5560

**Norway** T: 800 104 04 F: 800 101 90

**Philippines** T: +63 2 687 3239 F: +63 2 687 3047

**Poland** T: +48 22 435 1414 F: +48 22 435 1410

**Portugal** T: +351 21 3801243 F: +351 21 3801240

**Singapore** T: +65 6418 8888 F: +65 6418 8899

**South Africa** T: +27 11 840 8600 F: +27 11 463 6077 **Spain** T: +34 901 11 12 15 F: +34 902 26 78 66

**Sweden** T: 020 65 25 30 F: 020 55 25 35

**Switzerland** T: 0800 826 786 F: 0800 826 787

**Taiwan** T: +886 2 2747 7278 F: +886 2 2747 7270

**Thailand** T: +66 2 2654 3810 F: +66 2 2654 3818

**Turkey – Istanbul** T: +90 216 464 3666 F: +90 216 464 3677

**Uruguay** T: +59 82 900 6212 F: +59 82 900 6212

**UK & Eire** T: +44 844 800 4512 F: +44 844 800 4513

**Venezuela** T: +58 212 959 8106 F: +58 212 959 5328

**Merknad:** *Telefon- og faksnr. kan endre seg. Se nettstedet http://www.bostonscientific-international.com/ eller skriv til følgende adressen for å få den gjeldende kontaktinformasjonen:*

Boston Scientific Neuromodulation Corporation 25155 Rye Canyon Loop Valencia, CA 91355, USA

### **Varemærker**

Alle varemærker tilhører de respektive ejere.

### **Certificeringsnummer for udstyr fra virsomheder i Canada (Industry Canada Equipment Certification Number)**

IC: 9773A-SC1132

#### **Garantier**

Boston Scientific Corporation forbeholder sig retten til at ændre oplysninger vedrørende produkterne uden forudgående varsel mhp. at forbedre deres driftssikkerhed eller driftskapacitet.

### **Yderligere information**

Se brugsanvisningen (DFU) til *Information til ordinerende læger* for anvisninger, kontraindikationer, advarsler, forsigtighedsregler, resumé over bivirkninger, lægeanvisninger, sterilisation, bortskaffelse af komponenter og garantiinformation. Se den relevante Brugsanvisning (DFU), som angivet i din DBS- *referencevejledning* for anden enhedsspecifik information, som ikke findes i denne håndbog eller på etiketsymboler.

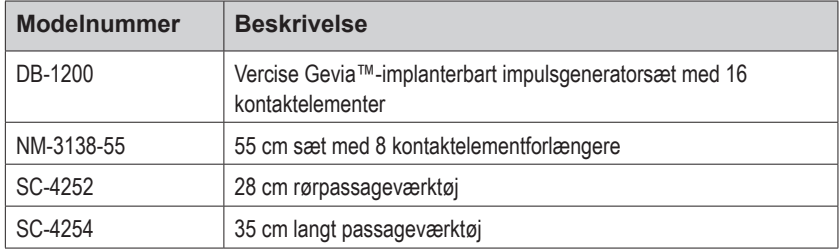

#### **Produktmodelnumre**

#### **Røntgenabsorberende identifikationsmærke**

Stimulatoren indeholder et røntgenabsorberende identifikationsmærke, som er synligt ved brug af standardrøntgenprocedurer.

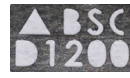

### **Registrering af Vercise Gevia DBS-systemet**

I overensstemmelse med international praksis og lovbestemmelser i visse lande er der inkluderet en registreringsformular ved hver Boston Scientific-stimulator, DBS-elektrode og DBSforlænger. Formålet med denne formular er at gøre det muligt at spore alle produkter samt sikre garantirettighederne. Den gør det også muligt for den institution, som er involveret i vurderingen eller udskiftningen af en specifik implanteret DBS-elektrode, tilbehør eller enhed, at opnå hurtig adgang til relevante data fra producenten.

Udfyld registreringsformularen, som er inkluderet i pakkens indhold. Returnér én kopi til Boston Scientific Customer Service Department (Kundeserviceafdeling), opbevar én kopi til patientregistrene, og giv én kopi til patienten og gem én kopi til lægen.

Boston Scientific Neuromodulation Corporation Vigtigt! Kundeserviceafdeling 25155 Rye Canyon Loop Valencia, CA 91355, USA

# **Indholdsfortegnelse**

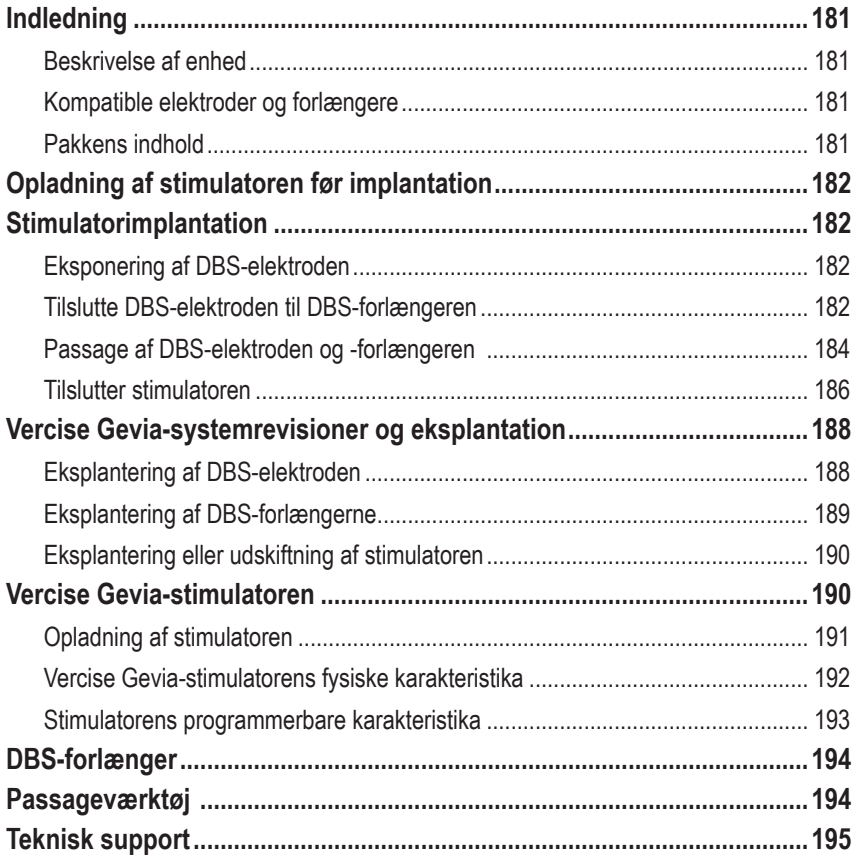

*Denne side er tilsigtet tom*

# <span id="page-186-0"></span>**Indledning**

I denne håndbog beskrives implanteringen og brugen af den genopladelige Vercise Gevia-implanterbare impulsgenerator (IPG, også kendt som Vercise Gevia-stimulator) og af DBS-forlængere. Stimulatoren kan implanteres øjeblikkeligt efter implantation af DBS-elektroden og intra-operativ testning eller under separat kirurgi.

## **Beskrivelse af enhed**

Den implanterbare del af Vercise Gevia-systemet omfatter en stimulator og to DBS-elektroder. Andre implanterbare komponenter omfatter DBS-forlængerne, der forlænger DBS-elektroderne til stimulatoren, en DBS-elektrodestarter til at beskytte den proksimale ende af DBS-elektroden mellem operationer og suturmufferne til at beskytte DBS-elektroden og/eller fastgøre DBS-elektroderne og DBS-forlængerne. Passageværktøjet er et kirurgisk instrument, der bruges til at oprette en subkutanpassage til DBS-elektroderne og DBS-forlængerne. Patienten forsynes med eksterne enheder, der omfatter en fjernbetjening til at kommunikere med stimulatoren og en oplader til at genoplade stimulatorens batteri med.

## **Kompatible elektroder og forlængere**

Se din *DBS-referencevejledning* for at se en liste over elektroder og forlængere, som er kompatible med Vercise DBS-systemet.

## **Pakkens indhold**

### **Vercise Gevia-implanterbart impulsgeneratorsæt**

- **Stimulator**
- Stimulatorskabelon
- Stik til stimulatorhoved (2)
- Momentnøgle

**Bemærk:** *Alt indhold i den indvendige emballage (eller bakke) er sterilt.*

### **Forlængersæt (55 cm)**

- DBS-forlænger
- Momentnøgle
- Skaft til passageværktøj (med forladet rør)
- Passageværktøjshåndtag

**Bemærk:** *Alt indhold i den indvendige emballage (eller bakke) er sterilt.*

### **Passageværktøjssæt (28 cm, rør og 35 cm, langt)**

- Skaft til passageværktøj (med forladet rør)
- Passageværktøjshåndtag

**Bemærk:** *Alt indhold i den indvendige emballage (eller bakke) er sterilt.*

# <span id="page-187-0"></span>**Opladning af stimulatoren før implantation**

Oplad stimulatoren helt før implantatproceduren. Stimulatorens omtrentlige placering er markeret på stimulatorsættet. Anbring sættet på en plan overflade med stimulatorens oversigt vendt opad. Tænd for opladeren, og anbring den over stimulatoren for at starte opladning. Opladeren vil udsende en række dobbeltbip, når stimulatoren er fuldt opladet. For yderligere instruktioner vedrørende opladeren skal du følge instruktionerne i den relevante opladningshåndbog, som angivet i din *DBS-referencevejledning*.

# **Stimulatorimplantation**

## **Eksponering af DBS-elektroden**

- 1. Palpér DBS-elektrodestarteren og DBS-elektroden under skalpen.
- 2. Markér og lav en incision i skalpen for at eksponere elektrodestarteren. Vær forsigtig for ikke at beskadige eller skære i DBS-elektroden.
- 3. Eksponér DBS-elektroden og elektrodestarteren gennem incisionen.
- 4. Fjern og bortskaf elektrodestarteren ved hjælp af momentnøglen.

**Bemærk:** *Drej momentnøglen mod urets retning for at løsne stilleskruen. For at spænde stilleskruen skal du dreje momentnøglen i urets retning.*

5. Tør DBS-elektrodens proksimale ende.

## **Tilslutte DBS-elektroden til DBS-forlængeren**

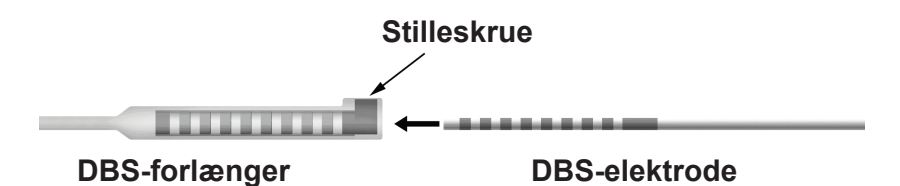

1. Kontrollér for at sikre, at stilleskruen ikke begrænser indgangsporten på DBS-forlængerkonnektoren ved at løsne stilleskruen én til to omgange med momentnøglen. Tag fat i DBS-elektroden ved siden af retentionsmuffen.

### **Proksimal ende af DBS-elektroden**

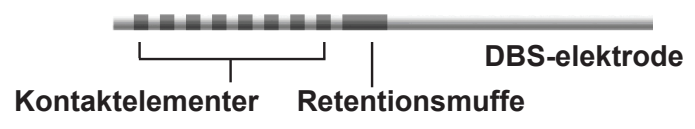

**Bemærk:** *Retentionsmuffen kan nemt skelnes fra kontaktelementerne på grund af dens længde.*

- 2. Skub DBS-elektroden ind i DBS-forlængerkonnektoren, til DBS-elektrodens elektroder arrangeres i række med DBS-forlængerens kontaktelementer. Der kan føles en vis modstand, når hver elektrode går ind i DBS-forlængerkonnektoren. Du bør kunne se DBS-elektrodens elektroder, når de passerer gennem DBS-forlængerkonnektoren. Der kan føles en vis ekstra modstand, når elektroden tilpasses på en plads.
- 3. Kontrollér visuelt for at sikre, at DBS-elektrodens elektroder tilpasses til DBS-forlængerens kontaktelementer. Hvis de ikke tilpasses, skal du fortsætte med at tage fat i DBS-elektroden ved siden af retentionsmuffen og skubbe for at fremføre elektroderne i tilpasning til DBS-forlængerens kontaktelementer. Hvis det er nødvendigt, skal du trække elektroden lidt ud og så fremføre elektroderne i tilpasningen igen, til korrekt tilpasning kan bekræftes.

**Bemærk:** *Sørg for at sætte DBS-elektroden helt ind i konnektoren, så retentionsmuffen anbringes under stilleskruen.*

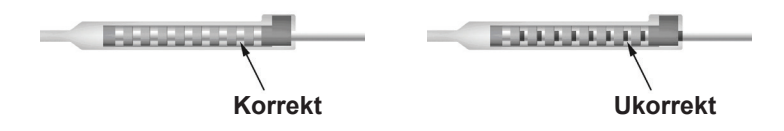

- 4. Stram ikke stilleskruen på dette tidspunkt.
- 5. Gentag trinene 1 til og med 3 for at tilslutte den anden DBS-elektrode til den anden DBS-forlænger.
- 6. Test impedansen af tilslutningen for at sikre, at du har tilpasset DBS-elektroden korrekt inden for DBS-forlængerkonnektoren. Se "Intraoperative testning" i *Brugsanvisningen (DFU) til Vercise DBS-elektroder*, som angivet i din *DBS*-*referencevejledning.*
- 7. Før momentnøglen gennem opsplitningen ind i den skillevæg, der er placeret på siden af forlængeren.
- 8. Spænd stilleskruen i forlængeren, til momentnøglen klikker, hvilket indikerer, at stilleskruen sidder helt fast.

**Bemærk:** *For at spænde stilleskruen skal du dreje momentnøglen i urets retning. Drej momentnøglen mod urets retning for at løsne stilleskruen.*

## <span id="page-189-0"></span>**Samling af passageværktøjet**

Der leveres et passageværktøj og et rør for at lette passagen af DBS-forlængeren.

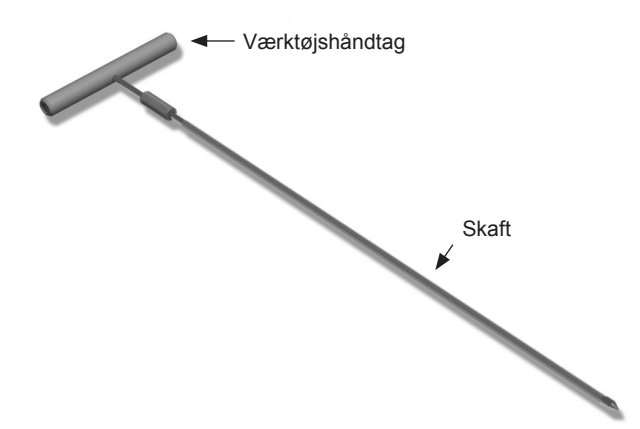

- 1. Sæt passageværktøjshåndtaget fast på skaftet ved at dreje låsemekanismen i urets retning.
	- a. Skub låsemekanismen på basen af værktøjshåndtaget på skaftet.
	- b. Idet du tager fat i værktøjshåndtaget og spidsen af passageværktøjet, skal du rotere skaftet frem og tilbage, til håndtaget sidder på skaftet.
	- c. Mens du tager fast fat i passageværktøjets spids for at holde skaftet stationært, skal du dreje låsemekanismen i urets retning, til det sidder fast.

## **Passage af DBS-elektroden og -forlængeren**

1. Skab en lomme til en stimulator under huden på en plads, der er lavere end kravebenet på samme side som DBS-elektroden og -forlængerne.

**Bemærk:** *For egnethed til MR-scanning af hele kroppen skal du bekræfte,*  at stimulatoren er implanteret under kravebenet. Se ImageReady<sup>™</sup>-MR*retningslinjerne for Boston Scientific DBS-systemer for DBS-systemets implantatbetingelser til MR-scanning af hele kroppen.* 

- a. Markér placeringen af lommen.
- b. Brug skabelonen til at skitsere den tilsigtede lomme for at få den optimale lommestørrelse.

**Bemærk:** *Det er vigtigt at holde lommen lille for at forhindre stimulatoren i at vende sig.*

- c. Lommen må ikke være dybere end 2 cm. Opladning af stimulatoren kunne blive ineffektiv ved dybder mindre end 0,5 cm og større end 2 cm.
- 2. Markér en passagerute fra placeringen af lommen under kravebenet til incisionen over øret.
- 3. Indgiv tilstrækkelig lokalbedøvelse langs passageruten.

**FORSIGTIG:** Sørg for ikke at stikke hul i eller beskadige elektroden eller andre komponenter, når du indgiver lokalbedøvelse.

- 4. Opret en subkutanpassage fra incisionen over øret langs passagestien til stimulatorlommen.
	- **ADVARSEL:** Vær forsigtig, så du ikke stikker hul i eller beskadiger vigtige strukturer langs passagestien, som f.eks. brachial plexus og jugularis, da dette kan forårsage skade på patienten.
- 5. Hvis det ønskes, skal du bøje passageværktøjet, så det får en passende form.

**FORSIGTIG:** Bøj ikke låseled.

6. Når spidsen af passageværktøjet er helt eksponeret, skal du løsne skruen og fjerne passageværktøjshåndtaget.

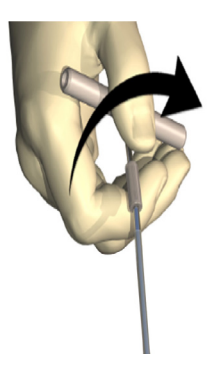

- 7. Grib fast fat i spidsen med den ene hånd, og træk skaftet ud af røret, mens du holder røret på plads med den anden hånd.
- 8. Skub begge DBS-forlængernes proksimale ender gennem røret, og træk derefter røret tilbage.
- 9. Fastgør valgfrit DBS-forlængerkonnektoren til senevævet med suturer og/eller suturmuffer.
	- **FORSIGTIG:** anvend ikke polypropylensuturer, da de kan beskadige suturmuffen. Foretag ikke suturering direkte på DBS-forlængeren, og brug ikke en hæmostat på DBS-forlængerens legeme. Det kan beskadige DBS-forlængerens isolering.

### <span id="page-191-0"></span>**Tilslutter stimulatoren**

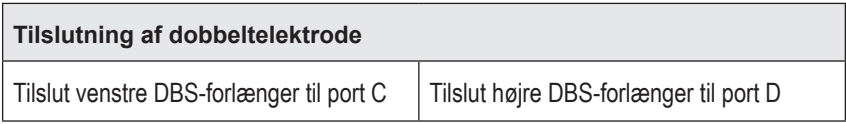

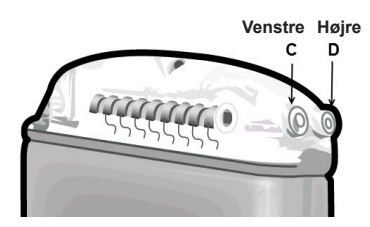

- 1. Sæt hanstikkets ende af DBS-forlængeren helt ind i stimulatoren, til den stopper.
	- a. Sørg for, at stimulatoren er opladet før implantationen.
	- b. Sæt hovedstikket i for at verificere, at der ikke er nogle stilleskruer, der obstruerer stikket. Fjern hovedstikket for at isætte DBS-forlængeren.
	- c. Tør DBS-forlængerens kontaktelementer før isætning.
	- d. Isæt DBS-forlængerne i hovedet. Når de er helt isat, vil spidsen af DBS-forlængeren glide ind i bagsiden af porten, og retentionsmuffen på DBS-forlængeren vil blive anbragt under stilleskruen.

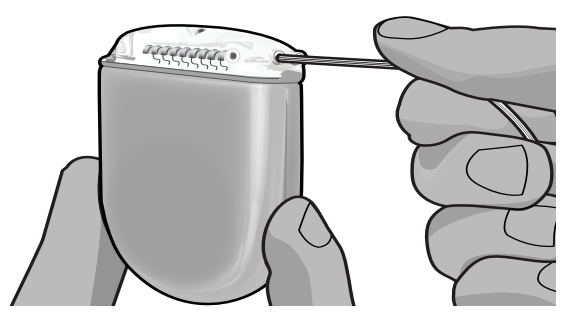

- **FORSIGTIG:** Verificér korrekt DBS-forlængerisættelse ved at kontrollere impedanser, før stilleskruen spændes. Spænding af stilleskruen ned på et kontaktelement kan beskadige DBS-forlængeren.
- 2. Verificér, at retentionsmuffen på DBS-forlængeren er placeret direkte under stilleskruen i stimulatorhovedet.

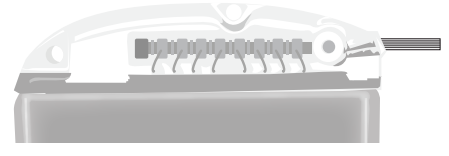

**Bemærk:** *Retentionsmuffen kan nemt skelnes fra kontaktelementerne på grund af dens længde (se nedenfor).*

### **Proksimal ende af DBS-forlængeren**

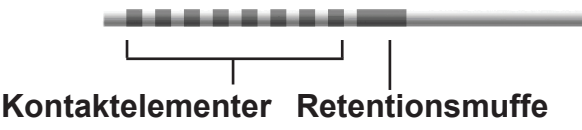

- 3. Kontrollér impedanser for at verificere tilslutninger, før stilleskruen spændes.
	- a. Placér stimulatoren delvist i subkutanlommen.
	- b. Test impedanser ved hjælp af fjernbetjeningen eller Klinikerprogrammøren.
- 4. Før momentnøglen gennem opsplitningen ind i den skillevæg, der er placeret på siden af stimulatorhovedet.
- 5. Spænd stilleskruen i stimulatoren, til momentnøglen klikker, hvilket indikerer, at stilleskruen sidder helt fast.

**Bemærk:** *For at spænde stilleskruen skal du dreje momentnøglen i urets retning. Drej momentnøglen mod urets retning for at løsne stilleskruen.* 

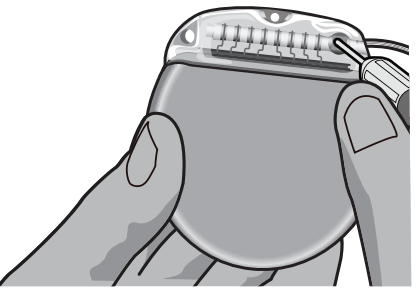

- **FORSIGTIG:** Momentnøglen er momentbegrænsende, således at stilleskruen ikke kan spændes for hårdt. Brug kun den leverede nøgle, da andre værktøjer kan overspænde stilleskruen og beskadige elektroden.
	- **Bemærk:** *Hvis der anvendes et portstik, er det stadig nødvendigt at stramme stilleskruen på portstikket som beskrevet ovenfor.*
- 6. Gentag trinene 1 til 5 for at isætte den anden forlænger i stimulatorhovedet og for at spænde den anden stimulatorstilleskrue på den anden DBS-forlænger. Isæt portstikket i den anden stimulatorport for en enkelt elektrodetilslutning.

<span id="page-193-0"></span>7. Placér stimulatoren i subkutanlommen med den prægede tekst "This Side Up" ("Denne side skal vende opad"), der vender ud mod huden, og parallelt til hudens overflade.

**ADVARSEL:** Hvis den korrekte side af stimulatoren ikke orienteres mod huden, kan det resultere i manglende evne til opladning og/eller en revideringskirurgi.

- a. Rul den overskydende DBS-forlænger under eller rundt om stimulatorens perimeter.
- **ADVARSEL:** Undgå at placere den overskydende DBS-forlænger på stimulatorens superficielle overflade, da dette kan øge potentialet for vævserosion eller skabe vanskelighed med opladningen.
- b. Fastsæt valgfrit stimulatoren til senevævet ved suturering gennem hullerne i stimulatorhovedet.
- 8. Luk incisionerne.
	- **FORSIGTIG:** Vær forsigtig, så du ikke beskadiger DBS-elektroden, stimulatoren eller andre implanterede komponenter, når du lukker incisionerne.

# **Vercise Gevia-systemrevisioner og eksplantation**

Hvis hele Vercise Gevia-systemet (stimulator, DBS-forlængere og DBS-elektroder) skal fjernes, så skal DBS-elektroderne fjernes først (som beskrevet nedenfor), derefter DBS-forlængerne og sidst stimulatoren. Denne rækkefølge reducerer den potentielle spredning af infektion mod kraniets åbning.

## **Eksplantering af DBS-elektroden**

**ADVARSEL:** Når Vercise Gevia DBS-systemet eksplanteres, bør DBS-elektroden trækkes ud fra stedet over øret, og ikke på stedet nær borehullet, for at undgå en potentiel spredning af infektion ind mod kranieåbningen.

- 1. Sluk for stimulatoren først.
- 2. Palpér skalpen for at placere dækslet til borehul (BHC).
- 3. Foretag en incision nær dæksel til borehul (BHC) for at blotlægge BHC- og DBS-elektroden. Vær forsigtig, så du ikke beskadiger eller skærer i DBS-elektroden eller suturmuffen.
- 4. Skær DBS-elektroden med en afstand på ca. 2-3 cm fra BHC, idet du efterlader nok længde til at tage fat i elektroden.
- 5. Skru skruen af, som fastgør BHC.
- 6. Tilbagetræk langsomt og forsigtigt DBS-elektroden fra det neurale væv, idet du trækker det så vinkelret på kraniet, som muligt. DBS-elektroden bør udsættes for minimal modstand, når den trækkes tilbage.
- 7. Palpér regionen under skalpen for at placere DBS-forlængerkonnektoren.
- 8. Læg en incision til at eksponere DBS-elektroden og DBS-forlængerkonnektoren. Vær forsigtig, så du ikke beskadiger de implanterede komponenter, og så en korrekt analyse muliggøres efter eksplantation.

**Bemærk:** *Når du lukker incisionen over forlængerkonnektoren, skal du orientere forlængerkonnektoren til at minimere profilen under huden.*

- <span id="page-194-0"></span>9. Løsn konnektorstilleskruen på DBS-forlængeren ved hjælp af den leverede momentnøgle.
	- **Bemærk:** *Sørg for at sætte momentnøglen helt i, før du løsner stilleskruen. For at spænde stilleskruen skal du dreje momentnøglen i urets retning. Drej momentnøglen mod urets retning for at løsne stilleskruen.*
- 10. Fjern DBS-elektroden til DBS-forlængeren.
- 11. Træk forsigtigt det resterende af DBS-elektroden gennem incisionen bag øret.
	- **ADVARSEL:** DBS-elektroden bør trækkes ud fra stedet over øret, og ikke stedet nær borehullet, for at undgå en potentiel spredning af infektion ind mod kranieåbningen.
- 12. Hvis du udskifter DBS-elektroden, skal du følge instruktionerne i den relevante elektrodehåndbog, som angivet i din DBS-referencevejledning. Hvis du eksplanterer hele Vercise Gevia-systemet, skal du fortsætte til proceduren Eksplantering af DBS-forlængerne. Ellers skal du lukke incisionerne.
- 13. Forsend de eksplanterede DBS-elektroder til Boston Scientific.

### **Eksplantering af DBS-forlængerne**

- 1. Sluk for stimulatoren først.
- 2. Palpér regionen under skalpen for at placere DBS-forlængerkonnektoren.
- 3. Læg en incision til at eksponere DBS-elektroden og DBS-forlængerkonnektoren. Vær forsigtig, så du ikke beskadiger de implanterede komponenter, og så en korrekt analyse muliggøres efter eksplantation.
- 4. Skær DBS-forlængeren (-forlængerne) i den koniske (proksimale) ende af konnektoren.
- 5. Løsn konnektorstilleskruen ved hjælp af den leverede momentnøgle.

**FORSIGTIG:** Løsn kun stilleskruen så meget, som det er nødvendigt for at fjerne DBS-elektroden. Hvis stilleskruen løsnes for meget, falder den ud.

**Bemærk:** *For at spænde stilleskruen skal du dreje momentnøglen i urets retning. Drej momentnøglen mod urets retning for at løsne stilleskruen.*

- 6. Afbryd DBS-forlængerkonnektoren. Returnér DBS-forlængerkonnektoren til Boston Scientific.
- 7. Eksponér og afbryd DBS-forlængerne fra stimulatoren ved at følge proceduren i "*Eksplantering eller udskiftning af stimulatoren."*
- 8. Træk forsigtigt DBS-forlængeren gennem passagen fra stimulatorstedet.

**ADVARSEL:** Undgå at trække den mod øret for at reducere potentialet for infektion af DBS-elektroderne.

- 9. Forsend de eksplanterede DBS-forlængere til Boston Scientific.
	- **Bemærk:** *Hvis DBS-forlængeren er brækket, kan det være nødvendigt at lægge ekstra incisioner eller at trække den ene ende af DBS-forlængeren ud af stimulatorstedet og den anden ende fra DBS-forlængerkonnektorstedet.*

## <span id="page-195-0"></span>**Eksplantering eller udskiftning af stimulatoren**

- 1. Sluk for stimulatoren først.
- 2. Palpér området under kravebenet for at placere stimulatoren.
- 3. Åbn lommen kirurgisk, hvor stimulatoren er placeret. Vær forsigtig, så du ikke beskadiger de implanterede komponenter, og så en korrekt analyse muliggøres efter eksplantation.

**FORSIGTIG:** Brug ikke elektrokauterisation, da det vil beskadige stimulatoren.

**Bemærk:** *Incisionen bør være stor nok til at fjerne stimulatoren fra lommen.*

- 4. Træk stimulatoren ud af lommen.
- 5. Løsn hovedets stilleskruer ved hjælp af momentnøglen for at frigøre DBS-forlængerne.

**FORSIGTIG:** Løsn kun stilleskruen så meget, som det er nødvendigt for at fjerne DBS-forlængeren. Hvis stilleskruen løsnes for meget, falder den ud.

**Bemærk:** *For at spænde stilleskruen skal du dreje momentnøglen i urets retning. Drej momentnøglen mod urets retning for at løsne stilleskruen.*

- 6. Fjern DBS-forlængerne fra stimulatoren.
- 7. Hvis stimulatoren skal udskiftes, skal du gentilslutte den nye stimulator ved at følge procedurerne i "*Tilslutning af stimulatoren".*
- 8. Hvis DBS-forlængerne forbliver implanteret, kan du valgfrit rengøre de proksimale ender af DBS-forlængerne, sætte elektrodestartere på, og rulle det overskydende DBS-forlængermateriale ned i lommen.
- 9. Luk incisionen.
- 10. Forsend den eksplanterede stimulator til Boston Scientific.

**FORSIGTIG:** Vær forsigtig, så du ikke beskadiger nogen af de resterende, implanterede komponenter, når du lukker incisionen.

# **Vercise Gevia-stimulatoren**

Vercise Gevia-stimulatoren er genopladelig. Boston Scientific anbefaler en genopladningsrutine, som passer ind i patientens program og livsstil, samtidig med at der opretholdes en tilstrækkelig opladning til vedligeholdelse af stimuleringen. I udviklingen af en patients genopladningsrutine skal der findes en passende balance mellem følgende:

- Hvor meget strøm, der er nødvendig, for at give patienten en effektiv behandling
- Hvor ofte patienten ønsker at genoplade
- Hvor længe patienten ønsker at genoplade
- Hvordan patienten ønsker at styre sit personlige program

Patientfjernbetjeningen viser stimulatorens batteristatus under kommunikation med stimulatoren.

Når fjernbetjeningen viser lavt batteri, skal stimulatoren genoplades hurtigst muligt. Manglende genopladning kan medføre, at stimuleringen mistes på mindre end 24 timer. Når stimuleringen standser, vil kommunikationen med stimulatoren også ophøre, indtil der er opnået et tilstrækkeligt opladningsniveau.

<span id="page-196-0"></span>Se afsnittet *Opladning af stimulatoren* i denne håndbog *for instruktioner til opladning af stimulatoren.* Se den relevante brugsanvisning (DFU) til *Fjernbetjeningen* for Vercise Gevia DBS-systemet, som anført i din *DBS-referencevejledning* for yderligere instruktioner til, hvordan du kontrollerer stimulatorens batteristatus.

Klinikerprogrammøren (CP) vil beregne opladningstiden baseret på stimulering 24 timer pr. døgn ved de programmerede indstillinger. Se Programmeringshåndbogen til Vercise Gevia DBS-systemet, som anført i din *DBS-referencevejledning*.

## **Opladning af stimulatoren**

Basestationen til opladeren skal være sat i et netstik, og opladeren skal anbringes i basestationen, når den ikke er i brug. Når indikatorlyset er grønt, er opladeren fuldt opladet. Når indikatorlyset er gult, er opladeren delvist opladet, men stadig i stand til at oplade stimulatoren.

- 1. Når indikatorlyset er grønt, skal du tage opladeren ud af basestationen. Derefter slukker indikatorlyset.
- 2. Tryk på tænd-/slukknappen. Indikatorlyset tændes igen, og opladeren begynder at bippe, mens den søger efter stimulatoren.
- 3. Under opladningen af stimulatoren, skal patienten anvende opladeren enten med opladningskraven eller en klæbepude, som holder opladeren fast over stimulatoren.

### **Anvendelse af opladningskraven**

a. Hvis patientens stimulator er på et lavt sted, eller hvis patienten har tynd hud, skal du instruere patienten i at placere afstandsstykket til opladning bag på lommen i opladningskraven. Patienter med lave stimulatorer eller tynd hud er i stand til at oplade hurtigere med afstandsstykket til opladning.

**Bemærk:** *Patienter med stimulatorer på et dybt sted bør ikke bruge opladerens afstandsstykke, da det kan reducere opladningshastigheden.*

- b. Anbring opladeren i den relevante lomme på opladningskraven med tænd-/slukknappen vendende ud ad. Hvis stimulatoren er på højre side af brystet, skal opladeren placeres i højre lomme. Hvis stimulatoren er på venstre side af brystet, skal opladeren placeres i venstre lomme.
- c. Hvis opladerens afstandsstykke bruges, skal du sørge for, at det er mellem opladeren og bagsiden af lommen.
- d. Placér kontravægten i lommen modsat opladeren.
- e. Træk opladningskraven over din nakke med lommerne vendende udad.
- f. For at opnå de bedste opladningsresultater skal du sørge for, at opladeren er anbragt midt over stimulatoren. Hvis opladeren ikke er centreret, kan opladningstiden forøges. Hvis opladeren ikke er anbragt midt over stimulatoren, kan patienten få brug for at justere længden på opladningskraven ved brug af stropper. Lejlighedsvis kontrol af, at opladeren er tilpasset over stimulatoren under opladningssessionen, anbefales. Når opladeren sidder korrekt over stimulatoren, holder den op med at bippe.

### **Bemærk:** *Opladningskraven kan placeres under eller over tøjet. Patienten bør ikke bære tætsiddende tøj eller tungt tøj over opladeren, mens du oplader, for at muliggøre luftcirkulation omkring opladeren.*

### <span id="page-197-0"></span>**Anvendelse af klæbepuden**

**Bemærk:** *Klæbepuderne er fremstillet af et ikke-reaktivt og naturligt latexfrit materiale, som er egnet til de fleste følsomme hudtyper.*

- a. Sæt klæbepuden fast bag på opladeren ved at trække den gennemsigtige beklædning af puden og sætte den hvide side med den blå stribe på bagsiden af opladeren.
- b. Tag den beigefarvede beklædning, som skal vende ind mod huden, af klæbepuden (kan kun anvendes til påsætning én gang).
- c. For at opnå de bedste opladningsresultater skal du sørge for, at opladeren er anbragt midt over stimulatoren. Hvis opladeren ikke er centreret, kan opladningstiden forøges. Når opladeren sidder korrekt over stimulatoren, holder den op med at bippe.

**ADVARSEL:** Anbring ikke opladeren direkte på huden (f.eks. uden en klæbepude). Dette kan resultere i en ubehagelig opvarmning af huden eller et brandsår.

4. Når opladeren udsender en række dobbeltbip, er stimulatoren fuldt opladet. Sluk for opladeren, og tag kraven eller klæbepuden af, og sæt opladeren tilbage i basestationen.

**Bemærk:** *Forveksl ikke afslutningen på opladningssignalet (en række dobbeltbip) med de gentagne bip, som angiver, at opladeren søger efter stimulatoren.*

**Bemærk:** *Fjernbetjeningen vil ikke være i stand til at kommunikere med stimulatoren under opladning.*

### **Vercise Gevia-stimulatorens fysiske karakteristika**

Stimulatorens fysiske karakteristika vises i tabel 1. Stimulatoren indeholder et røntgenabsorberende identifikationsmærke. Identifikationsmærket er synligt ved brug af standardrøntgenprocedurer.

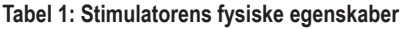

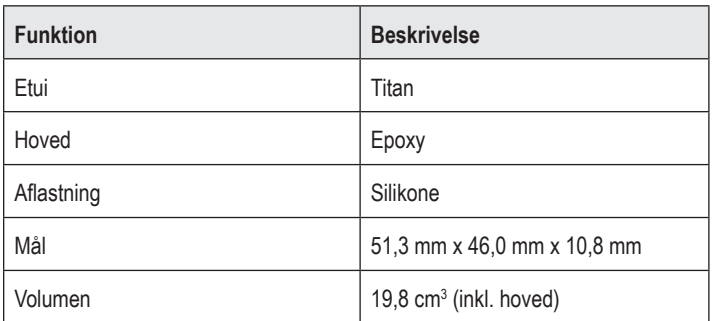

## <span id="page-198-0"></span>**Stimulatorens programmerbare karakteristika**

Stimuleringsparametrene er uafhængige for de to DBS-elektroder, sådan at stimuleringen af to forskellige hjernemål kan have forskellige amplituder, impulsbredder, stimuleringshastigheder og konfigurationer af kontaktelement. De to DBS-elektroder kan også have varierende monopolære og multipolære konfigurationer. De programmerbare parameterområder for stimulatoren vises i tabel 2.

**Bemærk:** *Visse frekvenskombinationer kan ikke bruges. Se programmeringshåndbogen for at få flere oplysninger om programmering af flere frekvenser.*

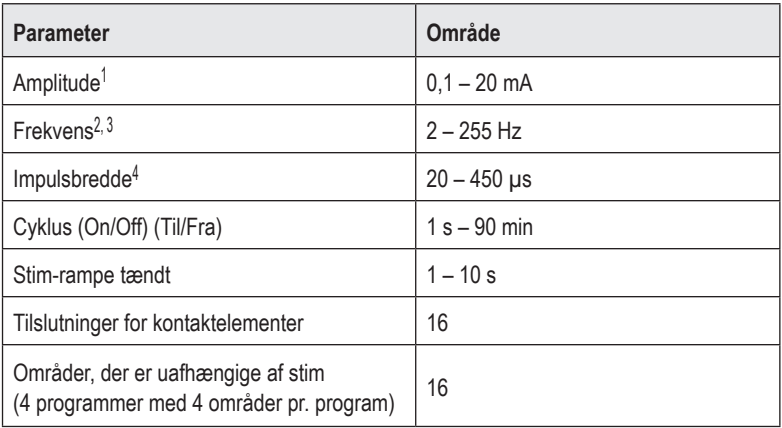

### **Tabel 2: Stimulatorfunktion**

1 Den programmerbare dækning for hvert individuelt kontaktelement er begrænset til 12,7 mA. En programmeringsaflåsning benyttes til begrænsning af den totale udgangsstrøm til 20 mA eller mindre pr. dækningsområde. For eksempel vil en maksimal udgangsstrøm på 12,7 mA på ét kontaktelement begrænse den samlede udgangsstrøm på de resterende kontaktelementer til 7,3 mA inden for ét dækningsområde.

2 Frekvensen er begrænset til en samlet værdi på 255 Hz for en given port. 3 Brugen af højere frekvenser end de, der er fastsat (250 Hz), er brugerens eneansvar.

4 Brugen af lavere impulsbredder end de, der er fastsat (60-450 μsec), er brugerens eneansvar.

# <span id="page-199-0"></span>**DBS-forlænger**

DBS-forlængeren består af en konnektor i den distale ende og 8 cylindriske kontaktelementer i den proksimale ende. DBS-elektroden kan sættes ind i og fastgøres i konnektoren, der også indeholder 8 kontaktelementer, der er tilpasset kontaktelementerne på DBS-elektroden for at udforme elektriske tilslutninger. DBS-forlængeren kan implanteres og sættes på stimulatoren og DBS-elektroden til både unilateral stimulering (på enten venstre eller højre side) og bilateral stimulering.

### **Tabel 3: DBS-forlænger**

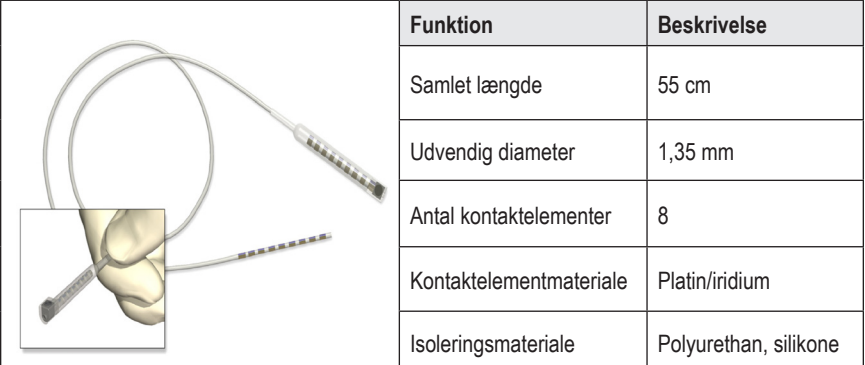

## **Passageværktøj**

Passageværktøjet bruges til at skabe en sti til DBS-elektroden og DBS-forlængeren i det subkutane væv.

#### **Tabel 4: Passageværktøj**

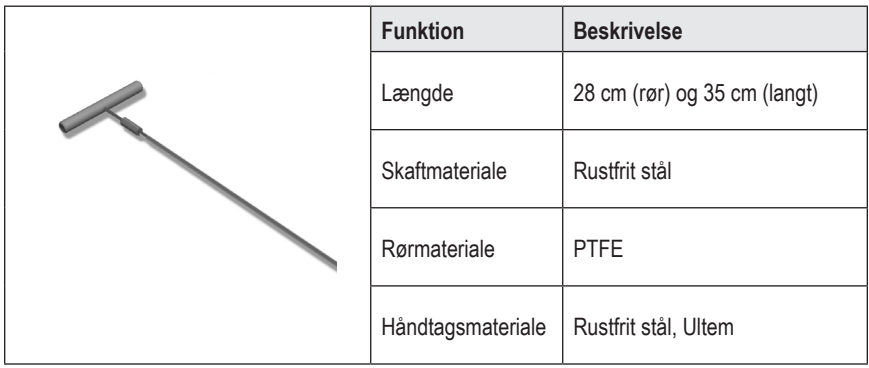

## <span id="page-200-0"></span>**Teknisk support**

Boston Scientific Corporation har højtuddannet servicepersonale til at assistere dig. Technical Support Department (Teknisk supportafdeling) kan tilbyde teknisk konsultation 24 timer om dagen.

I USA bedes du ringe til (866) 340-4747 for at tale med en repræsentant. Uden for USA skal du vælge din lokalitet fra følgende liste:

**Argentina** T: +5411 4896 8556 F: +5411 4896 8550

**Australia / New Zealand** T: 1800 676 133 F: 1800 836 666

**Austria** T: +43 1 60 810 F: +43 1 60 810 60

**Balkans** T: 0030 210 95 37 890 F: 0030 210 95 79 836

**Belgium** T: 080094 494 F: 080093 343

**Brazil** T: +55 11 5853 2244 F: +55 11 5853 2663

**Bulgaria** T: +359 2 986 50 48 F: +359 2 986 57 09

**Canada** T: +1 888 359 9691 F: +1 888 575 7396

**Chile** T: +562 445 4904 F: +562 445 4915

**China – Beijing** T: +86 10 8525 1588 F: +86 10 8525 1566

**China – Guangzhou** T: +86 20 8767 9791 F: +86 20 8767 9789

**China – Shanghai** T: +86 21 6391 5600 F: +86 21 6391 5100

**Colombia** T: +57 1 629 5045 F: +57 1 629 5082

**Czech Republic** T: +420 2 3536 2911 F: +420 2 3536 4334 **Denmark** T: 80 30 80 02 F: 80 30 80 05

**Finland** T: 020 762 88 82 F: 020 762 88 83

**France** T: +33 (0) 1 39 30 97 00 F: +33 (0) 1 39 30 97 99

**Germany** T: 0800 072 3301 F: 0800 072 3319

**Greece** T: +30 210 95 42401 F: +30 210 95 42420

**Hong Kong** T: +852 2960 7100 F: +852 2563 5276

**Hungary** T: +36 1 456 30 40 F: +36 1 456 30 41

**India – Bangalore** T: +91 80 5112 1104/5 F: +91 80 5112 1106

**India – Chennai** T: +91 44 2648 0318 F: +91 44 2641 4695

**India – Delhi** T: +91 11 2618 0445/6 F: +91 11 2618 1024

**India – Mumbai** T: +91 22 5677 8844 F: +91 22 2617 2783

**Italy** T: +39 010 60 60 1 F: +39 010 60 60 200

**Korea** T: +82 2 3476 2121 F: +82 2 3476 1776

**Malaysia** T: +60 3 7957 4266 F: +60 3 7957 4866

#### Brugsanvisning (DFU) til Vercise Gevia™ med 16 kontaktelementer

**Mexico** T: +52 55 5687 63 90 F: +52 55 5687 62 28

**Middle East / Gulf / North Africa** T: +961 1 805 282 F: +961 1 805 445

**The Netherlands** T:+31 30 602 5555 F: +31 30 602 5560

**Norway** T: 800 104 04 F: 800 101 90

**Philippines** T: +63 2 687 3239 F: +63 2 687 3047

**Poland** T: +48 22 435 1414 F: +48 22 435 1410

**Portugal** T: +351 21 3801243 F: +351 21 3801240

**Singapore** T: +65 6418 8888 F: +65 6418 8899

**South Africa** T: +27 11 840 8600 F: +27 11 463 6077 **Spain** T: +34 901 11 12 15 F: +34 902 26 78 66

**Sweden** T: 020 65 25 30 F: 020 55 25 35

**Switzerland** T: 0800 826 786 F: 0800 826 787

**Taiwan** T: +886 2 2747 7278 F: +886 2 2747 7270

**Thailand** T: +66 2 2654 3810 F: +66 2 2654 3818

**Turkey – Istanbul** T: +90 216 464 3666 F: +90 216 464 3677

**Uruguay** T: +59 82 900 6212 F: +59 82 900 6212

**UK & Eire** T: +44 844 800 4512 F: +44 844 800 4513

**Venezuela** T: +58 212 959 8106 F: +58 212 959 5328

**Bemærk:** *Telefon- og faxnumrene kan ændre sig. For at få de mest aktuelle kontaktoplysninger bedes du se vores website på http://www.bostonscientific-international.com/ eller skrive til følgende adresse:*

Boston Scientific Neuromodulation Corporation 25155 Rye Canyon Loop Valencia, CA 91355 USA

#### **Marcas comerciais**

Todas as marcas comerciais são da propriedade dos respetivos proprietários.

### **Número de Certificação do Equipamento nos termos da Industry Canada**

IC: 9773A-SC1132

### **Garantias**

A Boston Scientific Corporation reserva-se o direito de modificar, sem aviso prévio, a informação relacionada com os seus produtos de forma a melhorar a sua fiabilidade ou capacidade de funcionamento.

### **Informações adicionais**

Para indicações de utilização, contraindicações, avisos, precauções, resumo de eventos adversos, instruções para o médico, esterilização, eliminação de componentes e informação sobre a garantia, consulte as *IDU da Informação para Médicos*. Para informações específicas sobre outros dispositivos não incluídos neste manual ou símbolos das etiquetas, consulte as IDU adequadas conforme indicado no seu *Manual de Referência* DBS.

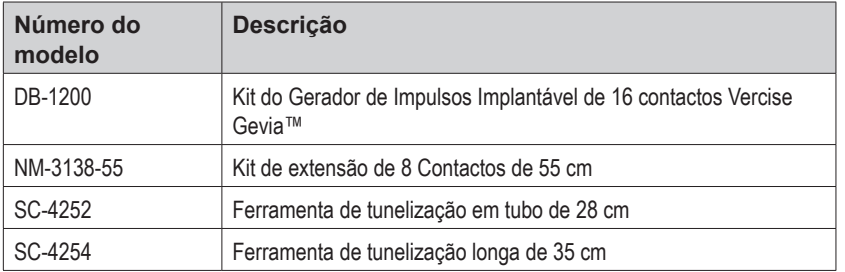

#### **Referências dos produtos**

#### **Etiqueta de identificação radiopaca**

O estimulador contém uma etiqueta de identificação radiopaca que é visível durante a utilização dos procedimentos de raios x padrão.

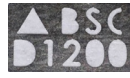

### **Registo do sistema DBS Vercise Gevia**

Conforme com as práticas internacionais e a legislação regulamentadora nalguns países, é fornecido um formulário de registo com cada estimulador, elétrodo DBS e extensão DBS da Boston Scientific. O objetivo deste formulário é permitir o rastreamento de todos os produtos e proteger os direitos de garantia. Também permite que a instituição envolvida na avaliação ou substituição de um elétrodo DBS, acessório ou dispositivo específico implantado tenha um acesso rápido aos dados pertinentes do fabricante.

Preencha o formulário de registo incluído no conteúdo da embalagem. Devolva uma cópia ao Serviço de Assistência ao Cliente da Boston Scientific, guarde uma cópia dos registos do paciente, forneça uma cópia ao paciente e guarde uma cópia para o médico.

Boston Scientific Neuromodulation Corporation Atenção: Serviço de Assistência ao Cliente 25155 Rye Canyon Loop Valencia, CA 91355, USA

# **Índice**

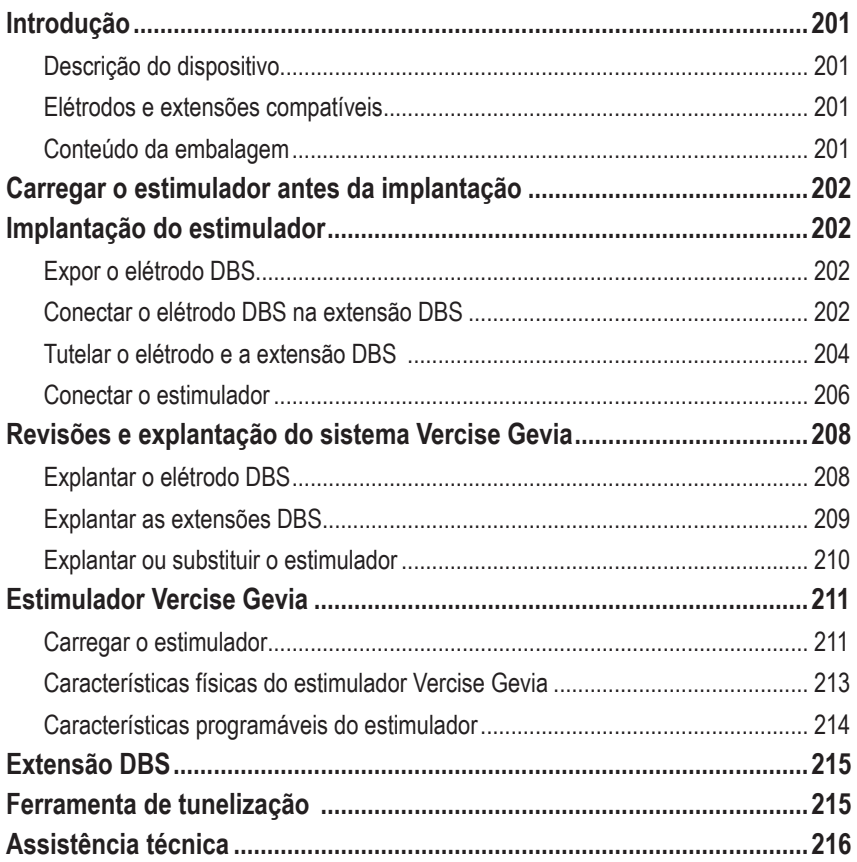

*Esta página foi deixada em branco intencionalmente*

# <span id="page-206-0"></span>**Introdução**

Este manual descreve a implantação e utilização do gerador de impulsos implantável Vercise Gevia recarregável (IPG, também conhecido como estimulador Vercise Gevia) e das extensões DBS. O estimulador pode ser implantado imediatamente a seguir à implantação da elétrodo DBS e aos testes intraoperatórios ou durante uma cirurgia separada.

## **Descrição do dispositivo**

A parte implantável do sistema Vercise Gevia inclui um estimulador e dois elétrodos DBS. Outros componentes implantáveis incluem as extensões DBS que alargam os elétrodos DBS para o estimulador, uma proteção do elétrodo DBS para proteger a extremidade proximal do mesmo entre cirurgias, e as mangas de sutura para proteção do elétrodo DBS e/ou ancoragem dos elétrodos DBS e extensões DBS. A Ferramenta de tunelização é um instrumento cirúrgico usado para criar um túnel subcutâneo para os elétrodos DBS e extensões DBS. O paciente receberá dispositivos externos incluindo um controlo remoto para comunicar com o estimulador e um carregador para carregar a bateria do estimulador.

## **Elétrodos e extensões compatíveis**

Para obter uma lista de elétrodos e extensões compatíveis com o sistema DBS Vercise Gevia, consulte o seu *Manual de Referência DBS*.

## **Conteúdo da embalagem**

### **Kit gerador de impulsos implantável Vercise Gevia**

- **Fstimulador**
- Modelo do estimulador
- Bujões da cabeça do estimulador (2)
- Chave dinamométrica

**Nota:** *todos os materiais da embalagem (ou bandeja) interior estão esterilizados.*

### **Kit de extensão (55 cm)**

- Extensão DBS
- Chave dinamométrica
- Haste da ferramenta da tunelização (com tubo pré-carregado)
- Pega da ferramenta de tunelização

**Nota:** *todos os materiais da embalagem (ou bandeja) interior estão esterilizados.*

### **Kit de ferramenta de tunelização (28 cm, tubo e 35 cm, comprimento)**

- Haste da ferramenta da tunelização (com tubo pré-carregado)
- Pega da ferramenta de tunelização

**Nota:** *todos os materiais da embalagem (ou bandeja) interior estão esterilizados.*

# <span id="page-207-0"></span>**Carregar o estimulador antes da implantação**

Antes do procedimento de implante, carregue totalmente o estimulador. A localização aproximada do estimulador está marcada no kit do estimulador. Para carregar o estimulador, coloque o kit numa superfície plana com o contorno do estimulador voltado para cima. Ligue o carregador e coloque-o sobre o estimulador para iniciar o carregamento. O carregador emitirá uma série de sinais sonoros duplos quando o estimulador estiver totalmente carregado. Para obter instruções adicionais sobre o carregador, siga as instruções no respetivo manual de carregamento, tal como indicado no *Manual de Referência DBS*.

# **Implantação do estimulador**

## **Expor o elétrodo DBS**

- 1. Apalpe a proteção do elétrodo DBS e o respetivo elétrodo sob o escalpe.
- 2. Marque e crie uma incisão no escalpe para expor a proteção do elétrodo. Tenha cuidado para não danificar ou cortar o elétrodo DBS.
- 3. Exponha o elétrodo DBS e a proteção do elétrodo através da incisão.
- 4. Usando a chave de aperto, remova e descarte a proteção do elétrodo.

**Nota:** *para libertar o parafuso de ajuste, gire a chave de aperto no sentido anti-horário. Para apertar o parafuso de ajuste, gire a chave de aperto no sentido horário.*

5. Seque a extremidade proximal do elétrodo DBS.

## **Conectar o elétrodo DBS na extensão DBS**

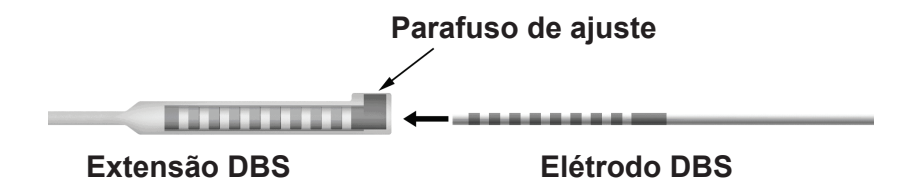

1. Verifique se o parafuso de ajuste não está a restringir a porta de entrada no conector da extensão DBS, desapertando o mesmo com uma ou duas voltas com a chave de aperto. Aperte a elétrodo DBS junto da manga de retenção.

### **Extremidade proximal do elétrodo DBS**

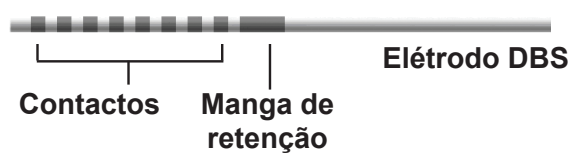

**Nota:** *a manga de retenção é facilmente identificada a partir dos contactos pelo comprimento aumentado.*

IDU do IPG de 16 contactos Vercise Gevia™ 91168761-02 Página 202 de 419

- 2. Prima a elétrodo DBS para o conector da extensão DBS até os elétrodos do elétrodo estarem alinhados com os contactos da extensão DBS. Pode ser sentida alguma resistência à medida que cada elétrodo entra no conector da extensão DBS. Deve conseguir ver os elétrodos do elétrodo DBS à medida que eles passam através do conector da extensão DBS. Pode ser sentida alguma resistência à medida que o último elétrodo é alinhado no local.
- 3. Verifique visualmente para se certificar de que os elétrodos DBS estão alinhados com os contactos da extensão DBS. Se eles não estiverem alinhados, continue a apertar o elétrodo DBS junto da manga de retenção e prima para avançar os elétrodos para alinhamento com os contactos da extensão DBS. Se necessário, recue um pouco o elétrodo e, depois, avance os elétrodos novamente para alinhamento até poder ser confirmado o alinhamento correto.
	- **Nota:** *certifique-se de que insere totalmente o elétrodo DBS no conector, de modo que a manga de retenção fique localizada sob o parafuso de ajuste.*

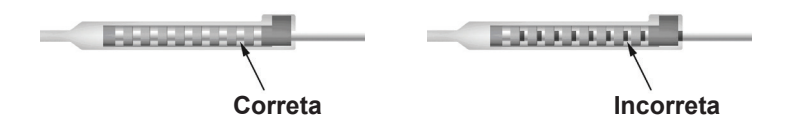

- 4. Não aperte o parafuso de ajuste neste momento.
- 5. Repita as etapas 1 a 3 para conectar o segundo elétrodo DBS na segunda extensão DBS.
- 6. Teste a impedância da conexão para garantir que alinhou corretamente o elétrodo DBS no conector da extensão DBS. Consulte "Teste intraoperatório" nas *IDU dos elétrodos Vercise DBS* conforme indicado no *Manual de Referência DBS.*
- 7. Passe a chave de aperto através da abertura no septo localizada ao lado da extensão.
- 8. Aperte o parafuso de ajuste na extensão até a chave de aperto clicar, indicando que o parafuso de ajuste está totalmente fixo.

**Nota:** *para apertar o parafuso de ajuste, gire a chave de aperto no sentido horário. Para libertar o parafuso de ajuste, gire a chave de aperto no sentido anti-horário.*

## <span id="page-209-0"></span>**Montar a ferramenta de tunelização**

A ferramenta de tunelização e o tubo são fornecidos para facilitar a tunelização da extensão DBS.

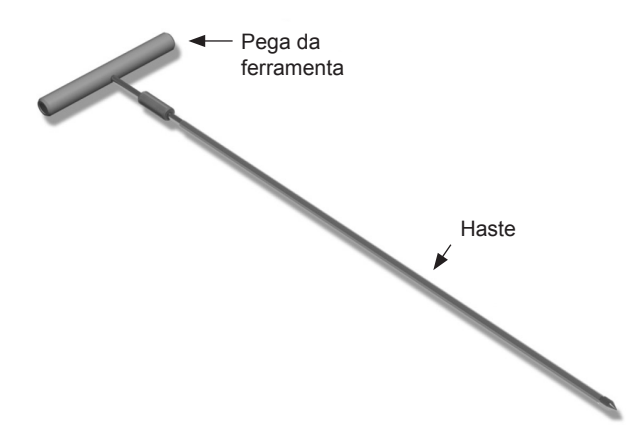

- 1. Fixe a pega da ferramenta de tunelização na haste girando o mecanismo de travamento no sentido horário.
	- a. Prima o mecanismo de bloqueio na base da pega da ferramenta para a haste.
	- b. Segurando a pega da ferramenta e a ponta da ferramenta de tunelização, gire a haste para trás e para a frente até a alça fixar na haste.
	- c. Enquanto segura firmemente a ponta da ferramenta de tunelização para manter a haste fixada, gire o mecanismo de bloqueio no sentido horário até fixar.

### **Tutelar o elétrodo e a extensão DBS**

- 1. Crie um bolso para o estimulador sob a pele num local abaixo da clavícula, no mesmo lado das extensões e do elétrodo DBS.
	- **Nota:** *para elegibilidade do paciente em ressonância magnética de corpo inteiro, confirme que o estimulador está implantado subclavicularmente. Consulte as Diretrizes de MRI ImageReadyTM para os sistemas DBS da Boston Scientific para se informar sobre as condições para implantes em IRM de corpo inteiro.*
	- a. Marque a localização do bolso.
	- b. Use o modelo para realçar o bolso desejado para guiar o tamanho otimizado do bolso.

**Nota:** *é importante manter o bolso pequeno para prevenir que estimulador se vire.*

- c. Faça o bolso não mais profundo do que 2 cm. O carregamento do estimulador pode tornar-se ineficaz a profundidades inferiores a 0,5 cm ou superiores a 2 cm.
- 2. Marque a trajetória da tunelização desde o local do bolso subclavicular até a incisão superior da orelha.
- 3. Administre a anestesia local adequada ao longo do caminho de tunelização.

**CUIDADO:** tenha cuidado para não perfurar ou causar danos no elétrodo ou noutros componentes quando administrar anestesia local.

- 4. Crie um túnel subcutâneo desde a incisão acima da orelha, ao longo do caminho de tunelização até o bolso do estimulador.
	- **AVISO:** tenha cuidado para não perfurar ou danificar estruturas importantes ao longo do caminho de tunelização, como a jugular ou plexo braquial, pois isso pode causar lesões no paciente.
- 5. Se desejar, dobre a ferramenta de tunelização para uma forma apropriada.

**CUIDADO:** não dobre as juntas de bloqueio.

6. Depois da ferramenta de tunelização e da ponta estarem completamente expostas, desaparafuse e remova a pega da ferramenta de tunelização.

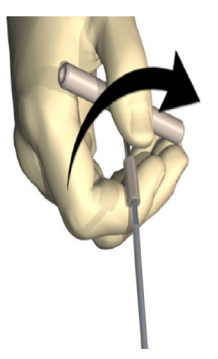

- 7. Com uma mão segure firmemente a ponta e, segurando o tubo em posição com a outra, puxe a haste para fora do tubo.
- 8. Empurre as extremidades proximais de ambas as extensões DBS através do tubo e, em seguida, retire-o.
- 9. Segure, opcionalmente, o conector da extensão DBS na faixa usando suturas e/ou mangas de sutura.
	- **CUIDADO:** não utilize suturas de polipropileno que podem danificar a manga de sutura. Não suture diretamente sobre a extensão DBS nem use um hemóstato no corpo da extensão DBS. Se o fizer, poderá danificar o isolamento da extensão DBS.

## <span id="page-211-0"></span>**Conectar o estimulador**

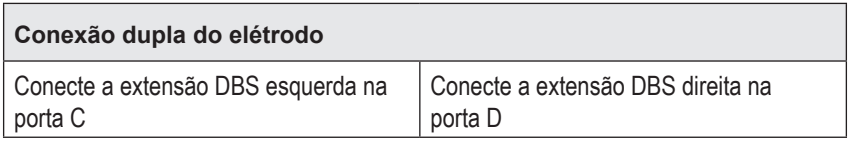

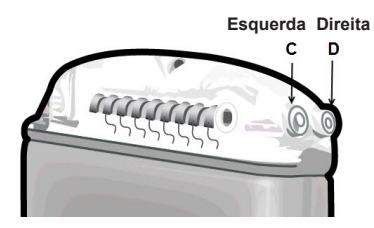

- 1. Insira totalmente a extremidade macho da extensão DBS no estimulador até ele parar.
	- a. Certifique-se de que o estimulador é carregado antes da implantação.
	- b. Insira o bujão na cabeça para se certificar de que nenhum parafuso de ajuste impede a tomada. Retire a tampa da cabeça para inserir a extensão DBS.
	- c. Limpe os contactos da extensão DBS antes de inserir.
	- d. Insira as extensões DBS na cabeça. Depois de totalmente inserida, a ponta da extensão DBS deslizará para a traseira da porta e a manga de retenção na extensão DBS ficará localizada sob o parafuso de ajuste.

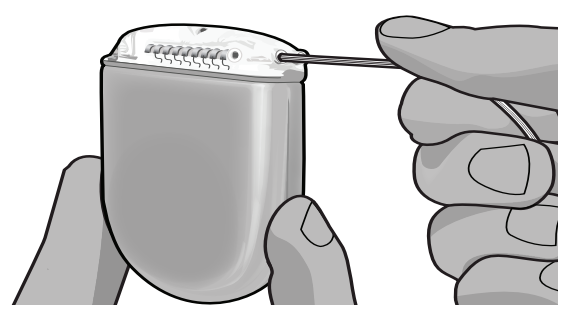

- **CUIDADO:** verifique a inserção correta da extensão DBS, verificando as impedâncias antes do aperto do parafuso de ajuste. Se apertar o parafuso de ajuste até ao contacto pode danificar a extensão DBS.
- 2. Verifique se a manga de retenção na extensão DBS está localizada diretamente sob o parafuso de ajuste na cabeça do estimulador.

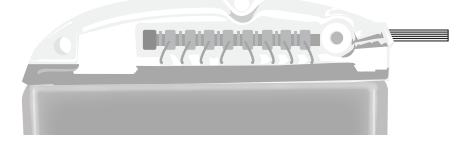

**Nota:** *a manga de retenção é facilmente identificada a partir dos contactos pelo comprimento (veja abaixo).*

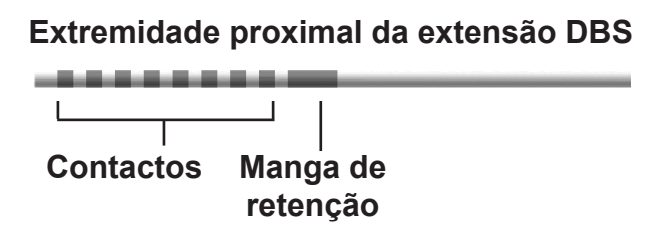

- 3. Verifique as impedâncias para verificar as conexões antes de apertar o parafuso de ajuste.
	- a. Coloque o estimulador parcialmente no bolso subcutâneo.
	- b. Teste as impedâncias usando o controlo remoto ou o programador do médico.
- 4. Passe a chave de aperto através da abertura no septo localizada no topo da cabeça do estimulador.
- 5. Aperte o parafuso de ajuste no estimulador até a chave de aperto clicar, indicando que o parafuso de ajuste está totalmente fixo.

**Nota:** *para apertar o parafuso de ajuste, gire a chave de aperto no sentido horário. Para libertar o parafuso de ajuste, gire a chave de aperto no sentido anti-horário.* 

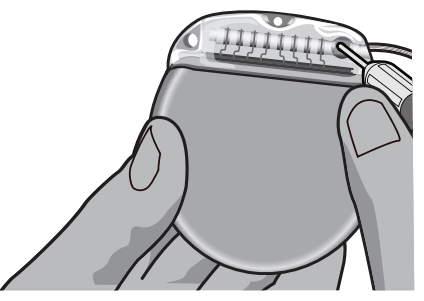

**CUIDADO:** a chave é limitada pelo aperto de modo que o parafuso de ajuste não possa ser apertado excessivamente. Utilize apenas a chave fornecida, pois outras ferramentas podem apertar excessivamente o parafuso de ajuste e danificar o elétrodo.

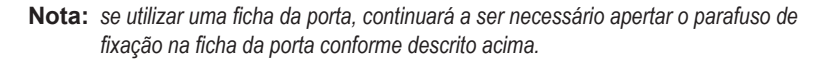

6. Repita os passos 1 a 5 para inserir a segunda extensão na cabeça do estimulador e para fixar o parafuso de ajuste do segundo estimulador à segunda extensão DBS. Para uma ligação do elétrodo simples, insira a ficha da porta na porta do segundo estimulador.

<span id="page-213-0"></span>7. Coloque o estimulador no bolso subcutâneo com a gravação "This Side Up" (Este lado para cima) voltado para a pele, e paralela à superfície da pele.

**AVISO:** falhano posicionamento do lado correto do estimulador na direção da pele pode resultar na incapacidade de carregar e/ou revisão da cirurgia.

- a. Enrole o comprimento em excesso da extensão DBS sob ou em redor do perímetro do estimulador.
- **AVISO:** evite colocar o comprimento em excesso da extensão DBS no lado superficial do estimulador, pois isso pode incrementar o potencial de erosões ou danos nos tecidos.
- b. Fixe opcionalmente o estimulador na faixa, suturando através dos orifícios na cabeça do estimulador.
- 8. Feche as incisões.
	- **CUIDADO:** tenha cuidado para não danificar o elétrodo DBS, o estimulador ou outros componentes implantados quando fechar as incisões.
		- **Nota:** *quando fechar a incisão sobre o conector de extensão, posicione o conector da extensão para minimizar o perfil sob a pele.*

## **Revisões e explantação do sistema Vercise Gevia**

Se for necessário remover todo o sistema Vercise Gevia (estimulador, extensões DBS e elétrodos DBS), os elétrodos DBS devem ser removidos primeiro (conforme descrito abaixo), seguidos das extensões DBS e, por fim, o estimulador. Esta ordem irá reduzir a possibilidade de espalhar a infeção na direção da abertura na cabeça.

## **Explantar o elétrodo DBS**

- **AVISO:** quando explantar o sistema DBS Vercise Gevia, o elétrodo deve ser puxado do local acima da orelha e não do local junto do orifício de trepanação para evitar a disseminação potencial da infeção na direção da abertura na cabeça.
- 1. Desligue o estimulador.
- 2. Apalpe o crânio para localizar a cobertura do orifício de trepanação (BHC).
- 3. Faça uma incisão perto da BHC para expor a BHC e o elétrodo DBS. Tenha cuidado para não danificar ou cortar a elétrodo DBS ou a manga de sutura.
- 4. Corte a elétrodo DBS a uma distância de cerca de 2-3 cm da BHC, deixando comprimento suficiente para agarrar o elétrodo.
- 5. Desaparafuse os parafusos que suportam a BHC.
- 6. Retraia, lenta e cuidadosamente, a elétrodo DBS a partir dos tecidos neurais, puxando o mais perpendicular possível com a cabeça. A elétrodo DBS deve ter uma resistência mínima quando retraída.
- <span id="page-214-0"></span>7. Apalpe a região sob o escalpe para localizar o conector da extensão DBS.
- 8. Crie uma incisão para expor a elétrodo DBS e o conector da extensão DBS. Tenha cuidado para não danificar os componentes implantados para permitir a análise correta a seguir ao explante.
- 9. Desaperte o parafuso de ajuste do conector na extensão DBS usando a chave de aperto fornecida.
	- **Nota:** *certifique-se de que insere totalmente a chave de aperto antes de desapertar o parafuso de ajuste. Para apertar o parafuso de ajuste, gire a chave de aperto no sentido horário. Para libertar o parafuso de ajuste, gire a chave de aperto no sentido anti-horário.*
- 10. Retire a elétrodo DBS da extensão DBS.
- 11. Puxe cuidadosamente o restante da elétrodo DBS através da incisão atrás da orelha.
	- **AVISO:** o elétrodo DBS deve ser puxado do local atrás da orelha e não do local junto do orifício de trepanação para evitar a disseminação potencial da infeção na direção da abertura na cabeça.
- 12. Se está a substituir o elétrodo DBS, siga as instruções no respetivo manual do elétrodo, conforme indicado no Manual de Referência DBS. Se estiver a explantar todo o sistema Vercise Gevia, continue no procedimento Explantar as extensões de DBS. Caso contrário, feche as incisões.
- 13. Envie os elétrodos DBS explantados para a Boston Scientific.

### **Explantar as extensões DBS**

- 1. Desligue o estimulador.
- 2. Apalpe a região sob o escalpe para localizar o conector da extensão DBS.
- 3. Crie uma incisão para expor a elétrodo DBS e o conector da extensão DBS. Tenha cuidado para não danificar os componentes implantados para permitir a análise correta a seguir ao explante.
- 4. Corte a(s) extensões DBS na extremidade cónica (proximal) do conector.
- 5. Desaperte o parafuso de ajuste do conector, utilizando a chave de aperto fornecida.
	- **CUIDADO:** desaperte o parafuso de ajuste somente conforme necessário para remover o elétrodos DBS. Se desapertar demasiado o parafuso de ajuste causará a sua queda.
		- **Nota:** *para apertar o parafuso de ajuste, gire a chave de aperto no sentido horário. Para libertar o parafuso de ajuste, gire a chave de aperto no sentido anti-horário.*
- 6. Desconecte o conector da extensão DBS. Devolva o conector da extensão DBS à Boston Scientific.
- 7. Exponha e desconecte as extensões DBS a partir do estimulador seguindo o procedimento em "*Explantar ou substituir o estimulador."*

<span id="page-215-0"></span>8. Puxe cuidadosamente a extensão DBS através do túnel a partir do local do estimulador.

**AVISO:** evite puxar na direção da orelha para reduzir o potencial de infeção dos elétrodos DBS.

9. Envie as extensões DBS explantadas para a Boston Scientific.

**Nota:** *se a extensão DBS se tiver partido, pode ser necessário efetuar incisões adicionais ou puxar uma extremidade da extensão DBS no local do estimulador e a outra extremidade no local do conector da extensão DBS.*

### **Explantar ou substituir o estimulador**

- 1. Desligue o estimulador.
- 2. Apalpe a área subclavicular para localizar o estimulador.
- 3. Abra cirurgicamente o bolso onde o estimulador está localizado. Tenha cuidado para não danificar os componentes implantados para permitir a análise correta a seguir ao explante.

**CUIDADO:** não use eletrocauterização pois isso poderia danificar o estimulador.

**Nota:** *a incisão deve ser suficientemente grande para retirar o estimulador do bolso.*

- 4. Retire o estimulador do bolso.
- 5. Usando a chave de aperto, desaparafuse os parafusos de ajuste da cabeça para libertar as extensões de DBS.

**CUIDADO:** desaperte o parafuso de ajuste somente conforme necessário para remover a extensão DBS. Se desapertar demasiado o parafuso de ajuste causará a sua queda.

- **Nota:** *para apertar o parafuso de ajuste, gire a chave de aperto no sentido horário. Para libertar o parafuso de ajuste, gire a chave de aperto no sentido anti-horário.*
- 6. Retire as extensões DBS do estimulador.
- 7. Se o estimulador for reparado, reconecte o novo estimulador seguindo os procedimentos em "*Conectar o estimulador".*
- 8. Se as extensões DBS permanecerem implantadas, pode limpar opcionalmente as extremidades proximais das mesmas, fixar as proteções do elétrodo e enrolar o excesso de material da extensão de DBS no bolso.
- 9. Feche a incisão.
- 10. Envie o estimulador explantado para a Boston Scientific.

**CUIDADO:** tenha cuidado para não danificar qualquer componente restante implantado quando fechar a incisão.
# **Estimulador Vercise Gevia**

O estimulador Vercise Gevia é recarregável. A Boston Scientific recomenda qualquer rotina de recarregamento que se adeque ao horário e estilo de vida do paciente, desde que mantenha carga suficiente para manter a estimulação. O desenvolvimento de uma rotina de recarga implica encontrar o equilíbrio certo entre os seguintes aspetos:

- Quanta energia é necessária para o paciente experimentar uma terapia eficiente
- Qual a frequência de carregamento que o paciente deseja
- Por quanto tempo o paciente deseja carregar
- Como o paciente gostaria de gerir a sua agenda pessoal

O controlo remoto do paciente apresenta o estado da bateria do estimulador quando comunicar com o estimulador.

Quando o controlo remoto indica que a bateria está fraca, o estimulador deverá ser recarregado logo que possível. A não realização da recarga pode originar a perda de estimulação em menos de 24 horas. Após a estimulação parar, a comunicação com o estimulador também cessará até que um nível suficiente de carga tenha sido atingido.

Para receber instruções de como carregar o estimulador, consulte a secção *Carregar o estimulador*  do presente manual*.* Para receber instruções de como verificar o estado da bateria do estimulador consulte as *IDU do Controlo Remoto* para o sistema DBS Vercise Gevia, conforme indicado no *Manual de Referência DBS*.

O programador do médico (CP) estimará o tempo de carregamento com base em 24 horas por dia de estimulação nas configurações programadas. Consulte o Manual de Programação do sistema DBS Vercise Gevia, conforme indicado no *Manual de Referência DBS*.

### **Carregar o estimulador**

A estação base do carregador deverá ser ligada e o carregador deverá ser colocado na estação base quando não estiver em uso. Quando a luz indicadora estiver verde, o carregador está totalmente carregado. Quando o indicador estiver âmbar, o carregador está parcialmente carregado, mas ainda consegue fornecer carga ao estimulador.

- 1. Quando a luz indicadora estiver verde, remova o carregador da estação base. A luz indicadora irá apagar-se.
- 2. Prima o interruptor de alimentação. A luz indicadora acende-se novamente e o carregador começa a emitir um sinal sonoro à medida que tenta captar o estimulador.
- 3. Quando carregar o estimulador, o paciente deve usar o carregador com o colar de carregamento ou uma fita adesiva para manter o carregador sobre o estimulador.

#### **Usar o colar de carregamento**

a. Se o estimulador do paciente estiver num local fundo ou se o paciente tiver a pele fina, informe o paciente para colocar o espaçador de carregamento na traseira do bolso no colar de carregamento. Os pacientes com estimuladores fundos ou com pele fina devem conseguir carregar mais rapidamente com o espaçador de carregamento.

**Nota:** *os pacientes com estimuladores num local profundo não devem usar o espaçador de carregamento, pois isso reduzirá a velocidade de carregamento.*

- b. Coloque o carregador no bolso apropriado no colar de carregamento, com o botão ligar/ desligar voltado para fora. Se o estimulador estiver no lado direito do tórax, coloque o carregador no bolso direito. Se o estimulador estiver no lado esquerdo do corpo, coloque o carregador no bolso esquerdo.
- c. Se usar o espaçador de carregamento, certifique-se de que ele está entre o carregador e a traseira do bolso.
- d. Coloque o contrapeso no bolso oposto do carregador.
- e. Coloque o colar de carregamento sobre o pescoço, com os bolsos voltados para fora.
- f. Para obter os melhores resultados de carregamento, certifique-se de que o carregador está centrado sobre o estimulador. Se o carregador não estiver centrado, o tempo de carregamento poderá aumentar. Se o carregador não estiver centrado sobre o estimulador, o paciente pode precisar de ajustar o comprimento do colar de carregamento usando as faixas. Ocasionalmente é recomendado que verifique se o carregador está alinhado sobre o estimulador durante a sessão de carregamento. Quando o carregador estiver alinhado com o estimulador, o som pára.
	- **Nota:** *o colar de carregamento pode ser colocado sob ou sobre a roupa. O paciente não deve usar roupa apertada ou pesada sobre o carregador durante o carregamento para permitir o fluxo de ar em redor do carregador.*

#### **Usar a Fita Adesiva**

- **Nota:** *as fitas adesivas são fabricadas com material não reativo e natural, livre de Latex, adequado para os tipos de peles mais sensíveis.*
- a. Coloque a fita adesiva sobre a parte posterior do carregador destacando a película transparente da fita e aplicando o lado branco com a faixa azul.
- b. Retire do adesivo o revestimento bege a ser aplicado na pele (funciona apenas para uma fixação).
- c. Para obter os melhores resultados de carregamento, certifique-se de que o carregador está centrado sobre o estimulador. Se o carregador não estiver centrado, o tempo de carregamento poderá aumentar. Quando o carregador estiver alinhado com o estimulador, o som pára.
- **AVISO:** não coloque o carregador diretamente sobre a pele (ou seja, sem uma fita adesiva). Isso pode provocar aquecimento desconfortável da pele ou queimadura.
- 4. Quando o carregador emitir uma série de sinais sonoros duplos, significa que o estimulador está totalmente carregado. Desligue o carregador e retire o colar ou a fita adesiva e coloque de novo o carregador na estação base.
	- **Nota:** *não confunda o sinal de fim de carregamento (uma série de sinais sonoros duplos) com o sinais sonoros repetidos, os quais indicam que o carregador está a tentar captar o estimulador.*
	- **Nota:** *o controlo remoto não poderá comunicar com o estimulador quando estiver a carregar.*

### **Características físicas do estimulador Vercise Gevia**

As características físicas do estimulador são apresentadas na Tabela 1. O estimulador contém uma etiqueta de identificação radiopaca. A etiqueta de identificação é visível usando procedimentos padrão de raio X.

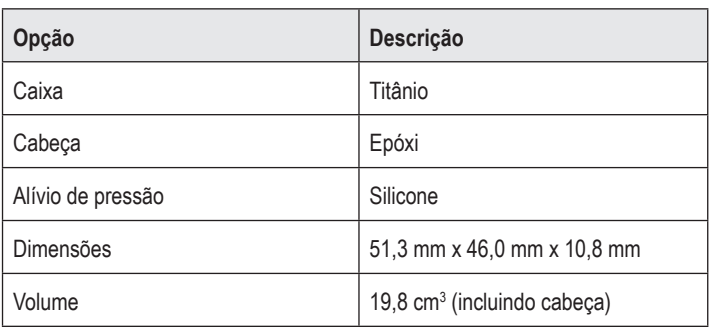

#### **Tabela 1: Propriedades físicas do estimulador**

### **Características programáveis do estimulador**

Os parâmetros de estimulação são independentes para os dois elétrodos DBS, visto que essa estimulação de duas zonas diferentes do cérebro podem ter diferentes amplitudes, larguras de impulso, faixas de estimulação e configurações de contacto. Os dois elétrodos DBS também podem ter configurações monopolares e multipolares diferentes. As faixas de parâmetro programáveis para o estimulador são apresentadas na Tabela 2.

**Nota:** *algumas combinações de frequências podem não ser usadas. Consulte o Manual de Programação para obter mais informações sobre as múltiplas frequências de programação.*

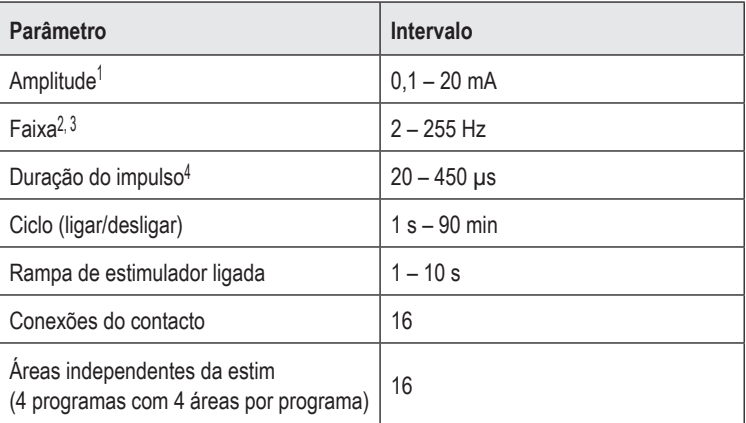

#### **Tabela 2: Função do estimulador**

1 A cobertura programável para cada contacto individual é limitada a 12,7 mA. O travamento da programação é reforçado para limitar a corrente de saída total a 20 mA, ou inferior, por área de cobertura. Por exemplo, uma saída de corrente máxima de 12,7 mA num contacto limitaria o total da saída de corrente somada nos contactos restantes a 7,3 mA numa área de cobertura.

2 A taxa limita-se ao total de 255 Hz para uma dada porta.

3 O uso de frequências superiores às que são estabelecidas (250 Hz) é da total responsabilidade do utilizador.

4 O uso de larguras de impulso inferiores às que são estabelecidas

(60-450 μsec) é da total responsabilidade do utilizador.

# **Extensão DBS**

A extensão DBS consiste num conector na extremidade distal e 8 contactos cilíndricos na extremidade proximal. O elétrodo DBS pode ser inserido e fixado no conector, que também contém 8 contactos que são alinhados com os contactos no elétrodo DBS para formarem conexões elétricas. A extensão DBS pode ser implantada e fixada no estimulador e na elétrodo DBS para a estimulação unilateral (no lado esquerdo ou direito) e estimulação bilateral.

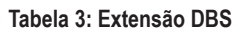

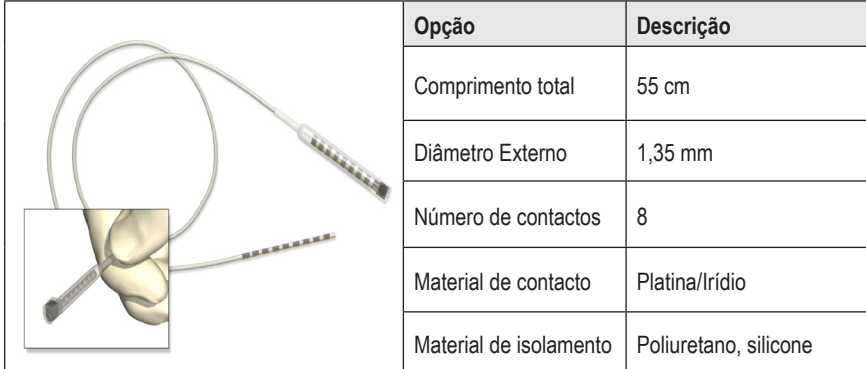

# **Ferramenta de tunelização**

A ferramenta de tunelização é usada para criar uma trajetória para o elétrodo DBS e extensão DBS nos tecidos subcutâneos.

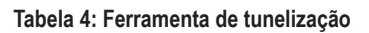

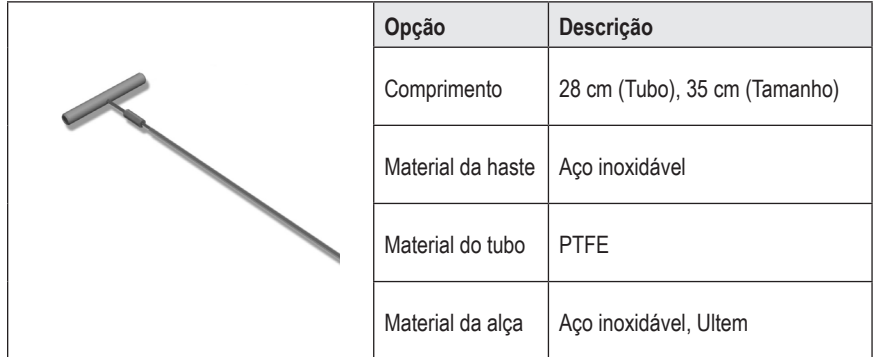

### **Assistência técnica**

A Boston Scientific Corporation tem profissionais extremamente qualificados para o ajudar. O Departamento de assistência técnica está disponível para fornecer apoio técnico 24 horas por dia.

Nos EUA, ligue para (866) 340-4747 para falar com um representante. Fora dos EUA, escolha o local na lista seguinte:

**Argentina** T: +5411 4896 8556 F: +5411 4896 8550

**Australia / New Zealand** T: 1800 676 133 F: 1800 836 666

**Austria** T: +43 1 60 810 F: +43 1 60 810 60

**Balkans** T: 0030 210 95 37 890 F: 0030 210 95 79 836

**Belgium** T: 080094 494 F: 080093 343

**Brazil** T: +55 11 5853 2244 F: +55 11 5853 2663

**Bulgaria** T: +359 2 986 50 48 F: +359 2 986 57 09

**Canada** T: +1 888 359 9691 F: +1 888 575 7396

**Chile** T: +562 445 4904 F: +562 445 4915

**China – Beijing** T: +86 10 8525 1588 F: +86 10 8525 1566

**China – Guangzhou** T: +86 20 8767 9791 F: +86 20 8767 9789

**China – Shanghai** T: +86 21 6391 5600 F: +86 21 6391 5100

**Colombia** T: +57 1 629 5045 F: +57 1 629 5082

**Czech Republic** T: +420 2 3536 2911 F: +420 2 3536 4334 **Denmark** T: 80 30 80 02 F: 80 30 80 05

**Finland** T: 020 762 88 82 F: 020 762 88 83

**France** T: +33 (0) 1 39 30 97 00 F: +33 (0) 1 39 30 97 99

**Germany** T: 0800 072 3301 F: 0800 072 3319

**Greece** T: +30 210 95 42401 F: +30 210 95 42420

**Hong Kong** T: +852 2960 7100 F: +852 2563 5276

**Hungary** T: +36 1 456 30 40 F: +36 1 456 30 41

**India – Bangalore** T: +91 80 5112 1104/5 F: +91 80 5112 1106

**India – Chennai** T: +91 44 2648 0318 F: +91 44 2641 4695

**India – Delhi** T: +91 11 2618 0445/6 F: +91 11 2618 1024

**India – Mumbai** T: +91 22 5677 8844 F: +91 22 2617 2783

**Italy** T: +39 010 60 60 1 F: +39 010 60 60 200

**Korea** T: +82 2 3476 2121 F: +82 2 3476 1776

**Malaysia** T: +60 3 7957 4266 F: +60 3 7957 4866

IDU do IPG de 16 contactos Vercise Gevia™ 91168761-02 Página 216 de 419

#### Assistência técnica

**Mexico** T: +52 55 5687 63 90 F: +52 55 5687 62 28

**Middle East / Gulf / North Africa** T: +961 1 805 282 F: +961 1 805 445

**The Netherlands** T:+31 30 602 5555 F: +31 30 602 5560

**Norway** T: 800 104 04 F: 800 101 90

**Philippines** T: +63 2 687 3239 F: +63 2 687 3047

**Poland** T: +48 22 435 1414 F: +48 22 435 1410

**Portugal** T: +351 21 3801243 F: +351 21 3801240

**Singapore** T: +65 6418 8888 F: +65 6418 8899

**South Africa** T: +27 11 840 8600 F: +27 11 463 6077 **Spain** T: +34 901 11 12 15 F: +34 902 26 78 66

**Sweden** T: 020 65 25 30 F: 020 55 25 35

**Switzerland** T: 0800 826 786 F: 0800 826 787

**Taiwan** T: +886 2 2747 7278 F: +886 2 2747 7270

**Thailand** T: +66 2 2654 3810 F: +66 2 2654 3818

**Turkey – Istanbul** T: +90 216 464 3666 F: +90 216 464 3677

**Uruguay** T: +59 82 900 6212 F: +59 82 900 6212

**UK & Eire** T: +44 844 800 4512 F: +44 844 800 4513

**Venezuela** T: +58 212 959 8106 F: +58 212 959 5328

**Nota:** *os números de telefone e fax podem mudar. Para obter as informações mais atualizadas sobre contactos, consulte o nosso site em http://www.bostonscientific-international.com/ ou escreva para o endereço seguinte:*

Boston Scientific Neuromodulation Corporation 25155 Rye Canyon Loop Valencia, CA 91355 USA

#### **Marcas comerciais**

Todas as marcas comerciais pertencem aos respectivos proprietários.

#### **Número canadense de certificação de equipamento do setor**

IC: 9773A-SC1132

#### **Garantias**

A Boston Scientific Corporation reserva-se o direito de modificar, sem aviso prévio, as informações referentes a seus produtos para melhorar sua confiabilidade ou capacidade operacional.

#### **Informações adicionais**

Para obter informações sobre indicações de uso, contraindicações, advertências, precauções, eventos adversos, instruções do médico, esterilização, descarte de componente e informações de garantia, consulte o DFU *Informações para prescritores*. Para obter outras informações específicas sobre o dispositivo não incluídas neste manual ou nos símbolos de rotulagem, consulte o DFU apropriado listado no *Guia de referência* do DBS.

#### **Números de modelo do produto**

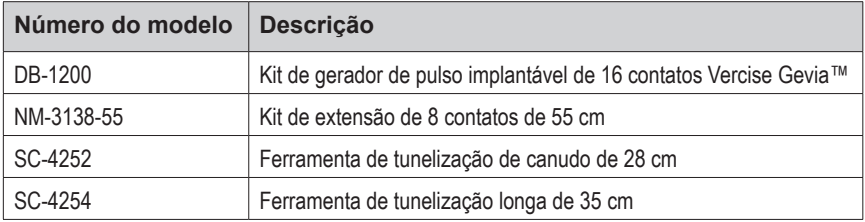

#### **Etiqueta de identificação radiopaca**

O Estimulador contém uma etiqueta de identificação radiopaca e visível com procedimentos padrão de raios-X.

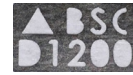

#### **Registro do sistema DBS Vercise Gevia**

Conforme as práticas internacionais e a legislação regulatória em alguns países, é fornecido um formulário de registro com cada Estimulador, Eletrodo DBS e Extensão DBS da Boston Scientific. O objetivo deste formulário é permitir o rastreamento de todos os produtos e proteger os direitos de garantia. Também permite que a instituição envolvida na avaliação ou substituição de um Eletrodo DBS, acessório ou dispositivo específico implantado tenha acesso rápido aos dados pertinentes do fabricante.

Preencha o formulário de registro incluído no conteúdo da embalagem. Devolva uma cópia ao Departamento de atendimento ao cliente da Boston Scientific, guarde uma cópia dos registros do paciente, forneça uma cópia ao paciente e salve uma cópia para o médico.

Boston Scientific Neuromodulation Corporation Atenção: Departamento de Atendimento ao cliente 25155 Rye Canyon Loop Valencia, CA 91355, USA

# **Índice**

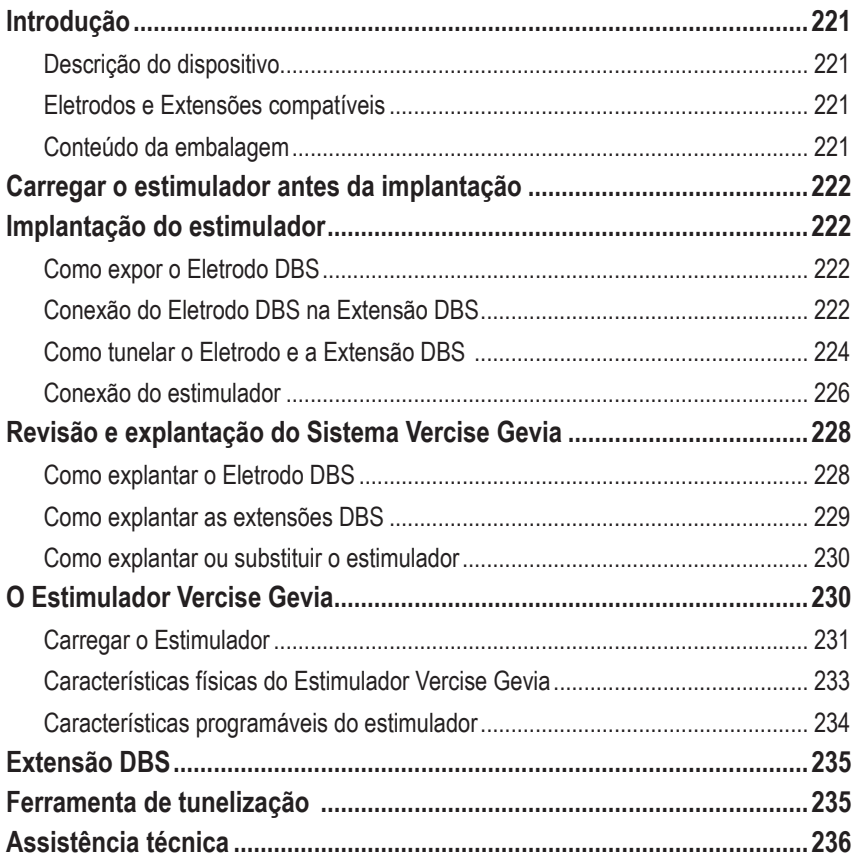

# <span id="page-226-0"></span>**Introdução**

Este manual descreve a implantação e o uso do Gerador de pulsos implantável Vercise Gevia (IPG, também conhecido como Estimulador Vercise Gevia) e as Extensões de DBS. O Estimulador pode ser implantado imediatamente a seguir à implantação do Eletrodo DBS e aos testes intraoperatórios ou durante uma cirurgia separada.

### **Descrição do dispositivo**

A parte implantável do sistema Vercise Gevia inclui um Estimulador e dois Eletrodos DBS. Outros componentes implantáveis incluem as Extensões DBS que alargam os Eletrodos DBS para o Estimulador, uma Proteção do Eletrodo DBS para proteger a extremidade proximal do Eletrodo DBS entre cirurgias e as Mangas de suturas para proteção do Eletrodo DBS e/ou ancoramento dos Eletrodos DBS e Extensões DBS. A Ferramenta de tunelização é um instrumento cirúrgico usado para criar um túnel subcutâneo para os Eletrodos DBS e Extensões DBS. O paciente receberá dispositivos externos, como um Controle remoto para se comunicar com o Estimulador e um Carregador para carregar a bateria do Estimulador.

### **Eletrodos e Extensões compatíveis**

Para obter uma lista de eletrodos e extensões compatíveis com o Sistema DBS Vercise Gevia, consulte o *Guia de referência do DBS*.

### **Conteúdo da embalagem**

#### **Kit do gerador de pulsos implantável Vercise Gevia**

- **Fstimulador**
- Modelo do estimulador
- Plugues do cabeçote do estimulador (2)
- Chave de torque

**Nota:** *Todos os materiais da embalagem (ou bandeja) interior são esterilizados.*

#### **Kit de extensão (55 cm)**

- Extensão DBS
- Chave de torque
- Eixo da ferramenta de tunelização (com tubo pré-carregado)
- Alça da ferramenta de tunelização

**Nota:** *Todos os materiais da embalagem (ou bandeja) interior são esterilizados.*

#### **Kit da ferramenta de tunelização (28 cm, tubo e 35 cm, comprimento)**

- Eixo da ferramenta de tunelização (com tubo pré-carregado)
- Alça da ferramenta de tunelização

**Nota:** *Todos os materiais da embalagem (ou bandeja) interior são esterilizados.*

# <span id="page-227-0"></span>**Carregar o estimulador antes da implantação**

Antes do procedimento de implantação, carregue o Estimulador por completo. O local aproximado do Estimulador está marcado no Kit. Para carregar o estimulador, coloque o kit em uma superfície plana com o Estimulador virado para cima. Ligue o Carregador e coloque-o sobre o Estimulador para começar a carregar. O carregador emitirá sinais sonoros duplos quando o estimulador estiver carregado. Para obter mais instruções sobre o Carregador, siga as instruções no manual de carregamento adequado, como listado no *Guia de referência do DBS*.

# **Implantação do estimulador**

### **Como expor o Eletrodo DBS**

- 1. Apalpe a Proteção do Eletrodo DBS e o respectivo Eletrodo sob o escalpo.
- 2. Marque e crie uma incisão no escalpo para expor a Proteção do eletrodo. Tenha cuidado para não danificar ou cortar o Eletrodo DBS.
- 3. Exponha o Eletrodo DBS e a Proteção do eletrodo na incisão.
- 4. Usando a Chave de aperto, remova e descarte a Proteção do eletrodo.

**Nota:** *Para soltar o parafuso de ajuste, gire a Chave de aperto no sentido anti-horário. Para apertar o parafuso de ajuste, gire a Chave de aperto no sentido horário.*

5. Seque a extremidade proximal do Eletrodo DBS.

### **Conexão do Eletrodo DBS na Extensão DBS**

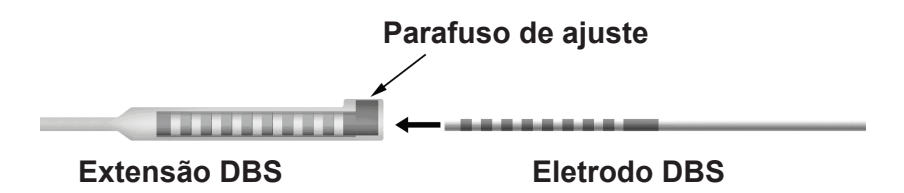

1. Verifique se o Parafuso de ajuste não está restringindo a porta de entrada no conector da Extensão DBS, desapertando o Parafuso de ajuste duas voltas com a Chave de aperto. Aperte o Eletrodo DBS junto à Manga de retenção.

#### **Extremidade proximal do Eletrodo DBS**

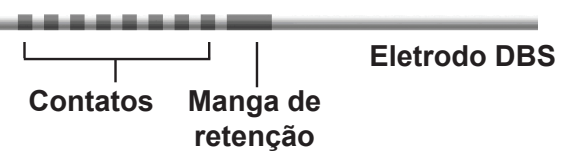

**Nota:** *A manga de retenção é facilmente distinguida dos contatos pelo seu comprimento estendido.*

- 2. Pressione o Eletrodo DBS no conector da Extensão DBS até os eletrodos estarem alinhados com os contatos da Extensão DBS. Você pode sentir alguma resistência à medida que cada eletrodo entra no Conector da extensão DBS. Você deve conseguir ver os eletrodos do Eletrodo DBS à medida que eles passam através do Conector da extensão DBS. Você pode sentir alguma resistência à medida que o último eletrodo é alinhado no local.
- 3. Verifique visualmente se os eletrodos estão alinhados com os contatos da Extensão DBS. Se não estiverem alinhados, continue apertando o Eletrodo DBS junto à Manga de retenção e pressione para avançar os eletrodos para alinhá-los com os contatos da Extensão DBS. Se necessário, recue um pouco o eletrodo e, depois, avance os eletrodos novamente até atingir o alinhamento correto.
	- **Nota:** *Confira se você inseriu totalmente o Eletrodo DBS no conector de modo que a manga de retenção fique localizada sob o parafuso de ajuste.*

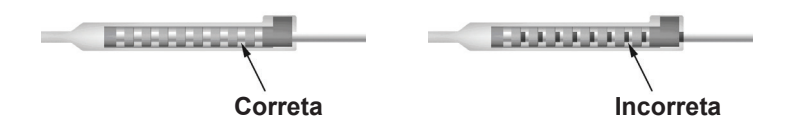

- 4. Não aperte o Parafuso de ajuste neste momento.
- 5. Repita as etapas 1 a 3 para conectar o segundo Eletrodo DBS na segunda Extensão DBS.
- 6. Teste a impedância da conexão para garantir que você alinhou corretamente o Eletrodo DBS no conector da Extensão DBS. Consulte "Testes intraoperatórios" no *DFU do Eletrodo Vercise DBS*, conforme listado no *Guia de referência* do *DBS*.
- 7. Passe a Chave de aperto através da abertura no septo localizado na lateral da Extensão.
- 8. Aperte o Parafuso de ajuste na Extensão até a Chave de aperto clicar, indicando que o Parafuso de ajuste está totalmente fixo.

**Nota:** *para apertar o Parafuso de ajuste, gire a Chave de aperto no sentido horário. Para soltar o parafuso de ajuste, gire a chave de aperto no sentido anti-horário.*

### <span id="page-229-0"></span>**Como montar a ferramenta de tunelização**

A Ferramenta de tunelização e o tubo são fornecidos para facilitar a tunelização da Extensão DBS.

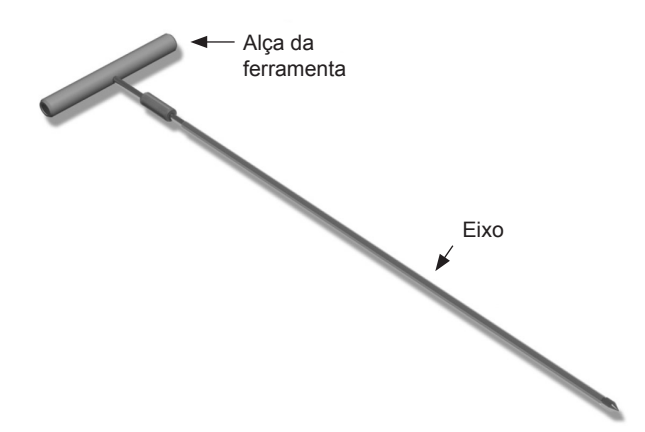

- 1. Fixe a Alça da ferramenta de tunelização no Eixo girando o mecanismo de fixação no sentido horário.
	- a. Pressione o mecanismo de fixação na base da Alça da ferramenta no Eixo.
	- b. Segurando a Alça da ferramenta e a Ponta da ferramenta de tunelização, gire o Eixo para trás e para a frente até a alça fixar no Eixo.
	- c. Enquanto segura firmemente a Ponta da ferramenta de tunelização para manter o Eixo fixo, gire o mecanismo de fixação no sentido horário até fixá-lo.

### **Como tunelar o Eletrodo e a Extensão DBS**

- 1. Crie um bolso para o Estimulador sob a pele em um local abaixo da clavícula, no mesmo lado das Extensões e do Eletrodo DBS.
	- **Nota:** *para varreduras de MRI, confirme se o Estimulador está implantado de modo subclavicular. Consulte as Diretrizes de MRI do ImageReadyTM para Sistemas DBS da Boston Scientific para obter as condições de implante do sistema DBS no MRI de corpo inteiro.*
	- a. Marque a localização do bolso.
	- b. Use o modelo para realçar o bolso desejado para guiar o tamanho otimizado do bolso.

**Nota:** *é importante manter o bolso pequeno para prevenir o Estimulador de girar.*

- c. Não crie o bolso com uma profundidade maior do que 2 cm; o carregamento do Estimulador pode ser ineficaz a profundidades inferiores a 0,5 cm e superiores a 2 cm.
- 2. Marque a trajetória da tunelização desde o local do bolso subclavicular até a incisão superior da orelha.
- 3. Administre a anestesia local adequada ao longo do caminho de tunelização.

**CUIDADO:** verifique se não há furos ou danos no Eletrodo DBS ou em outros componentes ao administrar a anestesia local.

4. Crie um túnel subcutâneo desde a incisão acima da orelha, ao longo do caminho de tunelização até o bolso do Estimulador.

**ADVERTÊNCIA:** tenha cuidado para não perfurar ou danificar estruturas importantes ao longo do caminho de tunelização, como a jugular ou plexo braquial, pois isso pode causar lesões no paciente.

5. Se desejar, dobre a Ferramenta de tunelização em uma forma apropriada.

**CUIDADO:** não dobre as juntas de bloqueio.

6. Depois da Ferramenta de tunelização e da ponta estarem completamente expostas, desaparafuse e remova a Alça da ferramenta de tunelização.

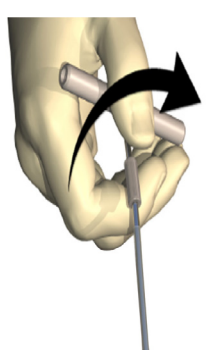

- 7. Segure firmemente a Ponta com uma mão e, segurando o Tubo em posição com a outra, puxe o Eixo para fora do Tubo.
- 8. Pressione as extremidades proximais de ambas Extensões DBS através do Tubo e, depois, retire-o.
- 9. Segure, opcionalmente, o conector da Extensão DBS na faixa usando suturas e/ou mangas de sutura.
	- **CUIDADO:** não use suturas de polipropileno que podem danificar a manga de sutura. Não suture diretamente sobre a Extensão DBS nem use um hemostato no corpo da Extensão DBS. Isso poderá danificar o isolamento da Extensão DBS.

**ptBR**

### <span id="page-231-0"></span>**Conexão do estimulador**

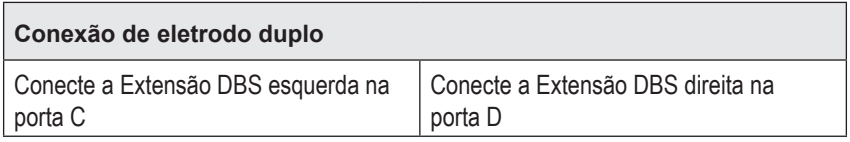

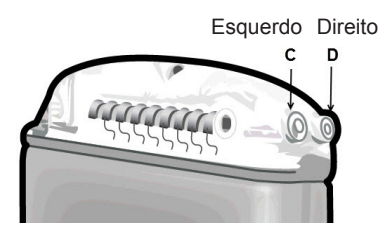

- 1. Insira totalmente a extremidade macho da Extensão DBS no Estimulador até ele parar.
	- a. Verifique se o Estimulador está carregado antes de implantá-lo.
	- b. Insira o plugue do cabeçote para verificar se nenhum Parafuso de ajuste está obstruindo a tomada. Remova o plugue do cabeçote para inserir a Extensão DBS.
	- c. Limpe os contatos da Extensão DBS antes de inserir.
	- d. Insira as Extensões DBS no cabeçote. Depois de totalmente inserida, a ponta da Extensão DBS deslizará para a traseira da porta e a manga de retenção na Extensão DBS ficará localizada sob o Parafuso de ajuste.

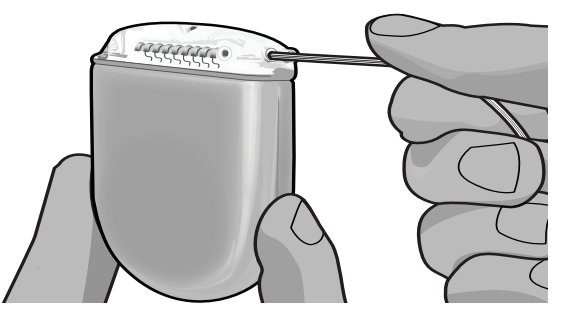

- **CUIDADO:** Verifique a inserção correta da Extensão DBS, verificando as impedâncias antes do aperto do Parafuso de ajuste. Apertar o Parafuso de ajuste até um contato pode danificar a Extensão DBS.
- 2. Verifique se a manga de retenção na Extensão DBS está localizada diretamente sob o Parafuso de ajuste no cabeçote do Estimulador.

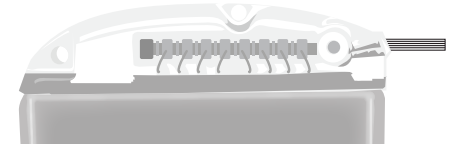

**ptBR**

**Nota:** *a manga de retenção é facilmente identificada a partir dos contatos pelo seu comprimento (veja abaixo).*

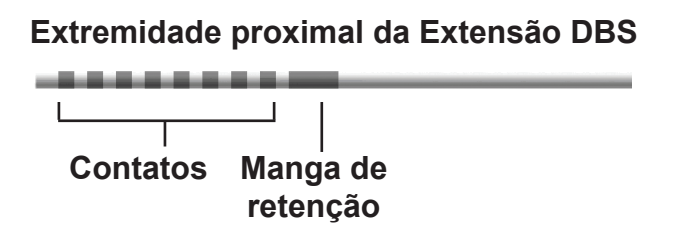

- 3. Confira as impedâncias para verificar as conexões antes de apertar o Parafuso de ajuste.
	- a. Coloque o Estimulador parcialmente no bolso subcutâneo.
	- b. Teste as impedâncias usando o Controle remoto ou o Programador do médico.
- 4. Passe a Chave de aperto através da abertura no septo localizado na lateral do cabeçote do **Estimulador**
- 5. Aperte o Parafuso de ajuste no Estimulador até a Chave de aperto clicar, indicando que o Parafuso de ajuste está totalmente fixo.

**Nota:** *para apertar o Parafuso de ajuste, gire a Chave de aperto no sentido horário. Para soltar o parafuso de ajuste, gire a chave de aperto no sentido anti-horário.* 

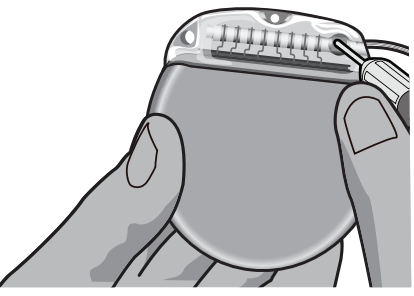

**CUIDADO:** A chave é limitada pelo aperto de modo que o Parafuso de ajuste não possa ser apertado excessivamente. Use somente a chave fornecida, pois outras ferramentas podem apertar excessivamente o parafuso de ajuste e danificar o Eletrodo.

**Nota:** *se um plugue de porta for utilizado, ainda é necessário apertar o parafuso de ajuste no plugue da porta, como descrito acima.*

6. Repita as etapas 1 a 5 para inserir a segunda extensão no cabeçote do Estimulador e apertar o segundo Parafuso de ajuste na segunda Extensão DBS. Para uma conexão de um eletrodo, insira o plugue da porta na segunda porta do Estimulador.

- <span id="page-233-0"></span>7. Coloque o estimulador no bolso subcutâneo com a gravação "Este lado para cima" voltado para a pele, e paralela com a superfície da pele.
	- **ADVERTÊNCIA:** qualquer falha para orientar o lado correto do Estimulador na direção da pele pode resultar na incapacidade de carregar e/ou pode exigir uma cirurgia de revisão.
	- a. Enrole o comprimento em excesso da Extensão DBS sob ou ao redor do perímetro do Estimulador.
	- **ADVERTÊNCIA:** evite colocar o comprimento em excesso da extensão DBS no lado superficial do Estimulador, pois isso pode aumentar o potencial de desgaste dos tecidos ou dificultar o carregamento.
	- b. Fixe opcionalmente o Estimulador na faixa, suturando através dos orifícios no cabeçote do Estimulador.
- 8. Feche as incisões.
	- **CUIDADO:** tenha cuidado para não danificar o Eletrodo DBS, o Estimulador ou outros componentes implantados quando fechar as incisões.
		- **Nota:** *quando fechar a incisão sobre o conector de extensão, oriente o conector da extensão para minimizar o perfil sob a pele.*

## **Revisão e explantação do Sistema Vercise Gevia**

Se for necessário remover todo o sistema Vercise Gevia (Estimulador, Extensões DBS e Eletrodos DBS), os Eletrodos DBS deverão ser removidos primeiro (conforme descrito abaixo) seguidos das Extensões DBS e, por fim, o Estimulador. Esta ordem reduzirá o potencial de propagação da infecção na abertura do crânio.

### **Como explantar o Eletrodo DBS**

- **ADVERTÊNCIA:** ao explantar o sistema DBS Vercise Gevia, o Eletrodo DBS deve ser puxado do local acima da orelha e não do local junto do orifício de trepanação para evitar a possível propagação da infecção na abertura do crânio.
- 1. Desligue o Estimulador.
- 2. Apalpe o escalpo para localizar a Tampa do orifício do trépano (BHC).
- 3. Faça uma incisão perto da BHC para expor a BHC e o Eletrodo DBS. Tenha cuidado para não danificar ou cortar o Eletrodo DBS ou a manga de sutura.
- 4. Corte o Eletrodo DBS a uma distância de cerca de 2-3 cm da BHC, deixando comprimento suficiente para pegar o Eletrodo.
- 5. Solte os parafusos que ancoram a BHC.
- 6. Retraia, lentamente e com cuidado, o Eletrodo DBS a partir dos tecidos neurais, puxando o mais perpendicular possível ao crânio. O Eletrodo DBS deve ter uma resistência mínima quando retraído.
- 7. Apalpe a região sob o escalpo para localizar o conector da Extensão DBS.

DFU do IPG de 16 contatos Vercise Gevia™ 91168761-02 Página 228 de 419

- <span id="page-234-0"></span>8. Crie uma incisão para expor o Eletrodo DBS e o conector da Extensão DBS. Tenha cuidado para não danificar os componentes implantados para permitir a análise correta após o explante.
- 9. Desaperte o Parafuso de ajuste do conector na Extensão DBS usando a Chave de aperto fornecida.
	- **Nota:** *confira se você inseriu totalmente a Chave de aperto antes de desapertar o Parafuso de ajuste. Para apertar o Parafuso de ajuste, gire a Chave de aperto no sentido horário. Para soltar o parafuso de ajuste, gire a chave de aperto no sentido anti-horário.*
- 10. Retire o Eletrodo DBS da Extensão DBS.
- 11. Puxe cuidadosamente o restante do Eletrodo DBS através da incisão atrás da orelha.

```
ADVERTÊNCIA: o Eletrodo DBS deve ser puxado do local atrás da orelha e não do local 
         junto do orifício de trepanação para evitar a possível propagação da 
          infecção na direção da abertura no crânio.
```
- 12. Se você estiver substituindo o Eletrodo DBS, siga as instruções do manual de eletrodo apropriado, como listado no Guia de referência do DBS. Se você estiver explantando todo o sistema Vercise Gevia, continue no procedimento para explantar as extensões DBS. Caso contrário, feche as incisões.
- 13. Envie os Eletrodos DBS explantados para a Boston Scientific.

### **Como explantar as extensões DBS**

- 1. Desligue o Estimulador.
- 2. Apalpe a região sob o escalpo para localizar o conector da Extensão DBS.
- 3. Crie uma incisão para expor o Eletrodo DBS e o conector da Extensão DBS. Tenha cuidado para não danificar os componentes implantados para permitir a análise correta após o explante.
- 4. Corte as Extensões DBS na extremidade cônica (proximal) do conector.
- 5. Desaperte o Parafuso de ajuste do conector utilizando a Chave de aperto fornecida.

**CUIDADO:** desaperte o Parafuso de ajuste somente conforme necessário para remover o Eletrodo DBS. Desapertar demais o Parafuso de ajuste causará a sua queda.

**Nota:** *para apertar o Parafuso de ajuste, gire a Chave de aperto no sentido horário. Para soltar o parafuso de ajuste, gire a chave de aperto no sentido anti-horário.*

- 6. Desconecte o conector da Extensão DBS. Devolva o conector da Extensão DBS à Boston Scientific.
- 7. Exponha e desconecte as Extensões DBS da partir do Estimulador seguindo o procedimento em "*Explantar ou substituir o estimulador*".
- 8. Puxe cuidadosamente a Extensão DBS através do túnel a partir do local do Estimulador.

**ADVERTÊNCIA:** evite puxar na direção da orelha para reduzir o potencial de infecção dos Eletrodos DBS.

- <span id="page-235-0"></span>9. Envie as Extensões DBS explantadas para a Boston Scientific.
	- **Nota:** *se a Extensão DBS quebrar, pode ser necessário efetuar incisões adicionais ou puxar uma extremidade da Extensão DBS no local do Estimulador e a outra extremidade do local do conector da Extensão DBS.*

### **Como explantar ou substituir o estimulador**

- 1. Desligue o Estimulador.
- 2. Apalpe a área subclavicular para localizar o Estimulador.
- 3. Abra cirurgicamente o bolso onde o Estimulador está localizado. Tenha cuidado para não danificar os componentes implantados para permitir a análise correta após o explante.

**CUIDADO:** Não use eletrocauterização, pois isso danificará o Estimulador.

**Nota:** *a incisão deve ser suficientemente grande para retirar o Estimulador do bolso.*

- 4. Retire o Estimulador do bolso.
- 5. Usando a Chave de aperto, desaparafuse os Parafusos de ajuste do cabeçote para liberar as Extensões DBS.

**CUIDADO:** solte o Parafuso de ajuste somente o necessário para remover a Extensão DBS. Desapertar demais o Parafuso de ajuste causará a sua queda.

- 6. Retire as Extensões DBS do Estimulador.
- 7. Se o Estimulador for substituído reconecte o novo Estimulador seguindo os procedimentos em "*Conectar o estimulador*".
- 8. Se as Extensões DBS permanecerem implantadas, você pode limpar as extremidades proximais das Extensões DBS, fixar as Proteções do Eletrodo e enrolar o excesso de material da Extensão DBS no bolso.
- 9. Feche a incisão.
- 10. Envie o Estimulador explantado para a Boston Scientific.

**CUIDADO:** tenha cuidado para não danificar qualquer componente restante implantado quando fechar a incisão.

# **O Estimulador Vercise Gevia**

O Estimulador Vercise Gevia é recarregável. A Boston Scientific recomenda a rotina de recarga que se encaixe na agenda e no estilo de vida do paciente, enquanto mantém carga suficiente para manter a estimulação. O desenvolvimento de uma rotina de recarga para o paciente envolve encontrar o equilíbrio correto entre o seguinte:

- Energia necessária para o paciente experimentar uma terapia eficaz
- Frequência de carregamento que o paciente deseja
- Por quanto tempo o paciente deseja carregar
- Como o paciente gostaria de gerenciar sua agenda pessoal

DFU do IPG de 16 contatos Vercise Gevia™ 91168761-02 Página 230 de 419

**Nota:** *para apertar o Parafuso de ajuste, gire a Chave de aperto no sentido horário. Para soltar o parafuso de ajuste, gire a chave de aperto no sentido anti-horário.*

<span id="page-236-0"></span>O controle remoto do paciente exibe o status da bateria do estimulador ao se comunicar com o estimulador.

Quando o controle remoto indica que a bateria está baixa, o estimulador deve ser recarregado assim que possível. Não recarregar pode levar a perda de estimulação em menos de 24 horas. Após a interrupção da estimulação, a comunicação com o Estimulador também cessará até que se atinja um nível suficiente de carga.

Para obter instruções sobre como carregar o Estimulador, consulte a seção *Carregar o Estimulador* deste manual*.* Para obter instruções sobre como verificar o status da Bateria do estimulador, consulte o *DFU do Controle remoto* adequado do Sistema DBS Vercise Gevia como listado no *Guia de referência do DBS*.

O Programador do clínico (CP) estimará tempo de carregamento com base em 24 horas por dia de estimulação nas configurações programadas. Consulte o Manual de programação para obter o Sistema DBS Vercise Gevia como listado no *Guia de referência do DBS*.

### **Carregar o Estimulador**

A estação da base do carregador deve estar conectada e o carregador deve ser colocado na estação da base quando não estiver em uso. Quando a luz indicadora estiver verde, o carregador está totalmente carregado. Quando o indicador estiver âmbar, o carregador está parcialmente carregado, mas ainda pode fornecer carga para o estimulador.

- 1. Quando a luz indicadora estiver verde, remova o carregador da estação da base. Então a luz indicadora desligará.
- 2. Pressione o botão ligar/desligar. A luz indicadora acenderá novamente e o carregador começará a emitir bipes conforme busca o estimulador.
- 3. Quando carregar o Estimulador, o paciente deve usar o Carregador com o Colar de carregamento ou uma Fita adesiva para manter o Carregador sobre o Estimulador.

#### **Usar o Colar de carregamento**

a. Se o Estimulador do paciente estiver em um local fundo ou se o paciente tiver a pele fina, informe o paciente para colocar o Espaçador de carregamento na traseira do bolso no Colar de carregamento. Os pacientes com Estimuladores fundos ou com pele fina devem conseguir carregar mais rapidamente com o Espaçador de carregamento.

**Nota:** *os pacientes com Estimuladores em um local profundo não devem usar o Espaçador de carregamento, pois isso reduz a velocidade de carregamento.*

- b. Coloque o Carregador no bolso apropriado no Colar de carregamento com o botão ligar/ desligar voltado para fora. Se seu Estimulador estiver no lado direito do tórax, coloque o Carregador no bolso direito. Se o Estimulador estiver no lado esquerdo do corpo, coloque o Carregador no bolso esquerdo.
- c. Se usar o Espaçador de carregamento, certifique-se de que ele está entre o Carregador e a traseira do bolso.
- d. Coloque o Contrapeso no bolso oposto do Carregador.
- e. Coloque o Colar de carregamento sobre o pescoço, com os bolsos voltados para fora.
- f. Para obter os melhores resultados de carregamento, certifique-se de que o Carregador esteja centralizado sobre o Estimulador. Se o Carregador não estiver centralizado, o tempo de carregamento poderá aumentar. Caso o Carregador não esteja centralizado sobre o Estimulador, talvez o paciente precise ajustar o comprimento do Colar de carregamento usando as faixas. Ocasionalmente, é recomendado verificar se o Carregador está alinhado sobre o Estimulador durante a sessão de carregamento. Quando o carregador estiver alinhado com o estimulador, parará de emitir bipes.
	- **Nota:** *o Colar de carregamento pode ser colocado sob ou sobre a roupa. O paciente não deve usar roupa apertada ou pesada sobre o Carregador durante o carregamento para permitir o fluxo de ar ao redor do Carregador.*

#### **Usar a Fita adesiva**

- **Nota:** *as Fitas adesivas são fabricadas com material não reativo e natural, sem Látex, adequado para os tipos de peles mais sensíveis.*
- a. Aplique a Fita adesiva na parte traseira do carregador, retirando da fita o revestimento transparente e colocando o lado branco com a linha azul na parte traseira do carregador.
- b. Retire do adesivo o revestimento bege a ser aplicado na pele (funciona somente para uma fixação).
- c. Para obter os melhores resultados de carregamento, certifique-se de que o Carregador esteja centralizado sobre o Estimulador. Se o Carregador não estiver centralizado, o tempo de carregamento poderá aumentar. Quando o carregador estiver alinhado com o estimulador, parará de emitir bipes.

#### **ADVERTÊNCIA:** não coloque o Carregador diretamente sobre a pele (por exemplo, sem uma Fita adesiva). Isso pode resultar em aquecimento desconfortável da pele ou queimadura.

- 4. Quando o carregador emitir uma série de bipes duplos, o estimulador está totalmente carregado. Desative o carregador, retire a fita adesiva ou o colar de carga e recoloque o carregador na estação da base.
	- **Nota:** *não confunda o sinal de final de carga (sinais sonoros duplos) com o sinal sonoro contínuo indicando que o carregador está buscando o estimulador.*
	- **Nota:** *o Controle remoto não poderá se comunicar com o Estimulador durante a recarga.*

### <span id="page-238-0"></span>**Características físicas do Estimulador Vercise Gevia**

As características físicas do Estimulador são mostradas na Tabela 1. O Estimulador contém uma etiqueta de identificação radiopaca. A etiqueta de identificação é visível usando procedimentos padrão de raios X.

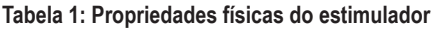

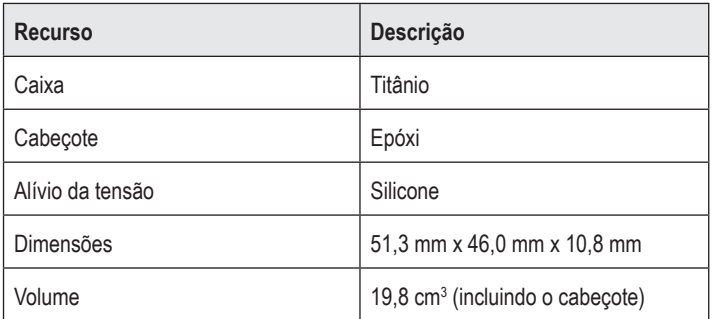

### <span id="page-239-0"></span>**Características programáveis do estimulador**

Os parâmetros de estimulação são independentes para os dois Eletrodos DBS, visto que essa estimulação de dois alvos de cérebro diferentes podem ter diferentes amplitudes, larguras de impulso, faixas de estimulação e configurações de contato. Os dois eletrodos DBS podem ter configurações monopolares e multipolares diferentes. As faixas de parâmetro programáveis para o Estimulador são mostradas na Tabela 2.

**Nota:** *algumas combinações de frequências podem não ser usadas. Consulte o Manual de programação para obter mais informações sobre a programação de múltiplas frequências.*

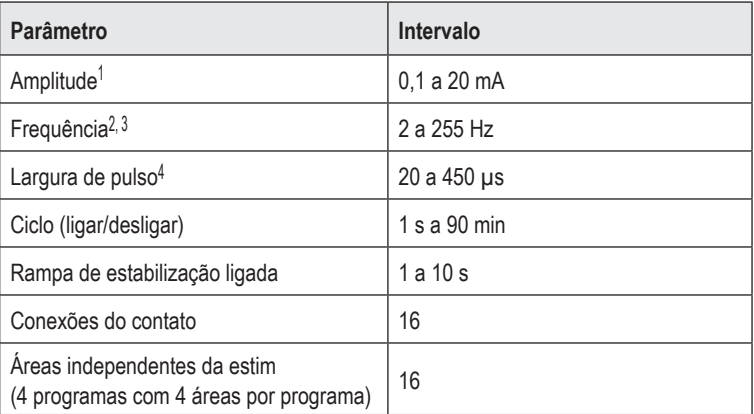

#### **Tabela 2: Função do estimulador**

1 A cobertura programável para cada contato individual é limitada a 12,7 mA. O travamento da programação é aplicado para limitar a corrente de saída total a 20 mA ou menos por área de cobertura. Por exemplo, uma saída máxima de corrente de 12,7 mA em um contato limitaria a saída total de corrente somada nos contatos restantes a 7,3 mA em uma área de cobertura.

2 A frequência é limitada a uma soma de 255 Hz para uma determinada porta.

3 O uso de frequências mais altas do que as estabelecidas (250 Hz) é de responsabilidade exclusiva do usuário.

4 O uso de larguras de pulso menores do que as estabelecidas (60 a 450 μs) é de responsabilidade exclusiva do usuário.

# <span id="page-240-0"></span>**Extensão DBS**

A Extensão DBS consiste em um conector na extremidade distal e 8 contatos cilíndricos na extremidade proximal. O Eletrodo DBS pode ser inserido e preso no conector, que também contém 8 contatos que são alinhados com os contatos no Eletrodo DBS para formar conexões elétricas. A Extensão DBS pode ser implantada e presa no Estimulador e no Eletrodo DBS para a estimulação unilateral (no lado esquerdo ou direito) e estimulação bilateral.

**Tabela 3: Extensão DBS**

| 大阪医医医医支 | <b>Recurso</b>            | Descrição             |
|---------|---------------------------|-----------------------|
|         | Comprimento total         | 55 cm                 |
|         | Diâmetro externo          | $1,35$ mm             |
|         | Número de contatos        | 8                     |
|         | Material de contato       | Platina/irídio        |
|         | Material de<br>isolamento | Poliuretano, silicone |

# **Ferramenta de tunelização**

A Ferramenta de tunelização é usada para criar uma trajetória para o Eletrodo DBS e a Extensão DBS nos tecido subcutâneo.

**Tabela 4: Ferramenta de tunelização**

|  | <b>Recurso</b>   | Descrição                     |
|--|------------------|-------------------------------|
|  | Comprimento      | 28 cm (Tubo), 35 cm (Tamanho) |
|  | Material do eixo | Aço inoxidável                |
|  | Material do tubo | <b>PTFE</b>                   |
|  | Material da alça | Aço inoxidável, Ultem         |

# <span id="page-241-0"></span>**Assistência técnica**

A Boston Scientific Corporation tem profissionais altamente treinados para ajudar você. O Departamento de assistência técnica está disponível para fornecer apoio técnico 24 horas por dia.

Nos EUA, ligue para (866) 340-4747 para falar com um representante. Fora dos EUA, escolha seu local na lista a seguir:

**Argentina** T: +5411 4896 8556 F: +5411 4896 8550

**Australia / New Zealand** T: 1800 676 133 F: 1800 836 666

**Austria** T: +43 1 60 810 F: +43 1 60 810 60

**Balkans** T: 0030 210 95 37 890 F: 0030 210 95 79 836

**Belgium** T: 080094 494 F: 080093 343

**Brazil** T: +55 11 5853 2244 F: +55 11 5853 2663

**Bulgaria** T: +359 2 986 50 48 F: +359 2 986 57 09

**Canada** T: +1 888 359 9691 F: +1 888 575 7396

**Chile** T: +562 445 4904 F: +562 445 4915

**China – Beijing** T: +86 10 8525 1588 F: +86 10 8525 1566

**China – Guangzhou** T: +86 20 8767 9791 F: +86 20 8767 9789

**China – Shanghai** T: +86 21 6391 5600 F: +86 21 6391 5100

**Colombia** T: +57 1 629 5045 F: +57 1 629 5082

**Czech Republic** T: +420 2 3536 2911 F: +420 2 3536 4334

DFU do IPG de 16 contatos Vercise Gevia™ 91168761-02 Página 236 de 419

**Denmark** T: 80 30 80 02 F: 80 30 80 05

**Finland** T: 020 762 88 82 F: 020 762 88 83

**France** T: +33 (0) 1 39 30 97 00 F: +33 (0) 1 39 30 97 99

**Germany** T: 0800 072 3301 F: 0800 072 3319

**Greece** T: +30 210 95 42401 F: +30 210 95 42420

**Hong Kong** T: +852 2960 7100 F: +852 2563 5276

**Hungary** T: +36 1 456 30 40 F: +36 1 456 30 41

**India – Bangalore** T: +91 80 5112 1104/5 F: +91 80 5112 1106

**India – Chennai** T: +91 44 2648 0318 F: +91 44 2641 4695

**India – Delhi** T: +91 11 2618 0445/6 F: +91 11 2618 1024

**India – Mumbai** T: +91 22 5677 8844 F: +91 22 2617 2783

**Italy** T: +39 010 60 60 1 F: +39 010 60 60 200

**Korea** T: +82 2 3476 2121 F: +82 2 3476 1776

**Malaysia** T: +60 3 7957 4266 F: +60 3 7957 4866

#### Assistência técnica

**Mexico** T: +52 55 5687 63 90 F: +52 55 5687 62 28

**Middle East / Gulf / North Africa** T: +961 1 805 282 F: +961 1 805 445

**The Netherlands** T:+31 30 602 5555 F: +31 30 602 5560

**Norway** T: 800 104 04 F: 800 101 90

**Philippines** T: +63 2 687 3239 F: +63 2 687 3047

**Poland** T: +48 22 435 1414 F: +48 22 435 1410

**Portugal** T: +351 21 3801243 F: +351 21 3801240

**Singapore** T: +65 6418 8888 F: +65 6418 8899

**South Africa** T: +27 11 840 8600 F: +27 11 463 6077 **Spain** T: +34 901 11 12 15 F: +34 902 26 78 66

**Sweden** T: 020 65 25 30 F: 020 55 25 35

**Switzerland** T: 0800 826 786 F: 0800 826 787

**Taiwan** T: +886 2 2747 7278 F: +886 2 2747 7270

**Thailand** T: +66 2 2654 3810 F: +66 2 2654 3818

**Turkey – Istanbul** T: +90 216 464 3666 F: +90 216 464 3677

**Uruguay** T: +59 82 900 6212 F: +59 82 900 6212

**UK & Eire** T: +44 844 800 4512 F: +44 844 800 4513

**Venezuela** T: +58 212 959 8106 F: +58 212 959 5328

**Nota:** *os números de telefone e os números de fax podem mudar. Para obter as informações mais atuais dos contatos, consulte nosso website em http://www.bostonscientific-international.com/ ou escreva para o endereço a seguir:*

Boston Scientific Neuromodulation Corporation 25155 Rye Canyon Loop Valencia, CA 91355 USA

#### **Ticari markalar**

Tüm ticari markalar ilgili marka sahiplerinin mülkiyeti altındadır.

#### **Industry Canada Donanım Sertifikasyon Numarası**

IC: 9773A-SC1132

#### **Garantiler**

Boston Scientific Corporation, ürünlerinin güvenilirliklerini ya da işletme kapasitelerini arttırmak için önceden haber vermeksizin ürünlerle ilgili bilgileri değiştirme hakkını saklı tutar.

#### **Ek Bilgiler**

Endikasyonlar, kontrendikasyonlar, uyarılar, önlemler, olumsuz durumlar özeti, hekim talimatları, sterilizasyon, parça imhası ve garanti bilgisi için *Hekimler için Bilgi* kılavuzuna bakın. Bu kılavuzda yer almayan aygıta özel diğer bilgiler, etiketleme sembolleri ve garanti bilgisi için DBS *Referans Kılavuzu*'nuzda listelendiği şekilde uygun kılavuza bakın.

#### **Ürün Model Numaraları**

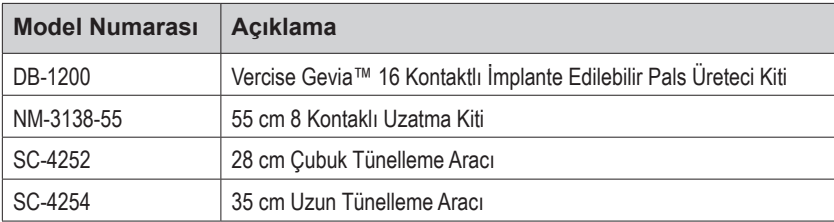

#### **Radyoopak Tanıtım Etiketi**

Stimülatör, standart X-ışını prosedürleri kullanılarak görünür hale gelen radyo opak bir tanıtım etiketi içerir.

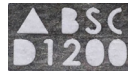

#### **Vercise Gevia DBS Sisteminin Kaydı**

Bazı ülkelerdeki uluslararası uygulamalar ve düzenleyici mevzuat gereğince, her Boston Scientific Stimülatör, DBS Lead ve DBS Uzatmasına bir form eklenir. Bu formun amacı tüm ürünleri izlenebilir kılmak ve garanti haklarını güvence altına almaktır. Aynı zamanda belirli bir implante edilmiş DBS Lead'i, aksesuarı veya aygıtın değerlendirmesi ya da yerleştirilmesi sürecinde yer alan kuruluşların üreticiden uygun veriye hızlı erişimine olanak verir.

Paket içeriğinde yer alan kayıt formunu doldurun. Bir kopyasını Boston Scientific Müşteri Hizmetleri Bölümüne yollayın, bir kopyayı hasta kayıtları için saklayın, bir kopya hastaya verin ve bir kopya da hekim için saklayın.

Boston Scientific Neuromodulation Corporation Dikkatine: Müşteri Hizmetleri Bölümü 25155 Rye Canyon Loop Valencia, CA 91355, ABD

# İçindekiler

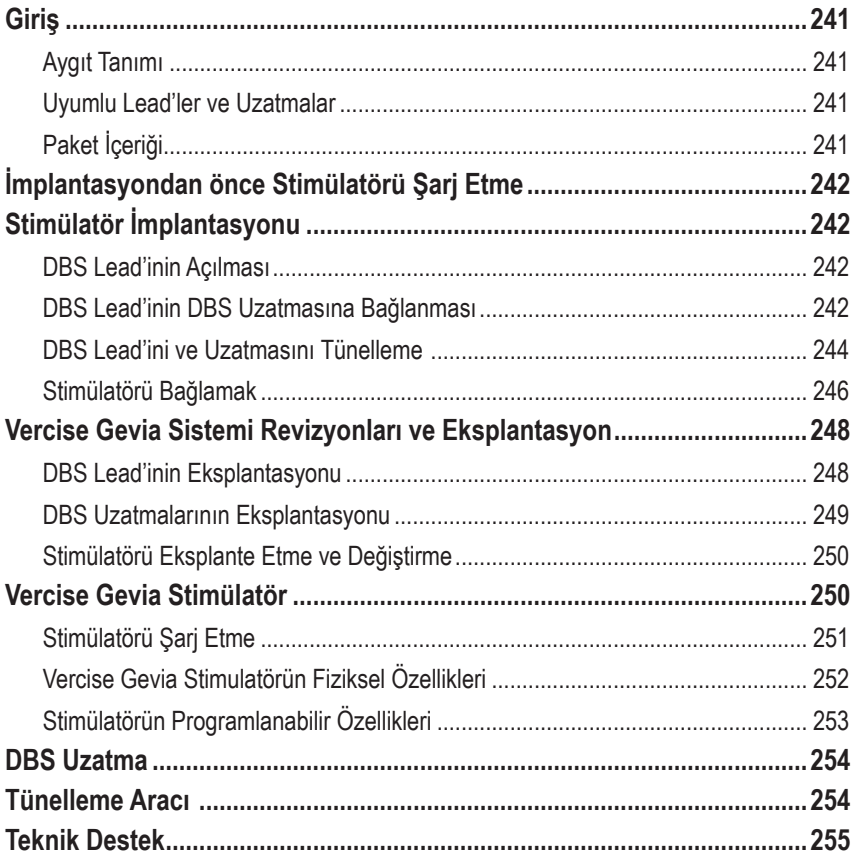

# <span id="page-246-0"></span>**Giriş**

Bu kılavuz şarj edilebilir Vercise Gevia İmplante Edilebilir Puls Jeneratörü Kitinin (IPG, Vercise Gevia Stimülatörü olarak da bilinir) ve DBS Uzatmalarının implantasyonu ve kullanımını tanımlar. Stimülatör implantasyonu DBS Lead implantasyonu ve intra-operatif testi takiben hemen yapılabileceği gibi farklı bir ameliyatla da yapılabilir.

## **Aygıt Tanımı**

Vercise Gevia Sisteminin implante edilebilen kısmı Stimülatör ve iki DBS Lead'i içerir. Diğer implante edilebilen parçalar, DBS Lead'lerini Stimülatöre uzatan DBS Uzatmaları, DBS Lead'lerinin proksimal uçlarını ameliyatlar arasında koruyan bir DBS Lead Pabucu ve DBS Lead'lerini korumak ve/veya DBS Lead'lerini ve DBS Uzatmalarını sabitlemek için Sütür Kılıfları'nı içerir. Tünelleme Aracı DBS Lead'leri ve DBS Uzatmaları için subkütan tünel yapmakta kullanılan bir cerrahi aygıttır. Stimülatörle iletişim kurmak amacıyla, bir Uzaktan Kumanda, stimülatörün pilini tekrar şarj etmek için bir Şarj Cihazı, hastaya verilecek olan harici cihazlardır.

### **Uyumlu Lead'ler ve Uzatmalar**

Vercise Gevia DBS Sistemi ile uyumlu lead'ler ve uzatmalar için *DBS Referans Kılavuzunuza* bakınız.

# **Paket İçeriği**

#### **Vercise Gevia İmplante Edilebilir Puls Jeneratörü Kiti**

- Stimülatör
- Stimülatör Sablonu
- Stimülatör Başlık Tıkaçları (2)
- Tork Anahtarı

**Not:** *İç paketin (veya tepsinin) bütün içeriği sterildir.*

#### **Uzatma Kiti (55 cm)**

- DBS Uzatma
- Tork Anahtarı
- Tünelleme Aracı Şaftı (Önceden Hazırlanmış Çubukla)
- Tünelleme Aracı Kolu

**Not:** *İç paketin (veya tepsinin) bütün içeriği sterildir.*

#### **Tünelleme Aracı Kiti (28 cm, Pipet ve 35 cm, Uzun)**

- Tünelleme Aracı Şaftı (Önceden Hazırlanmış Çubukla)
- Tünelleme Aracı Kolu

**Not:** *İç paketin (veya tepsinin) bütün içeriği sterildir.*

# <span id="page-247-0"></span>**İmplantasyondan önce Stimülatörü Şarj Etme**

İmplant prosedüründen önce Stimülatörü tam şarj edin. Stimülatörün yaklaşık konumu Stimülatör kiti üzerinde işaretlidir. Stimülatörü şarj etmek için Stimülatör çıkışı yukarı bakacak şekilde kiti düz bir zemine yerleştirin. Şarj cihazını açın ve şarja başlamak için Stimülatör üzerine koyun. Stimülatör tamamen şarj olduğunda şarj cihazı bir dizi çift bip sesi çıkaracaktır. Şarj Cihazı hakkında daha fazla talimat için *DBS Referans Kılavuzunuzda* yer alan şarj etme kılavuzundaki talimatları takip edin.

# **Stimülatör İmplantasyonu**

### **DBS Lead'inin Açılması**

- 1. Kafatası derisi altındaki DBS Lead Pabucunu ve DBS Lead'ini elle muayene edin.
- 2. Kafatası derisini işaretleyin ve Lead Pabucunu çıkartmak için bir insizyon açın. DBS Lead'ine hasar vermemek ve kesmemek için dikkatli olun.
- 3. DBS Lead'ini ve Lead Pabucunu insizyondan dışarı çıkartın.
- 4. Tork Anahtarını kullanarak, Lead Pabucunu yerinden çıkartın ve atın.

5. DBS Lead'inin proksimal ucunu kurutun.

### **DBS Lead'inin DBS Uzatmasına Bağlanması**

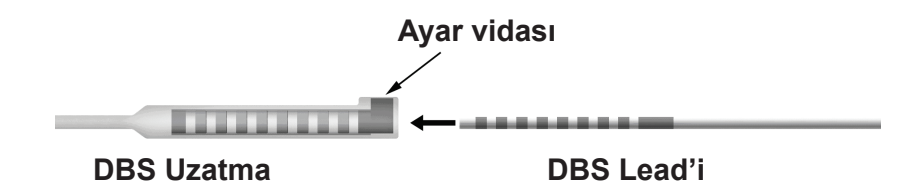

1. Ayar vidasının DBS Uzatma konektörü üzerindeki giriş portunu engellemediğine emin olmak için Ayar vidasını Tork Anahtarı ile bir iki kere açma yönünde çevirerek kontrol edin. Retansiyon Halkasının yanındaki DBS Lead'ini tutun.

#### **DBS Lead'in Proksimal Ucu**

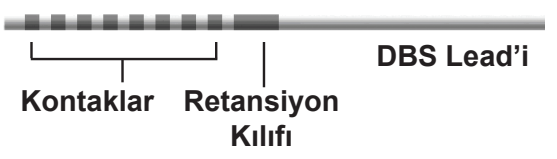

**Not:** *Retansiyon halkası kontaklardan uzatılmış boyu ile kolayca ayırt edilebilir.*

**Not:** *Ayar vidasını gevşetmek için, Tork Anahtarını saat yönünün tersine çevirin. Ayar vidasını sıkmak için, Tork Anahtarını saat yönünde çevirin.*

- 2. DBS Lead'ini, DBS Lead elektrotları DBS Uzatma konektörü kontakları ile hizalanana kadar DBS Uzatma konektörünün içine itin. Her bir elektrot DBS Uzatma Konektörü içine girerken biraz direnç hissedilebilir. DBS Lead elektrotları DBS Uzatma Konektörü içinden geçerken görebilmeniz lazımdır. Son elektrot yerine yerleşirken biraz ek direnç hissedilebilir.
- 3. DBS Lead elektrotlarının DBS uzatma kontaklarına göre hizalanmış olduğundan emin olmak için gözle kontrol edin. Eğer hizalanmamışlarsa, Retansiyon Halkası yakınındaki DBS Lead'ini tutup elektrotların DBS Uzatma kontakları ile hizalanması için itmeye devam edin. Eğer gerekiyorsa, uygun hizalama görülene kadar, lead'i yavaşça geri çekip elektrotları tekrar hizalamak için ilerletin.
	- **Not:** *DBS Lead'inin konnektöre, retansiyon halkası ayar vidasının altında yer alacak şekilde tam olarak girdiğinden emin olun.*

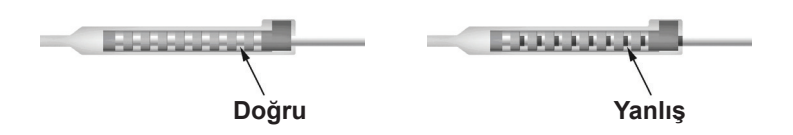

- 4. Bu sırada Ayar vidasını sıkıştırmayın.
- 5. İkinci DBS Lead'ini DBS Uzatmasına bağlamak için 1 den 3'e kadar olan adımları tekrarlayın.
- 6. DBS Lead'inin DBS uzatma konektörü içine doğru bir şekilde hizalandığından emin olmak için bağlantının empedansını test edin. *DBS Referans Kılavuzunuzda* listelendiği gibi *Vercise DBS Lead'ler DFU'sunda* "İntraoperatif test" kısmına bakın.
- 7. Tork Anahtarını Uzatmaların yan kısmında yer alan septumun içindeki slitin arasından geçirin.
- 8. Uzatma içindeki Ayar vidasını Tork Anahtarı klik edene kadar sıkıştırın. Bu, Ayar vidasının tam olarak sağlama alındığının göstergesidir.
	- **Not:** *Ayar vidasını sıkmak için, Tork Anahtarını saat yönünde çevirin. Ayar vidasını gevşetmek için, Tork Anahtarını saat yönünün tersine çevirin.*

### <span id="page-249-0"></span>**Tünelleme Aracının Montajı**

DBS Uzatmasına tünelleme yapılması için bir Tünelleme Aracı ve Çubuk verilmektedir.

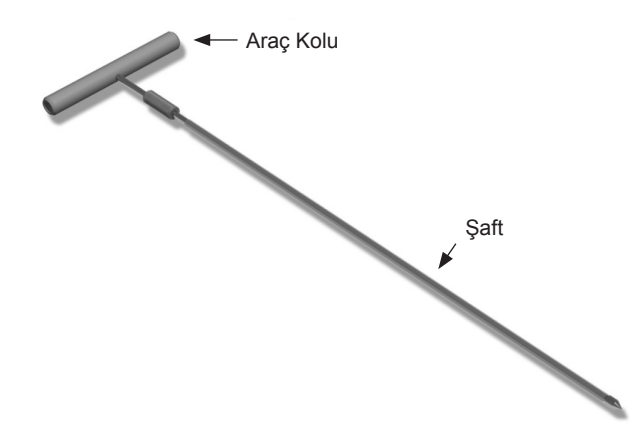

- 1. Tünelleme Aracının Kolunu Şaft'a tutturmak için kilit mekanizmasını saat yönünde çevirin.
	- a. Araç Kolunun altındaki kilit mekanizmasını Şaftın üstüne itin.
	- b. Araç Kolunu ve Tünelleme Aracının Ucunu tutarak, kol şaftın üstüne oturana kadar şaftı ileri geri döndürün.
	- c. Şaft istasyonunu kaldırmak için Tünelleme aracının ucunu nazikçe tutarken, kilit mekanizmasını güvenli pozisyona gelene kadar saat yönünde çevirin.

### **DBS Lead'ini ve Uzatmasını Tünelleme**

- 1. Stimülatör için derinin altında, DBS Lead'i ve Uzatması ile aynı taraftaki klavikülün aşağısına doğru bir cep oluşturun.
	- **Not:** *Tüm vücudun MRI taramasını yapmak için, Stimülatörün subklavikular olarak yerleştirildiğini doğrulayın. Tam Vücut MRI taraması adında DBS Sistemleri İmplant Koşulları için Boston Scientific DBS Sistemlerinin ImageReadyTM MRI Talimatlarına bakınız.*
	- a. Cebin yerini işaretleyin.
	- b. Optimum cep boyunu bulmak için şablonu kullanarak istenen cebin taslağını çıkartın.

**Not:** *Stimülatörün dönmesine engel olmak için cep boyunu küçük tutmak önemlidir.*

- c. Cebi 2 cm'den daha derine yapmayın; 0,5 cm daha fazla derinliklerde veya 2 cm üzerinde yüksekliklerde Stimülatör şarjı etkisiz kalabilir.
- 2. Subklaviküler cebin lokasyonundan kulağın üzerindeki insizyona kadar tünelleme rotasını işaretleyin.

3. Tünelleme rotası boyunca uygun lokal anesteziyi uygulayın.

**DİKKAT:** Lokal anesteziyi uygularken Lead ya da diğer bileşenleri delmediğinize ya da hasar vermediğinize emin olun.

4. Kulağın üzerindeki insizyondan Stimülatör cebine kadar, tünelleme izi boyunca subkütan tünel oluşturun.

**UYARI:** Tünelleme yolu boyunca brakiyal pleksus ve juguler gibi önemli yapıları delmemek ya da hasar vermemek için dikkatli olun bu hastanın zarar görmesine neden olur.

5. Eğer istenirse uygun bir şekil vermek için Tünelleme Aracı bükülebilir.

**DİKKAT:** Kilit noktalarını bükmeyin.

6. Tünelleme Aracının ucu tam olarak ortaya çıktıktan sonra, vidayı açın ve Tünelleme Aracı Kolunu çıkartın.

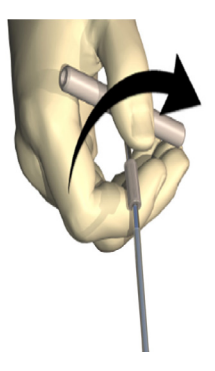

- 7. Ucu bir elinizde nazikçe tutarken çubuğu diğer elinizle yerinde tutun, şaftı çubuğun dışına itin.
- 8. Her iki DBS uzatmalarının proksimal uçlarını çubuk boyunca itin ve sonra Çubuğu çıkartın.
- 9. İsteğe bağlı olarak DBS Uzatma konektörünü fasyaya sütür ve/veya sütür kılıfı kullanarak sabitleyebilirsiniz.
	- **DİKKAT:** Sütür kılıfına zarar verebileceğiniz için polipropilen sütür kullanmayın. Doğrudan DBS Uzatması üzerine sütür uygulamayın ya da DBS Uzatma gövdesinin üzerinde hemostat kullanın. Bu DBS Uzatma insülasyonuna zarar verebilir.

### <span id="page-251-0"></span>**Stimülatörü Bağlamak**

#### **Çift Lead Bağlantısı**

Sol DBS Uzatmasını port C'ye bağlayın | Sağ DBS Uzatmasını port D'ye bağlayın

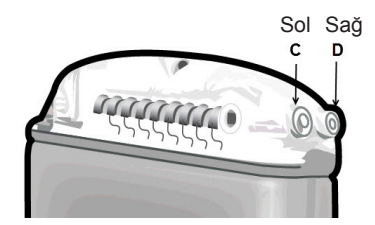

- 1. DBS Uzatmasının erkek ucunu tam olarak Stimülatörün içine sokun ve durana kadar itin.
	- a. Stimülatörün implantasyondan önce şarj edildiğinden emin olun.
	- b. Ayar vidalarının sokete engel olmadığını doğrulamak için header elektrodu yerleştirin. DBS Uzatmasını takmak için başlık tıkaçlarını çıkarın.
	- c. DBS Uzatma kontaklarını yerleştirmeden önce silin.
	- d. DBS Uzatmalarını başlığa yerleştirin. Tam olarak girdiğinde DBS uzatmasının ucu portun arkasına kayacak ve DBS uzatmasının üzerindeki retansiyon halkası Ayar vidasının altına yerleşecektir.

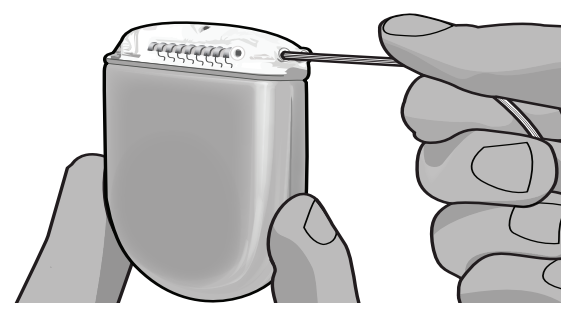

- **DİKKAT:** Ayar vidasını sıkıştırmadan önce DBS uzatmasının doğru olarak yerleştiğini empedansları kontrol ederek doğrulayın. Ayar vidasını bir kontak üzerinde aşağı doğru sıkıştırmak DBS Uzatmasına zarar verebilir.
- 2. DBS Uzatmasının üstündeki retansiyon halkasının doğrudan Stimülatör başlığındaki Ayar vidasının altına yerleştiğine emin olun.

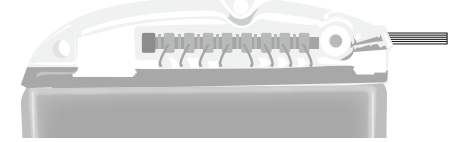
**Not:** *Retansiyon halkası kontaklardan boyu ile kolayca ayırt edilebilir (aşağıdaki gibi).*

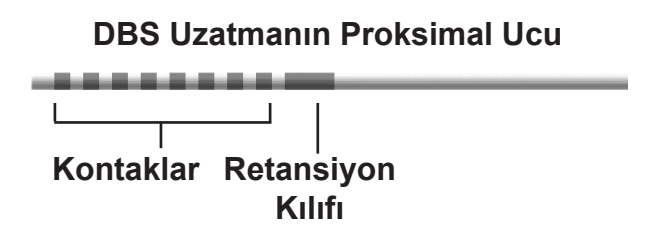

- 3. Ayar vidasını sıkıştırmadan önce bağlantıları doğrulamak için empedansları kontrol edin.
	- a. Stimülatörü kısmi olarak subkütan cebe yerleştirin.
	- b. Empedansları Uzaktan Kumanda ya da Klinisyen Programlayıcıyı kullanarak kontrol edin.
- 4. Tork Anahtarını Stimülatör başlığının yan kısmında yer alan septumun içindeki slitin arasından geçirin.
- 5. Stimülatörün içindeki Ayar vidasını Tork Anahtarı klik edene kadar sıkıştırın. Bu, Ayar vidasının tam olarak sağlama alındığının göstergesidir.
	- **Not:** *Ayar vidasını sıkmak için, Tork Anahtarını saat yönünde çevirin. Ayar vidasını gevşetmek için, Tork Anahtarını saat yönünün tersine çevirin.*

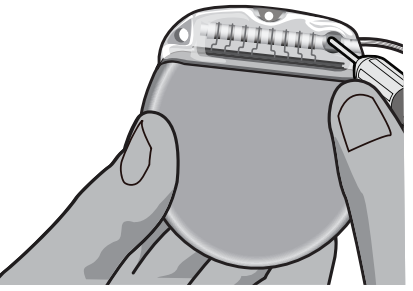

- **DİKKAT:** Anahtar tork limitlidir, böylece Ayar vidası fazla sıkıştırılamaz. Diğer araçlar fazlasıkmaya ve Ayar vidasının Lead'e zarar vermesine neden olabileceğinden sadece verilen anahtarı kullanın.
	- **Not:** *Bir port tapası kullanılıyorsa, yukarıda açıklandığı gibi ayar vidasını port tapasına sıkmak gerekir.*
- 6. Stimülatör başlığına ikinci uzatmayı yerleştirmek ve ikinci DBS Uzatmasında yer alan ikinci Stimülatör Ayar Vidasını sıkmak için 1 – 5 arası talimatları takip edin. Tek bir lead konnektörü için bağlantı noktası tıkacını ikinci Stimülatör bağlantı noktasına yerleştirin.

7. Stimülatörü subkütan cebin içine "This Side Up" (Bu Taraf Üste Gelecek) yazısı deriye bakacak şekilde ve cilt yüzeyine paralel olarak yerleştirin.

**UYARI:** Stimülatörün doğru tarafı deriye bakacak şekilde konumlandırılmaması, şarj edilememesine neden olabilir ve/veya ameliyatın revize edilmesi gerekebilir.

- a. DBS Uzatmasının fazla uzunluğunu Stimülatörün çevresine veya altına sarın.
- **UYARI:** DBS Uzatmasının fazla uzunluğunun Stimülatörün dış yüzeyinin üstüne gelmesine engel olun. Bu, doku erozyonu ya da şarj etme zorluğu potansiyelini yükseltebilir.
- b. İsteğe bağlı olarak Stimülatörü fasyaya Stimülatör başlığındaki deliklerden sütüre ederek sabitleyebilirsiniz.
- 8. İnsizyonları kapatın.
	- **DİKKAT:** İnsizyonları kapatırken DBS Lead'ine, Stimülatöre ya da diğer implante edilmiş parçalara hasar vermemeye dikkat edin.
		- **Not:** *Uzatma konektörü üzerindeki insizyonları kapatırken, uzatma konektörünü deri altındaki profili minimize edecek şekilde yönlendirin.*

# **Vercise Gevia Sistemi Revizyonları ve Eksplantasyon**

Eğer bütün Vercise Gevia Sistemi (Stimülatör, DBS Uzatmaları ve DBS Lead'leri) çıkartılacaksa, önce DBS Lead'leri (aşağıda açıklandığı gibi) daha sonra DBS Uzatmaları ve en son Stimülatör çıkartılmalıdır. Bu sıra, kafatası açılırken enfeksiyonun kafatasına doğru yayılma potansiyelini azaltacaktır.

# **DBS Lead'inin Eksplantasyonu**

- **UYARI:** Vercise Gevia DBS Sistemini eksplante ederken, enfeksiyonun kafatası deliğine doğru yayılmasına engel olmak için DBS Lead burr hole'un yanındaki bölgeden değil kulağın üstündeki bölgeden çıkartılmalıdır.
- 1. Stimülatörü kapatın.
- 2. Burr Hole Kapağını (BHC) bulmak için kafa derisini palpe edin.
- 3. BHC ve DBS Lead'ini açığa çıkartmak için BHC yanında bir insizyon yapın. DBS Lead'ine ve sütür kılıfına hasar vermemek ve kesmemek için dikkatli olun.
- 4. DBS Lead'ini Lead'i tutmak için yeterli uzunluk bırakarak BHC'den 2-3 cm mesafeden kesin.
- 5. BHC'yi tutan vidaları çıkarın.
- 6. DBS Lead'ini kafatasına mümkün olduğu kadar yakın ve dik açıyla yavaşça ve nazikçe nöral dokudan ayırın. DBS Lead'i çıkartılırken en az dirençle karşılaşmalıdır.
- 7. DBS Uzatma konektörünün yerini bulmak için kafa derisinin altındaki bölgeyi palpe edin.
- 8. DBS Lead'i ve DBS Uzatma konektörünü çıkartmak için insizyon yapın. İmplante edilmiş bileşenleri çıkartırken eksplanttan sonra yapılacak analizlerin doğruluğu açısından zarar vermemeye dikkat edin.

**tr**

Vercise Gevia™ 16 Kontak IPG DFU 91168761-02 Sayfa 248 / 419

- 9. DBS Uzatmasındaki Konektör Ayar Vidasını verilen Tork Anahtarını kullanarak gevşetin.
	- **Not:** *Ayar vidasını gevşetmeden önce Tork Anahtarının tam olarak yerleştiğinden emin olun. Ayar vidasını sıkmak için, Tork Anahtarını saat yönünde çevirin. Ayar vidasını gevşetmek için, Tork Anahtarını saat yönünün tersine çevirin.*
- 10. DBS Lead'in DBS Uzatmasından Çıkartılması.
- 11. DBS Lead'in kalanını kulağın arkasındaki insizyondan nazikçe çekin.

**UYARI:** Enfeksiyonun kafatası deliğine doğru yayılmasına engel olmak için DBS Lead'i burr hole'un yanındaki bölgeden değil kulağın üstündeki bölgeden çıkartılmalıdır.

- 12. Eğer DBS Lead'ini değiştiriyorsanız, DBS Referans Kılavuzunuzdaki uygun lead kılavuzundaki talimatları takip edin. Tüm Vercise Gevia Sistemini eksplante ediyorsanız, DBS Uzatmalarının Çıkarılması prosedürüne devam edin. Bunun dışında, insizyonları kapatın.
- 13. Çıkartılan DBS Lead'lerini Boston Scientific'e gönderin.

### **DBS Uzatmalarının Eksplantasyonu**

- 1. Stimülatörü kapatın.
- 2. DBS Uzatma konektörünün yerini bulmak için kafa derisinin altındaki bölgeyi palpe edin.
- 3. DBS Lead'i ve DBS Uzatma konektörünü çıkartmak için insizyon yapın. İmplante edilmiş bileşenleri çıkartırken eksplanttan sonra yapılacak analizlerin doğruluğu açısından zarar vermemeye dikkat edin.
- 4. DBS Uzatmalarını konektörün sivri (proksimal) ucundan kesin.
- 5. Konektör Ayar vidasını verilen Tork Anahtarını kullanarak gevşetin.

**DİKKAT:** Ayar vidasını sadece DBS Lead'ini çıkartmak için gerekli olduğu kadar gevşetin. Ayar vidasının çok fazla gevşetilmesi, dışarı düşmesine neden olacaktır.

**Not:** *Ayar vidasını sıkmak için, Tork Anahtarını saat yönünde çevirin. Ayar vidasını gevşetmek için, Tork Anahtarını saat yönünün tersine çevirin.*

- 6. DBS Uzatma konektörünü çıkartın. DBS Uzatma konektörünü Boston Scientific'e geri gönderin.
- 7. DBS Uzatmalarını çıkartıp Stimülatörden bağlantısını kesmek için "*Stimülatörü Eksplante Etme ve Değiştirme*" prosedürünü izleyiniz.
- 8. DBS Uzatmasını Stimülatör bölgesinden tünel boyunca nazikçe çekin.

**UYARI:** DBS Lead'lerinin enfeksiyon ihtimalini azaltmak için kulağa doğru itmeyin.

- 9. Çıkartılan DBS Uzatmalarını Boston Scientific'e gönderin.
	- **Not:** *Eğer DBS Uzatması kırıldıysa, DBS Uzatmasının bir ucunu Stimülatör bölgesinden ve diğer ucunu DBS Bağlantı konektörü bölgesinden çıkartmak için ek insizyonlar yapmak gerekir.*

# **Stimülatörü Eksplante Etme ve Değiştirme**

- 1. Stimülatörü kapatın.
- 2. Stimülatörün yerini bulmak için subklaviküler alanı palpe edin.
- 3. Stimülatörün bulunduğu bölgedeki cebi cerrahi müdahale ile açın. İmplante edilmiş bileşenleri çıkartırken eksplanttan sonra yapılacak analizlerin doğruluğu açısından zarar vermemeye dikkat edin.

**DİKKAT:** Stimülatöre zarar vereceği için elektrokoter kullanmayın.

**Not:** *İnsizyon, Stimülatörü cepten çıkartacak kadar geniş olmalıdır.*

- 4. Stimülatörü cepten çıkartın.
- 5. DBS Uzatmalarını serbest bırakmak için Tork Anahtarını kullanarak başlık Ayar vidalarını gevşetin.

**DİKKAT:** Ayar vidasını sadece DBS Uzatmasını çıkartmak için gerekli olduğu kadar gevşetin. Ayar vidasının çok fazla gevşetilmesi, dışarı düşmesine neden olacaktır.

- **Not:** *Ayar vidasını sıkmak için, Tork Anahtarını saat yönünde çevirin. Ayar vidasını gevşetmek için, Tork Anahtarını saat yönünün tersine çevirin.*
- 6. Stimülatörden DBS Uzatmalarını çıkartın.
- 7. Eğer stimülatör değiştirilecekse, yeni Stimülatörü "*Stimülatörü Bağlamak*" kısmındaki prosedürleri izleyerek tekrar bağlayın.
- 8. Eğer DBS uzatmaları implante olarak kalacaksa, isterseniz DBS Uzatmalarının proksimal uçlarını temizleyebilir, Lead Pabuçları takılabilir ve fazla DBS Uzatma malzemesini cebe sarabilirsiniz.
- 9. İnsizyonu kapatın.
- 10. Çıkartılan Stimülatörü Boston Scientific'e gönderin.

**DİKKAT:** İnsizyonu kapatırken kalan implante parçaların zarar görmemesi için dikkatli olun.

# **Vercise Gevia Stimülatör**

Vercise Gevia Stimülatörü tekrar şarj edilebilir. Boston Scientific, stimülasyonun sürdürülmesi için yeterli enerji sağlandığı sürece, hastanın programına ve yaşam tarzına uyan bir şarj dolum programı kullanılmasını tavsiye eder. Hastanın tekrar şarj etme rutininin geliştirilmesi aşağıdakiler arasında doğru dengeyi bulmayı kapsar:

- Hastanın etkili bir tedavi alması için ne kadar enerji gerektiği
- Hastanın ne sıklıkla şarj etmek istediği
- Hastanın ne uzunlukta şarj etmek istediği
- Hastaların kişisel programlarını nasıl idare etmek isteyecekleri

Hasta Uzaktan Kumandası, Stimülatör ile iletişim sırasında Stimülatör batarya durumunu görüntüler.

Uzaktan Kumanda zayıf batarya uyarısı verdiğinde, Stimülatörün olabildiğince kısa sürede yeniden şarj edilmesi gerekir. Stimülatörün şarj edilememesi 24 saatten daha az bir sürede stimülasyon kaybına neden olabilir. Stimülasyon durduktan sonra, yeterli seviyede şarj sağlanana kadar Stimülatör ile olan bağlantı da kesilecektir.

Stimülatörü şarj etme talimatları için bu kılavuzun *Stimülatörü Şarj etme* bölümüne bakınız*.*  Stimülatör Pil durumunu kontrol etme talimatları için *DBS Referans Kılavuzunuzdan* listelenen Vercise Gevia DBS Sisteminin uygun *Uzaktan Kumanda DFU*'suna bakın.

Klinisyen Programlayıcı (CP) günde 24 saat stimülasyon esasına göre şarj zamanını hesaplar. *DBS Referans Kılavuzunuzda* listelenen Vercise Gevia DBS Sistemi için Programlama Kılavuzuna bakın.

# **Stimülatörü Şarj Etme**

Şarj Ana İstasyonunun kullanılmadığında prize takılması ve Şarj cihazının da Ana İstasyona konulması gerekir. Gösterge ışığı yeşil ise, Şarj cihazı tam şarjlıdır. Gösterge ışığı sarı renkli ise, Şarj cihazı kısmen şarjlıdır fakat yine de Stimülatöre şarj sağlayabilir.

- 1. Gösterge ışığı yeşil ise, Şarj Cihazını Ana İstasyondan kaldırın. Gösterge ışığı ardından kapanacaktır.
- 2. Güç düğmesine basın. Gösterge ışığı tekrar yanacak ve Şarj Cihazı Stimülatörü aradığını belirterek sürekli olarak ötecektir.
- 3. Stimülatörü Şarj ederken, hasta Şarj Cihazını Stimülatörün üzerinde tutmak için Şarj Yakası ile veya Yapışkan Yama kullanmalıdır.

#### **Şarj Yakasının kullanılması**

a. Eğer hastanın Stimülatörü sığ bir lokasyondaysa ya da hastanın derisi inceyse, hastaya Şarj ara parçasını (Charge Spacer) Şarj Yakasının içindeki cebin arka tarafına yerleştirmesini tembihleyin. Sığ stimülatörü olan veya derisi ince olan hastalar Şarj Ara Parçası ile daha hızlı şarj edebilirler.

#### **Not:** *Stimülatörü derin lokasyonda olan hastalar, şarj hızını yavaşlatacağından Şarj Ara Parçasını kullanmamalıdırlar.*

- b. Şarj Cihazını Şarj Yakasının üzerindeki uygun cebe enerji butonu üste gelecek şekilde, gösterildiği gibi yerleştirin. Eğer Stimülatör, göğüsün sağ tarafının üstündeyse, Şarj Cihazını sağ cebe yerleştirin. Eğer Stimülatörünüz göğsünüzün sol tarafının üstündeyse, Şarj Cihazını sol cebe yerleştirin.
- c. Şarj Ara Parçası kullanılıyorsa, Şarj Cihazı ile cebin arkası arasında olduğuna emin olun.
- d. Karşı ağırlığı Şarj Cihazının karşısındaki cebe yerleştirin.
- e. Şarj Yakasını cepler dışarı bakacak şekilde boynunuza yerleştirin.
- f. En iyi şarj sonuçları için, Şarj Cihazının Stimülatör üzerinde tam ortalandığına emin olun. Eğer Şarj Cihazı ortalanmadı ise, şarj süresi uzayabilir. Eğer Şarj Cihazı Stimülatör üzerinde tam ortalanmadı ise, hasta Şarj Yakasının uzunluğunu kayışları kullanarak ayarlamak zorunda kalabilir. Ara sıra, Şarj etme esnasında Şarj Cihazının Stimülatör üzerinde hizalandığını kontrol etmeniz önerilir. Şarj Cihazı Stimülatör ile hizalandığında ise bip sesi duracaktır.

**Not:** *Şarj yakası giysinin altına veya üzerine yerleştirilebilir. Şarj ederken, hastalar Şarj Cihazının çevresindeki hava akımını engelleyecek şekilde çok kalın veya dar kıyafetler giymemelidir.*

#### **Yapışkan Yamanın Kullanımı**

- **Not:** *Yapışkan Yamalar birçok hassas cilt tipine göre reaktif olamayan ve doğal Lateks içermeyen malzemeden yapılmıştır.*
- a. Yapışkan Yamayı Şarj cihazının arka yüzüne yamadan kaplamasını soyarak ve mavi çizgili beyaz tarafı Şarj Cihazının arka tarafına gelecek şekilde uygulayın.
- b. Yapışkandan cilt tarafını bej şeridi kaldırın (bir kerede yapıştırılmalı).
- c. En iyi şarj sonuçları için, Şarj Cihazının Stimülatör üzerinde tam ortalandığına emin olun. Eğer Şarj Cihazı ortalanmadı ise, şarj süresi uzayabilir. Şarj Cihazı Stimülatör ile hizalandığında ise bip sesi duracaktır.

- 4. Şarj cihazı bir dizi çift bip verdiğinde, Stimülatör tam dolu hale gelir. Şarj cihazını kapatın, yakayı ya da yapışkan yamayı çıkarın ve Şarj cihazını Ana İstasyona geri götürün.
	- **Not:** *Şarj sinyalinin bitişini (bir dizi çift bip) Şarj cihazının Stimülatörü aradığını belirten devamlı biplerle karıştırmayın.*
	- **Not:** *Uzaktan Kumanda şarj sırasında Stimülatör ile iletişim kuramayacaktır.*

# **Vercise Gevia Stimulatörün Fiziksel Özellikleri**

Stimilatörün fiziksel özellikleri Tablo 1 ile gösterilmiştir. Stimülatör radyopak bir tanıtım etiketi içerir. Tanıtım etiketi standart x-ray prosedürleri ile görülebilir.

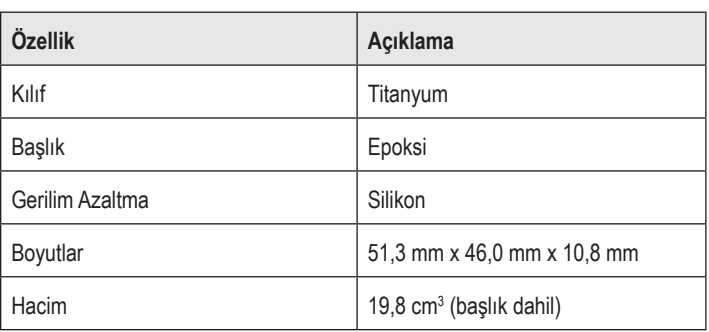

#### **Tablo 1: Stimülatör Fiziksel Özellikleri**

**UYARI:** Şarj Cihazını doğrudan cilt üzerine koymayın (örneğin, Yapışkan Yama olmadan). Bu, derinin rahatsız olacak kadar ısınmasına ve cilt yanıklarına neden olabilir.

# **Stimülatörün Programlanabilir Özellikleri**

Stimülasyon parametreleri, iki DBS Lead'inin iki farklı beyin hedefinin farklı amplitüdleri, puls genişlikleri, stimülasyon oranları ve kontak yapılandırmaları olduğu için bağımsızdır. İki DBS Lead farklı monopolar ve multipolar yapılandırmalara sahip olabilir. Stimülatör için programlanabilir parametre aralıkları Tablo 2'de gösterilmiştir.

#### **Not:** *Bazı frekans kombinasyonları kullanılamayabilir. Çoklu frekans programlama hakkında daha fazla bilgi için Programlama Kılavuzuna bakın.*

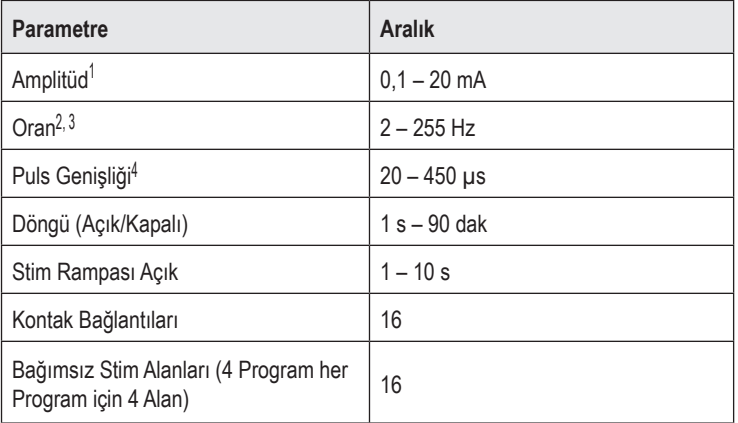

#### **Tablo 2: Stimülatör Fonksiyonu**

1 Her bir kontak için programlanabilir kapsam 12,7 mA ile sınırlandırılmıştır. Bir programlama kilidi, her bir kapsama alanı için toplam akım çıkışının 20 mA veya daha az olmasını sağlamalıdır. Örneğin, bir kontaktaki 12,7 mA'lik maksimum akım çıkışı, bir kapsama bölgesinde kalan kontaklar için toplam akım çıkışını 7,3 mA ile sınırlayacaktır.

2 Bir alan için oran 255 Hz ile sınırlandırılmıştır.

3 Belirtilmiş olandan (250 Hz) daha yüksek frekansların kullanılması kullanıcının sorumluluğudur.

4 Belirtilenden (60-450 μsn) daha düşük puls genişliklerinin kullanılması kullanıcının sorumluluğudur.

# **DBS Uzatma**

DBS Uzatması distal uçta bir konektör ve proksimal uçta 8 silindirik kontaktan oluşmaktadır. DBS Lead'i konektöre sokulup sabitlenebilir, aynı zamanda 8 kontağı olan DBS Lead'i de elektrik bağlantısı oluşturmak için kontaklarla hizalanır. DBS Uzatması implante edilebilir ve Stimülatöre tutturulabilir. DBS Lead'i hem unilateral stimülasyon (sağ ve sol tarafların her ikisinde) hem de bilateral stimülasyon için implante edilir ve bağlanır.

#### **Tablo 3: DBS Uzatma**

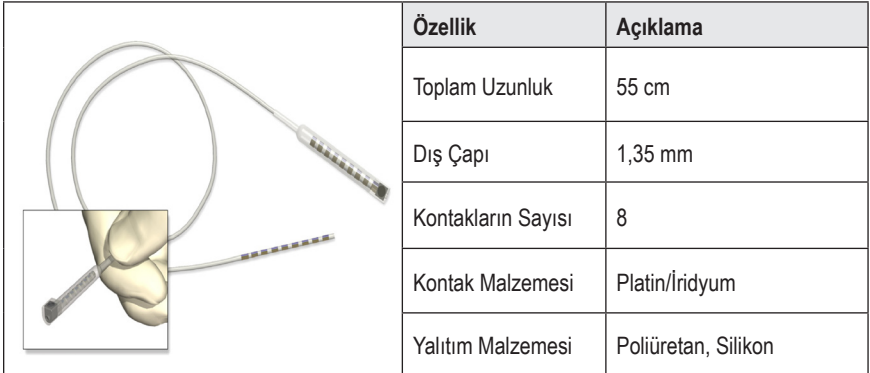

# **Tünelleme Aracı**

Tünelleme Aracı DBS Lead'i ve DBS Uzatması için subkütan dokuda bir yol oluşturulması için kullanılır.

#### **Tablo 4: Tünelleme Aracı**

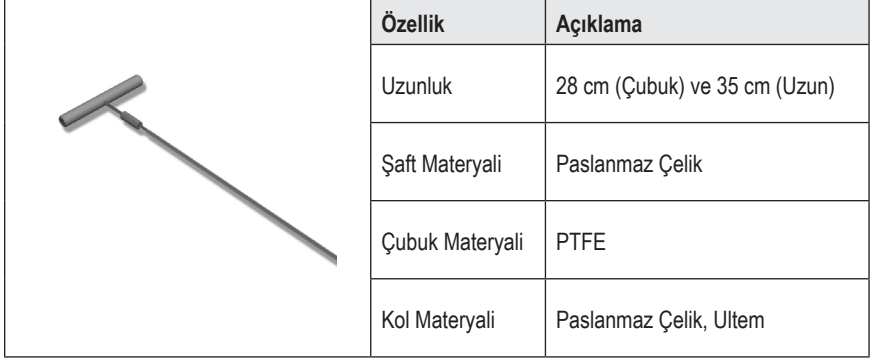

# **Teknik Destek**

Boston Scientific Şirketinde sizlere yardımcı olmak üzere üst düzey eğitimli hizmet profesyonelleri bulunmaktadır. Teknik Destek Bölümü günde 24 saat teknik danışmanlık hizmeti vermektedir.

Amerika için lütfen (866) 340-4747'ü arayarak temsilci ile konuşun. Amerika dışı, lütfen aşağıdaki listeden kendi bölgenizi seçin:

**Argentina** T: +5411 4896 8556 F: +5411 4896 8550

**Australia / New Zealand** T: 1800 676 133 F: 1800 836 666

**Austria** T: +43 1 60 810 F: +43 1 60 810 60

**Balkans** T: 0030 210 95 37 890 F: 0030 210 95 79 836

**Belgium** T: 080094 494 F: 080093 343

**Brazil** T: +55 11 5853 2244 F: +55 11 5853 2663

**Bulgaria** T: +359 2 986 50 48 F: +359 2 986 57 09

**Canada** T: +1 888 359 9691 F: +1 888 575 7396

**Chile** T: +562 445 4904 F: +562 445 4915

**China – Beijing** T: +86 10 8525 1588 F: +86 10 8525 1566

**China – Guangzhou** T: +86 20 8767 9791 F: +86 20 8767 9789

**China – Shanghai** T: +86 21 6391 5600 F: +86 21 6391 5100

**Colombia** T: +57 1 629 5045 F: +57 1 629 5082

**Czech Republic** T: +420 2 3536 2911 F: +420 2 3536 4334 **Denmark** T: 80 30 80 02 F: 80 30 80 05

**Finland** T: 020 762 88 82 F: 020 762 88 83

**France** T: +33 (0) 1 39 30 97 00 F: +33 (0) 1 39 30 97 99

**Germany** T: 0800 072 3301 F: 0800 072 3319

**Greece** T: +30 210 95 42401 F: +30 210 95 42420

**Hong Kong** T: +852 2960 7100 F: +852 2563 5276

**Hungary** T: +36 1 456 30 40 F: +36 1 456 30 41

**India – Bangalore** T: +91 80 5112 1104/5 F: +91 80 5112 1106

**India – Chennai** T: +91 44 2648 0318 F: +91 44 2641 4695

**India – Delhi** T: +91 11 2618 0445/6 F: +91 11 2618 1024

**India – Mumbai** T: +91 22 5677 8844 F: +91 22 2617 2783

**Italy** T: +39 010 60 60 1 F: +39 010 60 60 200

**Korea** T: +82 2 3476 2121 F: +82 2 3476 1776

**Malaysia** T: +60 3 7957 4266 F: +60 3 7957 4866

#### Vercise Gevia™ 16 Kontak IPG DFU

**Mexico** T: +52 55 5687 63 90 F: +52 55 5687 62 28

**Middle East / Gulf / North Africa** T: +961 1 805 282 F: +961 1 805 445

**The Netherlands** T:+31 30 602 5555 F: +31 30 602 5560

**Norway** T: 800 104 04 F: 800 101 90

**Philippines** T: +63 2 687 3239 F: +63 2 687 3047

**Poland** T: +48 22 435 1414 F: +48 22 435 1410

**Portugal** T: +351 21 3801243 F: +351 21 3801240

**Singapore** T: +65 6418 8888 F: +65 6418 8899

**South Africa** T: +27 11 840 8600 F: +27 11 463 6077 **Spain** T: +34 901 11 12 15 F: +34 902 26 78 66

**Sweden** T: 020 65 25 30 F: 020 55 25 35

**Switzerland** T: 0800 826 786 F: 0800 826 787

**Taiwan** T: +886 2 2747 7278 F: +886 2 2747 7270

**Thailand** T: +66 2 2654 3810 F: +66 2 2654 3818

**Turkey – Istanbul** T: +90 216 464 3666 F: +90 216 464 3677

**Uruguay** T: +59 82 900 6212 F: +59 82 900 6212

**UK & Eire** T: +44 844 800 4512 F: +44 844 800 4513

**Venezuela** T: +58 212 959 8106 F: +58 212 959 5328

**Not:** *Telefon ve faks numaraları değişebilir. En güncel iletişim bilgileri için lütfen web sitemizi ziyaret edin http://www.bostonscientific-international.com/ veya aşağıdaki adrese yazın:*

Boston Scientific Neuromodulation Corporation 25155 Rye Canyon Loop Valencia, CA 91355 ABD

#### **Товарные знаки**

Все товарные знаки являются собственностью соответствующих владельцев.

#### **Номер сертификата оборудования Industry Canada**

IC: 9773A-SC1132

#### **Гарантии**

Компания Boston Scientific оставляет за собой право без предварительного уведомления изменять информацию, относящуюся к изделиям компании, с целью повышения их надежности или эксплуатационных возможностей.

#### **Дополнительная информация**

Показания к использованию, противопоказания, предупреждения, предостережения, возможные нежелательные явления, инструкции для врачей, информацию по стерилизации и утилизации компонентов, а также сведения об ограниченной гарантии см. в документе *«Информация для лиц, назначающих изделие»*. Прочую информацию об устройстве, не представленную в данном руководстве, а также сведения о маркировочных символах см. в соответствующих указаниях по использованию, список которых представлен в *справочнике* по ГСМ.

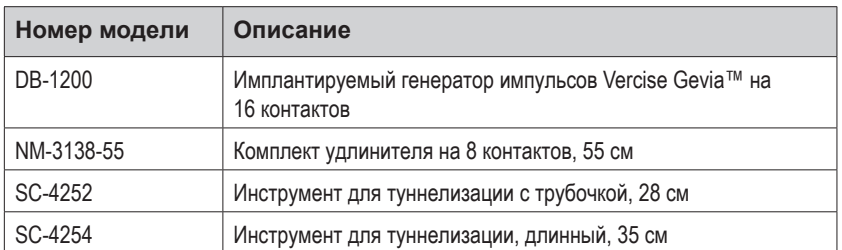

#### **Номера моделей продукции**

#### **Радионепроницаемая идентификационная метка**

Стимулятор снабжен рентгеноконтрастной идентификационной меткой, которая видна при использовании стандартной процедуры рентгеноскопии.

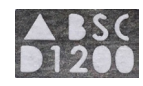

#### **Регистрация системы ГСМ Vercise Gevia**

В соответствии с международной практикой и законодательством некоторых стран, к каждому стимулятору, отведению для ГСМ и удлинителю для ГСМ от Boston Scientific прилагается форма регистрации. Назначение этой формы — поддержание возможности отслеживания всех продуктов и защита гарантийных прав. Кроме того, она позволяет учреждению, занимающемуся оценкой или заменой конкретного имплантированного отведения для ГСМ, аксессуара или устройства, получить быстрый доступ к требуемым данным от производителя.

Заполните регистрационную форму, включенную в пакет. Верните один экземпляр в отдел обслуживания покупателей Boston Scientific, один сохраните для карты больного и дайте по одному экземпляру пациенту и врачу.

Компания Boston Scientific Neuromodulation Corporation Получатель: отдел обслуживания клиентов 25155 Rye Canyon Loop Valencia, CA 91355, USA (США)

# **Содержание**

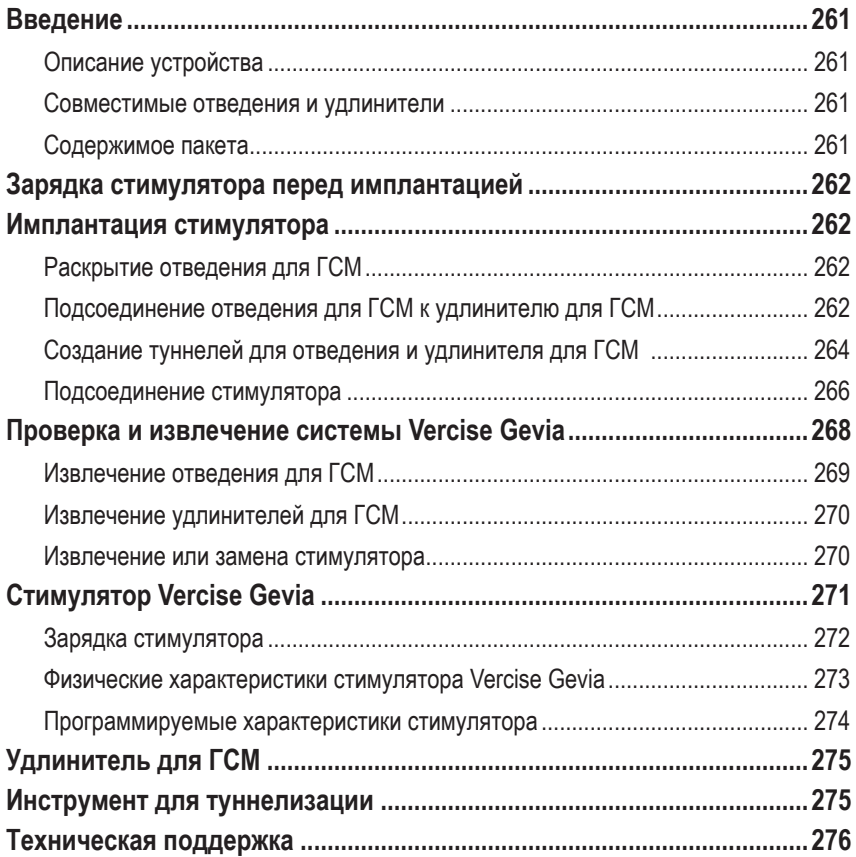

*Эта страница намеренно оставлена пустой.*

## <span id="page-266-0"></span>**Введение**

В данном руководстве описан порядок имплантации и использования перезаряжаемого имплантируемого генератора импульсов (ИГИ) Vercise Gevia (также именуемого стимулятором Vercise Gevia), а также отведений ГСМ. Стимулятор можно вживить сразу после вживления отведения для ГСМ и тестирования во время операции или во время отдельной операции.

### **Описание устройства**

К имплантируемой части системы Vercise Gevia относятся стимулятор и два отведения для ГСМ. Другие вживляемые компоненты: удлинители для ГСМ, позволяющие подключить отведения для ГСМ к стимулятору, манжета отведения для ГСМ, защищающая проксимальный конец отведения для ГСМ в период между операциями, а также рукава для швов, позволяющие защитить отведения для ГСМ и/или закрепить отведения и удлинители для ГСМ. Инструмент для туннелизации представляет собой хирургический прибор, используемый для создания подкожных туннелей для отведений и удлинителей для ГСМ. Пациенту будут предоставлены внешние устройства, включающие пульт дистанционного управления для взаимодействия со стимулятором и зарядное устройство для перезарядки батареи стимулятора.

### **Совместимые отведения и удлинители**

Список отведений и удлинителей, совместимых с системой Vercise Gevia, см. в *справочнике по ГСМ*.

### **Содержимое пакета**

#### **Комплект имплантируемого генератора импульсов Vercise Gevia**

- Стимулятор
- Шаблон стимулятора
- Заглушки для основания стимулятора (2)
- Динамометрический ключ

**Примечание.** *Все содержимое внутреннего пакета (или поддона) стерильно.*

#### **Набор удлинителя (55 см)**

- Удлинитель для ГСМ
- Динамометрический ключ
- Стержень инструмента для туннелизации (с предварительно вставленной трубочкой)
- Ручка инструмента для туннелизации

**Примечание.** *Все содержимое внутреннего пакета (или поддона) стерильно.*

#### <span id="page-267-0"></span>**Набор инструмента для туннелизации (28 см трубочка и 35 см в длину)**

- Стержень инструмента для туннелизации (с предварительно вставленной трубочкой)
- Ручка инструмента для туннелизации

**Примечание.** *Все содержимое внутреннего пакета (или поддона) стерильно.*

# **Зарядка стимулятора перед имплантацией**

Перед процедурой имплантации полностью зарядите стимулятор. Приблизительное расположение стимулятора отмечено на комплекте стимулятора. Для зарядки стимулятора поместите комплект на плоскую поверхность надписью на стимуляторе вверх. Включите зарядное устройство и поместите его над стимулятором, чтобы начать зарядку. После полной зарядки стимулятора зарядное устройство издаст серию двойных сигналов. Для получения дополнительных указаний по использованию зарядного устройства см. инструкции в соответствующем руководстве, список которых в представлен в *справочнике по ГСМ*.

## **Имплантация стимулятора**

### **Раскрытие отведения для ГСМ**

- 1. Пропальпируйте манжету отведения для ГСМ и отведение для ГСМ под кожей головы.
- 2. Отметьте и сделайте разрез на коже головы, чтобы раскрыть манжету для ГСМ. Будьте осторожны, чтобы не повредить и не порезать отведение для ГСМ.
- 3. Откройте отведение для ГСМ и манжету отведения через разрез.
- 4. С помощью динамометрического ключа удалите и выбросите манжету отведения.

**Примечание.** *Чтобы ослабить стопорный винт, вращайте динамометрический ключ против часовой стрелки. Чтобы затянуть стопорный винт, вращайте динамометрический ключ по часовой стрелке.*

5. Высушите проксимальный конец отведения для ГСМ.

### **Подсоединение отведения для ГСМ к удлинителю для ГСМ**

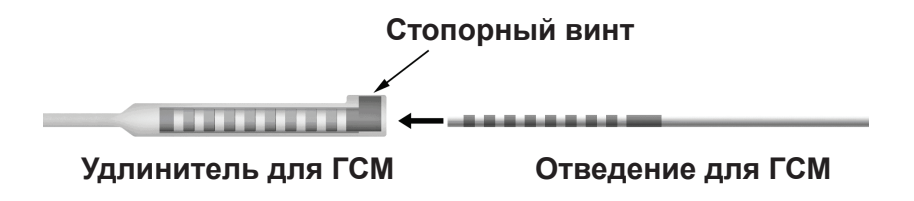

1. Обязательно убедитесь, что стопорный винт не ограничивает входное отверстие разъема удлинителя для ГСМ, открутив стопорный винт на один или два поворота с помощью динамометрического ключа. Захватите отведение для ГСМ рядом с фиксирующим рукавом.

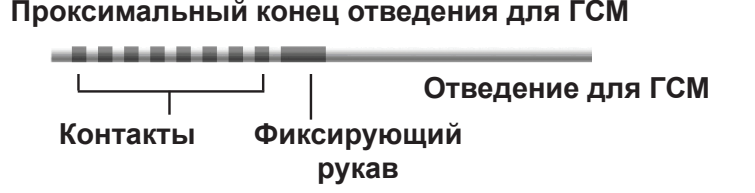

**Примечание.** *Фиксирующий рукав можно легко отличить от контактов по большей длине.*

- 2. Протолкните отведение для ГСМ в разъем удлинителя для ГСМ, пока электроды отведения для ГСМ не совместятся с контактами удлинителя для ГСМ. Вы можете почувствовать некоторое сопротивление при входе каждого электрода в разъем удлинителя для ГСМ. Вы должны иметь возможность видеть электроды отведения для ГСМ при прохождении через разъем удлинителя для ГСМ. Вы можете почувствовать дополнительное сопротивление при установке на место последнего электрода.
- 3. Осмотрите все, чтобы убедиться, что электроды отведения для ГСМ совмещены с контактами удлинителя для ГСМ. Если они не совмещены, продолжайте удерживать отведение для ГСМ рядом с фиксирующим рукавом и толкайте, чтобы продвинуть электроды до совмещения с контактами удлинителя для ГСМ. При необходимости слегка протяните отведение обратно, затем снова продвиньте электроды до совмещения, пока не будет подтверждено надлежащее совмещение.

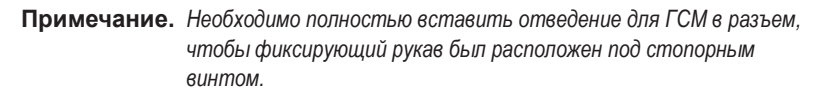

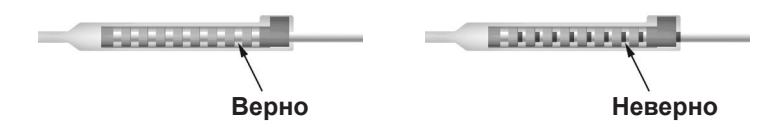

- 4. В этот раз не затягивайте стопорный винт.
- 5. Повторите шаги от 1 до 3, чтобы подсоединить второе отведение для ГСМ ко второму удлинителю для ГСМ.
- 6. Проверьте полное сопротивление соединения, чтобы убедиться, что вы надлежащим образом совместили отведения для ГСМ с разъемом удлинителя для ГСМ. См. раздел «Интраоперационное тестирование» в соответствующих *указаниях по использованию отведений для системы ГСМ Vercise*, список которых представлен в *справочнике по ГСМ.*
- 7. Проведите динамометрический ключ через щель в перегородке, расположенную со стороны удлинителя.

<span id="page-269-0"></span>8. Затяните стопорный винт в удлинителе до щелчка динамометрического ключа; это укажет на то, что стопорный винт полностью затянут.

**Примечание.** *Чтобы затянуть стопорный винт, вращайте динамометрический ключ по часовой стрелке. Чтобы ослабить стопорный винт, вращайте динамометрический ключ против часовой стрелки.*

### **Сборка инструмента для туннелизации**

Инструмент для туннелизации и трубочка поставляются для облегчения туннелизации удлинителя для ГСМ.

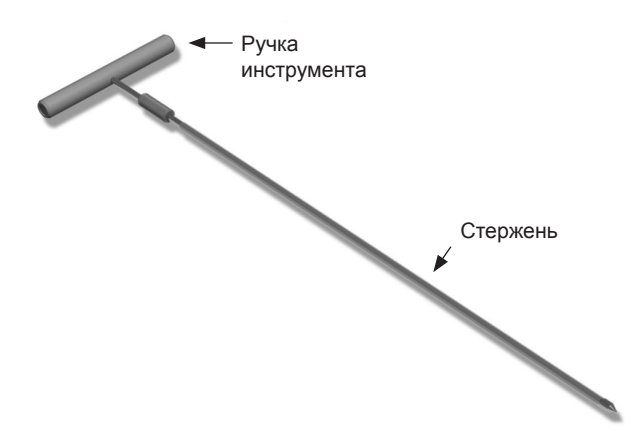

- 1. Прикрепите ручку инструмента для туннелизации к стержню, повернув фиксирующий механизм по часовой стрелке.
	- a. Протолкните фиксирующий механизм у основания ручки инструмента на стержень.
	- b. Удерживая ручку инструмента и кончик инструмента для туннелизации, вращайте стержень вперед и назад, пока ручка не «сядет» на стержень.
	- c. Крепко удерживая конец инструмента для туннелизации, чтобы сохранять неподвижность стержня, поверните фиксирующий механизм по часовой стрелке, пока он не будет закреплен.

### **Создание туннелей для отведения и удлинителя для ГСМ**

1. Создайте карман для стимулятора под кожей в месте ниже ключицы на той же стороне, где отведение и удлинители для ГСМ.

**Примечание.** *Для обеспечения возможности проведения МРТ всего тела имплантируйте стимулятор подключично. Информацию об условиях использования имплантированной системы ГСМ при МРТ всего тела см. в руководстве по МРТ ImageReadyTM для систем ГСМ Boston Scientific.* 

a. Отметьте расположение на кармане.

b. Используйте шаблон, чтобы очертить предполагаемый карман и обеспечить его оптимальный размер.

**Примечание.** *Размер кармана должен быть настолько мал, чтобы стимулятор не перевернулся.*

- c. Карман должен быть не глубже 2 см; на глубине менее 0,5 см или более 2 см зарядка стимулятора может быть неэффективной.
- 2. Отметьте маршрут туннелизации от места расположения подключичного кармана до разреза над ухом.
- 3. Введите соответствующий местный анестетик вдоль маршрута туннелизации.

**ОСТОРОЖНО!** Следите за тем, чтобы не проколоть и не повредить отведение или другие компоненты при введении местного анестетика.

4. Создайте подкожный туннель от разреза над ухом вдоль маршрута туннелизации до кармана стимулятора.

**ПРЕДУПРЕЖДЕНИЕ.** Будьте внимательны, чтобы не задеть важные структуры вдоль маршрута туннелизации, например плечевое нервное сплетение и яремную вену, поскольку это может причинить вред пациенту.

5. При необходимости согните инструмент для туннелизации до нужной формы.

**ОСТОРОЖНО!** Не сгибайте фиксирующие соединения.

6. Когда кончик инструмента для туннелизации полностью раскрыт, открутите и удалите ручку инструмента для туннелизации.

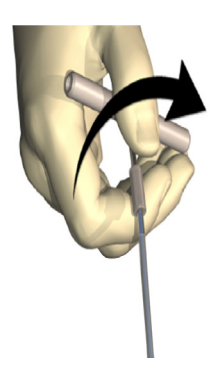

- 7. Прочно возьмите кончик одной рукой и, удерживая трубочку на месте другой рукой, вытяните стержень из трубочки.
- 8. Протолкните проксимальные концы обоих удлинителей для ГСМ через трубочку, затем извлеките ее.
- 9. Опционально закрепите разъем удлинителя для ГСМ на фасции, используя швы и/или рукава для швов.

<span id="page-271-0"></span>**ОСТОРОЖНО!** Не используйте полипропиленовые швы, поскольку они могут повредить рукав для швов. Не зашивайте непосредственно на удлинителе для ГСМ и не используйте кровоостанавливающий зажим на корпусе удлинителя для ГСМ. Это может повредить изоляцию удлинителя для ГСМ.

### **Подсоединение стимулятора**

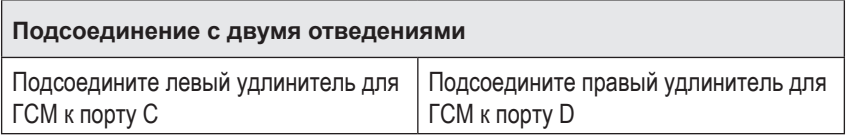

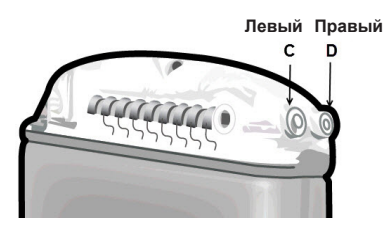

- 1. Полностью вставьте входящий конец удлинителя для ГСМ в стимулятор до остановки.
	- a. Перед имплантацией убедитесь, что стимулятор полностью заряжен.
	- b. Вставьте заглушку для основания, чтобы убедиться, что стопорные винты не блокируют разъем. Извлеките заглушку основания, чтобы вставить удлинитель ГСМ.
	- c. Перед вставкой протрите контакты удлинителя для ГСМ.
	- d. Вставьте удлинители для ГСМ в основание. После полной вставки кончик удлинителя для ГСМ проскользнет в заднюю часть порта, а фиксирующий рукав удлинителя ГСМ будет расположен под стопорным винтом.

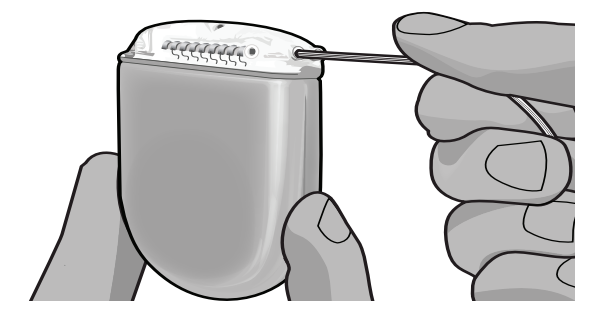

#### **ОСТОРОЖНО!** Убедитесь в надлежащей вставке удлинителя для ГСМ, проверив импедансы, прежде чем затягивать стопорный винт. Затягивание стопорного винта на контакте может повредить удлинитель для ГСМ.

2. Убедитесь, что фиксирующий рукав удлинителя для ГСМ расположен непосредственно под стопорным винтом на основании стимулятора.

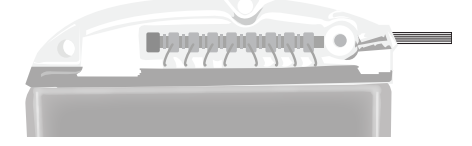

**Примечание.** *Фиксирующий рукав можно легко отличить от контактов по длине (см. ниже).*

#### **Проксимальный конец удлинителя ГСМ**

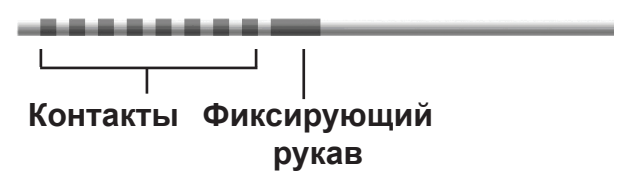

- 3. Проконтролируйте импедансы, чтобы проверить соединения, прежде чем затягивать стопорный винт.
	- a. Частично поместите стимулятор в подкожный карман.
	- b. Проверьте импедансы с помощью пульта дистанционного управления или клинического программируемого устройства.
- 4. Проведите динамометрический ключ через щель в перегородке, расположенную на основании стимулятора.
- 5. Затяните стопорный винт в стимуляторе до щелчка динамометрического ключа; это укажет на то, что стопорный винт полностью закреплен.
	- **Примечание.** *Чтобы затянуть стопорный винт, вращайте динамометрический ключ по часовой стрелке. Чтобы ослабить стопорный винт, вращайте динамометрический ключ против часовой стрелки.*

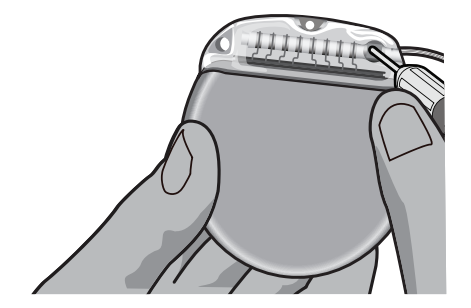

<span id="page-273-0"></span>**ОСТОРОЖНО!** Ключ имеет ограничение по крутящему моменту, поэтому стопорный винт нельзя затянуть слишком сильно. Используйте только поставляемый в комплекте ключ, поскольку другие инструменты могут привести к чрезмерному затягиванию стопорного винта и повреждению отведения.

**Примечание.** *Если используется заглушка отверстия, все равно необходимо затянуть стопорный винт на заглушке отверстия, как описано выше.*

- 6. Повторите этапы 1–5, чтобы вставить второй удлинитель в основание стимулятора и затяните второй установочный винт на втором удлинителе ГСМ. При использовании подсоединения с одним отведением вставьте заглушку отверстия во второе отверстие стимулятора.
- 7. Поместите стимулятор в подключичный карман так, чтобы гравировка «Этой стороной вверх» была направлена к коже параллельно поверхности кожи.

**ПРЕДУПРЕЖДЕНИЕ.** Направление неправильной стороны стимулятора к коже может привести к невозможности зарядить его и/или необходимости ревизионной операции.

a. Сверните лишний удлинитель ГСМ под стимулятором или по его периметру.

**ПРЕДУПРЕЖДЕНИЕ.** Избегайте размещения лишнего удлинителя для ГСМ на внешней поверхности стимулятора, поскольку это может повысить вероятность эрозии ткани или привести к затруднению при зарядке.

- b. Опционально прикрепите стимулятор к фасции, наложив швы через отверстия в основании стимулятора.
- 8. Закройте разрезы.
	- **ОСТОРОЖНО!** Следите за тем, чтобы не повредить отведение для ГСМ, стимулятор или другие имплантируемые компоненты при закрывании разрезов.
		- **Примечание.** *Закрывая разрез над разъемом удлинителя, ориентируйте разъем удлинителя таким образом, чтобы минимизировать его видимость под кожей.*

# **Проверка и извлечение системы Vercise Gevia**

Если требуется удалить всю систему Vercise Gevia (стимулятор, а также удлинители и отведения для ГСМ), в первую очередь необходимо извлечь отведения (как описано ниже), затем — удлинители и в конце — стимулятор. Такой порядок должен уменьшить вероятность распространения инфекции в направлении отверстия в черепе.

### <span id="page-274-0"></span>**Извлечение отведения для ГСМ**

**ПРЕДУПРЕЖДЕНИЕ.** Извлекая систему ГСМ Vercise Gevia, вытягивайте отведение для ГСМ из места за ухом, а не у трепанационного отверстия, чтобы избежать возможного распространения инфекции в направлении отверстия в черепе.

- 1. Отключите стимулятор.
- 2. Пропальпируйте кожу головы, чтобы найти крышку для трепанационного отверстия.
- 3. Сделайте разрез в области крышки для трепанационного отверстия, чтобы получить к ней доступ, а также сделать доступным отведение для ГСМ. Будьте осторожны, чтобы не повредить и не порезать отведение для ГСМ или рукав для швов.
- 4. Перережьте отведение для ГСМ на расстоянии примерно в 2–3 см от крышки для трепанационного отверстия, оставив достаточно длины, чтобы захватить отведение.
- 5. Открутите винты крепления крышки для трепанационного отверстия.
- 6. Медленно и мягко вытяните отведение для ГСМ из нервной ткани, при этом тяните как можно перпендикулярнее к черепу. При вытягивании отведение для ГСМ должно испытывать минимальное сопротивление.
- 7. Пропальпируйте зону под кожей головы, чтобы обнаружить разъем удлинителя для ГСМ.
- 8. Выполните разрез, чтобы открыть отведение для ГСМ и разъем удлинителя для ГСМ. Будьте осторожны, чтобы не повредить имплантированные компоненты и обеспечить возможность надлежащего анализа после извлечения.
- 9. Ослабьте стопорный винт разъема на удлинителе для ГСМ с помощью поставленного динамометрического ключа.

**Примечание.** *Перед ослаблением стопорного винта необходимо полностью вставить динамометрический ключ. Чтобы затянуть стопорный винт, вращайте динамометрический ключ по часовой стрелке. Чтобы ослабить стопорный винт, вращайте динамометрический ключ против часовой стрелки.*

- 10. Отсоедините отведение для ГСМ от удлинителя для ГСМ.
- 11. Мягко потяните за остальную часть отведения для ГСМ через разрез сзади уха.

**ПРЕДУПРЕЖДЕНИЕ.** Отведение для ГСМ следует вытягивать из места за ухом, а не возле трепанационного отверстия, чтобы избежать потенциального распространения инфекции в направлении отверстия в черепе.

- 12. Для замены отведения для ГСМ см. инструкции в соответствующем руководстве, список которых в представлен в справочнике по ГСМ. При извлечении всей системы Vercise Gevia, перейдите к процедуре «Извлечение удлинителей для ГСМ». В противном случае закройте разрезы.
- 13. Отправьте извлеченные отведения для ГСМ в Boston Scientific.

### <span id="page-275-0"></span>**Извлечение удлинителей для ГСМ**

- 1. Отключите стимулятор.
- 2. Пропальпируйте зону под кожей головы, чтобы обнаружить разъем удлинителя для ГСМ.
- 3. Выполните разрез, чтобы открыть отведение для ГСМ и разъем удлинителя для ГСМ. Будьте осторожны, чтобы не повредить имплантированные компоненты и обеспечить возможность надлежащего анализа после извлечения.
- 4. Перережьте удлинитель (-и) у заостренного (проксимального) конца разъема.
- 5. Ослабьте стопорный винт разъема с помощью поставленного динамометрического ключа.

**ОСТОРОЖНО!** Ослабьте стопорный винт ровно настолько, сколько нужно для удаления отведения для ГСМ. Чрезмерное ослабление стопорного винта приведет к его выпадению.

**Примечание.** *Чтобы затянуть стопорный винт, вращайте динамометрический ключ по часовой стрелке. Чтобы ослабить стопорный винт, вращайте динамометрический ключ против часовой стрелки.*

- 6. Отсоедините разъем удлинителя для ГСМ. Верните разъем удлинителя для ГСМ в Boston Scientific.
- 7. Получите доступ к удлинителям для ГСМ и отсоедините их от стимулятора, следуя процедуре «*Извлечение или замена стимулятора».*
- 8. Мягко вытяните удлинитель для ГСМ через туннель от места расположения стимулятора.

**ПРЕДУПРЕЖДЕНИЕ.** Старайтесь не тянуть в направлении уха, чтобы уменьшить вероятность инфицирования отведений для ГСМ.

9. Отправьте извлеченные удлинители для ГСМ в Boston Scientific.

**Примечание.** *Если удлинитель для ГСМ сломался, возможно, понадобится сделать дополнительные разрезы или вытянуть один конец удлинителя для ГСМ в месте расположения стимулятора, а другой — в месте разъема удлинителя для ГСМ.*

### **Извлечение или замена стимулятора**

- 1. Отключите стимулятор.
- 2. Пропальпируйте подключичную область, чтобы обнаружить стимулятор.
- 3. Хирургически откройте карман, в котором расположен стимулятор. Будьте осторожны, чтобы не повредить имплантированные компоненты и обеспечить возможность надлежащего анализа после извлечения.

**Примечание.** *Разрез должен быть достаточно большим для удаления стимулятора из кармана.*

4. Извлеките стимулятор из кармана.

ИГИ для ГСМ Vercise Gevia™ на 16 контактов 91168761-02 Стр. 270 из 419

**ОСТОРОЖНО!** Не используйте электроакустику, поскольку это приведет к повреждению стимулятора.

<span id="page-276-0"></span>5. С помощью динамометрического ключа открутите стопорные винты основания, чтобы высвободить удлинители для ГСМ.

**ОСТОРОЖНО!** Следует ослабить стопорный винт лишь настолько, насколько требуется для удаления удлинителя для ГСМ. Чрезмерное ослабление стопорного винта приведет к его выпадению.

**Примечание.** *Чтобы затянуть стопорный винт, вращайте динамометрический ключ по часовой стрелке. Чтобы ослабить стопорный винт, вращайте динамометрический ключ против часовой стрелки.*

- 6. Удалите удлинители для ГСМ из стимулятора.
- 7. Если стимулятор необходимо заменить, подсоедините новый стимулятор, следуя соответствующей процедуре из раздела «*Подсоединение стимулятора».*
- 8. Если удлинители для ГСМ останутся вживленными, при необходимости можно очистить проксимальные концы удлинителей для ГСМ, прикрепить манжеты отведений и скрутить излишки материала удлинителя для ГСМ в кармане.
- 9. Закройте разрез.
- 10. Отправьте извлеченный стимулятор в Boston Scientific.

**ОСТОРОЖНО!** Следите за тем, чтобы не повредить оставшиеся имплантируемые компоненты при закрывании разреза.

# **Стимулятор Vercise Gevia**

Стимулятор Vercise Gevia перезаряжаемый. Компания Boston Scientific рекомендует использовать любой график зарядки, который соответствует графику и образу жизни пациента и в то же время позволяет поддерживать заряд, необходимый для стимуляции. Разработка графика зарядки для пациента требует поиска верного соотношения между перечисленными ниже факторами.

- Какая мощность требуется для обеспечения эффективности лечения пациента.
- Насколько часто пациент хочет выполнять зарядку.
- Насколько долго пациент хочет выполнять зарядку.
- Как пациент хотел бы организовать свой личный график.

Во время связи со стимулятором пульт дистанционного управления пациента отображает состояние батареи стимулятора.

Если пульт дистанционного управления показывает низкий заряд батареи, необходимо как можно быстрее перезарядить стимулятор. Если стимулятор не будет заряжен, это может привести к потере стимуляции меньше чем через 24 часа. После прекращения стимуляции связь со стимулятором также прерывается до достижения достаточного уровня заряда.

Указания по зарядке стимулятора см. в разделе *Зарядка стимулятора* в данном руководстве*.*  Инструкции по проверке состояния батареи стимулятора см. в соответствующих *указаниях по использованию пульта дистанционного управления* для системы ГСМ Vercise Gevia, приведенных в *справочнике по ГСМ*.

Клиническое программируемое устройство (КП) оценит время зарядки из расчета круглосуточной стимуляции при запрограммированных параметрах. См. руководство по программированию системы ГСМ Vercise Gevia, приведенное в *справочном руководстве вашей системы ГСМ*.

### <span id="page-277-0"></span>**Зарядка стимулятора**

Следует включить в розетку базовую станцию зарядного устройства и установить на нее зарядное устройство, когда оно не используется. Когда световой индикатор горит зеленым, зарядное устройство полностью заряжено. Когда световой индикатор горит желтым, зарядное устройство заряжено частично, но все еще может подавать заряд на стимулятор.

- 1. Когда световой индикатор светится зеленым, уберите зарядное устройство с базовой станции. Световой индикатор выключится.
- 2. Нажмите кнопку питания. Световой индикатор снова загорится, и зарядное устройство начнет издавать звуковой сигнал, означающий поиск стимулятора.
- 3. При зарядке стимулятора пациенту следует использовать зарядное устройство с воротником для зарядки или с липкой накладкой, чтобы удерживать зарядное устройство над стимулятором.

#### **Использование воротника для зарядки**

a. Если стимулятор пациента расположен неглубоко под поверхностью или у пациента тонкая кожа, порекомендуйте ему размещать прокладку для зарядного устройства сзади кармана воротника для зарядки. Пациенты с неглубоко расположенными стимуляторами или с тонкой кожей смогут заряжать их быстрее с помощью кольца для зарядки.

**Примечание.** *Пациентам с глубоко расположенными стимуляторами не следует использовать прокладку для зарядного устройства, поскольку это может замедлить зарядку.*

- b. Поместите зарядное устройство в соответствующий карман воротника для зарядки кнопкой питания наружу. Если стимулятор находится с правой стороны груди, поместите зарядное устройство в правый карман. Если стимулятор находится с левой стороны тела, поместите зарядное устройство в левый карман.
- c. При использовании кольца для зарядки убедитесь, что оно находится между зарядным устройством и задней поверхностью кармана.
- d. Вставьте противовес в карман, противоположный карману с зарядным устройством.
- e. Поместите воротник для зарядки на шею карманами наружу.
- f. Для достижения лучших результатов зарядки обеспечьте расположение зарядного устройства над центром стимулятора. Если зарядное устройство не расположено по центру, время зарядки может возрасти. Если зарядное устройство не расположено над центром стимулятора, пациенту может понадобиться отрегулировать длину воротника для зарядки с помощью ремешков. Рекомендуется периодически проверять расположение зарядного устройства над стимулятором во время сеанса зарядки. При совмещении зарядного устройства со стимулятором звуковой сигнал прекратится.
	- **Примечание.** *Воротник для зарядки можно помещать под одежду или поверх нее. Пациенту не следует надевать облегающую или тяжелую одежду поверх зарядного устройства во время зарядки, чтобы обеспечить движение воздуха вокруг зарядного устройства.*

#### <span id="page-278-0"></span>**Использование липкой накладки**

**Примечание.** *Липкие накладки изготовлены из натурального инертного и не содержащего латекс материала, подходящего для большинства чувствительных типов кожи.*

- a. Прикрепите липкую накладку белой стороной к голубой полоске на задней стороне зарядного устройства, отклеив от накладки чистое защитное покрытие.
- b. Удалите бежевый слой накладки со стороны кожи (подходит только для однократной фиксации).
- c. Для достижения лучших результатов зарядки обеспечьте расположение зарядного устройства над центром стимулятора. Если зарядное устройство не расположено по центру, время зарядки может возрасти. При совмещении зарядного устройства со стимулятором звуковой сигнал прекратится.

**ПРЕДУПРЕЖДЕНИЕ.** Не прикладывайте зарядное устройство непосредственно к коже (например, без липкой накладки). Это может привести к дискомфорту при нагревании кожи или к ожогу.

4. После зарядки стимулятора зарядное устройство издаст серию двойных сигналов. Выключите зарядное устройство, снимите воротник или липкую накладку и верните зарядное устройство на базовую станцию.

**Примечание.** *Не перепутайте сигнал окончания зарядки (серия двойных сигналов) с повторяющимися сигналами, означающими поиск стимулятора зарядным устройством.*

### **Физические характеристики стимулятора Vercise Gevia**

Физические характеристики стимулятора представлены в таблице 1. Для стимулятора предусмотрена радионепроницаемая идентификационная метка. Эта идентификационная метка видна при использовании стандартной процедуры рентгеноскопии.

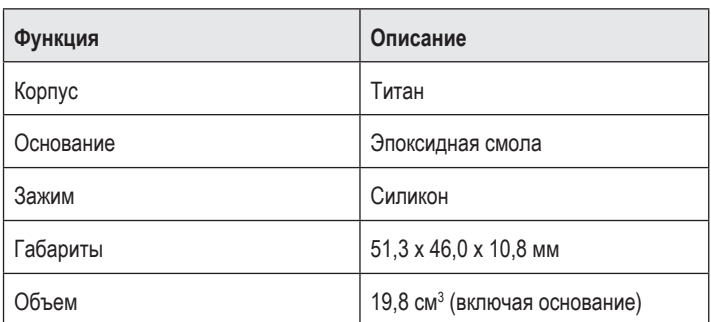

#### **Таблица 1. Физические свойства стимулятора**

**Примечание.** *Во время зарядки пульт дистанционного управления не сможет взаимодействовать со стимулятором.*

### <span id="page-279-0"></span>**Программируемые характеристики стимулятора**

Параметры стимуляции независимы для двух отведений для ГСМ, поэтому стимуляцию двух различных участков мозга можно проводить с разными амплитудами, длительностью импульса и конфигурациями контактов. Два отведения ГСМ также могут иметь разные однополярные или многополярные конфигурации. Диапазоны программируемых параметров для стимулятора показаны в таблице 2.

**Примечание.** *Некоторые комбинации частот нельзя использовать. Дополнительную информацию о программировании нескольких частот см. в руководстве по программированию.*

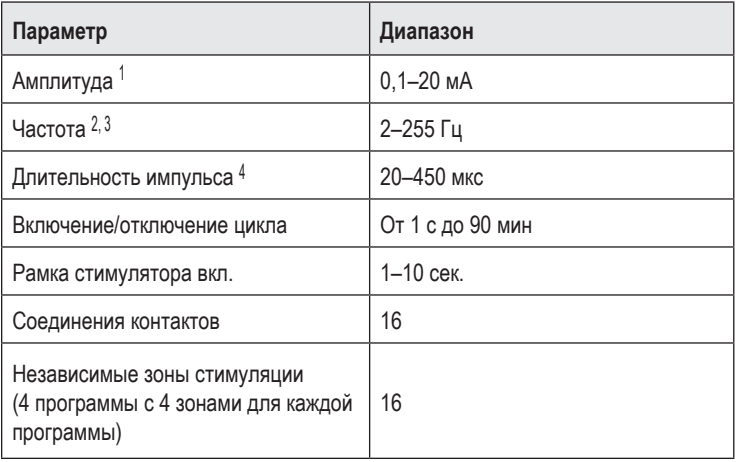

#### **Таблица 2. Функция стимулятора**

1 Программируемый диапазон для каждого отдельного контакта ограничен 12,7 мА. Программная блокировка включается принудительно для ограничения общего выходного тока значением в 20 мА или меньше на каждую охватываемую область. Например, при максимальном выходном токе 12,7 мА на одном контакте суммарный выходной ток для оставшихся контактов ограничивается до 7,3 мА в пределах одной области охвата. 2 Величина ограничена общей частотой в 255 Гц для одного порта. 3 При использовании настроек частоты, превышающих установленные значения (250 Гц), пользователь несет за это исключительную ответственность.

4 При использовании настроек длительности импульсов ниже установленных значений (60–450 мкс) пользователь несет за это исключительную ответственность.

# <span id="page-280-0"></span>**Удлинитель для ГСМ**

Удлинитель для ГСМ состоит из разъема на дистальном конце и 8 цилиндрических контактов на проксимальном конце. Отведение для ГСМ можно вставить и закрепить в разъеме, который также содержит 8 контактов, совмещающихся с контактами на отведении для ГСМ и обеспечивающих электрическое соединение. Удлинитель для ГСМ можно вживить и прикрепить к стимулятору и отведению для ГСМ как для односторонней (с левой или правой стороны), так и для двусторонней стимуляции.

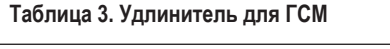

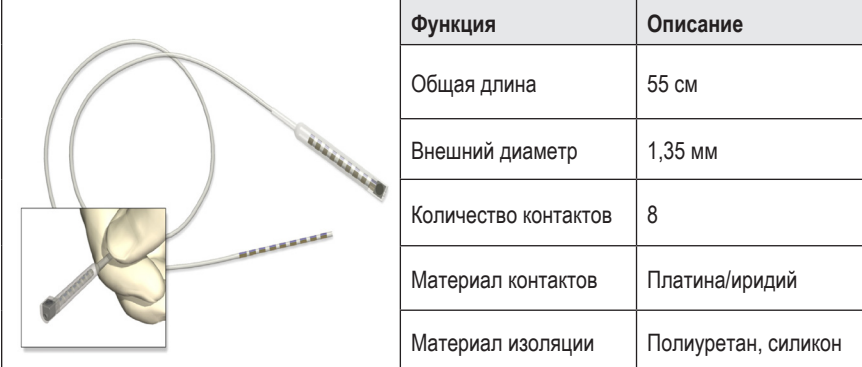

## **Инструмент для туннелизации**

Инструмент для туннелизации используется для создания пути для отведения и удлинителя для ГСМ в подкожных тканях.

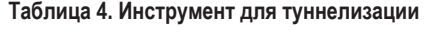

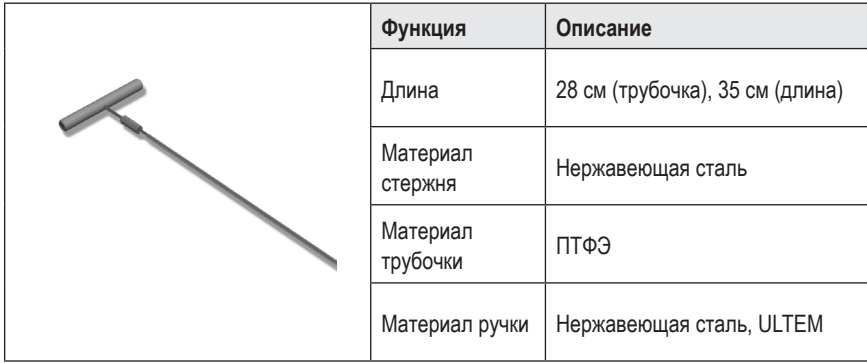

### <span id="page-281-0"></span>**Техническая поддержка**

В корпорации Boston Scientific есть высококвалифицированные специалисты, которые помогут вам. Отдел технической поддержки предоставляет технические консультации 24 часа в сутки.

Для связи с представителем компании в США звоните по номеру (866) 340-4747. Если вы находитесь за пределами США, выберите свое местоположение в следующем списке.

**Argentina** T: +5411 4896 8556 F: +5411 4896 8550

**Australia / New Zealand** T: 1800 676 133 F: 1800 836 666

**Austria** T: +43 1 60 810 F: +43 1 60 810 60

**Balkans** T: 0030 210 95 37 890 F: 0030 210 95 79 836

**Belgium** T: 080094 494 F: 080093 343

**Brazil** T: +55 11 5853 2244 F: +55 11 5853 2663

**Bulgaria** T: +359 2 986 50 48 F: +359 2 986 57 09

**Canada** T: +1 888 359 9691 F: +1 888 575 7396

**Chile** T: +562 445 4904 F: +562 445 4915

**China – Beijing** T: +86 10 8525 1588 F: +86 10 8525 1566

**China – Guangzhou** T: +86 20 8767 9791 F: +86 20 8767 9789

**China – Shanghai** T: +86 21 6391 5600 F: +86 21 6391 5100

**Colombia** T: +57 1 629 5045 F: +57 1 629 5082 **Czech Republic** T: +420 2 3536 2911 F: +420 2 3536 4334

**Denmark** T: 80 30 80 02 F: 80 30 80 05

**Finland** T: 020 762 88 82 F: 020 762 88 83

**France** T: +33 (0) 1 39 30 97 00 F: +33 (0) 1 39 30 97 99

**Germany** T: 0800 072 3301 F: 0800 072 3319

**Greece** T: +30 210 95 42401 F: +30 210 95 42420

**Hong Kong** T: +852 2960 7100 F: +852 2563 5276

**Hungary** T: +36 1 456 30 40 F: +36 1 456 30 41

**India – Bangalore** T: +91 80 5112 1104/5 F: +91 80 5112 1106

**India – Chennai** T: +91 44 2648 0318 F: +91 44 2641 4695

**India – Delhi** T: +91 11 2618 0445/6 F: +91 11 2618 1024

**India – Mumbai** T: +91 22 5677 8844 F: +91 22 2617 2783

**Italy** T: +39 010 60 60 1 F: +39 010 60 60 200 **Korea** T: +82 2 3476 2121 F: +82 2 3476 1776

**Malaysia** T: +60 3 7957 4266 F: +60 3 7957 4866

**Mexico** T: +52 55 5687 63 90 F: +52 55 5687 62 28

**Middle East / Gulf / North Africa** T: +961 1 805 282 F: +961 1 805 445

**The Netherlands** T:+31 30 602 5555 F: +31 30 602 5560

**Norway** T: 800 104 04 F: 800 101 90

**Philippines** T: +63 2 687 3239 F: +63 2 687 3047

**Poland** T: +48 22 435 1414 F: +48 22 435 1410

**Portugal** T: +351 21 3801243 F: +351 21 3801240

**Singapore** T: +65 6418 8888 F: +65 6418 8899 **South Africa** T: +27 11 840 8600 F: +27 11 463 6077

**Spain** T: +34 901 11 12 15 F: +34 902 26 78 66

**Sweden** T: 020 65 25 30 F: 020 55 25 35

**Switzerland** T: 0800 826 786 F: 0800 826 787

**Taiwan** T: +886 2 2747 7278 F: +886 2 2747 7270

**Thailand** T: +66 2 2654 3810 F: +66 2 2654 3818

**Turkey – Istanbul** T: +90 216 464 3666 F: +90 216 464 3677

**Uruguay** T: +59 82 900 6212 F: +59 82 900 6212

**UK & Eire** T: +44 844 800 4512 F: +44 844 800 4513

**Venezuela** T: +58 212 959 8106 F: +58 212 959 5328

**Примечание.** *Номера телефонов и факсов могут измениться. Наиболее актуальную контактную информацию см. на нашем веб-сайте по адресу http://www.bostonscientific-international.com/ или пишите на следующий адрес.*

Компания Boston Scientific Neuromodulation Corporation 25155 Rye Canyon Loop Valencia, CA 91355 USA (США)

#### **العالمات التجارية**

جمیع العلامات التجاریة ملكیة خاصة لمالكیھا التابعین.

#### **رقم شهادة أجهزة الصناعة في كندا**

التوصیلات الداخلیة: 1132SC-A9773

#### **الضمانات**

تحتفظ شركة Corporation Scientific Boston بحق تعدیل المعلومات ذات الصلة بمنتجاتھا، بدون إخطار مسبق، وذلك لكي تحسن من اعتمادیتھا أو سعة التشغیل الخاصة بھا.

#### **معلومات إضافية**

فیما یتعلق بموانع الاستعمال والتحذیرات والإجراءات الوقائیة وملخص الآثار الجانبیة وتعلیمات الطبیب والتعقیم والتخلص من المكونات ومعلومات الضمان، راجع إرشادات استخدام المعلومات الخاصة بواصفي العلاج. بالنسبة لمعلومات الأجهزة الأخرى غير المتضمنة في هذا الدليل أو رموز الملصق، ارجع إلى إرشادات الاستخدام المناسبة المدرجة على الدلیل المرجعي لـ *DBS*.

#### **ُ ُرز المنتجات أرقام ط**

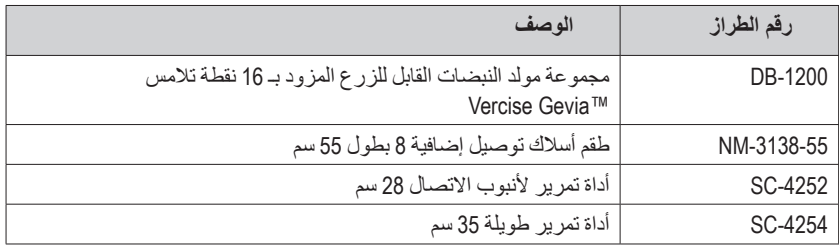

#### **عالمة التعريف غير الشفافة لألشعة**

یحتوي جھاز التنبیھ على علامة تعریف ظلیل للأشعة وتكون مرئیة باستخدام إجراءات األشعة السینیة القیاسیة.

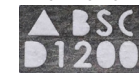

#### **Vercise Gevia DBS نظام تسجيل**

طبقا للممارسات الدولية والتشريعات الدورية في بعض البلدان، يتم إرفاق نموذج تسجيل مع كل جهاز تنبيه مصنع لدى ً شركة Boston Scientific، أو مع DBS Lead و DBS Extension. إن الهدف من هذا النموذج هو الحفاظ على تتبع جمیع المنتجات وتأمین حقوق الضمان. كما یسمح للمؤسسة المعنیة في تقییم أو استبدال Lead DBS معین تم زرعھ، أوملحق، أو جھاز للوصول السریع إلى البیانات ذات الصلة من الشركة ُ المصنعة.

قم بملء نموذج التسجیل الوارد في محتویات العبوة. قم بإعادة نسخة واحدة إلى قسم خدمة العملاء بشركة Boston Scientific، احتفظ بنسخة واحدة لسجلات المرضى، وتوفير نسخة واحدة للمريض، وحفظ نسخة واحدة للطبیب.

> Boston Scientific Neuromodulation Corporation شركة عنایة: إدارة خدمة العملاء 25155 Rye Canyon Loop Valencia, CA 91355, USA

# جدول المحتويات

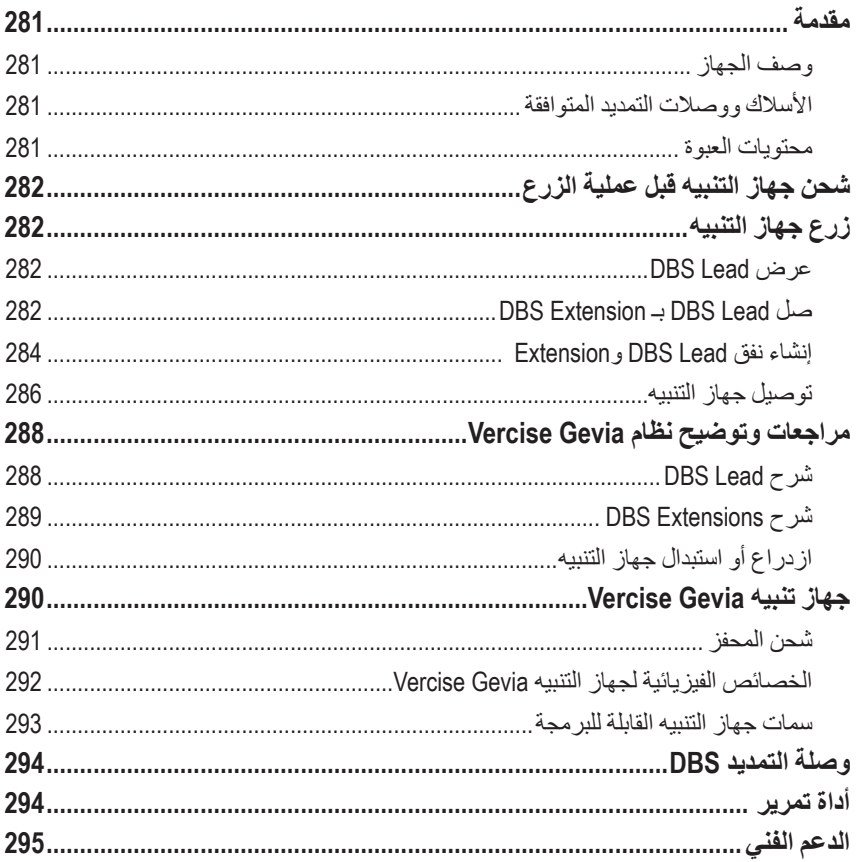

## **مقدمة**

<span id="page-286-0"></span>یصف ھذا الدلیل عملیة زرع واستخدام مولد النبضات القابل للزرع Gevia Vercise القابل لإعادة شحنھ (IPG، والمعروف ً أیضا باسم جھاز تنبیھ Gevia Vercise(، ووصلات تمدید DBS. قد یتم زرع "جھاز التنبیھ" في الحال بعد زرع Lead DBS وإجراء الاختبار أثناء التشغیل أو أثناء جراحة منفصلة.

### **وصف الجهاز**

یتضمن الجزء الخاص بنظام Gevia Vercise القابل للزرع جھاز تنبیھ واثنین Leads DBS. تتضمن المكونات األخرى القابلة للزرع Extensions DBS التي توصل Leads DBS بجھاز التنبیھ Boot Lead DBS إلى لحمایة الطرف القریب لـLead DBS بین العملیات الجراحیة، وجلبة ُغزر الخیاطة المقسمة لحمایة Lead DBS و/أو Leads DBS وExtensions DBS. تعتبر األداة النفقیة أداة جراحیة لإنشاء نفق تحت الترقوة لـ Leads DBS و Extensions DBS. سیتم توفیر أجھزة خارجیة للمریض بما في ذلك جھاز التحكم عن بُعد للاتصال بجھاز التنبیھ وشاحن لإعادة شحن بطاریة التنبیھ.

### **األسالك ووصالت التمديد المتوافقة**

للحصول على قائمة من األسلاك ووصلات التمدید المتوافقة مع نظام DBS Gevia Vercise، برجاء مطالعة دلیل *DBS* المرجعي.

### **محتويات العبوة**

#### **طقم مولد النبضات القابل للزرع Gevia Vercise**

- المحفز
- قالب جھاز التنبیھ
- مقابس جھاز التنبیھ األمامیة (2)
	- مفتاح عزم الدوران

**مالحظة:** جمیع محتویات العبوة الداخلیة *(*أو الدرج*)* معقمة*.*

#### **طقم وصالت التمديد )55 سم(**

- وصلة التمدید DBS
- مفتاح عزم الدوران
- ً• عمود الأداة النفقية (مع أنبوب امتصاص مُحمل مسبقا)
	- التعامل مع الأداة النفقية

**مالحظة:** جمیع محتویات العبوة الداخلیة *(*أو الدرج*)* معقمة*.*

#### **طقم األدوات النفقية )28 سم، أنبوب امتصاص و35 سم، طول(**

- ً• عمود الأداة النفقية (مع أنبوب امتصاص مُحمل مسبقا)
	- التعامل مع الأداة النفقية

**مالحظة:** جمیع محتویات العبوة الداخلیة *(*أو الدرج*)* معقمة*.*

# **شحن جهاز التنبيه قبل عملية الزرع**

<span id="page-287-0"></span>قبل إجراء عملیة الزرع، اشحن جھاز التنبیھ بالكامل. ویتم تمییز الموقع التقریبي لجھاز التنبیھ في طقم جھاز التنبیھ. لشحن جهاز التنبيه، ضع الطقم على سطح مسطح ويكون مخطط جهاز التنبيه متجهًا لأعلى. قم بتشغيل "الشاحن" وضعھ فوق "جھاز التنبیھ" لبدء الشحن. یُصدر "الشاحن" سلسلة من أصوات الصفیر المزدوجة، عندما یكون قد تم شحن "جھاز التنبیھ" بالكامل. للحصول على تعلیمات إضافیة حول الشاحن، اتبع التعلیمات الواردة في دلیل الشحن المناسب حسبما ھو وارد في الدلیل المرجعي لـ *DBS*.

## **زرع جهاز التنبيه**

### **DBS Lead عرض**

- .1 تلمس Boot Lead DBS وLead DBS تحت فروة الرأس.
- 2. ضع علامة وقم بعمل شق في فروة الرأس لعرض Lead Boot. كن حذرًا لكى لا تقم بتلف DBS Lead.
	- .3 اعرض Lead DBS وBoot Lead من خلال الشق.
		- .4 أزل وافصل Boot Lead باستخدام مفتاح العزم.

**مالحظة:** لفك مسمار الضبط، یتم تدویر مفتاح العزم عكس اتجاه عقارب الساعة*.* لربط مسمار الضبط، یتم تدویر مفتاح العزم في اتجاه عقارب الساعة*.*

.5 قم بتجفیف طرف Lead DBS القریب.

### **DBS Extension بـ DBS Lead صل**

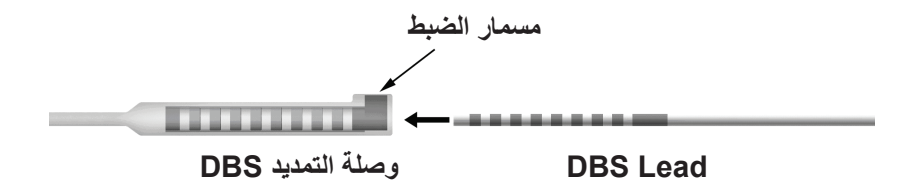

.1 افحص للتأكد من أن "مسمار الضبط" لا یضیق منفذ الإدخال في موصل Extension DBS بواسطة فك "مسمار الضبط"بمقدار لفة أو لفتین باستخدام مفتاح العزم. أمسك Lead DBS المجاور لجلبة ُغزر الخیاطة المحتجزة.

**الطرف القريب لسلك DBS**

|         |                             | <b>DBS Lead</b> |
|---------|-----------------------------|-----------------|
|         |                             |                 |
| الوصلات | جلبة غُزر الخياطة المحتجز ة |                 |

**مالحظة:** ُ یسھل التمییز بین جلبة ُغزر الخیاطة عن نقاط التلامس من خلال أطوالھا الممتدة*.*
- .2 ادفع Lead DBS داخل موصل Extension DBS حتى یحاذي إلكترود Lead DBS نقاط تلامس Extension DBS. قد تشعر ببعض المعاوقة عند إدخال كل إلكترود داخل موصل Extension DBS. یجب أن تكون قادرًا على عرض إلكترود DBS Lead أثناء مرورها من خلال موصل DBS Extension. قد يتم الشعور بمزید من المعاوقة الإضافیة أثناء محاذاة الإلكترود األخیر في مكانھ.
- .3 قم بالفحص بالعین المجردة لضمان محاذاة إلكترود Lead DBS مع نقاط تلامس Extension DBS. إذا لم تكن في حالة محاذاة، استمر في جذب Lead DBS المجاور ُ لغزر الخیاطة المحتجزة وشدھا أمام الإلكترود بمحاذاة نقاط تلامس Extension DBS. إذا لزم األمر، قم بإرجاع lead ً قلیلا ثم قم بتقدیم الإلكترود بالمحاذاة مرة أخرى، إلى أن یتم تأكید المحاذاة المناسبة.

**مالحظة:** تأكد من أنھ تم إدخال *Lead DBS* داخل الموصل حتى تقع ُغزر الخیاطة المحتجزة أسفل *"*مسمار الضبط*".*

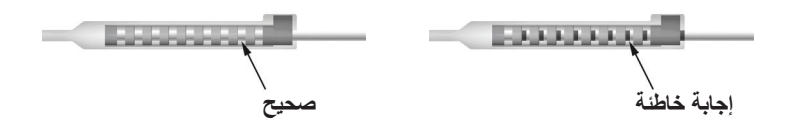

- .4 لا تربط "مسمار الضبط" بإحكام في ھذه المرة.
- .5 كرر الخطوة رقم 1 حتى الخطوة رقم 3 لتوصیل Lead DBS الثاني بـ Extension DBS الثاني.
- .6 اختبر معاوق الاتصال لضمان حدوث المحاذاة المناسبة لـ Lead DBS مع موصل Extension DBS. انظر "الاختبار أثناء العملیة" في إرشادات استخدام زرع أسلاك *DBS Vercise* كما ھو مذكور في دلیل *DBS* المرجعي*.*
	- .7 مرر مفتاح العزم من خلال الشق الموجود في الحاجز الذي یقع على جانب وصلة التمدید.
	- 8. اربط "مسمار الضبط" في "وصلة التمدید" حتى یصدر مفتاح العزم صوت تكه، مشیرًا إلى تأمین "مسمار الضبط" بشكل كامل.

**مالحظة:** لربط *"*مسمار الضبط*"*، یتم تدویر مفتاح العزم في اتجاه عقارب الساعة*.* لفك *"*مسمار الضبط*"*، یتم تدویر مفتاح العزم عكس اتجاه عقارب الساعة*.*

## **تركيب األداة النفقية**

یتم توفیر "األداة النفقیة" وأنبوب امتصاص لتسھیل عملیة إنشاء نفق لـ Extension DBS.

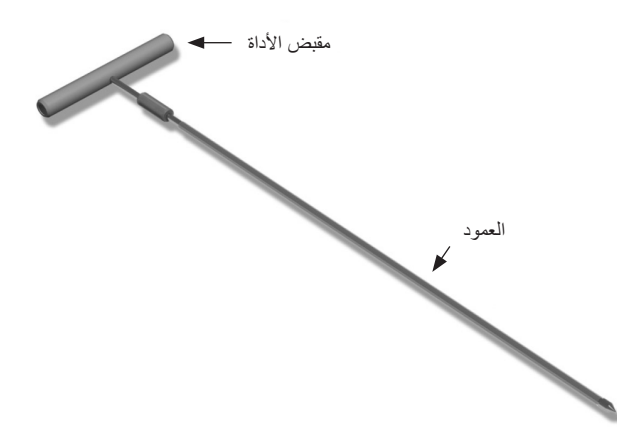

- 1. صل مقبض "الأداة النفقية" بالعمود باستدار ة آلية الغلق تجاه عقار ب الساعة.
	- a. ادفع آلیة الغلق ناحیة قاعدة "مقبض األداة" داخل العمود.
- b. أمسك "مقبض األداة" وطرف "األداة النفقیة"، ثم قم بتدویر العمود للخلف واألمام إلى أن یستقر المقبض داخل العمود.
- c. أثناء الإمساك بطرف "األداة النفقیة" لحمل العمود، قم بتدویر آلیة الغلق تجاه عقارب الساعة حتى یتم تأمینھا.

## **إنشاء نفق Lead DBS وExtension**

.1 إنشاء جیب لجھاز التنبیھ أسفل الجلد في مكان أسفل الترقوة في نفس جانب Lead DBS وExtensions.

**مالحظة:** للتأكد من أھلیة المریض لإجراء التصویر بالرنین المغناطیسي للجسم بأكملھ، تأكد من أن جھاز التنبیھ مزروع أسفل الترقوة*.* راجع المبادئ التوجیھیة للتصویر بالرنین المغناطیسي *ImageReadyTM* الخاصة بأنظمة *DBS Scientific Boston* للتعرف على شروط زراعة نظام *DBS* لإجراء التصویر بالرنین المغناطیسي للجسم بأكملھ*.* 

- a. ضع علامة على مكان الجیب.
- b. استخدم القالب لتحدید الجیب المقصود لإرشاد تحدید مقاس الجیب األمثل.

**مالحظة:** من المھم الحفاظ على صغر الجیب لمنع *"*جھاز التنبیھ*"* من الانقلاب*.*

- c. اجعل عمق الجیب لا یزید عن 2 سم؛ قد یصبح شحن "جهاز التنبیه" غیر مؤثر في الأعماق الأكبر من 0.5 سم أو أكبر من 2 سم.
	- .2 ضع علامة على مسار النفق من مكان جیب أسفل الترقوة حتى الشق الموجود أعلى األذن.
		- .3 تحكم في كمیة المخدر الموضعي المناسبة على طول مسار النفق.

**تنبيه:** تأكد من عدم خرق أو تلف Lead DBS أو المكونات األخرى عند التحكم في كمیة المخدر الموضعي. 4. قم بعمل نفق تحت الجلد من شق فوق الأذن، وعلى طول مسار النفق حتى جيب جهاز التنبيه.

> إرشادات استخدام مولد IPG المزود بـ 16 نقطة ™Vercise Gevia 91168761-02 الصفحة 284 من 419

- **تحذير:** احذر أن تخرق أو تتلف البنیات الھامة على طول مسار النفق مثل الضفیرة العضدیة والورید، حیث قد یتسبب ذلك في ضرر للمریض.
	- 5. قم بثنى "الأداة النفقية" للشكل المناسب عند الطلب.

**تنبيه:** لا تثن وصلات الغلق.

6. بمجرد عرض طرف "الأداة النفقية" بشكل كامل، قم بفك وإزالة "مقبض الأداة النفقية".

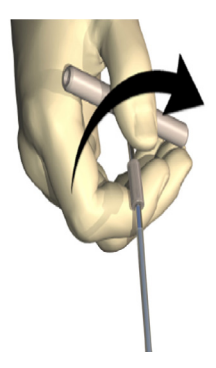

- .7 أمسك الطرف بثبات بأحد الیدین، أثناء حمل أنبوب الامتصاص في مكان بالید األخرى، شد العمود خارج األنبوب.
	- 8. اجذب طرفي DBS Extensions القريبة من خلال الأنبوب، ثم اسحب الأنبوب.
	- .9 قم بتأمین موصل Extension DBS للشق المسطح باستخدام الغرز و/أو جلبة ُغزر الخیاطة المقسمة.
- **تنبيه:** لا تستخدم خيوط البولي بروبلين، لأنها ق تؤدي إلى تلف جلبة غرزة الخيط. لا تقم بالخياطة مباشرةً على Extension DBS أو استخدام ملقط قاطع للنزف على جسم Extension DBS. فقد یُضر ذلك بعزل .DBS Extension

## **توصيل جهاز التنبيه**

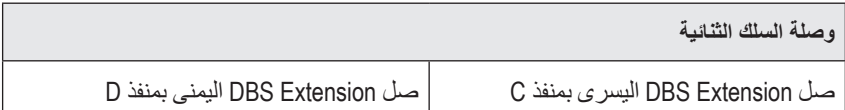

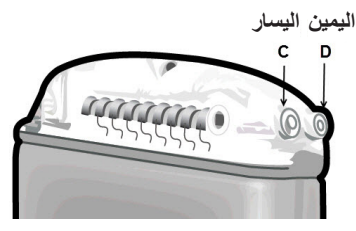

- .1 قم بإدخال طرف ذكر Extension DBS داخل "جھاز التنبیھ" حتى یتوقف.
	- a. تأكد من أن جھاز التنبیھ مشحون قبل عملیة الزراعة.
- b. أدخل المقبس األمامي لتتحقق من عدم وجود إعاقة لـ "مسامیر الضبط" في القابس. أزل المقبس األمامي لإدراج وصلة تمدید DBS.
	- c. امسح أطراف توصیل Extension DBS قبل الإدخال.
- d. أدخل Extensions DBS داخل الرأس. عند تمام الإدخال، سینزلق طرف Extension DBS داخل المنفذ من الخلف وستوضع ُغزر الخیاطة المحتجزة على Extension DBS أسفل "مسمار الضبط".

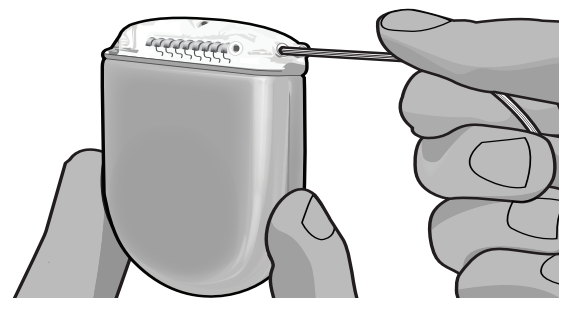

- **تنبيه:** تحقق من إدخال Extension DBS بشكل مناسب بواسطة فحص المعاوقات قبل ربط "مسمار الضبط". ربط "مسمار الضبط" ألسفل حتى طرف الاتصال یمكن أن یتسبب بضرر لـExtension DBS.
	- .2 تحقق من وجود ُغزر الخیاطة المحتجزة على Extension DBS بشكل مباشر أسفل "مسمار الضبط" في الجزء الأمامي لجھاز التنبيه.

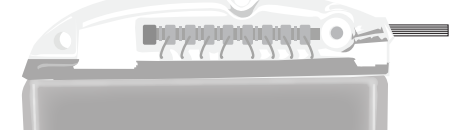

**مالحظة:** ُ یسھل التمییز بین ُغزر الخیاطة المحتجزة عن نقاط التلامس بواسطة أطوالھا *(*راجع أدناه*).*

# **الطرف القريب من وصلة تمديد DBS** ----------**ُ جلبة غزر الخياطة الوصالت المحتجزة**

- .3 تحقق من المعاوقات للتحقق من الوصلات قبل ربط "مسمار الضبط". a. ضع "جھاز التنبیھ" في جیب أسفل الترقوة بشكل جزئي. b. قم باختبار المعاوقات باستخدام "جھاز التحكم عن بُعد" أو "المبرمج العلاجي".
	- 4. مرر مفتاح العز م من خلال الشق الموجود في الحاجز الذي يقع على جانب الجز ء الأمامي لجهاز التنبيه.
	- .5 اربط "مسمار الضبط" في "جھاز التنبیھ" حتى یصدر مفتاح العزم صوت تكھ، ً مشیرا إلى تأمین "مسمار الضبط" بشكل كامل.

**مالحظة:** لربط *"*مسمار الضبط*"*، یتم تدویر مفتاح العزم في اتجاه عقارب الساعة*.* لفك *"*مسمار الضبط*"*، یتم تدویر مفتاح العزم عكس اتجاه عقارب الساعة*.* 

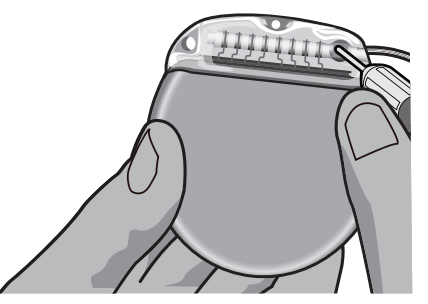

**تنبيه:** المفتاح ُمقید بعزم الدوران، ولذلك مسمار الضبط لا یمكن ربطھ بشكل مفرط. استخدم المفتاح المرفق فقط، فقد تتسبب الأدوات الأخرى في الربط المفرط لمسمار الضبط وبالتالي تلف السلك.

**مالحظة:** في حالة استخدام سدادة المنفذ، فسوف یظل من الضروري ربط مسمار التثبیت اللولبي الموجود بسدادة المنفذ كما ھو موضح أعلاه*.*

.6 كل الخطوات 1 حتى 5 لإدراج وصلة التمدید الثانیة في الجزء األمامي من جھاز التنبیھ وأحكم ربط مسمار الضبط الثني لجھاز التنبیھ على وصلة تمدید DBS الثانیة. بالنسبة لوصلة السلك الفردیة، أدخل سدادة المنفذ في المنفذ الثاني لجھاز التنبیھ.

إرشادات استخدام مولد IPG المزود بـ 16 نقطة ™Vercise Gevia

.7 ضع جھاز التنبیھ في الجیب تحت الجلد من الجھة المحفور علیھا "ھذا الجانب ألعلى" في مواجھة الجلد، وموازیة لسطح الجلد. **تحذير:** الفشل في توجیھ الجانب الصحیح لجھاز التنبیھ تجاه الجلد قد ینتج عنھ عدم القدرة على الشحن و/أو قد یتطلب مراجعة الجراحة. a. قم بلف الطول الزائد لـExtension DBS أسفل أو حول محیط جھاز التنبیھ. **تحذير:** جنب وضع الطول الزائد لـExtension DBS عل السطح العلوي لجھاز التنبیھ، فقد ینتج عنھ زیادة احتمال تعرض الأنسجة للتآكل أو صعوبة الشحن. b. قم بتأمین جھاز التنبیھ لسطح الشق بعمل غرز عبر الفتحات في مقدمة جھاز التنبیھ. .8 اغلق الشقوق. **تنبيه:** احذر عدم إتلاف Lead DBS، أو جھاز التنبیھ، أو المكونات األخرى المزروعة عند غلق الشقوق. **مالحظة:** عند غلق شق أعلى موصل التمدید، قم بتوجیھ موصل *extension* لتقلیل المظھر الجانبي تحت الجلد*.*

## **مراجعات وتوضيح نظام Gevia Vercise**

في حالة الرغبة في التخلص من نظام Gevia Vercise بأكملھ (جھاز التنبیھ، وExtensions DBS، وLeads DBS(، فیجب التخلص منLeads DBS ً أولا (كما ھو موضح أدناه) ً متبوعا بـExtensions DBS وفي النھایة جھاز التنبیھ. ھذا الترتیب سیساعد في تقلیل احتمالیة انتشار العدوى تجاه الجمجمة المفتوحة.

## **DBS Lead شرح**

**تحذير:** عند شرح نظام DBS Gevia Vercise، یتعین جذب Lead DBS من المكان أعلى األذن ولیس بالقرب من فتحة الشق لتجنب الانتشار المحتمل للعدوى تجاه الجمجمة المفتوحة.

- .1 قم بإیقاف تشغیل جھاز التنبیھ.
- .2 تلمس فروة الرأس لتحدید مكان غطاء فتحة المثقاب (BHC(.
- 3. قم بإجراء ثقب بالقرب من غطاء فتحة المثقاب (BHC) لكشف غطاء فتحة المثقاب (BHC) وDBS Lead. احذر عدم إتلاف Lead DBS أو جلبة ُغزر الخیاطة المقسمة أو حدوث قطع بھما.
- ً4. اقطع DBS Lead على مسافة 2-3 سم من غطاء فتحة المثقاب (BHC)، تاركا طول كافي للإمساك بـ Lead.
	- .5 فك البراغي التي تربط غطاء فتحة المثقاب (BHC(.
- 6. قد بشد DBS Lead برفق وببطء من النسيج العصبي، واسحب بشكل عمودي مع الجمجمة بقدر الإمكان. يجب أن یبدي Lead DBS معاوقة قلیلة عند شده.
	- .7 تلمس منطقة أسفل الجمجمة لتحدید مكان موصل Extension DBS.
- .8 قم بعمل شق لكشف Lead DBS وموصل Extension DBS. احذر عدم إتلاف المكونات المزروعة للسماح بالتحلیل المناسب الذي یلي عملیة الزرع.
	- .9 فك مسمار الضبط الموصل الموجودة بـ Extension DBS باستخدام مفتاح العزم المرفق.

**مالحظة:** تأكد من إدخال مفتاح العزم بالكامل قبل فك *"*مسمار الضبط*".* لربط *"*مسمار الضبط*"*، یتم تدویر مفتاح العزم في اتجاه عقارب الساعة*.* لفك *"*مسمار الضبط*"*، یتم تدویر مفتاح العزم عكس اتجاه عقارب الساعة*.*

- .DBS Extension من DBS Lead أزل .10
- 11. قم بشد ما تبقى من DBS Lead عبر الشق الموجود خلف الأذن.

**تحذير:** یتعین جذب Lead DBS من المكان خلف األذن ولیس بالقرب من فتحة الشق لتجنب الانتشار المحتمل للعدوى تجاه الجمجمة المفتوحة.

- .12 إذا كنت تقوم باستبدال Lead DBS، اتبع التعلیمات الواردة في دلیل السلك المناسب حسبما ھو وارد في الدلیل المرجعي لـDBS. إذا كنت تقوم بازدراع نظام System Gevia Vercise بأكملھ، فتابع إلى الإجراء Extensions DBS the Explanting) ازدراع وصلات تمدید DBS(. وإلا، فأغلق الشقوق.
	- 13. اشحن DBS Leads المو ضحة لشر كة Boston Scientific.

## **DBS Extensions شرح**

- .1 قم بإیقاف تشغیل جھاز التنبیھ.
- .2 تلمس منطقة أسفل الجمجمة لتحدید مكان موصل Extension DBS.
- .3 قم بعمل شق لكشف Lead DBS وموصل Extension DBS. احذر عدم إتلاف المكونات المزروعة للسماح بالتحلیل المناسب الذي یلي عملیة الزرع.
	- .4 اقطع (s(Extension DBS عند الطرف المدبب (القریب) للموصل.
		- .5 قم بفك مسمار الضبط الموصل باستخدام مفتاح العزم المرفق.
- **تنبيه:** فك "مسمار الضبط" كلما كان ذلك ً ضروریا فقط لإزالة Lead DBS. القیام بفك "مسمار الضبط" بدرجة كبیرة یؤدي إلى سقوطھا.

**مالحظة:** لربط *"*مسمار الضبط*"*، یتم تدویر مفتاح العزم في اتجاه عقارب الساعة*.* لفك *"*مسمار الضبط*"*، یتم تدویر مفتاح العزم عكس اتجاه عقارب الساعة*.*

- 6. افصل موصل DBS Extension أعد موصل DBS Extension لشركة Boston Scientific.
- .7 اعرض وافصل Extensions DBS من جھاز التنبیھ باتباع الإجراء الموجود في "ازدراع أو إعادة تركیب جھاز التنبیھ*."*
	- .8 قم بشد Extension DBS برفق عبر النفق من مكان جھاز التنبیھ.

**تحذير:** تجنب الجذب تجاه األذن لتقلیل احتمالیة العدوى لـLeads DBS.

.Boston Scientific لشركة الموضحة DBS Extensions اشحن .9

**ar**

**مالحظة:** في حالة كسر *ExtensionK DBS* فمن الضروري عمل شقوق إضافیة أو شد أحد أطراف *Extension DBS* لخارج جھاز التنبیھ والطرف الآخر من مكان موصل *Extension DBS.*

## **ازدراع أو استبدال جهاز التنبيه**

- .1 قم بإیقاف تشغیل جھاز التنبیھ.
- .2 تلمس منطقة أسفل الترقوة لتحدي مكلن جھاز التنبیھ.
- .3 افتح الشق التدخل الجراحي حیث یقع جھاز التنبیھ. احذر عدم إتلاف المكونات المزروعة للسماح بالتحلیل المناسب الذي یلي عملیة الزرع.

**تنبيه:** لا تستخدم جھاز الكي الكھربي حیث سیتسبب ذلك في إحداث تلف بجھاز التنبیھ.

**مالحظة:** یجب أن یكون الشق بالحجم الكبیر الكافي لإزالة جھاز التنبیھ من الجیب*.*

- .4 اسحب جھاز التنبیھ من الجیب.
- .5 فك مسامیر الرأس لتحریر Extensions DBS باستخدام مفتاح العزم.
- **تنبيه:** فك "مسمار الضبط" كلما كان ذلك ً ضروریا فقط لإزالة Extension DBS. القیام بفك "مسمار الضبط" بدرجة كبیرة یؤدي إلى سقوطھا.

**مالحظة:** لربط *"*مسمار الضبط*"*، یتم تدویر مفتاح العزم في اتجاه عقارب الساعة*.* لفك *"*مسمار الضبط*"*، یتم تدویر مفتاح العزم عكس اتجاه عقارب الساعة*.*

- .6 أزل Extensions DBS من جھاز التنبیھ.
- 7. إذا كان يتعين استبدال جهاز التنبيه، فأعد توصيل جهاز التنبيه الجديد باتباع الأغلق الشقجر اءات الموجودة في "توصیل جھاز التنبیھ*."*
	- .8 إذا كانت ھناك فرصة لكي تظل Extensions DBS مزروعة، فربما یمكنك تنظیف األطراف القریبة لـ Extensions DBS، ثم ربط Boots Lead ولف Extension DBS الزائد في الجیب.
		- .9 أغلق الشق.
		- .10 اشحن جھاز التنبیھ المنزرع لشركة Scientific Boston.

**تنبيه:** احذر حتى لا تتلف أي بقایا لمكونات مزروعة عند غلق الشق.

## **جهاز تنبيه Gevia Vercise**

جهاز تنبيه Vercise Gevia قابل لإعادة الشحن. وتُوصـي شركة Boston Scientific بأي عملية روتينية للشحن تلائم جدول ونمط حیاة المريض مع المحافظة على قدر كافٍ من الشحن للحفاظ على التحفیز . یشمل وضع روتین الشحن للمریض السعى إلى تحقیق التوازن المناسب بین ما یلي:

- قدر الطاقة ُ المتطلب للمریض لتلقي علاج فعال
- عدد مرات إعادة الشحن التي یحتاجھا المریض
- طول المدة التي یحتاج المریض خلالھا إلى إعادة الشحن
- المدى الذي یرغب بھ المریض في إدارة جدولھ الشخصي یعرض "جھاز التحكم عن بُعد" الخاص بالمریض حالة بطاریة "المحفز" عند الاتصال بـ "المحفز".

وعندما یشیر "جھاز التحكم عن بُعد" إلى انخفاض مستوى الشحن بالبطاریة، یجب إعادة شحن "المحفز" في أسرع وقت ممكن. قد یؤدي الفشل في إعادة الشحن إلى فقدان التحفیز في أقل من 24 ساعة. بعد توقف عملیة التنبیھ، سیتوقف ً أیضا الاتصال بجھاز التنبیھ حتى یتم شحن الجھاز بمستوى كافي. للحصول على إرشادات شحن جھاز التنبیھ، راجع القسم شحن جھاز التنبیھ الموجود في ھذا الدلیل*.* للاطلاع على إرشادات التحقق من حالة بطاریة جھاز التنبیھ، ارجع إلى إرشادات استخدام وحدة التحكم عن بعد الخاصة بنظام DBS Gevia Vercise كما ھو موضح في الدلیل المرجعي لـ *DBS*.

یقوم الالمبرمج العلاجي بتقدیر وقت الشحن القائم على 24 ساعة في الیوم من التنبیھ في الإعدادات التي تم برمجتھا. ارجع إلى دلیل البرمجة الخاص بنظام DBS Gevia Vercise كما ھو موضح في الدلیل المرجعي لـ*DBS*.

## **شحن المحفز**

یجب توصیل "موضع قاعدة الشاحن" ووضع "الشاحن" في "موضع القاعدة" في حالة عدم الاستخدام. وعند إضاءة مصباح المؤشر باللون الأخضر ، یكون قد اكتمل شحن "الشاحن" بالكامل. عندما یضيء مصباح المؤشر باللون الكھرماني، یعني أنھ تم شحن "الشاحن" بشكل جزئي، ولكن لا یزال من الممكن تزوید المحفز" بشحنة.

- 1. عندما يضييء مصباح المؤشر باللون الأخضر، قم بإزالة "الشاحن" من "القاعدة الأساسية". وسينطفئ مصباح المؤشر.
- .2 اضغط على زر الطاقة. وسیضيء مصباح المؤشر مرة أخرى، وسیبدأ "الشاحن" في إصدار صوت الصفیر، ألنھ یبحث عن "المحفز".
- ً3. حند شحن جهاز التنبيه، يتعين على المريض استخدام الشاحن مرفقا به إما طوق الشحن أو "الرقعة اللاصقة" للإمساك بالشحن فوق جھاز التنبیھ.

#### **استخدام طوق الشحن**

a. إذا كان جھاز تنبیھ المریض في مكان سطحي أو المریض جلده رقیق، فقم بتوجیھ المریض لوضع فاصل الشحن خلف الجیب في طوق الشحن. سیكون لدى المرضى الذین یمتلكون أجھزة تنبیھ سطحیة أو جلد رقیق القدرة على الشحن بشكل أسرع بواسطة فاصل الشحن.

**مالحظة:** المرضى الذین لدیھم أجھزة تنبیھ في موقع عمیق لا ینبغي علیھم استخدام فاصل الشحن، فقد یُبطأ سرعة الشحن*.*

- b. ضع الشاحن داخل الجیب المناسب على طوق الشحن في الاتجاه العكسي لزر التشغیل. إذا كان جھاز التنبيه في الجانب الأيمن من الصدر ، ضع الشاحن في الجيب الأيمن. إذا كان جهاز التنبيه في الجانب الأيسر من الصدر ، فضع الشاحن في الجيب الأيسر .
	- c. عند استخدام ُمباعد الشحن، تأكد من أنھ موجود بین الشاحن وخلف الجیب.
		- d. ضع الموازن في الجیب المقابل للشاحن.
		- e. ضع طوق الشحن أعلى الرقبة بحیث تكون الجیوب معاكسة.
- f. للحصول على أفضل النتائج للشحن، تأكد من أن الشاحن في المنتصف أعلى جھاز التنبیھ. إذا لم یكن الشاحن في المنتصف، فقد تزید فترة الشحن. إذا لم یتم وضع الشاحن في المنتصف أعلى جھاز التنبیھ، فقد یحتاج المریض إلى تعدیل طول طوق الشحن باستخدام األشرطة. ًیوصى بفحص محاذاة الشاحن أعلى جھاز التنبیھ بشكل دوري أثناء دورة الشحن. وعند محاذاة "الشاحن" بـ "المحفز"، سیتوقف صوت الصفیر.
- **مالحظة:** یمكن وضع طوق الشحن أسفل أو أعلى الملابس*.* وینبغي على المریض عدم ارتداء ملابس ضیقة أو ثقیلة فوق *"*الشاحن*"* أثناء عملیة الشحن كي تسمح بتدفق الھواء حول *"*الشاحن*".*

**استخدام القطعة الالصقة**

**مالحظة:** یتم صنع اللاصقات من مادة لا تتفاعل وخالیة من المطاط الطبیعي مناسبة ألكثر أنواع الجلد حساسیة*.*

- a. استعمل الرقعة اللاصقة على الجانب الخلفي للشاحن من خلال سحب الخط الواضح من الرقعة ووضع الجانب الأبیض مع الشریط الأزرق إلى مؤخرة الشاحن.
	- b. أزل بطانة الجلد ذات اللون البیج من اللاصقة (وھى صالحة لمرة واحدة للتثبیت).
- c. للحصول على أفضل النتائج للشحن، تأكد من أن الشاحن في المنتصف أعلى جھاز التنبیھ. إذا لم یكن الشاحن في المنتصف، فقد تزید فترة الشحن. وعند محاذاة "الشاحن" بـ "المحفز"، سیتوقف صوت الصفیر.
- **تحذير :** لا تضع الشاحن مباشر ةً على الجلد (على سبيل المثال، بدون لاصقة)<sub>.</sub> قد ينتج عن هذا سخونة غير مريحة للجلد أو حدوث حرق.
	- .4 عندما یُصدر "الشاحن" سلسلة من أصوات الصفیر المزدوجة، یكون قد تم شحن "المحفز" بالكامل. فقم بإیقاف تشغیل "الشاحن" وأزل "الحزام" أو "الرقعة اللاصقة"، وأعد "الشاحن" إلى "موضع القاعدة".

**مالحظة:** ولا تخلط بین إشارة انتھاء الشحن *(*سلسلة من أصوات الصفیر المزدوجة*)* وأصوات الصفیر المتكررة، التي تشیر إلى أن *"*الشاحن*"* یبحث عن *"*المحفز*".*

**مالحظة:** لن یتمكن *"*جھاز التحكم عن بُعد*"* من الاتصال بجھاز التنبیھ عند الشحن*.*

### **الخصائص الفيزيائية لجهاز التنبيه Gevia Vercise**

يتم عرض الخصائص الفيزيائية لجهاز التنبيه في الجدول رقم 1. يحتوي جهاز التنبيه على بطاقة تعريف معتمة. وتظھر علامة التعریف باستخدام إجراءات األشعة السینیة القیاسیة.

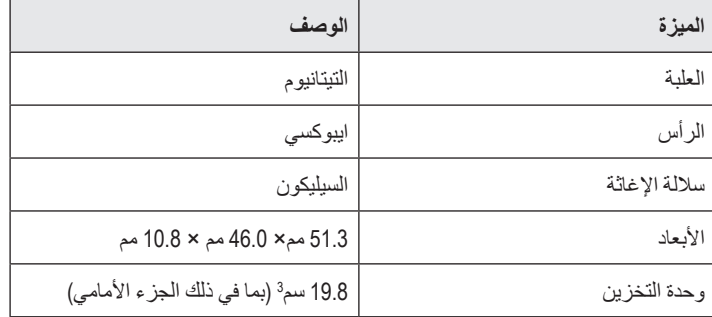

**جدول :1 الخواص المادية لجهاز التنبيه**

## **سمات جهاز التنبيه القابلة للبرمجة**

تعتبر معلمات التنبیھ مستقلة لـ Leads DBS الإثنین مثلما یمكن لتنبیھ ّ ھدفي المخ المختلفین أن یتوفر لدیھا نطاقات مختلفة، وعروض نبضیة، وسرعات التنبیھ، وعملیات تھیئة الاتصال. یمكن ً أیضا أن یتضمن سلكي DBS عملیات التهيئة أحادية القطب أو متعددة الأقطاب. يتم عرض قيم مدى المعلمة القابلة للبرمجة لـ "جهاز التنبيه" في الجدول رقم 2.

**مالحظة:** قد لا تستخدم بعض التركیبات الترددیة*.* راجع إلى دلیل البرمجة للحصول على مزید من المعلومات حول الترددات المتعددة للبرمجة*.*

| المعلمة                                                     | الافتراضى            |
|-------------------------------------------------------------|----------------------|
| السعةأ                                                      | 20 - 0.1 ملَّى أمبير |
| المعدل2, 3                                                  | 255 - 2 هرنز         |
| عرض النبضة <sup>4</sup>                                     | 450 - 20 ميكرو ثانية |
| الدورة (تشغيل/إيقاف تشغيل)                                  | 1 ثانية - 90 دقيقة   |
| تشغيل تدرج التنبيه                                          | 10 - 1 ٹوان          |
| وصلات التلامس                                               | 16                   |
| مناطق التنبيه المنفردة (4 بر امج بأربعة مناطق<br>لكل منطقة) | 16                   |

**جدول :2 وظيفة جهاز التنبيه**

1 تقتصر التغطیة القابلة للبرمجة لكل تلامس فردي على 12.7 میللي أمبیر. یتم دفع القفل التفاضلي البرمجي لكي یحد من إجمالي التیار الصادر إلى 20 میللي أمبیر أو أقل لكل منطقة تغطیة. على سبیل المثال، قد یحد الحد األقصى لخرج التیار الموجود بنقطة تلامس واحدة والذي یصل إلى 12.7 میللي أمبیر من إجمالي خرج التیار المجمع على نقاط التلامس المتبقیة بحیث یصل إلى 7.3 میللي أمبیر داخل منطقة التغطیة الواحدة. 2 یقتصر المعدل على مبلغ 255 ھرتز لمنفذ معین. <sup>3</sup> تقع مسؤولية استخدام التر ددات الأعلى من تلك التي تم إقرار ها (250 هرتز) على كاهل المستخدم وحده. 4 كما تقع مسؤولیة استخدام عروض النبضات األقل من تلك المقررة (60-450 میكرو ثانیة) على كاھل المستخدم وحده.

## **وصلة التمديد DBS**

یتكون Extension DBS من موصل موجود في الطرف البعید و8 نقاط اتصال اسطوانیة في الطرف القریب. قد یتم إدخال Lead DBS في الموصل ویتم تأمینھ، الذي یحتوي ً أیضا على 8 نقاط اتصال محاذیة لنقاط اتصال موجودة على Lead DBS لتكوین موصلات كھربیة. یمكن زرع Extension DBS وربطھ بجھاز التنبیھ وLead DBS لكلا من التنبیه أحادي الجانب (إما الجانب الأيسر او الجانب الأيمن) والتنبيه بكلا الجانبين.

**جدول :3 وصلة التمديد DBS**

|           | الميزة                      | الوصف                |
|-----------|-----------------------------|----------------------|
|           | الطول الكلي                 | 55 سم                |
|           | <sub>ا</sub> القُطر الخارجي | 1.35 مم              |
| "不是是是是是。" | عدد نقاط التلامس            | 8                    |
|           | مادة الوصلات                | البلاتين/الاير يديوم |
|           | مادة العوازل                | بولي پورڻان، سيليکون |

## **أداة تمرير**

یتم استخدام "األداة النفقیة" لإنشاء ممر لـ Lead DBS وExtension DBS في النسیج الموجود تحت الترقوة.

#### **جدول :4 أداة تمرير**

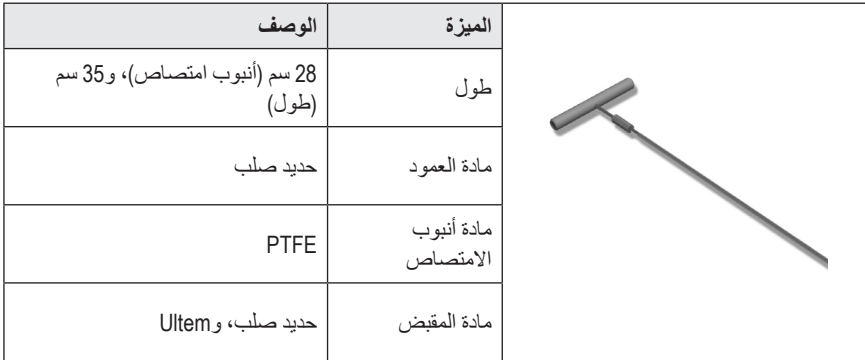

## **الدعم الفني**

قامت شركة Scientific Boston بتوفیر تدریب عالي المستوى للمھنیین القائمین على الخدمة لمساعدتكم. قسم الدعم الفني متاح لتقدیم الاستشارات الفنیة 24 ساعة في الیوم.

في الولایات المتحدة، یُرجى الاتصال برقم 340-4747 (866) للتحدث إلى مندوبنا. ومن خارج الولایات المتحدة، یُرجى اختیار أرقامك المحلیة من القائمة التالیة:

> **Argentina** T: +5411 4896 8556 F: +5411 4896 8550

> > **Australia / New Zealand** T: 1800 676 133 F: 1800 836 666

**Austria** T: +43 1 60 810 F: +43 1 60 810 60

**Balkans** T: 0030 210 95 37 890 F: 0030 210 95 79 836

> **Belgium** T: 080094 494 F: 080093 343

**Brazil** T: +55 11 5853 2244 F: +55 11 5853 2663

**Bulgaria** T: +359 2 986 50 48 F: +359 2 986 57 09

**Canada** T: +1 888 359 9691 F: +1 888 575 7396

**Chile** T: +562 445 4904 F: +562 445 4915

**China – Beijing** T: +86 10 8525 1588 F: +86 10 8525 1566

**China – Guangzhou** T: +86 20 8767 9791 F: +86 20 8767 9789

**China – Shanghai** T: +86 21 6391 5600 F: +86 21 6391 5100

> **Colombia** T: +57 1 629 5045 F: +57 1 629 5082

**Czech Republic** T: +420 2 3536 2911 F: +420 2 3536 4334

**Denmark** T: 80 30 80 02 F: 80 30 80 05

**Finland** T: 020 762 88 82 F: 020 762 88 83

**France** T: +33 (0) 1 39 30 97 00 F: +33 (0) 1 39 30 97 99

> **Germany** T: 0800 072 3301 F: 0800 072 3319

**Greece** T: +30 210 95 42401 F: +30 210 95 42420

**Hong Kong** T: +852 2960 7100 F: +852 2563 5276

**Hungary** T: +36 1 456 30 40 F: +36 1 456 30 41

**India – Bangalore** T: +91 80 5112 1104/5 F: +91 80 5112 1106

**India – Chennai** T: +91 44 2648 0318 F: +91 44 2641 4695

**India – Delhi** T: +91 11 2618 0445/6 F: +91 11 2618 1024

**India – Mumbai** T: +91 22 5677 8844 F: +91 22 2617 2783

**Italy** T: +39 010 60 60 1 F: +39 010 60 60 200

**Korea** T: +82 2 3476 2121 F: +82 2 3476 1776

**Malaysia** T: +60 3 7957 4266 F: +60 3 7957 4866

**Mexico** T: +52 55 5687 63 90 F: +52 55 5687 62 28

> **Middle East / Gulf / North Africa** T: +961 1 805 282 F: +961 1 805 445

**The Netherlands** T:+31 30 602 5555 F: +31 30 602 5560

> **Norway** T: 800 104 04 F: 800 101 90

**Philippines** T: +63 2 687 3239 F: +63 2 687 3047

**Poland** T: +48 22 435 1414 F: +48 22 435 1410

**Portugal** T: +351 21 3801243 F: +351 21 3801240

> **Singapore** T: +65 6418 8888 F: +65 6418 8899

**South Africa** T: +27 11 840 8600 F: +27 11 463 6077

**Spain** T: +34 901 11 12 15 F: +34 902 26 78 66

> **Sweden** T: 020 65 25 30 F: 020 55 25 35

**Switzerland** T: 0800 826 786 F: 0800 826 787

**Taiwan** T: +886 2 2747 7278 F: +886 2 2747 7270

**Thailand** T: +66 2 2654 3810 F: +66 2 2654 3818

**Turkey – Istanbul** T: +90 216 464 3666 F: +90 216 464 3677

**Uruguay** T: +59 82 900 6212 F: +59 82 900 6212

**UK & Eire** T: +44 844 800 4512 F: +44 844 800 4513

**Venezuela** T: +58 212 959 8106 F: +58 212 959 5328

**مالحظة:** قد تتغیر أرقام الھواتف وأرقام الفاكسات*.* وللاطلاع على أحدث معلومات الاتصال، یُرجى الرجوع إلى موقع الویب الخاص بنا على */com.international-bostonscientific.www://http* أو مراسلتنا على العنوان التالي*:*

> Boston Scientific Neuromodulation Corporation شركة 25155 Rye Canyon Loop Valencia, CA 91355 USA

### **Εμπορικά σήματα**

Όλα τα εμπορικά σήματα αποτελούν ιδιοκτησία των αντίστοιχων κατόχων τους.

### **Αριθμός πιστοποίησης εξοπλισμού της Industry Canada**

IC: 9773A-SC1132

### **Εγγυήσεις**

Η Boston Scientific Corporation διατηρεί το δικαίωμα τροποποίησης, χωρίς προηγούμενη ειδοποίηση, πληροφοριών που σχετίζονται με τα προϊόντα της για τη βελτίωση της αξιοπιστίας ή των λειτουργικών δυνατοτήτων.

### **Επιπρόσθετες πληροφορίες**

Για ενδείξεις, αντενδείξεις, προειδοποιήσεις, προφυλάξεις, σύνοψη ανεπιθύμητων ενεργειών, οδηγίες για τον ιατρό, αποστείρωση, διάθεση εξαρτημάτων και πληροφορίες εγγύησης, ανατρέξτε στις *Οδηγίες χρήσης για πληροφορίες για συνταγογράφηση*. Για άλλες πληροφορίες ειδικές της συσκευής που δεν συμπεριλαμβάνονται στο παρόν εγχειρίδιο ή σύμβολα επισήμανσης, ανατρέξτε στις κατάλληλες Οδηγίες χρήσης όπως παρατίθενται στον *Οδηγό αναφοράς DBS.*

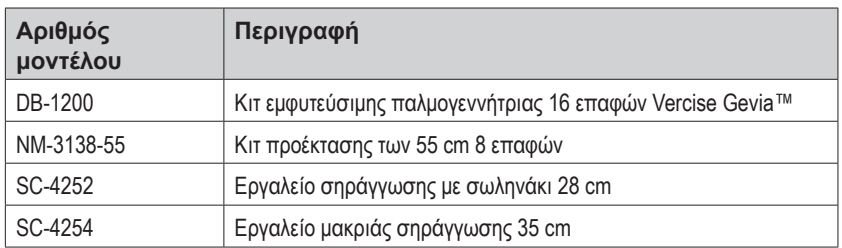

### **Αριθμοί μοντέλων προϊόντων**

### **Ακτινοσκιερή αναγνωριστική ετικέτα**

Ο διεγέρτης περιέχει μια ακτινοσκιερή αναγνωριστική ετικέτα που είναι ορατή με τη χρήση τυπικών διαδικασιών ακτίνων X.

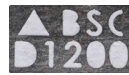

### **Καταχώριση του συστήματος DBS Vercise Gevia**

Σύμφωνα με τη διεθνή πρακτική και την κανονιστική νομοθεσία σε ορισμένες χώρες, με κάθε διεγέρτη, απαγωγή DBS και προέκταση DBS της Boston Scientific διατίθεται ένα έντυπο καταχώρισης. Ο σκοπός αυτού του εντύπου είναι να διατηρηθεί η ιχνηλασιμότητα όλων των προϊόντων και να ασφαλιστούν τα δικαιώματα εγγύησης. Επίσης παρέχει τη δυνατότητα στο ίδρυμα που εμπλέκεται με την αξιολόγηση ή την αντικατάσταση μιας συγκεκριμένης εμφυτευμένης απαγωγής DBS, αξεσουάρ ή συσκευής να έχει ταχεία πρόσβαση σε σχετικά δεδομένα από τον κατασκευαστή.

### Οδηγίες χρήσης για την εμφυτεύσιμη παλμογεννήτρια (IPG) 16 επαφών Vercise Gevia™

Συμπληρώστε το έντυπο καταχώρισης που περιλαμβάνεται στα περιεχόμενα της συσκευασίας. Επιστρέψτε το ένα αντίγραφο στο τμήμα εξυπηρέτησης πελατών της Boston Scientific, κρατήστε ένα αντίγραφο στα αρχεία του ασθενή, δώστε ένα αντίγραφο στον ασθενή και φυλάξτε ένα αντίγραφο για τον ιατρό.

Boston Scientific Neuromodulation Corporation Προσοχή: Customer Service Department (Τμήμα Εξυπηρέτησης Πελατών) 25155 Rye Canyon Loop Valencia, CA 91355, USA (ΗΠΑ)

# **Πίνακας Περιεχομένων**

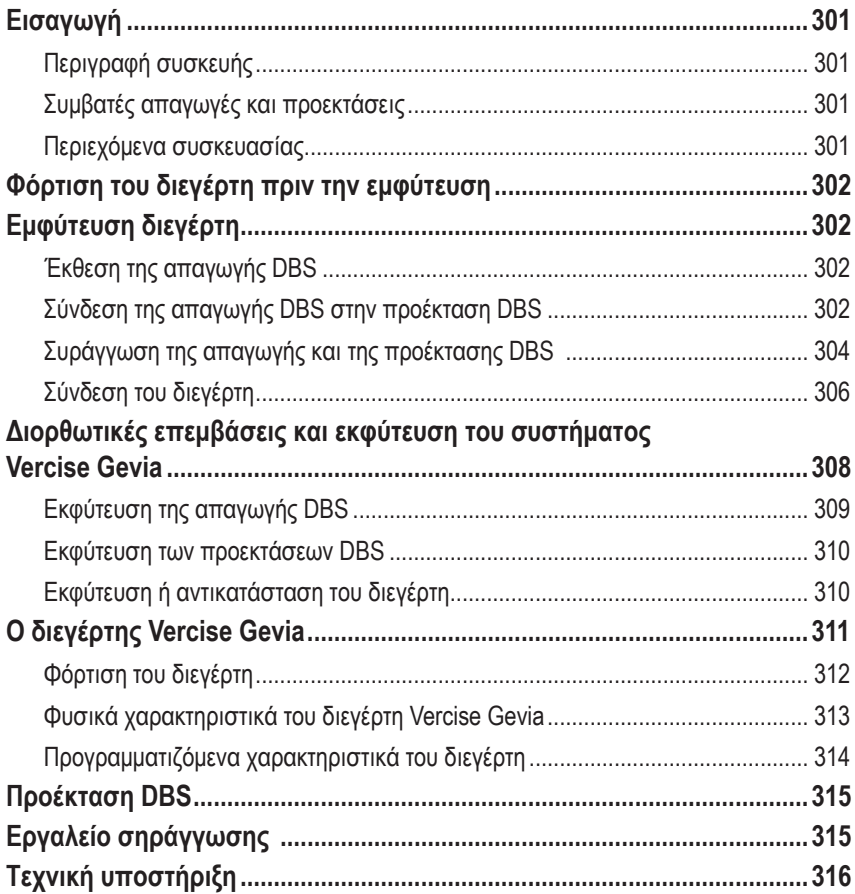

*Η υπόλοιπη σελίδα παρέμεινε σκόπιμα κενή*

# <span id="page-306-0"></span>**Εισαγωγή**

Το παρόν εγχειρίδιο περιγράφει την εμφύτευση και τη χρήση της επαναφορτιζόμενη εμφυτεύσιμης παλμογεννήτριας Vercise Gevia (IPG, γνωστή επίσης ως ο διεγέρτης Vercise Gevia) και προεκτάσεις DBS. Ο διεγέρτης μπορεί να εμφυτευτεί αμέσως μετά την εμφύτευση της απαγωγής DBS και της διεγχειρητικής δοκιμής ή κατά τη διάρκεια ξεχωριστής χειρουργικής επέμβασης.

## **Περιγραφή συσκευής**

Το εμφυτεύσιμο τμήμα του συστήματος Vercise Gevia περιλαμβάνει ένα διεγέρτη και δύο απαγωγές DBS. Άλλα εμφυτεύσιμα συστατικά μέρη περιλαμβάνουν τις προεκτάσεις DBS που προεκτείνουν τια απαγωγές DBS στον διεγέρτη, ένα κάλυμμα απαγωγής DBS για την προστασία του εγγύς άκρου της απαγωγής DBS μεταξύ των χειρουργικών επεμβάσεων και χιτώνια ραμμάτων για την προστασία της απαγωγής DBS ή/και την αγκύρωση των απαγωγών DBS και των προεκτάσεων DBS. Το εργαλείο συράγγωσης είναι ένα χειρουργικό εργαλείο που χρησιμοποιείται για τη δημιουργία υποδόριας συράγγωσης για τις απαγωγές DBS και τις προεκτάσεις DBS. Ο ασθενής θα λάβει εξωτερικές συσκευές συμπεριλαμβανομένου ενός τηλεχειριστηρίου για να επικοινωνεί με το διεγέρτη και ένα φορτιστή για να επαναφορτίζει τη μπαταρία του διεγέρτη.

## **Συμβατές απαγωγές και προεκτάσεις**

Για μια λίστα απαγωγών και προεκτάσεων που είναι συμβατές με το σύστημα DBS Vercise Gevia, ανατρέξτε στον *Οδηγό αναφοράς DBS*.

## **Περιεχόμενα συσκευασίας**

### **Κιτ εμφυτεύσιμης παλμογεννήτριας Vercise Gevia**

- Διεγέρτης
- Πρότυπο διεγέρτη
- Επιστόμια κεφαλής διεγέρτη (2)
- Ροπόκλειδο

### **Κιτ προέκτασης (55 cm)**

- Προέκταση DBS
- Ροπόκλειδο
- Άξονας εργαλείου συράγγωσης (με προφορτωμένο σωληνάκι)
- Λαβή εργαλείου συράγγωσης

**Σημείωση:** *Όλα τα περιεχόμενα της εσωτερικής συσκευασίας (ή δίσκου) είναι αποστειρωμένα.*

**Σημείωση:** *Όλα τα περιεχόμενα της εσωτερικής συσκευασίας (ή δίσκου) είναι αποστειρωμένα.*

### <span id="page-307-0"></span>**Κιτ εργαλείου συράγγωσης (28 cm, Σωληνάκι και 35 cm, Μακρύ)**

- Άξονας εργαλείου συράγγωσης (με προφορτωμένο σωληνάκι)
- Λαβή εργαλείου συράγγωσης

**Σημείωση:** *Όλα τα περιεχόμενα της εσωτερικής συσκευασίας (ή δίσκου) είναι αποστειρωμένα.*

# **Φόρτιση του διεγέρτη πριν την εμφύτευση**

Πριν από τη διαδικασία εμφύτευσης, φορτίστε πλήρως το διεγέρτη. Η κατά προσέγγιση θέση του διεγέρτη επισημαίνεται στο κιτ διεγέρτη. Για να φορτίσετε το διεγέρτη, τοποθετήστε το κιτ σε μια επίπεδη επιφάνεια με το περίγραμμα του διεγέρτη στραμμένο προς τα πάνω. Ενεργοποιήστε το φορτιστή και τοποθετήστε τον επάνω από την διεγέρτη για να ξεκινήσετε τη φόρτιση. Ο φορτιστής θα εκπέμψει μια σειρά από χαρακτηριστικούς διπλούς ήχους «μπιπ», όταν ο διεγέρτης έχει φορτιστεί πλήρως. Για πρόσθετες οδηγίες για το φορτιστή, ακολουθήστε τις οδηγίες στο κατάλληλο εγχειρίδιο φόρτισης όπως παρουσιάζονται στον *Οδηγό αναφοράς DBS*.

# **Εμφύτευση διεγέρτη**

## **Έκθεση της απαγωγής DBS**

- 1. Ψηλαφίστε το κάλυμμα απαγωγής DBS και την απαγωγή DBS κάτω από το τριχωτό της κεφαλής.
- 2. Σημειώστε και δημιουργήστε μια τομή στο τριχωτό της κεφαλής για να εκθέσετε το κάλυμμα απαγωγής. Προσέξτε να μην προκαλέσετε βλάβη και να μην κόψετε την απαγωγή DBS.
- 3. Εκθέστε την απαγωγή DBS και το κάλυμμα απαγωγής μέσω της τομής.
- 4. Χρησιμοποιώντας το ροπόκλειδο, αφαιρέστε και απορρίψτε το κάλυμμα απαγωγής.

**Σημείωση:** *Για να χαλαρώσετε τη ρυθμιστική βίδα, περιστρέψτε το ροπόκλειδο αριστερόστροφα. Για να σφίξετε τη ρυθμιστική βίδα, περιστρέψτε το ροπόκλειδο δεξιόστροφα.*

5. Στεγνώστε το εγγύς άκρο της απαγωγής DBS.

**el**

## **Σύνδεση της απαγωγής DBS στην προέκταση DBS**

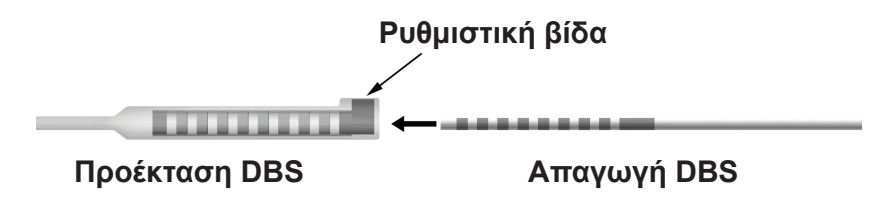

1. Ελέγξτε ότι η ρυθμιστική βίδα δεν περιορίζει τη θύρα εισόδου στη σύνδεση προέκτασης DBS ξεβιδώνοντας τη ρυθμιστική βίδα κατά μία ή δύο στροφές με το ροπόκλειδο. Πιάστε την απαγωγή DBS δίπλα στο χιτώνιο συγκράτησης.

Οδηγίες χρήσης για την εμφυτεύσιμη παλμογεννήτρια (IPG) 16 επαφών Vercise Gevia™ 91168761-02 Σελίδα 302 από 419

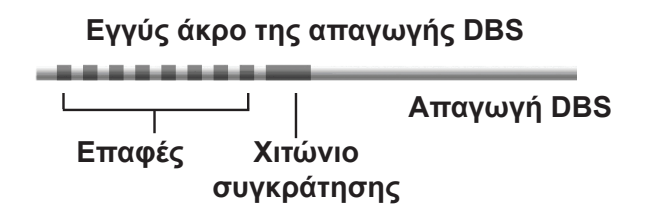

**Σημείωση:** *Το χιτώνιο συγκράτησης διακρίνεται εύκολα από τις επαφές από το εκτεταμένο μήκος του.*

- 2. Ωθήστε την απαγωγή DBS μέσα στη σύνδεση προέκτασης DBS μέχρι τα ηλεκτρόδια απαγωγής DBS να είναι στην ίδια σειρά με τις επαφές προέκτασης DBS. Μπορεί να νιώσετε κάποια αντίσταση καθώς κάθε ηλεκτρόδιο εισέρχεται στη σύνδεση προέκτασης DBS. Θα πρέπει να μπορείτε να προβάλλετε τα ηλεκτρόδια απαγωγής DBS καθώς περνούν μέσω της σύνδεσης προέκτασης DBS. Μπορεί να νιώσετε κάποια πρόσθετη αντίσταση καθώς το τελευταίο ηλεκτρόδιο ευθυγραμμίζετε στη θέση του.
- 3. Ελέγξτε οπτικά για να διασφαλίσετε ότι τα ηλεκτρόδια απαγωγής DBS είναι ευθυγραμμισμένα με τις επαφές προέκτασης DBS. Εάν δεν είναι ευθυγραμμισμένα, συνεχίστε να κρατάτε την απαγωγή DBS δίπλα στο χιτώνιο συγκράτησης και ωθήστε για να προωθήσετε τα ηλεκτρόδια ώστε να ευθυγραμμιστούν με τις επαφές προέκτασης DBS. Εάν απαιτείται, βγάλτε ελαφρώς την απαγωγή και μετά προωθήστε τα ηλεκτρόδια για να ευθυγραμμιστούν ξανά, μέχρι να μπορεί να επιβεβαιωθεί η σωστή ευθυγράμμιση.

### **Σημείωση:** *Φροντίστε να εισαγάγετε πλήρως την απαγωγή DBS μέσα στη σύνδεση ώστε το χιτώνιο συγκράτησης να βρίσκεται κάτω από τη ρυθμιστική βίδα.*

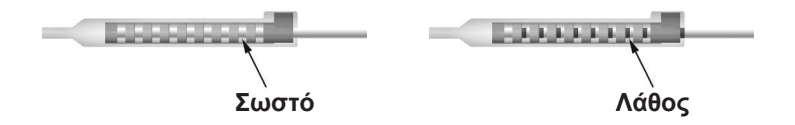

- 4. Μη σφίγγετε τη ρυθμιστική βίδα αυτή τη στιγμή.
- 5. Επαναλάβετε τα βήματα 1 έως 3 για να συνδέσετε τη δεύτερη απαγωγή DBS στη δεύτερη προέκταση DBS.
- 6. Εκτελέστε δοκιμή της σύνθετης αντίστασης της σύνδεσης για να διασφαλίσετε ότι έχετε ευθυγραμμίσει σωστά την απαγωγή DBS εντός της σύνδεσης προέκτασης DBS. Δείτε την ενότητα «Διεγχειρητική δοκιμή» στις *Οδηγίες χρήσης απαγωγές DBS Vercise* όπως παρατίθεται στον Οδηγό αναφοράς *DBS .*
- 7. Περάστε το ροπόκλειδο μέσω της σχισμής στο διάφραγμα που βρίσκεται στο πλάι της προέκτασης.
- 8. Σφίξτε τη ρυθμιστική βίδα στην προέκτασης μέχρι το ροπόκλειδο να ασφαλιστεί, υποδεικνύοντας ότι η ρυθμιστική βίδα έχει ασφαλιστεί πλήρως.

**Σημείωση:** *Για να σφίξετε τη ρυθμιστική βίδα, περιστρέψτε το ροπόκλειδο δεξιόστροφα. Για να χαλαρώσετε τη ρυθμιστική βίδα, περιστρέψτε το ροπόκλειδο αριστερόστροφα.*

## <span id="page-309-0"></span>**Συναρμολόγηση του εργαλείου συράγγωσης**

Παρέχεται εργαλείο συράγγωσης και σωληνάκι για τη διευκόλυνση συράγγωσης της προέκτασης DBS.

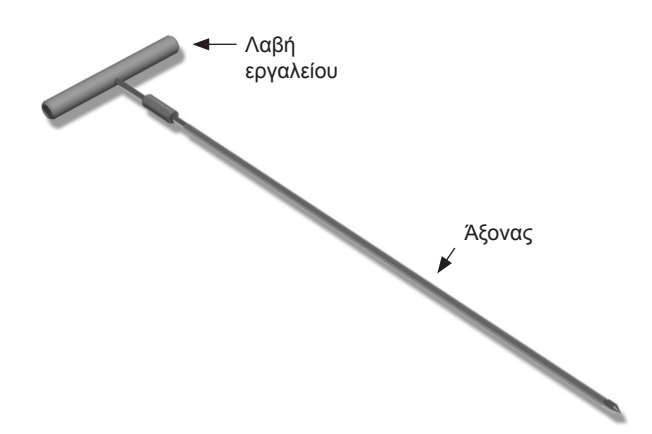

- 1. Συνδέστε τη λαβή εργαλείου συράγγωσης στον άξονα περιστρέφοντας το μηχανισμό ασφάλισης δεξιόστροφα.
	- a. Ωθήστε το μηχανισμό ασφάλισης στη βάση της λαβής εργαλείου επάνω στον άξονα.
	- b. Ενώ κρατάτε τη λαβή εργαλείου και το άκρο του εργαλείου συράγγωσης, περιστρέψτε τον άξονα προς τα πίσω και εμπρός μέχρι η λαβή να εδράζει επάνω στον άξονα.
	- c. Ενώ κρατάτε καλά το άκρο του εργαλείου συράγγωσης για να παραμείνει ακίνητος ο άξονας, περιστρέψτε το μηχανισμό ασφάλισης δεξιόστροφα μέχρι να ασφαλίσει.

## **Συράγγωση της απαγωγής και της προέκτασης DBS**

- 1. Δημιουργήστε μια θήκη για τον διεγέρτη κάτω από το δέρμα σε μια θέση κάτω από την κλείδα στην ίδια πλευρά με την απαγωγή και τις προεκτάσεις DBS.
	- **Σημείωση:** *Για να επιλεξιμότητα για σάρωση μαγνητικού συντονισμού ολόκληρου του σώματος, επιβεβαιώστε ότι ο διεγέρτης έχει εμφυτευτεί υποκλείδια. Ανατρέξτε στις Κατευθυντήριες γραμμές μαγνητικού συντονισμού ImageReadyTM για τα συστήματα DBS της Boston Scientific για τις συνθήκες εμφύτεσης συστήματος DBS για MRI ολόκληρου σώματος.*
	- a. Σημειώστε τη θέση της θήκης.
	- b. Χρησιμοποιήστε το πρότυπο για να φτιάξετε το περίγραμμα της προοριζόμενης θήκης ως οδηγό για το βέλτιστο μέγεθος θήκης.

**Σημείωση:** *Είναι σημαντικό να διατηρήσετε τη θήκη μικρή για να αποτρέψετε ανατροπή του διεγέρτη.*

- c. Κάντε τη θήκη να έχει βάθος όχι πάνω από 2 cm· η φόρτιση του διεγέρτη μπορεί να καταστεί αναποτελεσματική σε βάθη χαμηλότερα από 0,5 cm ή μεγαλύτερα από 2 cm.
- 2. Σημειώστε τη διαδρομή συράγγωσης από την τοποθεσία της υποκλείδιας θήκης έως την τομή επάνω από το αυτί.
- 3. Χορηγήστε την κατάλληλη τοπική αναισθησία κατά μήκος της διαδρομής συράγγωσης.

**ΠΡΟΣΟΧΗ:** Φροντίστε να μην διατρήσετε και να μην προκαλέσετε βλάβη στην απαγωγή ή σε άλλα συστατικά μέρη κατά τη χορήγηση της τοπικής αναισθησίας.

4. Δημιουργήστε μια υποδόρια συράγγωση από την τομή επάνω από το αυτί, κατά μήκος της διαδρομής συράγγωσης έως τη θήκη διεγέρτη.

**ΠΡΟΕΙΔΟΠΟΙΗΣΗ:** Προσέξτε να μην διατρήσετε ούτε να προκαλέσετε βλάβη σε σημαντικές δομές κατά μήκος της διαδρομής συράγγωσης, όπως το βραχιόνιο πλέγμα και τη σφαγίτιδα, επειδή αυτό μπορεί να προκαλέσει βλάβη στον ασθενή.

5. Εάν επιθυμείτε, λυγίστε το εργαλείο συράγγωσης στο κατάλληλο σχήμα.

**ΠΡΟΣΟΧΗ:** Μη λυγίζετε τις ενώσεις ασφάλισης.

6. Όταν το άκρο του εργαλείου συράγγωσης είναι πλήρως εκτεθειμένο, ξεβιδώστε και αφαιρέστε τη λαβή εργαλείου συράγγωσης.

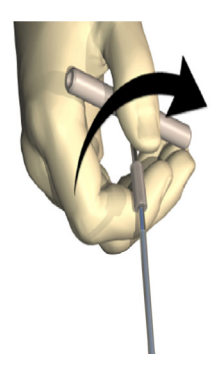

- 7. Πιάστε καλά το άκρο με το ένα χέρι και, ενώ κρατάτε το σωληνάκι στη θέση του με το άλλο χέρι, τραβήξτε τον άξονα για να τον βγάλετε από το σωληνάκι.
- 8. Ωθήστε τα εγγύς άκρα και των δύο προεκτάσεων DBS μέσα στο σωληνάκι και μετά αποσύρετε το σωληνάκι.
- 9. Προαιρετικά ασφαλίστε τη σύνδεση προέκτασης DBS στην περιτονία χρησιμοποιώντας ράμματα ή/και χιτώνια ραμμάτων.
	- **ΠΡΟΣΟΧΗ:** Μην χρησιμοποιείτε ράμματα πολυπροπυλενίου επειδή μπορεί να προκαλέσουν ζημιά στο χιτώνιο ράμματος. Μην συρράψετε απευθείας στην προέκταση DBS και μην χρησιμοποιήσετε αιμοστατική λαβίδα στο σώμα της προέκτασης DBS. Ενδέχεται να προκληθεί ζημιά στη μόνωση της προέκτασης DBS.

## <span id="page-311-0"></span>**Σύνδεση του διεγέρτη**

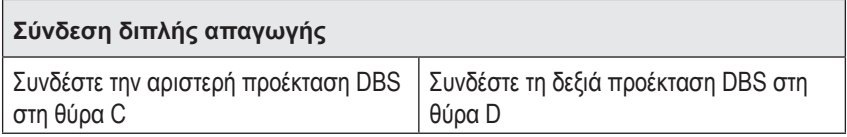

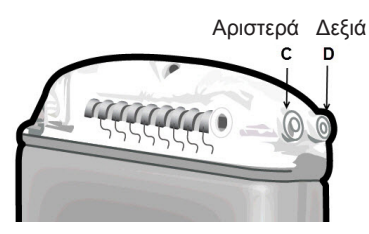

- 1. Εισαγάγετε πλήρως το αρσενικό άκρο της προέκτασης DBS μέσα στον διεγέρτη μέχρι να σταματήσει.
	- a. Εξασφαλίστε ότι ο διεγέρτης έχει φορτιστεί πριν την εμφύτευση.
	- b. Εισαγάγετε το επιστόμιο κεφαλής για να επιβεβαιώσετε ότι καμία ρυθμιστική βίδα δεν παρεμποδίσει την υποδοχή. Αφαιρέστε το επιστόμιο κεφαλής προκειμένου να εισαγάγετε την προέκταση DBS.
	- c. Σκουπίστε τις επαφές προέκτασης DBS πριν την εισαγωγή.
	- d. Εισαγάγετε τις προεκτάσεις DBS μέσα στην κεφαλή. Όταν εισαχθούν πλήρως, το άκρο της προέκτασης DBS θα ολισθαίνει στο πίσω μέρος της θύρας και το χιτώνιο συγκράτησης στην προέκταση DBS θα βρίσκεται κάτω από τη ρυθμιστική βίδα.

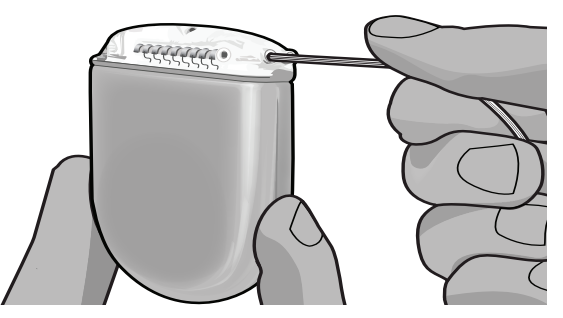

**ΠΡΟΣΟΧΗ:** Επιβεβαιώστε τη σωστή εισαγωγή της προέκτασης DBS ελέγχοντας τις σύνθετες αντιστάσεις πριν σφίξετε τη ρυθμιστική βίδα. Το σφίξιμο της ρυθμιστικής βίδα προς τα κάτω επάνω σε μια επαφή μπορεί να προκαλέσει βλάβη στην προέκταση DBS.

2. Επιβεβαιώστε ότι το χιτώνιο συγκράτησης στην προέκταση DBS βρίσκεται ακριβώς κάτω από τη ρυθμιστική βίδα στην κεφαλή διεγέρτη.

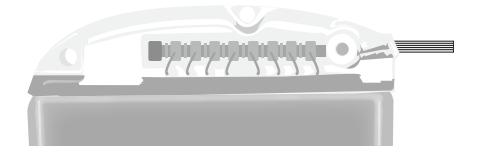

**Σημείωση:** *Το χιτώνιο συγκράτησης διακρίνεται εύκολα από τις επαφές από το μήκος του (βλέπε παρακάτω).*

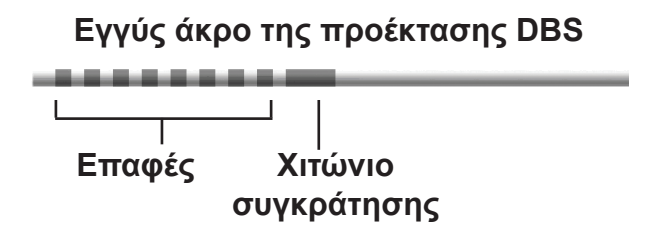

- 3. Ελέγξτε τις σύνθετες αντιστάσεις για να επιβεβαιώσετε τις συνδέσεις πριν σφίξετε τη ρυθμιστική βίδα.
	- a. Τοποθετήστε τον διεγέρτη μερικώς μέσα στην υποδόρια θήκη.
	- b. Εκτελέστε έλεγχο των σύνθετων αντιστάσεων χρησιμοποιώντας το τηλεχειριστήριο ή τον προγραμματιστή νοσοκομειακού ιατρού.
- 4. Περάστε το ροπόκλειδο μέσω της σχισμής στο διάφραγμα που βρίσκεται στο πλάι της κεφαλής διεγέρτη.
- 5. Σφίξτε τη ρυθμιστική βίδα στον διεγέρτη μέχρι το ροπόκλειδο να ασφαλιστεί, υποδεικνύοντας ότι η ρυθμιστική βίδα έχει ασφαλιστεί πλήρως.
	- **Σημείωση:** *Για να σφίξετε τη ρυθμιστική βίδα, περιστρέψτε το ροπόκλειδο δεξιόστροφα. Για να χαλαρώσετε τη ρυθμιστική βίδα, περιστρέψτε το ροπόκλειδο αριστερόστροφα.*

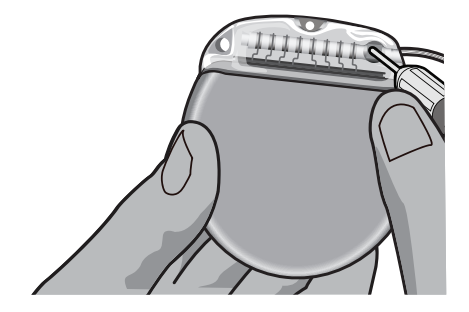

**el**

<span id="page-313-0"></span>Οδηγίες χρήσης για την εμφυτεύσιμη παλμογεννήτρια (IPG) 16 επαφών Vercise Gevia™

**ΠΡΟΣΟΧΗ:** Το κλειδί έχει περιοριστή ροπής, ώστε να μην είναι δυνατό να σφιχτεί υπερβολικά η ρυθμιστική βίδα. Χρησιμοποιήστε μόνο το κλειδί που παρέχεται, επειδή με άλλα εργαλεία μπορεί να σφιχτεί υπερβολικά η ρυθμιστική βίδα και να προκληθεί βλάβη στην απαγωγή.

**Σημείωση:** *Εάν χρησιμοποιείται βύσμα θύρας, είναι ακόμη απαραίτητο να σφίξετε τη ρυθμιστική βίδα στο βύσμα θύρας, όπως περιγράφεται παραπάνω.*

- 6. Επαναλάβετε τα βήματα 1 έως 5 για να εισαγάγετε τη δεύτερη προέκταση στην κεφαλή του διεγέρτη και να σφίξετε τη δεύτερη ρυθμιστική βίδα διεγέρτη στην δεύτερη προέκταση DBS. Για μια μεμονωμένη σύνδεση απαγωγών, εισαγάγετε το βύσμα θύρας στη δεύτερη θύρα διεγέρτη.
- 7. Τοποθετήστε τον διεγέρτη στην υποδόρια θήκη με τις εγχαραγμένες λέξεις «This Side Up» (Αυτή η πλευρά προς τα επάνω) να είναι στραμμένες προς το δέρμα και παράλληλα προς την επιφάνεια του δέρματος.

**ΠΡΟΕΙΔΟΠΟΙΗΣΗ:** Η αποτυχία προσανατολισμού της σωστής πλευράς του διεγέρτη προς το δέρμα μπορεί να έχει ως αποτέλεσμα την αδυναμία φόρτισης ή/και θα μπορούσε να απαιτήσει διορθωτική χειρουργική επέμβαση.

a. Τυλίξτε την περίσσεια του μήκους προέκτασης DBS κάτω ή γύρω από την περίμετρο διεγέρτη.

**ΠΡΟΕΙΔΟΠΟΙΗΣΗ:** Αποφεύγετε την τοποθέτηση της περίσσειας του μήκους προέκτασης DBS επάνω στην επιφάνεια του διεγέρτη, επειδή αυτό μπορεί να αυξήσει την πιθανότητα διάβρωσης του ιστού ή δυσκολία φόρτισης.

- b. Προαιρετικά ασφαλίστε τον διεγέρτη στην περιτονία με τη συρραφή μέσω των οπών στην κεφαλή διεγέρτη.
- 8. Κλείστε τις τομές.

**Σημείωση:** *Κατά το κλείσιμο της τομής επάνω από το συνδετήρα προέκτασης, προσανατολίστε το συνδετήρα προέκτασης για την ελαχιστοποίηση του προφίλ κάτω από το δέρμα.*

# **Διορθωτικές επεμβάσεις και εκφύτευση του συστήματος Vercise Gevia**

Εάν πρέπει να αφαιρεθεί ολόκληρο το σύστημα Vercise Gevia (διεγέρτης, προεκτάσεις DBS και απαγωγές DBS), τότε πρέπει πρώτα να αφαιρεθούν οι απαγωγές DBS (όπως περιγράφεται παρακάτω) και μετά οι προεκτάσεις DBS και τελευταίος ο διεγέρτης. Η σειρά αυτή μειώνει την πιθανή εξάπλωση μιας μόλυνσης προς το άνοιγμα του κρανίου.

**ΠΡΟΣΟΧΗ:** Προσέξτε να μην προκαλέσετε βλάβη στην απαγωγή DBS, στον διεγέρτη ή σε άλλα εμφυτευμένα συστατικά μέρη κατά το κλείσιμο των τομών.

## <span id="page-314-0"></span>**Εκφύτευση της απαγωγής DBS**

**ΠΡΟΕΙΔΟΠΟΙΗΣΗ:** Κατά την εκφύτευση του συστήματος **DBS** Vercise Gevia, η απαγωγή DBS θα πρέπει να τραβηχτεί από τη θέση επάνω από το αυτί και όχι από τη θέση κοντά στην οπή διάτρησης για την αποφυγή της πιθανής εξάπλωσης μιας μόλυνσης προς το άνοιγμα του κρανίου.

- 1. Απενεργοποιήστε τον διεγέρτη.
- 2. Ψηλαφήστε το τριχωτό της κεφαλής για να εντοπίσετε το κάλυμμα οπής διάτρησης (BHC).
- 3. Πραγματοποιήστε μια τομή κοντά στο BHC για να εκθέσετε το BHC και την απαγωγή DBS. Προσέξτε να μην προκαλέσετε βλάβη και να μην κόψετε την απαγωγή DBS ή το χιτώνιο ράμματος.
- 4. Κόψτε την απαγωγή DBS σε απόσταση περίπου 2-3 cm από το BHC, αφήνοντας αρκετό μήκος για να μπορείτε να πιάνετε την απαγωγή.
- 5. Ξεβιδώστε τις βίδες που αγκυρώνουν το BHC.
- 6. Αποσύρετε αργά και απαλά την απαγωγή DBS από τον νευρικό ιστό, τραβώντας όσο το δυνατό πιο κάθετα προς το κρανίο. Η απαγωγή DBS θα πρέπει να φέρει ελάχιστη αντίσταση κατά την απόσυρσή της.
- 7. Ψηλαφήστε την περιοχή κάτω από το τριχωτό της κεφαλής για να εντοπίσετε τη σύνδεση προέκτασης DBS.
- 8. Δημιουργήστε μια τομή για να εκθέσετε την απαγωγή DBS και τη σύνδεση προέκτασης DBS. Προσέξτε να μην προκαλέσετε βλάβη στα εμφυτευμένα συστατικά μέρη για να επιτρέπεται η σωστή ανάλυση μετά την εκφύτευση.
- 9. Χαλαρώστε τη ρυθμιστική βίδα σύνδεσης στην προέκταση DBS χρησιμοποιώντας το ροπόκλειδο που παρέχεται.

**Σημείωση:** *Φροντίστε να εισαγάγετε πλήρως το ροπόκλειδο πριν χαλαρώσετε τη ρυθμιστική βίδα. Για να σφίξετε τη ρυθμιστική βίδα, περιστρέψτε το ροπόκλειδο δεξιόστροφα. Για να χαλαρώσετε τη ρυθμιστική βίδα, περιστρέψτε το ροπόκλειδο αριστερόστροφα.*

- 10. Αφαιρέστε την απαγωγή DBS από την προέκταση DBS.
- 11. Τραβήξτε απαλά το υπόλοιπο της απαγωγής DBS μέσω της τομής πίσω από το αυτί.
	- **ΠΡΟΕΙΔΟΠΟΙΗΣΗ:** Η απαγωγή DBS θα πρέπει να τραβηχτεί από τη θέση πίσω από το αυτί και όχι από τη θέση κοντά στην οπή διάτρησης για την αποφυγή της πιθανής εξάπλωσης μιας μόλυνσης προς το άνοιγμα του κρανίου.
- 12. Εάν αντικαθιστάτε την απαγωγή DBS, ακολουθήστε τις οδηγίες στο κατάλληλο εγχειρίδιο απαγωγών όπως παρατίθεται στον Οδηγό Αναφοράς DBS. Εάν πραγματοποιείτε εκφύτευση ολόκληρου του συστήματος Vercise Gevia, συνεχίστε με τη διαδικασία εκφύτευσης των προεκτάσεων DBS. Διαφορετικά, κλείστε τις τομές.
- 13. Αποστείλετε τις εκφυτευμένες απαγωγές DBS στην Boston Scientific.

## <span id="page-315-0"></span>**Εκφύτευση των προεκτάσεων DBS**

- 1. Απενεργοποιήστε τον διεγέρτη.
- 2. Ψηλαφήστε την περιοχή κάτω από το τριχωτό της κεφαλής για να εντοπίσετε τη σύνδεση προέκτασης DBS.
- 3. Δημιουργήστε μια τομή για να εκθέσετε την απαγωγή DBS και τη σύνδεση προέκτασης DBS. Προσέξτε να μην προκαλέσετε βλάβη στα εμφυτευμένα συστατικά μέρη για να επιτρέπεται η σωστή ανάλυση μετά την εκφύτευση.
- 4. Κόψτε την(ις) προέκταση(εις) DBS στο κωνικό (εγγύς) άκρο της σύνδεσης.
- 5. Χαλαρώστε τη ρυθμιστική βίδα σύνδεσης χρησιμοποιώντας το ροπόκλειδο που παρέχεται.

**ΠΡΟΣΟΧΗ:** Χαλαρώστε τη ρυθμιστική βίδα μόνο όσο απαιτείται για την αφαίρεση της απαγωγής DBS. Εάν χαλαρώσετε τη ρυθμιστική βίδα πάρα πολύ θα προκληθεί πτώση της προς τα έξω.

**Σημείωση:** *Για να σφίξετε τη ρυθμιστική βίδα, περιστρέψτε το ροπόκλειδο δεξιόστροφα. Για να χαλαρώσετε τη ρυθμιστική βίδα, περιστρέψτε το ροπόκλειδο αριστερόστροφα.*

- 6. Αποσυνδέστε τη σύνδεση προέκτασης DBS. Επιστρέψτε τη σύνδεση προέκτασης DBS στην Boston Scientific.
- 7. Εκθέστε και αποσυνδέστε τις προεκτάσεις DBS από τον διεγέρτη ακολουθώντας τη διαδικασία στην παράγραφο «*Εκφύτευση και αντικατάσταση του διεγέρτη*».
- 8. Τραβήξτε απαλά την προέκταση DBS μέσα από τη συράγγωση από τη θέση του διεγέρτη.

**ΠΡΟΕΙΔΟΠΟΙΗΣΗ:** Αποφεύγετε το τράβηγμα προς το αυτί για τη μείωση της πιθανότητας μόλυνσης των απαγωγών DBS.

9. Αποστείλετε τις εκφυτευμένες προεκτάσεις DBS στην Boston Scientific.

**Σημείωση:** *Εάν η προέκταση DBS έχει σπάσει, μπορεί να είναι απαραίτητο να πραγματοποιηθούν πρόσθετες τομές ή να τραβηχτεί το ένα άκρο της προέκτασης DBS έξω από τη θέση διεγέρτη και το άλλο άκρο από τη θέση σύνδεσης προέκτασης DBS.*

## **Εκφύτευση ή αντικατάσταση του διεγέρτη**

- 1. Απενεργοποιήστε τον διεγέρτη.
- 2. Ψηλαφήστε την υποκλείδια περιοχή για να εντοπίσετε τον διεγέρτη.
- 3. Ανοίξτε χειρουργικά τη θήκη όπου βρίσκεται ο διεγέρτης. Προσέξτε να μην προκαλέσετε βλάβη στα εμφυτευμένα συστατικά μέρη για να επιτρέπεται η σωστή ανάλυση μετά την εκφύτευση.

**ΠΡΟΣΟΧΗ:** Μην χρησιμοποιήσετε ηλεκτροκαυτηρίαση επειδή θα προκαλέσει βλάβη στον διεγέρτη.

**Σημείωση:** *Η τομή πρέπει να είναι αρκετά μεγάλη για να αφαιρεθεί ο διεγέρτης από τη θήκη.*

4. Αποσύρετε τον διεγέρτη από τη θήκη.

Οδηγίες χρήσης για την εμφυτεύσιμη παλμογεννήτρια (IPG) 16 επαφών Vercise Gevia™ 91168761-02 Σελίδα 310 από 419

<span id="page-316-0"></span>5. Χρησιμοποιώντας το ροπόκλειδο, ξεβιδώστε τις ρυθμιστικές βίδες κεφαλής για να αποδεσμεύσετε τις προεκτάσεις DBS.

**ΠΡΟΣΟΧΗ:** Χαλαρώστε τη ρυθμιστική βίδα μόνο όσο απαιτείται για την αφαίρεση της προέκτασης DBS. Εάν χαλαρώσετε τη ρυθμιστική βίδα πάρα πολύ θα προκληθεί πτώση της προς τα έξω.

**Σημείωση:** *Για να σφίξετε τη ρυθμιστική βίδα, περιστρέψτε το ροπόκλειδο δεξιόστροφα. Για να χαλαρώσετε τη ρυθμιστική βίδα, περιστρέψτε το ροπόκλειδο αριστερόστροφα.*

- 6. Αφαιρέστε τις προεκτάσεις DBS από τον διεγέρτη.
- 7. Εάν ο διεγέρτης πρόκειται να αντικατασταθεί, επανασυνδέστε τον νέο διεγέρτη ακολουθώντας τις διαδικασίες στην παράγραφο «*Σύνδεση του διεγέρτη*».
- 8. Εάν οι προεκτάσεις DBS παραμείνουν εμφυτευμένες, μπορείτε προαιρετικά να καθαρίσετε τα εγγύς άκρα των προεκτάσεων DBS, να συνδέσετε τα καλύμματα απαγωγής και να τυλίξετε την περίσσεια του υλικού προέκτασης DBS μέσα στη θήκη.
- 9. Κλείστε την τομή.
- 10. Αποστείλετε τον εκφυτευμένο διεγέρτη στην Boston Scientific.

**ΠΡΟΣΟΧΗ:** Προσέξτε να μην προκαλέσετε βλάβη σε τυχόν εναπομένοντα εμφυτευμένα συστατικά μέρη όταν κλείνετε την τομή.

# **Ο διεγέρτης Vercise Gevia**

Ο διεγέρτης Vercise Gevia είναι επαναφορτιζόμενος. Η Boston Scientific συνιστά οποιαδήποτε ρουτίνα φόρτισης που ταιριάζει με το χρονοδιάγραμμα και τον τρόπο ζωής του ασθενή ενώ διατηρείται επαρκής φόρτιση για τη διατήρηση της διέγερσης. Η ανάπτυξη της ρουτίνας φόρτισης ενός ασθενή περιλαμβάνει την εύρεση της σωστής ισορροπίας μεταξύ των εξής:

- Πόση ισχύς απαιτείται για να έχει ο ασθενής μια αποτελεσματική θεραπεία
- Πόσο συχνά θέλει ο ασθενής να πραγματοποιεί επαναφόρτιση
- Πόσο διάστημα θέλει ο ασθενής να πραγματοποιεί επαναφόρτιση

• Πώς θέλει ο ασθενής να διαχειρίζεται το προσωπικό χρονοδιάγραμμά του Το τηλεχειριστήριο του ασθενή εμφανίζει την κατάσταση μπαταρίας του διεγέρτη όταν επικοινωνεί

με τον διεγέρτη.

Όταν το τηλεχειριστήριο υποδεικνύει χαμηλό επίπεδο μπαταρίας, ο διεγέρτης θα πρέπει να επαναφορτιστεί το συντομότερο δυνατό. Η αποτυχία επαναφόρτισης μπορεί να έχει ως αποτέλεσμα απώλεια της διέγερσης σε λιγότερες από 24 ώρες. Αφού σταματήσει η διέγερση, η επικοινωνία με το διεγέρτη επίσης θα παύσει έως ότου επιτευχθεί ένα επαρκές επίπεδο φόρτισης.

Για οδηγίες για τη φόρτιση του διεγέρτη, ανατρέξτε στην ενότητα *Φόρτιση του διεγέρτη*στο παρόν εγχειρίδιο*.* Για οδηγίες για τον έλεγχο της κατάστασης της μπαταρίας του διεγέρτη, ανατρέξτε στις κατάλληλες *Οδηγίες χρήσης τηλεχειριστηρίου* για το σύστημα DBS Vercise Gevia όπως παρατίθεται στον *Οδηγό αναφοράς DBS*.

Ο προγραμματιστής νοσοκομειακού ιατρού (CP) θα υπολογίσει το χρόνο φόρτισης με βάση διέγερση 24 ωρών ανά ημέρα στις προγραμματισμένες ρυθμίσεις. Ανατρέξτε στο Εγχειρίδιο προγραμματισμού για το σύστημα DBS Vercise Gevia όπως παρατίθεται στον *Οδηγό αναφοράς DBS*.

## <span id="page-317-0"></span>**Φόρτιση του διεγέρτη**

Ο σταθμός βάσης φορτιστή πρέπει να συνδεθεί στην πρίζα και ο φορτιστής να τοποθετηθεί στο σταθμό βάσης όταν δεν χρησιμοποιείται. Όταν η φωτεινή ένδειξη είναι πράσινη, ο φορτιστής είναι πλήρως φορτισμένος. Όταν η φωτεινή ένδειξη είναι πορτοκαλί, ο φορτιστής είναι μερικώς φορτισμένος, αλλά έχει ακόμη τη δυνατότητα να παράσχει φόρτιση στον διεγέρτη.

- 1. Όταν η φωτεινή ένδειξη είναι πράσινη, αφαιρέστε τον φορτιστή από το σταθμό βάσης. Κατόπιν η φωτεινή ένδειξη θα σβήσει.
- 2. Πατήστε το κουμπί ενεργοποίησης. Η φωτεινή ένδειξη θα ανάψει ξανά και ο φορτιστής θα αρχίσει να παράγει σταθερά ένα χαρακτηριστικό ήχο «μπιπ» καθώς εκτελεί αναζήτηση για τον διεγέρτη.
- 3. Κατά τη φόρτιση του διεγέρτη, ο ασθενής πρέπει να χρησιμοποιήσει τον φορτιστή είτε με το κολάρο φόρτισης ή με ένα αυτοκόλλητο επίθεμα για να συγκρατείται ο φορτιστής πάνω από τον διεγέρτη.

### **Χρήση του κολάρου φόρτισης**

a. Εάν ο διεγέρτης του ασθενή βρίσκεται σε μια ρηχή τοποθεσία ή εάν ο ασθενής έχει λεπτό δέρμα, δώστε οδηγίες στον ασθενή να τοποθετήσει τον αποστάτη φόρτισης στο πίσω μέρος της θήκης στο κολάρο φόρτισης. Οι ασθενείς με ρηχούς διεγέρτες ή λεπτό δέρμα θα μπορούν να πραγματοποιούν ταχύτερη φόρτιση με τον αποστάτη φόρτισης.

**Σημείωση:** *Οι ασθενείς με διεγέρτες σε βαθιά τοποθεσία δεν θα πρέπει να χρησιμοποιούν τον αποστάτη φόρτισης, επειδή μπορεί να επιβραδύνει την ταχύτητα φόρτισης.*

- b. Τοποθετήστε το φορτιστή στην κατάλληλη θήκη στο κολάρο φόρτισης με το κουμπί ενεργοποίησης στραμμένο προς τα έξω. Εάν ο διεγέρτης βρίσκεται στη δεξιά πλευρά του θώρακα, τοποθετήστε τον φορτιστή στη δεξιά θήκη. Εάν ο διεγέρτης βρίσκεται στην αριστερή πλευρά του σώματος, τοποθετήστε τον φορτιστή στην αριστερή θήκη.
- c. Εάν χρησιμοποιείτε τον αποστάτη φόρτισης, βεβαιωθείτε ότι βρίσκεται μεταξύ του φορτιστή και του πίσω μέρους της θήκης.
- d. Τοποθετήστε το αντίβαρο στη θήκη στην αντίθετη πλευρά του φορτιστή.
- e. Τοποθετήστε το κολάρο φόρτισης πάνω από το λαιμό με τις θήκες στραμμένες προς τα έξω, όπως απεικονίζεται.
- f. Για καλύτερα αποτελέσματα φόρτισης, βεβαιωθείτε ότι ο φορτιστής είναι κεντραρισμένος πάνω από τον διεγέρτη. Εάν ο φορτιστής δεν είναι κεντραρισμένος, ο χρόνος φόρτισης μπορεί να αυξηθεί. Εάν ο φορτιστής δεν είναι κεντραρισμένος πάνω από το διεγέρτη, μπορεί να χρειαστεί να ρυθμίσετε το μήκος του κολάρου φόρτισης χρησιμοποιώντας τις λωρίδες. Κατά καιρούς συνιστάται να ελέγχετε ότι ο φορτιστής είναι ευθυγραμμισμένος πάνω από το διεγέρτη κατά τη συνεδρία φόρτισης. Όταν ο φορτιστής ευθυγραμμιστεί με τον διεγέρτη, ο ήχος «μπιπ» θα σταματήσει.
	- **Σημείωση:** *Το κολάρο φόρτισης μπορεί να τοποθετηθεί κάτω ή πάνω από τα ρούχα. Ο ασθενής δεν πρέπει να φορά στενά ή χοντρά ρούχα πάνω από το φορτιστή ενώ φορτίζει για να επιτρέπει τη ροή αέρα γύρω από το φορτιστή.*

### <span id="page-318-0"></span>**Χρήση του αυτοκόλλητου επιθέματος**

**Σημείωση:** *Τα αυτοκόλλητα επιθέματα κατασκευάζονται από μη αντιδραστικό και φυσικό υλικό που δεν περιέχει λάτεξ κατάλληλο για τους περισσότερους ευαίσθητους τύπους δέρματος.*

- a. Εφαρμόστε το αυτοκόλλητο επίθεμα στο πίσω μέρος του φορτιστή αφαιρώντας τη διάφανη μεμβράνη από το επίθεμα και εφαρμόζοντας τη λευκή πλευρά με την μπλε ρίγα στο πίσω μέρος του φορτιστή.
- b. Αφαιρέστε τη μπεζ μεμβράνη στην πλευρά του δέρματος από το αυτοκόλλητο (έχει φτιαχτεί για μία τοποθέτηση.).
- c. Για καλύτερα αποτελέσματα φόρτισης, βεβαιωθείτε ότι ο φορτιστής είναι κεντραρισμένος πάνω από τον διεγέρτη. Εάν ο φορτιστής δεν είναι κεντραρισμένος, ο χρόνος φόρτισης μπορεί να αυξηθεί. Όταν ο φορτιστής ευθυγραμμιστεί με τον διεγέρτη, ο ήχος «μπιπ» θα σταματήσει.

**ΠΡΟΕΙΔΟΠΟΙΗΣΗ:** Μην τοποθετείτε το φορτιστή απευθείας στο δέρμα (π.χ. Χωρίς αυτοκόλλητο επίθεμα). Αυτό μπορεί να οδηγήσει σε δυσάρεστη θέρμανση του δέρματος ή έγκαυμα.

4. Όταν ο φορτιστής εκπέμπει μια σειρά από χαρακτηριστικούς διπλούς ήχους «μπιπ», ο διεγέρτης έχει φορτιστεί πλήρως. Απενεργοποιήστε το φορτιστή και αφαιρέστε το κολάρο ή τα αυτοκόλλητα επιθέματα και επιστρέψτε το φορτιστή στο σταθμό βάσης.

```
Σημείωση: Μην μπερδέψετε το σήμα τέλους φόρτισης (μια σειρά διπλών ήχων 
  «μπιπ») με τους συνεχόμενους ήχους «μπιπ» που υποδεικνύουν ότι 
 ο φορτιστής πραγματοποιεί αναζήτηση για το διεγέρτη.
```
**Σημείωση:** *Το τηλεχειριστήριο δεν θα έχει τη δυνατότητα να επικοινωνεί με τον διεγέρτη κατά τη φόρτιση.*

## **Φυσικά χαρακτηριστικά του διεγέρτη Vercise Gevia**

Τα φυσικά χαρακτηριστικά του διεγέρτη παρουσιάζονται στον Πίνακα 1. Ο διεγέρτης περιέχει ακτινοσκιερή αναγνωριστική ετικέτα. Η αναγνωριστική ετικέτα είναι ορατή με τη χρήση στάνταρ διαδικασιών ακτινών X.

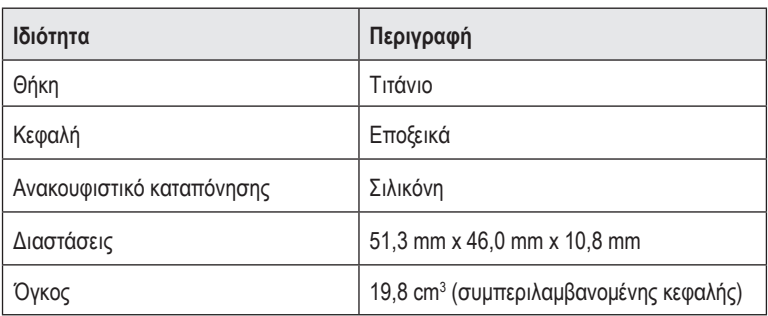

### **Πίνακας 1: Φυσικές ιδιότητες διεγέρτη**

Οδηγίες χρήσης για την εμφυτεύσιμη παλμογεννήτρια (IPG) 16 επαφών Vercise Gevia™ 91168761-02 Σελίδα 313 από 419

## <span id="page-319-0"></span>**Προγραμματιζόμενα χαρακτηριστικά του διεγέρτη**

Οι παράμετροι διέγερσης είναι ανεξάρτητες για τις δύο απαγωγές DBS ώστε η διέγερση δύο διαφορετικών στόχων εγκεφάλου να μπορούν να έχουν διαφορετικά πλάτη, εύρη παλμών, ρυθμούς διέγερσης και διαμορφώσεις επαφής. Οι δύο απαγωγές DBS μπορούν επίσης να έχουν διαφορετικές μονοπολικές και πολυπολικές διαμορφώσεις. Τα εύρη προγραμματιζόμενων παραμέτρων για τον διεγέρτη παρουσιάζονται στον Πίνακα 2.

**Σημείωση:** *Ορισμένοι συνδυασμοί συχνοτήτων μπορεί να μη χρησιμοποιούνται. Ανατρέξτε στο εγχειρίδιο προγραμματισμού για περισσότερες πληροφορίες για πολλαπλές συχνότητες προγραμματισμού.*

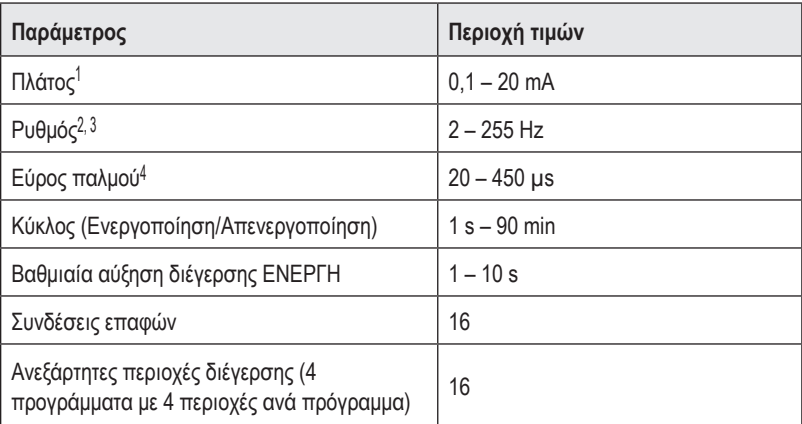

### **Πίνακας 2: Λειτουργία διεγέρτη**

1 Η προγραμματιζόμενη κάλυψη για κάθε ξεχωριστή επαφή περιορίζεται στα 12,7 mA. Μια αλληλασφάλιση προγραμματισμού εξαναγκάζεται να περιορίσει το συνολικό ρεύμα εξόδου στα 20 mA ή λιγότερα ανά περιοχή κάλυψης. Για παράδειγμα, μια μέγιστη έξοδος ρεύματος των 12,7 mA σε μία επαφή θα περιόριζε το συνολικό άθροισμα της εξόδου ρεύματος στις υπόλοιπες επαφές στα 7,3 mA εντός μίας περιοχής κάλυψης.

2 Ο ρυθμός περιορίζεται σε ένα άθροισμα των 255 Hz για μια συγκεκριμένη θύρα.

3 Η χρήση υψηλότερων συχνοτήτων από αυτές που έχουν καθιερωθεί (250 Hz) αποτελεί την αποκλειστική ευθύνη του χρήστη.

4 Η χρήση χαμηλότερων ευρών παλμού από αυτά που έχουν καθιερωθεί (60-450 μsec) αποτελεί αποκλειστική ευθύνη του χρήστη.

# <span id="page-320-0"></span>**Προέκταση DBS**

Η προέκταση DBS αποτελείται από μια σύνδεση στο περιφερικό άκρο και 8 κυλινδρικές επαφές στο εγγύς άκρο. Η απαγωγή DBS μπορεί να εισαχθεί και να ασφαλιστεί μέσα στη σύνδεση, η οποία περιέχει επίσης 8 επαφές που ευθυγραμμίζονται με τις επαφές στην απαγωγή DBS για να σχηματίσουν ηλεκτρικές συνδέσεις. Η προέκταση DBS μπορεί να εμφυτευτεί και να συνδεθεί στον διεγέρτη και στην απαγωγή DBS τόσο για μονόπλευρή διέγερση (στην αριστερή ή στη δεξιά πλευρά) όσο και για αμφίπλευρη διέγερση.

**Πίνακας 3: Προέκταση DBS**

|               | Ιδιότητα            | Περιγραφή              |
|---------------|---------------------|------------------------|
| <b>BREEZE</b> | Συνολικό μήκος      | 55 cm                  |
|               | Εξωτερική διάμετρος | $1,35$ mm              |
|               | Αριθμός επαφών      | 8                      |
|               | Υλικό επαφών        | Λευκόχρυσος/Ιρίδιο     |
|               | Υλικό μόνωσης       | Πολυουρεθάνη, Σιλικόνη |

# **Εργαλείο σηράγγωσης**

Το εργαλείο συράγγωσης χρησιμοποιείται για τη δημιουργία μιας διαδρομής για την απαγωγή DBS και την προέκταση DBS στον υποδόριο ιστό.

**Πίνακας 4: Εργαλείο σηράγγωσης**

|  | Ιδιότητα              | Περιγραφή                       |
|--|-----------------------|---------------------------------|
|  | Μήκος                 | 28 cm (Σωληνάκι), 35 cm (Μακρύ) |
|  | Υλικό άξονα           | Ανοξείδωτο ατσάλι               |
|  | Υλικό για<br>σωληνάκι | <b>PTFE</b>                     |
|  | Υλικό λαβής           | Ανοξείδωτο ατσάλι, Ultem        |

**el**

<span id="page-321-0"></span>Οδηγίες χρήσης για την εμφυτεύσιμη παλμογεννήτρια (IPG) 16 επαφών Vercise Gevia™

# **Τεχνική υποστήριξη**

Η Boston Scientific Corporation διαθέτει υψηλά εκπαιδευμένους επαγγελματίες σέρβις για να σας βοηθήσουν. Το τμήμα τεχνικής υποστήριξης είναι διαθέσιμο για την παροχή τεχνικών συμβουλών 24 ώρες την ημέρα.

Στις Η.Π.Α., καλέστε στον αριθμό (866) 340-4747 για να μιλήσετε με έναν αντιπρόσωπο. Εκτός των Η.Π.Α., επιλέξτε τη χώρα σας από την παρακάτω λίστα:

**Argentina** T: +5411 4896 8556 F: +5411 4896 8550

**Australia / New Zealand** T: 1800 676 133 F: 1800 836 666

**Austria** T: +43 1 60 810 F: +43 1 60 810 60

**Balkans** T: 0030 210 95 37 890 F: 0030 210 95 79 836

**Belgium** T: 080094 494 F: 080093 343

**Brazil** T: +55 11 5853 2244 F: +55 11 5853 2663

**Bulgaria** T: +359 2 986 50 48 F: +359 2 986 57 09

**Canada** T: +1 888 359 9691 F: +1 888 575 7396

**Chile** T: +562 445 4904 F: +562 445 4915

**China – Beijing** T: +86 10 8525 1588 F: +86 10 8525 1566

**China – Guangzhou** T: +86 20 8767 9791 F: +86 20 8767 9789

**China – Shanghai** T: +86 21 6391 5600 F: +86 21 6391 5100

**Colombia** T: +57 1 629 5045 F: +57 1 629 5082

**Czech Republic** T: +420 2 3536 2911 F: +420 2 3536 4334 **Denmark** T: 80 30 80 02 F: 80 30 80 05

**Finland** T: 020 762 88 82 F: 020 762 88 83

**France** T: +33 (0) 1 39 30 97 00 F: +33 (0) 1 39 30 97 99

**Germany** T: 0800 072 3301 F: 0800 072 3319

**Greece** T: +30 210 95 42401 F: +30 210 95 42420

**Hong Kong** T: +852 2960 7100 F: +852 2563 5276

**Hungary** T: +36 1 456 30 40 F: +36 1 456 30 41

**India – Bangalore** T: +91 80 5112 1104/5 F: +91 80 5112 1106

**India – Chennai** T: +91 44 2648 0318 F: +91 44 2641 4695

**India – Delhi** T: +91 11 2618 0445/6 F: +91 11 2618 1024

**India – Mumbai** T: +91 22 5677 8844 F: +91 22 2617 2783

**Italy** T: +39 010 60 60 1 F: +39 010 60 60 200

**Korea** T: +82 2 3476 2121 F: +82 2 3476 1776

**Malaysia** T: +60 3 7957 4266 F: +60 3 7957 4866

Οδηγίες χρήσης για την εμφυτεύσιμη παλμογεννήτρια (IPG) 16 επαφών Vercise Gevia™ 91168761-02 Σελίδα 316 από 419

Τεχνική υποστήριξη

**Mexico** T: +52 55 5687 63 90 F: +52 55 5687 62 28

**Middle East / Gulf / North Africa** T: +961 1 805 282 F: +961 1 805 445

**The Netherlands** T:+31 30 602 5555 F: +31 30 602 5560

**Norway** T: 800 104 04 F: 800 101 90

**Philippines** T: +63 2 687 3239 F: +63 2 687 3047

**Poland** T: +48 22 435 1414 F: +48 22 435 1410

**Portugal** T: +351 21 3801243 F: +351 21 3801240

**Singapore** T: +65 6418 8888 F: +65 6418 8899

**South Africa** T: +27 11 840 8600 F: +27 11 463 6077 **Spain** T: +34 901 11 12 15 F: +34 902 26 78 66

**Sweden** T: 020 65 25 30 F: 020 55 25 35

**Switzerland** T: 0800 826 786 F: 0800 826 787

**Taiwan** T: +886 2 2747 7278 F: +886 2 2747 7270

**Thailand** T: +66 2 2654 3810 F: +66 2 2654 3818

**Turkey – Istanbul** T: +90 216 464 3666 F: +90 216 464 3677

**Uruguay** T: +59 82 900 6212 F: +59 82 900 6212

**UK & Eire** T: +44 844 800 4512 F: +44 844 800 4513

**Venezuela** T: +58 212 959 8106 F: +58 212 959 5328

**Σημείωση:** *Οι τηλεφωνικοί αριθμοί και οι αριθμοί φαξ μπορεί να αλλάξουν. Για τις πιο πρόσφατες πληροφορίες επικοινωνίας, ανατρέξτε στην ιστοσελίδα μας στη διεύθυνση http://www.bostonscientific-international.com/ ή στείλτε μια επιστολή στη διεύθυνση:*

> Boston Scientific Neuromodulation Corporation 25155 Rye Canyon Loop Valencia, CA 91355 USA (ΗΠΑ)

### **Ochranné známky**

Všechny ochranné známky patří příslušným vlastníkům.

### **Certifikační číslo zařízení dle agentury Industry Canada**

IC: 9773A-SC1132

### **Záruky**

Společnost Boston Scientific Corporation si vyhrazuje právo bez předchozího upozornění měnit informace související s jejími výrobky za účelem zlepšení jejich spolehlivosti nebo provozní kapacity.

### **Další informace**

Indikace, kontraindikace, varování, bezpečnostní opatření, souhrn nežádoucích účinků, pokyny pro lékaře, sterilizaci, likvidaci součástí a informace o záruce naleznete v příručce *Informace pro předepisující lékaře*. Další specifické informace o zařízení neuvedené v této příručce a symbolech značení naleznete v příslušném návodu k použití, který je uveden v *Referenční příručce* k systému DBS.

### **Modelová čísla výrobků**

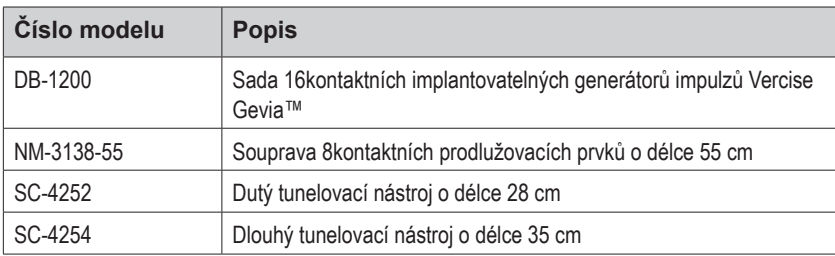

### **Rentgenkontrastní identifikační štítek**

Stimulátor obsahuje rentgenkontrastní štítek, který je viditelný při běžných postupech rentgenování.

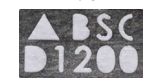

### **Registrace systému DBS Vercise Gevia**

V souladu s mezinárodními postupy a zákony v některých zemích je součástí každého stimulátoru, elektrody DBS a prodlužovacího prvku DBS společnosti Boston Scientific registrační formulář. Účelem tohoto formuláře je zajistit dohledatelnost všech produktů a práva související se zárukou. Umožňuje rovněž pracovišti zapojenému do hodnocení nebo výměny konkrétní implantované elektrody DBS, příslušenství nebo zařízení získat přístup k souvisejícím údajům od výrobce.
Vyplňte registrační formulář obsažený v balení. Jednu kopii formuláře vraťte oddělení zákaznického servisu společnosti Boston Scientific, jednu kopii uložte do záznamů pacienta, jednu kopii předejte pacientovi a jednu kopii předejte lékaři.

Boston Scientific Neuromodulation Corporation Upozornění: Customer Service Department 25155 Rye Canyon Loop Valencia, CA 91355, USA

# **Obsah**

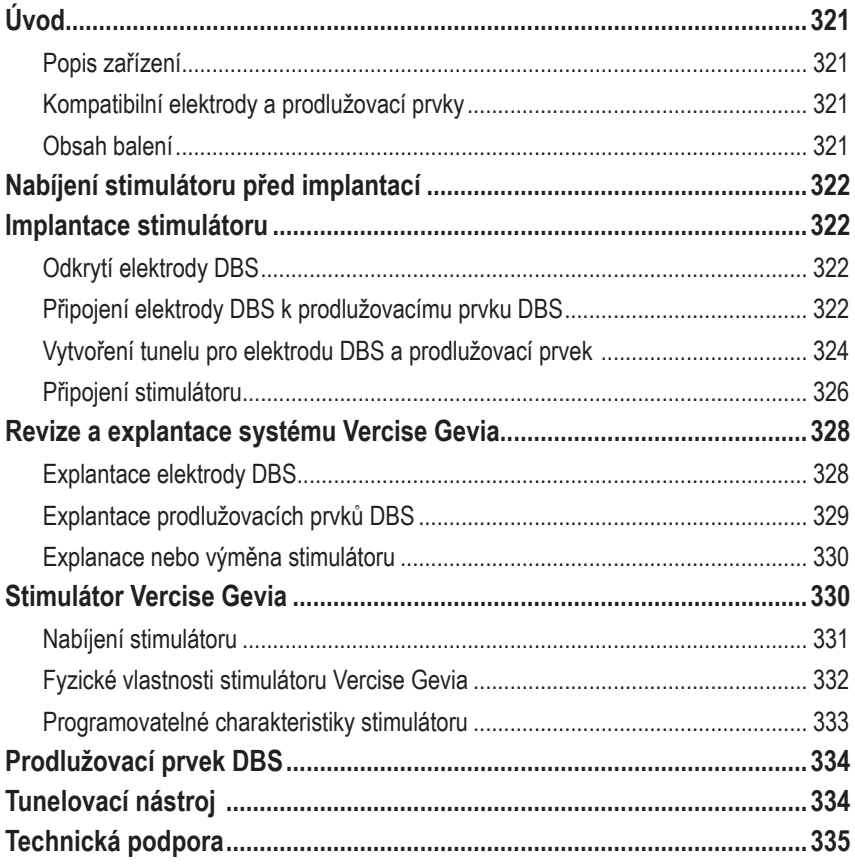

# <span id="page-326-0"></span>**Úvod**

V této příručce je popsána implantace a použití dobíjecího implantovatelného generátoru impulzů (IPG) Vercise Gevia (rovněž označovaného jako stimulátor Vercise Gevia) a prodlužovacích prvků DBS. Stimulátor lze implantovat bezprostředně po implantaci elektrod DBS a peroperačním testování nebo při samostatném chirurgickém zákroku.

## **Popis zařízení**

Implantabilní část systému Vercise Gevia zahrnuje stimulátor a dvě elektrody DBS. Dalšími implantabilními součástmi jsou prodlužovací prvky DBS, které slouží k prodloužení elektrod DBS ke stimulátoru, ochranný kryt elektrody DBS, který chrání proximální konec elektrody DBS mezi chirurgickými zákroky, a pouzdra stehů, která chrání elektrodu DBS, příp. slouží k jejímu ukotvení nebo k ukotvení prodlužovacího prvku DBS. Tunelovací nástroj je chirurgický nástroj sloužící k vytvoření subkutánního tunelu pro elektrody DBS a prodlužovací prvky DBS. Pacient obdrží externí zařízení, mezi něž patří dálkové ovládání pro komunikaci se stimulátorem a nabíječka pro nabíjení baterie stimulátoru.

## **Kompatibilní elektrody a prodlužovací prvky**

Seznam elektrod a prodlužovacích prvků kompatibilních se systémem DBS Vercise Gevia naleznete v *Referenční příručce* k systému DBS.

### **Obsah balení**

#### **Souprava implantovatelného generátoru impulzů Vercise Gevia**

- Stimulator (Stimulátor)
- Šablona stimulátoru
- Zástrčky hlavy stimulátoru (2)
- Momentový klíč

**Poznámka:** *Veškerý obsah vnitřního obalu (nebo podnosu) je sterilní.*

#### **Souprava prodlužovacích prvků (55 cm)**

- Prodlužovací prvek DBS
- Momentový klíč
- Dřík tunelovacího nástroje (s předem zavedeným dutým nástrojem)
- Rukojeť tunelovacího nástroje

**Poznámka:** *Veškerý obsah vnitřního obalu (nebo podnosu) je sterilní.*

#### **Souprava tunelovacího nástroje (28 cm dutý a 35 cm dlouhý)**

- Dřík tunelovacího nástroje (s předem zavedeným dutým nástrojem)
- Rukojeť tunelovacího nástroje

**Poznámka:** *Veškerý obsah vnitřního obalu (nebo podnosu) je sterilní.*

## <span id="page-327-0"></span>**Nabíjení stimulátoru před implantací**

Před provedením implantace stimulátor plně nabijte. Přibližné umístění stimulátoru je vyznačeno na soupravě stimulátoru. Chcete-li stimulátor nabít, umístěte soupravu na rovný povrch tak, aby profil stimulátoru směřoval nahoru. Zapněte nabíječku a umístěte ji nad stimulátor, aby se mohl začít nabíjet. Úplné nabití stimulátoru nabíječka oznámí opakovaným dvojitým pípnutím. Další pokyny k nabíječce naleznete v příslušné příručce k nabíjení, která je uvedena v *Referenční příručce* k systému DBS.

## **Implantace stimulátoru**

## **Odkrytí elektrody DBS**

- 1. Pod pokožkou hlavy nahmatejte ochranný kryt elektrody DBS a elektrodu DBS.
- 2. Označte místo a proveďte incizi přes pokožku hlavy tak, aby došlo k odkrytí ochranného krytu elektrody. Dávejte pozor, abyste elektrodu DBS nepoškodili ani neprořízli.
- 3. Odkryjte elektrodu DBS a ochranný kryt elektrody přes incizi.
- 4. Pomocí momentového klíče ochranný kryt elektrody odstraňte a zlikvidujte jej.

**Poznámka:** *Chcete-li stavěcí šroub povolit, otáčejte momentovým klíčem proti směru hodinových ručiček. Chcete-li stavěcí šroub utáhnout, otáčejte momentovým klíčem po směru hodinových ručiček.*

5. Osušte proximální konec elektrody DBS.

### **Připojení elektrody DBS k prodlužovacímu prvku DBS**

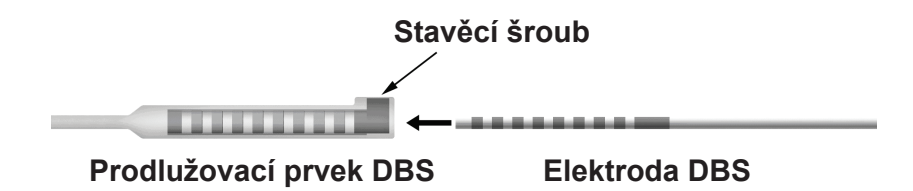

1. Zkontrolujte stavěcí šroub a zajistěte, aby nepřekážel vstupnímu portu na konektoru prodlužovacího prvku DBS, tzn. odšroubujte stavěcí šroub pomocí momentového klíče o jednu či dvě otáčky. Uchopte elektrodu DBS vedle retenčního pouzdra.

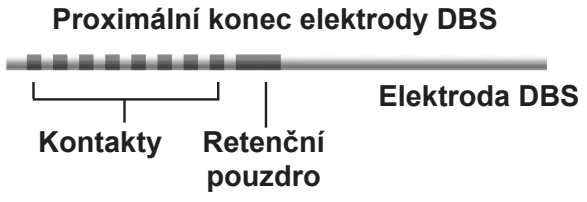

**Poznámka:** *Retenční pouzdro lze snadno rozlišit od kontaktů, neboť je delší.*

- 2. Zatlačte elektrodu DBS do konektoru prodlužovacího prvku DBS tak, aby se elektrody DBS zarovnaly s kontakty prodlužovacího prvku DBS. Při zasouvání jednotlivých elektrod do konektoru prodlužovacího prvku DBS může být cítit určitý odpor. Elektrody DBS musí být při průchodu konektorem prodlužovacího prvku DBS vidět. Při zarovnávání elektrod na místo můžete pociťovat mírně zvýšený odpor.
- 3. Pohledem zkontrolujte, zda jsou elektrody DBS zarovnány s kontakty prodlužovacího prvku DBS. Pokud zarovnány nejsou, dále držte elektrodu DBS vedle retenčního pouzdra a zatlačením posuňte elektrody tak, aby byly zarovnány s kontakty prodlužovacího prvku DBS. V případě potřeby elektrodu mírně povytáhněte a poté elektrody opět posouvejte do zarovnané polohy, dokud nedosáhnete správného zarovnání.

**Poznámka:** *Elektroda DBS musí být zcela zasunuta do konektoru, aby retenční pouzdro bylo pod stavěcím šroubem.*

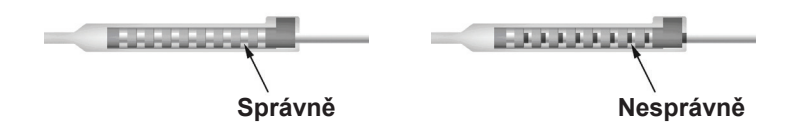

- 4. Stavěcí šroub nyní neutahujte.
- 5. Zopakujte kroky 1 až 3 a připojte druhou elektrodu DBS ke druhému prodlužovacímu prvku DBS.
- 6. Otestujte impedanci spojení a zkontrolujte, zda jste správně zarovnali elektrodu DBS v konektoru prodlužovacího prvku DBS. Viz část "Peroperační testování" v *Návodu k použití elektrod DBS Vercise*, jak je uvedeno v *Referenční příručce* k systému *DBS*.
- 7. Protáhněte momentový klíč štěrbinou v přepážce, která se nachází na straně prodlužovacího prvku.
- 8. Utahujte stavěcí šroub na prodlužovacím prvku, dokud momentový klíč necvakne, což znamená, že je stavěcí šroub zcela utažen.

**Poznámka:** *Chcete-li stavěcí šroub utáhnout, otáčejte momentovým klíčem po směru hodinových ručiček. Chcete-li stavěcí šroub povolit, otáčejte momentovým klíčem proti směru hodinových ručiček.*

### <span id="page-329-0"></span>**Sestavení tunelovacího nástroje**

Tunelovací nástroj a dutý nástroj jsou dodávány k usnadnění vytvoření tunelu pro prodlužovací prvek DBS.

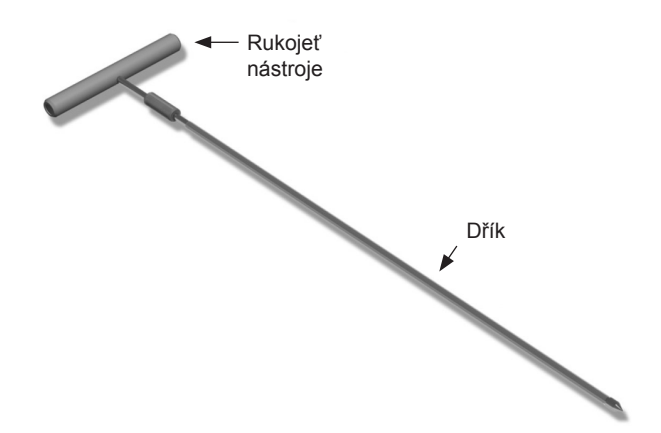

- 1. Otočením zajišťovacího mechanismu po směru hodinových ručiček připojte rukojeť tunelovacího nástroje k dříku.
	- a. Nasaďte zajišťovací mechanismus na základně rukojeti nástroje na dřík.
	- b. Uchopte rukojeť nástroje a hrot tunelovacího nástroje a otáčejte dříkem dozadu a dopředu, dokud se rukojeť neusadí na dříku.
	- c. Pevně uchopte hrot tunelovacího nástroje, aby se dřík nehýbal, a otáčejte zajišťovacím mechanismem po směru hodinových ručiček, dokud nebude bezpečně zajištěn na místě.

### **Vytvoření tunelu pro elektrodu DBS a prodlužovací prvek**

- 1. Vytvořte pod pokožkou kapsu pro stimulátor v místě pod klíční kostí na stejně straně, na které jsou elektrody DBS a prodlužovací prvky.
	- **Poznámka:** *Chcete-li zajistit vhodnost pro vyšetření MR celého těla, zajistěte, aby byl stimulátor implantován pod klíční kostí. Podmínky implantace systému DBS pro vyšetření MR celého těla jsou popsány v dokumentu Pokyny k vyšetření MR pro systémy DBS ImageReadyTM společnosti Boston Scientific.*
	- a. Označte místo v kapse.
	- b. Pomocí šablony vyznačte požadovanou kapsu, abyste měli vodítko pro optimální velikost kapsy.

**Poznámka:** *Kapsa musí být malá, aby se stimulátor nemohl převrátit.*

c. Kapsa nesmí být hlouběji než 2 cm; v menších hloubkách než 0,5 cm a větších hloubkách než 2 cm nemusí být nabíjení stimulátoru účinné.

- 2. Vyznačte dráhu tunelizace od místa kapsy pod klíční kostí až k incizi nad uchem.
- 3. Po dráze tunelizace aplikujte vhodné lokální anestetikum.

**UPOZORNĚNÍ:** Při podávání lokálního anestetika dávejte pozor, abyste nepropíchli nebo nepoškodili elektrodu ani jiné součásti.

4. Od incize nad uchem vytvořte po dráze tunelizace až ke kapse stimulátoru subkutánní tunel.

**VAROVÁNÍ:** Dávejte pozor, abyste nepropíchli nebo nepoškodili důležité struktury, které se nachází v dráze tunelizace, např. brachiální pleteň a krční žílu, a nezpůsobili pacientovi poranění.

5. V případě potřeby ohněte tunelovací nástroj do požadovaného tvaru.

**UPOZORNĚNÍ:** Neohýbejte pojistné spoje.

6. Jakmile je hrot tunelovacího nástroje zcela odkrytý, odšroubujte a odstraňte rukojeť tunelovacího nástroje.

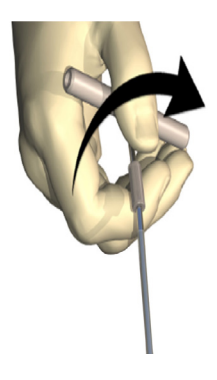

- 7. Jednou rukou pevně uchopte hrot, druhou rukou přidržujte dutý nástroj na místě a z dutého nástroje vytáhněte dřík.
- 8. Proximální konce obou prodlužovacích prvků DBS zasuňte do dutého nástroje a poté dutý nástroj vytáhněte.
- 9. Konektor prodlužovacího prvku DBS můžete dle uvážení upevnit k fascii pomocí stehů a pouzder stehů.
	- **UPOZORNĚNÍ:** Nepoužívejte polypropylénové stehy, neboť mohou poškodit pouzdro stehu. Stehy neaplikujte přímo na prodlužovací prvek DBS ani nenasazujte hemostaty na tělo prodlužovacího prvku. Mohlo by dojít k poškození izolace prodlužovacího prvku DBS.

### <span id="page-331-0"></span>**Připojení stimulátoru**

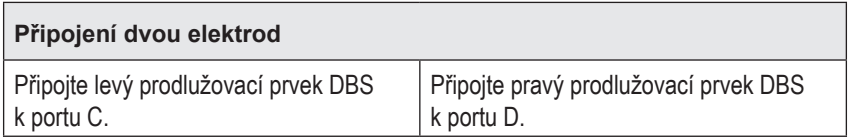

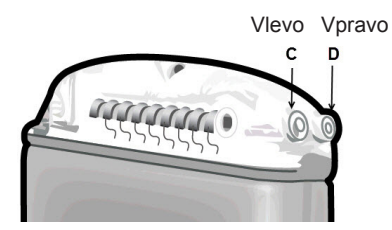

- 1. Zasuňte zástrčku prodlužovacího prvku DBS do stimulátoru až na doraz.
	- a. Zajistěte, aby byl stimulátor před implantací nabitý.
	- b. Zasuňte zástrčku hlavy a zkontrolujte, zda žádný ze stavěcích šroubů neblokuje zásuvku. Vyjměte zástrčku hlavy, abyste mohli zasunout prodlužovací prvek DBS.
	- c. Před zavedením otřete kontakty prodlužovacího prvku DBS.
	- d. Zasuňte prodlužovací prvky DBS do hlavy. Při úplném zavedení bude hrot prodlužovacího prvku DBS zasunut do zadní části portu a retenční pouzdro na prodlužovacím prvku DBS bude pod stavěcím šroubem.

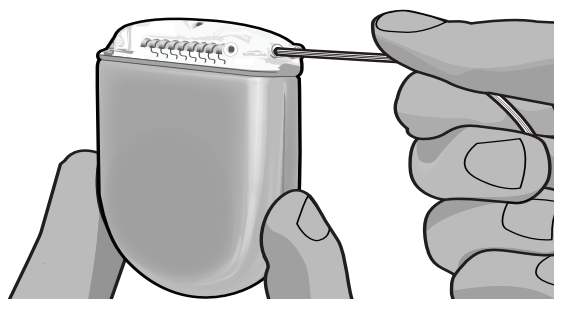

- **UPOZORNĚNÍ:** Před utažením stavěcího šroubu zkontrolujte správné zavedení prodlužovacího prvku DBS změřením impedancí. Utažení stavěcího šroubu až ke kontaktu může způsobit poškození prodlužovacího prvku DBS.
- 2. Zkontrolujte, zda je retenční pouzdro na prodlužovacím prvku DBS umístěno bezprostředně pod stavěcím šroubem v hlavě stimulátoru.

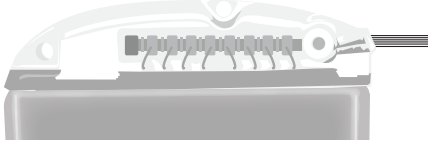

Návod k použití 16kontaktního generátoru IPG Vercise Gevia™ 91168761-02 Strana 326 z 419

**Poznámka:** *Retenční objímku lze snadno rozlišit od kontaktů podle délky (viz následující znázornění).*

### **Proximální konec prodlužovacího prvku DBS**

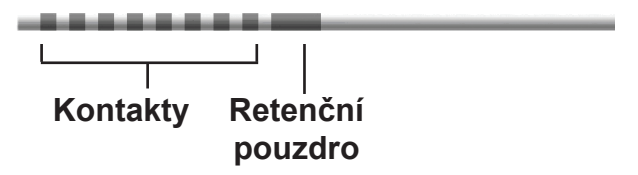

- 3. Před utažením stavěcího šroubu zkontrolujte impedance a ověřte spojení.
	- a. Vložte stimulátor částečně do subkutánní kapsy.
	- b. Otestujte impedanci pomocí dálkového ovládání nebo lékařského programátoru.
- 4. Protáhněte momentový klíč štěrbinou v přepážce, která se nachází na straně hlavy stimulátoru.
- 5. Utahujte stavěcí šroub na stimulátoru, dokud momentový klíč necvakne, což znamená, že je stavěcí šroub zcela utažen.

**Poznámka:** *Chcete-li stavěcí šroub utáhnout, otáčejte momentovým klíčem po směru hodinových ručiček. Chcete-li stavěcí šroub povolit, otáčejte momentovým klíčem proti směru hodinových ručiček.* 

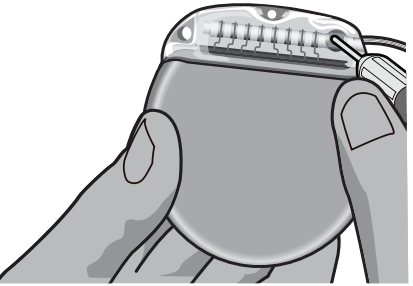

#### **UPOZORNĚNÍ:** Klíč má omezený moment, takže stavěcí šroub nelze přetáhnout. Použijte pouze přiložený klíč, protože jiné nástroje by mohly stavěcí šroub přetáhnout a poškodit elektrodu.

**Poznámka:** *Pokud používáte zátku portu, je rovněž nutné utáhnout stavěcí šroub u zátky portu, a to výše popsaným způsobem.*

6. Zopakováním kroků 1 až 5 zasuňte druhý prodlužovací prvek do hlavy stimulátoru a utáhněte druhý stavěcí šroub stimulátoru na druhém prodlužovacím prvku DBS. Pokud používáte jednu elektrodu, zasuňte do druhého portu stimulátoru zátku portu.

<span id="page-333-0"></span>7. Vložte stimulátor do subkutánní kapsy tak, aby byl vyrytý nápis "This Side Up" (Touto stranou nahoru) otočen směrem k pokožce pacienta a byl rovnoběžný s povrchem pokožky.

**VAROVÁNÍ:** Pokud není stimulátor otočen k pokožce správnou stranou, může to znemožnit nabíjení a/nebo vyžadovat revizní chirurgický zákrok.

- a. Nadměrnou délku prodlužovacích prvků DBS sviňte a uložte pod stimulátor nebo kolem stimulátoru.
- **VAROVÁNÍ:** Nadměrnou délku prodlužovacích prvků DBS neponechávejte nad stimulátorem, neboť v takovém případě se zvyšuje potenciál eroze tkáně a mohou nastat potíže s nabíjením.
- b. Dle uvážení můžete stimulátor upevnit k fascii přišitím přes otvory v hlavě stimulátoru.
- 8. Uzavřete incize.
	- **UPOZORNĚNÍ:** Při zavírání incizí dávejte pozor, abyste nepoškodili elektrodu DBS, stimulátor ani jiné implantované součásti.
		- **Poznámka:** *Při zavírání incize nad konektorem prodlužovacího prvku otočte konektor prodlužovacího prvku tak, aby byl jeho profil pod pokožkou co nejmenší.*

## **Revize a explantace systému Vercise Gevia**

Při odstraňování systému Vercise Gevia (stimulátoru, prodlužovacích prvků DBS a elektrod DBS) odstraňte nejdříve elektrody DBS (podle následujícího postupu), poté prodlužovací prvky DBS a nakonec stimulátor. Toto pořadí omezí potenciální šíření infekce k otvoru v lebce.

## **Explantace elektrody DBS**

**VAROVÁNÍ:** Při explantaci systému DBS Vercise Gevia vytáhněte elektrodu DBS z místa nad uchem a nikoli z místa v blízkosti trepanačního otvoru, aby nedošlo k potenciálnímu šíření infekce k otvoru v lebce.

- 1. Vypněte stimulátor.
- 2. Pohmatem na lebce lokalizujte kryt pro trepanační otvor (BHC).
- 3. Proveďte incizi v blízkosti BHC a odkryjte BHC a elektrodu DBS. Dávejte pozor, abyste nepoškodili či neprořízli elektrodu DBS nebo pouzdro stehu.
- 4. Uříznete elektrodu DBS ve vzdálenosti 2 až 3 cm od BHC, čímž ponecháte dostatečnou délku k uchopení elektrody.
- 5. Odšroubujte šrouby ukotvující BHC.
- 6. Pomalu a jemně vytáhněte elektrodu DBS z nervové tkáně. Během tahu se snažte držet elektrodu co nejvíce kolmo k lebce. Při vytahování elektrody DBS by měl být cítit pouze minimální odpor.
- 7. Nahmatejte konektor prodlužovacího prvku DBS v oblasti pod pokožkou hlavy.
- 8. Proveďte incizi a odkryjte elektrodu DBS a konektor prodlužovacího prvku DBS. Dávejte pozor, abyste implantované součásti nepoškodili, a neznemožnili tak jejich řádnou analýzu po explantaci.

<span id="page-334-0"></span>9. Pomocí dodaného momentového klíče povolte stavěcí šroub na konektoru prodlužovacího prvku DBS.

**Poznámka:** *Před povolením stavěcího šroubu je nutné momentový klíč zcela nasadit. Chcete-li stavěcí šroub utáhnout, otáčejte momentovým klíčem po směru hodinových ručiček. Chcete-li stavěcí šroub povolit, otáčejte momentovým klíčem proti směru hodinových ručiček.*

- 10. Oddělte elektrodu DBS od prodlužovacího prvku DBS.
- 11. Opatrně vytáhněte zbývající část elektrody DBS přes incizi za uchem.

```
VAROVÁNÍ: Elektrodu DBS vytáhněte z místa nad uchem a nikoli z místa v blízkosti 
    trepanačního otvoru, aby nedošlo k potenciálnímu šíření infekce k otvoru 
    v lebce.
```
- 12. Pokud vyměňujete elektrodu DBS, postupujte podle pokynů v příslušné příručce k elektrodě, jak je uvedeno v Referenční příručce k systému DBS. Chcete-li explantovat celý systém Vercise Gevia, přejděte k postupu Explantace prodlužovacích prvků DBS. V opačném případě incize zavřete.
- 13. Explantované elektrody DBS zašlete společnosti Boston Scientific.

### **Explantace prodlužovacích prvků DBS**

- 1. Vypněte stimulátor.
- 2. Nahmatejte konektor prodlužovacího prvku DBS v oblasti pod pokožkou hlavy.
- 3. Proveďte incizi a odkryjte elektrodu DBS a konektor prodlužovacího prvku DBS. Dávejte pozor, abyste implantované součásti nepoškodili, a neznemožnili tak jejich řádnou analýzu po explantaci.
- 4. Uřízněte prodlužovací prvky DBS na zúženém (proximálním) konci konektoru.
- 5. Pomocí dodaného momentového klíče povolte stavěcí šroub na konektoru.

**UPOZORNĚNÍ:** Stavěcí šroub povolte jen do té míry, aby bylo možné elektrodu DBS vyjmout. Pokud stavěcí šroub povolíte příliš, může vypadnout.

**Poznámka:** *Chcete-li stavěcí šroub utáhnout, otáčejte momentovým klíčem po směru hodinových ručiček. Chcete-li stavěcí šroub povolit, otáčejte momentovým klíčem proti směru hodinových ručiček.*

- 6. Odpojte konektor prodlužovacího prvku DBS. Konektor prodlužovacího prvku DBS vraťte společnosti Boston Scientific.
- 7. Odkryjte a odpojte prodlužovací prvky DBS od stimulátoru pomocí postupu uvedeného v části "*Explanace nebo výměna stimulátoru*".
- 8. Opatrně vytáhněte prodlužovací prvek DBS z tunelu v místě stimulátoru.

**VAROVÁNÍ:** Netahejte směrem k uchu, abyste zabránili potenciální infekci elektrod DBS.

9. Explantované prodlužovací prvky DBS zašlete společnosti Boston Scientific.

<span id="page-335-0"></span>**Poznámka:** *Pokud došlo k přerušení prodlužovacího prvku DBS, může být nutné provést další incize nebo vytáhnout jeden konec prodlužovacího prvku DBS z místa stimulátoru a druhý z místa konektoru prodlužovacího prvku DBS.*

### **Explanace nebo výměna stimulátoru**

- 1. Vypněte stimulátor.
- 2. Nahmatejte stimulátor v oblasti pod klíční kostí.
- 3. Chirurgicky otevřete kapsu se stimulátorem. Dávejte pozor, abyste implantované součásti nepoškodili, a neznemožnili tak jejich řádnou analýzu po explantaci.

**UPOZORNĚNÍ:** Nepoužívejte elektrokauterizaci, neboť by mohlo dojít k poškození stimulátoru.

**Poznámka:** *Incize musí být dostatečně velká, aby bylo možné stimulátor z kapsy vyjmout.*

- 4. Vytáhněte stimulátor z kapsy.
- 5. Pomocí momentového klíče odšroubujte stavěcí šrouby hlavy a uvolněte prodlužovací prvky DBS.

**UPOZORNĚNÍ:** Stavěcí šroub povolte jen do té míry, aby bylo možné prodlužovací prvek DBS vyjmout. Pokud stavěcí šroub povolíte příliš, může vypadnout.

**Poznámka:** *Chcete-li stavěcí šroub utáhnout, otáčejte momentovým klíčem po směru hodinových ručiček. Chcete-li stavěcí šroub povolit, otáčejte momentovým klíčem proti směru hodinových ručiček.*

- 6. Oddělte prodlužovací prvky DBS od stimulátoru DBS.
- 7. Pokud chcete stimulátor vyměnit, připojte nový stimulátor pomocí postupů uvedených v části "*Připojení stimulátoru*".
- 8. Pokud prodlužovací prvky DBS zůstanou implantovány, můžete jejich proximální konce očistit, nasadit ochranné kryty elektrod a svinout nadměrné délky prodlužovacích prvků DBS do kapsy.
- 9. Uzavřete incizi.
- 10. Explantovaný stimulátor zašlete společnosti Boston Scientific.

**UPOZORNĚNÍ:** Při zavírání incize dávejte pozor, abyste nepoškodili zbývající implantované součásti.

## **Stimulátor Vercise Gevia**

Stimulátor Vercise Gevia je dobíjitelný. Společnost Boston Scientific doporučuje volbu takového režimu dobíjení, který nejlépe odpovídá časovému rozvrhu a životnímu stylu pacienta při zachování dostatečné míry nabití, aby bylo možné zachovat stimulaci. Při tvorbě schématu dobíjení je nutné vytvořit správnou rovnováhu mezi následujícími požadavky:

- kolik energie je potřeba, aby pacient obdržel dostatečně účinnou léčbu,
- jak často chce pacient provádět nabíjení,

Návod k použití 16kontaktního generátoru IPG Vercise Gevia™ 91168761-02 Strana 330 z 419

- <span id="page-336-0"></span>• jak dlouho chce pacient provádět nabíjení,
- jak chce pacient spravovat svůj osobní harmonogram.

Stav baterie stimulátoru se zobrazuje na displeji dálkového ovládání pacienta při každé komunikaci se stimulátorem.

Jakmile dálkové ovládání ohlásí, že je baterie téměř vybitá, je nutné nabít stimulátor co nejdříve. K přerušení stimulace v případě nedobití baterie může dojít za méně než 24 hodin. Jakmile stimulace skončí, bude přerušena rovněž komunikace se stimulátorem, dokud nebude dosaženo dostatečné úrovně nabití.

Pokyny k nabíjení stimulátoru naleznete v kapitole *Nabíjení stimulátoru* v této příručce*.* Pokyny ke kontrole stavu baterie stimulátoru naleznete v příslušném *návodu k použití dálkového ovládání* systému DBS Vercise Gevia, který je uveden v *Referenční příručce* k systému DBS.

Lékařský programátor (CP) vytvoří odhad času dobíjení na základě stimulace 24 hodin denně při naprogramovaném nastavení. Pokyny naleznete v Příručce pro programování k systému DBS Vercise Gevia, která je uvedena v *Referenční příručce* k systému DBS.

## **Nabíjení stimulátoru**

Pokud nabíječku právě nepoužíváte, uložte ji do základny nabíječky, která musí být zapojena do sítě. Pokud indikátor nabíjení svítí zeleně, nabíječka je plně nabitá. Pokud indikátor svítí oranžově, nabíječka je nabitá jen částečně, ale stále je možné stimulátor nabíjet.

- 1. Pokud indikátor svítí zeleně, vyjměte nabíječku ze základny. Indikátor poté zhasne.
- 2. Stiskněte vypínač. Indikátor se znovu rozsvítí a nabíječka začne pípáním signalizovat, že vyhledává stimulátor.
- 3. Při nabíjení stimulátoru musí pacient používat nabíječku s objímkou nabíječky nebo náplastí, která ji bude přidržovat nad stimulátorem.

#### **Použití objímky nabíječky**

a. Pokud není stimulátor pacienta umístěn příliš hluboko nebo má pacient jemnou pokožku, poučte jej, aby na zadní stranu kapsy objímky nabíječky vložil rozpěrku. U pacientů s mělkým umístěním stimulátoru nebo jemnou pokožkou bude nabíjení s rozpěrkou probíhat rychleji.

**Poznámka:** *Pacienti s hluboko umístěnými stimulátory by rozpěrku používat neměli, neboť může dojít ke zpomalení nabíjení.*

- b. Vložte nabíječku do kapsy objímky nabíječky tak, aby vypínač směřoval ven. Pokud se stimulátor nachází na pravé straně hrudníku, vložte nabíječku do pravé kapsy. Pokud se stimulátor nachází na levé straně těla, vložte nabíječku do levé kapsy.
- c. Pokud používáte rozpěrku, umístěte ji mezi nabíječku a zadní stranu kapsy.
- d. Do opačné kapsy vložte závaží.
- e. Nasaďte objímku nabíječky na krk tak, aby byly kapsy otočeny směrem ven.
- f. Aby bylo nabíjení co nejúčinnější, musí být nabíječka nad stimulátorem vycentrována. Není-li nabíječka nad stimulátorem vyrovnána na střed, může se doba nabíjení prodloužit. Pokud není nabíječka nad stimulátorem vyrovnána na střed, může být nutné, aby pacient upravil délku objímky nabíječky pomocí řemenů. Během nabíjení doporučujeme průběžně kontrolovat, zda je nabíječka nad stimulátorem správně vycentrována. Poté, co je nabíječka správně umístěna nad stimulátorem, přestane pípat.

<span id="page-337-0"></span>**Poznámka:** *Objímku nabíječky lze umístit pod oděv i na něj. Během nabíjení nesmí pacient nabíječku zakrývat těsným ani těžkým oděvem – kolem nabíječky musí být zajištěno dostatečné větrání.*

#### **Použití náplasti**

**Poznámka:** *Náplasti jsou vyrobeny z inertního přírodního materiálu bez obsahu latexu, který je vhodný i pro nejcitlivější typy pokožky.*

- a. Sloupněte z náplasti průhlednou fólii a nalepte bílou stranu s modrým pruhem na zadní stranu nabíječky.
- b. Sloupněte z náplasti béžovou fólii na straně pro nalepení na pokožku (náplast je použitelná pouze pro jedno připevnění).
- c. Aby bylo nabíjení co nejúčinnější, musí být nabíječka nad stimulátorem vycentrována. Není-li nabíječka nad stimulátorem vyrovnána na střed, může se doba nabíjení prodloužit. Poté, co je nabíječka správně umístěna nad stimulátorem, přestane pípat.

**VAROVÁNÍ:** Nepokládejte nabíječku přímo na pokožku (tj. bez náplasti). Mohlo by dojít k nepříjemnému zahřátí a popálení pokožky.

4. Dokončení nabíjení stimulátoru signalizuje nabíječka řadou zřetelných dvojitých pípnutí. Vypněte nabíječku, sejměte objímku nebo náplast a vraťte nabíječku do základny.

**Poznámka:** *Při nabíjení není možná komunikace dálkového ovládání se stimulátorem.*

### **Fyzické vlastnosti stimulátoru Vercise Gevia**

Fyzické charakteristiky stimulátoru jsou uvedeny v tabulce 1. Stimulátor obsahuje rentgenkontrastní identifikační štítek. Tento štítek je viditelný při běžných postupech rentgenování.

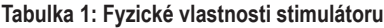

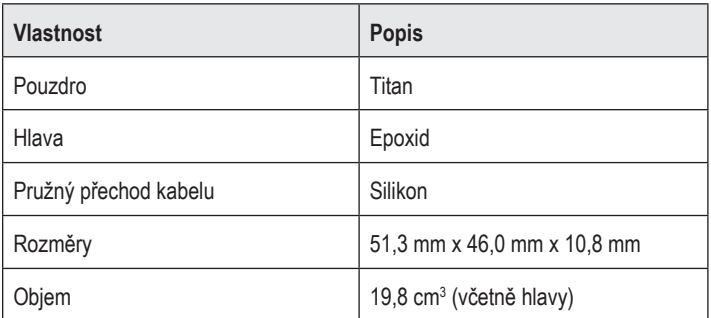

**Poznámka:** *Nezaměňte signál dokončení nabíjení (řada dvojitých pípnutí) s nepřetržitým pípáním, které označuje vyhledávání stimulátoru nabíječkou.*

### <span id="page-338-0"></span>**Programovatelné charakteristiky stimulátoru**

Parametry stimulace jsou u obou elektrod DBS nezávislé, takže stimulace dvou různých cílových oblastí v mozku může mít odlišné hodnoty amplitudy, šířky pulzu, stimulační frekvence i konfigurace kontaktů. Dvě elektrody DBS mohou mít rovněž různé monopolární nebo multipolární konfigurace. Rozsahy programovatelných parametrů stimulátoru jsou uvedeny v Tabulce 2.

**Poznámka:** *Některé kombinace frekvencí nelze použít. Další informace o programování více frekvencí naleznete v Příručce pro programování.*

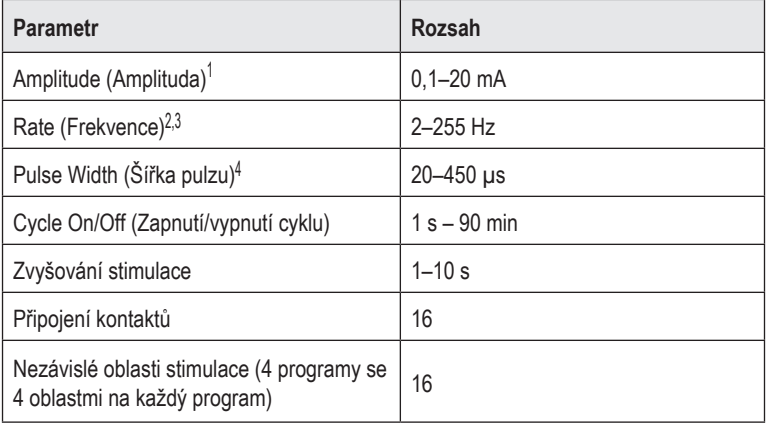

#### **Tabulka 2: Funkce stimulátoru**

1 Naprogramovatelné pokrytí pro každý jednotlivý kontakt je omezeno hodnotou 12,7 mA. Pojistka programování je určena k omezení celkového výstupního proudu pro oblast pokrytí na 20 mA nebo méně. Například maximální výstupní proud 12,7 mA na prvním kontaktu omezí celkový součet výstupního proudu na zbývajících kontaktech na 7,3 mA v rámci jedné oblasti pokrytí.

2 Frekvence je omezena na součet 255 Hz pro daný port.

<sup>3</sup> Použití vyšších frekvencí, než je zde stanoveno (250 Hz), je výhradní zodpovědností uživatele.

4 Použití nižších šířek pulzů, než je zde stanoveno (60–450 μs), je výhradní zodpovědností uživatele.

## <span id="page-339-0"></span>**Prodlužovací prvek DBS**

Prodlužovací prvek DBS se skládá z konektoru na distálním konci a 8 válcových kontaktů na proximálním konci. Elektrodu DBS lze zavést a upevnit do konektoru, který rovněž obsahuje 8 kontaktů. Ty se zarovnají s kontakty na elektrodu DBS, přičemž dochází k elektrickému spojení. Prodlužovací prvek DBS lze implantovat a připojit ke stimulátoru a k elektrodě DBS pro unilaterální (na levé nebo na pravé straně) i pro bilaterální stimulaci.

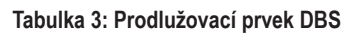

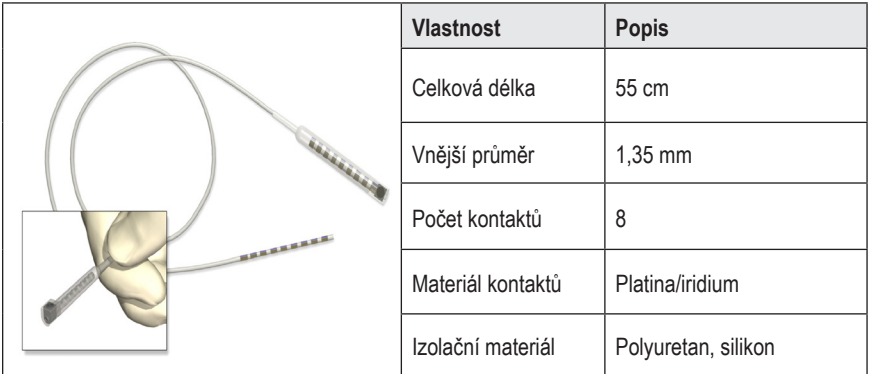

## **Tunelovací nástroj**

Tunelovací nástroj slouží k vytvoření dráhy pro elektrodu DBS a prodlužovací prvek DBS v subkutánní tkáni.

**Tabulka 4: Tunelovací nástroj**

|  | <b>Vlastnost</b>            | <b>Popis</b>                 |
|--|-----------------------------|------------------------------|
|  | Délka                       | 28 cm (dutý), 35 cm (dlouhý) |
|  | Materiál dříku              | Nerezová ocel                |
|  | Materiál dutého<br>nástroje | <b>PTFE</b>                  |
|  | Materiál rukojeti           | Nerezová ocel, Ultem         |

## <span id="page-340-0"></span>**Technická podpora**

Společnost Boston Scientific Corporation má k dispozici odborně vyškolené specialisty, kteří vám kdykoli poskytnou asistenci. Oddělení technické podpory poskytuje odborné konzultace 24 hodin denně 7 dní v týdnu.

V USA můžete kontaktovat zástupce společnosti na telefonním čísle (866) 340 4747. Pokud se nacházíte mimo USA, vyhledejte svou oblast v následujícím seznamu:

**Argentina** T: +5411 4896 8556 F: +5411 4896 8550

**Australia / New Zealand** T: 1800 676 133 F: 1800 836 666

**Austria** T: +43 1 60 810 F: +43 1 60 810 60

**Balkans** T: 0030 210 95 37 890 F: 0030 210 95 79 836

**Belgium** T: 080094 494 F: 080093 343

**Brazil** T: +55 11 5853 2244 F: +55 11 5853 2663

**Bulgaria** T: +359 2 986 50 48 F: +359 2 986 57 09

**Canada** T: +1 888 359 9691 F: +1 888 575 7396

**Chile** T: +562 445 4904 F: +562 445 4915

**China – Beijing** T: +86 10 8525 1588 F: +86 10 8525 1566

**China – Guangzhou** T: +86 20 8767 9791 F: +86 20 8767 9789

**China – Shanghai** T: +86 21 6391 5600 F: +86 21 6391 5100

**Colombia** T: +57 1 629 5045 F: +57 1 629 5082

**Czech Republic** T: +420 2 3536 2911 F: +420 2 3536 4334 **Denmark** T: 80 30 80 02 F: 80 30 80 05

**Finland** T: 020 762 88 82 F: 020 762 88 83

**France** T: +33 (0) 1 39 30 97 00 F: +33 (0) 1 39 30 97 99

**Germany** T: 0800 072 3301 F: 0800 072 3319

**Greece** T: +30 210 95 42401 F: +30 210 95 42420

**Hong Kong** T: +852 2960 7100 F: +852 2563 5276

**Hungary** T: +36 1 456 30 40 F: +36 1 456 30 41

**India – Bangalore** T: +91 80 5112 1104/5 F: +91 80 5112 1106

**India – Chennai** T: +91 44 2648 0318 F: +91 44 2641 4695

**India – Delhi** T: +91 11 2618 0445/6 F: +91 11 2618 1024

**India – Mumbai** T: +91 22 5677 8844 F: +91 22 2617 2783

**Italy** T: +39 010 60 60 1 F: +39 010 60 60 200

**Korea** T: +82 2 3476 2121 F: +82 2 3476 1776

**Malaysia** T: +60 3 7957 4266 F: +60 3 7957 4866

#### Návod k použití 16kontaktního generátoru IPG Vercise Gevia™

**Mexico** T: +52 55 5687 63 90 F: +52 55 5687 62 28

**Middle East / Gulf / North Africa** T: +961 1 805 282 F: +961 1 805 445

**The Netherlands** T:+31 30 602 5555 F: +31 30 602 5560

**Norway** T: 800 104 04 F: 800 101 90

**Philippines** T: +63 2 687 3239 F: +63 2 687 3047

**Poland** T: +48 22 435 1414 F: +48 22 435 1410

**Portugal** T: +351 21 3801243 F: +351 21 3801240

**Singapore** T: +65 6418 8888 F: +65 6418 8899

**South Africa** T: +27 11 840 8600 F: +27 11 463 6077 **Spain** T: +34 901 11 12 15 F: +34 902 26 78 66

**Sweden** T: 020 65 25 30 F: 020 55 25 35

**Switzerland** T: 0800 826 786 F: 0800 826 787

**Taiwan** T: +886 2 2747 7278 F: +886 2 2747 7270

**Thailand** T: +66 2 2654 3810 F: +66 2 2654 3818

**Turkey – Istanbul** T: +90 216 464 3666 F: +90 216 464 3677

**Uruguay** T: +59 82 900 6212 F: +59 82 900 6212

**UK & Eire** T: +44 844 800 4512 F: +44 844 800 4513

**Venezuela** T: +58 212 959 8106 F: +58 212 959 5328

**Poznámka:** *Změna telefonních a faxových čísel vyhrazena. Aktuální kontaktní informace naleznete na naší internetové stránce http://www.bostonscientific-international.com/ nebo nás kontaktujte na následující adrese:*

> Boston Scientific Neuromodulation Corporation 25155 Rye Canyon Loop Valencia, CA 91355 USA

#### **Ochranné známky**

Všetky ochranné známky patria príslušným držiteľom.

#### **Číslo priemyselnej certifikácie zariadenia v Kanade**

IC: 9773A-SC1132

#### **Záruky**

Spoločnosť Boston Scientific Corporation si vyhradzuje právo bez predchádzajúceho upozornenia meniť informácie súvisiace s jej výrobkami s cieľom zlepšenia ich spoľahlivosti alebo prevádzkovej kapacity.

#### **Ďalšie informácie**

Indikácie, kontraindikácie, varovania, bezpečnostné opatrenia, súhrn nežiaducich udalostí, pokyny pre lekára, sterilizáciu, likvidáciu súčastí a záručné podmienky nájdete v návode na použitie *Informácie pre predpisujúcich lekárov*. Ďalšie informácie vzťahujúce sa k zariadeniu, ktoré nie sú uvedené v tejto príručke, a informácie o symboloch na značení nájdete v príslušnom návode na použitie uvedenom v *referenčnej príručke DBS systému.*

#### **Modelové čísla produktov**

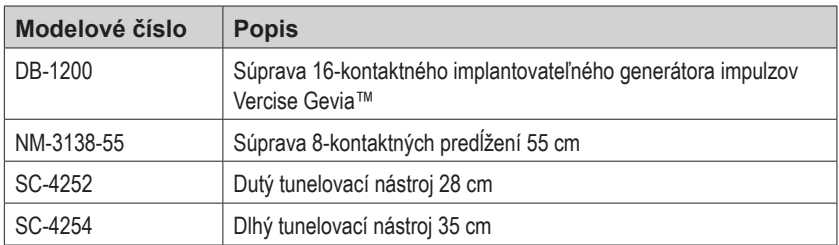

#### **Röntgenkontrastné identifikačné značky**

Stimulátor obsahuje röntgenkontrastnú identifikačnú značku, ktorá je viditeľná pri použití bežných röntgenových postupov.

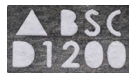

#### **Registrácia DBS systému Vercise Gevia**

V súlade s medzinárodnými postupmi a regulačnými predpismi v niektorých krajinách je súčasťou balenia každého stimulátora, DBS elektródy a DBS predĺženia spoločnosti Boston Scientific registračný formulár. Tento formulár umožňuje ďalšie sledovanie všetkých produktov a predstavuje doklad potrebný pri prípadnej reklamácii. Takisto umožňuje zdravotnému stredisku, ktoré sa zaoberá hodnotením alebo výmenou špecifickej implantovanej DBS elektródy, príslušenstva alebo zariadenia, získať rýchly prístup k relevantným údajom od výrobcu.

Vyplňte pribalený registračný formulár. Jednu kópiu odošlite späť oddeleniu zákazníckeho servisu spoločnosti Boston Scientific, jednu kópiu založte do dokumentácie pacienta, jednu kópiu dajte pacientovi a jednu kópiu lekárovi.

Boston Scientific Neuromodulation Corporation Určené pre: Oddelenie zákazníckeho servisu 25155 Rye Canyon Loop Valencia, CA 91355, USA

# **Obsah**

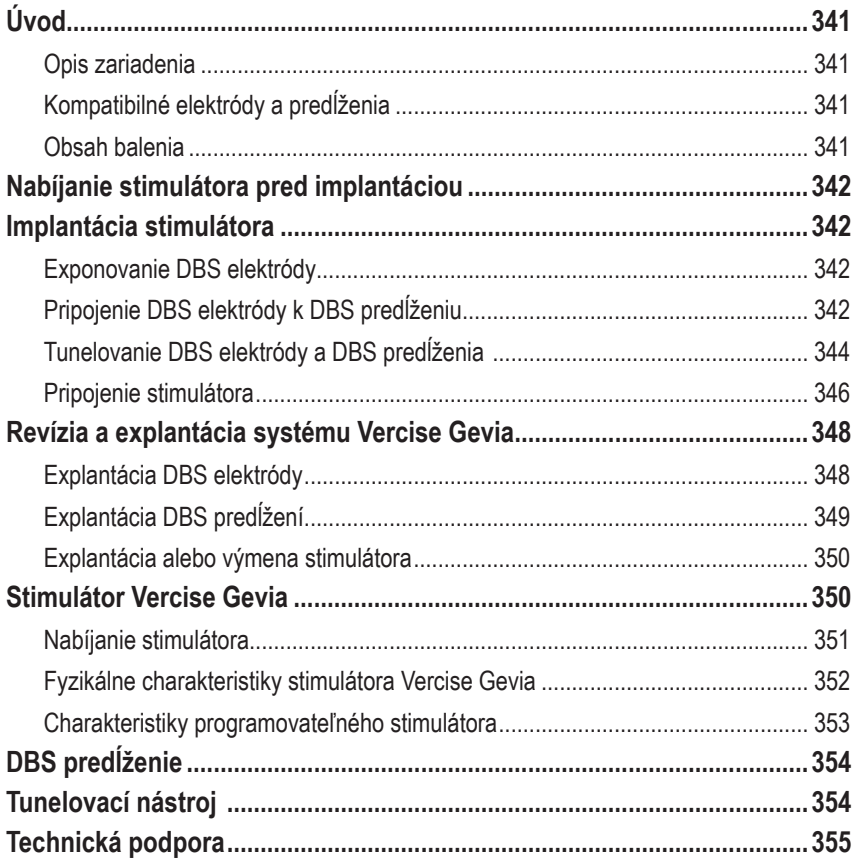

*Táto stránka je zámerne ponechaná prázdna*

# <span id="page-346-0"></span>**Úvod**

Tento manuál popisuje implantáciu a používanie dobíjateľného implantovateľného generátora pulzov (IPG) Vercise Gevia (známy aj ako stimulátor Vercise Gevia) a DBS predĺžení. Stimulátor je možné implantovať ihneď po implantácii DBS elektród a peroperačnom testovaní. Výkon ale môže prebehnúť i pri samostatnom chirurgickom zákroku.

## **Opis zariadenia**

Implantovateľná časť DBS systému Vercise Gevia zahŕňa stimulátor a 2 DBS elektródy. Ostatné implantovateľné súčasti sú DBS predĺženia, ktorými sa DBS elektródy pripájajú k stimulátoru, násada DBS elektródy na ochranu proximálneho konca DBS elektródy medzi chirurgickými zákrokmi a prišívacie návleky chrániace DBS elektródu a/alebo slúžiace na zaistenie DBS elektród a DBS predĺžení. Tunelovací nástroj je chirurgický nástroj určený na vytváranie subkutánneho tunela pre DBS elektródy a DBS predĺženia. Pacient dostane externé zariadenia vrátane diaľkového ovládača slúžiaceho na komunikáciu so stimulátorom a nabíjačky na nabíjanie batérie stimulátora.

### **Kompatibilné elektródy a predĺženia**

Zoznam elektród a predĺžení kompatibilných s DBS systémom Vercise Gevia nájdete v *referenčnej príručke DBS systému*.

### **Obsah balenia**

#### **Súprava implantovateľného generátora impulzov Vercise Gevia**

- **Stimulátor**
- Šablóna stimulátora
- Záslepky hlavičky stimulátora (2)
- Momentový kľúč

**Poznámka:** *Všetok obsah vnútorného balenia (alebo podnosu) je sterilný.*

#### **Súprava predĺženia (55 cm)**

- DBS predĺženie
- Momentový kľúč
- Driek tunelovacieho nástroja (s dopredu vloženou kanylou)
- Rukoväť tunelovacieho nástroja

**Poznámka:** *Všetok obsah vnútorného balenia (alebo podnosu) je sterilný.*

#### **Súprava tunelovacieho nástroja (28 cm, kanyla a 35 cm, dlhá)**

- Driek tunelovacieho nástroja (s dopredu vloženou kanylou)
- Rukoväť tunelovacieho nástroja

**Poznámka:** *Všetok obsah vnútorného balenia (alebo podnosu) je sterilný.*

## <span id="page-347-0"></span>**Nabíjanie stimulátora pred implantáciou**

Pred implantačným postupom je potrebné stimulátor úplne dobiť. Približná poloha stimulátora je označená na súprave stimulátora. Ak chcete stimulátor dobiť, súpravu položte na vodorovný povrch tak, aby okraj stimulátora smeroval nahor. Zapnite nabíjačku a umiestnite ju nad stimulátor – zariadenie sa potom začne nabíjať. Nabíjačka začne vysielať sériu dvojitých pípnutí, keď je stimulátor úplne nabitý. Ďalšie pokyny týkajúce sa nabíjačky nájdete v pokynoch v príslušnej príručke nabíjačky, ako je uvedené v *referenčnej príručke DBS systému*.

## **Implantácia stimulátora**

### **Exponovanie DBS elektródy**

- 1. Vyhmatajte násadu DBS elektródy a DBS elektródu pod kožou na temene hlavy.
- 2. Označte a vytvorte rez na koži na temene hlavy a obnažte tak násadu elektródy. Dávajte pozor, aby ste DBS elektródu nepoškodili ani neporezali.
- 3. Povytiahnite DBS elektródu a násadu DBS elektródy cez rez.
- 4. Pomocou momentového kľúča odstráňte násadu elektródy a zlikvidujte ho.

**Poznámka:** *Ak chcete nastavovaciu skrutku povoliť, otáčajte momentovým kľúčom proti smeru hodinových ručičiek. Nastavovaciu skrutku utiahnete otáčaním momentového kľúča v smere hodinových ručičiek.*

5. Vysušte proximálny koniec DBS elektródy.

## **Pripojenie DBS elektródy k DBS predĺženiu**

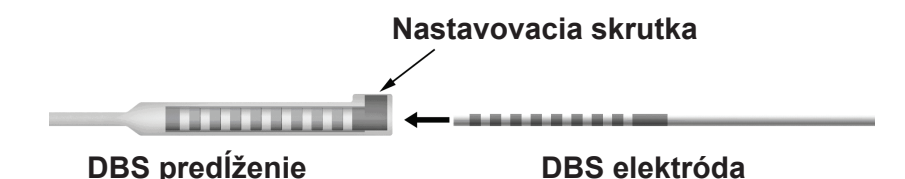

1. Uistite sa, že nastavovacia skrutka neblokuje vstupný port na konektore DBS predĺženia – otočte nastavovaciu skrutku o 1 až 2 otáčky pomocou momentového kľúča. Uchopte DBS elektródu v blízkosti retenčného návleku.

#### **Proximálny koniec DBS elektródy**

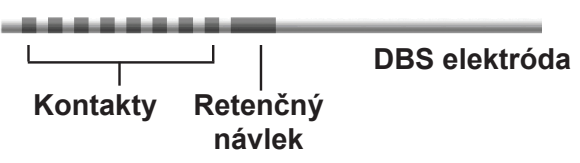

**Poznámka:** *Retenčný návlek je možné od kontaktov jednoducho odlíšiť podľa väčšej dĺžky.*

- 2. Zatlačte DBS elektródu do konektora DBS predĺženia až do polohy, v ktorej sa kontakty DBS elektródy zarovnajú s kontaktmi DBS predĺženia. Pri vstupe jednotlivých kontaktov do konektora DBS predĺženia môžete pocítiť určitý odpor. Pri prechode cez konektor DBS predĺženia musíte byť schopní vizuálne kontrolovať kontakty DBS elektródy. Pri zarovnávaní posledného kontaktu na požadované miesto môžete pocítiť ďalší odpor.
- 3. Vizuálne zariadenie skontrolujte a uistite sa, že kontakty DBS elektródy sú zarovnané s kontaktmi na DBS predĺžení. Ak tomu tak nie je, naďalej držte DBS elektródu vedľa retenčného návleku a zatlačením posuňte kontakty do polohy, v ktorej už budú zarovnané s kontaktmi na DBS predĺžení. V prípade potreby elektródu mierne povysuňte späť a následne kontakty opäť zatlačte do polohy, v ktorej si budete môcť overiť, že sú skutočne správne zarovnané.

**Poznámka:** *Nezabudnite DBS elektródu kompletne pripojiť ku konektoru – retenčný návlek sa musí nachádzať pod nastavovacou skrutkou.*

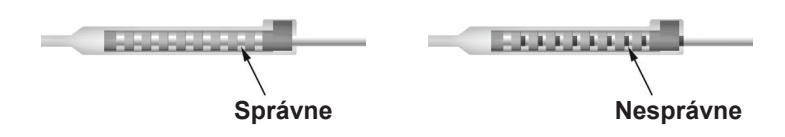

- 4. Nastavovaciu skrutku zatiaľ neuťahujte.
- 5. Podľa krokov 1 až 3 pripojte aj druhú DBS elektródu k druhému DBS predĺženiu.
- 6. Otestujte impedanciu spojenia a uistite sa, že je DBS elektróda správne zarovnaná s konektorom DBS predĺženia. Preštudujte si časť "Peroperačné testovanie" v príslušnom *návode na použitie DBS elektród Vercise*, ako je uvedené v *referenčnej príručke systému DBS.*
- 7. Zasuňte momentový kľúč cez zárez v priehradke nachádzajúcej sa na boku predĺženia.
- 8. Uťahujte nastavovaciu skrutku na predĺžení, kým nezačne momentový kľúč preklikávať. Nastavovacia skrutka bude teraz úplne zaistená.

**Poznámka:** *Nastavovaciu skrutku utiahnete otáčaním momentového kľúča v smere hodinových ručičiek. Ak chcete nastavovaciu skrutku povoliť, otáčajte momentovým kľúčom proti smeru hodinových ručičiek.*

### <span id="page-349-0"></span>**Zostavenie tunelovacieho nástroja**

Tunelovací nástroj a kanyla uľahčujú vytváranie tunela pre DBS predĺženie.

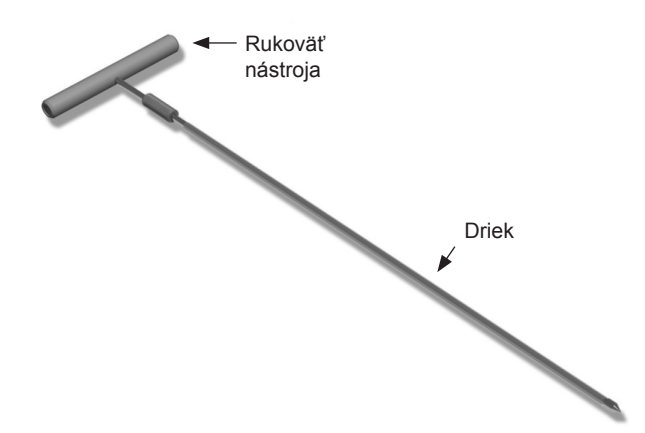

- 1. Pripojte rukoväť tunelovacieho nástroja k drieku otáčaním zaisťovacieho mechanizmu v smere hodinových ručičiek.
	- a. Zatlačte zaisťovací mechanizmus v spodnej časti rukoväte nástroja na driek.
	- b. Pevne držte rukoväť nástroja a špičku tunelovacieho nástroja a otáčaním drieku dopredu a dozadu usaďte rukoväť na driek.
	- c. Pevne držte špičku tunelovacieho nástroja, aby sa driek nehýbal, a otáčaním zaisťovacieho mechanizmu v smere hodinových ručičiek systém zaistite.

### **Tunelovanie DBS elektródy a DBS predĺženia**

- 1. Pod kožou vytvorte pod kľúčnou kosťou na rovnakej strane ako DBS elektróda a DBS predĺženia kapsu pre stimulátor.
	- **Poznámka:** *V prípade spôsobilosti pre celotelové vyšetrenie pomocou MR sa uistite, že stimulátor je implantovaný subklavikulárne. Ďalšie informácie nájdete v Pokynoch k vyšetreniu MR ImageReadyTM pre DBS systémy od spoločnosti Boston Scientific, v časti Podmienky pre celotelové vyšetrenie pomocou MR.*
	- a. Označte polohu kapsy.
	- b. Pomocou šablóny vyznačte okraj zamýšľanej kapsy, na základe ktorého potom vytvoríte kapsu s optimálnou veľkosťou.

**Poznámka:** *Kapsu udržujte čo najmenšiu, aby sa v nej stimulátor nemohol prevrátiť.*

c. Kapsu nerobte hlbšie než 2 cm. V hĺbkach menších ako 0,5 cm a väčších ako 2 cm by sa nabíjanie stimulátora mohlo stať neúčinným.

- 2. Označte cestu pre tunelovací nástroj od subklavikulárnej kapsy až po rez nad uchom.
- 3. Pozdĺž dráhy tunelizácie podajte príslušné lokálne anestetikum.

**VÝSTRAHA:** Dávajte pozor, aby ste pri aplikácii lokálneho anestetika neprebodli ani nepoškodili elektródu či iné súčasti.

4. Od rezu nad uchom vytvorte pozdĺž dráhy tunelizácie ku kapse stimulátora subkutánny tunel.

**UPOZORNENIE:** Dávajte pozor, aby ste pacienta neporanili a neprebodli ani nepoškodili žiadne dôležité štruktúry pozdĺž dráhy tunelizácie, ako napr. brachiálny plexus a v. jugularis.

5. V prípade potreby môžete tunelovací nástroj ohnúť do požadovaného tvaru.

**VÝSTRAHA:** Neohýbajte zaisťovacie kĺby.

6. Keď sa celá špička tunelovacieho nástroja dostane von na druhej strane, odskrutkujte a odstráňte rukoväť tunelovacieho nástroja.

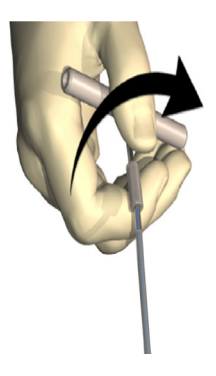

- 7. Špičku pevne uchopte jednou rukou, druhou rukou držte kanylu na mieste a vytiahnite z kanyly driek.
- 8. Proximálne konce oboch DBS predĺžení pretlačte cez kanylu a kanylu potom vytiahnite.
- 9. Konektor DBS predĺženia môžete zaistiť k fascii stehmi a/alebo prišívacími návlekmi, nie je to však povinné.
	- **VÝSTRAHA:** Nepoužívajte polypropylénové šijacie vlákna, pretože by mohli poškodiť prišívací návlek. Vlákno nepriväzujte priamo na DBS predĺženie. Takisto nepoužívajte na tele DBS predĺženia hemostat. Mohli by ste poškodiť izoláciu DBS predĺženia.

### <span id="page-351-0"></span>**Pripojenie stimulátora**

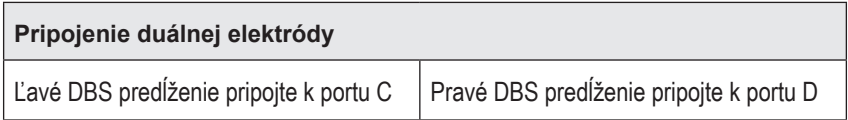

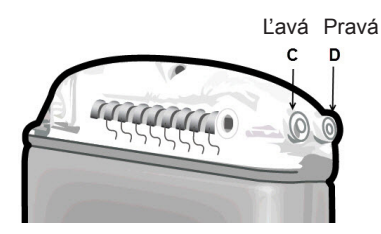

- 1. Celú samčiu koncovku DBS predĺženia zasuňte do stimulátora až na doraz.
	- a. Pred implantáciou sa uistite, že stimulátor je nabitý.
	- b. Pomocou záslepky hlavičky sa uistite, že do zásuviek nezasahujú nastavovacie skrutky. Odstráňte záslepku hlavičky, aby ste mohli zasunúť DBS predĺženie.
	- c. Než kontakty DBS predĺženia pripojíte, otrite ich.
	- d. Predĺženia DBS zasuňte do hlavičky. Špička plne zasunutého DBS predĺženia DBS sa nachádza v zadnej časti portu a retenčný návlek na DBS predĺžení DBS pod nastavovacou skrutkou.

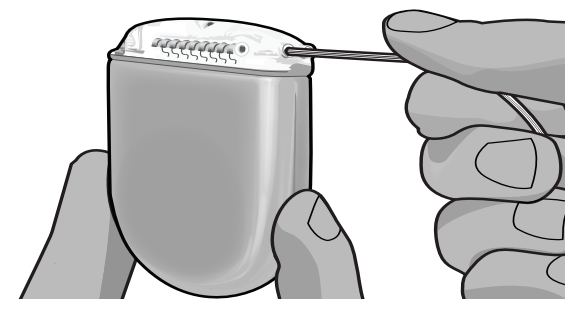

- **VÝSTRAHA:** Než nastavovaciu skrutku utiahnete, skontrolujte impedancie a overte tak správnosť pripojenia DBS predĺženia DBS. Pritiahnutím nastavovacej skrutky na kontakt môžete DBS predĺženie DBS poškodiť.
- 2. Uistite sa, že sa retenčný návlek na DBS predĺžení DBS nachádza priamo pod nastavovacou skrutkou na hlavičke stimulátora.

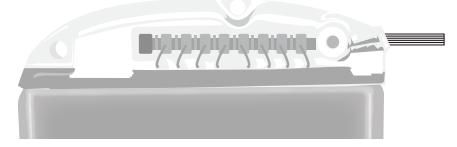

**Poznámka:** *Retenčný návlek je možné od kontaktov jednoducho odlíšiť podľa dĺžky (pozri nižšie).*

## **Proximálny koniec DBS predĺženia** ...... **Kontakty Retenčný návlek**

- 3. Pred utiahnutím nastavovacej skrutky skontrolujte impedancie a overte tak pripojenia.
	- a. Čiastočne zasuňte stimulátor do subkutánnej kapsy.
	- b. Pomocou diaľkového ovládača alebo programátora pre lekára zmerajte impedancie.
- 4. Zasuňte momentový kľúč cez zárez v priehradke nachádzajúcej sa na boku hlavičky stimulátora.
- 5. Uťahujte nastavovaciu skrutku na stimulátore, kým nezačne momentový kľúč preklikávať. Nastavovacia skrutka bude teraz úplne zaistená.
	- **Poznámka:** *Nastavovaciu skrutku utiahnete otáčaním momentového kľúča v smere hodinových ručičiek. Ak chcete nastavovaciu skrutku povoliť, otáčajte momentovým kľúčom proti smeru hodinových ručičiek.*

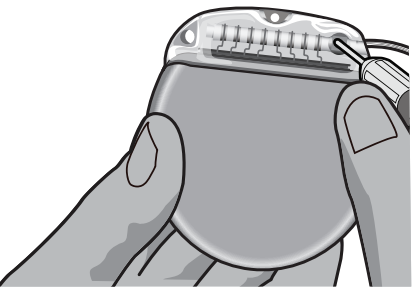

**VÝSTRAHA:** Kľúč má obmedzený moment otáčania, takže skrutku nie je možné nadmerne utiahnuť. Používajte len dodaný kľúč, pretože iné nástroje môžu nadmerne utiahnuť nastavovaciu skrutku a poškodiť elektródu.

**Poznámka:** *Ak použijete zástrčku portu, je napriek tomu nutné utiahnuť nastavovaciu skrutku na zástrčke portu vyššie opísaným postupom.*

6. Kroky 1 až 5 opakujte pre zasunutie druhého predĺženia do hlavičky stimulátora a utiahnutie druhej nastavovacej skrutky na druhom DBS predĺžení. Ak používate iba pripojenie jednej elektródy, zástrčku portu zasuňte do druhého portu stimulátora.

<span id="page-353-0"></span>7. Vložte stimulátor do subkutánnej kapsy s vyrytým nápisom "This Side Up" (Touto stranou nahor) otočeným ku koži a paralelne s povrchom kože.

```
UPOZORNENIE: Neotočenie správnej strany stimulátora ku koži, môže mať za následok 
         znemožnenie dobíjania a/alebo to môže viesť k nutnosti chirurgickej 
         revízie.
```
- a. Prebytočnú časť predĺženia DBS zviňte popod alebo po obvode stimulátora.
- **UPOZORNENIE:** Prebytočnú časť predĺženia DBS neukladajte na povrch stimulátora otočený ku koži, zvyšuje to riziko tkanivovej erózie či ťažkostí s dobíjaním.
- b. Stimulátor môžete takisto zaistiť k fascii pomocou stehov cez otvory v hlavičke stimulátora.
- 8. Zavrite rezy.
	- **VÝSTRAHA:** Dávajte pozor, aby ste pri uzavieraní rezov nepoškodili elektródu DBS, stimulátor či iné implantované súčasti.

## **Revízia a explantácia systému Vercise Gevia**

Ak plánujete odstrániť celý systém Vercise Gevia (stimulátor, DBS predĺženia a DBS elektródy), DBS elektródy je nutné odstrániť ako prvé (opis nižšie). Pokračuje sa DBS predĺženiami a nakoniec stimulátorom. Dodržaním tohto poradia znížite potenciál rozšírenia infekcie smerom k otvoru v lebke.

### **Explantácia DBS elektródy**

**UPOZORNENIE:** Pri explantovaní DBS systému Vercise Gevia je DBS elektródu nutné vyťahovať z miesta nad uchom, nie z blízkosti návrtu. Znížite tak riziko rozšírenia infekcie smerom k otvoru v lebke.

- 1. Vypnite stimulátor.
- 2. Vyhmatajte na koži na temene hlavy kryt pre vŕtací otvor (BHC).
- 3. Spravte rez v blízkosti BHC a exponujte tak BHC a DBS elektródu DBS. Dávajte pozor, aby ste DBS elektródu DBS alebo prišívací návlek nepoškodili ani neporezali.
- 4. Pretnite DBS elektródu DBS vo vzdialenosti asi 2 3 cm od BHC. Zostane vám tak dostatočná dĺžka, za ktorú bude možné DBS elektródu uchopiť.
- 5. Odskrutkujte skrutky zaisťujúce BHC.
- 6. Pomaly a jemne vytiahnite DBS elektródu DBS z nervového tkaniva. Ťahajte čo najkolmejšie na lebku. Pri vyťahovaní DBS elektródy by ste mali cítiť minimálny odpor.
- 7. Palpačne vyhľadajte pod kožou na temene hlavy oblasť s konektorom DBS predĺženia.
- 8. Spravte rez a obnažte tak DBS elektródu a konektor DBS predĺženia. Dávajte pozor, aby ste nepoškodili implantované súčasti. Znemožnilo by to analýzu po explantácii.

**Poznámka:** *Pri uzatváraní rezu nad konektorom predĺženia otočte konektor do polohy, v ktorej bude jeho profil pod kožou minimálny.*

- <span id="page-354-0"></span>9. Pomocou dodávaného momentového kľúča uvoľnite nastavovaciu skrutku konektora na DBS predĺžení.
	- **Poznámka:** *Než začnete nastavovaciu skrutku uvoľňovať, uistite sa, že je momentový kľúč správne nasadený. Nastavovaciu skrutku utiahnete otáčaním momentového kľúča v smere hodinových ručičiek. Ak chcete nastavovaciu skrutku povoliť, otáčajte momentovým kľúčom proti smeru hodinových ručičiek.*
- 10. Odpojte DBS elektródu od DBS predĺženia.
- 11. Jemne vytiahnite zvyšok DBS elektródy cez rez za uchom.

**UPOZORNENIE:** DBS elektródu je nutné vyťahovať z miesta nad uchom, nie z blízkosti návrtu. Znížite tak riziko rozšírenia infekcie smerom k otvoru v lebke.

- 12. Pri výmene DBS elektródy postupujte podľa pokynov v príslušnej príručke elektródy, ako je uvedené v referenčnej príručke DBS systému. Ak explantujete celý systém Vercise Gevia, pokračujte časťou Explantácia DBS predĺžení. V opačnom prípade zavrite rezy.
- 13. Explantované DBS elektródy odošlite spoločnosti Boston Scientific.

## **Explantácia DBS predĺžení**

- 1. Vypnite stimulátor.
- 2. Palpačne vyhľadajte pod kožou na temene hlavy oblasť s konektorom DBS predĺženia.
- 3. Spravte rez a obnažte tak DBS elektródu a konektor DBS predĺženia. Dávajte pozor, aby ste nepoškodili implantované súčasti. Znemožnilo by to analýzu po explantácii.
- 4. Pretnite DBS predĺženie (predĺženia) na zúženom (proximálnom) konci konektora.
- 5. Pomocou dodávaného momentového kľúča uvoľnite nastavovaciu skrutku.

**VÝSTRAHA:** Nastavovaciu skrutku uvoľnite iba do tej miery, aby ste mohli odstrániť DBS elektródu. Ak nastavovaciu skrutku uvoľníte príliš, vypadne.

**Poznámka:** *Nastavovaciu skrutku utiahnete otáčaním momentového kľúča v smere hodinových ručičiek. Ak chcete nastavovaciu skrutku povoliť, otáčajte momentovým kľúčom proti smeru hodinových ručičiek.*

- 6. Odpojte konektor DBS predĺženia. Konektor DBS predĺženia vráťte spoločnosti Boston Scientific.
- 7. Obnažte a odpojte DBS predĺženia od stimulátora. Postupujte podľa časti "*Explantácia alebo výmena stimulátora*".
- 8. Jemne pretiahnite DBS predĺženie cez tunel, ťahajte pri tom z miesta, kde je implantovaný stimulátor.

**UPOZORNENIE:** Nevyťahujte ho smerom k uchu, znížite tak riziko infekcie DBS elektród.

9. Explantované DBS predĺženia odošlite spoločnosti Boston Scientific.

**Poznámka:** *Ak sa DBS predĺženie zlomilo, môže byť nutné spraviť ďalšie rezy alebo vytiahnuť jeden koniec DBS predĺženia z miesta, kde je implantovaný stimulátor, a druhý koniec z miesta s konektorom DBS predĺženia.*

### <span id="page-355-0"></span>**Explantácia alebo výmena stimulátora**

- 1. Vypnite stimulátor.
- 2. Palpačne vyhľadajte v subklavikulárnej oblasti stimulátor.
- 3. Chirurgicky otvorte kapsu, v ktorej je stimulátor uložený. Dávajte pozor, aby ste nepoškodili implantované súčasti. Znemožnilo by to analýzu po explantácii.

**VÝSTRAHA:** Nepoužívajte elektrokauter, poškodil by sa stimulátor.

**Poznámka:** *Rez by mal byť dosť veľký, aby umožnil vytiahnutie stimulátora z kapsy.*

- 4. Vytiahnite stimulátor z kapsy.
- 5. Pomocou momentového kľúča odskrutkujte nastavovacie skrutky hlavičky a uvoľnite DBS predĺženia.

**VÝSTRAHA:** Nastavovaciu skrutku uvoľnite iba do tej miery, aby ste mohli odstrániť DBS predĺženie. Ak nastavovaciu skrutku uvoľníte príliš, vypadne.

**Poznámka:** *Nastavovaciu skrutku utiahnete otáčaním momentového kľúča v smere hodinových ručičiek. Ak chcete nastavovaciu skrutku povoliť, otáčajte momentovým kľúčom proti smeru hodinových ručičiek.*

- 6. Odpojte DBS predĺženia od stimulátora.
- 7. Ak chcete stimulátor vymeniť, pripojte nový stimulátor podľa postupu opísaného v časti "*Pripojenie stimulátora*".
- 8. Ak zostanú DBS predĺženia implantované, môžete ich proximálne konce vyčistiť, pripojiť na ne násady DBS elektród a prebytočnú časť DBS predĺženia zvinúť v kapse.
- 9. Zavrite rez.
- 10. Explantovaný stimulátor odošlite spoločnosti Boston Scientific.

**VÝSTRAHA:** Dávajte pozor, aby ste pri zatváraní rezu nepoškodili žiadne zostávajúce implantované súčasti.

## **Stimulátor Vercise Gevia**

Stimulátor Vercise Gevia je možné dobíjať. Spoločnosť Boston Scientific odporúča stanoviť rutinný plán dobíjania, ktorý zodpovedá režimu a životnému štýlu daného pacienta a zároveň dokáže zaistiť dostatočnú úroveň nabitia na stimuláciu. Pri určovaní rutinného plánu dobíjania pre daného pacienta je potrebné nájsť správnu rovnováhu medzi nasledujúcimi faktormi:

- Množstvo energie potrebnej na účinnú liečbu pacienta.
- Frekvencia nabíjania požadovaná daným pacientom.
- Dĺžka nabíjania požadovaná daným pacientom.
- Spôsob spravovania osobného plánu daným pacientom.

Diaľkový ovládač pacienta zobrazuje pri komunikácii so stimulátorom stav batérie stimulátora.

Keď diaľkový ovládač signalizuje vybitú batériu, je potrebné čo najskôr nabiť stimulátor. Ak batériu nenabijete, stimulácia sa môže zastaviť už v priebehu 24 hodín. Po zastavení stimulácie sa až do dosiahnutia dostatočnej úrovne nabitia preruší aj komunikácia so stimulátorom.

<span id="page-356-0"></span>Pokyny týkajúce sa dobíjania stimulátora nájdete v časti *Nabíjanie stimulátora* tohto manuálu*.*  Pokyny týkajúce sa kontroly stavu batérie stimulátora nájdete v príslušnom *Návode na používanie diaľkového ovládača* DBS systému Vercise Gevia, ako je uvedené v *referenčnej príručke DBS systému*.

Programátor pre lekára (CP) vychádza pri odhade času nabíjania z predpokladu, že stimulácia je pri naprogramovanom nastavení aktívna 24 hodín denne. Ďalšie informácie nájdete v programovacom manuáli DBS systému Vercise Gevia, ako je uvedené v *referenčnej príručke DBS systému*.

## **Nabíjanie stimulátora**

Keď nabíjačku nepoužívate, uložte ju do základnej stanice pripojenej do zásuvky. Keď svieti indikátor nazeleno, nabíjačka je úplne nabitá. Keď je indikátor žltý, nabíjačka je čiastočne nabitá. Je však stále schopná stimulátor dobíjať.

- 1. Keď je indikátor zelený, vyberte nabíjačku zo základnej stanice. Indikátor zhasne.
- 2. Stlačte tlačidlo napájania. Indikátor sa opäť rozsvieti a nabíjačka začne pri hľadaní stimulátora pípať.
- 3. Pri nabíjaní stimulátora musí pacient používať nabíjačku s podkovovou kapsou na nabíjačku alebo s náplasťou, ktoré budú nabíjačku držať nad stimulátorom.

#### **Použitie podkovovej kapsy na nabíjačku**

a. Ak je stimulátor uložený príliš blízko ku koži alebo má pacient tenkú kožu, požiadajte ho, aby do zadnej časti vrecka v podkovovej kapse na nabíjačku vložil oddeľovač nabíjačky. S oddeľovačom nabíjačky bude nabíjanie u pacientov so stimulátorom implantovaným blízko ku koži a u pacientov s tenkou kožou prebiehať rýchlejšie.

**Poznámka:** *Pacienti so stimulátormi implantovanými hlboko v podkoží by nemali oddeľovač nabíjačky používať, spomalí to nabíjanie.*

- b. Uložte nabíjačku do správneho vrecka na podkovovej kapse s vypínačom otočeným smerom von. Ak je stimulátor implantovaný na pravej strane hrudníka, vložte nabíjačku do pravého vrecka. Ak je stimulátor implantovaný na ľavej strane tela, vložte nabíjačku do ľavého vrecka.
- c. Ak používate oddeľovač nabíjačky, skontrolujte, že je pomôcka skutočne vložená medzi nabíjačku a zadnú časť vrecka.
- d. Do vrecka naproti nabíjačke vložte protizávažie.
- e. Podkovovú kapsu na nabíjačku uložte pacientovi okolo krku s vreckami otočenými von.
- f. Najlepšie výsledky nabíjania dosiahnete, keď sa nabíjačka bude nachádzať priamo nad stimulátorom. Ak sa nabíjačka nenachádza priamo nad stimulátorom, nabíjanie môže trvať dlhšie. Ak sa nabíjačka nenachádza presne nad stimulátorom, môže byť potrebné, aby pacient pomocou popruhov upravil dĺžku podkovovej kapsy na nabíjačku. V priebehu nabíjania odporúčame pravidelne kontrolovať, či nabíjačka leží priamo nad stimulátorom. Keď nabíjačku zarovnáte so stimulátorom, pípanie prestane znieť.
	- **Poznámka:** *Podkovovú kapsu na nabíjačku je možné nasadiť pod aj na oblečenie. Pacient by pri nabíjaní nemal mať cez nabíjačku oblečený priliehavý alebo ťažký odev, vzduch okolo nabíjačky musí voľne prúdiť.*

#### <span id="page-357-0"></span>**Použitie náplasti**

**Poznámka:** *Náplasti sú vyrobené z nereaktívneho a prírodného materiálu neobsahujúceho latex vhodného pre najcitlivejšie typy pokožky.*

- a. Náplasť priložte na zadnú stranu nabíjačky zlúpnite z náplasti priehľadnú membránu a priložte bielu stranu s modrým prúžkom na zadnú stranu nabíjačky, ako je to zobrazené na obrázku.
- b. Odlepte z náplasti béžovú membránu (slúži iba na jedno prilepenie).
- c. Najlepšie výsledky nabíjania dosiahnete, keď sa nabíjačka bude nachádzať priamo nad stimulátorom. Ak sa nabíjačka nenachádza priamo nad stimulátorom, nabíjanie môže trvať dlhšie. Keď nabíjačku zarovnáte so stimulátorom, pípanie prestane znieť.
- **UPOZORNENIE:** Nabíjačku neprikladajte priamo na kožu (napr. bez náplasti). Môže dochádzať k nepríjemnému zahrievaniu kože, prípadne môžu vzniknúť popáleniny.
- 4. Keď z nabíjačky začne znieť dvojité pípanie, stimulátor je úplne nabitý. Vypnite nabíjačku a odstráňte pás alebo náplasť a vráťte nabíjačku do základnej stanice.
	- **Poznámka:** *Nezamieňajte si signál konca nabíjania (séria dvojitých pípnutí) s opakovaným pípaním informujúcim, že nabíjačka hľadá stimulátor.*
	- **Poznámka:** *Pri nabíjaní nebude diaľkový ovládač schopný komunikovať so stimulátorom.*

### **Fyzikálne charakteristiky stimulátora Vercise Gevia**

Fyzické vlastnosti stimulátora sú popísané v Tabuľke 1. Stimulátor obsahuje röntgenkontrastnú identifikačnú značku. Identifikačná značka je viditeľná pri použití bežných röntgenových postupov.

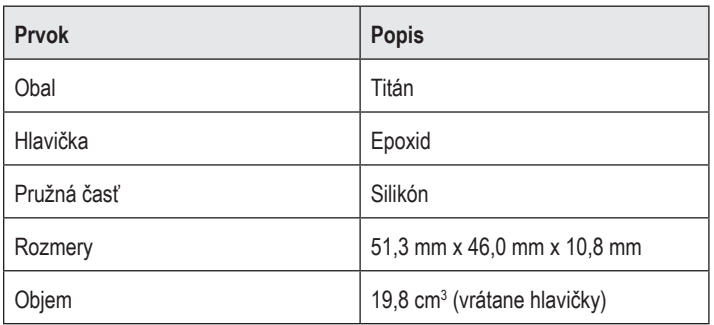

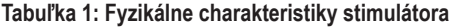

### <span id="page-358-0"></span>**Charakteristiky programovateľného stimulátora**

Parametre stimulácie sú pri dvoch DBS elektródach nezávislé – stimulácia dvoch rôznych cieľových oblastí v mozgu môže teda mať rôzne amplitúdy, šírky impulzov, frekvencie stimulácie a konfigurácie kontaktov. Obidve DBS elektródy môžu mať tiež rôzne monopolárne a multipolárne konfigurácie. Rozsahy programovateľných parametrov pre stimulátor sú uvedené v tabuľke 2.

**Poznámka:** *Niektoré kombinácie frekvencií nie sú povolené. Ďalšie informácie o programovaní viacerých frekvencií nájdete v programovacom manuáli.*

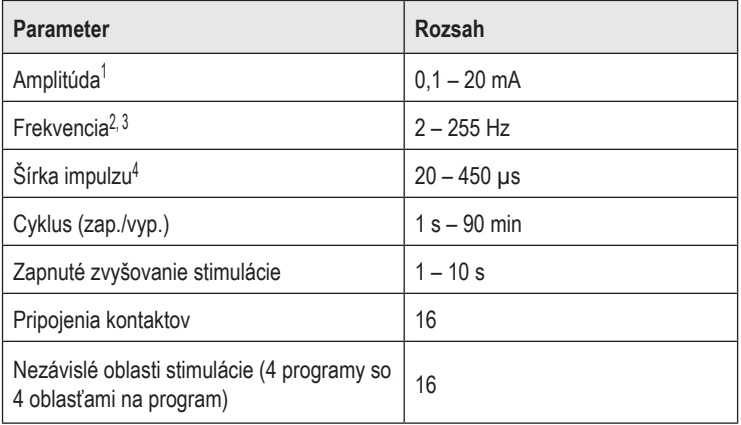

#### **Tabuľka 2: Funkcia stimulátora**

1 Programovateľné pokrytie každého jednotlivého kontaktu je obmedzené na 12,7 mA. Možnosti programovania sú limitované – celkový výstupný prúd oblasti pokrytia nesmie prekročiť 20 mA. Napríklad: maximálny výstupný prúd 12,7 mA na jednom kontakte obmedzí celkový súčtový prúd na zostávajúcich kontaktoch v jednej oblasti pokrytia na 7,3 mA.

2 Frekvencia je obmedzená na 255 Hz pre daný port.

<sup>3</sup> Za použitie vyšších frekvencií než zavedené (250 Hz) nesie zodpovednosť výhradne používateľ.

4 Za použitie kratších šírok impulzu než zavedené (60 – 450 µs) nesie zodpovednosť výhradne používateľ.

# <span id="page-359-0"></span>**DBS predĺženie**

DBS predĺženie pozostáva z konektora na distálnom konci a 8 valcovitých kontaktov na proximálnom konci. Do konektora, ktorý takisto obsahuje 8 kontaktov, je možné zasunúť a zaistiť DBS elektródu – tieto kontakty sa zarovnajú s kontaktmi na DBS elektróde a vytvoria elektrické spojenie. DBS predĺženie je možné naimplantovať a pripojiť k stimulátoru a DBS elektróde s cieľom zaistiť unilaterálnu (na ľavej alebo pravej strane) alebo bilaterálnu stimuláciu.

**Tabuľka 3: DBS predĺženie**

| 医尿道尿道尿症 | Prvok             | <b>Popis</b>        |
|---------|-------------------|---------------------|
|         | Celková dĺžka     | 55 cm               |
|         | Vonkajší priemer  | $1,35$ mm           |
|         | Počet kontaktov   | 8                   |
|         | Materiál kontaktu | Platina/irídium     |
|         | Izolačný materiál | Polyuretán, silikón |

## **Tunelovací nástroj**

Tunelovací nástroj slúži na vytváranie priechodu pre DBS elektródu a DBS predĺženie v subkutánnom tkanive.

**Tabuľka 4: Tunelovací nástroj**

|  | Prvok             | <b>Popis</b>                 |
|--|-------------------|------------------------------|
|  | Dĺžka             | 28 cm (kanyla), 35 cm (dlhý) |
|  | Materiál drieku   | Nehrdzavejúca oceľ           |
|  | Materiál kanyly   | <b>PTFE</b>                  |
|  | Materiál rukoväte | Nehrdzavejúca oceľ, Ultem    |
## **Technická podpora**

Spoločnosť Boston Scientific má k dispozícii kvalitne vyškolených servisných technikov, ktorí vám určite radi pomôžu. S oddelením technickej podpory môžete konzultovať technické problémy 24 hodín denne.

V USA zavolajte zástupcovi na telefóne číslo (866) 340-4747. Mimo USA použite lokalitu z nasledujúceho zoznamu:

**Argentina** T: +5411 4896 8556 F: +5411 4896 8550

**Australia / New Zealand** T: 1800 676 133 F: 1800 836 666

**Austria** T: +43 1 60 810 F: +43 1 60 810 60

**Balkans** T: 0030 210 95 37 890 F: 0030 210 95 79 836

**Belgium** T: 080094 494 F: 080093 343

**Brazil** T: +55 11 5853 2244 F: +55 11 5853 2663

**Bulgaria** T: +359 2 986 50 48 F: +359 2 986 57 09

**Canada** T: +1 888 359 9691 F: +1 888 575 7396

**Chile** T: +562 445 4904 F: +562 445 4915

**China – Beijing** T: +86 10 8525 1588 F: +86 10 8525 1566

**China – Guangzhou** T: +86 20 8767 9791 F: +86 20 8767 9789

**China – Shanghai** T: +86 21 6391 5600 F: +86 21 6391 5100

**Colombia** T: +57 1 629 5045 F: +57 1 629 5082

**Czech Republic** T: +420 2 3536 2911 F: +420 2 3536 4334 **Denmark** T: 80 30 80 02 F: 80 30 80 05

**Finland** T: 020 762 88 82 F: 020 762 88 83

**France** T: +33 (0) 1 39 30 97 00 F: +33 (0) 1 39 30 97 99

**Germany** T: 0800 072 3301 F: 0800 072 3319

**Greece** T: +30 210 95 42401 F: +30 210 95 42420

**Hong Kong** T: +852 2960 7100 F: +852 2563 5276

**Hungary** T: +36 1 456 30 40 F: +36 1 456 30 41

**India – Bangalore** T: +91 80 5112 1104/5 F: +91 80 5112 1106

**India – Chennai** T: +91 44 2648 0318 F: +91 44 2641 4695

**India – Delhi** T: +91 11 2618 0445/6 F: +91 11 2618 1024

**India – Mumbai** T: +91 22 5677 8844 F: +91 22 2617 2783

**Italy** T: +39 010 60 60 1 F: +39 010 60 60 200

**Korea** T: +82 2 3476 2121 F: +82 2 3476 1776

**Malaysia** T: +60 3 7957 4266 F: +60 3 7957 4866

#### Návod na použitie 16-kontaktného IPG Vercise Gevia™

**Mexico** T: +52 55 5687 63 90 F: +52 55 5687 62 28

**Middle East / Gulf / North Africa** T: +961 1 805 282 F: +961 1 805 445

**The Netherlands** T:+31 30 602 5555 F: +31 30 602 5560

**Norway** T: 800 104 04 F: 800 101 90

**Philippines** T: +63 2 687 3239 F: +63 2 687 3047

**Poland** T: +48 22 435 1414 F: +48 22 435 1410

**Portugal** T: +351 21 3801243 F: +351 21 3801240

**Singapore** T: +65 6418 8888 F: +65 6418 8899

**South Africa** T: +27 11 840 8600 F: +27 11 463 6077 **Spain** T: +34 901 11 12 15 F: +34 902 26 78 66

**Sweden** T: 020 65 25 30 F: 020 55 25 35

**Switzerland** T: 0800 826 786 F: 0800 826 787

**Taiwan** T: +886 2 2747 7278 F: +886 2 2747 7270

**Thailand** T: +66 2 2654 3810 F: +66 2 2654 3818

**Turkey – Istanbul** T: +90 216 464 3666 F: +90 216 464 3677

**Uruguay** T: +59 82 900 6212 F: +59 82 900 6212

**UK & Eire** T: +44 844 800 4512 F: +44 844 800 4513

**Venezuela** T: +58 212 959 8106 F: +58 212 959 5328

**Poznámka:** *Telefónne čísla a faxové čísla sa môžu zmeniť. Najaktuálnejšie kontaktné informácie nájdete na našej webovej stránke http://www.bostonscientific-international.com/ alebo napíšte na nasledujúcu adresu:*

> Boston Scientific Neuromodulation Corporation 25155 Rye Canyon Loop Valencia, CA 91355 USA

#### **Znaki towarowe**

Wszystkie znaki towarowe są własnością odpowiednich właścicieli.

#### **Numer certyfikatu Ministerstwa Przemysłu Kanady**

IC: 9773A-SC1132

#### **Gwarancje**

Firma Boston Scientific Corporation zastrzega sobie prawo do dokonywania bez wcześniejszego powiadomienia zmian informacji dotyczących produktów w celu poprawy ich niezawodności lub wydajności.

#### **Informacje dodatkowe**

Wskazania, przeciwwskazania, ostrzeżenia, środki ostrożności, podsumowanie zdarzeń niepożądanych, instrukcje dla lekarza, informacje na temat sterylizacji i utylizacji elementów oraz gwarancji można znaleźć w *informacjach dla lekarzy*. Inne informacje dotyczące urządzenia, które nie zostały wymienione w tym dokumencie lub symbole stosowane na etykietach można znaleźć w odpowiedniej instrukcji obsługi wymienionej w *przewodniku* dotyczącym DBS.

#### **Numery modeli produktów**

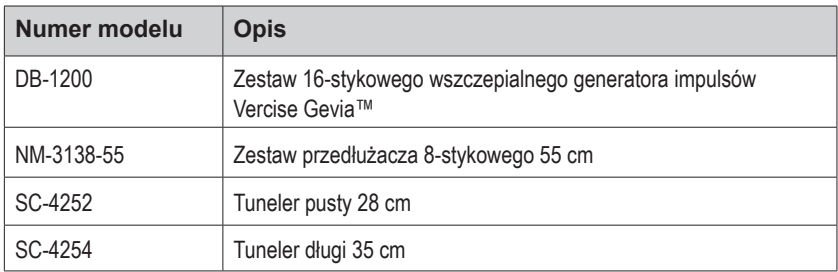

#### **Radiocieniujący znacznik identyfikacyjny**

Stymulator posiada radiocieniujący znacznik identyfikacyjny widoczny za pomocą standardowych technik RTG.

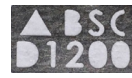

#### **Rejestracja systemu DBS Vercise Gevia**

Zgodnie z międzynarodową praktyką i przepisami obowiązującymi w niektórych krajach, do każdego opakowania stymulatora, elektrod DBS i przedłużaczy DBS firmy Boston Scientific dołączony jest formularz rejestracji. Prosimy o jego wypełnienie w celu zachowania identyfikowalności wszystkich produktów i zapewnienia praw wynikających z gwarancji. Ponadto umożliwia on także placówce zaangażowanej w ocenę lub wymianę wszczepionej elektrody DBS, akcesorium lub urządzenia uzyskanie szybkiego dostępu do danych od producenta.

**pl**

Należy wypełnić formularz rejestracyjny dołączony do opakowania. Kopię należy przekazać do działu obsługi klienta firmy Boston Scientific. Po jednej z pozostałych kopii otrzymuje pacjent i lekarz, a jeden egzemplarz należy pozostawić w kartotece pacjenta.

Boston Scientific Neuromodulation Corporation Uwaga: Customer Service Department 25155 Rye Canyon Loop Valencia, CA 91355, USA

# **Spis treści**

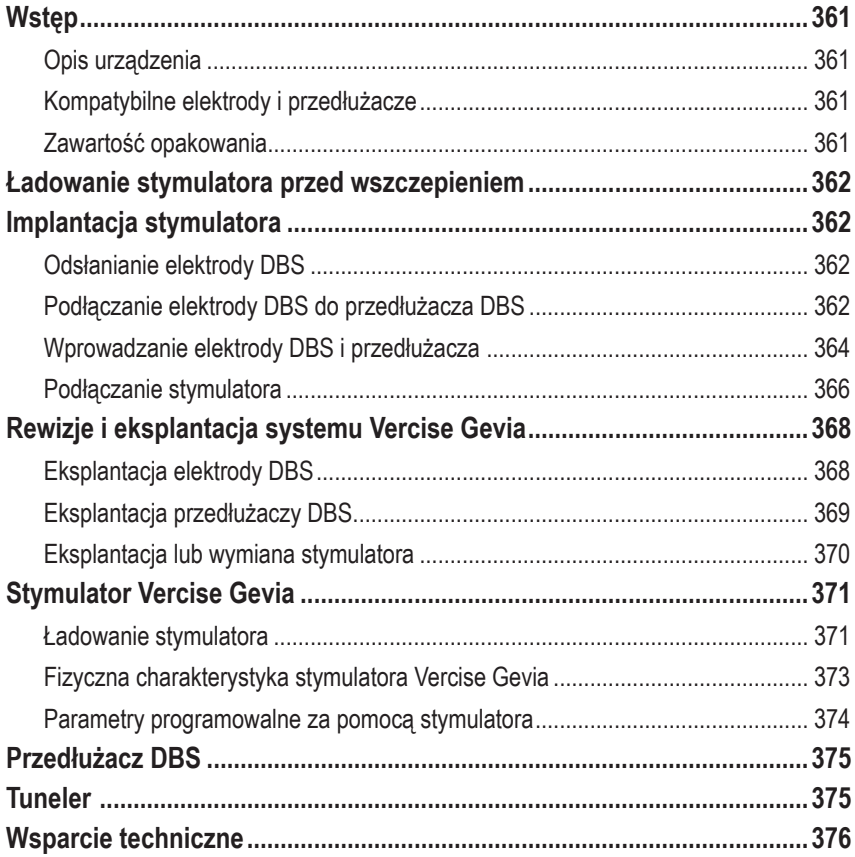

*Strona celowo pozostawiona pusta*

# <span id="page-366-0"></span>**Wstęp**

W niniejszym podręczniku opisano wszczepianie i wykorzystanie przeznaczonego do ponownego naładowania wszczepialnego generatora impulsów Vercise Gevia (IPG, znanego także jako stymulator Vercise Gevia) i przedłużaczy DBS. Stymulator można wszczepić bezpośrednio po implantacji elektrody DBS i przeprowadzeniu testów śródoperacyjnych lub w trakcie osobnego zabiegu.

## **Opis urządzenia**

Wszczepialna część systemu Vercise Gevia obejmuje stymulator i dwie elektrody DBS. Inne wszczepialne elementy to: przedłużacze DBS, które przedłużają elektrody DBS do stymulatora, koszulka elektrody DBS zabezpieczająca proksymalny koniec elektrody DBS pomiędzy operacjami i osłonki szwów chroniące elektrodę DBS i/lub mocujące elektrody DBS i przedłużacze DBS. Tuneler to narzędzie chirurgiczne wykorzystywane do tworzenia podskórnego tunelu dla elektrod DBS i przedłużaczy DBS. Pacjent otrzyma urządzenia zewnętrzne, w tym pilota w celu nawiązania komunikacji ze stymulatorem i ładowarkę w celu ponownego naładowania baterii stymulatora.

## **Kompatybilne elektrody i przedłużacze**

Listę elektrod i przedłużaczy kompatybilnych z systemem DBS Vercise Gevia można znaleźć w *przewodniku dotyczącym DBS*.

## **Zawartość opakowania**

### **Zestaw wszczepialnego generatora impulsów Vercise Gevia**

- **Stymulator**
- Szablon stymulatora
- Zatyczki głowicy stymulatora (2)
- Klucz dynamometryczny

**Uwaga:** *cała zawartość opakowania wewnętrznego (lub na tacy) jest jałowa.*

### **Zestaw przedłużacza (55 cm)**

- Przedłużacz DBS
- Klucz dynamometryczny
- Korpus tunelera (z kaniulą)
- Uchwyt tunelera

**Uwaga:** *cała zawartość opakowania wewnętrznego (lub na tacy) jest jałowa.*

### **Zestaw tunelera (28 cm, pusty i 35 cm, długi)**

- Korpus tunelera (z kaniulą)
- Uchwyt tunelera

**Uwaga:** *cała zawartość opakowania wewnętrznego (lub na tacy) jest jałowa.*

## <span id="page-367-0"></span>**Ładowanie stymulatora przed wszczepieniem**

Przed procedurą implantacji należy w pełni naładować stymulator. Przybliżona lokalizacja stymulatora jest zaznaczona na zestawie stymulatora. Aby naładować stymulator, należy umieścić zestaw na płaskiej powierzchni, kierując obrys stymulatora ku górze. Włączyć ładowarkę i umieścić ją nad stymulatorem, aby rozpocząć ładowanie. Kiedy stymulator zostanie w pełni naładowany, ładowarka wyemituje szereg podwójnych dźwięków. Dodatkowe instrukcje dotyczące ładowarki można znaleźć w wytycznych dołączonych do właściwego podręcznika dotyczącego ładowania wymienionego w *poradniku dotyczącym DBS*.

## **Implantacja stymulatora**

### **Odsłanianie elektrody DBS**

- 1. Palcami odszukać pod skórą koszulkę elektrody DBS i elektrodę DBS.
- 2. Zaznaczyć i wykonać nacięcie w skórze w celu odsłonięcia koszulki elektrody. Należy zachować ostrożność, aby nie uszkodzić i nie przeciąć elektrody DBS.
- 3. Przez nacięcie odsłonić elektrodę DBS i koszulkę elektrody.
- 4. Za pomocą klucza dynamometrycznego zdjąć i usunąć koszulkę elektrody.

**Uwaga:** *Aby poluzować śrubę ustalającą, należy obrócić klucz dynamometryczny w lewo. Aby dokręcić śrubę ustalającą, należy obrócić klucz dynamometryczny w prawo.*

5. Osuszyć proksymalny koniec elektrody DBS.

### **Podłączanie elektrody DBS do przedłużacza DBS**

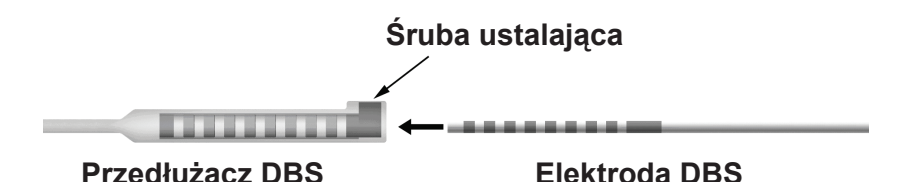

1. Odkręcając śrubę o jeden lub dwa obroty za pomocą klucza dynamometrycznego sprawdzić, czy śruba ustalająca nie ogranicza portu wejściowego na złączu przedłużaczu DBS. Chwycić elektrodę DBS w pobliżu koszulki retencyjnej.

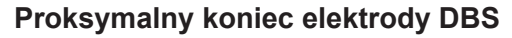

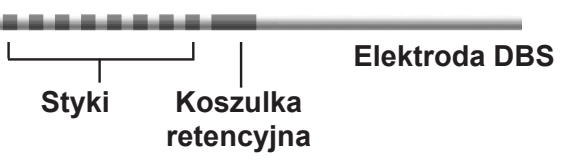

**Uwaga:** *Koszulkę retencyjną można łatwo odróżnić od styków na podstawie większej długości.*

Instrukcja obsługi 16-stykowego IPG Vercise Gevia™ 91168761-02 Strona 362 z 419

- 2. Wciskać elektrodę DBS do złącza przedłużacza DBS do momentu, kiedy styki elektrody DBS zrównają się ze stykami przedłużacza DBS. W momencie wchodzenia poszczególnych styków do złącza przedłużacza DBS może wystąpić opór. W momencie przechodzenia przez złącze przedłużacza DBS styki elektrody DBS powinny być widoczne. W momencie wprowadzenia ostatniej elektrody na miejsce może wystąpić większy opór.
- 3. Obejrzeć, czy styki elektrod DBS są wyrównane ze stykami przedłużacza DBS. Jeśli nie są wyrównane, należy chwycić elektrodę DBS obok koszulki retencyjnej i wciskać ją w celu wyrównania styków ze stykami przedłużacza DBS. W razie konieczności nieznacznie wycofać elektrodę, a następnie ponownie wprowadzać styki w celu wyrównania, do momentu, kiedy możliwe będzie jego potwierdzenie.

**Uwaga:** *Należy w całości wprowadzić elektrodę DBS do złącza, aby koszulka retencyjna znajdowała się pod śrubą ustalającą.*

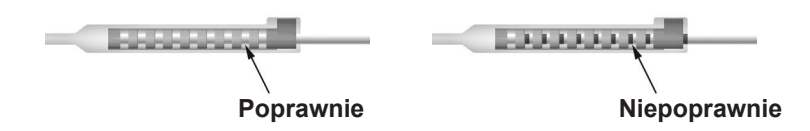

- 4. Tym razem nie należy dokręcać śruby ustalającej.
- 5. Aby podłączyć drugą elektrodę DBS do drugiego przedłużacza DBS należy powtórzyć czynności od 1 do 3.
- 6. Sprawdzić impedancję połączenia, aby upewnić się, że elektroda DBS została prawidłowo wyrównana ze złączem przedłużacza DBS. Patrz "Testy śródoperacyjne" w *instrukcji obsługi elektrod DBS Vercise wymienionej w przewodniku dotyczącym DBS.*
- 7. Przeprowadzić klucz dynamometryczny przez szczelinę w przegrodzie znajdującą się z boku przedłużacza.
- 8. Za pomocą klucza dynamometrycznego dokręcać śrubę w przedłużaczu do momentu, gdy rozlegnie się kliknięcie, wskazujące jej pełne zamocowanie.
	- **Uwaga:** *Aby dokręcić śrubę ustalającą, należy obrócić klucz dynamometryczny w prawo. Aby poluzować śrubę ustalającą, należy obrócić klucz dynamometryczny w lewo.*

<u>호</u>

### <span id="page-369-0"></span>**Montaż tunelera**

W celu ułatwienia wprowadzenia przedłużacza DBS dostarczone zostały tuneler i kaniula.

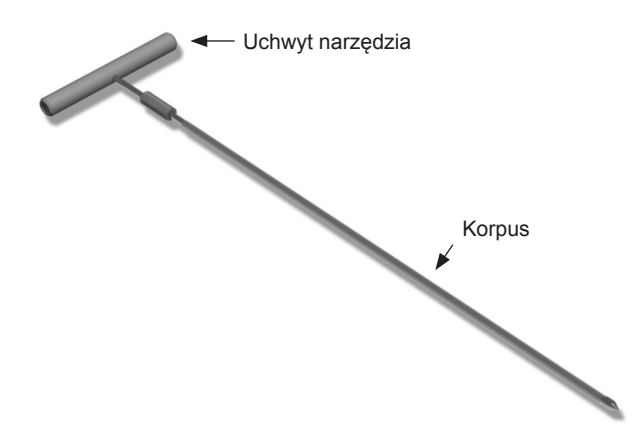

- 1. Zamocować uchwyt tunelera do korpusu, obracając mechanizm blokujący w prawo.
	- a. Wcisnąć mechanizm blokujący znajdujący się u podstawy uchwytu na korpus.
	- b. Chwytając uchwyt i końcówkę tunelera, obracać korpus w przód i w tył do momentu, kiedy uchwyt zablokuje się na korpusie.
	- c. Mocno chwytając końcówkę tunelera, aby nieruchomo przytrzymać korpus, obracać mechanizm blokujący w prawo do momentu zablokowania.

### **Wprowadzanie elektrody DBS i przedłużacza**

1. Pod skórą utworzyć kieszeń przeznaczoną na stymulator. Kieszeń należy utworzyć poniżej obojczyka po tej samej stronie, po której wszczepiono elektrodę DBS i przedłużacze.

**Uwaga:** *Aby zapewnić możliwość przeprowadzenia badania MRI całego ciała, należy potwierdzić, że stymulator jest wszczepiony podobojczykowo. Informacje na temat badania MRI całego ciała można znaleźć w wytycznych dotyczących MRI w technologii ImageReadyTM dla systemów DBS firmy Boston Scientific.* 

- a. Zaznaczyć lokalizację kieszeni.
- b. Użyć szablonu w celu odrysowania kieszeni, aby ułatwić prawidłowe dopasowanie jej rozmiaru.

**Uwaga:** *Ważne jest, aby kieszeń była mała. Pozwoli to zapobiec obróceniu się stymulatora.*

- c. Wykonać kieszeń nie głębszą niż 2 cm; przy głębokościach mniejszych niż 0,5 cm lub większych niż 2 cm ładowanie stymulatora będzie nieskuteczne.
- 2. Zaznaczyć ścieżkę tunelu od kieszeni podobojczykowej do nacięcia nad uchem.
- 3. Wzdłuż ścieżki należy zastosować odpowiedni lek znieczulający miejscowo.

**PRZESTROGA:** Należy zachować ostrożność, aby w trakcie podawania miejscowego środka znieczulającego nie nakłuć i nie uszkodzić elektrody ani innych elementów.

4. Utworzyć podskórny tunel od nacięcia nad uchem wzdłuż ścieżki do kieszeni stymulatora.

**OSTRZEŻENIE:** Należy zachować ostrożność, aby nie nakłuć lub nie uszkodzić ważnych struktur wzdłuż ścieżki tunelu, np. splotu ramiennego i jarzmowego, ponieważ może to spowodować obrażenia u pacjenta.

5. W razie potrzeby tuneler można wygiąć.

**PRZESTROGA:** Nie zginać przegubów blokujących.

6. Po odpowiednim odsłonięciu końcówki tunelera odkręcić i zdjąć jego uchwyt.

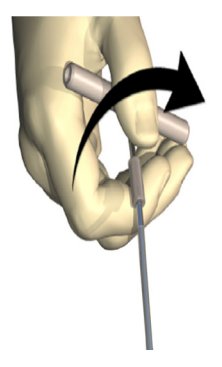

- 7. Jedną ręką chwycić mocno końcówkę, drugą ręką przytrzymując kaniulę na miejscu i wyciągnąć korpus z kaniuli.
- 8. Proksymalne końce obu przedłużaczy DBS wcisnąć przez kaniulę, a następnie wycofać ją.
- 9. Opcjonalnie zamocować złącze przedłużacza DBS do powięzi za pomocą szwów i/lub osłonek szwów.
	- **PRZESTROGA:** Nie używać nici polipropylenowych, ponieważ mogą uszkodzić osłonkę szwu. Nie przyszywać bezpośrednio do przedłużacza DBS i nie używać kleszczyków naczyniowych w obrębie korpusu przedłużacza DBS. Może to doprowadzić do uszkodzenia izolacji przedłużacza DBS.

### <span id="page-371-0"></span>**Podłączanie stymulatora**

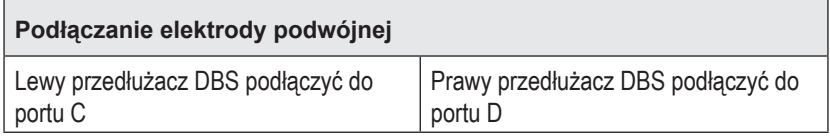

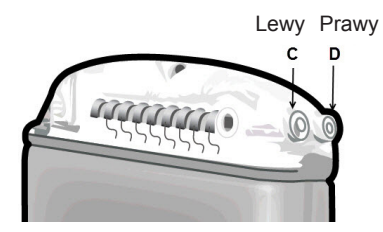

- 1. Męski koniec przedłużacza DBS włożyć w całości do stymulatora (do momentu, kiedy się zatrzyma).
	- a. Przed procedurą implantacji należy upewnić się, że stymulator jest w pełni naładowany.
	- b. Włożyć wtyk głowicy, aby potwierdzić, że śruby ustalające nie blokują gniazda. Wyjąć wtyk głowicy, aby wprowadzić przedłużacz DBS.
	- c. Przed wprowadzeniem styki przedłużaczy DBS należy wytrzeć.
	- d. Włożyć przedłużacze DBS do głowicy. Po całkowitym wprowadzeniu końcówka przedłużacza DBS wsunie się z tyłu portu, a koszulka retencyjna na przedłużaczu DBS znajdować się będzie pod śrubą ustalającą.

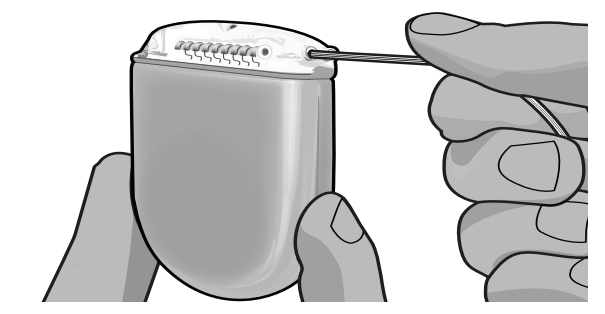

**PRZESTROGA:** przed dokręceniem śruby ustalającej należy potwierdzić prawidłowe włożenie przedłużacza DBS, sprawdzając wartości impedancji. Dokręcenie śruby ustalającej do styku może doprowadzić do uszkodzenia przedłużacza DBS.

2. Sprawdzić, czy koszulka retencyjna na przedłużaczu DBS znajduje się bezpośrednio pod śrubą ustalającą w głowicy stymulatora.

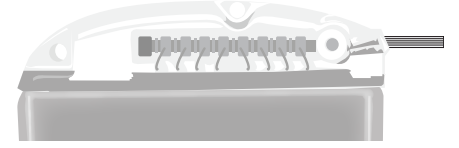

**Uwaga:** *Koszulkę retencyjną można łatwo odróżnić od styków na podstawie długości (patrz poniżej).*

### **Proksymalny koniec przedłużacza DBS**

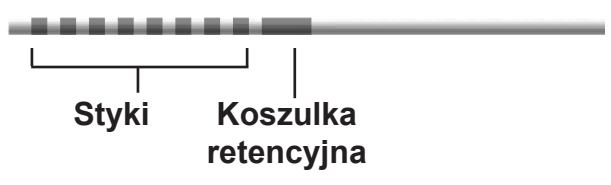

- 3. Sprawdzić wartości impedancji, aby sprawdzić połączenia przed dokręceniem śruby ustalającej.
	- a. Umieścić stymulator częściowo w kieszeni podskórnej.
	- b. Sprawdzić wartości impedancji za pomocą pilota lub programatora klinicysty.
- 4. Przeprowadzić klucz dynamometryczny przez szczelinę w przegrodzie znajdującą się z boku głowicy stymulatora.
- 5. Za pomocą klucza dynamometrycznego dokręcać śrubę w stymulatorze do momentu, gdy rozlegnie się kliknięcie, wskazujące jej pełne zamocowanie.
	- **Uwaga:** *Aby dokręcić śrubę ustalającą, należy obrócić klucz dynamometryczny w prawo. Aby poluzować śrubę ustalającą, należy obrócić klucz dynamometryczny w lewo.*

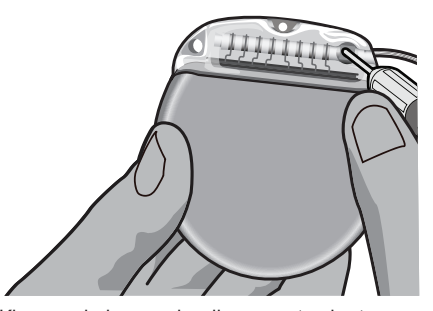

# **PRZESTROGA:** Klucz posiada ogranicznik momentu obrotowego, dzięki czemu

śruby ustalającej nie można dokręcić zbyt mocno. Należy używać wyłącznie klucza dołączonego do zestawu, ponieważ inne narzędzia mogą doprowadzić do zbyt mocnego dokręcenia śruby ustalającej i uszkodzenia elektrody.

<span id="page-373-0"></span>**Uwaga:** *W przypadku korzystania z zatyczki portu konieczne jest dokręcenie śruby ustalającej na zatyczce portu w opisany powyżej sposób.*

- 6. Aby wprowadzić drugi przedłużacz do głowicy stymulatora, należy powtórzyć czynności od 1 do 5 i dokręcić drugą śrubę ustalającą stymulatora na drugim przedłużaczu DBS. W przypadku podłączania pojedynczej elektrody wtyk portu należy umieścić w drugim porcie stymulatora.
- 7. Umieścić stymulator w kieszeni podskórnej, kierując wytrawiony napis "This Side Up" do skóry i równolegle do jej powierzchni.

**OSTRZEŻENIE:** Niezorientowanie właściwej strony stymulatora w kierunku skóry może doprowadzić do niemożności jego ładowania i/lub przeprowadzenia operacji rewizyjnej.

- a. Nadmiar przedłużacza DBS należy owinąć pod stymulatorem i wokół jego obwodu.
- **OSTRZEŻENIE:** Unikać umieszczania nadmiaru przedłużacza DBS na powierzchni stymulatora, ponieważ może to zwiększyć prawdopodobieństwo erozji tkanki lub trudności z ładowaniem.
- b. Opcjonalnie zamocować stymulator do powięzi, zakładając szew przez otwory w głowicy stymulatora.
- 8. Zamknąć nacięcia.
	- **PRZESTROGA:** W trakcie zamykania nacięć należy zachować ostrożność, aby nie uszkodzić elektrody DBS, stymulatora lub innych wszczepionych elementów.
		- **Uwaga:** *Zamykając nacięcie nad złączem przedłużacza, należy ustawić je w taki sposób, aby zminimalizować jego profil pod skórą.*

## **Rewizje i eksplantacja systemu Vercise Gevia**

Jeśli cały system Vercise Gevia (stymulator, przedłużacze DBS i elektrody DBS) ma zostać usunięty, wówczas elektrody DBS należy usuwać jako pierwsze (jak opisano poniżej), a następnie przedłużacze DBS i w końcu stymulator. Zachowanie takiej kolejności umożliwia zredukowanie prawdopodobieństwa przeniesienia infekcji w kierunku otworu w czaszce.

## **Eksplantacja elektrody DBS**

```
OSTRZEŻENIE: W trakcie eksplantacji systemu DBS Vercise Gevia elektrodę DBS należy
         wyciągnąć z miejsca nad uchem, a nie z miejsca w pobliżu otworu 
         wiertła. Pozwoli to uniknąć prawdopodobieństwa przeniesienia infekcji 
         w kierunku otworu w czaszce.
```
#### 1. Wyłączyć stymulator.

- 2. Palcami odszukać osłonę otworu trepanacyjnego (BHC).
- 3. Wykonać nacięcie w pobliżu BHC, aby odsłonić BHC i elektrodę DBS. Należy zachować ostrożność, aby nie uszkodzić i nie przeciąć elektrody DBS lub osłonki szwu.
- <span id="page-374-0"></span>4. Przeciąć elektrodę DBS w odległości ok. 2-3 cm od BHC, pozostawiając odcinek o długości umożliwiającej chwycenie elektrody.
- 5. Odkręcić śruby mocujące BHC.
- 6. Powoli i delikatnie wycofywać elektrodę DBS z tkanki nerwowej, pociągając w kierunku jak najbardziej zbliżonym do prostopadłego do czaszki. W trakcie wycofywania elektrody DBS powinien wystąpić minimalny opór.
- 7. Palcami odszukać pod skórą rejon, w którym znajduje się złącze przedłużacza DBS.
- 8. Wykonać nacięcie, aby odsłonić elektrodę DBS i złącze przedłużacza DBS. Zachować ostrożność, aby nie uszkodzić wszczepionych elementów i umożliwić właściwą analizę po eksplantacji.
- 9. Za pomocą dostarczonego klucza dynamometrycznego poluzować śrubę ustalającą złącza na przedłużaczu DBS.

```
Uwaga: Przed poluzowaniem śruby ustalającej należy całkowicie wprowadzić klucz 
dynamometryczny. Aby dokręcić śrubę ustalającą, należy obrócić klucz 
dynamometryczny w prawo. Aby poluzować śrubę ustalającą, należy obrócić 
klucz dynamometryczny w lewo.
```
- 10. Usuwanie elektrody DBS z przedłużacza DBS
- 11. Delikatnie wyciągnąć elektrodę DBS przez nacięcie za uchem.

**OSTRZEŻENIE:** Elektrodę DBS należy wyciągnąć z miejsca nad uchem, a nie z miejsca w pobliżu otworu trepanacyjnego. Pozwoli to uniknąć prawdopodobieństwa przeniesienia infekcji w kierunku otworu w czaszce.

- 12. W przypadku wymiany elektrody DBS należy przestrzegać instrukcji zawartych w podręczniku dotyczącym danej elektrody wymienionej w przewodniku dotyczącym DBS. W przypadku eksplantacji całego systemu Vercise Gevia należy przejść do procedury eksplantacji przedłużaczy DBS. W przeciwnym wypadku należy zamknąć nacięcia.
- 13. Wyeksplantowane elektrody DBS należy odesłać do firmy Boston Scientific.

### **Eksplantacja przedłużaczy DBS**

- 1. Wyłączyć stymulator.
- 2. Palcami odszukać pod skórą rejon, w którym znajduje się złącze przedłużacza DBS.
- 3. Wykonać nacięcie, aby odsłonić elektrodę DBS i złącze przedłużacza DBS. Zachować ostrożność, aby nie uszkodzić wszczepionych elementów i umożliwić właściwą analizę po eksplantacji.
- 4. Przeciąć elektrodę(y) DBS na stożkowym (proksymalnym) końcu złącza.
- 5. Za pomocą dostarczonego klucza dynamometrycznego poluzować śrubę ustalającą złącza.
	- **PRZESTROGA:** Śrubę ustalającą należy poluzować wyłącznie na tyle, aby możliwe było usunięcie elektrody DBS. Zbyt mocne poluzowanie śruby ustalającej doprowadzi do jej wypadnięcia.
		- **Uwaga:** *Aby dokręcić śrubę ustalającą, należy obrócić klucz dynamometryczny w prawo. Aby poluzować śrubę ustalającą, należy obrócić klucz dynamometryczny w lewo.*
- <span id="page-375-0"></span>6. Odłączyć złącze przedłużacza DBS. Odesłać złącze przedłużacza DBS do firmy Boston **Scientific.**
- 7. Odsłonić i odłączyć przedłużacze DBS od stymulatora, zgodnie z procedurą *eksplantacji lub wymiany stymulatora*.
- 8. Delikatnie wyciągnąć przedłużacz DBS przez tunel od strony stymulatora.

**OSTRZEŻENIE:** Unikać pociągania w kierunku ucha, aby zredukować możliwość zakażenia elektrod DBS.

9. Wyeksplantowane przedłużacze DBS należy odesłać do firmy Boston Scientific.

**Uwaga:** *Jeśli przedłużacz DBS pękł, konieczne może być wykonanie dodatkowych nacięć lub wyciągnięcie jednego końca przedłużacza DBS po stronie stymulatora, a drugiego końca po stronie złącza przedłużacza DBS.*

### **Eksplantacja lub wymiana stymulatora**

- 1. Wyłączyć stymulator.
- 2. Palcami odszukać rejon podobojczykowy, aby zlokalizować stymulator.
- 3. Chirurgicznie otworzyć kieszeń, w której znajduje się stymulator. Zachować ostrożność, aby nie uszkodzić wszczepionych elementów i umożliwić właściwą analizę po eksplantacji.

**PRZESTROGA:** nie stosować elektrokautera, ponieważ może to doprowadzić do uszkodzenia stymulatora.

**Uwaga:** *Nacięcie powinno być na tyle duże, aby umożliwić wyjęcie stymulatora z kieszeni.*

- 4. Wyjąć stymulator z kieszeni.
- 5. Za pomocą klucza dynamometrycznego odkręcić śruby ustalające z głowicy, aby zwolnić przedłużacze DBS.
	- **PRZESTROGA:** Śrubę ustalającą należy poluzować wyłącznie na tyle, aby możliwe było usunięcie przedłużacza DBS. Zbyt mocne poluzowanie śruby ustalającej doprowadzi do jej wypadnięcia.
		- **Uwaga:** *Aby dokręcić śrubę ustalającą, należy obrócić klucz dynamometryczny w prawo. Aby poluzować śrubę ustalającą, należy obrócić klucz dynamometryczny w lewo.*
- 6. Usunąć przedłużacze DBS ze stymulatora.
- 7. W przypadku wymiany stymulatora, należy podłączyć nowy stymulator, postępując według instrukcji w punkcie *"Podłączanie stymulatora"*.
- 8. Jeśli przedłużacze DBS pozostają wszczepione, można opcjonalnie wyczyścić proksymalne końce przedłużaczy DBS, zamocować koszulki elektrod i zwinąć nadmiar przedłużacza DBS w kieszeni.
- <span id="page-376-0"></span>9. Zamknąć nacięcie.
- 10. Wyeksplantowany stymulator należy odesłać do firmy Boston Scientific.

**PRZESTROGA:** Należy dołożyć starań, aby w trakcie zamykania nacięcia nie uszkodzić pozostałych wszczepionych elementów.

## **Stymulator Vercise Gevia**

Stymulator Vercise Gevia jest przeznaczony do ponownego naładowania. Firma Boston Scientific zaleca dowolny harmonogram ładowania, odpowiadający planom i stylowi życia pacjenta, a jednocześnie gwarantujący poziom naładowania wystarczający do utrzymania stymulacji. Opracowanie harmonogramu ładowania obejmuje znalezienie równowagi pomiędzy następującymi czynnikami:

- Ilość mocy niezbędna do zapewnienia pacjentowi skutecznej terapii;
- Pożądana przez pacjenta częstotliwość ładowania;
- Pożądany przez pacjenta czas ładowania;
- Pożądany przez pacjenta sposób zarządzania planami osobistymi.

Podczas komunikacji ze stymulatorem pilot pacjenta wyświetla stan baterii stymulatora.

Gdy pilot wskazuje niski poziom naładowania baterii, stymulator należy jak najszybciej naładować. Zignorowanie monitu o naładowanie stymulatora może doprowadzić do utraty stymulacji w czasie krótszym niż 24 godziny. Po zatrzymaniu stymulacji komunikacja ze stymulatorem zostanie wstrzymana do momentu odpowiedniego naładowania.

Instrukcje dotyczące ładowania stymulatora można znaleźć w punkcie *Ładowanie stymulatora* w tym podręczniku*.* Instrukcje dotyczące sprawdzania statusu baterii stymulatora można znaleźć w *instrukcji obsługi pilota* do systemu DBS Vercise Gevia, wymienionym w *przewodniku dotyczącym DBS*.

Programator klinicysty (CP) oszacuje czas ładowania przy założeniu stymulacji przez 24 godziny na dobę przy zaprogramowanych ustawieniach. Należy zapoznać się z podręcznikiem programowania systemu DBS Vercise Gevia, wymienionym w *przewodniku dotyczącym DBS*.

## **Ładowanie stymulatora**

Stacja bazowa ładowarki powinna być podłączona do prądu. Nieużywaną ładowarkę należy umieszczać w stacji bazowej. Ładowarka jest w pełni naładowana, kiedy kontrolka świeci na zielono. Kiedy kontrolka świeci na pomarańczowo, ładowarka jest częściowo naładowana, ale nadal może rozpocząć ładowanie stymulatora.

- 1. Kiedy kontrolka świeci na zielono, należy wyjąć ładowarkę ze stacji bazowej. Kontrolka zgaśnie.
- 2. Nacisnąć przycisk zasilania. Kontrolka zapali się ponownie, a ładowarka zacznie emitować dźwięk, aby wskazać, że szuka stymulatora.
- 3. W trakcie ładowania stymulatora pacjent musi używać ładowarki z opaską lub plastrem w celu przytrzymania ładowarki nad stymulatorem.

### **Korzystanie z opaski**

a. Jeśli stymulator został umieszczony płytko lub pacjent ma cienką skórę, należy poinstruować go, aby umieścił przekładkę z tyłu kieszeni w opasce. W przypadku pacjentów, u których stymulator wszczepiono płytko lub którzy mają cienką skórę ładowanie będzie trwać krócej dzięki opasce.

**Uwaga:** *Pacjenci z głęboko wszczepionymi stymulatorami nie powinni używać przekładki, ponieważ może ona spowolnić ładowanie.*

- b. Umieścić ładowarkę w odpowiedniej kieszeni na opasce, kierując przycisk zasilania na zewnątrz. Jeśli stymulator znajduje się po prawej stronie klatki piersiowej pacjenta, ładowarkę należy umieścić w prawej kieszeni. Jeśli stymulator znajduje się po lewej stronie klatki piersiowej pacjenta, ładowarkę należy umieścić w lewej kieszeni.
- c. W przypadku zastosowania przekładki, należy upewnić się, że znajduje się ona pomiędzy ładowarką a tylną częścią kieszeni.
- d. W przeciwległej do ładowarki kieszeni należy umieścić przeciwwagę.
- e. Założyć opaskę na szyję, kierując kieszenie na zewnątrz.
- f. W celu uzyskania jak najlepszych rezultatów ładowania należy upewnić się, że ładowarka jest wyśrodkowana nad stymulatorem. Jeśli ładowarka nie jest wyśrodkowana, czas ładowania może ulec wydłużeniu. Jeśli ładowarka nie jest wyśrodkowana nad stymulatorem, konieczne może być dostosowanie długości opaski przez pacjenta za pomocą pasków. W trakcie sesji ładowania zaleca się okresowe sprawdzanie, czy ładowarka jest wyrównana ze stymulatorem. Sygnał dźwiękowy zamilknie po wyrównaniu ładowarki ze stymulatorem.
	- **Uwaga:** *Opaskę można umieścić pod odzieżą lub na niej. Aby umożliwić przepływ powietrza wokół ładowarki w trakcie ładowania, nie należy nosić na niej przylegającej ani ciężkiej odzieży.*

#### **Korzystanie z plastra**

**Uwaga:** *Plastry wykonane są z niereaktywnego i niezawierającego naturalnego lateksu materiału przeznaczonego do większości wrażliwych typów skóry.*

- a. Plaster należy nałożyć z tyłu ładowarki, odrywając przezroczystą podkładkę i nakładając białą stronę plastra z niebieskim paskiem z tyłu ładowarki.
- b. Z plastra należy zdjąć beżową podkładkę po stronie skóry (odpowiednia dla jednego nałożenia).
- c. W celu uzyskania jak najlepszych rezultatów ładowania należy upewnić się, że ładowarka jest wyśrodkowana nad stymulatorem. Jeśli ładowarka nie jest wyśrodkowana, czas ładowania może ulec wydłużeniu. Sygnał dźwiękowy zamilknie po wyrównaniu ładowarki ze stymulatorem.
- **OSTRZEŻENIE:** Nie umieszczać ładowarki bezpośrednio na skórze (tj. bez plastra). Może to doprowadzić do powodującego dyskomfort ogrzania skóry lub pieczenia.
- <span id="page-378-0"></span>4. Kiedy stymulator będzie w pełni naładowany, ładowarka wyemituje szereg podwójnych dźwięków. Wyłączyć ładowarkę i zdjąć opaskę lub plaster oraz umieścić ładowarkę w stacji bazowej.
	- **Uwaga:** *Nie należy mylić sygnału zakończenia ładowania (serii podwójnych dźwięków) z wielokrotnym sygnałem wskazującym, że ładowarka szuka stymulatora.*
	- **Uwaga:** *W trakcie ładowania pilot nie będzie mógł nawiązać komunikacji ze stymulatorem.*

### **Fizyczna charakterystyka stymulatora Vercise Gevia**

Fizyczną charakterystykę stymulatora opisano w Tabeli 1. Stymulator zawiera radiocieniujący znacznik identyfikacyjny. Znacznik identyfikacyjny widoczny jest w trakcie standardowych procedur RTG.

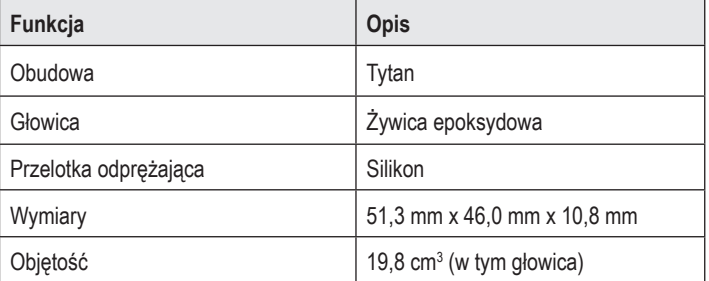

#### **Tabela 1: Fizyczne właściwości stymulatora**

### <span id="page-379-0"></span>**Parametry programowalne za pomocą stymulatora**

Parametry stymulacji są niezależne dla dwóch elektrod DBS, dzięki czemu stymulacja dwóch różnych obszarów docelowych w mózgu może mieć różne amplitudy, szerokości impulsu, częstotliwości stymulacji i konfiguracje styków. Dwie elektrody DBS mogą mieć także różne konfiguracje jedno- i wielobiegunowe. Zakresy programowalnych parametrów dla stymulatora przedstawiono w Tabeli 2.

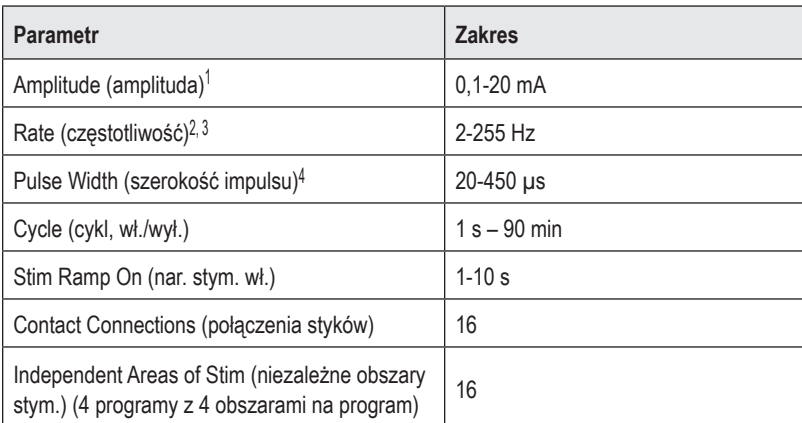

#### **Tabela 2: Funkcja stymulatora**

1 Programowalne pokrycie dla każdego styku jest ograniczone do 12,7 mA. Blokada programowania ogranicza całkowity prąd wyjściowy do maks. 20 mA na obszar pokrycia. Na przykład: maksymalny prąd wyjściowy wynoszący 12,7 mA na pierwszym styku ograniczy łączny prąd wyjściowy na pozostałych stykach do 7,3 mA w jednym obszarze stymulacji.

2 Częstotliwość jest ograniczona do łącznie 255 Hz dla danego portu.

3 Za zastosowanie wyższych częstotliwości niż ustalone (250 Hz) odpowiada wyłącznie użytkownik.

4 Za zastosowanie niższych szerokości impulsu (60–450 μs) odpowiada wyłącznie użytkownik.

**Uwaga:** *Niektórych kombinacji częstotliwości nie wolno stosować. Dalsze informacje na temat programowania wielu częstotliwości można znaleźć w podręczniku programowania.*

## <span id="page-380-0"></span>**Przedłużacz DBS**

Przedłużacz DBS posiada złącze na końcu dystalnym i 8 cylindrycznych styków na końcu proksymalnym. Elektrodę DBS można wprowadzić i zamocować do złącza, które także posiada 8 styków, które wyrównane są ze stykami na elektrodzie DBS w celu utworzenia połączeń elektrycznych. Przedłużacz DBS można wszczepić i podłączyć do stymulatora i elektrody DBS zarówno w celu stymulacji jednostronnej (po lewej lub prawej stronie), jak i obustronnej.

**Tabela 3: Przedłużacz DBS**

| <b>CARRAGE</b> | Funkcja             | <b>Opis</b>            |
|----------------|---------------------|------------------------|
|                | Długość całkowita   | 55 cm                  |
|                | Średnica zewnętrzna | $1,35$ mm              |
|                | Liczba styków       | 8                      |
|                | Materiał styku      | Stop platynowo-irydowy |
|                | Materiał izolacyjny | Poliuretan, silikon    |

## **Tuneler**

Tuneler używany jest do tworzenia tunelu dla elektrody DBS i przedłużacza DBS w tkance podskórnej.

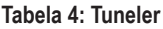

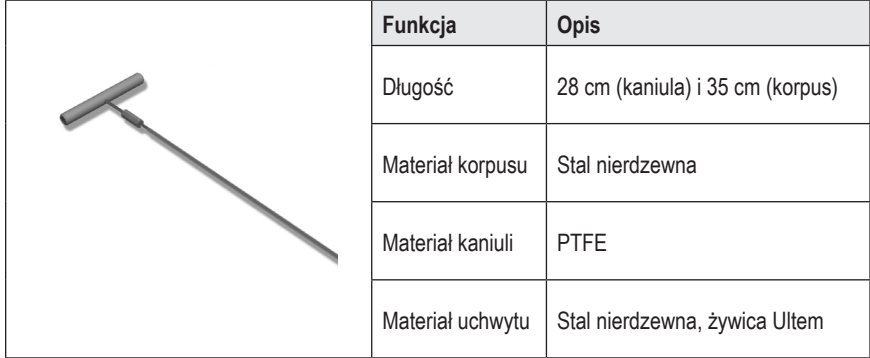

### <span id="page-381-0"></span>**Wsparcie techniczne**

Firma Boston Scientific Corporation dysponuje dobrze przeszkolonymi serwisantami, służącymi pomocą dla klientów. Dział pomocy technicznej dostarcza konsultacji w sprawach technicznych przez całą dobę.

Aby porozmawiać z przedstawicielem, na terytorium USA należy zadzwonić po numer (866) 340-4747. Poza terytorium USA należy wybrać lokalizację z listy:

**Argentina** T: +5411 4896 8556 F: +5411 4896 8550

**Australia / New Zealand** T: 1800 676 133 F: 1800 836 666

**Austria** T: +43 1 60 810 F: +43 1 60 810 60

**Balkans** T: 0030 210 95 37 890 F: 0030 210 95 79 836

**Belgium** T: 080094 494 F: 080093 343

**Brazil** T: +55 11 5853 2244 F: +55 11 5853 2663

**Bulgaria** T: +359 2 986 50 48 F: +359 2 986 57 09

**Canada** T: +1 888 359 9691 F: +1 888 575 7396

**Chile** T: +562 445 4904 F: +562 445 4915

**China – Beijing** T: +86 10 8525 1588 F: +86 10 8525 1566

**China – Guangzhou** T: +86 20 8767 9791 F: +86 20 8767 9789

**China – Shanghai** T: +86 21 6391 5600 F: +86 21 6391 5100

**Colombia** T: +57 1 629 5045 F: +57 1 629 5082

**Czech Republic** T: +420 2 3536 2911 F: +420 2 3536 4334

Instrukcja obsługi 16-stykowego IPG Vercise Gevia™ 91168761-02 Strona 376 z 419

**Denmark** T: 80 30 80 02 F: 80 30 80 05

**Finland** T: 020 762 88 82 F: 020 762 88 83

**France** T: +33 (0) 1 39 30 97 00 F: +33 (0) 1 39 30 97 99

**Germany** T: 0800 072 3301 F: 0800 072 3319

**Greece** T: +30 210 95 42401 F: +30 210 95 42420

**Hong Kong** T: +852 2960 7100 F: +852 2563 5276

**Hungary** T: +36 1 456 30 40 F: +36 1 456 30 41

**India – Bangalore** T: +91 80 5112 1104/5 F: +91 80 5112 1106

**India – Chennai** T: +91 44 2648 0318 F: +91 44 2641 4695

**India – Delhi** T: +91 11 2618 0445/6 F: +91 11 2618 1024

**India – Mumbai** T: +91 22 5677 8844 F: +91 22 2617 2783

**Italy** T: +39 010 60 60 1 F: +39 010 60 60 200

**Korea** T: +82 2 3476 2121 F: +82 2 3476 1776

**Malaysia** T: +60 3 7957 4266 F: +60 3 7957 4866 **Mexico** T: +52 55 5687 63 90 F: +52 55 5687 62 28

**Middle East / Gulf / North Africa** T: +961 1 805 282 F: +961 1 805 445

**The Netherlands** T:+31 30 602 5555 F: +31 30 602 5560

**Norway** T: 800 104 04 F: 800 101 90

**Philippines** T: +63 2 687 3239 F: +63 2 687 3047

**Poland** T: +48 22 435 1414 F: +48 22 435 1410

**Portugal** T: +351 21 3801243 F: +351 21 3801240

**Singapore** T: +65 6418 8888 F: +65 6418 8899

**South Africa** T: +27 11 840 8600 F: +27 11 463 6077 **Spain** T: +34 901 11 12 15 F: +34 902 26 78 66

**Sweden** T: 020 65 25 30 F: 020 55 25 35

**Switzerland** T: 0800 826 786 F: 0800 826 787

**Taiwan** T: +886 2 2747 7278 F: +886 2 2747 7270

**Thailand** T: +66 2 2654 3810 F: +66 2 2654 3818

**Turkey – Istanbul** T: +90 216 464 3666 F: +90 216 464 3677

**Uruguay** T: +59 82 900 6212 F: +59 82 900 6212

**UK & Eire** T: +44 844 800 4512 F: +44 844 800 4513

**Venezuela** T: +58 212 959 8106 F: +58 212 959 5328

**Uwaga:** *Numery telefonów i faksów mogą ulec zmianie. Aktualne dane teleadresowe można znaleźć na stronie internetowej http://www.bostonscientific-international.com/ lub pisząc pod adres:*

> Boston Scientific Neuromodulation Corporation 25155 Rye Canyon Loop Valencia, CA 91355 USA

### **Védjegyek**

Valamennyi védjegy birtokosának tulajdona.

#### **Industry Canada berendezés bizonylati szám**

IC: 9773A-SC1132

#### **Garanciák**

Termékei megbízhatóságának és teljesítményének növelése érdekében a Boston Scientific Corporation fenntartja a termékeivel kapcsolatos információk előzetes figyelmeztetés nélküli változtatásának jogát.

#### **További információ**

A javallatokkal, ellenjavallatokkal, figyelmeztetésekkel, óvintézkedésekkel, a nem kívánatos hatások összegzésével, a kezelőorvosi utasításokkal, a sterilizálással, a komponensek ártalmatlanításával és a korlátozott garanciával kapcsolatos információk az *Előíró orvosok információja* című használati utasításban találhatók. A kézikönyvben nem szereplő egyéb eszközspecifikus információk vagy címkézési szimbólumok a DBS *referencia-útmutatóban* felsorolt megfelelő használati utasításokban találhatók.

#### **Termék modellszámok**

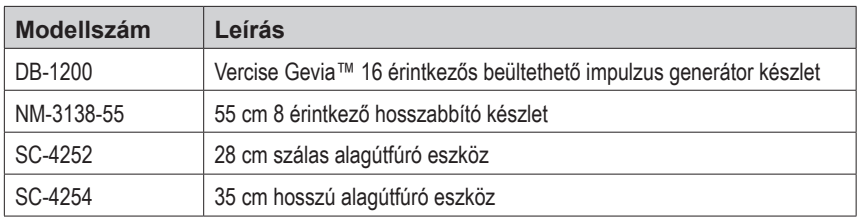

#### **Sugárszigetelt azonosító címke**

A stimulátor röntgensugárzást nem áteresztő azonosító címkét tartalmaz, amely szabványos röntgenprocedúrával láthatóvá tehető.

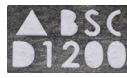

### **A Vercise Gevia DBS rendszer regisztrációja**

A nemzetközi gyakorlatnak, valamint bizonyos országok szabályozó törvényeinek megfelelően valamennyi Boston Scientific Stimulátor, DBS vezeték és DBS hosszabbító csomagolása tartalmaz egy regisztrációs dokumentumot. Az adatlap célja, hogy a termékek nyomon követhetőek maradjanak, és a garanciális jogok betartathatóak legyenek. Lehetővé teszi továbbá, hogy egy beültetett DBS vezeték, kiegészítő, vagy készülék vizsgálatát vagy cseréjét végző intézmény számára a gyártó adataihoz való gyors hozzáférést.

Töltse ki a mellékelt regisztrációs űrlapot. Juttasson vissza egy másolatot a Boston Scientific vevőszolgálati osztálya számára, tartson meg egyet a páciensek aktái számára, adjon egyet a páciensnek, és egyet a kezelőorvosnak.

Boston Scientific Neuromodulation Corporation Figyelem: Vevőszolgálati Osztály 25155 Rye Canyon Loop Valencia, CA 91355, USA

# **Tartalomjegyzék**

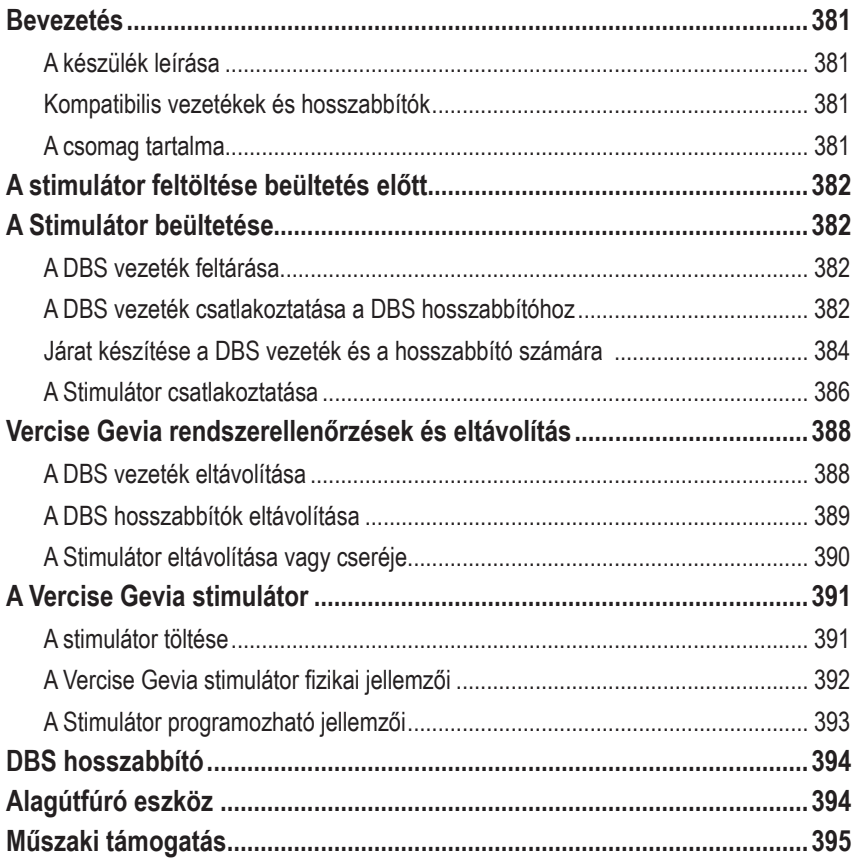

## <span id="page-386-0"></span>**Bevezetés**

Ez a kézikönyv az újratölthető Vercise Gevia beültethető impulzusgenerátor (IPG, más néven Vercise Gevia stimulátor), illetve a DBS hosszabbítók beültetésére és használatára vonatkozó utasításokat tartalmaz. A Stimulátor A DBS vezeték beültetését és operáció során történő ellenőrzését követően azonnal, vagy egy későbbi műtét során ültethető be.

## **A készülék leírása**

A Vercise Gevia rendszer beültethető része egy Stimulátorból és két DBS vezetékből áll. Az egyéb beültethető összetevők közé tartoznak a DBS hosszabbítók, melyek a Stimulátorig hosszabbítják meg a DBS vezetékeket, a DBS vezetéktag A DBS vezeték proximális végének műtétek közti kezeléséhez, és a rögzítővarratok, melyek védik a DBS vezetéket és/vagy rögzítik a DBS vezetékeket és hosszabbítókat. Az alagútfúró eszköz egy sebészeti műszer, mellyel egy bőr alatti járat hozható létre a DBS vezetékek és DBS hosszabbítók számára. A páciens által használt külső készülékek közé tartozik a Távirányító, mellyel a Stimulátorral kommunikálhat, illetve a Töltő, amely a Stimulátor akkumulátorának töltésére szolgál.

### **Kompatibilis vezetékek és hosszabbítók**

A Vercise Gevia DBS rendszerrel kompatibilis vezetékek és hosszabbítók listája a *DBS referenciakézikönyvben* található.

### **A csomag tartalma**

### **Vercise Gevia beültethető impulzus generátor készlet**

- **Stimulátor**
- **Stimulátorsablon**
- Stimulátorfej-csatlakozók (2)
- **Nyomatékkulcs**

**Megjegyzés:** *A belső csomagolás (vagy tálca) tartalma steril.*

### **Hosszabbító készlet (55 cm)**

- DBS hosszabbító
- Nyomatékkulcs
- Alagútfúró eszköz szára (előre behelyezett szállal)
- Alagútfúró eszköz fogantyúja

**Megjegyzés:** *A belső csomagolás (vagy tálca) tartalma steril.*

### **Alagútfúró eszköz készlet (28 cm-es szálas és 35 cm-es, hosszú)**

- Alagútfúró eszköz szára (előre behelyezett szállal)
- Alagútfúró eszköz fogantyúja

**Megjegyzés:** *A belső csomagolás (vagy tálca) tartalma steril.*

## <span id="page-387-0"></span>**A stimulátor feltöltése beültetés előtt**

A beültetési procedúra előtt a stimulátort teljesen fel kell tölteni. A stimulátor körülbelüli helyzete meg van jelölve a stimulátor készleten. A stimulátor töltéséhez helyezze a készletet egy sík felületre a stimulátor ábrájával felfelé. Kapcsolja be a töltőt, és helyezze a stimulátor fölé a töltés megkezdéséhez. A töltő kettős csipogásokat hallat, amikor a stimulátor töltése kész. A töltő használatával kapcsolatos további utasításokért olvassa el a *DBS referencia-kézikönyvben* jelzett megfelelő töltési kézikönyvet.

# **A Stimulátor beültetése**

## **A DBS vezeték feltárása**

- 1. Tapintsa ki a DBS vezetéktagot és a DBS vezetéket a bőr alatt.
- 2. Jelölje meg ezt a helyet és készítsen egy bemetszést a bőrön a vezetéktag feltárásához. Ügyeljen arra, hogy ne vágja el vagy ne sértse meg a DBS vezetéket.
- 3. Tárja fel a DBS vezetéket és a vezetéktagot a bemetszésen keresztül.
- 4. Távolítsa el és semmisítse meg a vezetéktagot a nyomatékkulcs használatával.

**Megjegyzés:** *A zárócsavar meglazításához forgassa a Nyomatékkulcsot az óramutató járásával ellentétes irányban. A zárócsavar meghúzásához forgassa jobbra a nyomatékkulcsot.*

5. Szárítsa meg a DBS vezeték proximális végét.

### **A DBS vezeték csatlakoztatása a DBS hosszabbítóhoz**

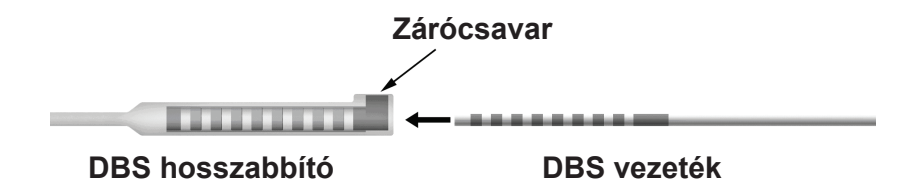

1. Győződjön meg róla, hogy a zárócsavar nincsen-e A DBS-hosszabbító csatlakozóján lévő bemeneti port útjában. Ehhez csavarja ki a zárócsavart egy vagy két fordulatnyit a nyomatékkulcs használatával. Fogja meg a DBS vezetéket a rögzítő mellett.

### **A DBS vezeték proximális vége**

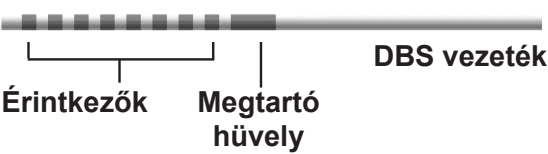

**Megjegyzés:** *A rögzítő hosszabb az érintkezőknél, így könnyen megkülönböztethető attól.*

- 2. Nyomja a DBS vezetéket a DBS hosszabbító csatlakozójába, amíg a DBS vezeték elektródái egy vonalba nem kerülnek a DBS hosszabbítón lévő érintkezőkkel. Amikor az elektródák a DBS hosszabbító csatlakozójához érnek, kismértékű ellenállás érezhető. Látható, ahogy a DBS vezeték elektródái kapcsolódnak a DBS hosszabbító csatlakozójához. Amint az utolsó elektróda is a helyére kerül, további ellenállás tapasztalható.
- 3. Szemrevételezéssel ellenőrizze, hogy a DBS vezetéken lévő elektródák illeszkednek-e a DBS hosszabbító érintkezőihez. Ha nem, fogja meg ismét a DBS kábelt a rögzítő mellett és nyomja előre addig, amíg az elektródák nem illeszkednek a DBS hosszabbító érintkezőivel. Ha szükséges, húzza a kábelt kissé visszafelé, majd igazítsa az elektródákat megfelelően a helyes illeszkedésig.

**Megjegyzés:** *Ügyeljen arra, hogy a DBS vezetéket teljesen behelyezze a csatlakozóba, úgy, hogy a rögzítő a zárócsavar alatt helyezkedjen el.*

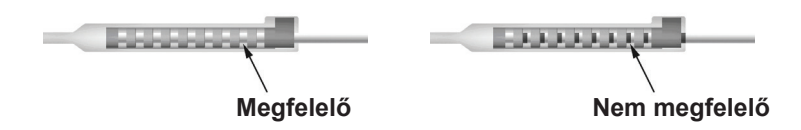

- 4. Ez alkalommal ne húzza meg a zárócsavart.
- 5. Ismételje meg az 1-3. lépéseket a második DBS vezeték és a második DBS hosszabbító összekapcsolásához.
- 6. Ellenőrizze a csatlakozás impedanciáját, hogy meggyőződjön arról, hogy a DBS vezeték megfelelően illeszkedik a DBS hosszabbító csatlakozójához, Lásd az "Intraoperatív tesztelés" című fejezetet a *Vercise DBS vezetékek használati útmutatójában,* a *DBS referencia-kézikönyv szerint.*
- 7. Nyomja a nyomatékkulcsot a hosszabbító oldalán lévő nyíláson keresztül.
- 8. Csavarja a zárócsavart a hosszabbítóba, amíg a nyomatékkulcs kattanással nem jelzi, hogy a zárócsavar teljesen rögzítve van.

**Megjegyzés:** *A zárócsavar meghúzásához forgassa jobbra a nyomatékkulcsot. A Zárócsavar meglazításához forgassa a Nyomatékkulcsot az óramutató járásával ellentétes irányban.*

### <span id="page-389-0"></span>**Az alagútfúró eszköz összeszerelése**

Az alagútfúró eszköz és szál segítségével alakíthat ki járatot a DBS hosszabbító számára.

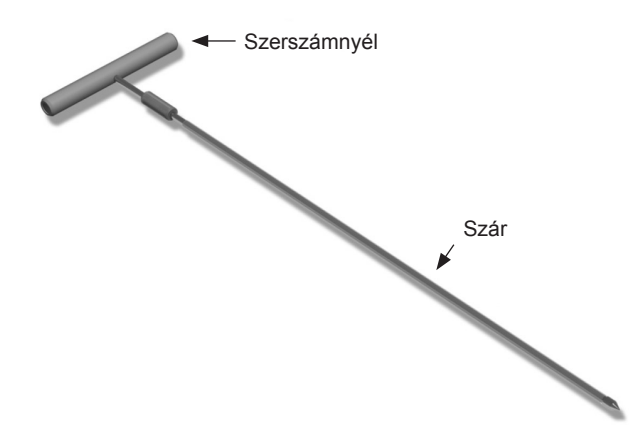

- 1. Csatlakoztassa az alagútfúró eszköz fogantyúját a szárhoz úgy, hogy a rögzítőmechanizmust jobbra forgatja.
	- a. Nyomja az eszköz fogantyújának alján lévő rögzítőmechanizmust a szárra.
	- b. Az eszköz fogantyúját és az alagútfúró eszköz hegyét megfogva forgassa a szárat oda-vissza, amíg a fogantyú rá nem fekszik a szárra.
	- c. Az alagútfúró eszköz hegyét erősen megtartva forgassa jobbra a rögzítőmechanizmust annak rögzüléséig.

### **Járat készítése a DBS vezeték és a hosszabbító számára**

1. Hozzon létre egy zsebet a bőr alatt a Stimulátor számára a kulcscsont alatt, a DBS vezetékkel és a hosszabbítóval megegyező oldalon.

**Megjegyzés:** *A teljes testes MRI vizsgálati alkalmasság megállapításához ellenőrizze, hogy a stimulátort a kulcscsont alá ültették be. Lásd a Boston Scientific DBS rendszerek ImageReadyTM MRI irányelveinek teljes testes MRI vizsgálatra vonatkozó beültetési feltételeit.* 

- a. Jelölje ki a zseb helyét.
- b. A sablon segítségével rajzolja körül a zseb kívánt helyét, hogy a zseb mérete optimális legyen.

**Megjegyzés:** *Fontos, hogy a zseb mérete kicsi legyen, hogy a stimulátor ne tudjon átfordulni.*

c. A zseb ne legyen 2 centiméternél mélyebb, mivel a Stimulátor töltése 0,5 cm-nél kisebb, illetve 2 cm-nél nagyobb mélységben nem megfelelő.

- 2. Jelölje ki a járat útvonalát a kulcscsont alatti zsebtől a fül feletti bemetszésig.
- 3. A járat kialakítása során alkalmazzon megfelelő helyi érzéstelenítést.

**VIGYÁZAT:** Ügyeljen arra, hogy a helyi érzéstelenítés során ne szúrja vagy ne sértse meg a kábelt vagy az egyéb komponenseket.

4. Hozzon létre egy bőr alatti járatot a fül alatti bemetszéstől a járat útvonala mentén a stimulátorzsebig.

**FIGYELMEZTETÉS:** Ügyeljen arra, hogy ne szúrja vagy ne sértse meg a járat útvonala mentén lévő fontos struktúrákat (például a karfonatot vagy a torkot), mivel ez a páciens sérülését okozhatja.

5. Szükség szerint hajlítsa megfelelő alakúra az alagútfúró eszközt.

**VIGYÁZAT:** A rögzítési illesztéseket ne hajlítsa meg.

6. Ha az alagútfúró eszköz hegye teljesen fel van tárva, csavarozza ki és távolítsa el a járatfúró eszköz fogantyúját.

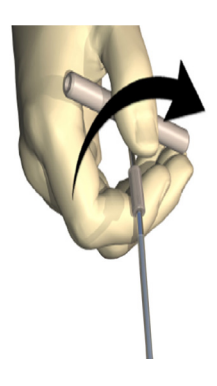

- 7. Fogja meg határozottan a hegyet az egyik kezével, és a szálat a másik kezével a helyén tartva húzza ki a szárat a szálból.
- 8. Nyomja mindkét DBS hosszabbító proximális végeit a szálon keresztül, majd húzza ki a szálat.
- 9. Igény szerint rögzítse a DBS hosszabbító csatlakozóját az izompólyához varratok és/vagy rögzítővarratok segítségével.
	- **VIGYÁZAT:** Ne használjon polipropilén varratokat, mivel azok károsíthatják a varratrögzítő zsebet. Ne helyezzen varratot közvetlenül a DBS hosszabbítóra, és ne használjon hemosztatot a DBS hosszabbító törzsén. Ez a DBS hosszabbító szigetelésének sérüléséhez vezethet.

### <span id="page-391-0"></span>**A Stimulátor csatlakoztatása**

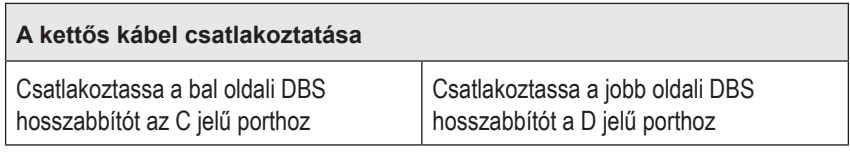

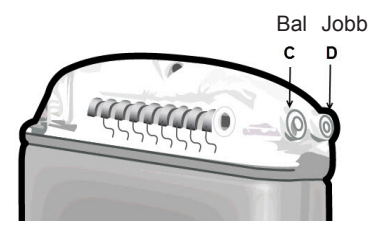

- 1. Tolja be ütközésig a DBS hosszabbító apa csatlakozóját a Stimulátorba.
	- a. Beültetés előtt ellenőrizze, hogy a stimulátor fel van töltve.
	- b. Helyezze be a fej csatlakozóját hogy ellenőrizze, hogy a zárócsavarok nem zárják-e el a csatlakozót. Távolítsa el a fej csatlakozóját a DBS hosszabbító behelyezéséhez.
	- c. Behelyezés előtt tisztítsa meg a DBS hosszabbító érintkezőit.
	- d. Helyezze a DBS hosszabbítókat a fejbe. A teljes behelyezést követően a DBS hosszabbító hegye a port hátuljába csúszik, a DBS hosszabbítón lévő rögzítő pedig a zárócsavar alatt helyezkedik el.

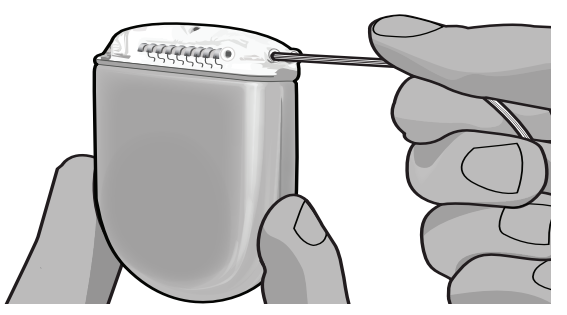

- **VIGYÁZAT:** A zárócsavar meghúzása előtt az impedancia mérésével ellenőrizze, hogy a DBS hosszabbító megfelelően van-e behelyezve. Ha a zárócsavart az érintkezőkre húzza, az a DBS hosszabbító sérülését okozhatja.
- 2. Ellenőrizze, hogy a DBS hosszabbítón lévő rögzítő közvetlen a Stimulátor fején lévő zárócsavar alatt helyezkedik-e el.

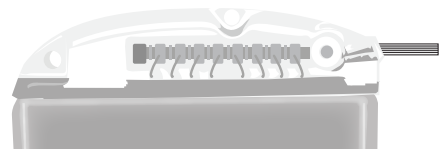

**Megjegyzés:** *A rögzítő a hossza alapján könnyen megkülönböztethető az érintkezőktől (lásd lent).*

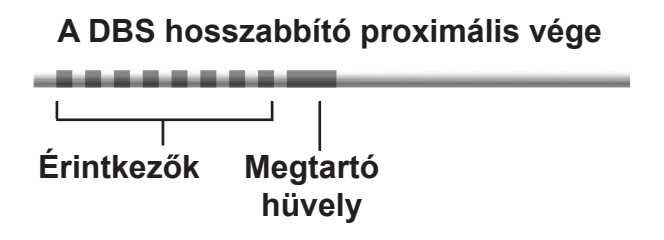

- 3. A zárócsavar meghúzása előtt az impedancia mérésével ellenőrizze a csatlakozásokat.
	- a. Helyezze a Stimulátor egy részét a bőr alatti zsebbe.
	- b. Ellenőrizze az impedanciát a Távirányító vagy az Orvosi Programozó használatával.
- 4. Nyomja a nyomatékkulcsot a Stimulátor fejének oldalán lévő nyíláson keresztül.
- 5. Csavarja a zárócsavart a Stimulátorba, amíg a nyomatékkulcs kattanással nem jelzi, hogy a zárócsavar teljesen rögzítve van.

**Megjegyzés:** *A zárócsavar meghúzásához forgassa jobbra a nyomatékkulcsot. A Zárócsavar meglazításához forgassa a Nyomatékkulcsot az óramutató járásával ellentétes irányban.* 

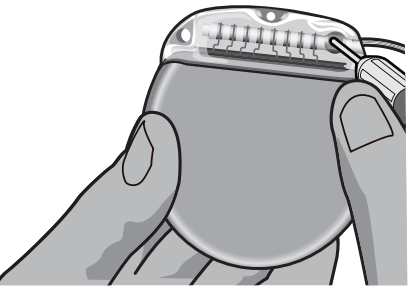

**VIGYÁZAT:** A kulcs korlátozza a nyomatékot, így a zárócsavart nem lehet túlszorítani. Csak a szállított kulcsot használja, mivel más eszközökkel túlszoríthatja a zárócsavart és károsíthatja a vezetéket.

**Megjegyzés:** *Akkor is szükséges meghúzni a zárócsavart, ha portdugót használ, a fentebb leírtak szerint.*

6. Ismételje meg az 1-5 lépéseket a második hosszabbító behelyezéséhez a stimulátorfejbe, illetve a második DBS hosszabbító zárócsavarjának meghúzásához. Egy vezetékes csatlakozás esetén helyezze be a portdugót a második stimulátorportba.

<span id="page-393-0"></span>7. Helyezze a Stimulátort a bőr alatti zsebbe úgy, hogy a gravírozott "This Side Up" (Felfelé néző oldal) felirat a bőr felé nézzen és párhuzamos legyen a bőr felszínével.

**FIGYELMEZTETÉS:** Ha a Stimulátornak nem a megfelelő oldala néz a bőr felé, akkor a töltés meghiúsulhat és/vagy ismételt beavatkozásra lehet szükség.

a. Tekerje a túl hosszú DBS Hosszabbítót a Stimulátor köré vagy alá.

**FIGYELMEZTETÉS:** Ne helyezze a túl hosszú DBS hosszabbítót a Stimulátor felületére, mivel ez növeli a szövetek eróziójának kockázatát, illetve megnehezítheti a töltést.

- b. Igény szerint rögzítse a Stimulátort a Stimulátor fején lévő lyukakon keresztül az izompólyához varratok használatával.
- 8. Zárja le a bemetszéseket.
	- **VIGYÁZAT:** Ügyeljen arra, hogy a bemetszések lezárása során ne sértse meg a DBS vezetéket, a Stimulátort, vagy az egyéb beültetett komponenseket.
		- **Megjegyzés:** *Ha a bemetszéseket a hosszabbító csatlakozóján keresztül zárja le, helyezze el úgy a csatlakozót, hogy az a lehető legkisebb mértékben legyen a bőr alatt.*

## **Vercise Gevia rendszerellenőrzések és eltávolítás**

Ha a teljes Vercise Gevia rendszert (a Stimulátort, a DBS hosszabbítókat és a DBS vezetékeket) kell eltávolítani, akkor (a leírtak szerint) először a DBS vezetékeket, majd a DBS hosszabbítót, végül pedig a Stimulátort kell eltávolítani. Az ilyen sorrendben történő eltávolítás csökkenti a fertőzés koponyanyílás felé történő terjedésének esélyét.

## **A DBS vezeték eltávolítása**

**FIGYELMEZTETÉS:** A Vercise Gevia DBS rendszer eltávolítása során A DBS vezetéket a fül felett kell kihúzni, nem pedig a furathoz közel, mivel így elkerülhető a fertőzés koponyanyílás felé történő terjedése.

- 1. Kapcsolja ki a Stimulátort.
- 2. Tapintsa ki a bőr alatt a furatfedelet (BHC).
- 3. Ejtsen egy bemetszést a BHC közelében a BHC és a DBS vezeték feltárásához. Ügyeljen arra, hogy ne sértse meg vagy ne vágja el a DBS vezetéket vagy a rögzítővarratot.
- 4. Vágja el a DBS vezetéket a BHC-től kb. 2-3 centiméteres távolságra, kellő hosszat hagyva ahhoz, hogy meg tudja fogni a vezetéket.
- 5. Csavarja ki a BHC-t rögzítő csavarokat.
- 6. Lassan és óvatosan húzza ki a DBS vezetéket az idegszövetből, a koponyához a lehető legközelebb és leginkább függőlegesen. A DBS vezeték a kihúzás során minimális ellenállást fejt ki.
- 7. A bőr alatti területen tapintással keresse meg a DBS hosszabbító csatlakozóját.
- <span id="page-394-0"></span>8. Hozzon létre egy bemetszést a DBS vezeték és a DBS hosszabbító csatlakozójának feltárásához. Ügyeljen arra, hogy ne sértse meg a beültetett összetevőket, hogy azok az eltávolítást követően alkalmasak legyenek a megfelelő elemzésre.
- 9. Lazítsa meg a DBS hosszabbítón lévő csatlakozó zárócsavarját a mellékelt nyomatékkulcs használatával.

**Megjegyzés:** *A zárócsavar meglazítása előtt helyezze be teljesen a nyomatékkulcsot. A zárócsavar meghúzásához forgassa jobbra a nyomatékkulcsot. A Zárócsavar meglazításához forgassa a Nyomatékkulcsot az óramutató járásával ellentétes irányban.*

- 10. Távolítsa el a DBS vezetéket a DBS hosszabbítóból.
- 11. Óvatosan húzza keresztül a DBS kábel maradékát a fül mögötti bemetszésen.

**FIGYELMEZTETÉS:** A DBS vezetéket a fül mögött kell kihúzni, nem pedig a furathoz közel, mivel így elkerülhető a fertőzés koponyanyílás felé történő terjedése.

- 12. A DBS vezeték cseréjekor kövesse a megfelelő vezeték kézikönyvében lévő utasításokat a DBS referencia-kézikönyvben felsoroltak szerint. Ha a teljes Vercise Gevia rendszert szeretné eltávolítani, folytassa "A DBS hosszabbítók eltávolítása" procedúrával, egyéb esetben zária le a bemetszéseket.
- 13. Juttassa el az eltávolított DBS kábeleket a Boston Scientific részére.

### **A DBS hosszabbítók eltávolítása**

- 1. Kapcsolja ki a Stimulátort.
- 2. A bőr alatti területen tapintással keresse meg a DBS hosszabbító csatlakozóját.
- 3. Hozzon létre egy bemetszést a DBS vezeték és a DBS hosszabbító csatlakozójának feltárásához. Ügyeljen arra, hogy ne sértse meg a beültetett összetevőket, hogy azok az eltávolítást követően alkalmasak legyenek a megfelelő elemzésre.
- 4. Vágja el a DBS hosszabbító(ka)t a csatlakozó vékony (proximális) végénél.
- 5. Lazítsa meg a csatlakozó zárócsavarját a mellékelt nyomatékkulcs használatával.
	- **VIGYÁZAT:** Csak annyira lazítsa meg a zárócsavart, amennyire az a DBS vezeték eltávolításához szükséges. Ha a zárócsavart túlzottan meglazítja, akkor az kieshet-

**Megjegyzés:** *A zárócsavar meghúzásához forgassa jobbra a nyomatékkulcsot. A Zárócsavar meglazításához forgassa a Nyomatékkulcsot az óramutató járásával ellentétes irányban.*

- 6. Húzza ki a DBS hosszabbító csatlakozóját. Juttassa vissza a DBS hosszabbító csatlakozóját a Boston Scientific részére.
- *7. A Stimulátor eltávolítása vagy cseréje című fejezetben leírtak szerint tárja fel és húzza ki a DBS hosszabbítókat a Stimulátorból.*

<span id="page-395-0"></span>8. Óvatosan húzza keresztül a DBS hosszabbítót a Stimulátor helyétől induló járaton.

**FIGYELMEZTETÉS:** Kerülje a fül felé történő húzást, hogy a DBS vezetékek fertőződésének veszélye csökkenjen.

9. Juttassa el az eltávolított DBS hosszabbítókat a Boston Scientific részére.

**Megjegyzés:** *Ha a DBS hosszabbító eltört, lehetséges, hogy további bemetszéseket kell készítenie, és a DBS hosszabbító egyik végét a Stimulátor helye felől, a másikat pedig a DBS hosszabbító csatlakozója felől kell eltávolítania.*

### **A Stimulátor eltávolítása vagy cseréje**

- 1. Kapcsolja ki a Stimulátort.
- 2. Tapintással keresse meg a Stimulátort a kulcscsont alatti területen.
- 3. Sebészeti úton nyissa fel a Stimulátort tartalmazó zsebet. Ügyeljen arra, hogy ne sértse meg a beültetett komponenseket, hogy azok az eltávolítást követően alkalmasak legyenek a megfelelő elemzésre.

**VIGYÁZAT:** Ne használjon elektromos égetést, mivel az a Stimulátor sérülését okozhatja.

**Megjegyzés:** *A bemetszésnek elég nagynak kell lennie ahhoz, hogy a Stimulátor eltávolítható legyen a zsebből.*

- 4. Húzza ki a zsebből a Stimulátort.
- 5. A nyomatékkulcs segítségével csavarja ki a csavarokat és lazítsa ki a DBS hosszabbítókat.
	- **VIGYÁZAT:** Csak annyira lazítsa meg a zárócsavart, amennyire az a DBS hosszabbító eltávolításához szükséges. Ha a zárócsavart túlzottan meglazítja, akkor az kieshet-

**Megjegyzés:** *A zárócsavar meghúzásához forgassa jobbra a nyomatékkulcsot. A Zárócsavar meglazításához forgassa a Nyomatékkulcsot az óramutató járásával ellentétes irányban.*

- 6. Távolítsa el a DBS hosszabbítókat a Stimulátorból.
- 7. Ha cserélni kívánja a Stimulátort, *A Stimulátor csatlakoztatása részben leírtaknak megfelelően csatlakoztassa az új Stimulátort.*
- 8. Ha a DBS hosszabbítók beültetve maradnak, akkor igény szerint tisztítsa meg a DBS hosszabbítók proximális végét, csatlakoztassa a vezetékcsizmákat és helyezze fölösleges DBS hosszabbítót a zsebbe feltekerve.
- 9. Zárja le a bemetszést.
- 10. Juttassa el az eltávolított Stimulátort a Boston Scientific részére.
	- **VIGYÁZAT:** Ügyeljen arra, hogy a bemetszés lezárásakor ne sértse meg a beültetve maradt komponenseket.
# **A Vercise Gevia stimulátor**

A Vercise Gevia stimulátor újratölthető. A Boston Scientific a páciens napirendjének és életstílusának megfelelő töltési rendet javasol, amely ugyanakkor fenn kell, hogy tartsa a hatékony stimulációhoz szükséges töltöttségi szintet. A páciens töltési rendjének kidolgozása során az alábbiakat kell figyelembe venni és kiegyensúlyozni:

- Mennyi energia szükséges, hogy a páciens hatásos kezelést kapjon
- Milyen gyakran kíván töltést végezni a páciens
- Milyen hosszúságú töltést kíván a páciens
- Hogyan szeretné a páciens kezelni személyes napirendjét

A páciens távirányítója a stimulátorral való kommunikáció közben kijelzi az akkumulátor állapotát.

Amikor a távirányító alacsony töltöttségű akkumulátort jelez, mihamarabb töltse azt újra. A töltés elmulasztása kevesebb, mint 24 órán belül a stimuláció megszűnéséhez vezet. A stimuláció leállása után a stimulátorral való kapcsolat megszakad, amíg az akkumulátor el nem éri a megfelelő töltöttségi szintet.

A stimulátor töltésére vonatkozó utasításokat lásd a jelen kézikönyv *A stimulátor töltése* c. fejezetében*.* A stimulátor akkumulátor-töltöttségének ellenőrzéséhez lásd a megfelelő Vercise Gevia DBS rendszer *távirányító használati útmutatót* a *DBS referencia-kézikönyv szerint*.

A Clinician Programmer (CP) a töltési időt napi 24 órás stimulációt alapul véve, a beprogramozott beállításoknak megfelelően becsüli meg. Lásd a Vercise Gevia DBS rendszer programozási útmutatóját a *DBS referencia-kézikönyvnek megfelelően*.

# **A stimulátor töltése**

A töltő alapállomását be kell dugni, és a töltőt ráhelyezni, amikor nincs használatban. Ha az indikátor zöldre vált, a töltő teljesen feltöltődött. Ha az indikátor borostyánsárgára vált, a töltő csak részben van feltöltve, azonban így is képes töltést továbbítani a stimulátornak.

- 1. Amikor az indikátor zöldre vált, vegye le a töltőt az alapállomásról. Az indikátor ekkor kialszik.
- 2. Nyomja meg a bekapcsológombot. Az indikátor ekkor ismét felkapcsol, és a töltő csipogni kezd, miközben a stimulátort keresi.
- 3. A Stimulátor töltésekor a páciensnek a Töltőt a Töltőgalléral vagy egy tappanccsal együtt kell használnia, hogy a Töltő a Stimulátor felett maradjon.

### **A töltőgallér használata**

a. Ha a páciens Stimulátora alacsonyan van, vagy a páciens bőre vékony, kérje meg a pácienst, hogy helyezze a töltő távtartóját a töltőgallér hátulján lévő zsebbe. Az alacsonyan elhelyezett Stimulátorral vagy vékony bőrrel rendelkező páciensek a töltő távtartójának segítségével gyorsabban végezhetik el a töltést.

**Megjegyzés:** *A mélyen elhelyezkedő Stimulátorral rendelkező páciensek ne használják a töltőtávtartót, mivel az csökkenti a töltés sebességét.*

b. Helyezze a Töltőt a töltőgallér megfelelő zsebébe, úgy, hogy a bekapcsológomb kifelé nézzen. Ha a Stimulátor a mellkas jobb oldalán helyezkedik el, helyezze a Töltőt a jobb oldali zsebbe. Ha a Stimulátor a test bal oldalán helyezkedik el, helyezze a Töltőt a bal oldali zsebbe.

- c. A Töltőtávtartó használata esetén győződjön meg róla, hogy az a Töltő és a zseb hátulja között helyezkedik el.
- d. Helyezze az ellensúlyt a Töltővel ellentétes oldali zsebbe.
- e. Helyezze a töltőgallért a nyak köré úgy, hogy a zsebek kifelé nézzenek.
- f. A legjobb töltési eredmény érdekében ügyeljen arra, hogy a Töltő a Stimulátor felett központosan helyezkedjen el. Ha a Töltő nem központosan helyezkedik el, a töltési idő megnőhet. Ha a Töltő nem központosan helyezkedik el a Stimulátor felett, akkor lehet, hogy a páciensnek a szíjak segítségével be kell állítania a töltőgallér hosszát. Javasoljuk, hogy a töltés során időnként ellenőrizze, hogy a Töltő megfelelően illeszkedik-e a Stimulátorhoz. Amikor a töltő a stimulátor fölé ér, a hangjelzés megszűnik.

**Megjegyzés:** *A töltőgallér a ruházat alatt vagy fölött egyaránt viselhető. Töltés során a páciens ne viseljen szoros vagy nehéz ruházatot a töltő fölött, hogy lehetővé tegye a légáramlást a Töltő körül.*

### **A tappancsok használata**

**Megjegyzés:** *A ragasztócsíkok latexmentes, természetes, nem allergén anyagból készülnek, így a legtöbb érzékeny bőrtípuson használhatók.*

- a. Helyezze fel a ragasztócsíkot a töltőre úgy, hogy előbb eltávolítja az áttetsző külső bevonatot, és a töltő hátuljához nyomja a kék sávos, fehér oldalt.
- b. Távolítsa el a bézs színű védőburkolatot a ragasztóról (csak egyszeri rögzítésre alkalmas).
- c. A legjobb töltési eredmény érdekében ügyeljen arra, hogy a Töltő a Stimulátor felett központosan helyezkedjen el. Ha a Töltő nem központosan helyezkedik el, a töltési idő megnőhet. Amikor a töltő a stimulátor fölé ér, a hangjelzés megszűnik.

**FIGYELMEZTETÉS:** Ne helyezze a töltőt közvetlenül a bőrre (például ragasztócsík használata nélkül). Ez a bőr kellemetlen melegedését, vagy égési sérülést okozhat.

- 4. Amikor a töltő kettős csipogásokat hallat, a stimulátor töltése kész. Kapcsolja ki a töltőt, távolítsa el a gallért vagy ragasztócsíkot, majd helyezze vissza a töltőt az alapállomásra.
	- **Megjegyzés:** *Ne tévessze össze a töltés befejeződését jelző hangjelzést (sorozatos dupla csipogás) az ismétlődő csipogással, mely azt jelzi, hogy a töltő a stimulátort keresi.*

**Megjegyzés:** *A töltés közben a távirányító nem képes kommunikálni a stimulátorral.*

# **A Vercise Gevia stimulátor fizikai jellemzői**

A Stimulátor fizikai jellemzői a 1. táblázatban láthatók. A stimulátor egy röntgenelnyelő azonosító címkét tartalmaz. Az azonosító címke szabványos röntgenprocedúrával láthatóvá tehető.

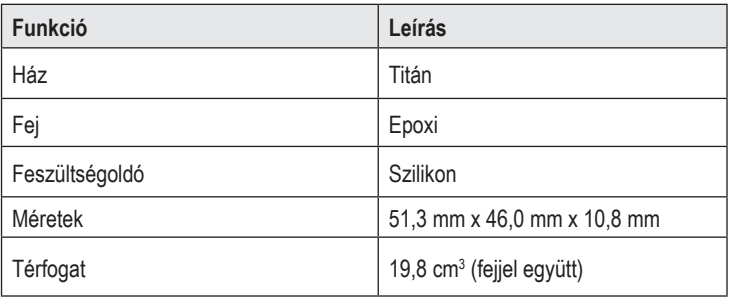

### **1. táblázat: A Stimulátor fizikai tulajdonságai**

# **A Stimulátor programozható jellemzői**

A stimulátor paraméterei függetlenek egymástól a két DBS vezeték esetén, pl. különböző agyi célterület stimulációja különböző amplitúdókkal, impulzusszélességekkel, stimulációs rátákkal és érintkező konfigurációkkal rendelkezhetnek. A két DBS vezeték különböző monopoláris és multipoláris konfigurációval rendelkezhet. A Stimulátor programozható paramétereinek tartományai a 2. táblázatban láthatók.

**Megjegyzés:** *Egyes frekvenciakombinációk nem használhatók. A többfrekvenciás programozásról lásd a programozási kézikönyvet.*

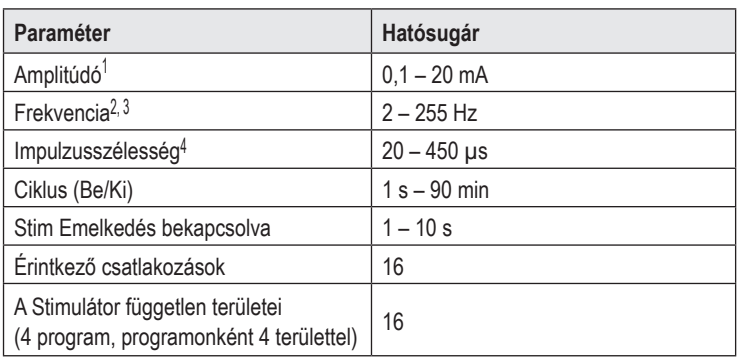

### **2. táblázat: A Stimulátor funkciói**

1 Az egyes érintkezők programozási határértéke 12,7 mA. Egy programozási korlát biztosítja, hogy a teljes kimeneti áramerősség ne haladhassa meg a területenkénti 20 mA-t. Például az egy érintkezőn mért 12,7 mA maximális áramerősség a maradék érintkezőkön mért áramerősség összege 7,3 mA lehet területenként. 2 A sebesség egy adott porton legfeljebb 255 Hz lehet.

3 A megadottnál (250 Hz) magasabb frekvencia használata a felhasználó kizárólagos felelőssége.

4 A biztonságosnak ítélt korlátnál (60-450 μsec) alacsonyabb impulzusszélességek alkalmazása kizárólag a felhasználó saját felelősségére történhet.

# **DBS hosszabbító**

A DBS hosszabbító disztális végén egy csatlakozó, proximális végén pedig 8 hengeres érintkező található. A DBS vezeték a csatlakozóba helyezhető és rögzíthető, amely szintén tartalmaz 8 érintkezőt, amely a DBS vezetéken lévő érintkezőkhöz igazodva elektromos kapcsolatot képez. A DBS hosszabbító egyirányú (bal vagy jobb oldali) illetve kétirányú stimulációhoz is beültethető és a Stimulátorhoz, illetve a DBS vezetékhez rögzíthető.

### **3. táblázat: DBS hosszabbító**

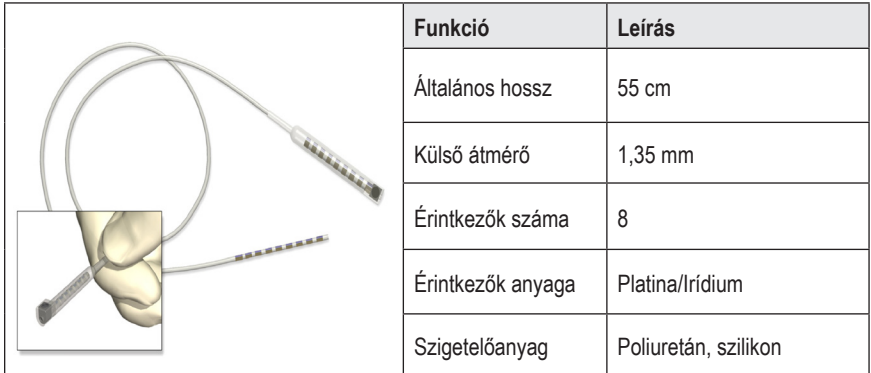

# **Alagútfúró eszköz**

Az alagútfúró eszköz használatával járatot hozhat létre a DBS vezeték és a DBS hosszabbító számára a bőr alatti szövetben.

### **4. táblázat: Alagútfúró eszköz**

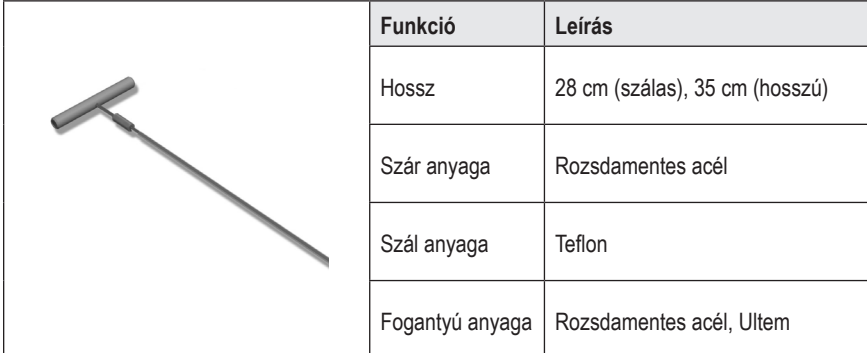

# **Műszaki támogatás**

A Boston Scientific Corporation magasan képzett szervizszakemberekkel áll az Ön rendelkezésére. A műszaki támogatási részleg a nap 24 órájában elérhető műszaki konzultáció céljából.

A vállalat képviselője az Egyesült Államok területén a (866) 340-4747-as telefonszámon érhető el. Ha az Egyesült Államok területén kívül tartózkodik, válassza ki az országot az alábbi listából:

**Argentina** T: +5411 4896 8556 F: +5411 4896 8550

**Australia / New Zealand** T: 1800 676 133 F: 1800 836 666

**Austria** T: +43 1 60 810 F: +43 1 60 810 60

**Balkans** T: 0030 210 95 37 890 F: 0030 210 95 79 836

**Belgium** T: 080094 494 F: 080093 343

**Brazil** T: +55 11 5853 2244 F: +55 11 5853 2663

**Bulgaria** T: +359 2 986 50 48 F: +359 2 986 57 09

**Canada** T: +1 888 359 9691 F: +1 888 575 7396

**Chile** T: +562 445 4904 F: +562 445 4915

**China – Beijing** T: +86 10 8525 1588 F: +86 10 8525 1566

**China – Guangzhou** T: +86 20 8767 9791 F: +86 20 8767 9789

**China – Shanghai** T: +86 21 6391 5600 F: +86 21 6391 5100

**Colombia** T: +57 1 629 5045 F: +57 1 629 5082

**Czech Republic** T: +420 2 3536 2911 F: +420 2 3536 4334 **Denmark** T: 80 30 80 02 F: 80 30 80 05

**Finland** T: 020 762 88 82 F: 020 762 88 83

**France** T: +33 (0) 1 39 30 97 00 F: +33 (0) 1 39 30 97 99

**Germany** T: 0800 072 3301 F: 0800 072 3319

**Greece** T: +30 210 95 42401 F: +30 210 95 42420

**Hong Kong** T: +852 2960 7100 F: +852 2563 5276

**Hungary** T: +36 1 456 30 40 F: +36 1 456 30 41

**India – Bangalore** T: +91 80 5112 1104/5 F: +91 80 5112 1106

**India – Chennai** T: +91 44 2648 0318 F: +91 44 2641 4695

**India – Delhi** T: +91 11 2618 0445/6 F: +91 11 2618 1024

**India – Mumbai** T: +91 22 5677 8844 F: +91 22 2617 2783

**Italy** T: +39 010 60 60 1 F: +39 010 60 60 200

**Korea** T: +82 2 3476 2121 F: +82 2 3476 1776

**Malaysia** T: +60 3 7957 4266 F: +60 3 7957 4866

### Vercise Gevia™ 16 érintkezős beültethető impulzusgenerátor használati utasítása

**Mexico** T: +52 55 5687 63 90 F: +52 55 5687 62 28

**Middle East / Gulf / North Africa** T: +961 1 805 282 F: +961 1 805 445

**The Netherlands** T:+31 30 602 5555 F: +31 30 602 5560

**Norway** T: 800 104 04 F: 800 101 90

**Philippines** T: +63 2 687 3239 F: +63 2 687 3047

**Poland** T: +48 22 435 1414 F: +48 22 435 1410

**Portugal** T: +351 21 3801243 F: +351 21 3801240

**Singapore** T: +65 6418 8888 F: +65 6418 8899

**South Africa** T: +27 11 840 8600 F: +27 11 463 6077 **Spain** T: +34 901 11 12 15 F: +34 902 26 78 66

**Sweden** T: 020 65 25 30 F: 020 55 25 35

**Switzerland** T: 0800 826 786 F: 0800 826 787

**Taiwan** T: +886 2 2747 7278 F: +886 2 2747 7270

**Thailand** T: +66 2 2654 3810 F: +66 2 2654 3818

**Turkey – Istanbul** T: +90 216 464 3666 F: +90 216 464 3677

**Uruguay** T: +59 82 900 6212 F: +59 82 900 6212

**UK & Eire** T: +44 844 800 4512 F: +44 844 800 4513

**Venezuela** T: +58 212 959 8106 F: +58 212 959 5328

**Megjegyzés:** *A telefon- és faxszámok módosulhatnak. Az aktuális elérhetőségekért keresse fel webhelyünket a http://www.bostonscientific-international.com/ címen vagy írjon a következő címre:*

> Boston Scientific Neuromodulation Corporation 25155 Rye Canyon Loop Valencia, CA 91355, USA

#### **Търговски марки**

Всички търговски марки са собственост на съответните си притежатели.

#### **Номер на Industry Canada за сертифициране на оборудване**

IC: 9773A-SC1132

#### **Гаранции**

Boston Scientific Corporation си запазва правото да променя без предварително уведомление информацията, свързана с продуктите й, за да подобри надеждността им или работния им капацитет.

#### **Допълнителна информация**

За информация относно показания, противопоказания, предупреждения, предпазни мерки, резюме на нежеланите събития, инструкции за лекари, стерилизиране, изхвърляне на компоненти, както и гаранционна информация, направете справка с УУ в *информацията за предписващи лица*. За друга специфична за устройството информация, която не е включена в този наръчник или символите за обозначаване, направете справка със съответните УУ, както са посочени във вашия *справочник* за ДМС.

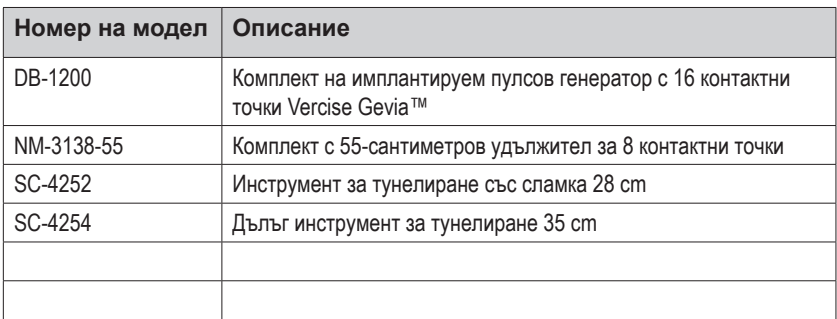

#### **Номера на моделите на продуктите**

#### **Рентгеноконтрастен етикет за идентификация**

Стимулаторът съдържа рентгеноконтрастен етикет за идентификация, който видим чрез стандартните рентгенови процедури.

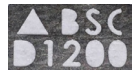

### **Регистрация на системата за ДМС Vercise Gevia**

Съгласно международната практика и регулаторното законодателство в някои държави в опаковката на всеки стимулатор, проводник за ДМС и удължител за ДМС на Boston Scientific е приложен формуляр за регистрация. Целта на този формуляр е да се поддържа проследяемостта на всички продукти, както и да се защитят гаранционните права. Той също така позволява на институцията, ангажирана с оценка или подмяна на конкретен имплантиран проводник за ДМС, принадлежност или устройство, да получи бърз достъп до съответните данни от производителя.

Попълнете формуляра за регистрация, който е предоставен в съдържанието на опаковката. Върнете едно от копията на отдела за обслужване на клиенти на Boston Scientific, запазете едно копие за досиетата на пациента, предоставете едно копие на пациента и запазете едно копие за лекаря.

Boston Scientific Neuromodulation Corporation На вниманието на: отдел за обслужване на клиенти 25155 Rye Canyon Loop Valencia, CA 91355, USA

# **Съдържание**

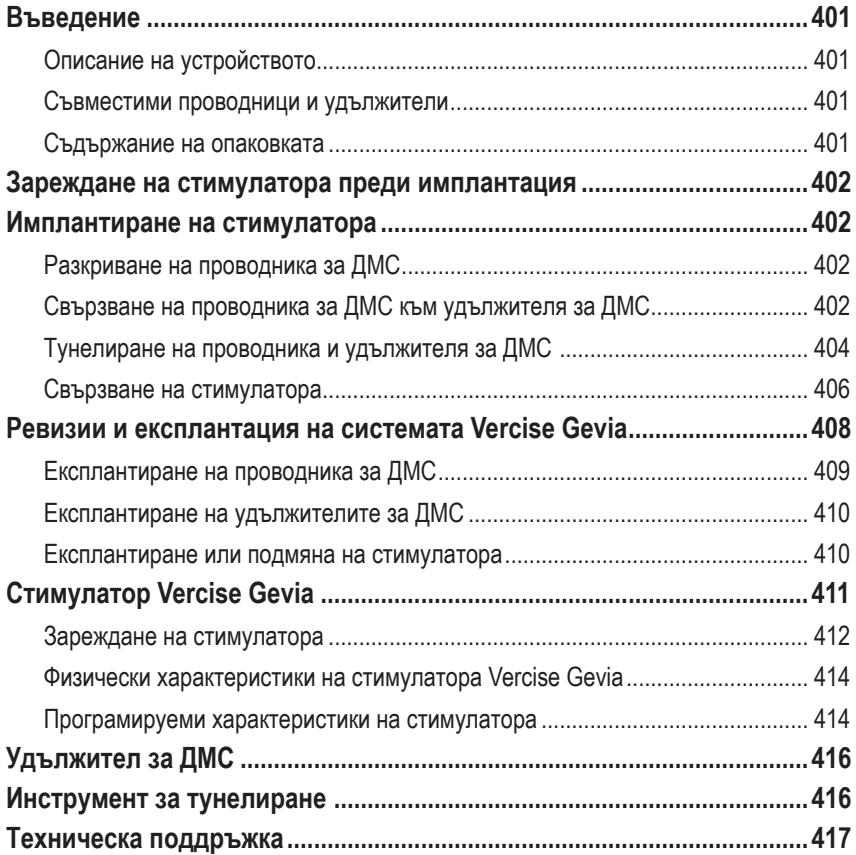

*Тази страница умишлено е оставена празна*

# <span id="page-406-0"></span>**Въведение**

В това ръководство са описани имплантирането и използването на презареждаемия имплантируем пулсов генератор Vercise Gevia (ИПГ, известен още като стимулатор Vercise Gevia) и удължителите за ДМС. Стимулаторът може да бъде имплантиран непосредствено след имплантиране на проводника за ДМС и интраоперативното тестване или по време на отделна хирургическа операция.

### **Описание на устройството**

Имплантируемата част на системата Vercise Gevia включва стимулатор и два проводника за ДМС. Другите имплантируеми компоненти включват удължители за ДМС, които удължават проводниците за ДМС до стимулатора, обувка за проводника за ДМС, която да предпазва проксималния край на проводника за ДМС между отделните хирургически операции, както и шевни ръкави, които да предпазват проводника за ДМС и/или да прикрепват проводниците за ДМС и удължителите за ДМС. Инструментът за тунелиране представлява хирургически инструмент за създаване на подкожен тунел за проводниците за ДМС и удължителите за ДМС. На пациента ще бъдат предоставени външни устройства, включително дистанционно управление, с което да комуникира със стимулатора, както и зарядно устройство за презареждане на батерията на стимулатора.

### **Съвместими проводници и удължители**

За списък с проводници и удължители, съвместими със системата Vercise Gevia, вижте своя *справочник за ДМС*.

# **Съдържание на опаковката**

### **Комплект с имплантируем пулсов генератор Vercise Gevia**

- Стимулатор
- Шаблон за стимулатор
- Запушалки за хедера на стимулатора (2)
- Ключ за въртене

**Забележка:** *Цялото съдържание на вътрешната опаковка (или табла) е стерилно.*

### **Комплект с удължител (55 cm)**

- Удължител за ДМС
- Ключ за въртене
- Ос на инструмента за тунелиране (с предварително заредена сламка)
- Дръжка на инструмента за тунелиране

**Забележка:** *Цялото съдържание на вътрешната опаковка (или табла) е стерилно.*

### <span id="page-407-0"></span>**Комплект с инструмент за тунелиране (28 cm със сламка и 35 cm, дълъг)**

- Ос на инструмента за тунелиране (с предварително заредена сламка)
- Дръжка на инструмента за тунелиране

**Забележка:** *Цялото съдържание на вътрешната опаковка (или табла) е стерилно.*

# **Зареждане на стимулатора преди имплантация**

Преди процедурата по имплантация заредете напълно стимулатора. Приблизителното местоположение на стимулатора е означено на комплекта със стимулатора. За да заредите стимулатора, поставете комплекта на плоска повърхност с очертанието на стимулатора насочено нагоре. Включете зарядното устройство и го поставете върху стимулатора, за да започнете зареждането. Зарядното устройство ще издаде няколко двойни звукови сигнала, когато стимулаторът е зареден напълно. За допълнителни инструкции за зарядното устройство следвайте инструкциите в ръководството за съответното зарядно устройство, както е посочено във вашия *справочник за ДМС*.

# **Имплантиране на стимулатора**

# **Разкриване на проводника за ДМС**

- 1. Палпирайте обувката за проводника за ДМС и проводника за ДМС под скалпа.
- 2. Маркирайте и направете инцизия в скалпа, за да разкриете обувката за проводника. Внимавайте да не повредите или срежете проводника за ДМС.
- 3. Разкрийте проводника за ДМС и обувката за проводника през инцизията.
- 4. Като използвате ключа за въртене, премахнете и изхвърлете обувката за проводника.

**Забележка:** *За да разхлабите регулиращия винт, завъртете ключа за въртене по посока, обратна на часовниковата стрелка. За да стегнете регулиращия винт, завъртете ключа за въртене по посока на часовниковата стрелка.*

5. Изсушете проксималния край на проводника за ДМС.

# **Свързване на проводника за ДМС към удължителя за ДМС**

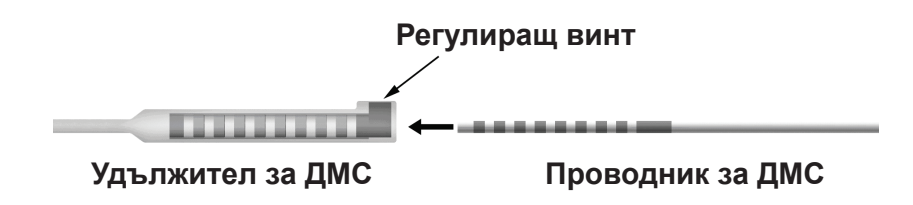

1. Проверете дали регулиращият винт не ограничава порта за въвеждане на конектора на удължителя за ДМС, като развиете регулиращия винт с един до два оборота с ключа за въртене. Хванете проводника за ДМС до ретенционния ръкав.

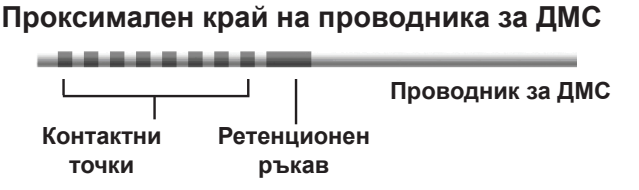

**Забележка:** *Ретенционният ръкав лесно се различава от контактните точки чрез по-голямата си дължина.*

- 2. Натиснете проводника за ДМС в конектора на удължителя за ДМС, докато електродите на проводника за ДМС се подравнят с контактните точки на удължителя на ДМС. Възможно е да усетите известно съпротивление, докато всеки от електродите влиза в конектора на удължителя за ДМС. Би трябвало да можете да видите електродите на проводника за ДМС, докато минават през конектора на удължителя за ДМС. Възможно е да усетите и допълнително съпротивление, докато последният електрод се намества.
- 3. Проверете визуално дали електродите на проводника за ДМС са подравнени с контактните точки на удължителя за ДМС. Ако не са подравнени, продължете да държите проводника за ДМС до ретенционния ръкав и да натискате, за да придвижите електродите, така че да са подравнени с контактните точки на удължителя за ДМС. Ако е необходимо, изтеглете леко проводника назад и след това придвижете отново електродите за подравняване, докато не успеете да потвърдите правилното подравняване.

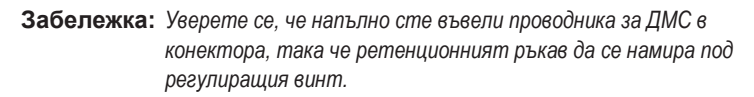

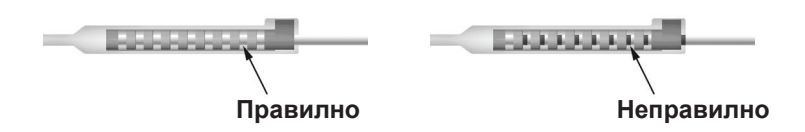

- 4. Не затягайте регулиращия винт в този момент.
- 5. Повторете стъпки от 1 до 3, за да свържете втория проводник за ДМС към втория удължител за ДМС.
- 6. Тествайте импеданса на връзката, за да се уверите, че правилно сте подравнили проводника за ДМС в конектора на удължителя за ДМС. Вижте "Интраоперативно тестване" в *УУ за проводници за ДМС Vercise*, както е посочено във вашия *справочник за ДМС.*
- 7. Придвижете ключа за въртене през цепката в септума, която се намира отстрани на удължителя.

<span id="page-409-0"></span>8. Стегнете регулиращия винт в удължителя, докато чуете щракване на ключа за въртене, което указва, че регулиращият винт е стегнат напълно.

**Забележка:** *За да стегнете регулиращия винт, завъртете ключа за въртене по посока на часовниковата стрелка. За да разхлабите регулиращия винт, завъртете ключа за въртене по посока, обратна на часовниковата стрелка.*

### **Сглобяване на инструмента за тунелиране**

Предоставени са инструмент за тунелиране и сламка, които да улеснят тунелирането на удължителя за ДМС.

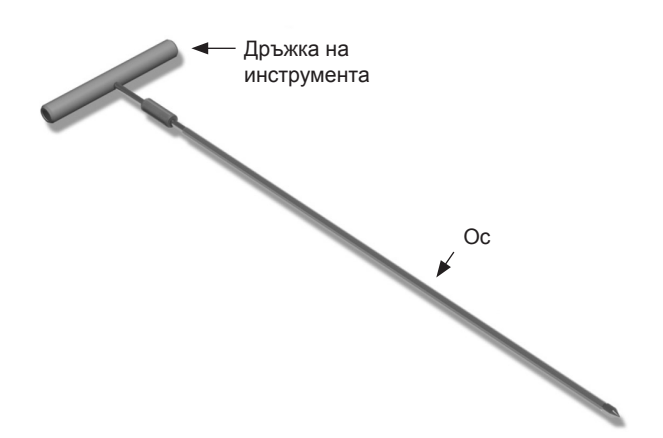

- 1. Прикрепете дръжката на инструмента за тунелиране към оста, като завъртите заключващия механизъм по посока на часовниковата стрелка.
	- a. Натиснете заключващия механизъм в основата на дръжката на инструмента към оста.
	- b. Като хванете дръжката на инструмента и върха на инструмента за тунелиране, завъртете оста напред-назад, докато дръжката прилегне към оста.
	- c. Докато здраво държите върха на инструмента за тунелиране, за да задържите оста в стационарно положение, завъртете заключващия механизъм по посока на часовниковата стрелка, докато не е здраво закрепен.

### **Тунелиране на проводника и удължителя за ДМС**

- 1. Създайте джоб за стимулатора под кожата на място, което се намира под ключицата от същата страна, в която са проводникът и удължителите за ДМС.
	- **Забележка:** *За пригодност за сканиране с ЯМР на цялото тяло потвърдете, че стимулаторът е имплантиран субклавикуларно. Направете справка с насоките за ЯМР ImageReadyTM за системи за ДМС на Boston Scientific за условия за импланти на системата за ДМС за ЯМР на цялото тяло.*

b. Използвайте шаблона, за да очертаете планирания джоб, за да насочите оптималното оразмеряване на джоба.

**Забележка:** *Важно е да запазите джоба малък, за да предотвратите обръщането на стимулатора.*

- c. Направете джоба не по-дълбок от 2 cm; зареждането на стимулатора може да стане неефективно при дълбочини, по-малки от 0,5 cm или по-големи от 2 cm.
- 2. Маркирайте път за тунелиране от местоположението на субклавикуларния джоб до инцизията над ухото.
- 3. Приложете подходящ локален анестетик по пътя за тунелиране.

**ВНИМАНИЕ:** Внимавайте да не пробиете или повредите проводника или другите компоненти, когато прилагате локален анестетик.

4. Създайте подкожен тунел от инцизията над ухото, по пътя за тунелиране до джоба за стимулатора.

**ПРЕДУПРЕЖДЕНИЕ:** Внимавайте да не пробиете или увредите важни структури по пътя за тунелиране, като например брахиалния плексус и югуларната вена, тъй като това може да увреди пациента.

5. Ако желаете, огънете инструмента за тунелиране в подходящата форма.

**ВНИМАНИЕ:** Не огъвайте заключващите се стави.

6. Когато върхът на инструмента за тунелиране е разкрит напълно, развийте и отстранете дръжката на инструмента за тунелиране.

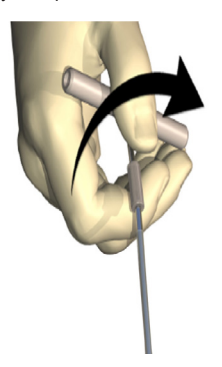

- 7. Хванете върха здраво с една ръка, като същевременно държите сламката на място с другата си ръка, и изтеглете оста от сламката.
- 8. Въведете проксималните краища на двата удължителя за ДМС през сламката, след което изтеглете сламката.
- 9. По желание можете да прикрепите конектора на удължителя за ДМС към фасцията чрез шевове и/или шевни ръкави.
	- **ВНИМАНИЕ:** Не използвайте полипропиленови конци, тъй като те може да повредят шевния ръкав. Не зашивайте директно върху удължителя за ДМС и не използвайте хемостатичен инструмент върху тялото на удължителя за ДМС. Това може да повреди изолацията на удължителя за ДМС.

### <span id="page-411-0"></span>**Свързване на стимулатора**

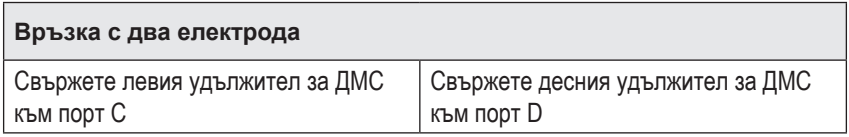

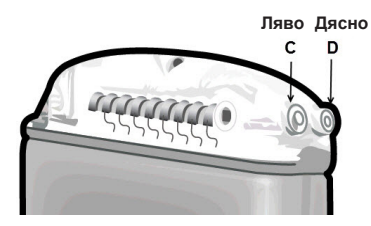

- 1. Въведете мъжкия край на удължителя за ДМС напълно в стимулатора, докато не достигне края.
	- a. Уверете се, че стимулаторът е зареден преди имплантацията.
	- b. Поставете запушалката на хедера, за да се уверите, че няма регулиращи винтове, които да блокират гнездото. Отстранете запушалката на хедера, за да въведете удължителя за ДМС.
	- c. Избършете контактните точки на удължителя за ДМС, преди да го въведете.
	- d. Въведете удължителите за ДМС в хедера. Когато е напълно въведен, върхът на удължителя за ДМС ще се плъзне в задната част на порта и ретенциониият ръкав на удължителя за ДМС ще се намира под регулиращия винт.

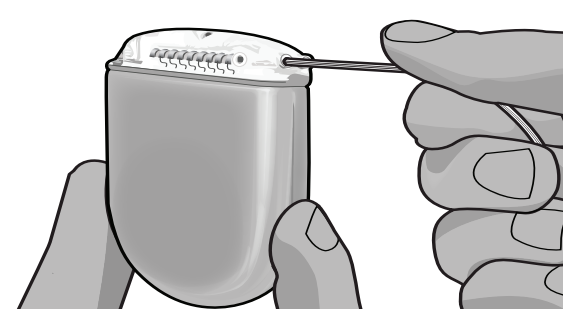

**ВНИМАНИЕ:** Потвърдете правилното въвеждане на удължителя за ДМС, като проверите импедансите, преди да затегнете регулиращия винт. Затягането на регулиращия винт върху контактна точка може да повреди удължителя за ДМС.

2. Уверете се, че ретенционният ръкав на удължителя за ДМС се намира точно под регулиращия винт в хедера на стимулатора.

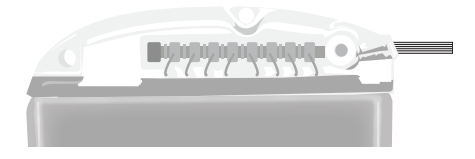

**Забележка:** *Ретенционният ръкав лесно се различава от контактните точки чрез своята дължина (вижте по-долу).*

### **Проксимален край на удължителя за ДМС**

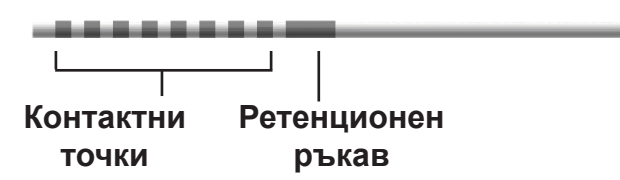

- 3. Проверете импедансите, за да потвърдите връзките, преди да затегнете регулиращия винт.
	- a. Поставете стимулатора частично в подкожния джоб.
	- b. Тествайте импедансите, като използвате дистанционното управление или програматора за клинициста.
- 4. Придвижете ключа за въртене през цепката в септума, която се намира отстрани на хедера на стимулатора.
- 5. Стегнете регулиращия винт в стимулатора, докато чуете щракване на ключа за въртене, което указва, че регулиращият винт е стегнат напълно.
	- **Забележка:** *За да стегнете регулиращия винт, завъртете ключа за въртене по посока на часовниковата стрелка. За да разхлабите регулиращия винт, завъртете ключа за въртене по посока, обратна на часовниковата стрелка.*

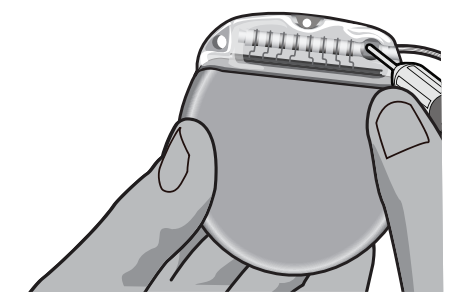

<span id="page-413-0"></span>**ВНИМАНИЕ:** Ключът е с ограничител за въртенето, така че регулиращият винт да не може да бъде затегнат прекалено много. Използвайте само предоставения ключ, тъй като други инструменти може да затегнат прекалено регулиращия винт и да повредят проводника.

- 6. Повторете стъпки от 1 до 5, за да въведете втория удължител в хедера на стимулатора и да затегнете втория регулиращ винт на стимулатора на втория удължител за ДМС. За връзка на единичен проводник въведете приставката на порта във втория порт на стимулатора.
- 7. Поставете стимулатора в подкожния джоб с гравирания надпис This Side Up (С тази страна нагоре) с лице към кожата и успоредно на повърхността на кожата.

**ПРЕДУПРЕЖДЕНИЕ:** Неуспешното ориентиране на правилната страна на стимулатора към кожата може да доведе до неспособност за зареждане и/или може да изисква хирургическа интервенция за ревизия.

a. Увийте излишната дължина от удължителя за ДМС под или около периметъра на стимулатора.

**ПРЕДУПРЕЖДЕНИЕ:** Избягвайте поставянето на излишна дължина от удължителя за ДМС върху повърхността на стимулатора, тъй като това може да увеличи възможността за ерозия на тъканите или проблеми със зареждането.

- b. По избор можете да захванете стимулатора за фасцията, като зашиете през отворите на хедера на стимулатора.
- 8. Затворете инцизиите.

**ВНИМАНИЕ:** Внимавайте да не повредите проводника, стимулатора или други имплантирани компоненти за ДМС, когато затваряте инцизиите.

**Забележка:** *Когато затваряте инцизията над конектора на удължителя, ориентирайте конектора на удължителя, така че да намалите максимално профила под кожата.*

# **Ревизии и експлантация на системата Vercise Gevia**

Ако цялата система Vercise Gevia (стимулаторът, удължителите за ДМС и проводниците за ДМС) трябва да бъде отстранена, проводниците за ДМС трябва да бъдат отстранени първи (както е описано по-долу), последвани от удължителите за ДМС, и накрая – стимулаторът. Този ред ще намали потенциалното разпространяване на инфекции към черепния отвор.

**Забележка:** *Ако се използва приставка за порт, е необходимо въпреки това да стегнете регулиращия винт на приставката за порт, както е описано по-горе.*

### <span id="page-414-0"></span>**Експлантиране на проводника за ДМС**

**ПРЕДУПРЕЖДЕНИЕ:** Когато експлантирате системата за ДМС Vercise Gevia, проводникът за ДМС трябва да бъде изтеглен от мястото над ухото, а не от мястото до трепанационния отвор, за да се избегне потенциално разпространяване на инфекции към черепния отвор.

- 1. Изключете стимулатора.
- 2. Палпирайте скалпа, за да локализирате покритието на трепанационния отвор (BHC).
- 3. Направете инцизия в близост до BHC, за да разкриете BHC и проводника за ДМС. Внимавайте да не повредите или срежете проводника за ДМС или шевния ръкав.
- 4. Срежете проводника за ДМС на разстояние от около 2 3 cm от BHC, като оставите достатъчно количество от дължината му, за да захванете проводника.
- 5. Развийте винтовете, които задържат BHC.
- 6. Бавно и внимателно изтеглете проводника за ДМС от нервната тъкан, като изтегляте максимално перпендикулярно на черепа. Проводникът за ДМС трябва да изпитва минимално съпротивление при изтеглянето си.
- 7. Палпирайте областта под скалпа, за да локализирате конектора на удължителя за ДМС.
- 8. Направете инцизия, за да разкриете проводника за ДМС и конектора на удължителя за ДМС. Внимавайте да не повредите имплантираните компоненти, за да дадете възможност за адекватен анализ след експлантирането им.
- 9. Разхлабете регулиращия винт на конектора на удължителя за ДМС, като използвате предоставения ключ за въртене.
	- **Забележка:** *Уверете се, че напълно сте въвели ключа за въртене, преди да разхлабите регулиращия винт. За да стегнете регулиращия винт, завъртете ключа за въртене по посока на часовниковата стрелка. За да разхлабите регулиращия винт, завъртете ключа за въртене по посока, обратна на часовниковата стрелка.*
- 10. Премахнете проводника за ДМС от удължителя за ДМС.
- 11. Внимателно изтеглете останалата част от проводника за ДМС през инцизията зад ухото.

**ПРЕДУПРЕЖДЕНИЕ:** Проводникът за ДМС трябва да бъде изтеглен от мястото зад ухото, а не от мястото до трепанационния отвор, за да се избегне потенциално разпространяване на инфекции към черепния отвор.

- 12. Ако подменяте проводника за ДМС, следвайте инструкциите в ръководството за съответния проводник, както е посочено във вашия справочник за ДМС. Ако експлантирате цялата система Vercise Gevia, продължете към процедурата за експлантиране на удължителите за ДМС. В противен случай затворете инцизиите.
- 13. Изпратете експлантираните проводници за ДМС на Boston Scientific.

### <span id="page-415-0"></span>**Експлантиране на удължителите за ДМС**

- 1. Изключете стимулатора.
- 2. Палпирайте областта под скалпа, за да локализирате конектора на удължителя за ДМС.
- 3. Направете инцизия, за да разкриете проводника за ДМС и конектора на удължителя за ДМС. Внимавайте да не повредите имплантираните компоненти, за да дадете възможност за адекватен анализ след експлантирането им.
- 4. Срежете удължителя(ите) за ДМС в скосения (проксимален) край на конектора.
- 5. Разхлабете регулиращия винт на конектора, като използвате предоставения ключ за въртене.

- 6. Изключете конектора на удължителя за ДМС. Върнете конектора на удължителя за ДМС на Boston Scientific.
- 7. Разкрийте и изключете удължителите за ДМС от стимулатора, като следвате процедурата в "*Експлантиране или подмяна на стимулатора."*
- 8. Внимателно изтеглете удължителя за ДМС през тунела от мястото на стимулатора.

**ПРЕДУПРЕЖДЕНИЕ:** Избягвайте изтеглянето към ухото, за да намалите възможността от инфектиране на проводниците за ДМС.

9. Изпратете експлантираните удължители за ДМС на Boston Scientific.

**Забележка:** *Ако удължителят за ДМС е прекъснат, може да се наложи да се направят допълнителни инцизии или да се изтегли единият край на удължителя за ДМС от мястото на стимулатора, а другият край да се изтегли от мястото на конектора на удължителя за ДМС.*

### **Експлантиране или подмяна на стимулатора**

- 1. Изключете стимулатора.
- 2. Палпирайте субклавикуларната област, за да локализирате стимулатора.
- 3. Отворете по хирургичен път джоба, в който се намира стимулаторът. Внимавайте да не повредите имплантираните компоненти, за да дадете възможност за адекватен анализ след експлантирането им.

**ВНИМАНИЕ:** Не използвайте електрокаутер, тъй като той ще повреди стимулатора.

**Забележка:** *Инцизията трябва да е достатъчно голяма, за да се отстрани стимулаторът от джоба.*

**ВНИМАНИЕ:** Разхлабете регулиращия винт само толкова, колкото е необходимо, за да отстраните проводника за ДМС. Ако разхлабите прекалено много регулиращия винт, това ще причини неговото падане.

**Забележка:** *За да стегнете регулиращия винт, завъртете ключа за въртене по посока на часовниковата стрелка. За да разхлабите регулиращия винт, завъртете ключа за въртене по посока, обратна на часовниковата стрелка.*

- <span id="page-416-0"></span>4. Изтеглете стимулатора от джоба.
- 5. Като използвате ключа за въртене, развийте регулиращите винтове на хедера, за да освободите удължителите за ДМС.

- 6. Премахнете удължителите за ДМС от стимулатора.
- 7. Ако стимулаторът трябва да бъде подменен, свържете повторно новия стимулатор, като следвате процедурите в "*Свързване на стимулатора".*
- 8. Ако удължителите за ДМС ще останат имплантирани, можете по избор да почистите проксималните краища на удължителите за ДМС, да прикрепите обувките за проводниците и да навиете излишния материал на удължителя за ДМС в джоба.
- 9. Затворете инцизията.
- 10. Изпратете експлантирания стимулатор на Boston Scientific.

**ВНИМАНИЕ:** Внимавайте да не повредите останалите имплантирани компоненти, когато затваряте инцизията.

# **Стимулатор Vercise Gevia**

Стимулаторът Vercise Gevia е презареждаем. Boston Scientific препоръчва схема на зареждане, която отговаря на графика и стила на живот на пациента, като същевременно се поддържа достатъчен заряд, за да поддържа стимулацията. Изграждането на схема за зареждане на пациента включва откриването на правилния баланс между следните:

- Колко енергия е необходима, за да изпитва пациентът ефективна терапия
- Колко често пациентът желае да се извършва презареждане
- С каква продължителност желае пациентът да е презареждането
- Как пациентът би искал да управлява личния си график

Дистанционното управление на пациента изобразява състоянието на батерията на стимулатора, когато то комуникира със стимулатора.

Когато дистанционното управление посочва изтощена батерия, стимулаторът трябва да бъде презареден възможно най-скоро. Липса на презареждане може да доведе до загуба на стимулация след по-малко от 24 часа. След спирането на стимулацията комуникацията със стимулатора също ще спре, докато не бъде получено достатъчно ниво на заряда на батерията.

За инструкции относно зареждането на стимулатора направете справка с раздела *"Зареждане на стимулатора"* в този наръчник*.* За инструкции относно как да проверите състоянието на батерията на стимулатора направете справка със съответните *УУ за дистанционното управление* за системата за ДМС Vercise Gevia, както е посочено във вашия *справочник за ДМС*.

**ВНИМАНИЕ:** Разхлабете регулиращия винт само толкова, колкото е необходимо, за да отстраните удължителя за ДМС. Ако разхлабите прекалено много регулиращия винт, това ще причини неговото падане.

**Забележка:** *За да стегнете регулиращия винт, завъртете ключа за въртене по посока на часовниковата стрелка. За да разхлабите регулиращия винт, завъртете ключа за въртене по посока, обратна на часовниковата стрелка.*

<span id="page-417-0"></span>Програматорът за клинициста (ПК) ще предостави приблизително време за зареждане на базата на 24-часова стимулация дневно при програмираните настройки. Направете справка в наръчника за програмиране за системата за ДМС Vercise Gevia, както е посочено във вашия *справочник за ДМС*.

### **Зареждане на стимулатора**

Базовата станция на зарядното устройство трябва да е включена и зарядното устройство да е поставено в базовата станция, когато не се използва. Когато индикаторната светлина за стимулация свети в зелен цвят, зарядното устройство е напълно заредено. Когато индикаторната светлина свети в кехлибарен цвят, зарядното устройство е частично заредено, но въпреки това може да пренесе енергия на стимулатора.

- 1. Когато индикаторната светлина за стимулация свети в зелен цвят, отстранете зарядното устройство от базовата станция. След това индикаторната светлина ще изгасне.
- 2. Натиснете бутона за захранване. Индикаторната светлина отново ще се включи и зарядното устройство ще започне да издава звук, докато търси стимулатора.
- 3. Когато зарежда стимулатора, пациентът трябва да използва зарядното устройство с яката за зареждане или адхезивна лепенка, с която да държи зарядното устройство над стимулатора.

#### **Използване на яката за зареждане**

a. Ако стимулаторът на пациента е плитко разположен или ако пациентът има тънка кожа, инструктирайте пациента да поставя разделителя за зареждане от задната страна на джоба на яката за зареждане. Пациенти с плитко разположени стимулатори или тънка кожа ще могат да зареждат по-бързо чрез разделителя за зареждане.

**Забележка:** *Пациенти с дълбоко разположен стимулатори не трябва да използват разделителя за зареждане, тъй като той може да намали скоростта на зареждане.*

- b. Поставете зарядното устройство в съответния джоб на яката за зареждане, като бутонът за захранване трябва да е с лицето навън. Ако стимулаторът е от дясната страна на гръдния кош, поставете зарядното устройство в десния джоб. Ако стимулаторът е от лявата страна на тялото, поставете зарядното устройство в левия джоб.
- c. Ако използвате разделителя за зареждане, се уверете, че е разположен между зарядното устройство и задната страна на джоба.
- d. Поставете противотежестта в джоба срещу зарядното устройство.
- e. Поставете яката за зареждане около шията, като джобовете трябва да са насочени навън.
- f. За най-добри резултати от зареждането се уверете, че зарядното устройство е центрирано над стимулатора. Ако зарядното устройство не е центрирано, времето за зареждане може да се увеличи. Ако зарядното устройство не е центрирано над стимулатора, пациентът може да трябва да коригира дължината на яката за зареждане, като използва връзките. Препоръчва се периодично да се проверява дали зарядното устройство е подравнено над стимулатора по време на сесията за зареждане. Когато зарядното устройство е подравнено със стимулатора, звуковият сигнал ще спре.
	- **Забележка:** *Яката за зареждане може да бъде поставяна под или над дрехите. Пациентът не трябва да носи стегнати или обемисти дрехи над зарядното устройство, докато се извършва зареждане, за да може да преминава въздух около зарядното устройство.*

#### **Използване на адхезивната лепенка**

**Забележка:** *Адхезивните лепенки са произведени от нереактивен материал без съдържание на естествен каучук, подходящ и за найчувствителните видове кожа.*

- a. Поставете адхезивната лепенка отзад на зарядното устройство, като премахнете прозрачното фолио от лепенката и поставите бялата страна със синя лента отзад на зарядното устройство.
- b. Премахнете бежовото фолио от страната за кожата от адхезива (ефективно е само за една фиксация).
- c. За най-добри резултати от зареждането се уверете, че зарядното устройство е центрирано над стимулатора. Ако зарядното устройство не е центрирано, времето за зареждане може да се увеличи. Когато зарядното устройство е подравнено със стимулатора, звуковият сигнал ще спре.

**ПРЕДУПРЕЖДЕНИЕ:** Не поставяйте зарядното устройство директно върху кожата (напр. без адхезивна лепенка). Това може да доведе до некомфортно загряване на кожата или изгаряне.

- 4. Когато зарядното устройство издаде няколко двойни звукови сигнала, стимулаторът е зареден напълно. Изключете зарядното устройство и премахнете яката или адхезивната лепенка и върнете зарядното устройство в базовата станция.
	- **Забележка:** *Не бъркайте сигнала за край на зареждането (последователност от двойни звукови сигнали) с повтарящите се звукови сигнали, които посочват, че зарядното устройство търси стимулатора.*
	- **Забележка:** *Дистанционното управление няма да може да комуникира със стимулатора, докато той се зарежда.*

### <span id="page-419-0"></span>**Физически характеристики на стимулатора Vercise Gevia**

Физическите характеристики на стимулатора са посочени в Таблица 1. Стимулаторът съдържа рентгеноконтрастен етикет за идентификация. Етикетът за идентификация е видим чрез стандартните рентгенови процедури.

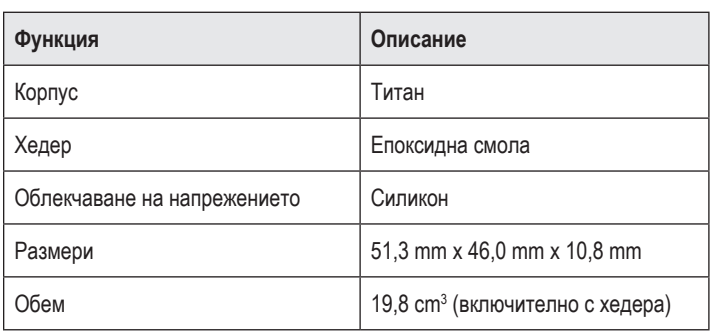

#### **Таблица 1: Физически свойства на стимулатора**

### **Програмируеми характеристики на стимулатора**

Параметрите на стимулация са независими за двата проводника за ДМС, така че стимулацията на две различни прицелни точки в мозъка да може да има различни амплитуди, продължителности на импулса, честоти на стимулация и конфигурации на контактните точки. Двата проводника за ДМС могат да имат и различаващи се еднополюсни и многополюсни конфигурации. Границите на програмируемите параметри за стимулатора са изложени в Таблица 2.

**Забележка:** *Някои комбинации от честоти не могат да бъдат използвани. Обърнете се към наръчника за програмиране за повече информация относно програмирането на множество честоти.*

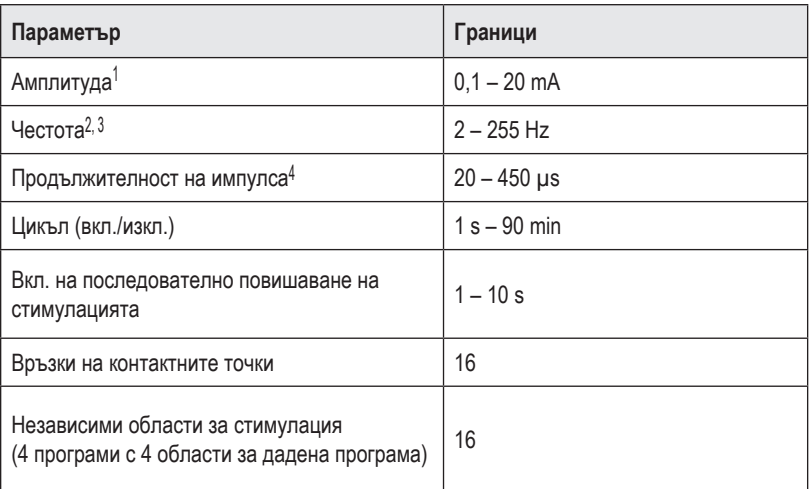

#### **Таблица 2: Функция на стимулатора**

1 Програмируемото покритие за всяка една отделна контактна точка е ограничено до 12,7 mA. Прилага се блокировка в програмирането, която да ограничава общия изходен ток до 20 mA или по-малко на област на покритие. Например максимален изходен ток от 12,7 mA в една контактна точка ще ограничи общия сумиран изходен ток в останалите контактни точки до 7,3 mA в рамките на една област на покритие.

2 Честотата е ограничена до 255 Hz сумарно за даден порт.

3 Използването на по-високи честоти от установените (250 Hz) е изцяло отговорност на потребителя.

4 Използването на по-ниски продължителности на импулса от установените (60 – 450 μsec) е изцяло отговорност на потребителя.

# <span id="page-421-0"></span>**Удължител за ДМС**

Удължителят за ДМС се състои от конектор в дисталния край и 8 цилиндрични контактни точки в проксималния край. Проводникът за ДМС може да бъде въведен и закрепен в конектора, който също съдържа 8 контактни точки, които се подравняват с контактните точки на проводника за ДМС, за да се осъществят електрически връзки. Удължителят за ДМС може да бъде имплантиран и прикрепен към стимулатора и проводника за ДМС за едностранна стимулация (от лявата или от дясната страна) и двустранна стимулация.

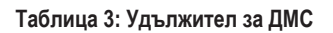

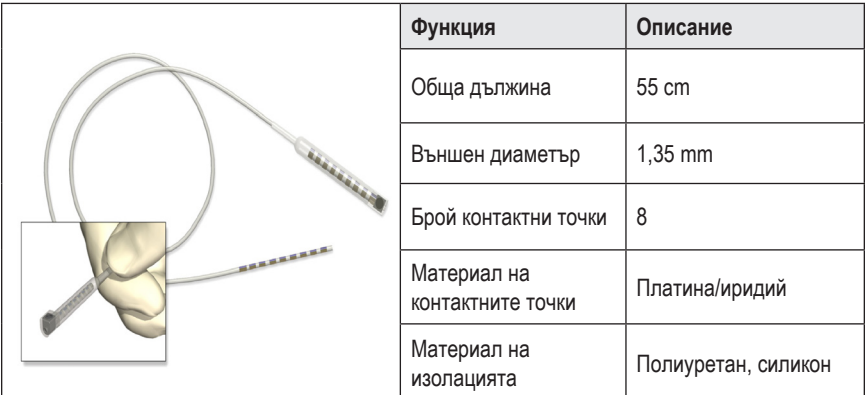

# **Инструмент за тунелиране**

Инструментът за тунелиране се използва за създаване на път за проводника за ДМС и удължителя за ДМС в подкожната тъкан.

| таолица 4: инструмент за тунелиране |                         |                               |
|-------------------------------------|-------------------------|-------------------------------|
|                                     | Функция                 | Описание                      |
|                                     | Дължина                 | 28 cm (сламка), 35 cm (дълъг) |
|                                     | Материал на<br>оста     | Неръждаема стомана            |
|                                     | Материал на<br>сламката | <b>PTFE</b>                   |
|                                     | Материал на<br>дръжката | Неръждаема стомана, Ultem     |
|                                     |                         |                               |

**Таблица 4: Инструмент за тунелиране**

# <span id="page-422-0"></span>**Техническа поддръжка**

Boston Scientific Corporation разполага с висококвалифицирани сервизни професионалисти, които са на ваше разположение за помощ. Отделът за техническа поддръжка е на разположение за технически консултации 24 часа на ден.

В САЩ се обадете на телефон (866) 340-4747, за да разговаряте с представител. Извън САЩ изберете местоположението си от следния списък:

**Аржентина** Т: +5411 4896 8556 Ф: +5411 4896 8550

**Австралия/Нова Зеландия** Т: 1800 676 133 Ф: 1800 836 666

**Австрия** Т: +43 1 60 810 Ф: +43 1 60 810 60

**Балкански полуостров** Т: 0030 210 95 37 890 Ф: 0030 210 95 79 836

**Белгия** Т: 080094 494 Ф: 080093 343

**Бразилия** Т: +55 11 5853 2244 Ф: +55 11 5853 2663

**България** Т: +359 2 986 50 48 Ф: +359 2 986 57 09

**Канада** Т: +1 888 359 9691 Ф: +1 888 575 7396

**Чили** Т: +562 445 4904 Ф: +562 445 4915

**Китай – Пекин** Т: +86 10 8525 1588 Ф: +86 10 8525 1566

**Китай – Гуанджоу** Т: +86 20 8767 9791 Ф: +86 20 8767 9789

**Китай – Шанхай** Т: +86 21 6391 5600 Ф: +86 21 6391 5100

**Колумбия** Т: +57 1 629 5045 Ф: +57 1 629 5082

**Чешка република** Т: +420 2 3536 2911 Ф: +420 2 3536 4334 **Дания** Т: 80 30 80 02 Ф: 80 30 80 05

**Финландия** Т: 020 762 88 82 Ф: 020 762 88 83

**Франция** Т: +33 (0) 1 39 30 97 00 Ф: +33 (0) 1 39 30 97 99

**Германия** Т: 0800 072 3301 Ф: 0800 072 3319

**Гърция** Т: +30 210 95 42401 Ф: +30 210 95 42420

**Хонконг** Т: +852 2960 7100 Ф: +852 2563 5276

**Унгария** Т: +36 1 456 30 40 Ф: +36 1 456 30 41

**Индия – Бенгалуру** Т: +91 80 5112 1104/5 Ф: +91 80 5112 1106

**Индия – Ченай** Т: +91 44 2648 0318 Ф: +91 44 2641 4695

**Индия – Делхи** Т: +91 11 2618 0445/6 Ф: +91 11 2618 1024

**Индия – Мумбай** Т: +91 22 5677 8844 Ф: +91 22 2617 2783

**Италия** Т: +39 010 60 60 1 Ф: +39 010 60 60 200

**Корея** Т: +82 2 3476 2121 Ф: +82 2 3476 1776

#### **Малайзия**

Т: +60 3 7957 4266 Ф: +60 3 7957 4866

УУ за ИПГ с 16 контактни точки Vercise Gevia™ 91168761-02 Страница 417 от 419

#### УУ за ИПГ с 16 контактни точки Vercise Gevia™

**Мексико** Т: +52 55 5687 63 90 Ф: +52 55 5687 62 28

**Близък Изток/Персийски залив/Северна Африка** Т: +961 1 805 282 Ф: +961 1 805 445

**Нидерландия** Т: +31 30 602 5555 Ф: +31 30 602 5560

**Норвегия** Т: 800 104 04 Ф: 800 101 90

**Филипини** Т: +63 2 687 3239 Ф: +63 2 687 3047

**Полша** Т: +48 22 435 1414 Ф: +48 22 435 1410

**Португалия** Т: +351 21 3801243 Ф: +351 21 3801240

**Сингапур** Т: +65 6418 8888 Ф: +65 6418 8899

**Южна Африка** Т: +27 11 840 8600 Ф: +27 11 463 6077 **Испания** Т: +34 901 11 12 15 Ф: +34 902 26 78 66

**Швеция** Т: 020 65 25 30 Ф: 020 55 25 35

**Швейцария** Т: 0800 826 786 Ф: 0800 826 787

**Тайван** Т: +886 2 2747 7278 Ф: +886 2 2747 7270

**Тайланд** Т: +66 2 2654 3810 Ф: +66 2 2654 3818

**Турция – Истанбул** Т: +90 216 464 3666 Ф: +90 216 464 3677

**Уругвай** Т: +59 82 900 6212 Ф: +59 82 900 6212

**ОК и Ирландия** Т: +44 844 800 4512 Ф: +44 844 800 4513

**Венецуела** Т: +58 212 959 8106 Ф: +58 212 959 5328

**Забележка:** *Телефонните номера и факс номерата е възможно да се променят. За най-актуалната информация за контакт направете справка с нашия уебсайт на адрес http://www.bostonscientific-international.com/ или изпратете писмо на следния адрес:*

Boston Scientific Neuromodulation Corporation 25155 Rye Canyon Loop Valencia, CA 91355, USA

*This page intentionally left blank*

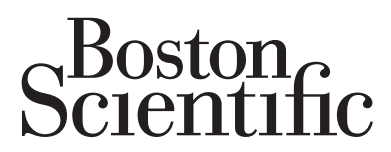

Advancing science for life<sup>™</sup>

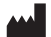

Boston Scientific Neuromodulation Corporation Boston Scientific (Australia) Pty Ltd 25155 Rye Canyon Loop Valencia, CA 91355 USA (866) 789-5899 in US and Canada (661) 949-4000, (661) 949-4022 Fax (866) 789-6364 TTY www.bostonscientific.com Email: neuro.info@bsci.com

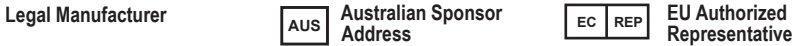

PO Box 332 BOTANY NSW 1455 Australia

Free Phone 1800 676 133 Free Fax 1800 836 666

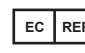

**Representative**

Boston Scientific Limited Ballybrit Business Park Galway, Ireland T: +33 (0) 1 39 30 97 00 F: +33 (0) 1 39 30 97 99

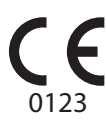

Authorized to affix CE mark in 2017 91168761-02 2018-09

© 2018 Boston Scientific Corporation or its affiliates. All rights reserved.